# **SHARP**

# 取扱説明書

デジタルハイビジョンレコーダー

# **DV-ACW75 DV-ACW80 "<sub>ቘ</sub> ACW72**

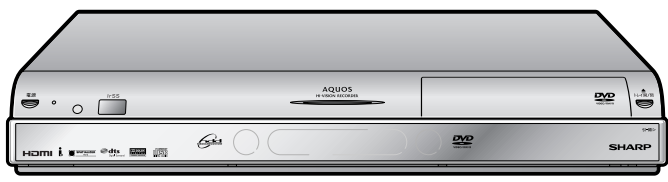

本体イラストは、DV-ACW80 を例に記載しています。

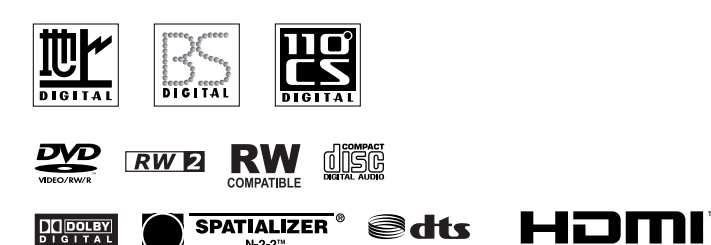

# **お買いあげいただき、まことにありがとうございました。 この取扱説明書をよくお読みのうえ、正しくお使いください。**

- » ご使用の前に、「安全にお使いいただくために」(**9**ページ)を必ずお読みください。
- この取扱説明書は、保証書とともに、いつでも見ることができる所に必ず保存してください。
- » 保証書は、必ず購入店名・購入日などの記入を確かめてお受け取りください。
- » 製造番号は、品質管理上重要なものですから、商品本体に表示されている製造番号と保証書に記入されている製造番号と が一致しているか、お確かめください。
- » 取扱説明書は4冊あります。
	- ∫ 本書は、接続・設定・操作について説明しています。
	- ∫ 別冊の「接続・設定ガイド」は、接続と設定の基本的な手順を説明しています。
	- ∫ 別冊の「かんたん!!ガイド」は、録画、再生、予約録画の基本的な操作について説明しています。
	- •別冊の「ファミリンク操作ガイド」は、ファミリンクを楽しむための接続・設定・操作について説明しています。
- » 取扱説明書では、「デジタルハイビジョンレコーダー DV-ACW72/DV-ACW75/DV-ACW80」を「本機」と表現しています。
- » 取扱説明書に掲載しているイラストは説明のため簡略化していますので、実際のものとは多少異なる場合があります。
- » 取扱説明書の操作手順では、おもにリモコンを使って説明しています。

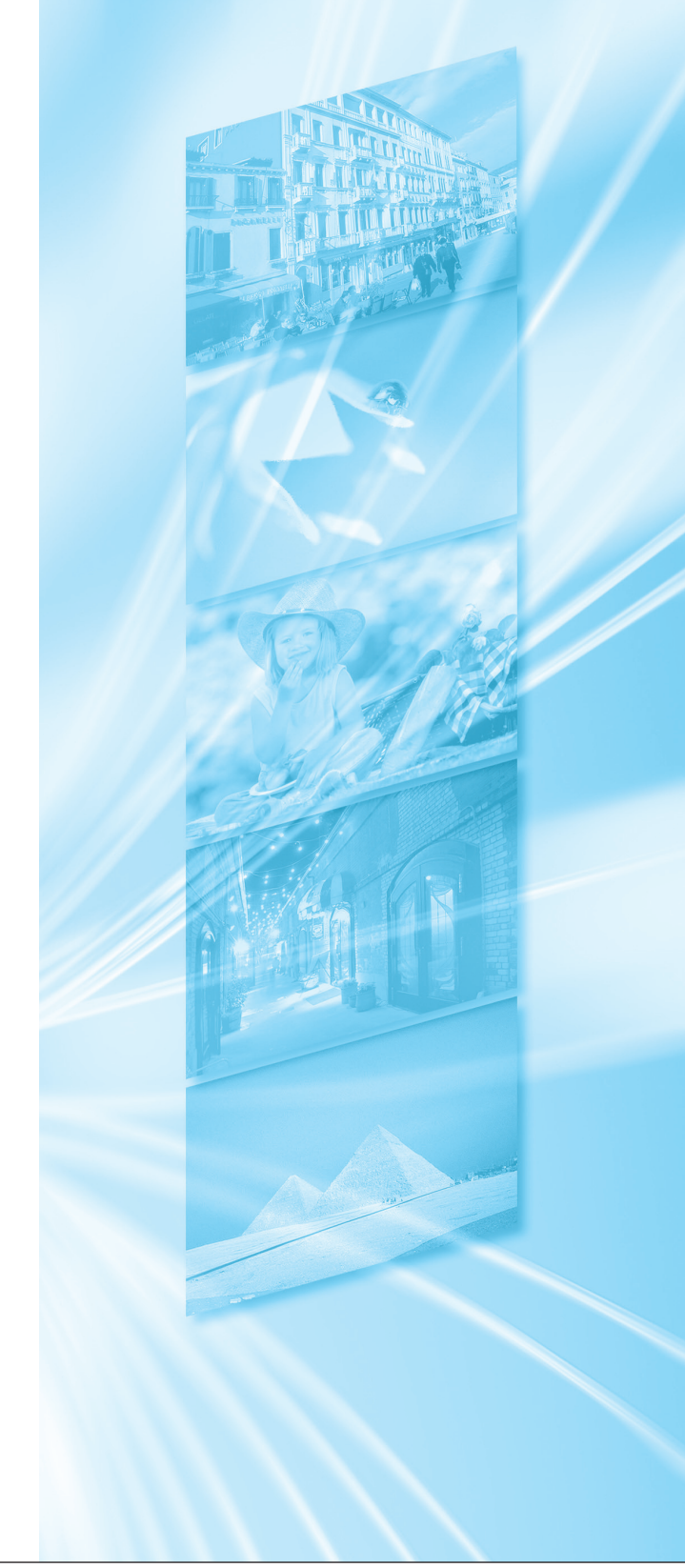

したいことから探してみよう

# **目的別早見もくじ**

・ご使用の前に「安全にお使いいただくために」(**9** ページ)を必ずお読みください。

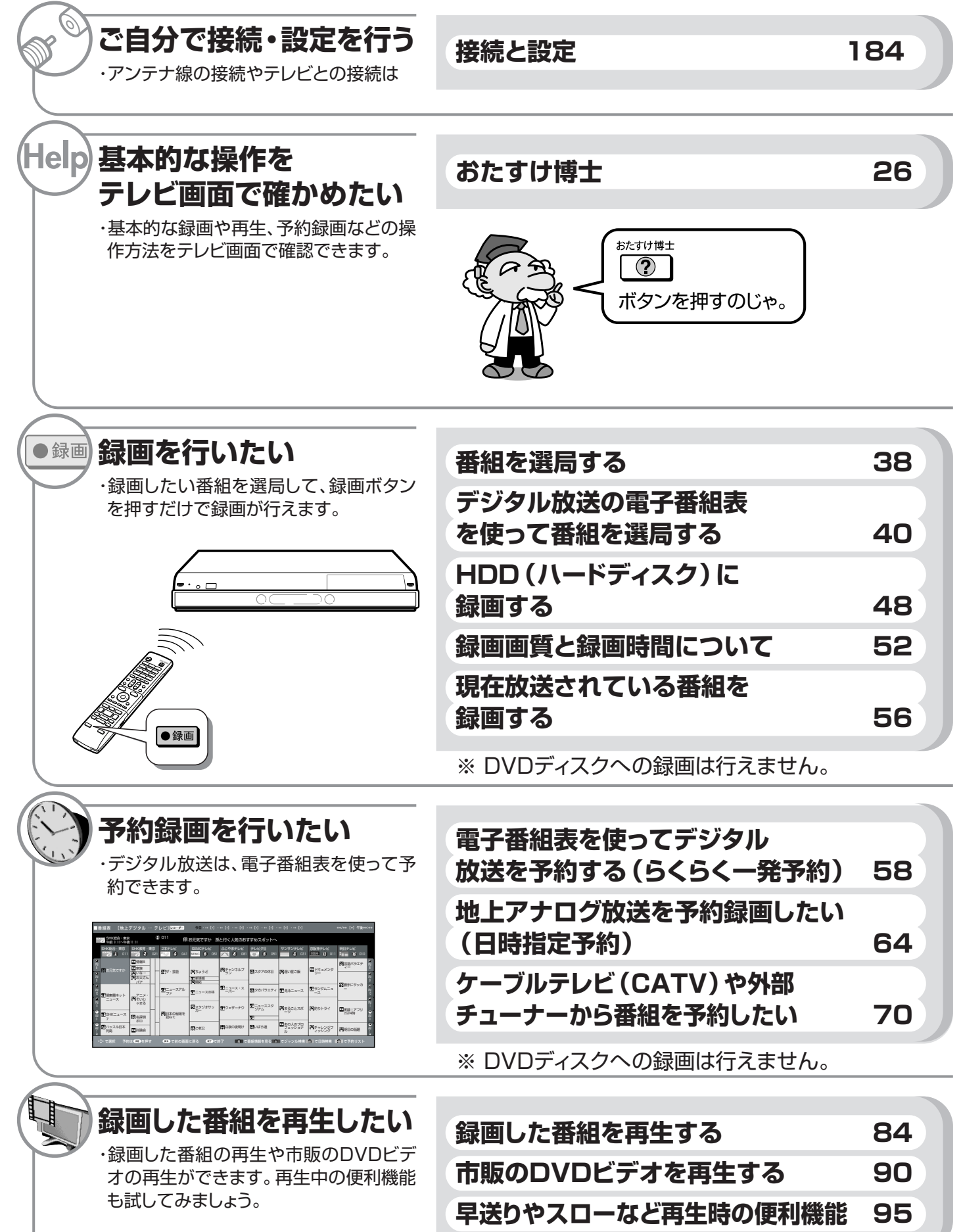

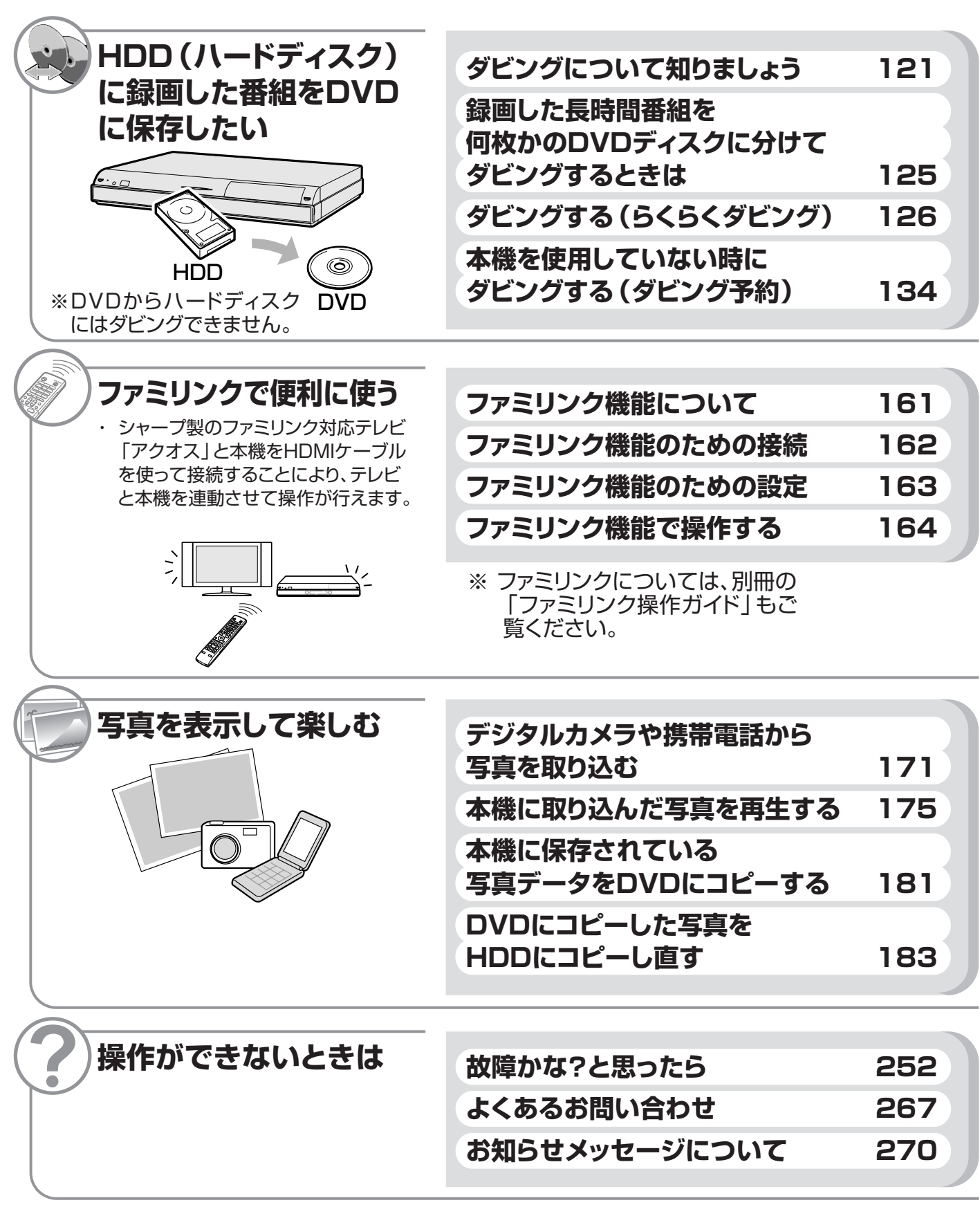

**もくじ**

●お使いになる前に「安全にお使いいただくために」(9ページ)を必ずお読みください。

**ま ず は**

# **はじめに**

# **【確認する】**

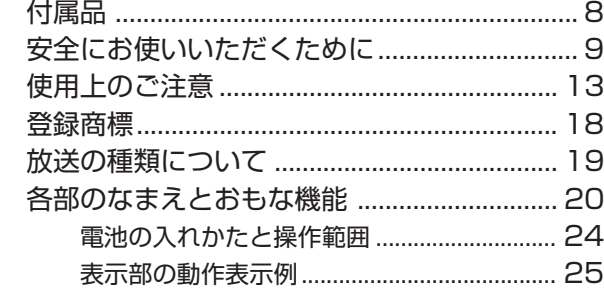

# **【基本の使いかた】**

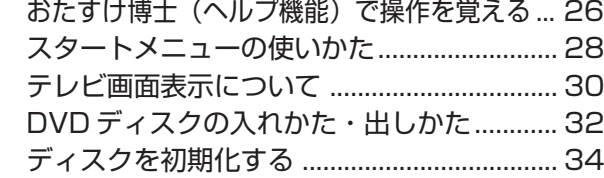

# **使ってみよう**

# **【番組を見る】**

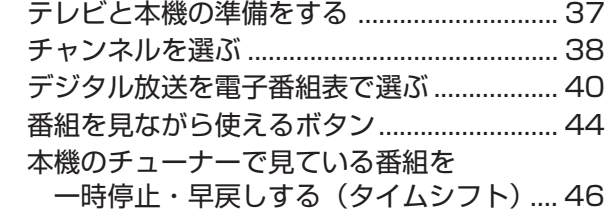

# **【録画・予約録画する】**

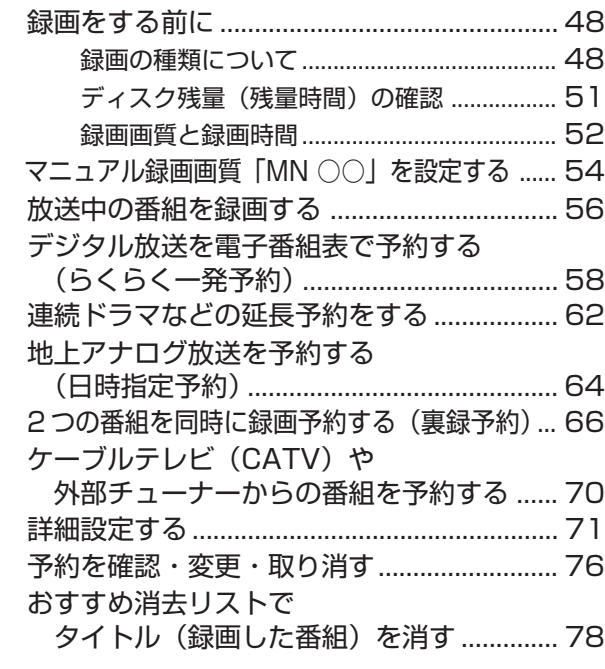

# **【再生する】**

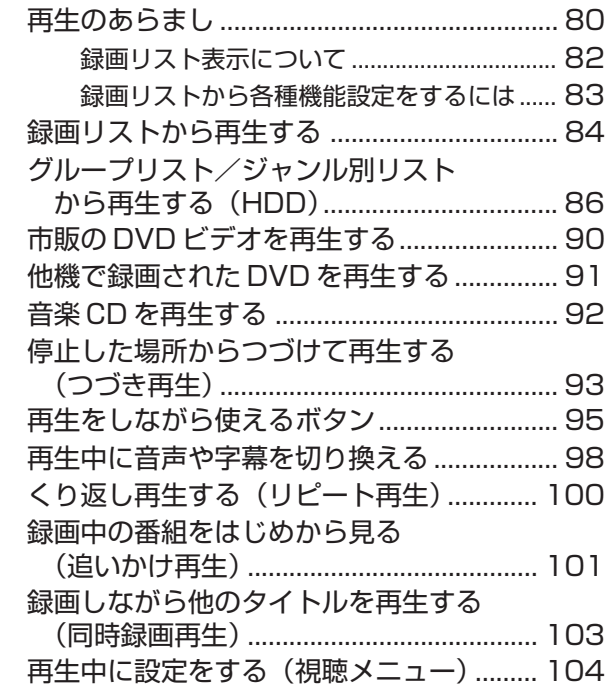

基 本

再 生

# もくじ

確

編 集

ダ ビ

# **【編集する】**

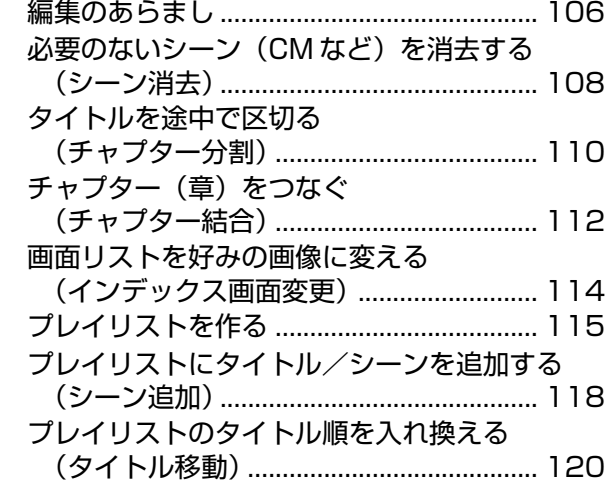

# **【ダビングする】**

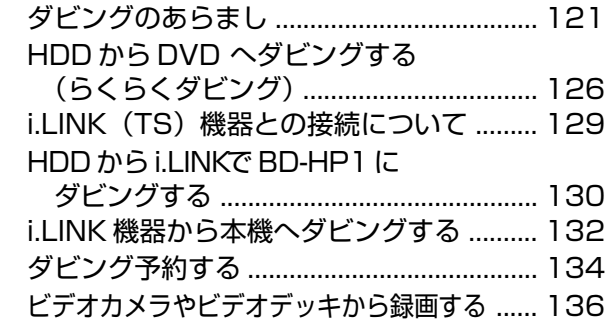

# **【タイトル消去・ディスク管理する】**

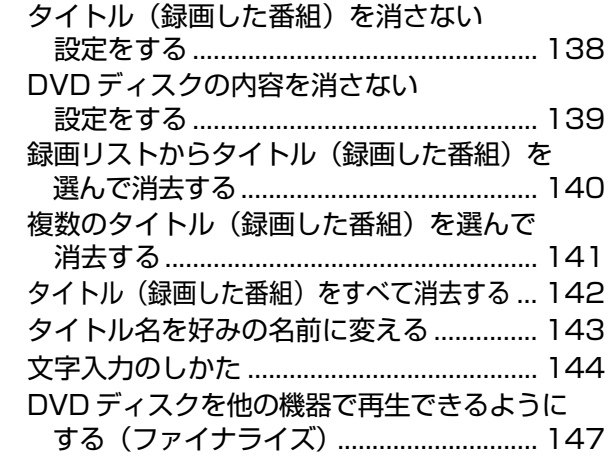

# **【各種設定する】**

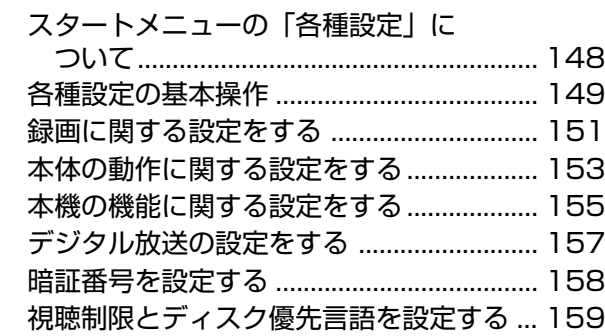

は

定

定

# **ファミリンクで便利に使う**

# **【シャープ製テレビとの連動】**

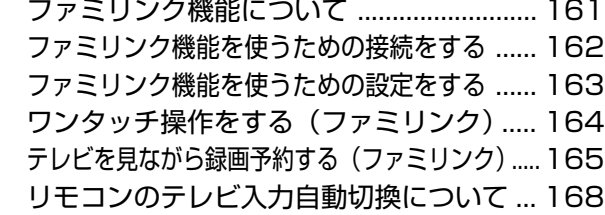

# **写真を表示して楽しむ**

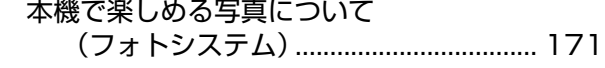

# **【写真を HDD(ハードディスク)に取り込む】**

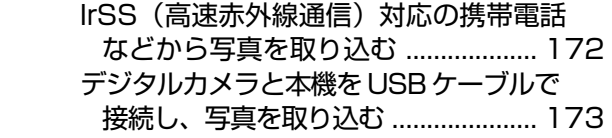

### **【写真を再生する】**

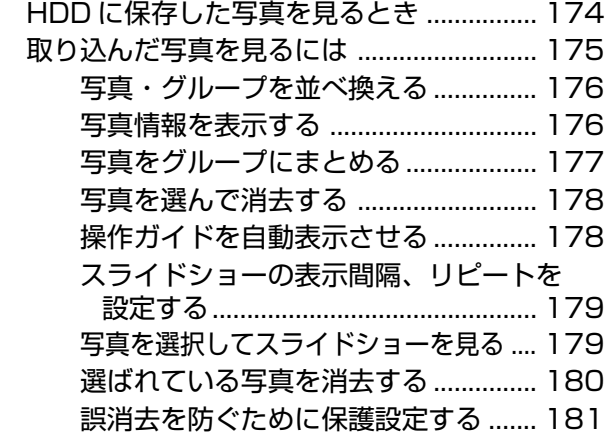

# **【写真を DVD にコピーする】**

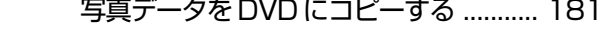

# **【DVD から HDD に写真をコピーする】**

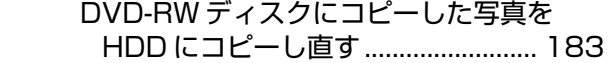

# **ご自分で接続するときはここからお読みください。**

# **接続と設定**

### **【接続・準備する】**

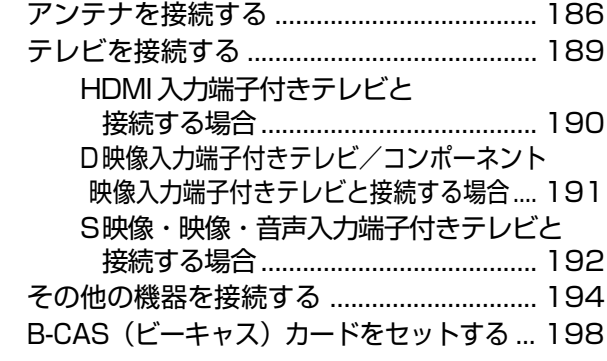

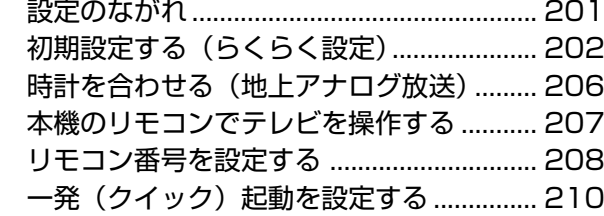

## **【チャンネルなどを設定する】**

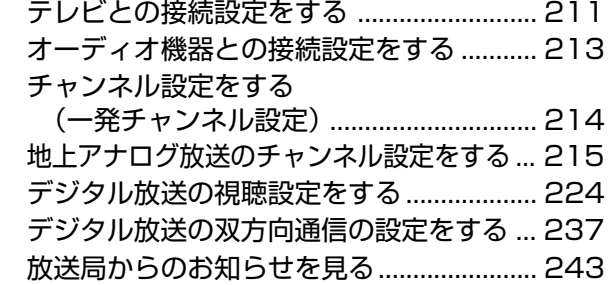

# **こんなときは**

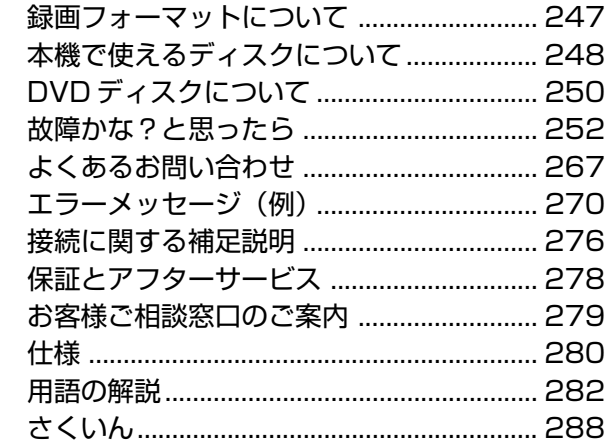

# もくじ

確

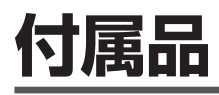

### **付属品**

- »箱を開けて、本機とつぎの付属品が揃っているか確認してください。
- ●B-CASカードは開封すると添付されている契約約款に同意したとみなされます。開封前に必ず契約約款をよくお読みください。

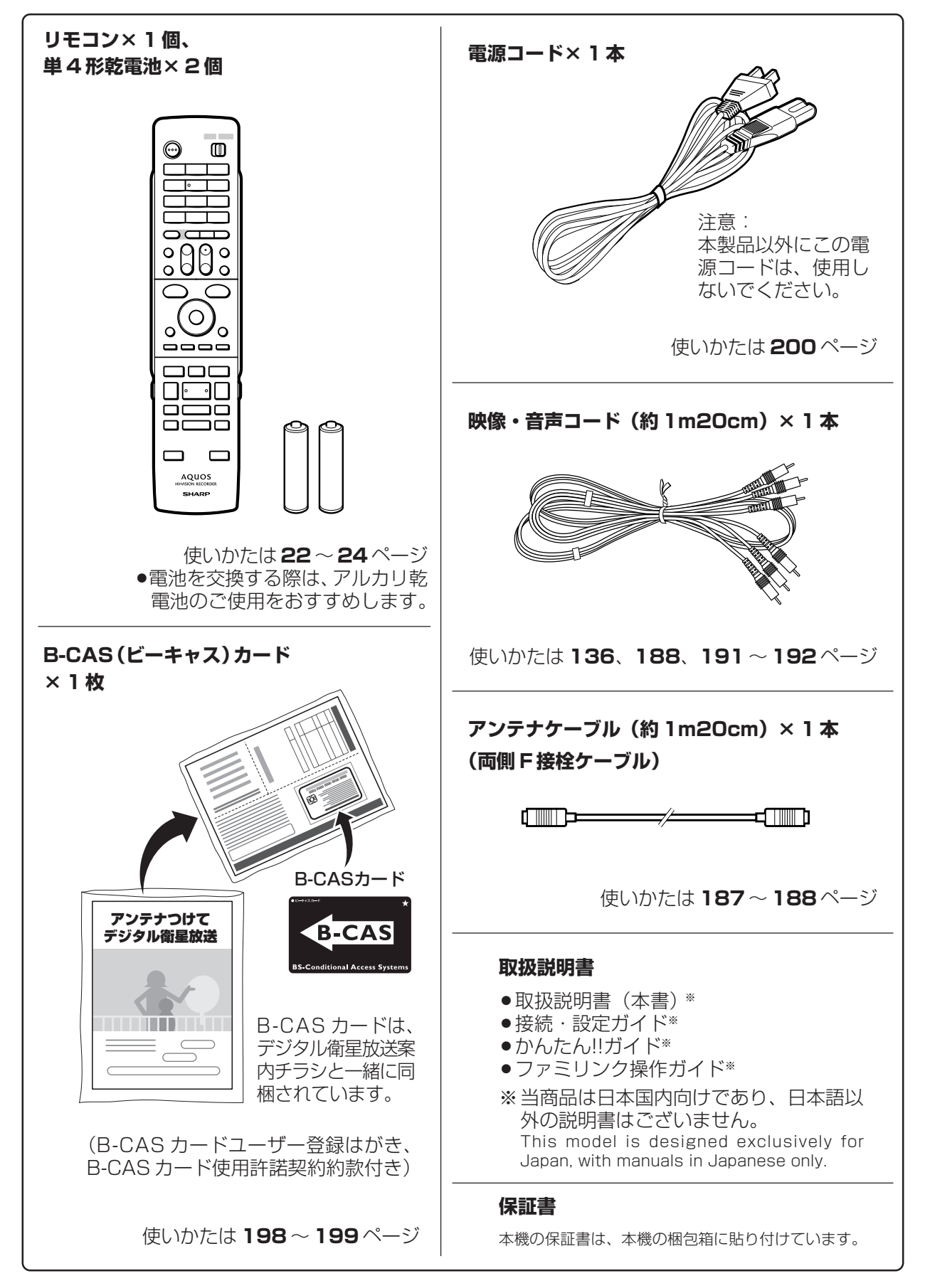

# **安全にお使いいただくために**

- ●「安全にお使いいただくために」は使う前に必ず読み、正しく安全にご使用ください。
- ●この取扱説明書には、安全にお使いいただくためにいろいろな表示をしています。その表示を無視して 誤った取り扱いをすることによって生じる内容を、次のように区分しています。内容をよく理解してから 本文をお読みになり、記載事項をお守りください。

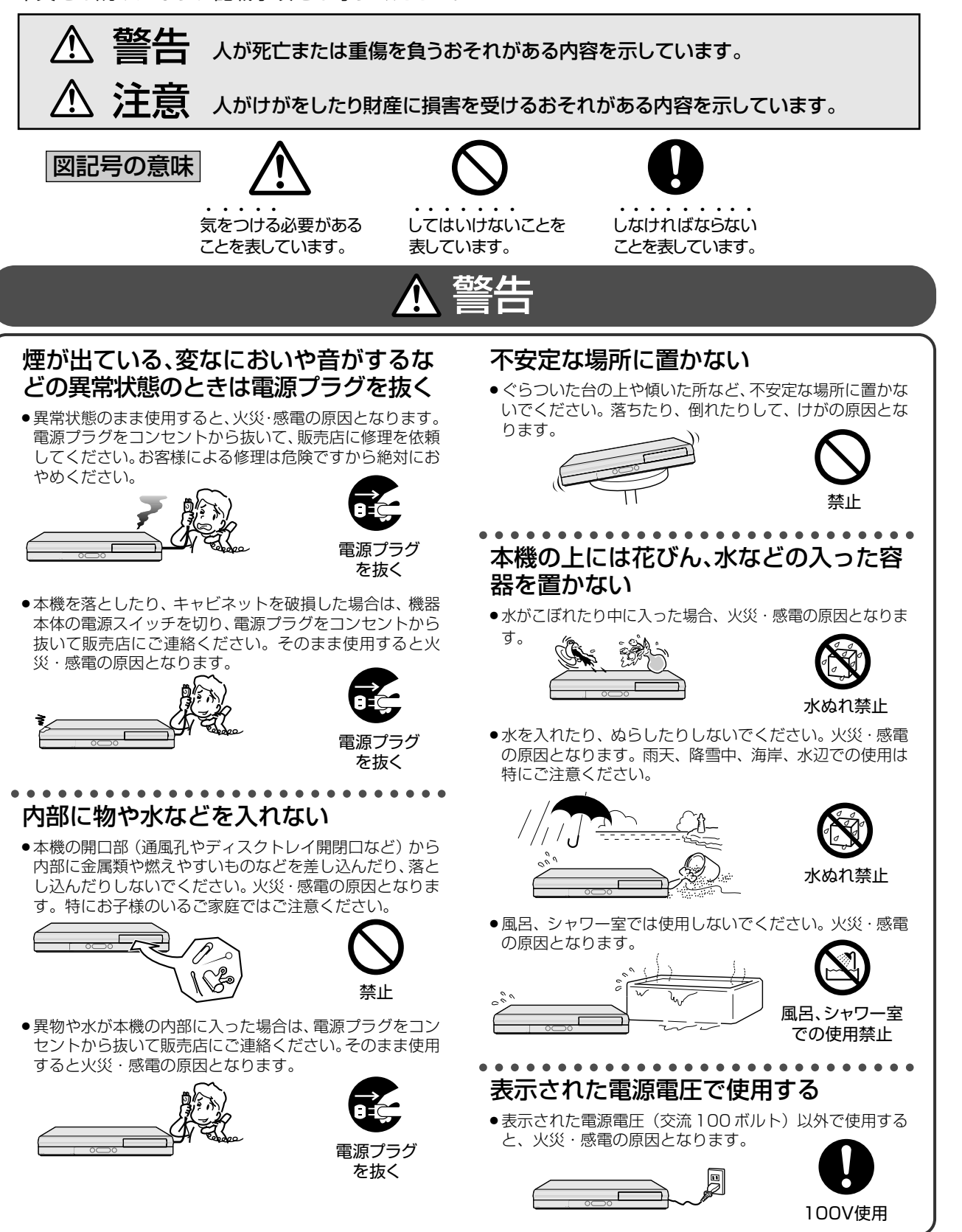

確 認

基 本

視

は

基 本 定

定 基 本 設 定

写

## 安全にお使いいただくために

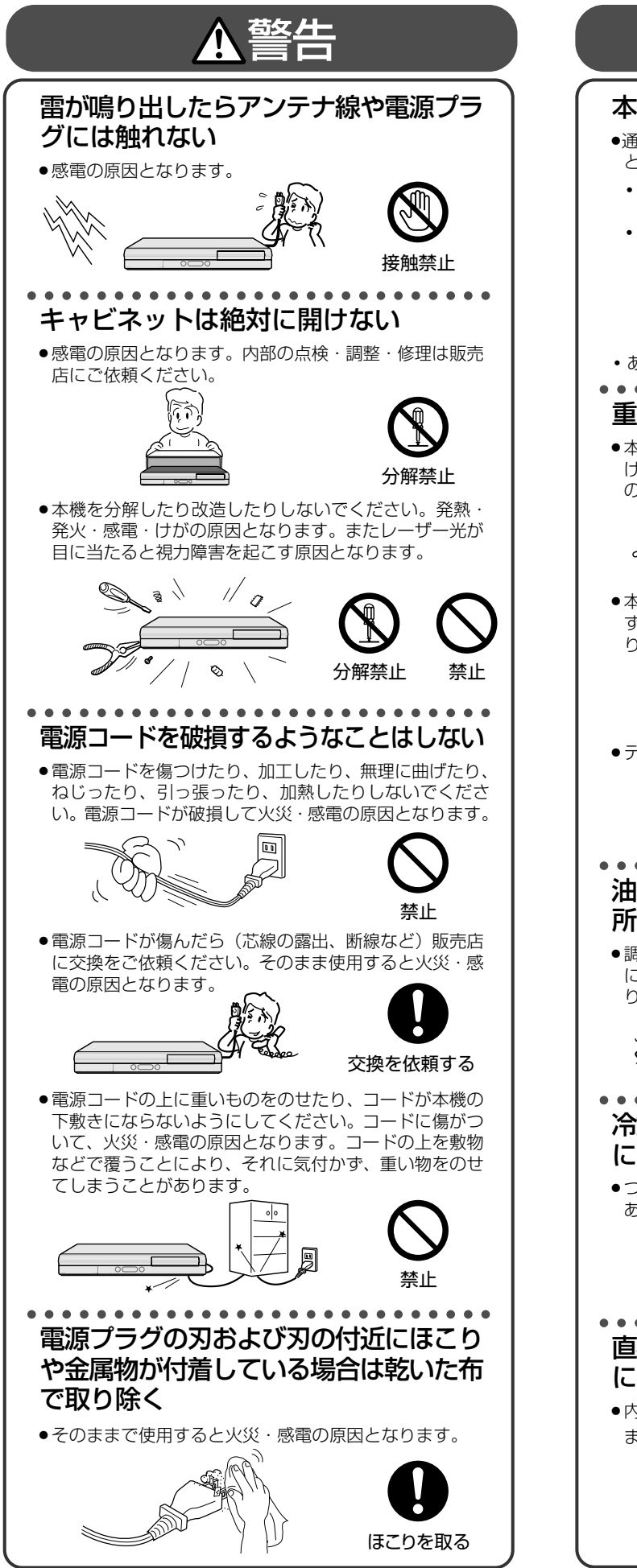

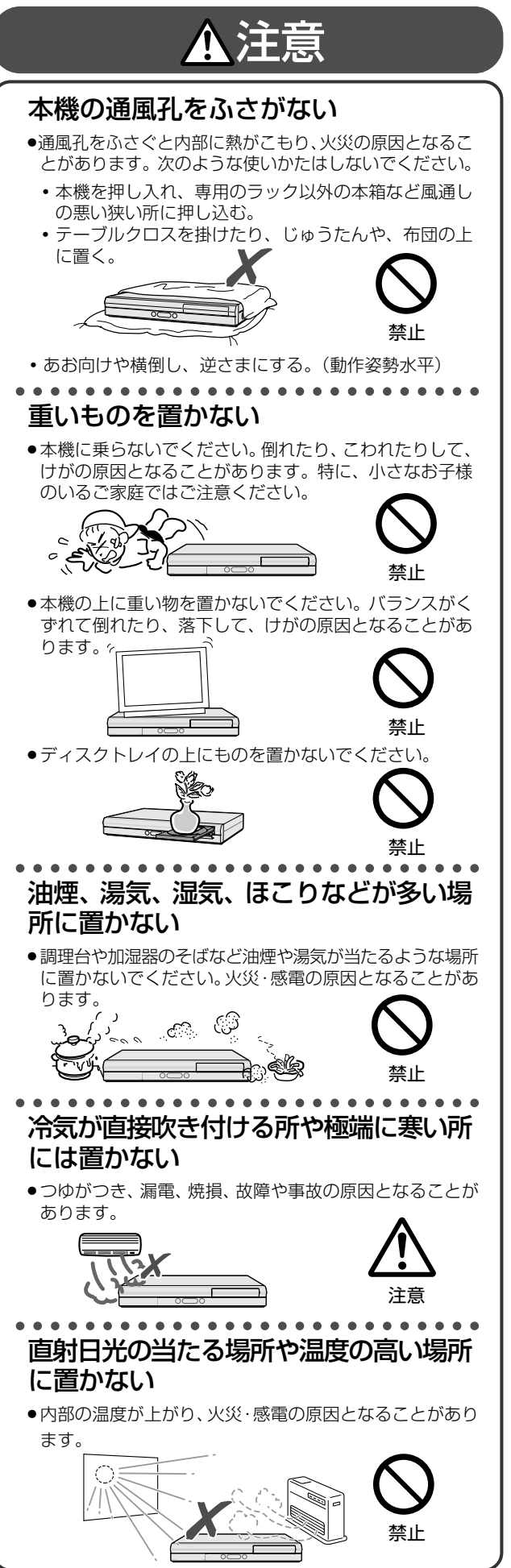

# 安全にお使いいただくために

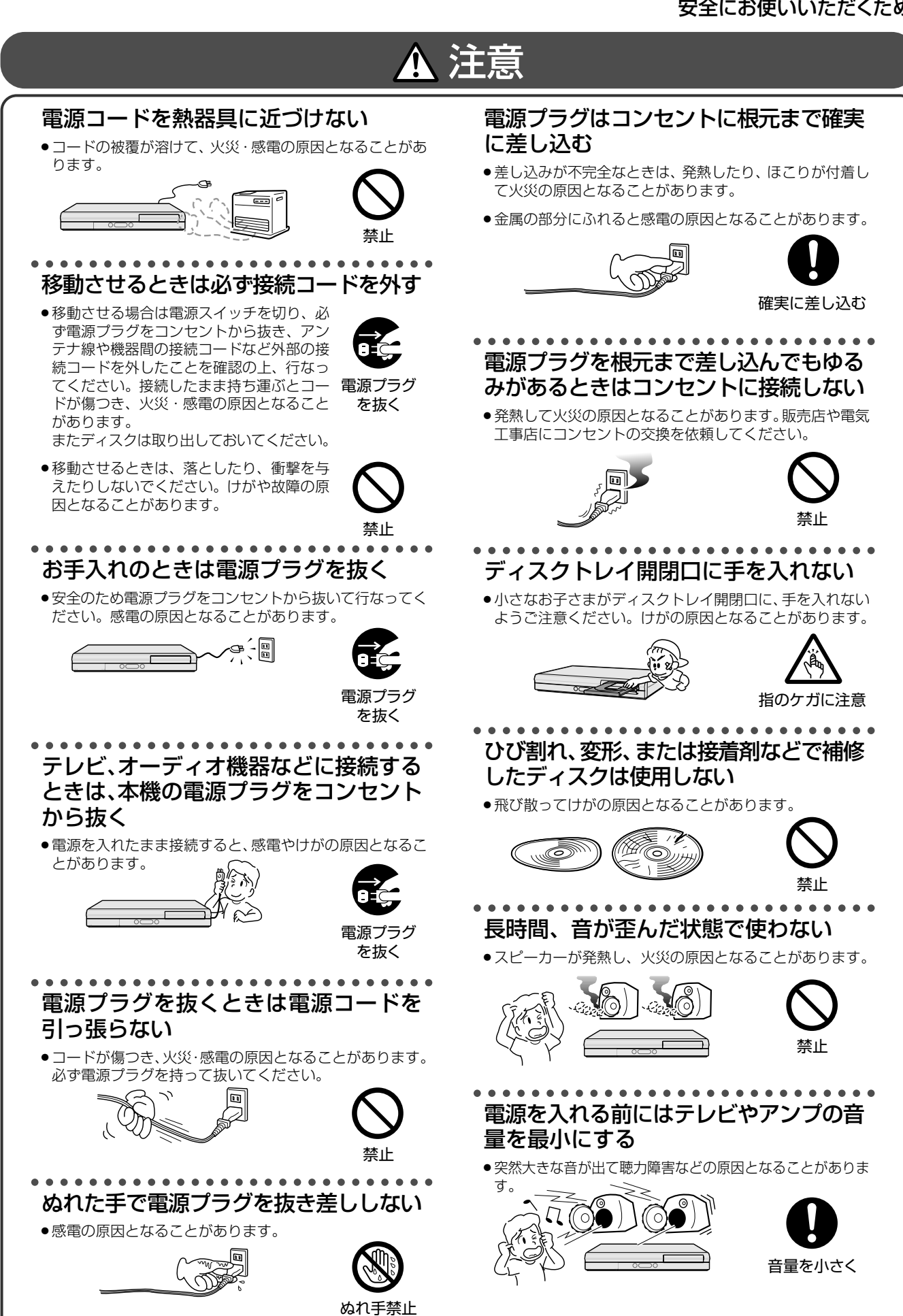

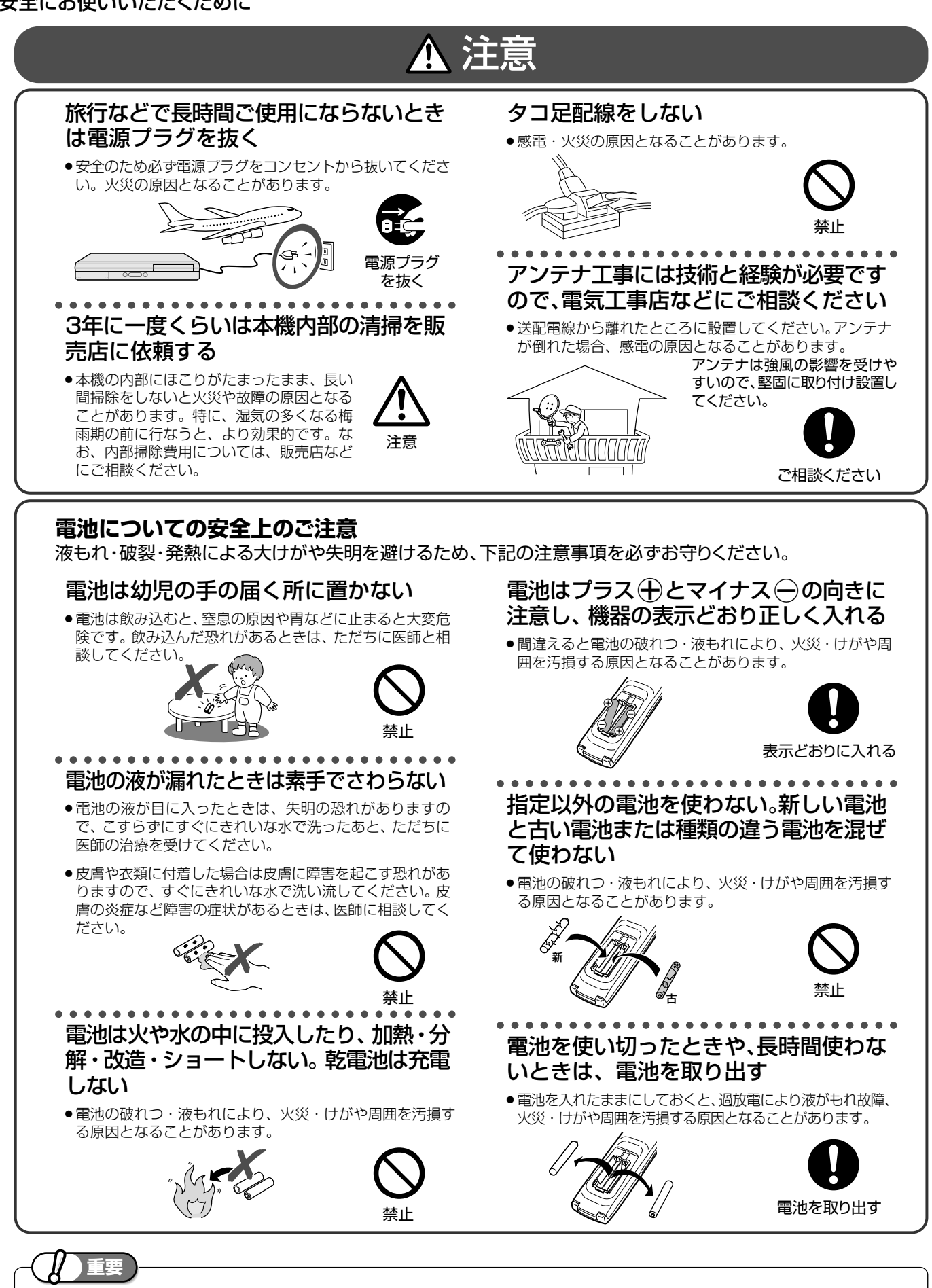

»お客さままたは第三者がこの製品の使用誤り、使用中に生じた故障、その他の不具合またはこの製品の使用によっ て受けられた損害については、法令上賠償責任が認められる場合を除き、当社は一切その責任を負いませんので、あ らかじめご了承ください。

# **使用上のご注意**

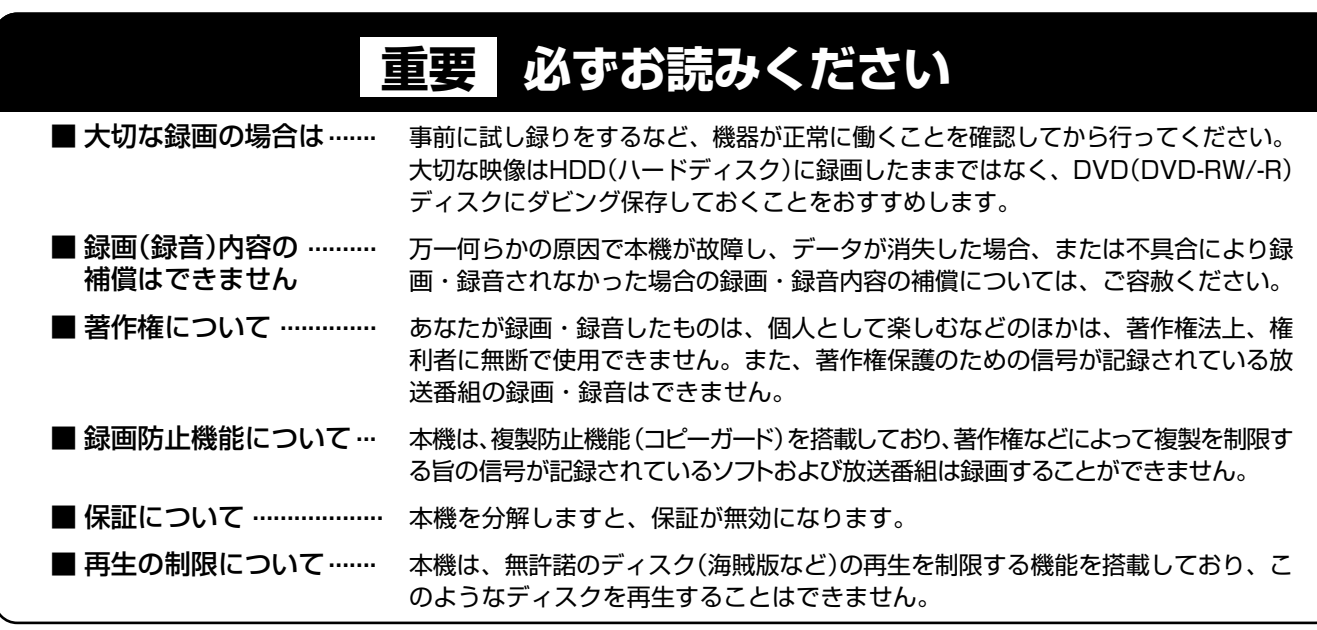

### ご注意

»お客さままたは第三者がこの製品の使用誤り、使用中に生じた故障、その他の不具合またはこの製品の使用によって受けられた損害 については、法令上賠償責任が認められる場合を除き、当社は一切その責任を負いませんので、あらかじめご了承ください。

# 高温の場所で使用しないでください

●窓を閉めきった自動車の中など異常に温度が高くなる場所 に放置すると、キャビネットが変形したり、故障の原因と なることがあります。本機およびディスクの周囲が高温状 態にならないよう十分ご注意ください。

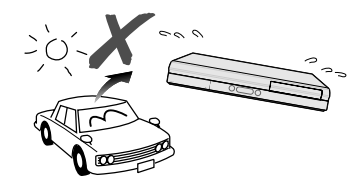

- **●発熱する機器の上には本機を置かないでください。**
- ●直射日光が当たる場所や熱器具の近くに置かないでくださ い。キャビネットや部品に悪い影響を与えますのでご注意 ください。

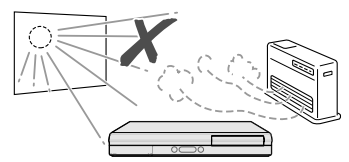

### 雨天・降雪中でのご使用の場合は

»雨天・降雪中でのご使用の場合は、本機を濡らさないよう にご注意ください。

### 本体後面のファンや通風孔をふさがない でください

- »本体を設置する際は、本体後面のファンや通風孔をふさが ないでください。放熱を妨げ、故障の原因となります。特 にテレビ台やAVラック等に収納して設置するときはご注 意ください。
- ●毛足の長い敷物やベッド、ソファーの上などで使用したり 本機を布などでくるんで使用しないでください。放熱を妨 げ、故障の原因となります。

# ほこりや煙を避けてください

»不安定な場所や振動の多い場所やほこり・タバコの煙の多 い場所には置かないでください。故障や事故の原因になり ます。

# 設置するときは水平に置いてください

»立てて置いたり、逆さまにするなどしたときは故障の原因 となります。

## 本機の上には物を乗せないでください

- »本機の上に十分なスペースがとれる場所に、設置してくだ さい。
- »本機の上に、物を置かないでください。画面にノイズが出 たり、キャビネットに傷がつく、キャビネットが変形する など故障の原因となります。
- »ディスクトレイの上に物を置かないでください。

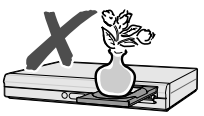

## 取扱いはていねいに

»落下させたり、強い衝撃や振動を与えたりしないでくださ い。故障の原因となります。持ち運びや移動の際にもご注 意ください。

# 引っ越しや輸送のときは

»ディスクを取り出してから梱包してください。 また、ふだんご使用にならないときも、ディスクを取り出 してから、電源を切ってください。

## 接続機器について

»本機に接続して使用する機器の取扱説明書に記載されてい る「使用上のご注意」もよくご覧ください。

基

再

は

基 本 定

定 基 本 設 定

# 残像現象(画像の焼きつき)のご注意

●ディスクのメニューや本機のメニュー画面などの静止画を テレビ画面に表示したまま長時間放置しないでください。 画面に残像現象(画像の焼きつき)を起こす場合がありま す。特にプロジェクションテレビでは残像現象(画像の焼 きつき)が起こりやすいのでご注意ください。

### 使用温度について

●室温が5℃~35℃の状態でご使用ください。室温の温度 変化は、1 時間あたりの温度変化を 10℃以内に保つこと をおすすめします。寒冷地区でのご使用の場合は、特につ ゆつきにご注意ください。

# 結露(つゆつき)について

●本機を寒い場所から急に暖かい場所に持ち込んだときや、 冬の朝など暖房を入れたばかりの部屋などで、本機の表面 や内部に結露が起こることがあります。結露が起きたとき は、結露がなくなるまで電源を入れずに放置してくださ い。そのままご使用になると故障の原因になります。

## キャビネットのお手入れについて

●キャビネットの表面はプラスチックが多く使われていま す。ベンジン、シンナーなどでふいたりしますと変質した り、塗料がはげることがありますので避けてください。

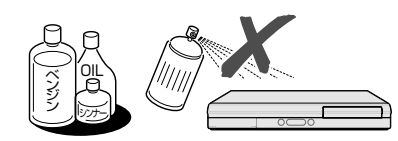

- ●キャビネットやリモコンに殺虫剤など揮発性のものをかけ たりしないでください。また、ゴムやビニール製品・合成 皮革などを長時間接触させたままにしないでください。塗 料がはげるなどの原因となります。
- »ステッカーやテープなどを貼らないでください。キャビ ネットの変色や傷の原因となることがあります。
- »キャビネットや操作パネル部分の汚れはネルなど柔らかい 布で軽くふき取ってください。汚れがひどいときは水でう すめた中性洗剤にひたした布をよく絞ってふき取り、乾い た布でからぶきしてください。

強力な洗剤を使用した場合、変色、変質、塗料がはげる場 合があります。目立たない場所で試してから、お手入れす ることをおすすめします。

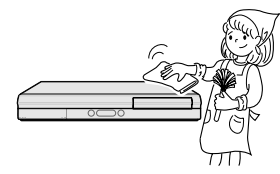

### 節電について

●使い終わった後は電源を切り、節電に心掛けましょう。ま た旅行などで長期間ご使用にならないときは、安全のため 電源プラグをコンセントから抜いておきましょう。

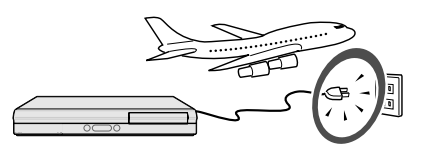

### 長期間ご使用にならないとき

»長期間使用しないと機能に支障をきたす場合がありますの で、ときどき電源を入れて作動させてください。

# 磁気について

»本機に磁石、電気時計、磁石を使用した機器やおもちゃな ど磁気を持っているものを近づけないでください。磁気の 影響を受けて、画面の色が乱れたり、ゆれたり、大切な記 録が損なわれたりすることがあります。

### 電磁波妨害について

»本機の近くで、携帯電話などの電子機器を使うと、電磁波 妨害などにより、再生時や録画時に映像が乱れたり、雑音 .......<br>が発生することがあります。

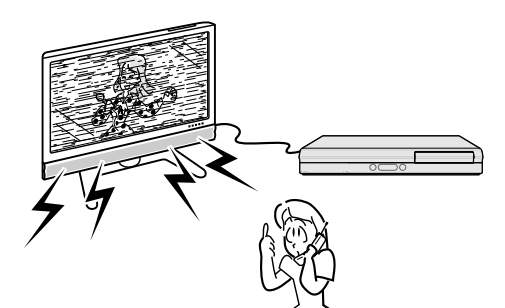

### アンテナについて

»妨害電波の影響を避けるた め、交通のひんぱんな自動 車道路や電車の架線、送配 電線、ネオンサインなどか ら離れた場所に立ててくだ さい。

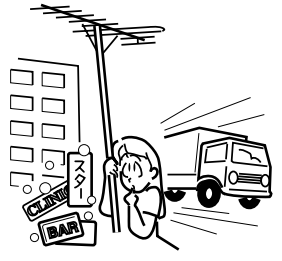

- 万一アンテナが倒れた場合 の感電事故などを防ぐため にも有効です。
- »アンテナ線を不必要に長くしたり、束ねたりしないでくだ さい。映像が不安定になる原因となりますのでご注意くだ さい。
- » BS・CSアンテナ用のケーブルは、必ず専用品を使用して ください。
- »アンテナは風雨にさらされるため、定期的に点検、交換す ることを心がけてください。美しい映像でご覧になれま す。特にばい煙の多いところや潮風にさらされるところで は、アンテナが傷みやすくなります。映りが悪くなったと きは、電気工事店などにご相談ください。

### B-CASカードは必要なときだけ抜き差し する

- »必要以外に抜き差しすると故障の原因となることがありま す。
- B-CAS カードの中には IC (集積回路) が内蔵されていま す。折り曲げたり、大きな衝撃を加えたり、端子部に触れ ないようご注意ください。
- ●本機に差し込むときは「逆差し込み」や「裏差し込み」とな らないよう、方向に注意して確実に差し込んでください。

### 国外では使用できません

»本機が使用できるのは日本国内だけです。外国では放送方 式、電源電圧が異なりますので使用できません。

> This product is designed for use in Japan only and cannot be used in any other country.

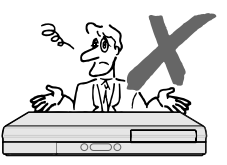

### 使用上のご注意

# **取り扱いに関するご注意とお知らせ**

### **設置時のお願い**

»本体後面にある冷却ファンや通風孔をふさがない でください。

冷却ファンや通風孔をふさぐと放熱の妨げとなり、 故障の原因となります。

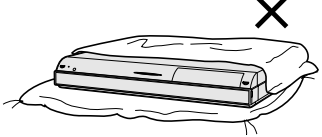

### **キャビネットについて**

- »本機をご使用中、使用環境によっては本体(キャビ ネット)の温度が若干高くなりますが故障ではあ りません。安心してお使いください。
- »「本体設定」の「アンテナ設定」で「電源・受信強 度表示」の「BS・CS アンテナ電源」を「入」に 設定している場合は、本機の電源を切っても本体 やキャビネットが多少温かくなります。
- »使用上のご注意(**13**~**14**ページ)もご覧ください。

### **使用前に必ず設定をしてください**

- »接続(**185**~**197**ページ)と準備(**198**~**200** ページ)が終わったら、必ず初期設定(**202**~**205** ページ)を行ってください。設定を行わないと、本 機の操作が行えません。
- »後から設定し直すときは以下のページをご覧になり、 必要な設定を行ってください。
	- ∫「オーディオ機器との接続設定をする」(**213**ページ)
	- ∫「チャンネル設定をする(一発チャンネル設定)」 (**214** ページ)
	- ∫「地上アナログ放送のチャンネル設定をする」 (**215** ~ **223** ページ)
	- ∫「デジタル放送の視聴設定をする」(**224**~**236** ページ)

#### **本機の電源について**

»ダウンロードサービスによりソフトウェアの更新 が行われたときは、本機の電源が自動的に入りま す。

ソフトウェアの更新中は、本機前面のHDDランプ と DVD ランプが点滅(点灯)します。 本体表示部には「DL」の表示が出ます。

- **●ダウンロードサービス中は、電源コードを抜いた** りリセット操作を行わないでください。
- ●衛星からの情報をHDD (ハードディスク)に取り 込むため、電源プラグは差し込んだままにしてく ださい。

»移動などで電源プラグを抜く場合は、HDD(ハー ドディスク)保護のため、「クイック起動設定」 (**210**ページ)を「しない」、地上デジタル放送の 「番組表取得設定」(**229**ページ)を「しない」に 設定してから電源を切った状態(**本体の電源ラン プが赤色点灯後、約 2 分程度待ってから**)で行っ てください。

»電源プラグをコンセントに差し込んだ直後や、停 電からの復帰後は、電源を「入」にしても、システ ム調整のため数10秒~10分程度、動作しない場 合があります。

また、テレビ画面にディスク確認中を示す表示が 出たときは、ディスクの状態の確認に10分以上か かる場合があります。

- »電源を入れると、冷却のため本体内部の冷却ファ ンが回転します。
- »電源を切っていても次のような場合は内部の電源 が入っているため、本体内部の冷却ファンが回転 します。
	- ∫ 地上デジタル放送の「番組表取得設定」(**229** ページ)が「する」に設定されているときは、設 定された時刻に電源切になっていれば番組表デー タを取得するため約40分本体内部の電源が入っ た状態となります。
- ∫「クイック起動設定」(**210**ページ)が「する(設 定1)」または「する(設定 2)」に設定されてい るときは、電源「切」の状態からすばやく起動で きるようにするため、クイック起動待機状態とな ります。そのため、本体内部の冷却ファンが回転 します。
- •本機がB-CASカードの内容を確認しているとき は、本体内部の電源が入った状態となります。

#### **アナログ放送からデジタル放送への移行について**

#### **デジタル放送への移行スケジュール**

»地上デジタルテレビ放送は、関東、中京、近畿の三 大広域圏の一部で2003年12月から開始され、そ の他の都道府県の県庁所在地は、2006 年末まで に放送が開始されました。 今後も受信可能エリアは順次拡大されます。

この放送のデジタル化に伴い、地上アナログ放送 は 2011 年7 月までに、BS アナログ放送は、 2011 年までに終了することが、国の法令によっ て定められています。

#### **アナログ放送受信チューナー内蔵の録画機器でデジ タル放送を録画するには**

» 別売のデジタルチューナーまたはデジタルチュー ナー内蔵テレビと、お手元の録画機器を接続する ことにより、デジタル放送を録画していただけま す。ただし、録画機器の種類により、接続方法は異 なります。また、録画機器により録画画質は異なり ます。番組によっては、著作権保護の目的により、 録画や一度録画した番組のダビングができない場 合があります。

### 確 認

基

編

録

# **HDD(ハードディスク)について**

#### **本機の設置場所や取り扱いに十分な配慮が不足します と、次のような症状が発生します。**

- ●HDD (ハードディスク) が故障する
- »HDD(ハードディスク)に録画した内容が損なわれる
- »動作が中断する
- »ノイズが記録される

#### **上記のようなことを避けるため、以下のことを守ってく ださい。**

#### **次のような場所には置かないでください。**

- »本体後面の冷却用ファンや通風口をふさぐような狭い ところ
- »本体前面の扉が開けられないようなところ
- ●傾いたところ(水平に置いてください)
- »振動の激しいところ(振動や衝撃は与えないでください)
- »湿度の高いところ
- »温度差の激しいところ
- 以下のような温度差の激しいところに設置すると、 「つゆつき(結露)」が起こる場合があります。
- •暖房をつけた直後。
- ∫ 湯気や湿気が立ちこめている部屋に置いてあるとき。
- 冷えた場所 (部屋) から急に暖かい部屋に移動した とき。

本機の内部につゆつきが起こったままお使いになる と、HDD(ハードディスク)に傷が付いて故障の原 因になります。室内の温度変化は、毎時10℃以下に 保つことをおすすめします。

#### **つゆがつくと**

信号が読み取れず、この製品が正常な動作をしないこ とがあります。

#### **つゆをとるには**

電源を切り、つゆがなくなるまで放置してください。 そのままご使用になると、故障の原因になります。

#### **電源が入っているときは次の点にご注意ください。**

- »電源プラグをコンセントから抜かない
- »本機を設置してある場所のブレーカーを落とさない
- »本機を移動させない

#### **本機を移動させるときは次の点にご注意ください。故障 の原因になります。**

- ∫「クイック起動設定」(**210** ページ)と地上デジタ ル放送の「番組表取得設定」(**229**ページ)をそれ ぞれ「しない」に設定し、電源を切った状態で(本 体の電源ランプが赤色点灯後、約2分程度待ってか ら)、接続や電源プラグを抜いてください。
- ∫ 振動や衝撃は与えないでください。

### **取り扱い上のご注意 エラーメッセージが表示されたら**

»「ハードディスクにエラーが発生しました。放送視聴 のみ可能です。」などのエラーメッセージが表示され たときは、HDD(ハードディスク)が故障している ことがあります。

HDD(ハードディスク)が故障した場合、ご自身で HDD(ハードディスク)を交換することはできません。 HDD (ハードディスク)が故障しても再生が可能で あれば、録画内容をDVD-RW/-Rディスクに保存し てください。その上で、お買いあげの販売店、または シャープお客様相談センター(**279**ページ)にご連 絡ください。

※ 本機をご自身で分解すると、保証が無効になります。 ※ 録画した内容の修復はできません。

- ●エラーメッセージが表示されたとき、症状によって はHDD(ハードディスク)を「初期化」することで改 善されることがあります。初期化のしかたについて は **35** ページをご覧ください。
	- ※ **初期化をすると、録画した内容は全て消去されま す。大切な録画内容は、初期化をする前にDVD-RW/-R ディスクに保存してから初期化をしてく ださい。**

### **停電になったら**

- **●録画中、または録画予約中に停電になると、録画中** の内容が損なわれることがあります。
- ●再生中に停電になると、再生中の内容が損なわれる ことがあります。

#### **大切な録画内容は**

●HDD (ハードディスク)が故障すると、HDD (ハー ドディスク)に録画した内容が失われることがあり ます。大切な内容は、DVD-RW/-Rディスクに保存 しておくことをおすすめします。

**本機では HDD の容量の一部を、システム管理領 域として使用しています。**

**HDD の故障による録画・録音内容の損失など万 一何らかの不具合により、録画・編集されなかっ た場合の内容の補償、録画・編集されたデータの 損失、ならびにこれらに関するその他の直接・間 接の損害につきましては、当社は責任を負いかね ます。あらかじめご了承ください。**

確 認

# **ディスク(DVD・CD)について**

### **ディスク(DVD・CD)の取り扱いは ていねいに**

●記録面 (再生面) には手を触れないでください。

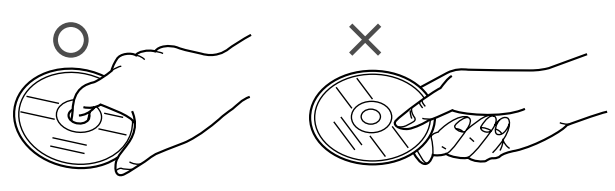

»ディスクに紙やシールを貼らないでください。

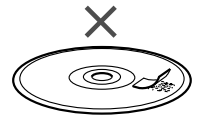

# ディスク (DVD·CD) のお手入れに **ついて**

●ディスクについた指紋や汚れを落とすときは、柔らか い布でディスクの中心から外側に向かって軽く拭き取 るようにしてください。

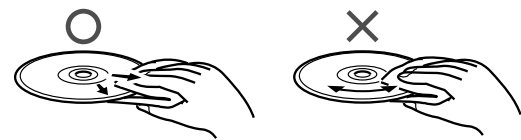

- ●汚れがひどいときは、水で少し湿らせた柔らかい布で 軽く拭き取り、乾いた布でからぶきしてください。
- »シンナーやベンジン、アナログ式レコード盤用のク リーナー、静電気防止剤などは絶対に使用しないでく ださい。ディスクを傷める原因となります。

# **つゆつきについて**

- »以下のような温度差の激しいところに設置すると、内 部のピックアップレンズやディスクに「つゆつき(結 露)」が起こる場合があります。
- ∫ 暖房をつけた直後。
- ∫ 湯気や湿気が立ちこめている部屋に置いてあるとき。
- 冷えた場所 (部屋) から急に暖かい部屋に移動した とき。

#### **つゆがつくと**

ディスクの信号が読み取れず、この製品が正常な動作 をしないことがあります。

#### **つゆをとるには**

ディスクを取り出して、電源を切り、つゆがなくなる まで放置してください。そのままご使用になると、故 障の原因になります。

# **ディスク(DVD・CD)の保管のしかた**

»ディスクのケースに入れ、立てて保管してください。

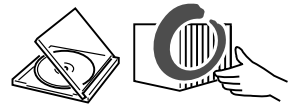

»直射日光の当たるところや熱器具などのそば、湿気の 多いところは避けて保管してください。

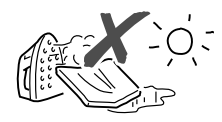

●落としたり、強い振動やショックを与えないでくださ  $\bigcup_{\alpha}$ 

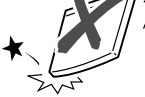

»ほこりの多いところやカビの発生しやすいところは避 けてください。

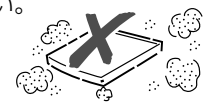

### **ディスクの再生で音飛びしたり、 画像が乱れるときは**

»レンズにゴミやほこりがたまると、音飛びしたり画像 が乱れて見える場合があります。 修理は、お買い上げの販売店またはシャープお客様相 談センター(**279** ページ)にご依頼ください。

# **停電になったら**

»録画中、予約録画中、またはダビング中に停電になる と、録画が中断された時点より前の内容が数分ぶん損 なわれることがあります。またDVDディスクが使用 できなくなる場合があります。

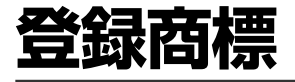

#### **商標・登録商標など**

- »この製品は、著作権保護技術を採用しており、米国と 日本の特許技術と知的財産権によって保護されていま す。この著作権保護技術の使用には、マクロヴィジョ ン社の許可が必要です。また、その使用は、マクロ ヴィジョン社の特別な許可がない限り、家庭での使用 とその他一部の PPV(ペイ・パー・ビュー、有料番 組)での使用に制限されています。この製品を分解し たり、改造することは禁じられています。
- »本機は、ドルビーラボラトリーズからの実施権に基づ き製造されています。
- »ドルビーデジタルステレオクリエーターによって、ド ルビーデジタルの目の覚めるような音質でステレオ音 声のDVDビデオを作成することができるようになり ます。

この技術をPCM記録の代わりに用いることで記録容 量を節約することが可能となり、その結果、より高い 解像度(ビットレート)の映像、または、より長い記 録時間を実現することが可能になります。

ドルビーデジタルステレオクリエーターを用いてマス タリングしたDVDは全てのDVDビデオプレーヤーで 再生することが可能です。

- 注:使用した記録型DVDに対してプレーヤーが互換性 を持っている場合。
- ●Dolby、ドルビーおよびダブルD(DO)記号は、ド ルビーラボラトリーズの商標です。
- »DTS、DTS デジタルサラウンドは、デジタルシア ターシステムズ社の登録商標です。
- ●「スペシャライザー| は、デスパー・プロダクツ社と のライセンス契約に基づき製造されています。 Spatializer® N-2-2™ と は、デスパー・プロダク ツ社の商標です。
- 222は DVD フォーマットロゴライセンシング (株) の商標です。
- »HDMI、HDMIロゴおよび高品位マルチメディアイン ターフェイスは、HDMI Licensing, LLCの商標また は登録商標です。
- ●i.LINK (アイリンク)と i.LINK ロゴは、ソニー株式 会社の登録商標です。
- »著作権保護に対応したi.LINK対応機器には、デジタル データのコピー・プロテクション技術が採用されてい ます。この技術は、DTLA(The Digital Transmisson Licensing Administrator)というデジタル伝送にお ける著作権保護技術の管理運用団体から許可を受けて いるものです。このDTLAのコピー・プロテクション 技術を搭載している機器間では、コピーが制限されて いる映像、音声、データにおいて、i.LINKでのデジタ ルコピーができない場合があります。また、DTLAの コピー・プロテクション技術を搭載している機器と搭 載していない機器との間では、映像、音声、データの やりとりができない場合があります。

放送の種類

# **放送の種類について**

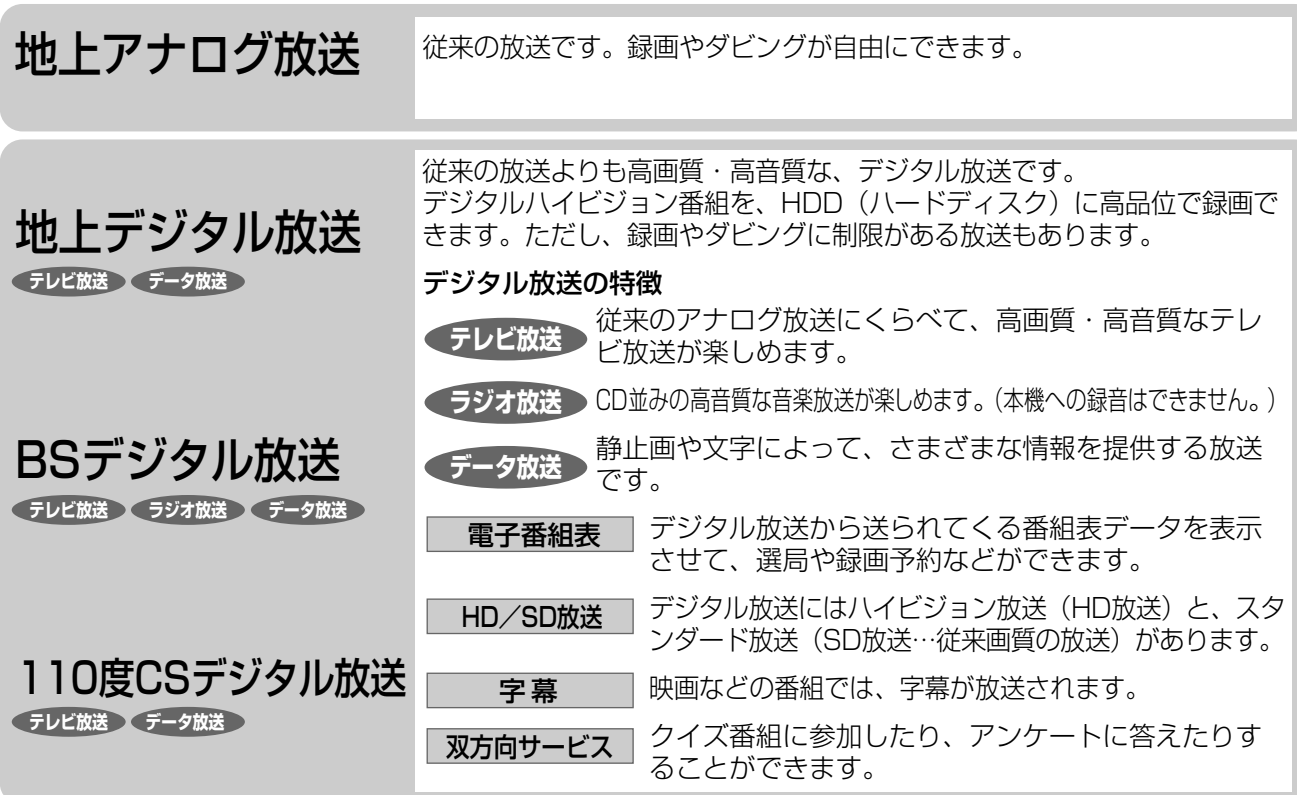

# **衛星デジタル放送の専用サービス**

#### 自動仮視聴サービスについて

有料で提供されるBSデジタル放送または110度CSデジ タル放送をご覧になる場合は、受信契約が必要です。 ただし、放送事業者(チャンネル)によってはB-CASカ ードを使い始めてから一定の期間は視聴できる場合があ ります。(仮視聴期間といいます。)これは、契約促進 を目的としたサービスです。

お客様が別途に契約を行わない場合は、放送事業者の決 めた仮視聴期間を過ぎますと、番組が視聴できなくなり ます。(録画もできません。)

### ご案内チャンネルの表示

お客様が未契約の有料放送を選局したとき、「視聴する には契約登録が必要」である旨の案内表示と共に、契約 をご案内する番組への切換えを促す画面が表示されるこ とがあります。

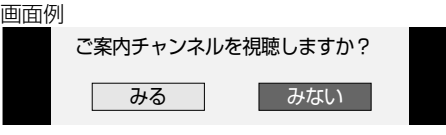

#### ブックマーク

コンテンツ画面にブックマークが表示されているときは、 その情報を登録しておき、後でブックマークを一覧表示、 選択して、関連チャンネルを呼び出したりすることがで きます。

### ボード(掲示板)

プラットフォーム(e2 by スカパー)単位でいろいろな サービス情報の案内がボード(掲示板)に表示されます。 詳しくは**244**ページをご覧ください。

# **デジタル放送の「コピー制御」について**

デジタル放送で視聴・録画できる番組にはコピー制御 信号が含まれています。

### コピー制御信号の種類

- •「録画可能」の番組:録画できます。ダビングに制限は ありません。
- •「1回だけ録画可能」の番組:録画できます。ただし、 録画した番組は複製することができません。また、録 画できるディスクに制限があります。2004 年 4 月か らは、地上デジタル放送とBSデジタル放送のほとんど の番組が「1回だけ録画可能」の番組になりました。 110 度 CS デジタル放送の番組には「録画可能」の番 組もあります。
- •「録画禁止」の番組:録画はできません。視聴のみ可能です。

### デジタル放送を録画できるディスク

∫ HDD(ハードディスク)

### デジタル放送をダビング(記録)できるディスク

- DVD-RW Ver.1.1 CPRM対応/Ver.1.2 CPRM対 応のディスク (VR フォーマット)
- DVD-R Ver.2.0 CPRM 対応/Ver.2.1 CPRM 対応 のディスク(VRフォーマット)
- DVD DL Ver.3.0 CPRM対応のディスク (VRフォー マット)
- ※「CPRM(Content Protection for Recordable Media)」 とは、デジタルメディアに対する著作権保護技術です。 本機は、CPRM 著作権保護技術を採用しています。

### ダビングの制限

HDD(ハードディスク)に録画した「1 回だけ録画可能」の 番組を VR フォーマットの DVD-RW/-R にダビングする、ま たは i.LINK 機器※へダビングすると、番組を複製するのでは なくダビング元からダビング先へ移動(ムーブ)することに なります(ダビング元からは録画した番組は消去されます)。 ※ ダビングできる i.LINK 機器は、シャープ製 BD プレーヤー 「BD-HP1」です。

基 本

視

録

再

各部のなまえ

# **各部のなまえとおもな機能**

# **本体前面**

#### **電源ボタン/電源ランプ(37、200ページ)**

- ・ 電源切のときはランプが赤点灯、電源入のとき は緑点灯します。
- ・ 本機が操作を受けつけなくなったとき、リセットさ れるまで押し続けます。**(252 ページ)**

**Hi-Vision ランプ(青)** ・ハイビジョン番組を受信中/録画中 /再生中に点灯します。 ※本体表示部のバックライトを消灯 させているときは点灯しません。

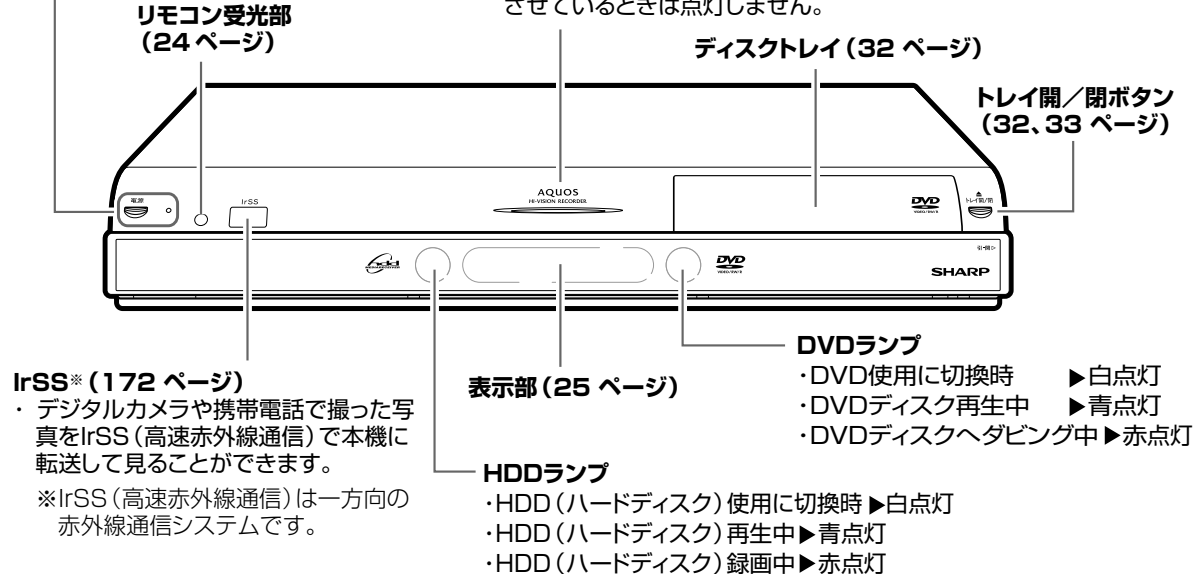

# **本体前面(扉内)**

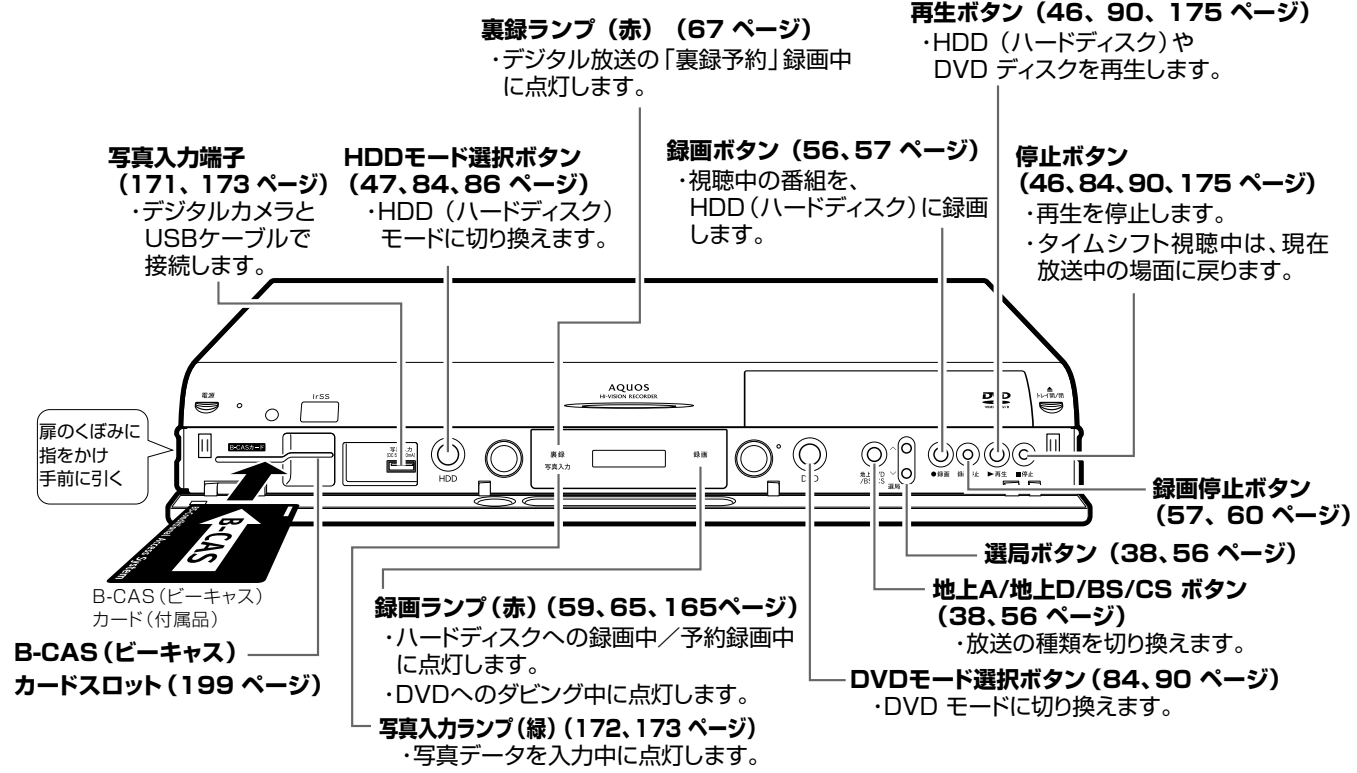

同じ名称の扉内の操作ボタンとリモコンのレコーダー操作ボタンとは、同じ働きをします。

# 各部のなまえとおもな機能

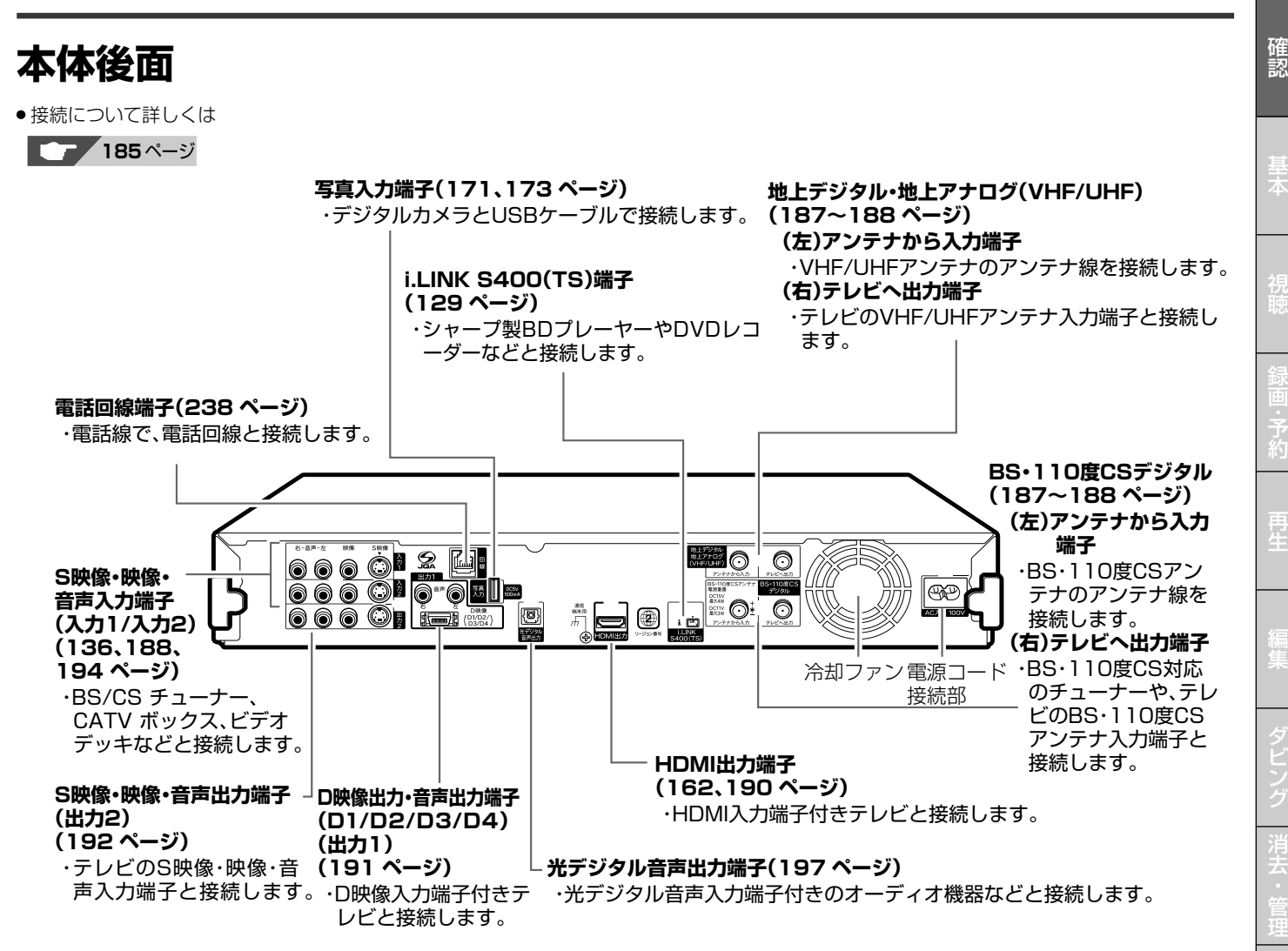

**21**

は

基 本 定

定 基 本 設 定

定

写

# **リモコン**

»本機のリモコンで、本機とテレビを操作することができます。

●リモコンのテレビメーカー指定を「シャープC| (シャープ製デジタルチューナー内蔵テレビ「アクオス|)に設定しているとき は「テレビの操作をする」ボタンすべてが操作できます。「シャープA」、「シャープB」および他メーカーのテレビでは、「電源」、 「音量」、「選局」、「入力切換」のみ操作できます。(メーカー指定の操作µ**207** ページが必要です。)

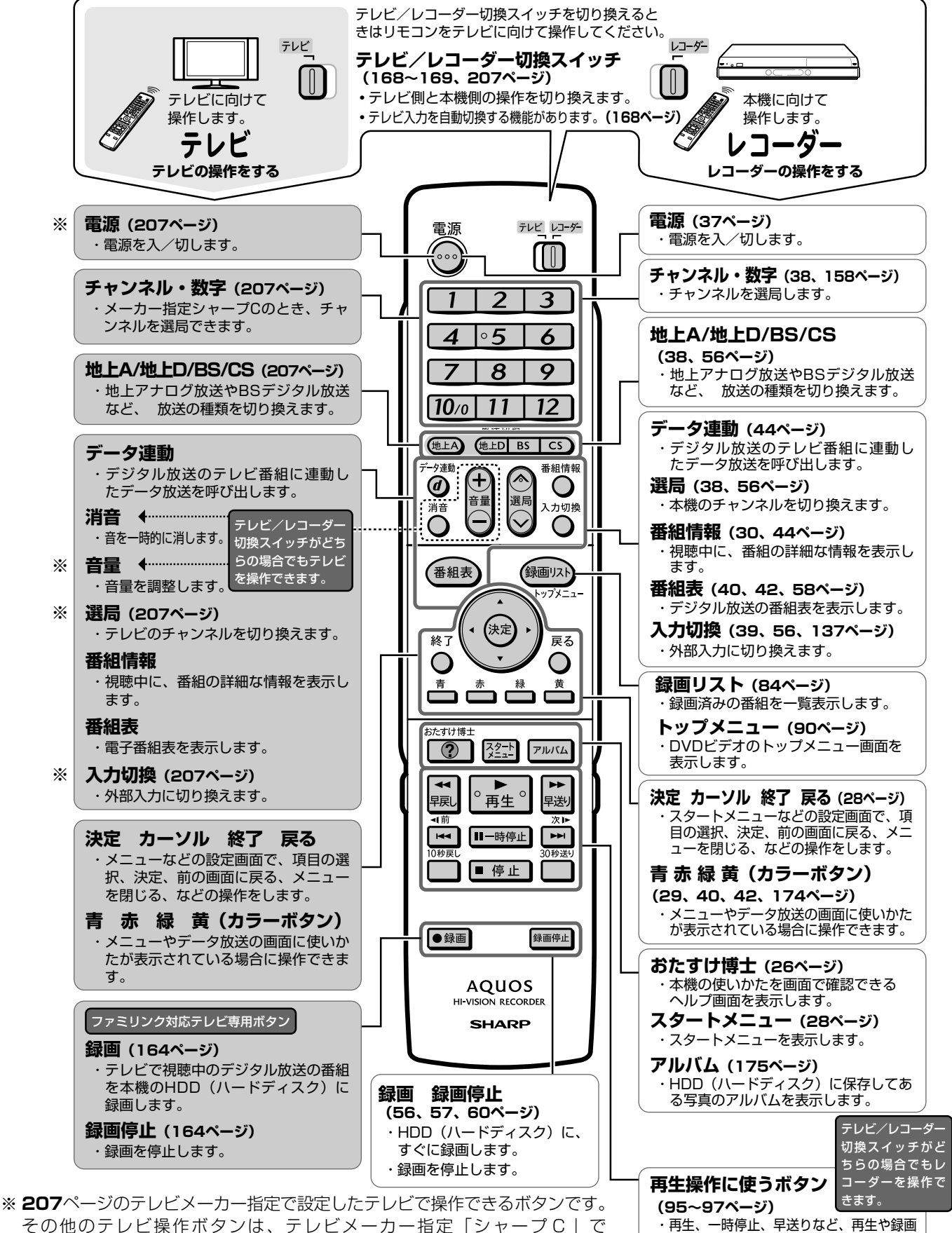

した番組の場面を探す操作などに使います。

その他のテレビ操作ボタンは、テレビメーカー指定「シャープ C 」で のみ操作できるボタンです。

# 各部のなまえとおもな機能

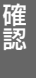

編

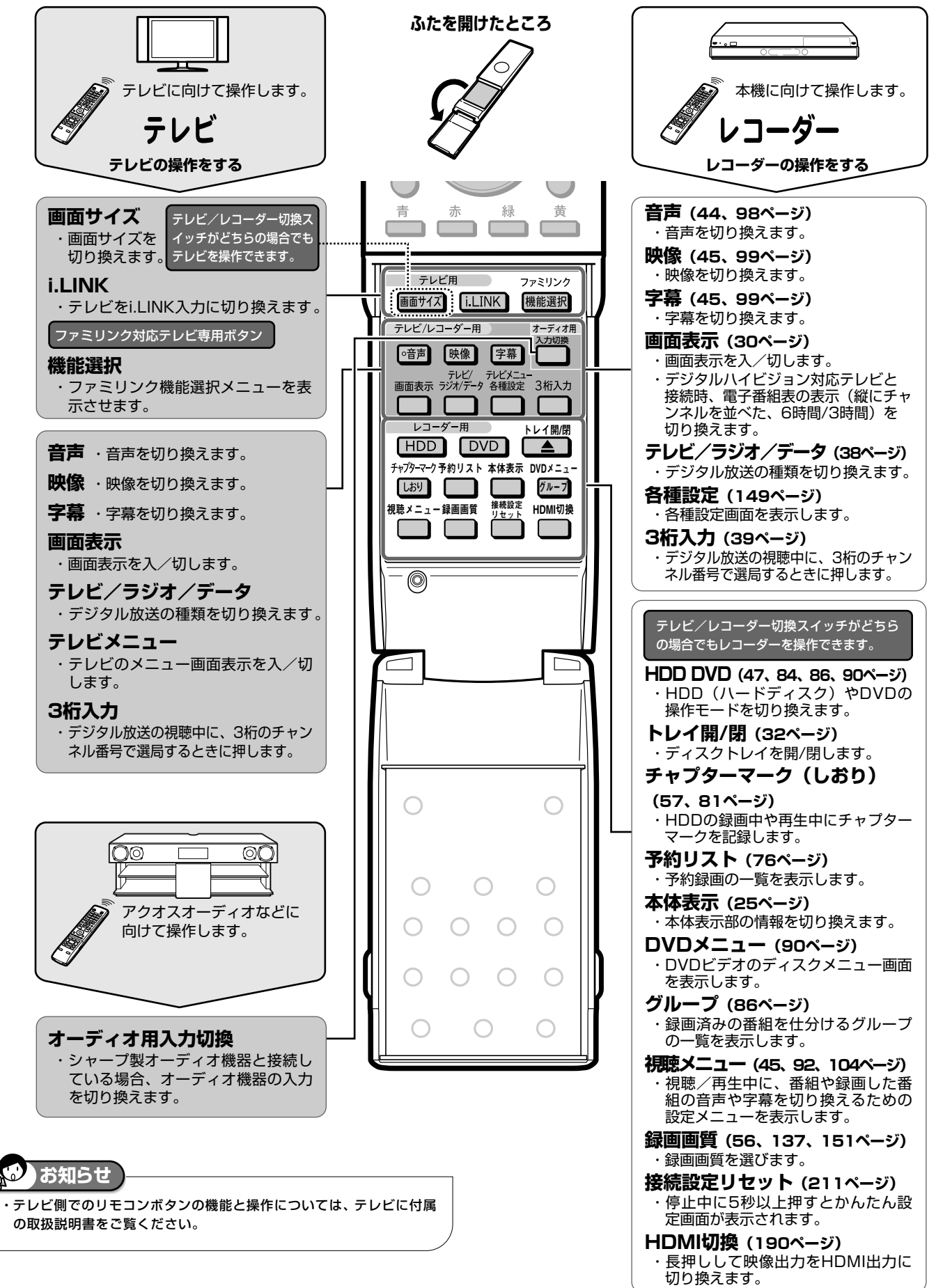

は

本 定

本 設 定

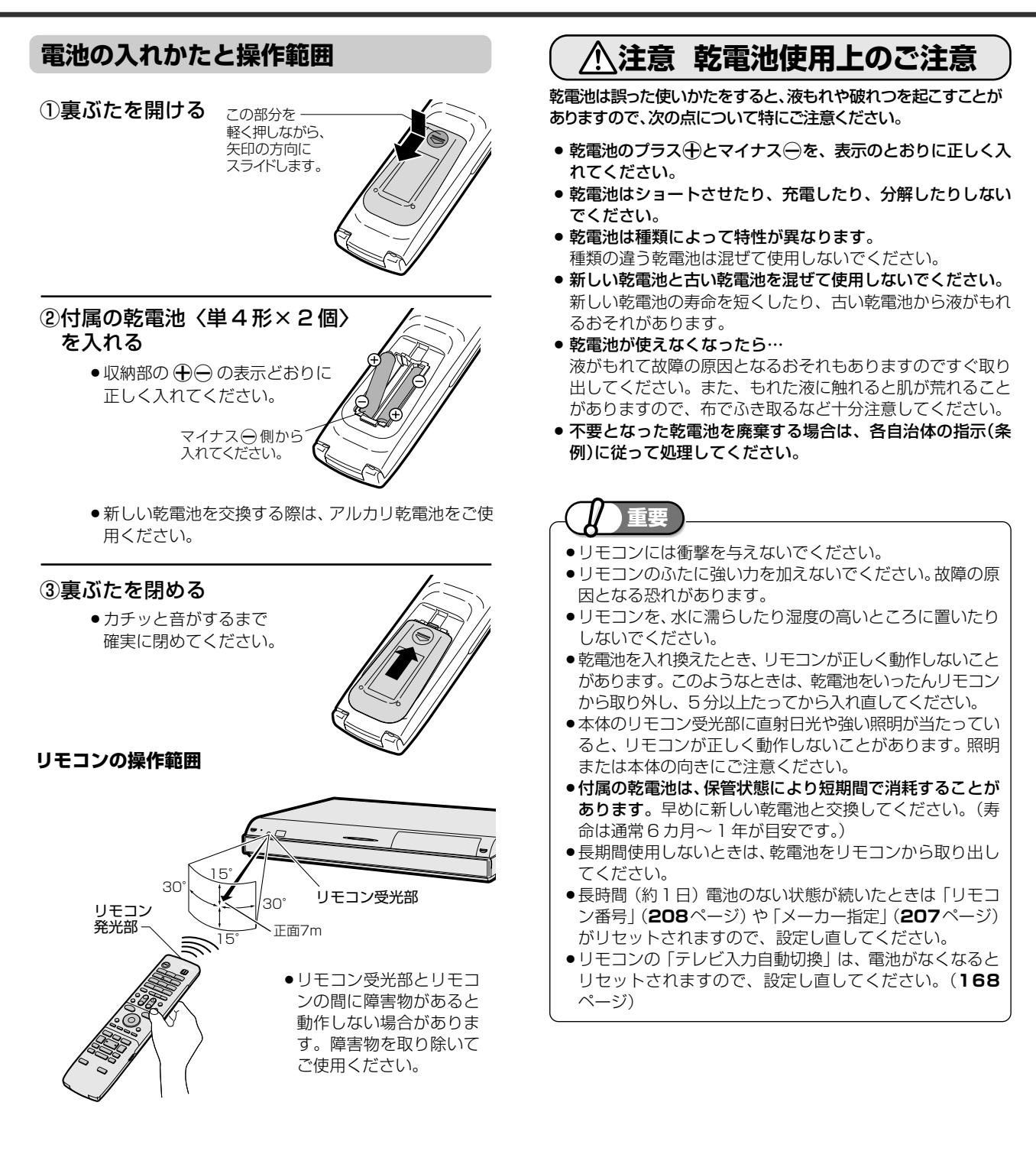

# 各部のなまえとおもな機能

確 認

基 本

視

録

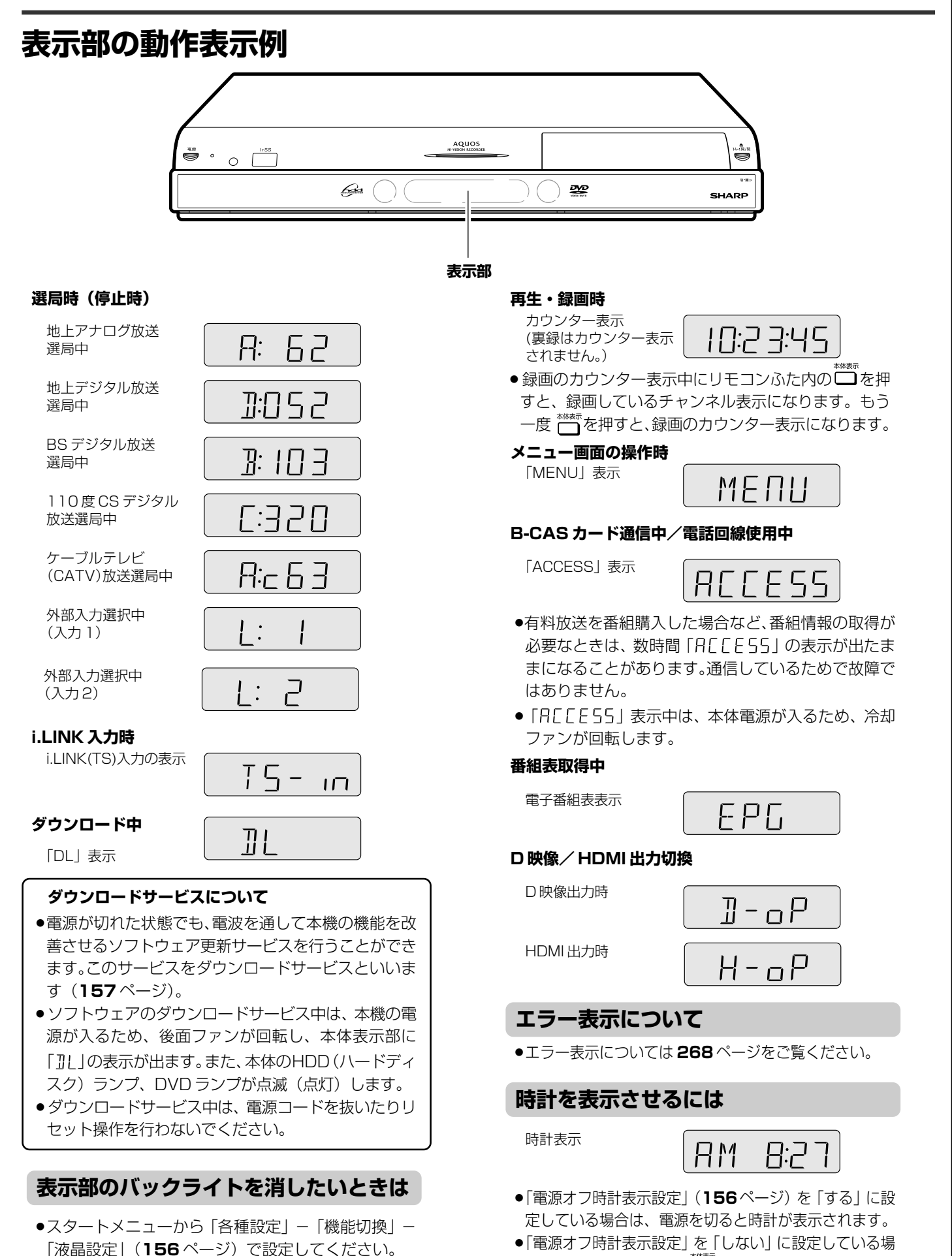

合は、リモコンふた内の ■を押すと、時計が表示され

ます。(約 1 分後に消えます。)

# **おたすけ博士(ヘルプ機能)で操作を覚える**

「おたすけ博士」(ヘルプ機能)で基本的な操作を画面で案内する機能です。

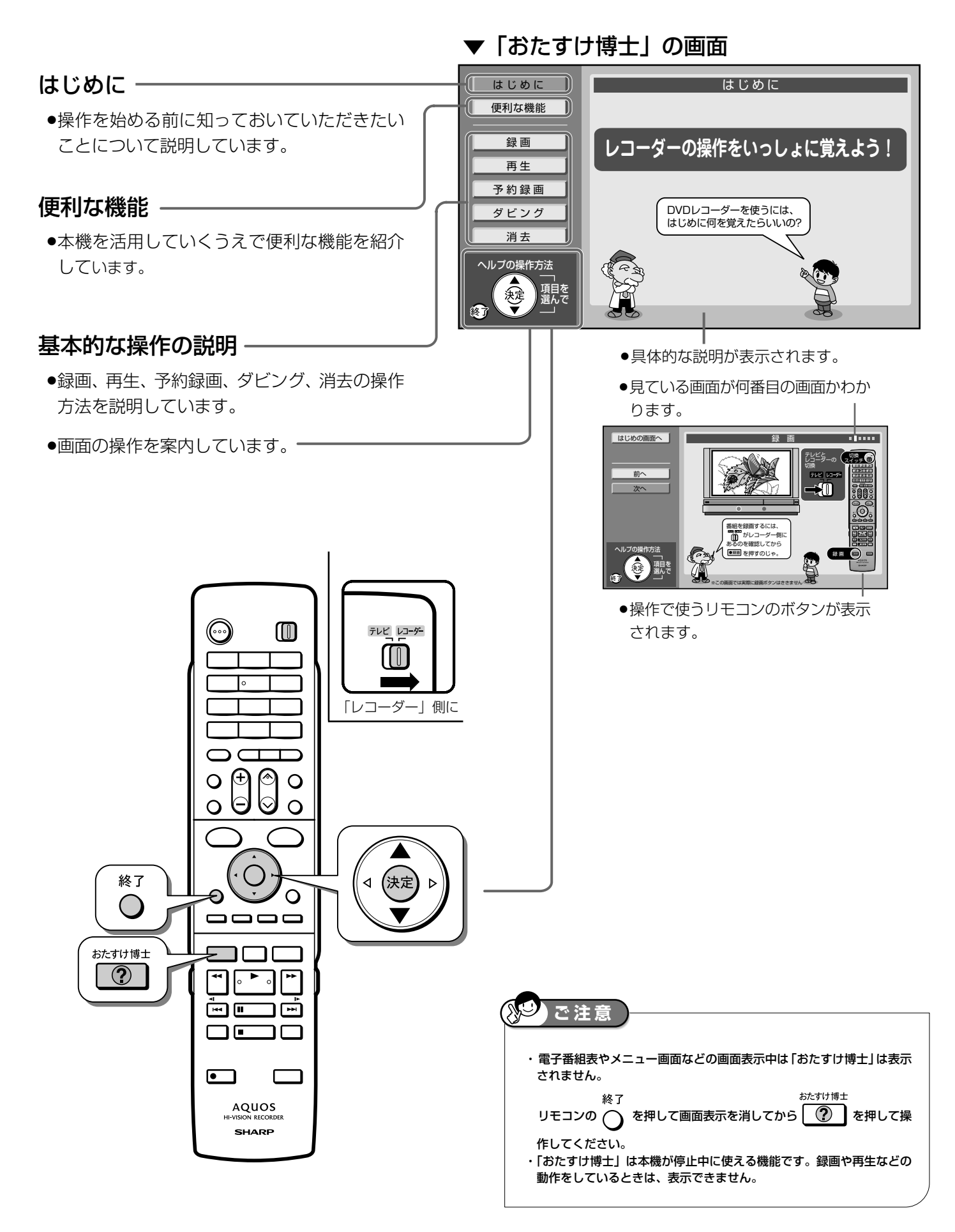

確

基 本

視

録

再

編

去

定

写

定 基 本 定

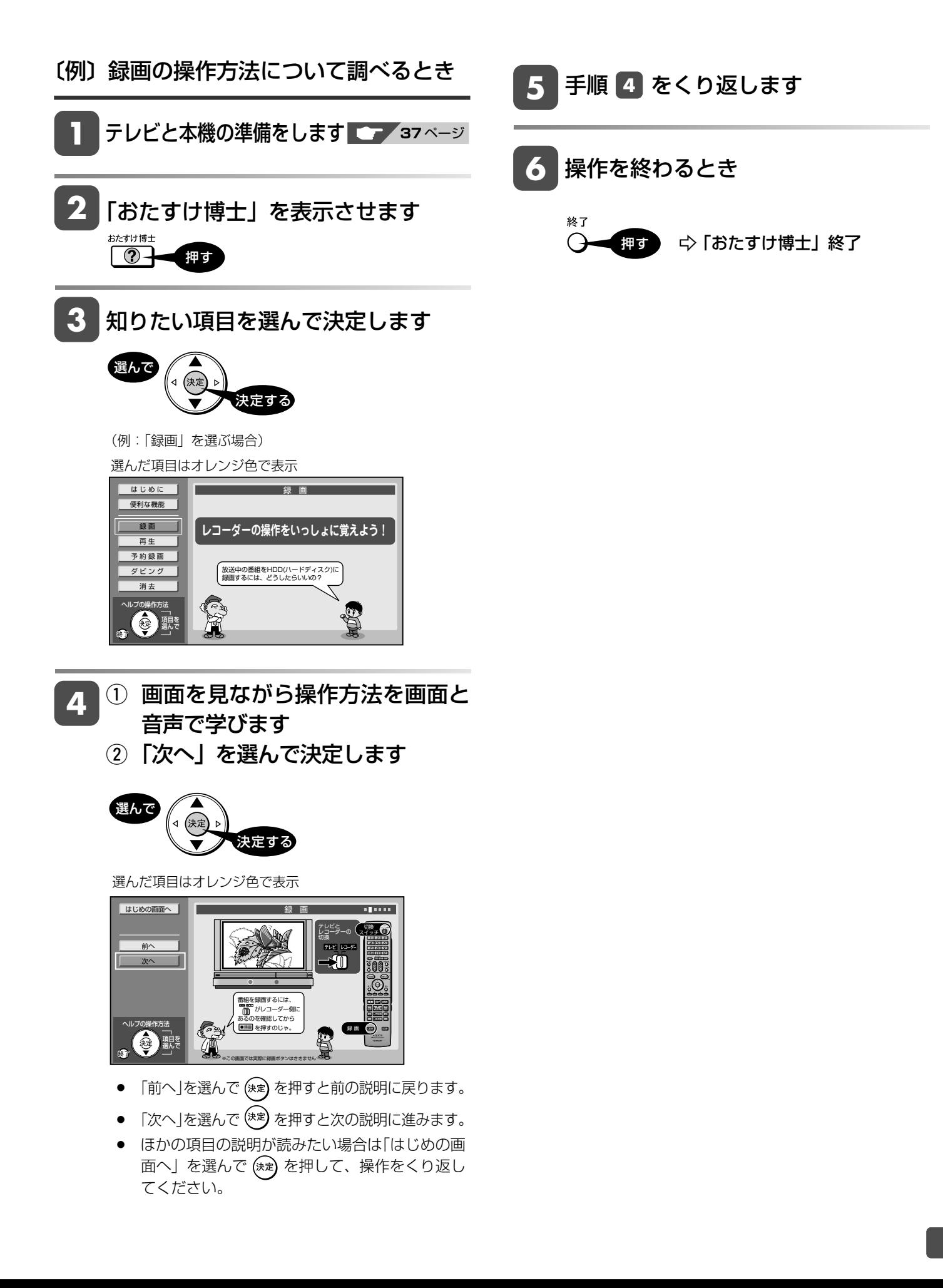

スタートメニュー

# **スタートメニューの使いかた**

スタートメニューから本機のほとんどの操作・設定ができます。

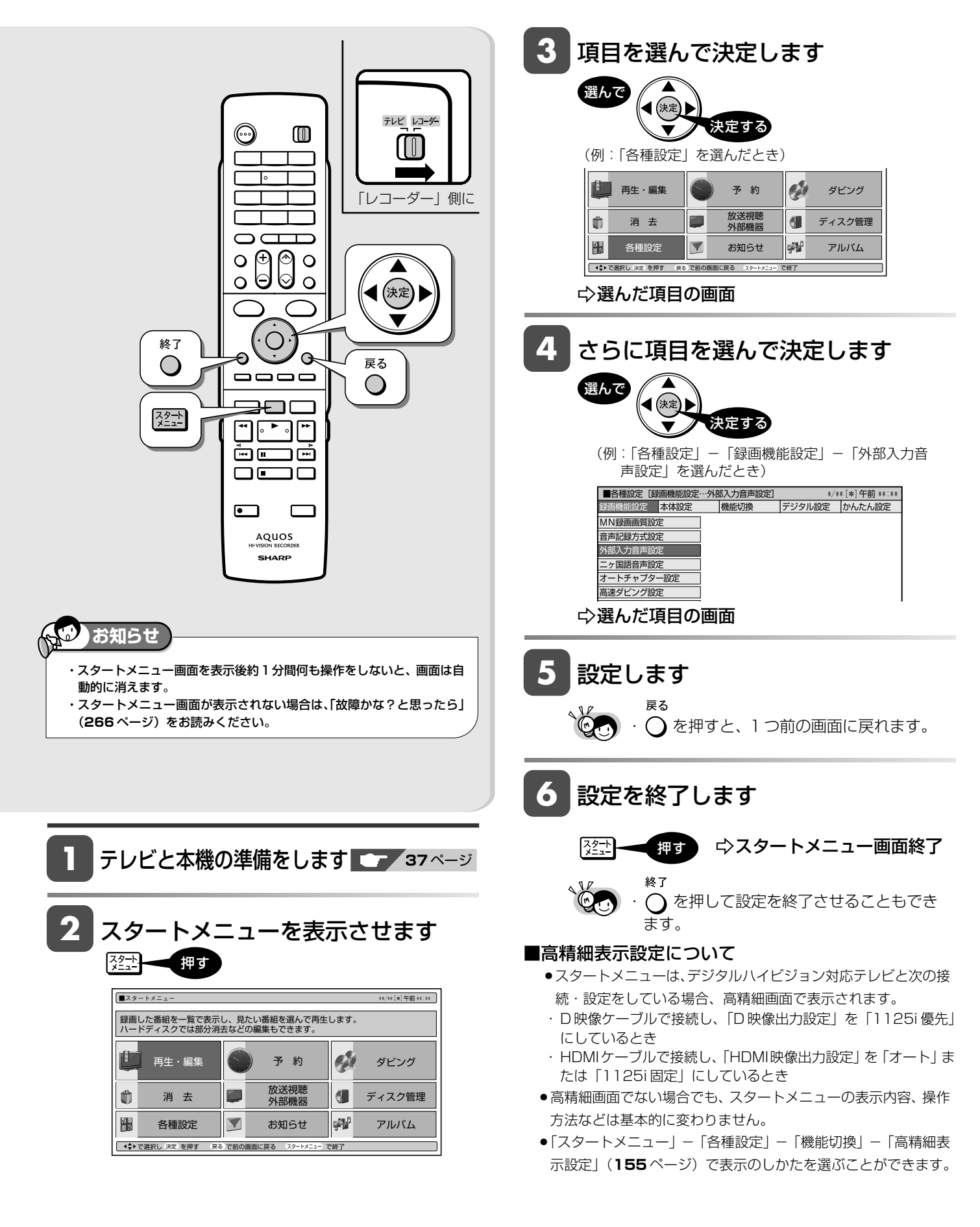

# スタートメニューの使いかた

#### **■スタートメニューのあらまし 操作内容表示 再生・編集 放送視聴/外部機器 予約**  「録画リスト」で録画済みの番組を 選んでいる項目の 録画予約の設定や、 放送の種類を選んだり、 一覧表示します。録画した番組を選 操作内容を表示し 。<br>予約内容の確認がで 外部入力に切り換えるこ きます。 んで再生できます。 とができます。 ます。 録画リストから「機能メニュー」で 編集なども行えます。 ■スタートメニュー \*\*/\*\*[\*]午前 \*\*:\*\* 現在の日時が表示されます。 録画した訃組を一覧で表示し、見たい番組を選んで再生します。<br>ハードディスクでは部分消去などの編集もできます<mark>。</mark> **消去**  録画した番組の中から選ん 75 **ダビング**  で消去したり、録画した番 再生・編集 予約 めい ダビング HDD(ハードディスク) からDVD 組をすべて消去することが ディスクへダビングできます。 できます。 ۰ **ディスク管理**  放送視聴<br>外部機器 O 外部 ディスク管理 Ô 消 去 **各種設定**  録画済みのDVDディスクの保護や ファイナライズ、DVDディスクと 放送視聴や録画、その他本 T PL 各種設定 **DE** お知らせ | 事】 アルバム C HDD (ハードディスク)の初期化 機を使うための各種設定が できます。 ((ペンで選択)(決定 を押す)(戻る で前の画面に戻る)(スタートメニュー で終了 ができます。 **アルバム お知らせ**  HDD (ハードディスク)に取り込 放送局から送られてくるメッ んだ写真を表示します。 セージや、B-CASカード・ 有料放送に関する情報など が見られます。 未読の受信メッセージがあ ガイド表示 るときは、 スタートメ ● ガイド表示はリモコンで ニューのお知らせ表示が 操作するときのボタンと 「 <mark>」」</mark> 」になります。 操作のしかたをお知らせ します。 ●画面によっては、この他 お知らせ に「青」や「赤」などの カラーボタンで選べる機 能が表示されます。  $\odot$  $^{\textcircled{\footnotesize{1}}}$ ا ہ ⊃ 決定ボタン 戻るボタン ● 一つ前の画面に戻るとき ● 選んだものを決定しま ⊕ (∧`  $\bigcirc$  $\bigcirc$ す。 に押します。  $\in$  $\bigcirc$  $\overline{O}$  $\overline{O}$ カーソルボタン カラーボタン ● 選択したり、設定する ● 画面によって、使える機 ときに押します。 能が各色に割り当てられ 网 ます。 戻る  $\bigcirc$ O M ء ٿ 赤  $\frac{1}{2}$  $\mathbf \mathbf I$ スタートメニューボタン ●設定操作が完了したとき  $\frac{75}{251}$ に押します。  $\circ$  $\circ$

∍ר

確

視

編

テレビ画面表示

# **テレビ画面表示について**

番組情報やディスクの残り時間などの情報をテレビ画面に表示できます。

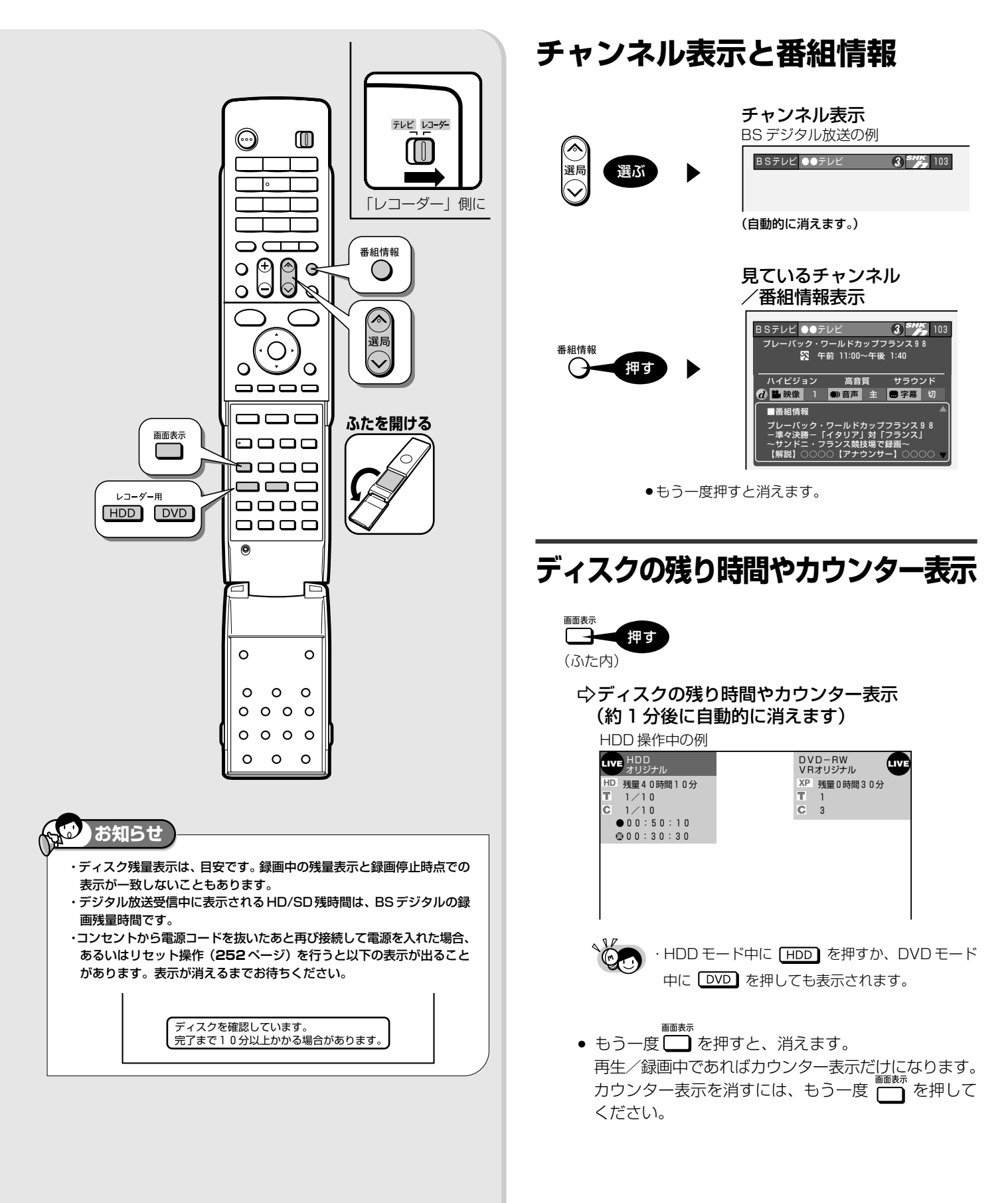

# テレビ画面表示について

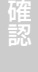

視

# **■ディスク情報表示例**

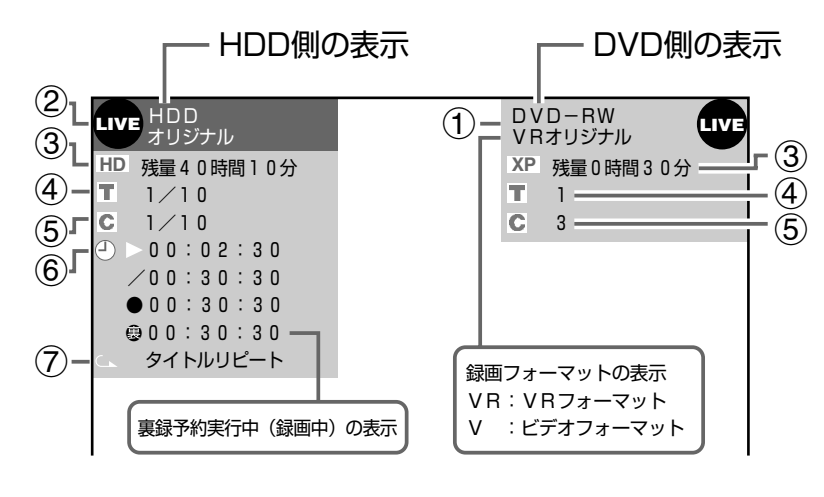

### **REC** 録画開始時(赤いマーク) <mark>(IVE</mark> **LIVEEP 再生停止時(青いマーク) dive** 1ディスクの種類/録画フォーマットを表示 •オリジナルタイトルを再生するかプレイリストを再生するかを表示 ∫ DVDディスクを再生するときは、録画フォーマットを表示 2動作表示 ■ ● 再生中 (青いマーク)■ 録画停止時(赤いマーク) (赤いマーク) (青いマーク)

- 3選択されている録画画質と、その録画画質での 残量時間(録画可能時間)を表示
	- ∫ 表示される残時間は、その時点で選択されている録画画質で のきめ細かいシーンの多い映像や動きの多い映像が録画でき る時間の目安です。
	- ∫ デジタル放送受信中に表示されるHD/SD(録画画質)の残 量時間は、BSデジタルの録画残量時間です。
	- ∫ 地上デジタル放送のHD/SD(録画画質)の残量時間は、表 示できません。
	- ●録画できないディスクがセットされたときは、ディスク残量 表示部が空欄または「残量0時間00分」と表示されます。
	- ファイナライズしたビデオフォーマットのディスクをセットした とき、および、ファイナライズしたVRフォーマットのDVD-Rを セットしたときは「ファイナライズ済」の表示になります。
- (4) 再生中または録画中のタイトル番号/そのタイ トル数を表示
- (5) 再生中または録画中のチャプター番号/そのタ イトルの総チャプター数を表示 (停止中はディスク内の総チャプター数を表示)
- 6カウンター/再生中のタイトルの総時間を表示
- 7リピート再生をしているときに表示
	- 通常の録画と、裏録予約した番組の録画が同時に実行された ときは、残量表示が通常よりも早く減ります。
	- •選択している録画画質でHDD (ハードディスク)の残時間が 3時間を切ったときは、画面左下に「ま」のマークが表示さ れます。

ディスクのセット

# **DVD ディスクの入れかた・出しかた**

DVD ディスクの入れかたと取り出しかたです。

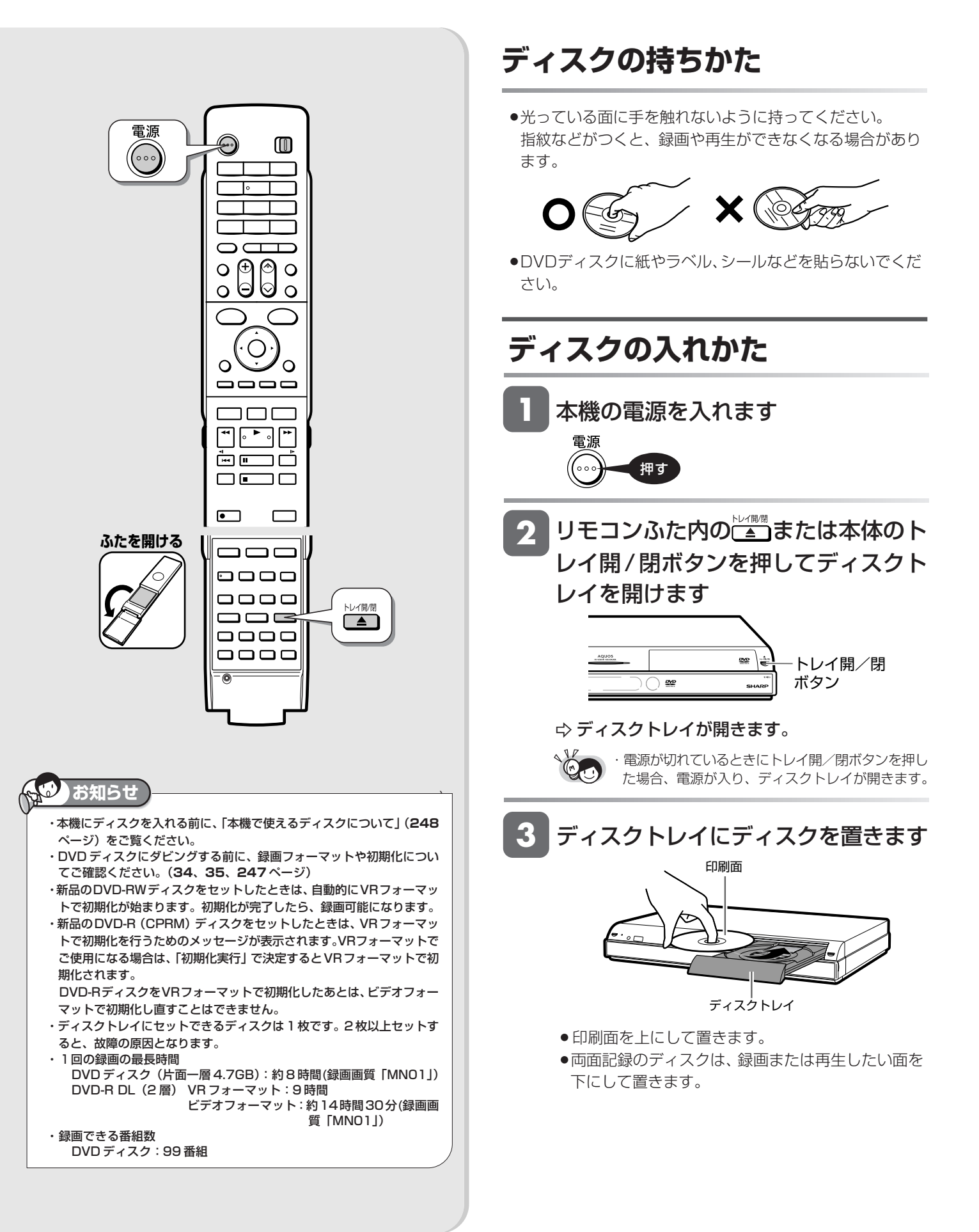

# DVD ディスクの入れかた・出しかた

<sub>4</sub> リモコンふた内の[▲]または本体のト<br>4 )<sub>レイ開/開</sub>ポ々ンを押してディフクト **<sup>ノ</sup>レイ開/閉ボタンを押してディスクト** レイを閉めます

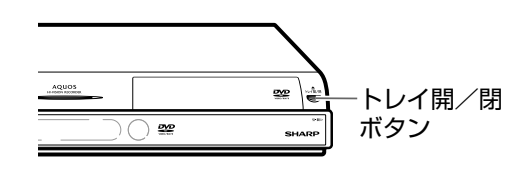

- ディスクトレイが閉まります。

# **ディスクの出しかた**

リモコンふた内の ニコまたは本体のト レイ開/閉ボタンを押してディスクト レイを開けます

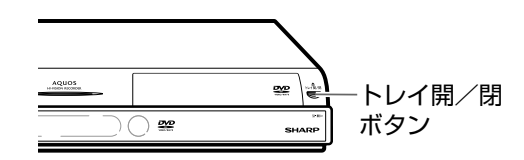

▶ディスクを取り出す

確

基 本

# **CD**

# **ディスクを初期化する**

新品の DVD ディスクにダビングする場合やディスクの残量を増やすため初期化をします。

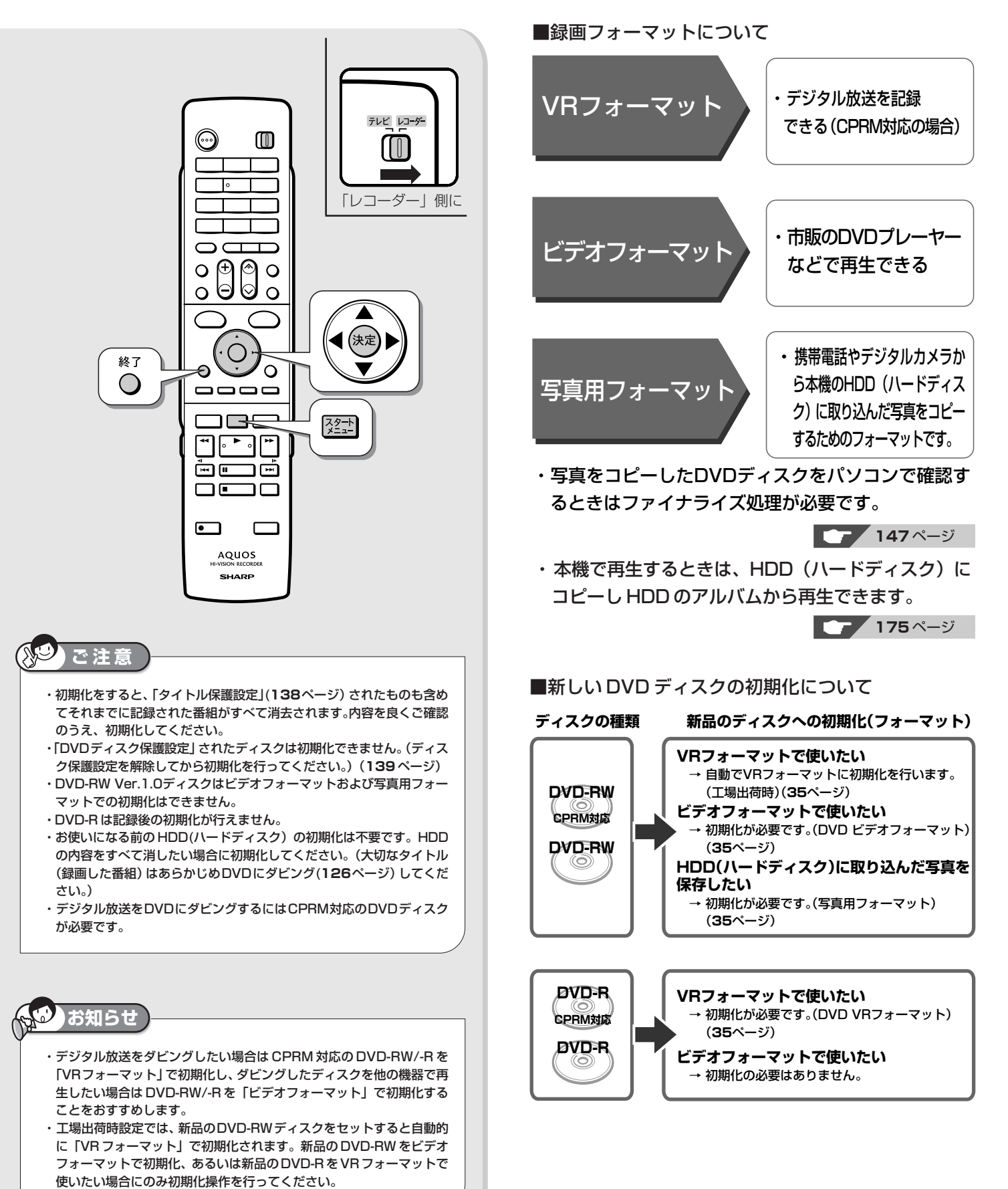

**34**

ディスクを初期化する

確

基 本

視

録

再

編

### ■ HDD (ハードディスク)の初期化について

●お買い上げ時、ハードディスクは初期化された状態ですの で初期化の必要はありません。

#### **こんなときに初期化をします**

**ディスクの初期化**

- »ハードディスク内の番組を消去しても空き容量(残量時 間)が増えないとき。
- »本機のエラーが発生し、リセット操作をしても改善され ないとき。
- ●ハードディスク内のタイトル (録画した番組) をすべて 消去し、リフレッシュさせたいとき。
- **6** 「はい」を選んで決定します 選んで -初期化実行 決定する 初期化しています。 88 H H H H 終了するまでしばらくお待ちください。 ※初期化中は電源を切らないでください。 **7** 「確認」で決定します 決定する

設定を終了します

押す

終了

**8**

- **2 1** DVD ディスクの初期化の場合、ディ スクをセットします **<sup>32</sup>** ページ テレビと本機の準備をします **37** ページ
- **3** スタートメニューを表示させます |空中 押す
- 1「ディスク管理」を選んで決定します <sup>2</sup>「ディスク初期化」を選んで決定します **<sup>4</sup>**
	- 選んで (決定 決定する DVDディスク保護── VHフォーマットで記録したDVDをタビングや<br>- 消去ができないようにします。 DVDファイナライズ 記録したDVDを他のDVD再生機器でも 再生できるようにします。 ディスク初期化 DVD-RWやハードディスクを未使用の状態 にします。(録画番組は全て消去されます) また、未使用のDVD-RをVRフォーマットに できます。
- ●①初期化の種類を選んで決定します 2「する」を選んで決定します **5**

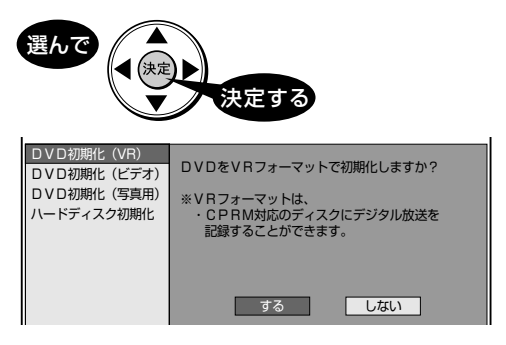

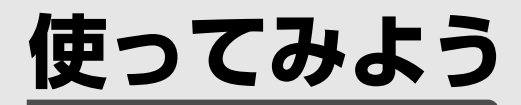

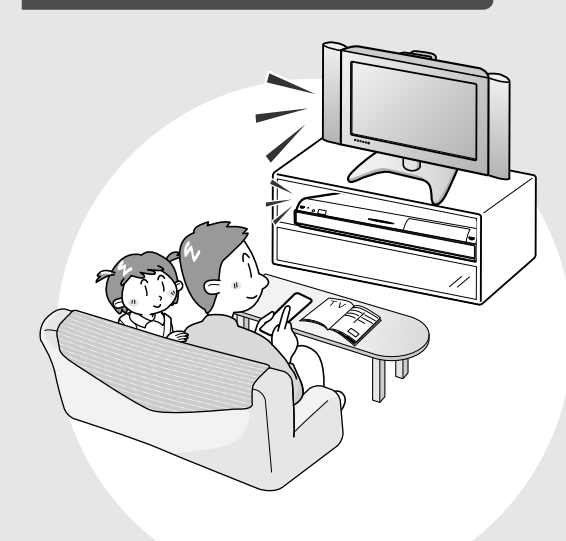

この章では、放送中の番組を選局して ハードディスクに録画・予約録画する方法、 再生・編集・ダビングする方法について 説明しています。
# **テレビと本機の準備をする**

テレビと本体の電源を入れ、本機を操作するための準備をします。

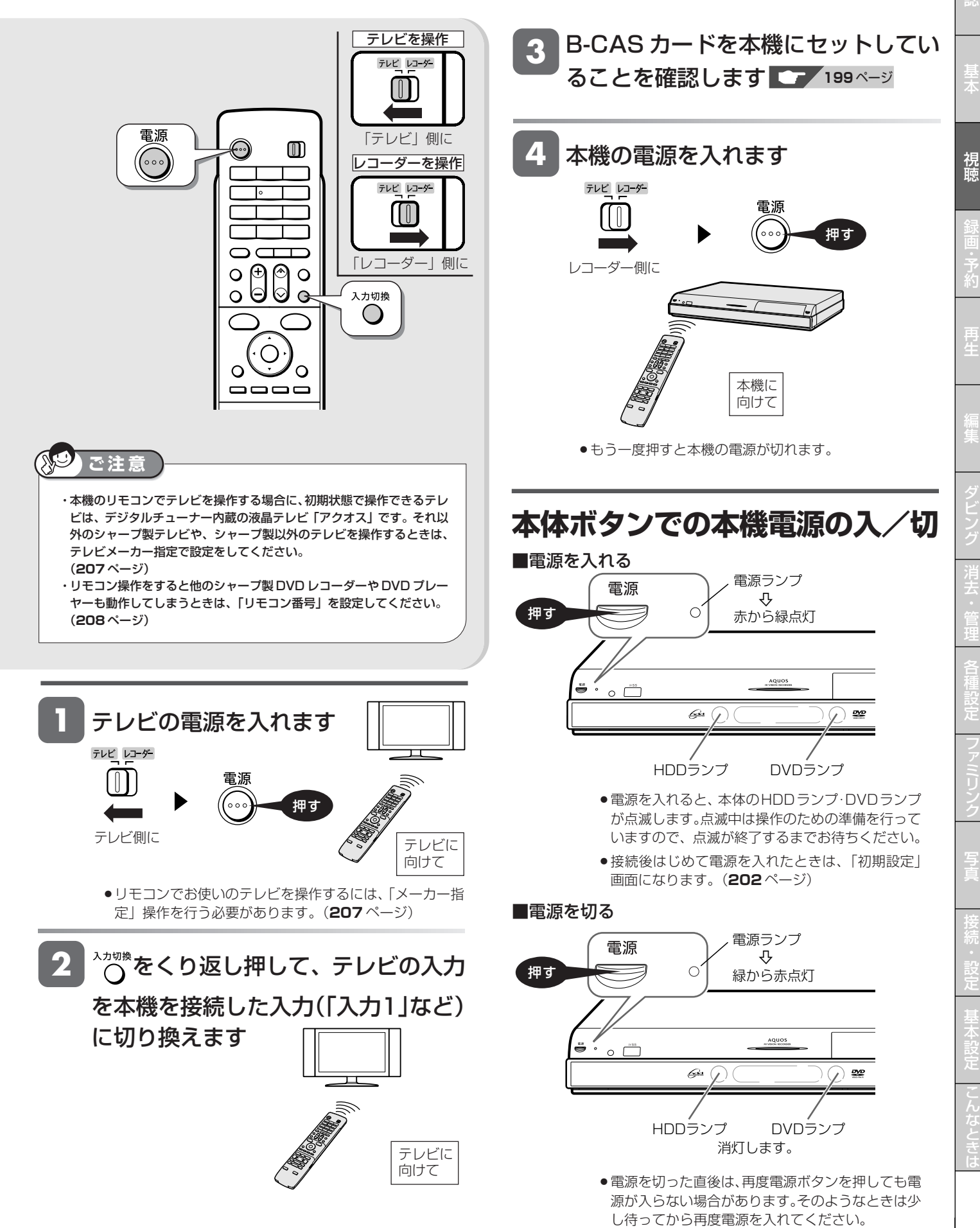

確

# **チャンネルを選ぶ**

本機のチューナーでテレビ番組を選びます。

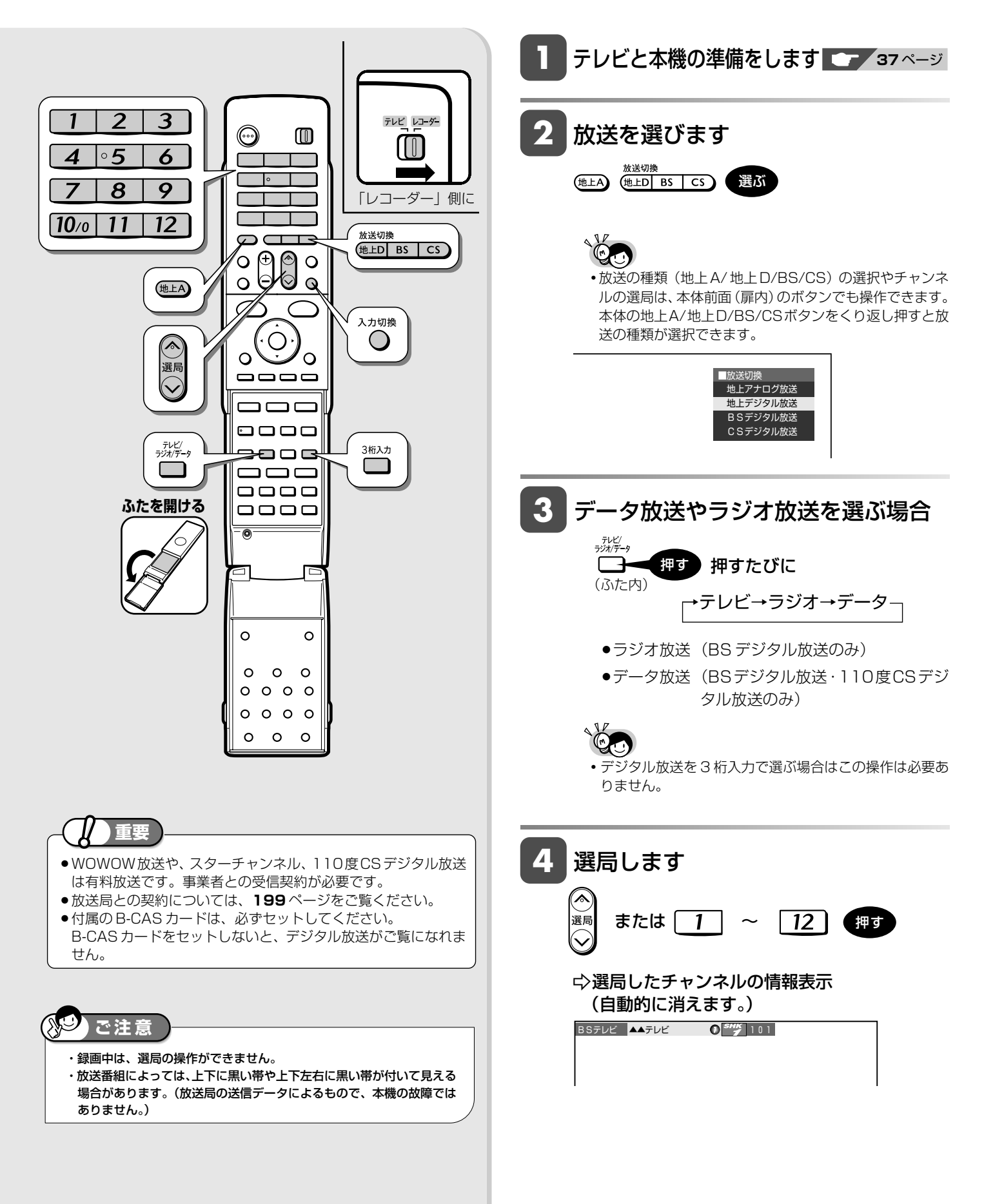

# チャンネルを選ぶ

放送局名 | チャンネル番号

地上デジタルチャンネル

**□■ NHK総合・東京 2 NHK教育·東京**  ー  $\boxed{4}$  $\boxed{4}$  $\boxed{4}$  $\boxed{4}$ ●5 テレビ朝日  $6$  TBS フトレビ東京  $\begin{array}{|c|c|}\n\hline \mathbf{8} & \text{J} \end{array}$ **9 東京MXテレビ** 

チャンネル ボタン

 $\sqrt{3}$ 

 $\sqrt{100}$  $\overline{11}$ 

関東の東京で受信できるチャンネルです。

 ー ー 12 | 放送大学

再

視

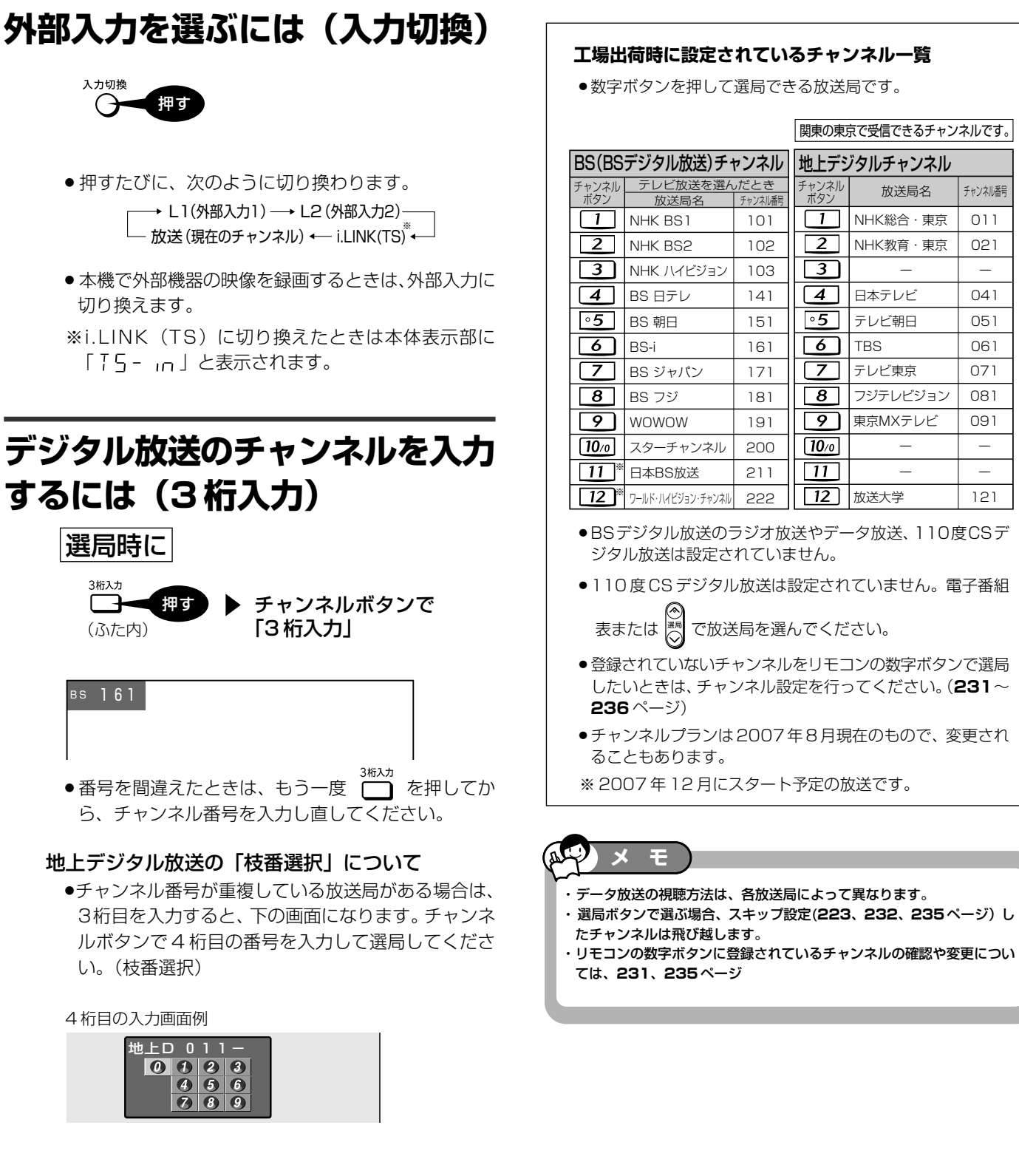

## **工場出荷時に設定されているチャンネル一覧**

»数字ボタンを押して選局できる放送局です。

# **デジタル放送を電子番組表で選ぶ**

電子番組表でデジタル放送の番組を番組表から選ぶことができます。

# へんの 電子番組表の表示について

- ・本機の電子番組表は、デジタルハイビジョン対応テレビと以下の接続をしているときは、チャンネルを縦に並べ表示する(モード 1) と新聞のテレビ欄のようにチャンネルを横に並べ表示する(モード2)の2つの番組表を表示できます。(工場出荷時は、モード2と なっております)。設定は「各種設定」-「デジタル設定」-「番組表設定」-「表示方式設定」で行います。(**157**、**230** ページ) - D 映像ケーブルで接続し、「D 映像出力設定」(153ページ)を「1125i 優先」にしているとき
- HDMI ケーブルで接続し、「HDMI 映像出力設定」(**153** ページ)を「オート」または「1125i 固定」にしているとき
- ·上記以外のテレビ(S映像ケーブルやAVケーブル接続にしている)では、チャンネルが縦方向に並んだ3時間表示の番組表となります。
- ・デジタルハイビジョン対応テレビと接続していてチャンネルを縦方向に並べた番組表(モード1)にしているときは、高精細表示(6 時間表示)と 3 時間表示の選択ができます。
- 切り換えは次の方法で行えます。
- ・リモコンふた内の□■<del>■ぁ。</del><br>・リモコンふた内の□■
- 高精細表示(6 時間表示)⇔ 3 時間表示と切り換わります。
- ・「スタートメニュー」-「各種設定」-「機能切換」-「高精細表示設定」(**155** ページ)で切り換えられます。

### **新聞のテレビ欄のように、チャンネルを横に並べ表示(モード 2)の画面例(高精細表示のみ)**

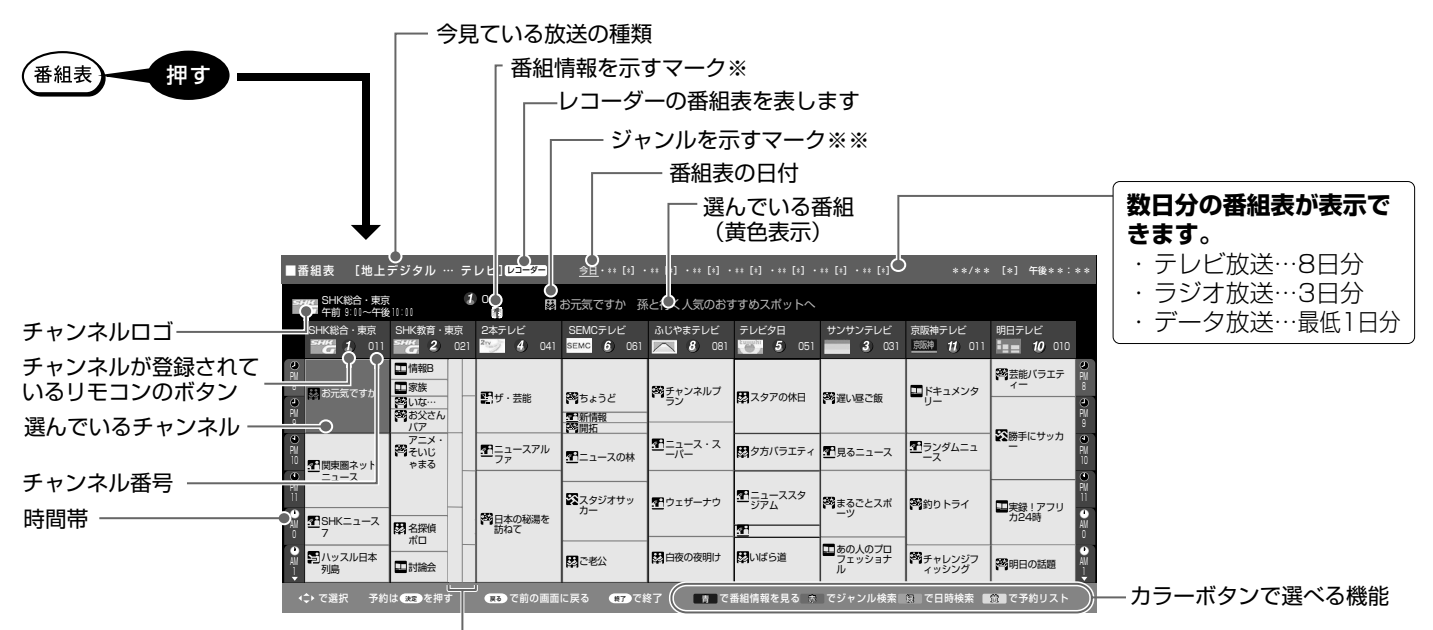

電子番組表がモード2(高精細表示)のとき、1つの放送局か ら2つ以上の番組が放送される場合に番組枠が表示されます。 で番組枠を選ぶと、番組情報が番組表の上部に表示され ますので内容を確認できます。

を押せば、選局・録画予約を行うことができます。

### ※番組情報を示すマーク

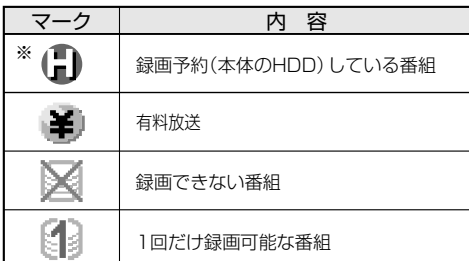

※ 毎週・毎日予約している場合は、番組欄には表示され ません。

### ※※ジャンルを示すマーク

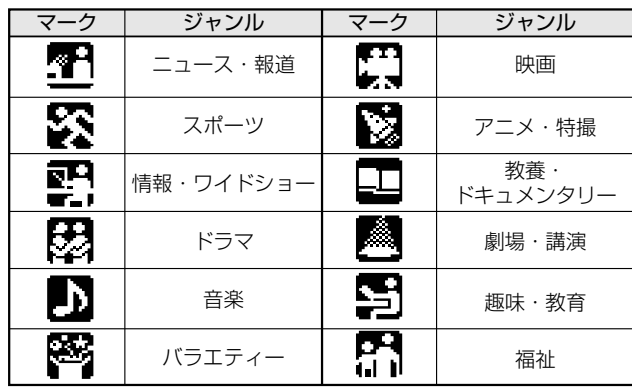

確

基 本

視 聴

録

再

編

去

定

写

定 基 本 定

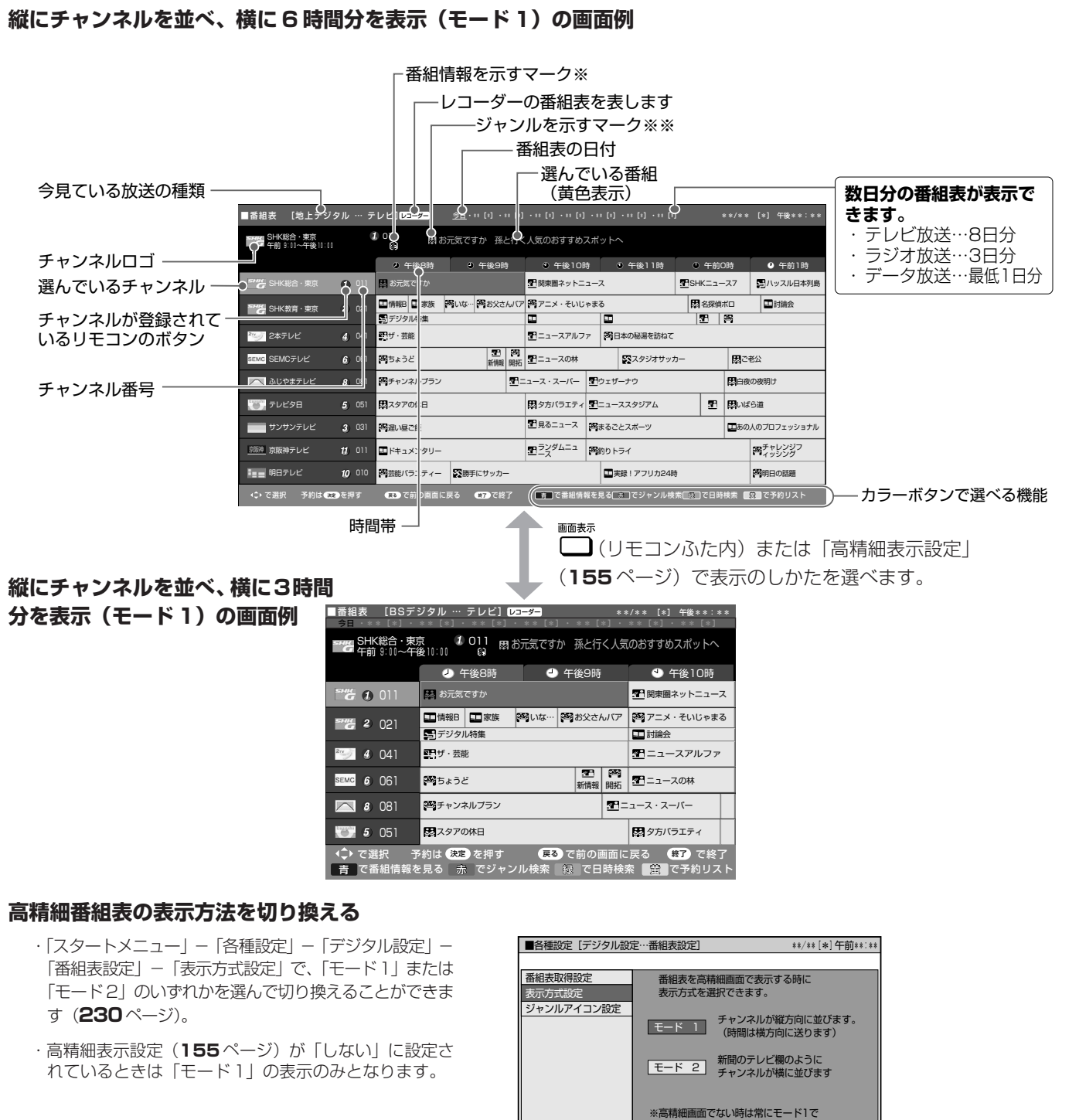

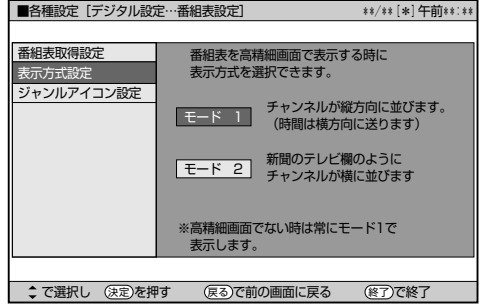

# ご注)

- ・各放送局が随時最新のデータを送信しています。
- ・地上デジタル放送は、電源を切っていれば決められた時間(**229** ページ)に番組表データを自動で取得します。
- ・番組表データ取得中は、本体表示部に「ヒPL」が表示されます。データ取得中は電子番組表が表示されるまでしばらく時間がかかったり、本機の電源操作がで きない場合があります。
- ・電源を入れてすぐに電子番組表を表示させたときや、本機が番組予約の情報を取得する動作をしているときは、電子番組表は表示されません。(空白となります。)

# **お知らせ**

- ・電子番組表が表示されない場合については「故障かな?と思ったら」(**256** ページ)をお読みください。
- ・デジタル放送の電子番組表に何も表示されない放送局がある場合は、その放送局を選局してしばらくすると番組表が表示できるようになります。
- ·「ジャンルアイコン設定」(157ページ)により、番組表の「ジャンルを示すマーク」を目立たせることができます。

## デジタル放送を電子番組表で選ぶ

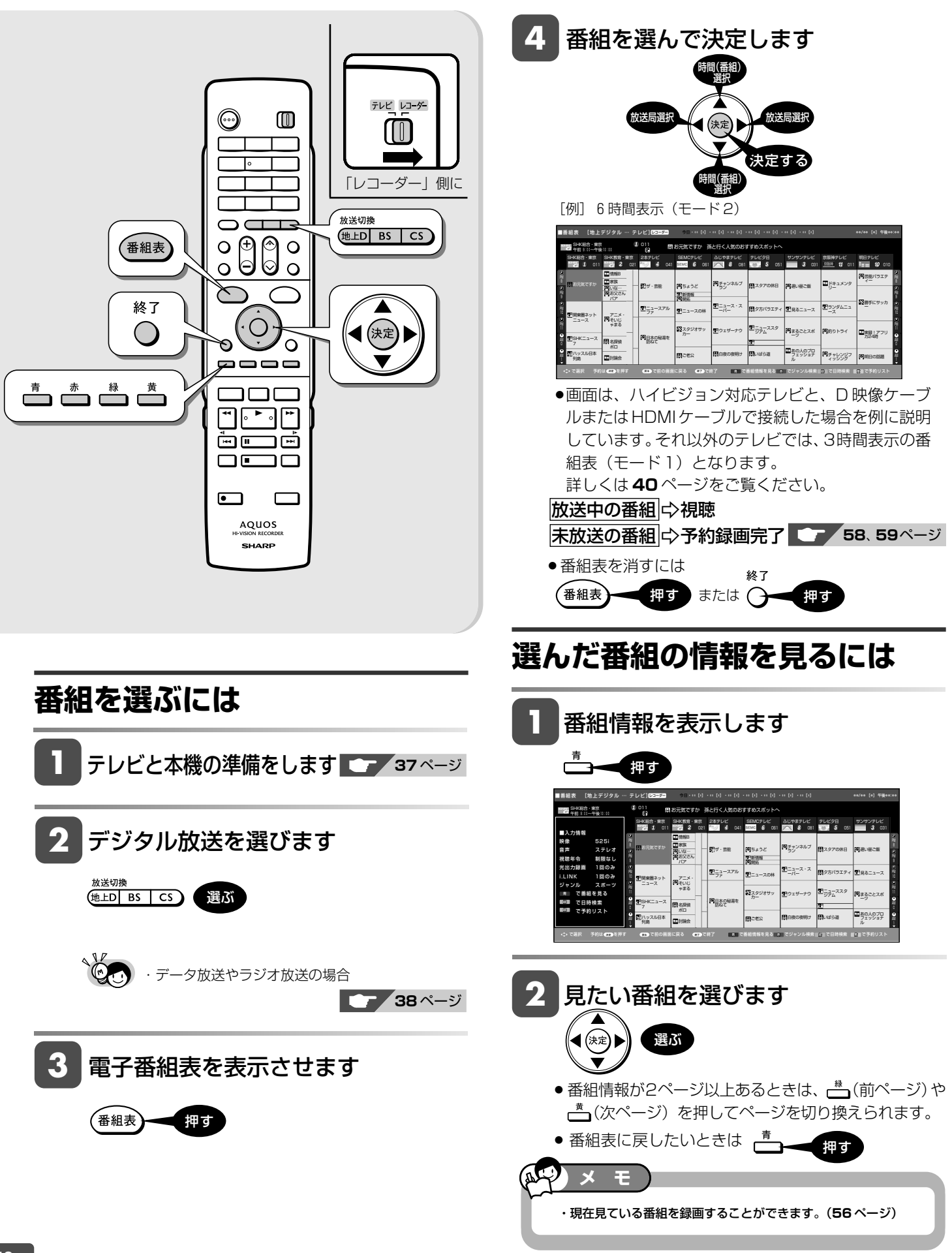

デジタル放送を電子番組表で選ぶ

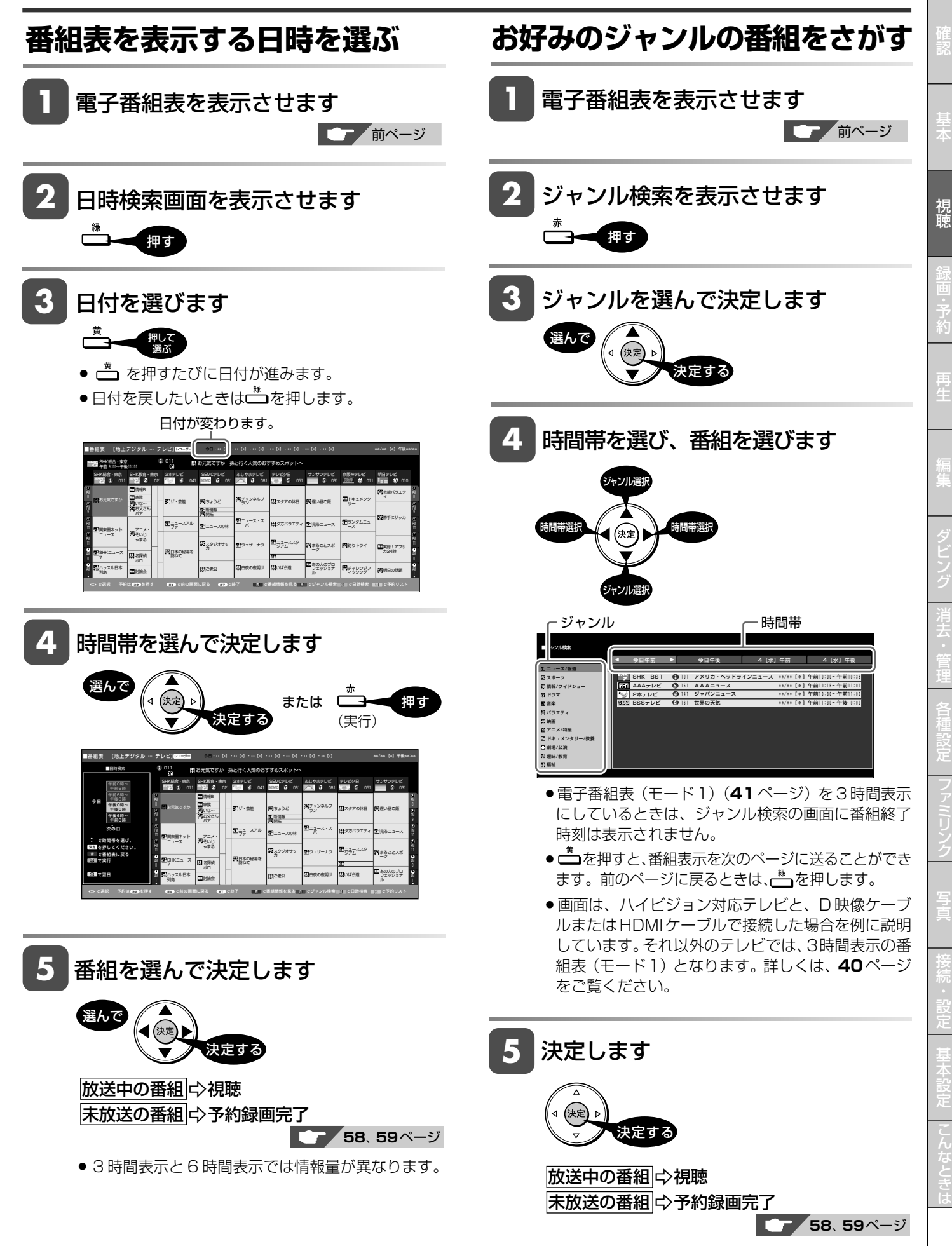

● 3 時間表示と6 時間表示では情報量が異なります。

# **番組を見ながら使えるボタン**

番組情報や連動データ設定を見たり、音声、字幕、映像を切り換えます。

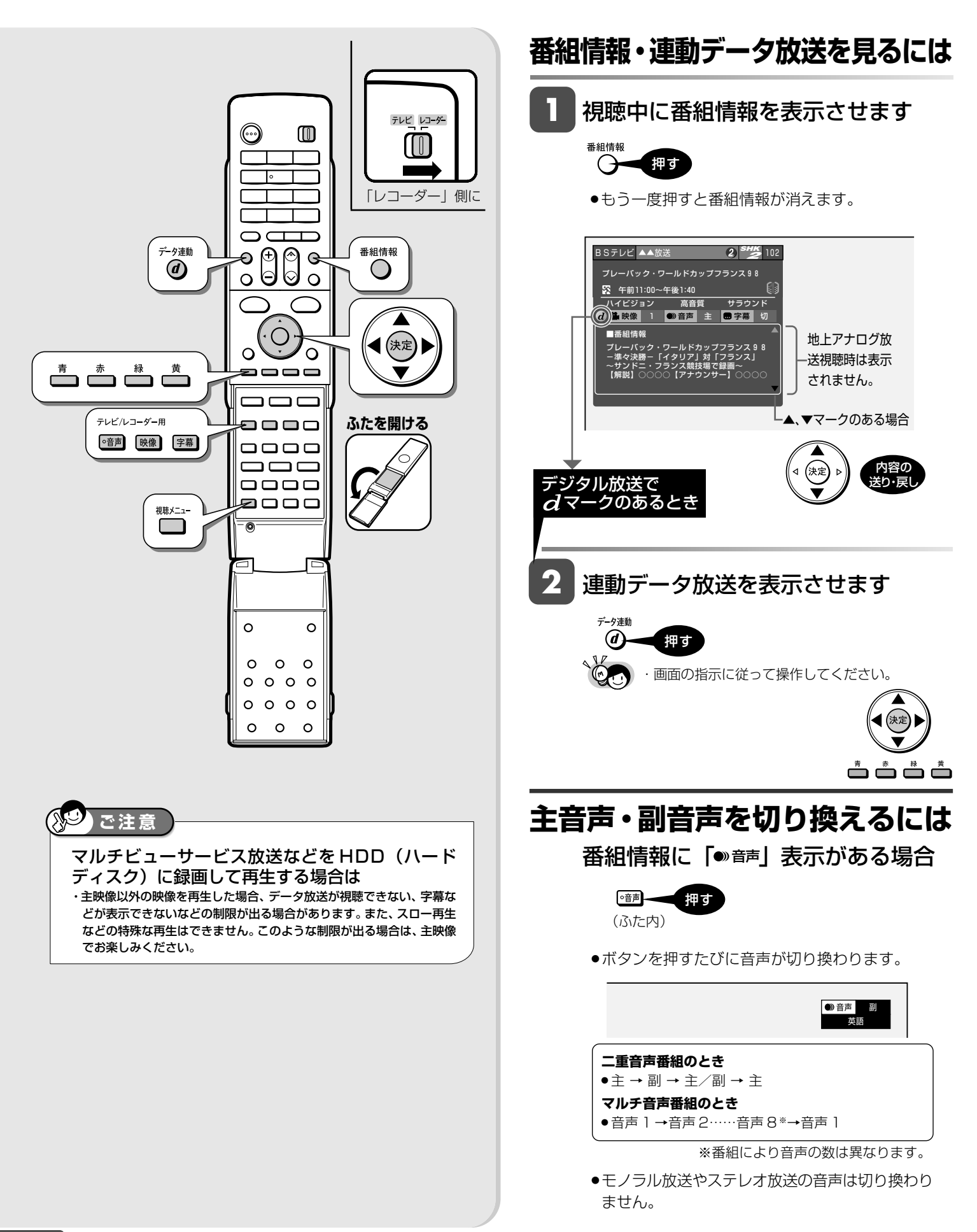

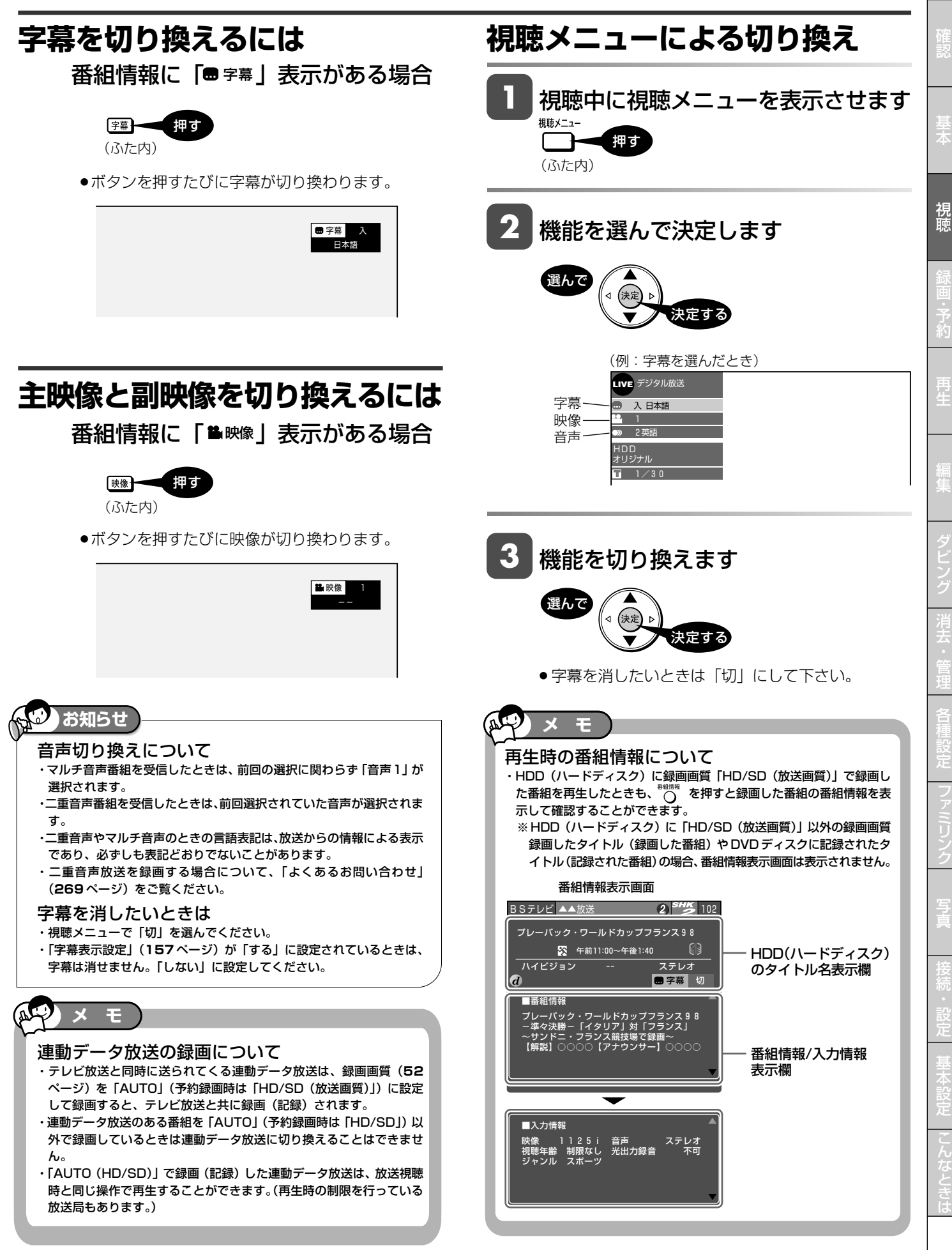

**HDD HD HDD VR DVD-RW** VR **HDD SD** XP SP LP EP **DVD-RW** ビデオ

**DVD-R** ビデオ

**DVD** ビデオ

**CD**

# **本機のチューナーで見ている番組を一時停止・早戻しする(タイムシフト)**

放送中のデジタル放送番組を一時停止して、つづきから再生して見ることができます。 タイムシフトの設定は、「スタートメニュー」-「各種設定」-「機能切換」-「タイムシフト視聴設定」で 30 分、 60 分、90 分の設定ができます。

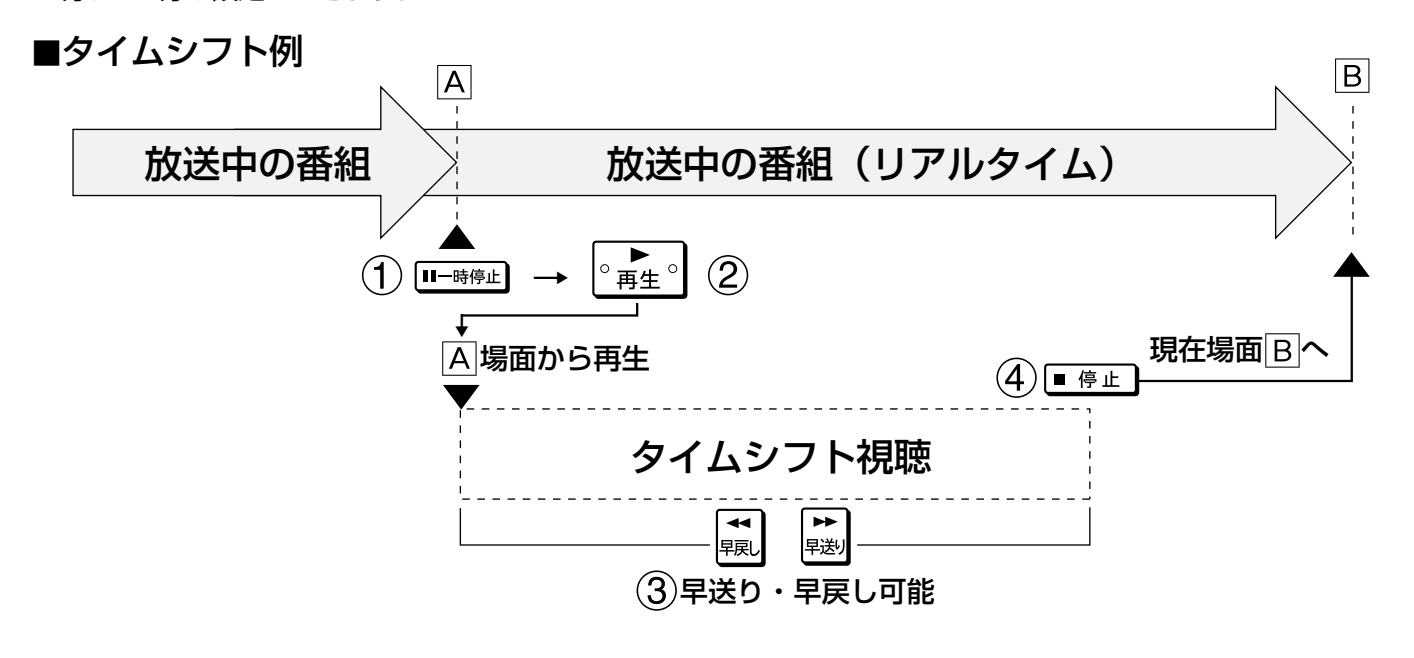

# **タイムシフトの種類**

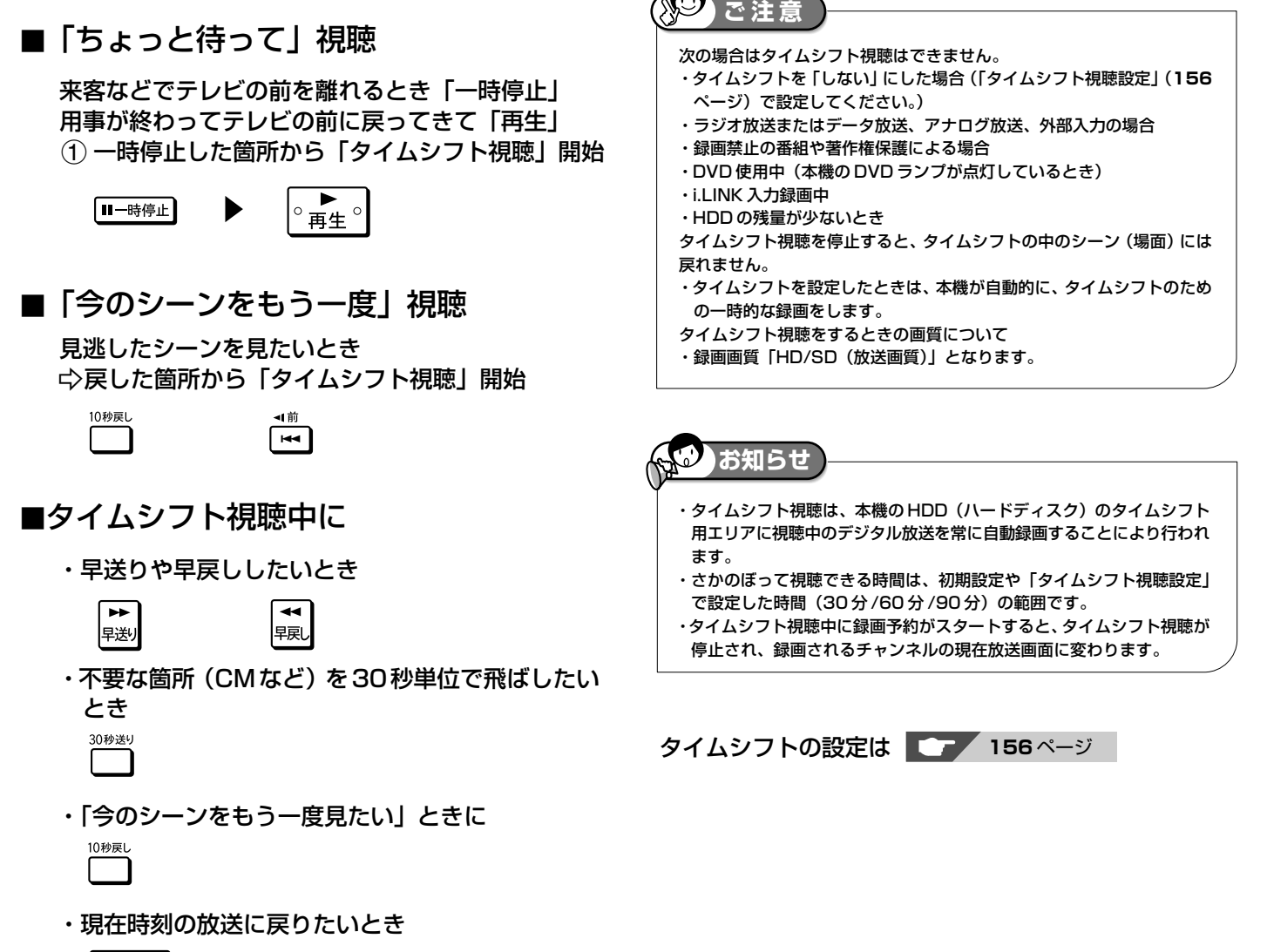

本機のチューナーで見ている番組を一時停止・早戻しする(タイムシフト)

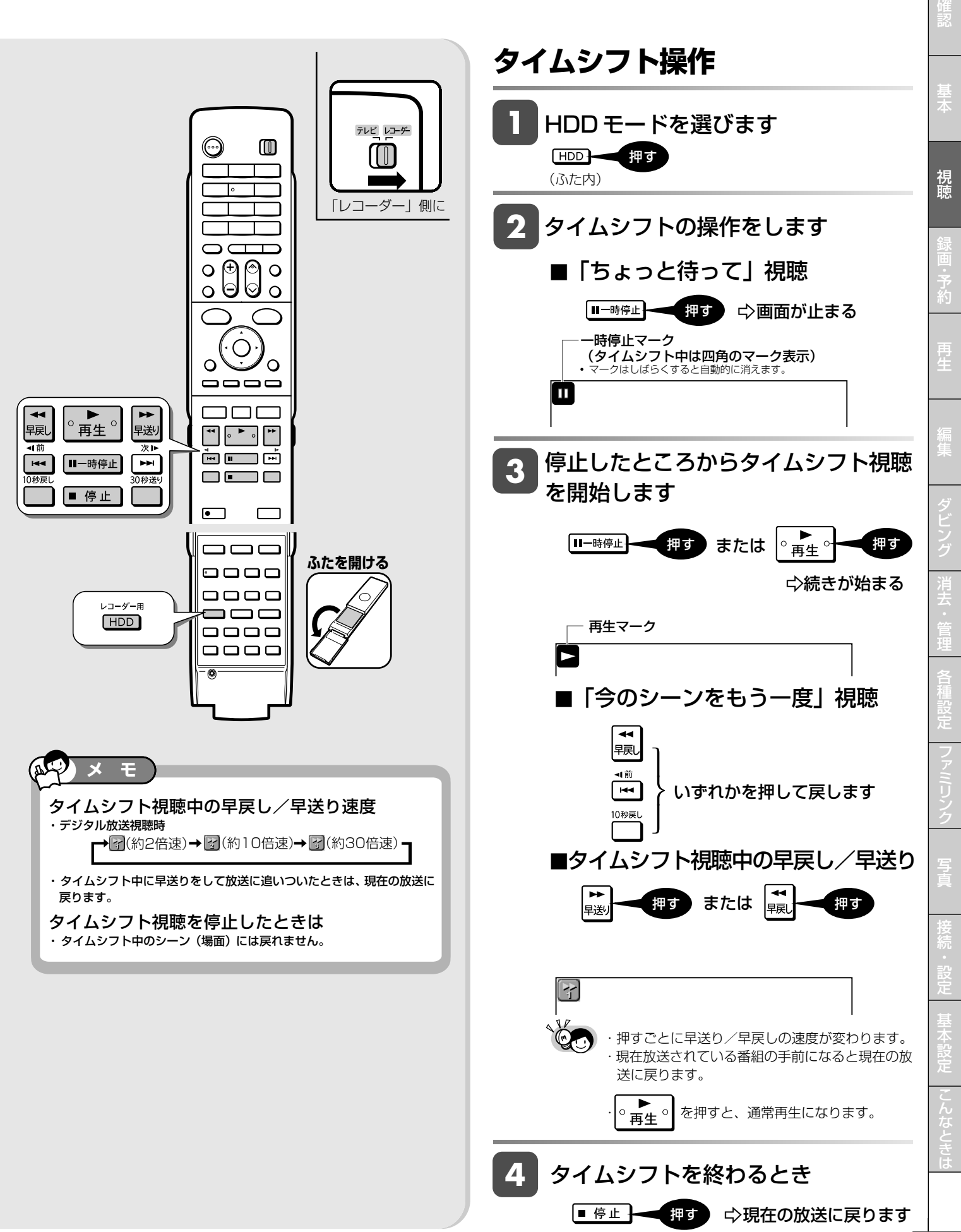

録画について

# **録画をする前に**

本機の HDD(ハードディスク)に録画・予約録画をする前にお読みください。

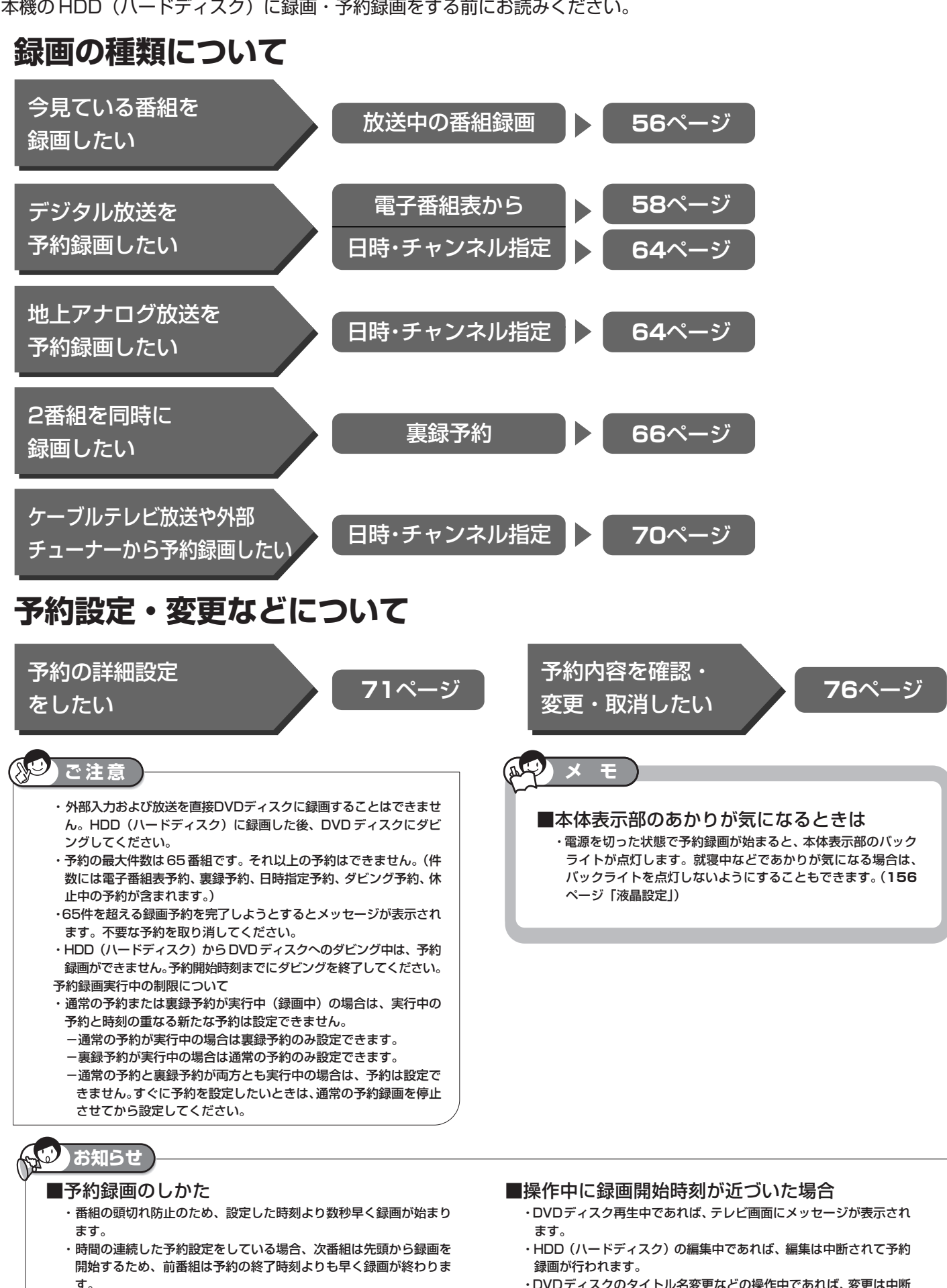

- ・既存の予約と日時が重なっている場合は、メッセージが表示されま す。画面に従って操作し直してください。
- ・DVDディスクのタイトル名変更などの操作中であれば、変更は中断 され、予約録画が行われます。

# 録画をする前に

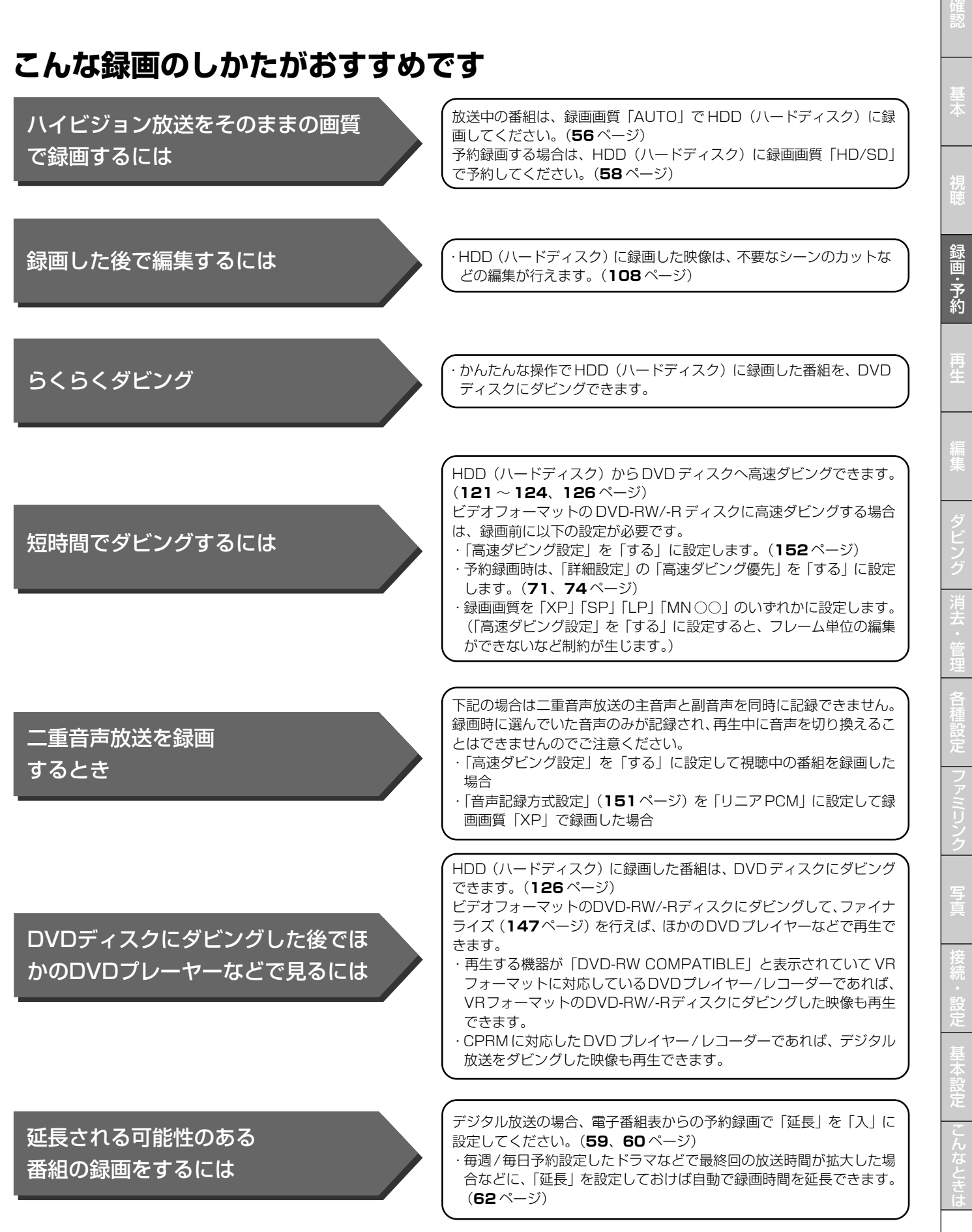

# **録画した番組の構成**

録画した番組は、1回の録画ごとに「タイトル」として記 録されます。各タイトルは「録画リスト」に一覧表示され、 再生や編集ができます。(**82** ページ)

- ・タイトルは「チャプター」マークをつけることによりさら に区切ることができ、あとから検索するときに便利です。 (**57** ページ)
- ・「オートチャプター設定」をしておけば、録画時、自動的 に一定時間ごとにチャプターが区切られます。(**151**ペー ジ)
- ・「タイトル」「チャプター」「録画リスト」の関係は以下の とおりです。

(例:録画リストの画面)

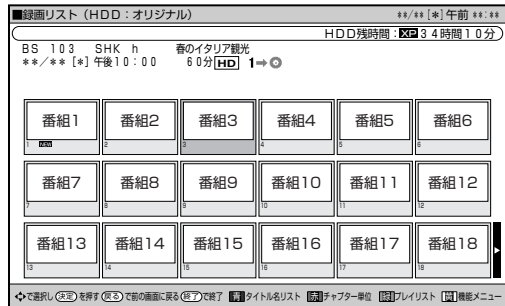

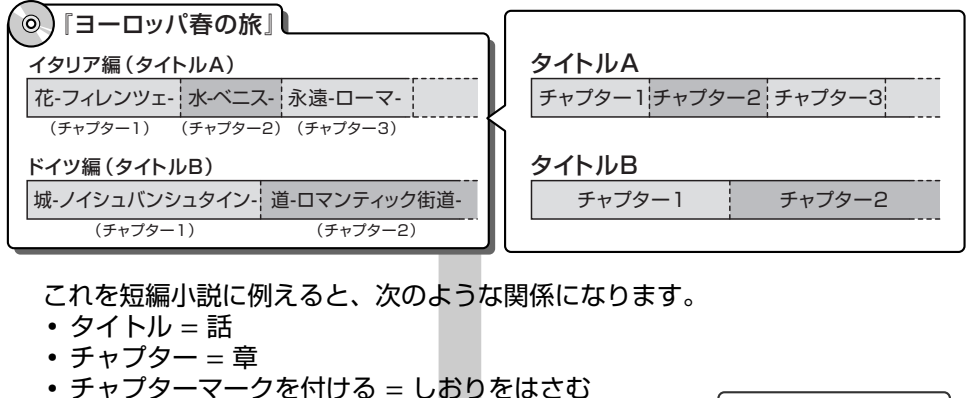

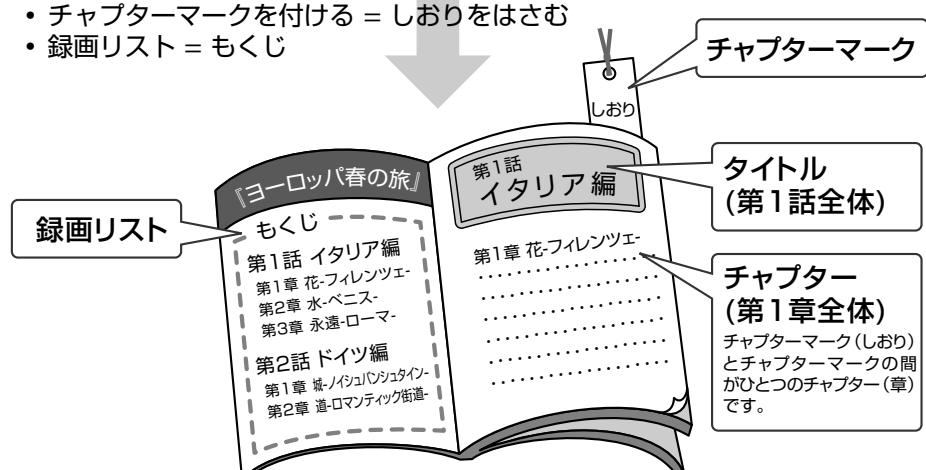

確

基 本

視

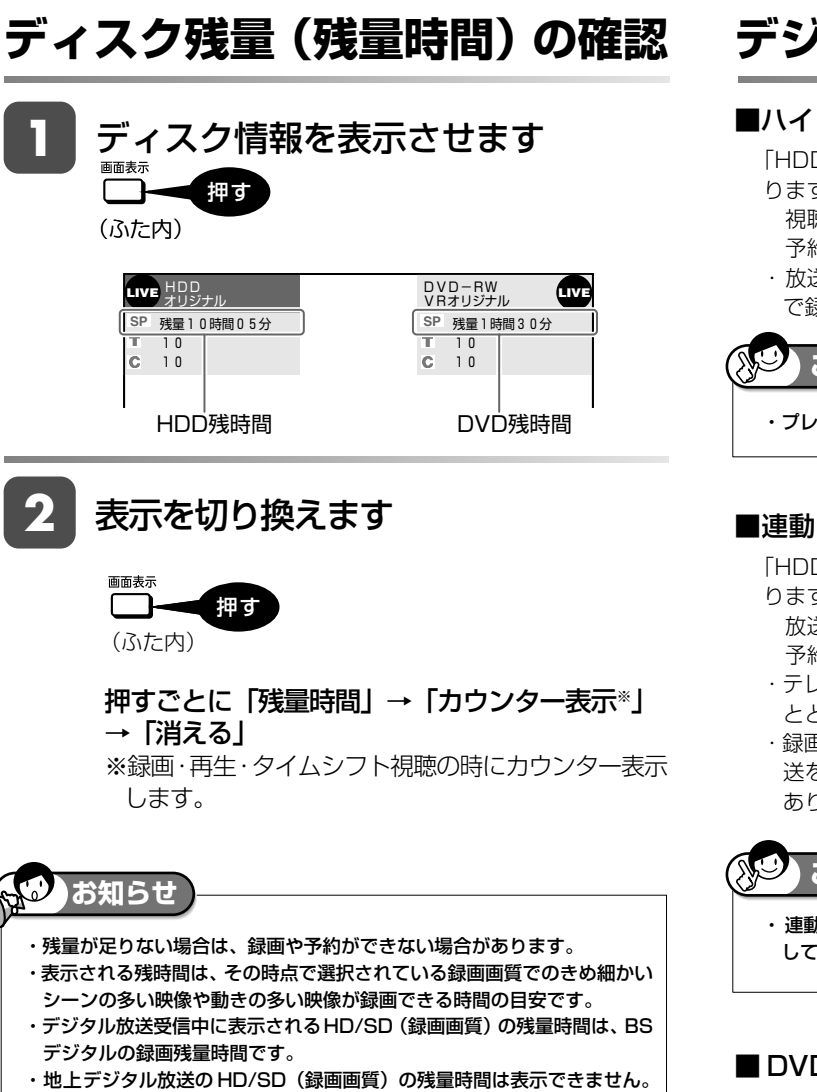

・録画できない DVD ディスクがセットされた場合は、「残量 0 時間 00 分」 や空欄で表示されます。

# **デジタル放送の録画について**

# ■ハイビジョン放送をそのままの画質で録画するには

「HDD(ハードディスク)」に以下の録画画質で録画する必要があ ります。

視聴中の番組:「AUTO」

- 予約録画の場合:「HD/SD」
- ·放送内容に合わせてHD(ハイビジョン画質)やSD(標準画質) で録画されます。

# **ご注意**

・プレイリストでの編集はできません。

## ■連動データ放送の録画をするには

- 「HDD(ハードディスク)」に以下の録画画質で録画する必要があ ります。
	- 放送中の番組:「AUTO」
	- 予約録画の場合:「HD/SD」
- ・テレビ放送と同時に送られてくる連動データ放送が、テレビ放送 とともに録画(記録)されます。
- ・録画した番組は、再生時も放送視聴時と同じ操作で連動データ放 送を見られますが、放送局によっては再生を制限している場合が あります。

# **ご注意**

・ 連動データ放送のある番組を AUTO(HD/SD)以外の録画画質で録画 しているときは、連動データ放送に切り換えることはできません。

# ■ DVD ディスクにデジタル放送をダビングするには

「CPRM」対応の DVD-RW/-R ディスクをご使用ください。

- ・録画前に「CPRM」対応の DVD-RW/-R ディスクを VR フォー マットで初期化してください。(**34** ページ)
- ・DVD-RW ディスクの場合は、新品をセットすると自動的に VR フォーマットで初期化されます(工場出荷時設定)。
- · 新品の DVD-R (CPRM 対応) ディスクをセットしたときは VR フォーマットで初期化するためのメッセージが表示されます。「初 期化実行」を選び決定するとVRフォーマットで初期化されます。

# **お知らせ**

**マルチビューサービス放送などをHDD(ハードディ スク)に録画して再生する場合は**

・主映像以外の映像を再生した場合、データ放送が視聴できない、字幕など が表示できないなどの制限が出る場合があります。また、スロー再生など の特殊な再生はできません。

# ■コピー制御信号について

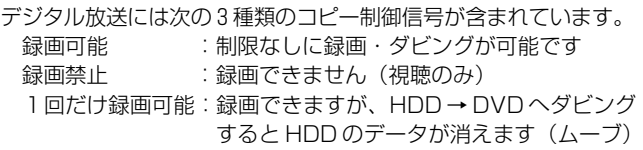

# **録画画質と録画時間**

録画・ダビングをする前に録画画質を決める必要があります。録画画質によって録画できる時間に大きな差が生まれますので、目的によって録画 画質を切り換えてください。(下記の表を参照ください。)

・画質がきれいになるほど記録するデータ量が多くなるため、HDD(ハードディスク)にたくさんの空きが必要になります。つまりきれいな画質 で録画するほど、録画できる時間が短くなります。

·MN (マニュアル)では、さらに細かく65段階で録画モードが選べますので、ディスクの残量に応じてできるだけきれいな画質で録画設定する ことが可能です。録画前に設定してください。(**54** ページ)

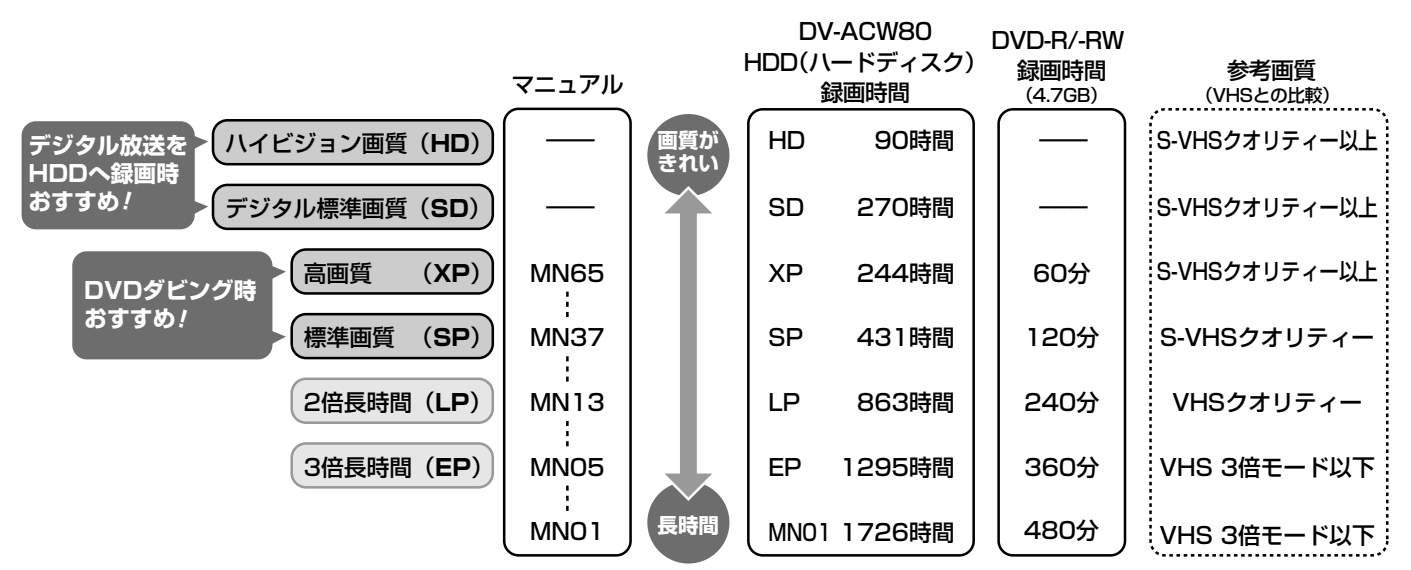

・録画した時間と空き時間の合計は、録画時間と一致しない場合があります。

・タイムシフト(**156**ページ)を設定している場合は下記の表より録画時間が短くなります。

・デジタル放送受信中に表示されるHD/SD(録画画質)の残量時間は、BSデジタルの録画残量時間です。

※地上デジタル放送のHD/SD(録画画質)の残量時間は表示できません。

### HDD(ハードディスク)の録画画質と録画時間

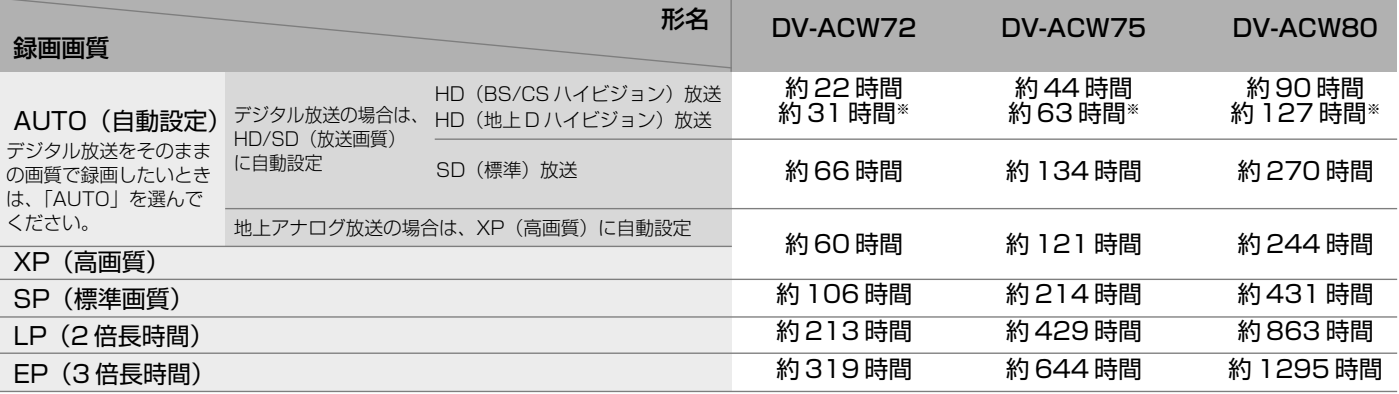

### DVD ディスクの録画画質と録画時間

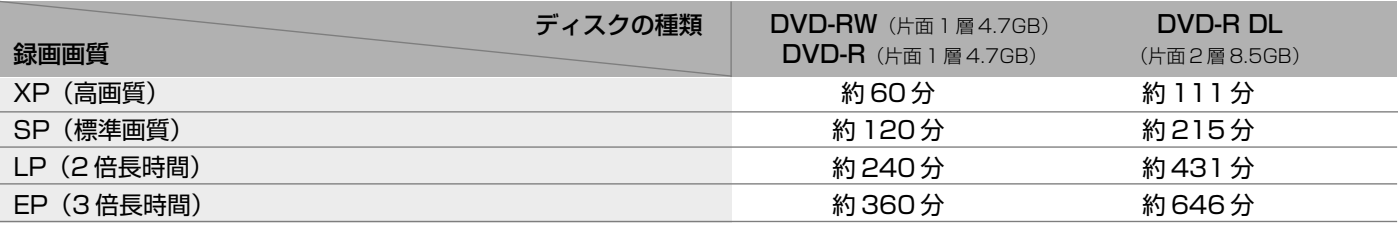

## 録画をする前に

確

基 本

視

録 画・予 約

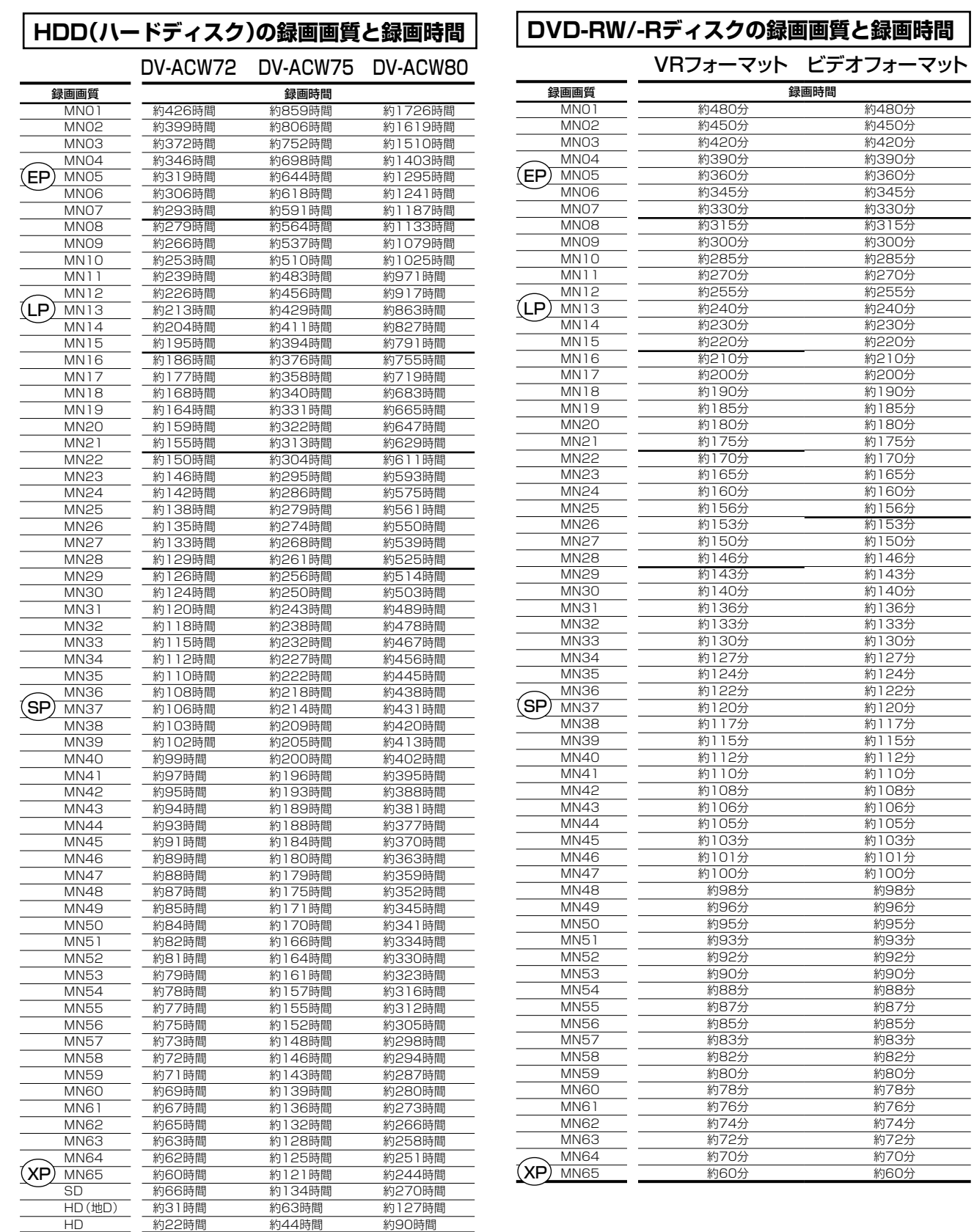

### $\bullet$ **お知らせ**

- ・HDD(ハードディスク)の録画時間は目安です。また、DVD ディスクの録画時間は 4.7GB のディスクを使用したときの録画時間の目安です。
- ・録画時間はその性能を保証するものではなく、実際の録画では入力映像の画質、その他の条件により表記の時間を下回る場合があります。
- ・録画画質の数値が大きいほど高画質で録画でき、数値が小さいほど録画時間が長くなります。
- ・上の表では、画質が大きく変わる録画画質を太線で示しています。HDD ※、VR フォーマットの DVD-RW/-R ディスクとビデオフォーマットの DVD-RW/-R ディスクでは、画質が大きく変わる録画画質がそれぞれ異なります。
- ※高速ダビング設定を「しない」に設定して録画したとき。
- ・録画画質 MN01 ~ MN04 は、本機で録画・再生するための長時間録画画質です。他の機器では再生できない場合があります。

MN 録画画質

# **マニュアル録画画質「MN ○○」を設定する**

お好みの録画画質を 65 段階の中から手動で設定できます。

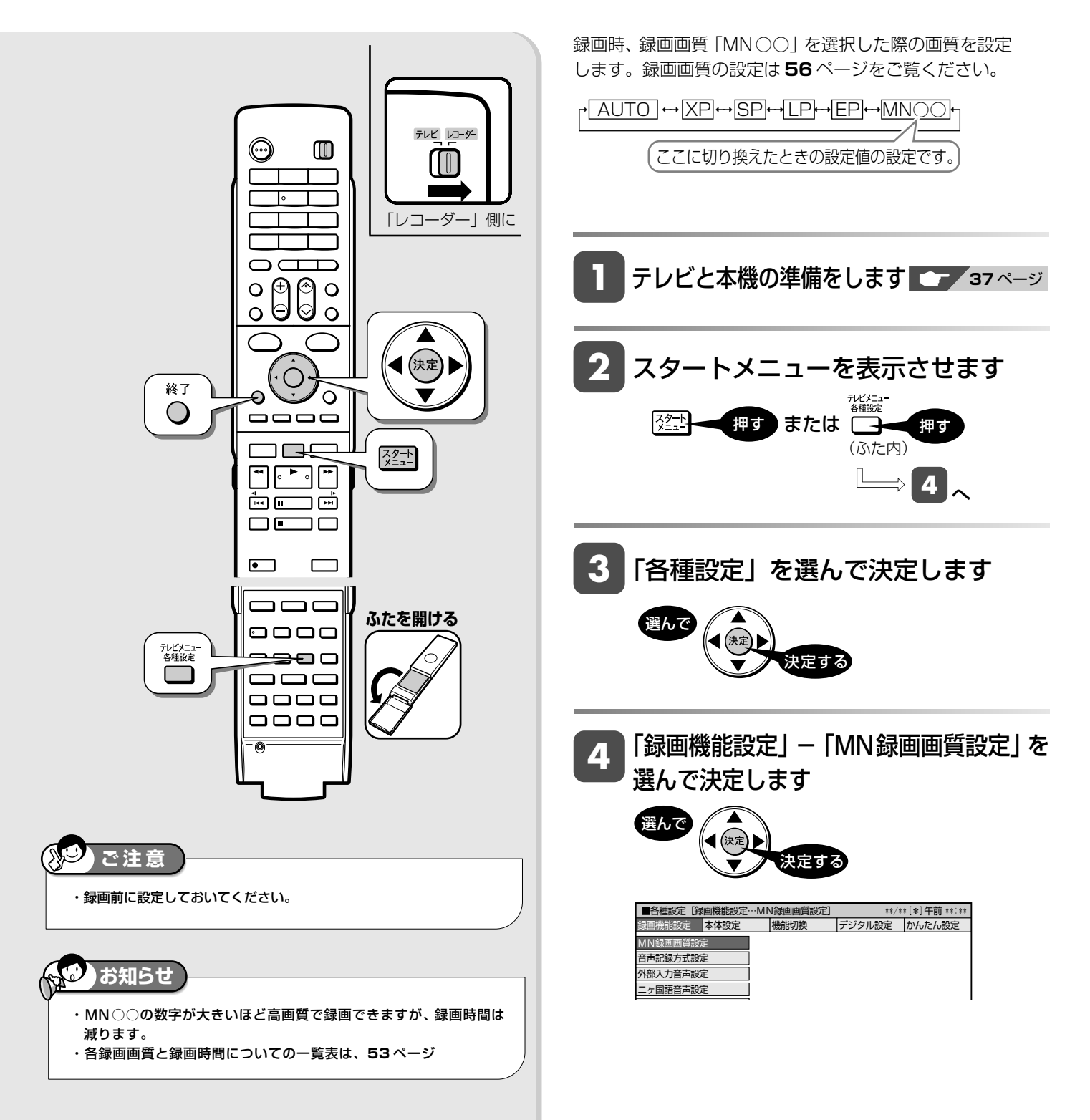

# マニュアル録画画質「MN ○○」を設定する

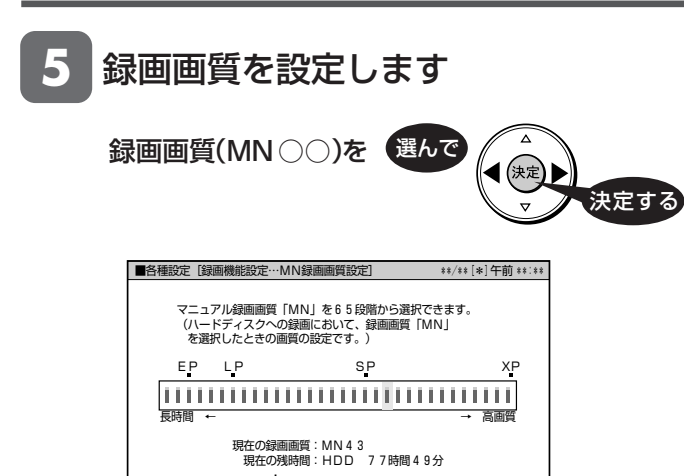

選択した録画画質で録画できるHDD(ハードティ スク)の録画可能時間表示

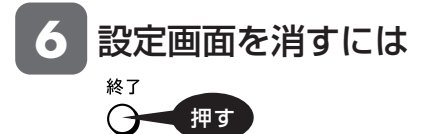

確 基 本 視 録 画・予 約 再

編

番組録画 **HDD HD HDD VR DVD-RW** VR **HDD SD** XP SP LP EP **DVD-RW** ビデオ

**DVD-RW VR DVD-R VR DVD-RW ビデオ DVD-R ビラ** 

### **DVD** ビデオ **CD**

# **放送中の番組を録画する**

今見ている番組をその場で HDD(ハードディスク)に録画します。

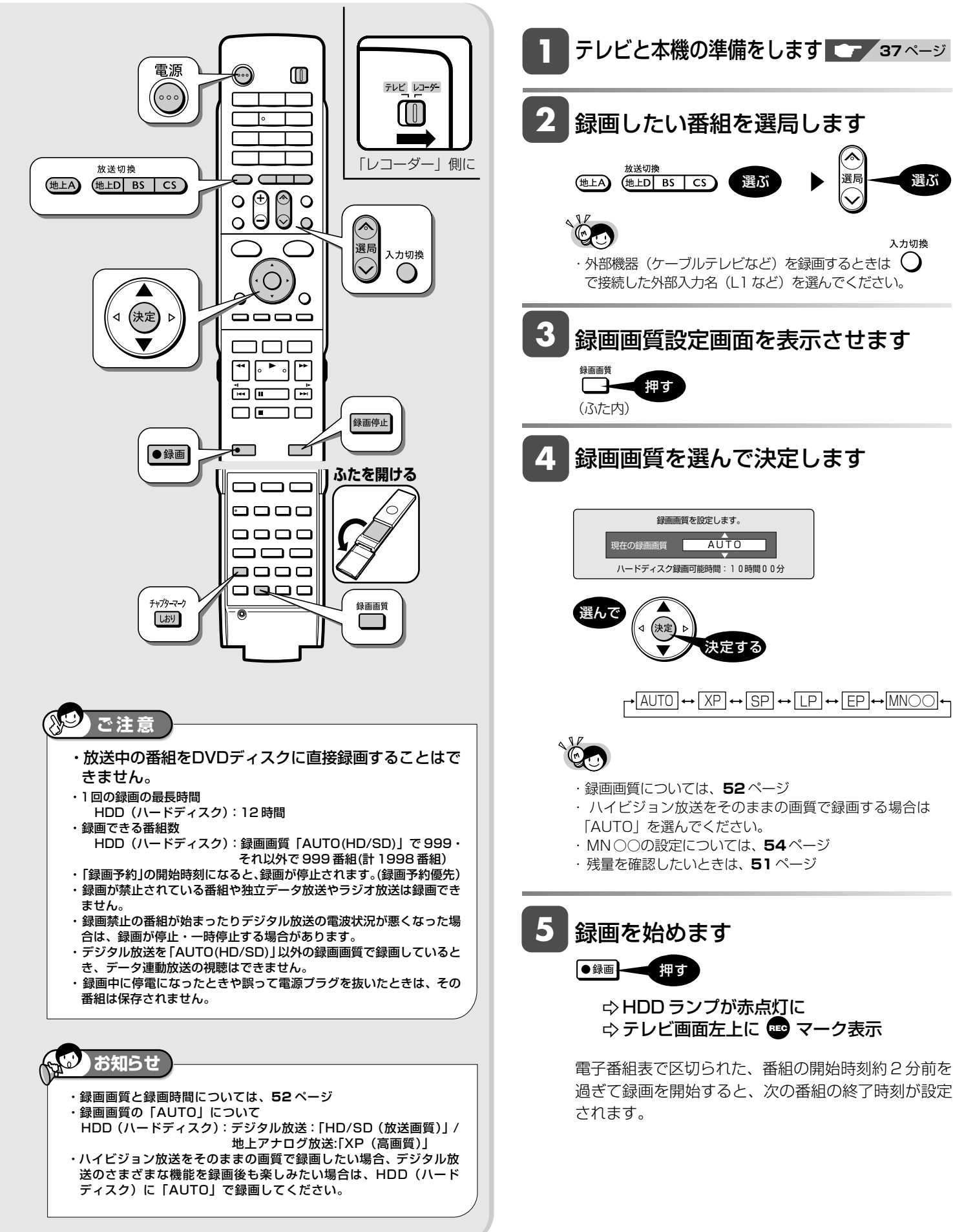

# 放送中の番組を録画する

### **6** 録画の終了時刻を確認します

- »デジタル放送を録画したときは、テレビ画面に録画終 了時刻のメッセージが表示されます。
- ●終了時刻より前に録画を止める場合は、<sup>録画#</sup>■を続けて 2 回押してください。

録画終了時刻のメッセージ例

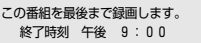

### **録画終了時刻の表示について**

- »以下の場合は番組終了時刻が設定されず、メッセージ が表示されません。
	- 地上アナログ放送や外部チューナーなどから録画し たとき。
	- 録画開始時に、番組の終わりまでが12時間を越え る番組。
	- 録画した番組の終了時刻と重複する予約があるとき。
	- 残量が不足するとき。 • ケーブルテレビ (CATV) などの外部入力を録画す るとき。
- ●終了時刻が表示されないときは、 <sup>(睡睡止</sup>を押すまで録画 が続きます。必要に応じて<sup>録画停止</sup>を押し、録画を止めて ください。

# **録画終了時刻を設定し直すには**

**1** 終了時刻設定画面を表示させます 録画中に ●録画 押す 終了時刻を設定します。 終了時刻 設定しない (解除) » 電子番組表で番組情報が取得されていないときや、 地上アナログ放送では、「この番組の最後まで」は設 定できません。

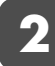

# **2** 終了時刻を選んで決定します(15 分 単位)

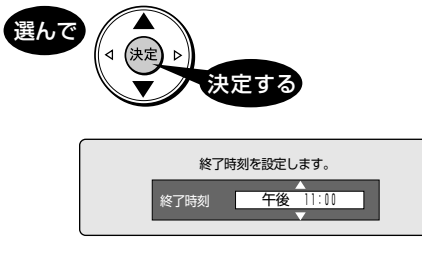

» 設定を解除したい場合は、「設定しない(解除)」を 選びます。

## 「この番組の最後まで」を設定したとき

- » 設定した時点での番組表情報に従い、番組終了時刻が 設定されます。
- » 実際の放送が延長されても、延長部分は録画されません。
- 録画終了時刻を設定したとき
- » 録画終了時刻が設定されます。設定した時刻になる と、自動的に録画が停止します。
- » 録画停止後に電源が切れるようにしたいときは、終了時 刻を設定した後に 高 を1回押します。

・「この番組の最後まで」は、設定時点での番組情報に基づ いて録画を行います。

 そのため、設定後に番組延長情報が更新されていた場合 などは、番組の最後まで録画されないことがあります。

# **録画中に別の番組を見たいときは**

テレビのチャンネルを切り換えて別の番組をご覧ください。

# **チャプターマーク(しおり)を付けるには**

あとで編集するときや頭出しのために、録画中にチャプター マーク(しおり)を記録できます。

## ■チャプターマークとは

映像の区切りのことです。(本にたとえると「しおり」のようなもので す。)お好みの場所に記録させておくと、再生時の頭出しや編集すると きに便利です。

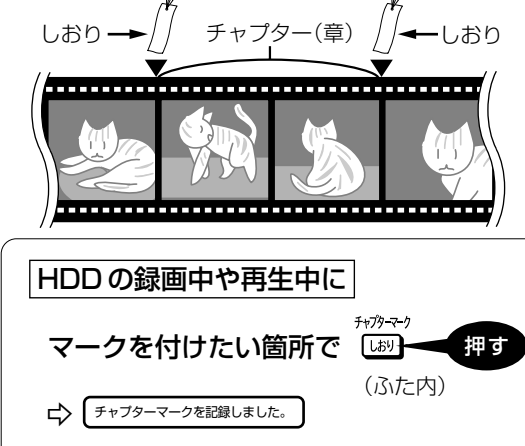

・同時録画再生中は、再生側にチャプターが追加されます。

**メ モ**  ・ 通常の再生時にもチャプターマーク記録操作ができますが、 追いかけ再生中(**101** ページ)はできません。 ・1タイトルごとに記録できるチャプター数 録画画質 [HD/SD] : 99 録画画質「HD/SD」以外:999 ・記録できるチャプター合計数

 録画画質「HD/SD」で 4000・録画画質「HD/SD」以外で 4000 (計 8000)

・DVD ディスクのタイトルにチャプターマークを付けることはできま せん。

録 画・予 約 再 編 去 定 写 定 基 本 定 は

確

電子番組表予約 **HDD HD HDD VR DVD-RW** VR **HDD SD** XP SP LP EP **DVD-RW** ビデオ

**DVD-RW** VR **DVD-R** VR

**DVD-R** ビデオ

**DVD** ビデオ

**CD**

# **デジタル放送を電子番組表で予約する(らくらく一発予約)**

デジタル放送を電子番組表から希望の番組を選ぶだけで予約設定できます。7 日先まで予約録画できます。 アナログ放送の電子番組表は表示できません。

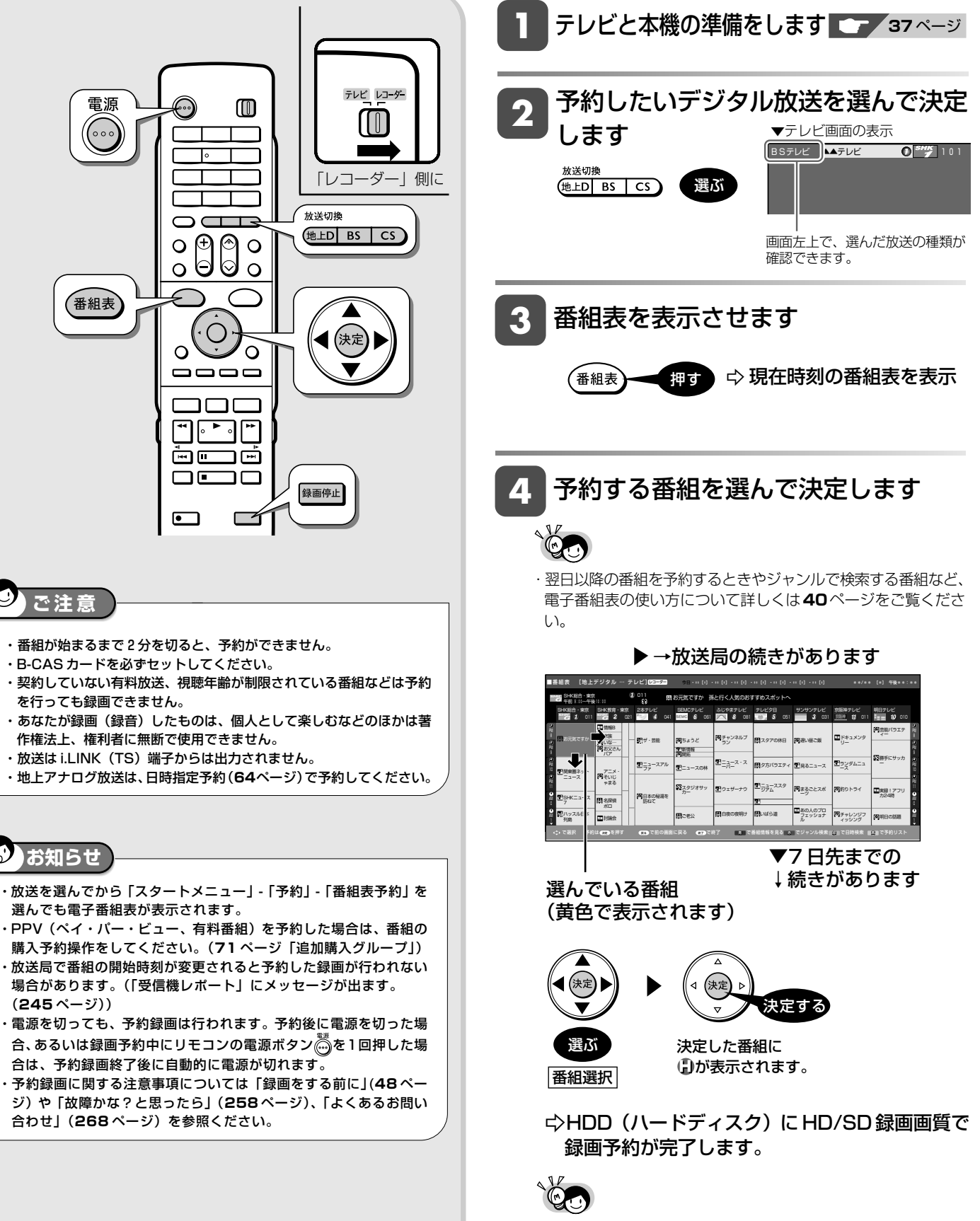

・毎週(毎日)予約や延長予約をしたいときは、**62** ページをご 覧ください。

## ■予約の重複について

● (\*\*)を押したあと次のような画面になったときは、既存 の予約と重複しています。このようなときは、現在の予 約を「裏録予約」にすることができます。詳しくは**68** ページをご覧ください。

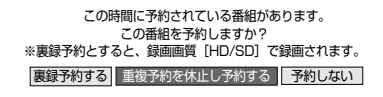

● <sup>(決定</sup>)を押したあと次のような画面になったときは、裏録 予約を含む既存の予約と重複しています。このようなと きは、既存の予約を「休止状態」にして、現在の予約を実 行させることができます。「休止」と「実行」は予約リス ト画面で切り換えることができます。切り換えの操作に ついては**77**ページをご覧ください。

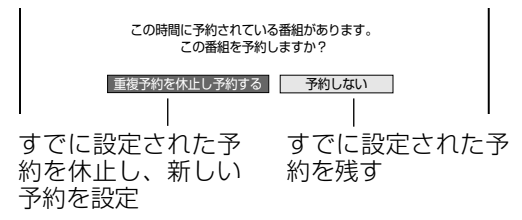

### ファミリンク対応アクオスからの予約と重複した場合

・次のような画面になります

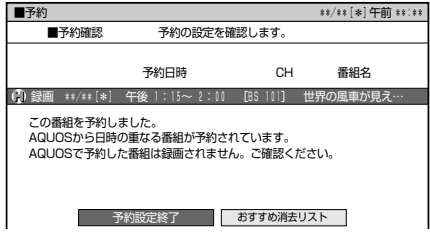

- » 予約設定を終了すると本機の予約が実行されAQUOS で予約した番組は録画されません。
- » 両方の番組を録画したいときは、本機の予約を裏録予約 してください。ファミリンク予約[1](標準)との重複予 約については、**167**ページをご覧ください。

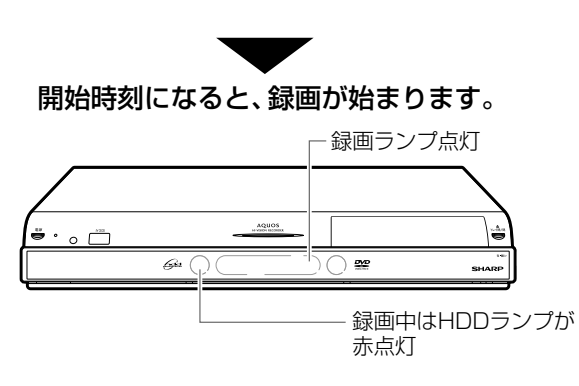

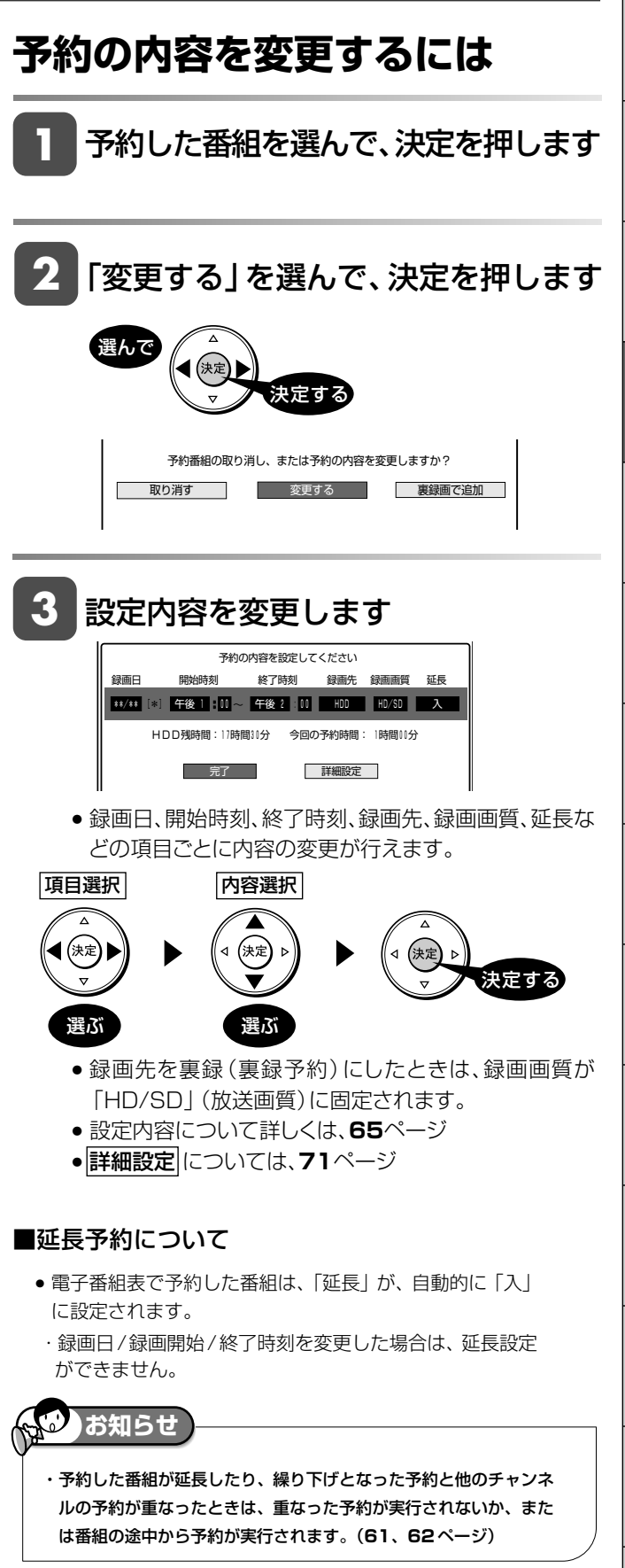

定 写 定 基 本 定 は **59**

確

基 本

視

録 画・予 約

再

編

去

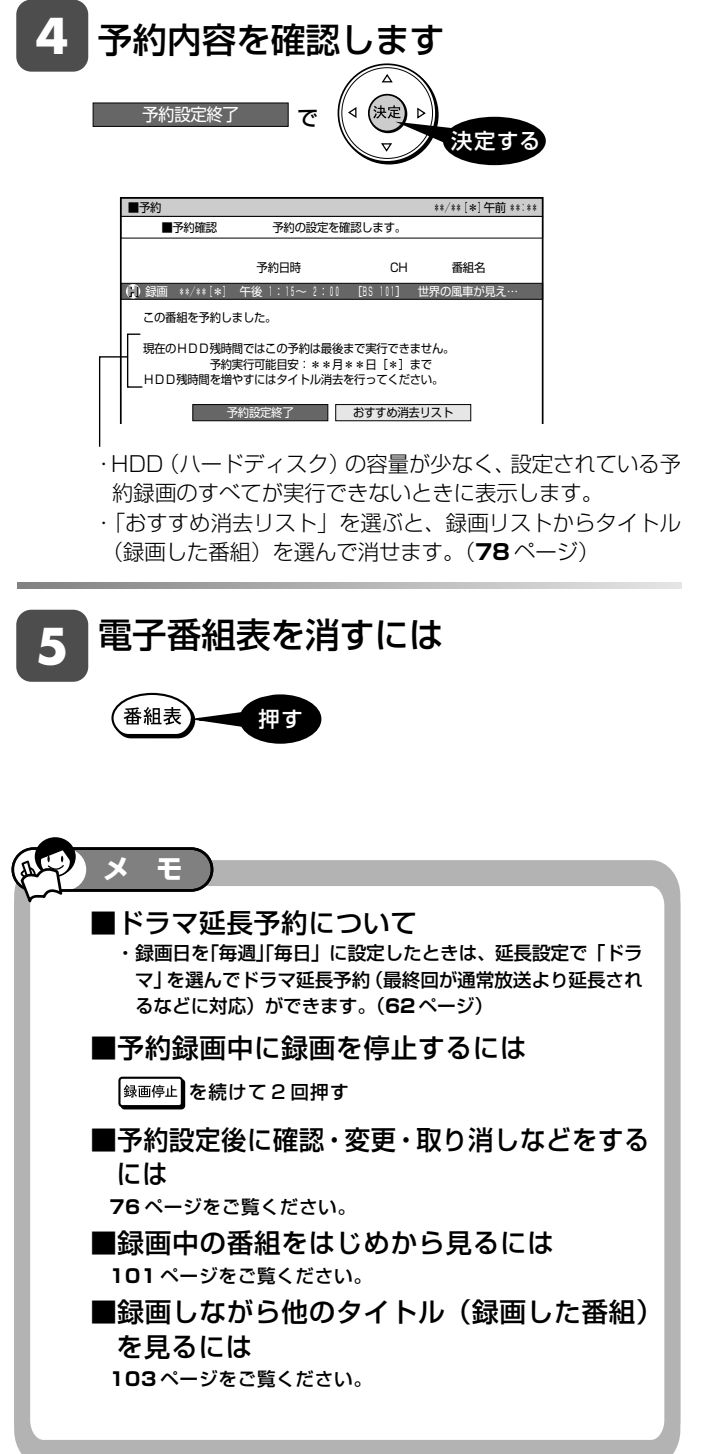

# **電子番組表でのデジタル放送の延 長予約について**

- ●スポーツ中継など終了時刻が延長される可能性のある番組 を予約するときは、予約録画の終了時刻を延長できます。
- ●予約を延長させたいときは、予約の設定画面で「延長」を 「入」に設定します。

※電子番組表で予約した場合は、「延長」は自動的に「入」に 設定されます。

»連続ドラマなどの延長予約については、**62** ページ

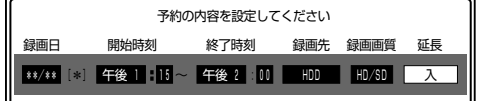

## **延長を「入」にした場合**

»番組が延長されても番組の最後まで録画を行います。

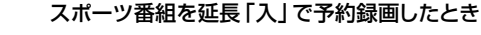

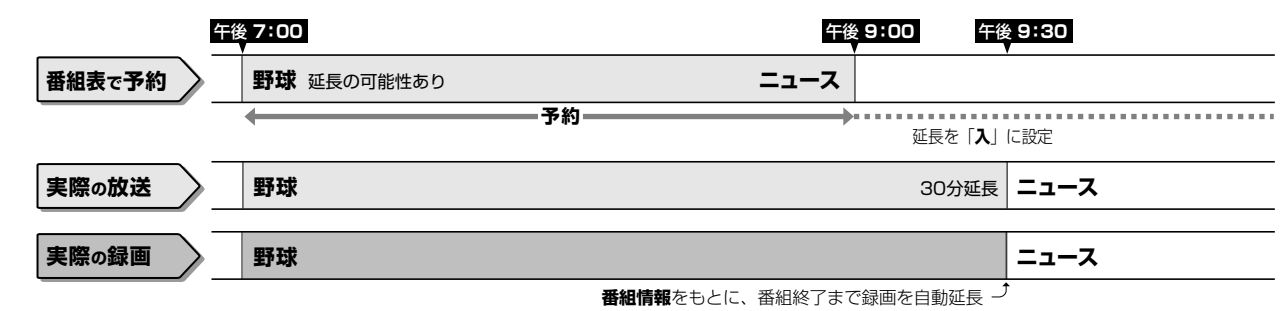

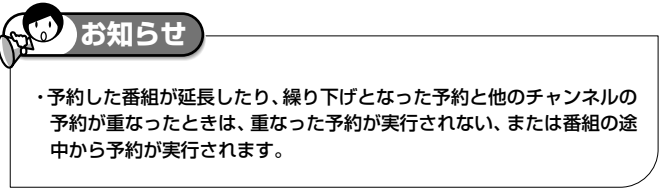

### **前の番組が延長になった場合**

»前の番組が延長されて予約録画した番組が繰り下げられた ときでも、予約録画した番組の最後まで録画します。

### 繰り下げの可能性がある番組を予約録画したとき (延長する、しないにかかわらず働きます)

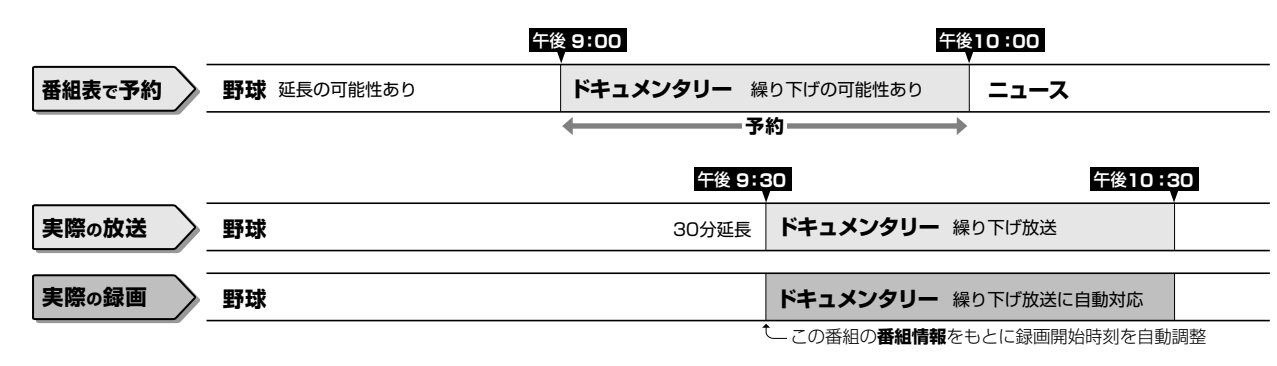

»開始時刻、終了時刻を変更したときは、設定をし直した時 刻で録画されます。

確

編

ドラマ延長予約

**HDD HD HDD VR DVD-RW** VR **HDD SD** XP SP LP EP **DVD-RW** ビデオ **DVD-RW** VR **DVD-R** VR

**DVD** ビデオ

**CD**

**DVD-R** ビデオ

# **連続ドラマなどの延長予約をする**

電子番組表から連続ドラマなどを毎週 (毎日) 予約すると、拡大版 (通常の放送時間より長い) などに自動的に対応した 録画ができます。

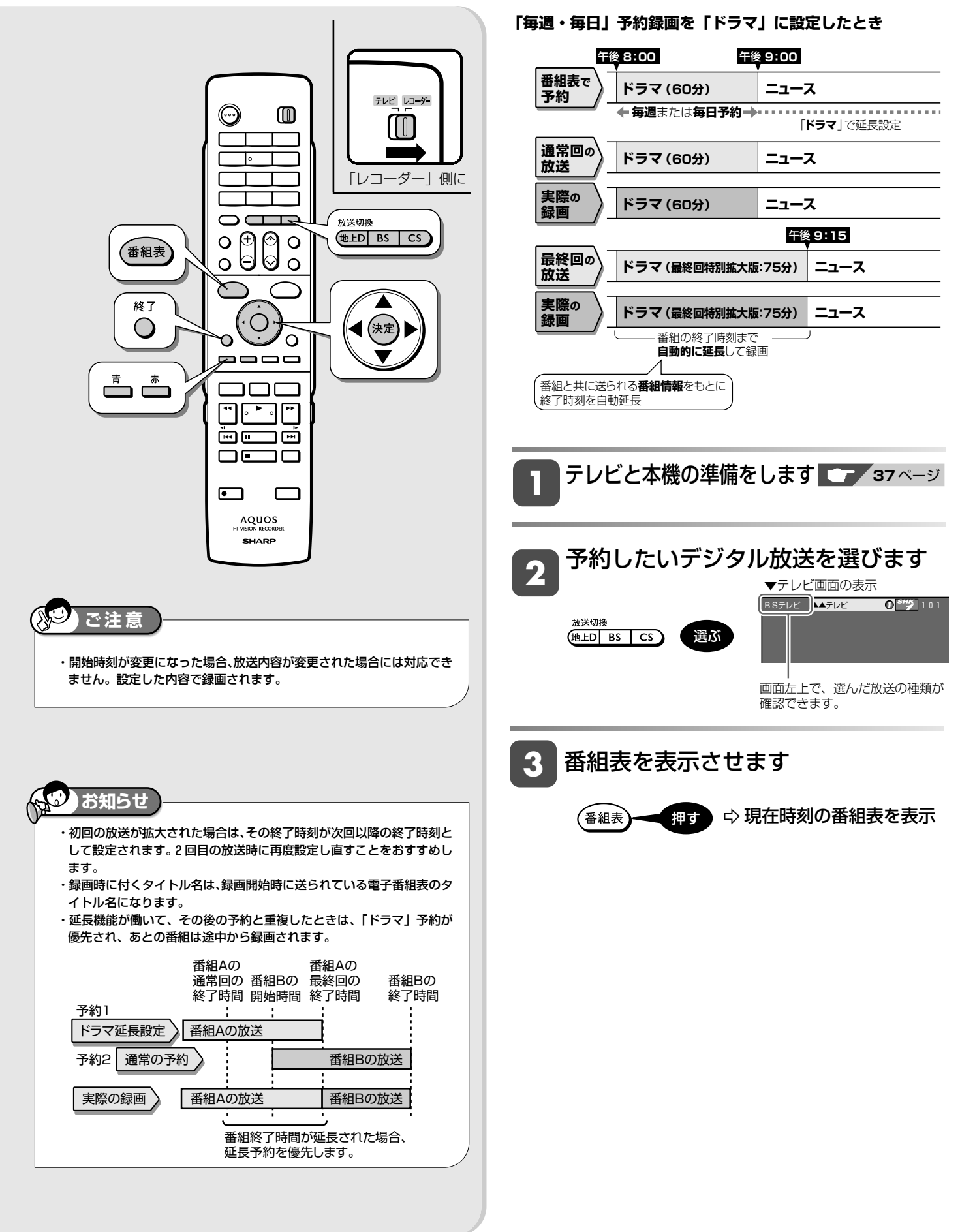

**62**

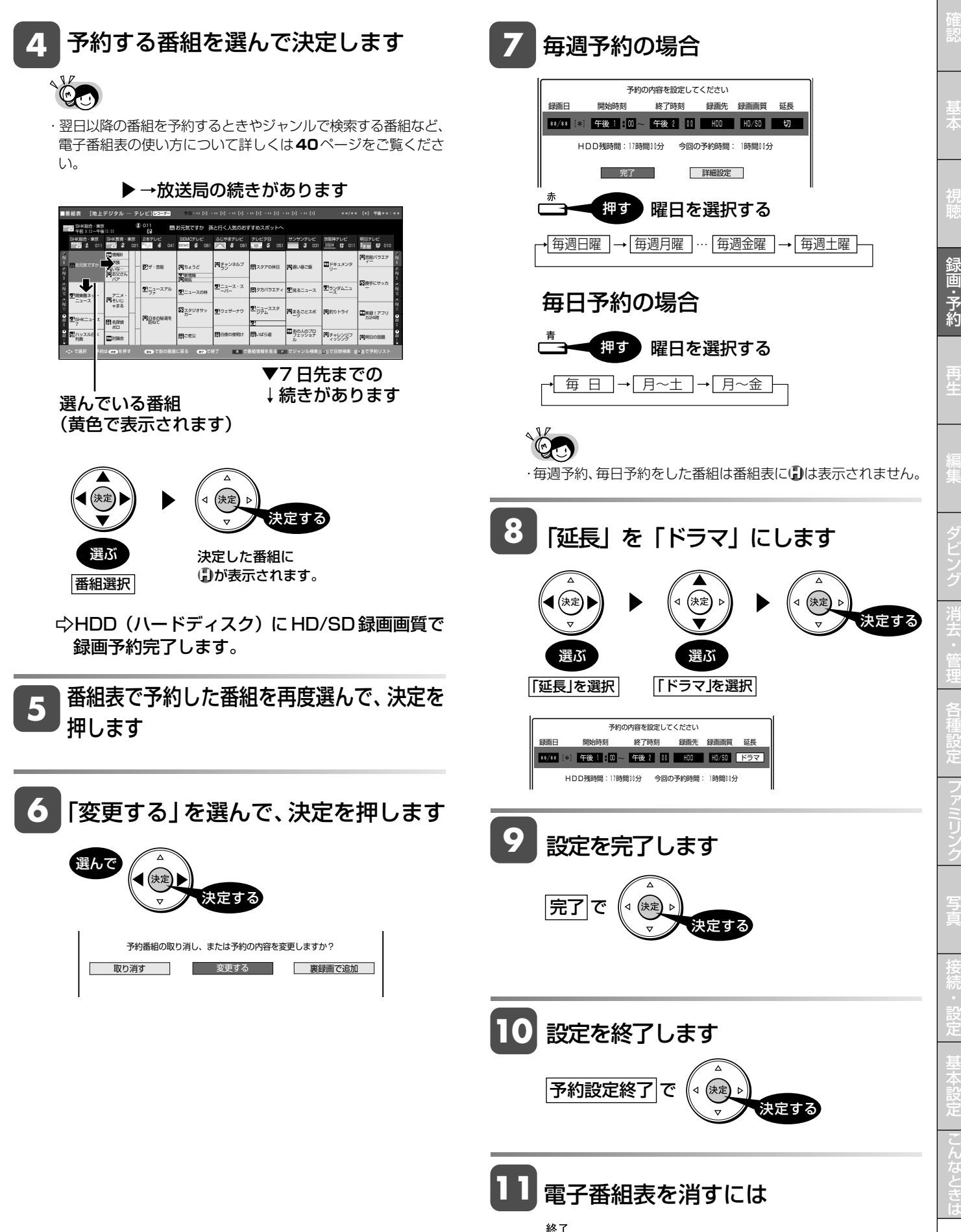

押す

(番組表

押す または

↔

日時指定予約 **HDD HD HDD VR DVD-RW** VR **HDD SD** XP SP LP EP **DVD-RW** ビデオ

# **地上アナログ放送を予約する(日時指定予約)**

番組が放送される日時とチャンネルを入力して予約します。 デジタル放送を日時指定予約することもできます。

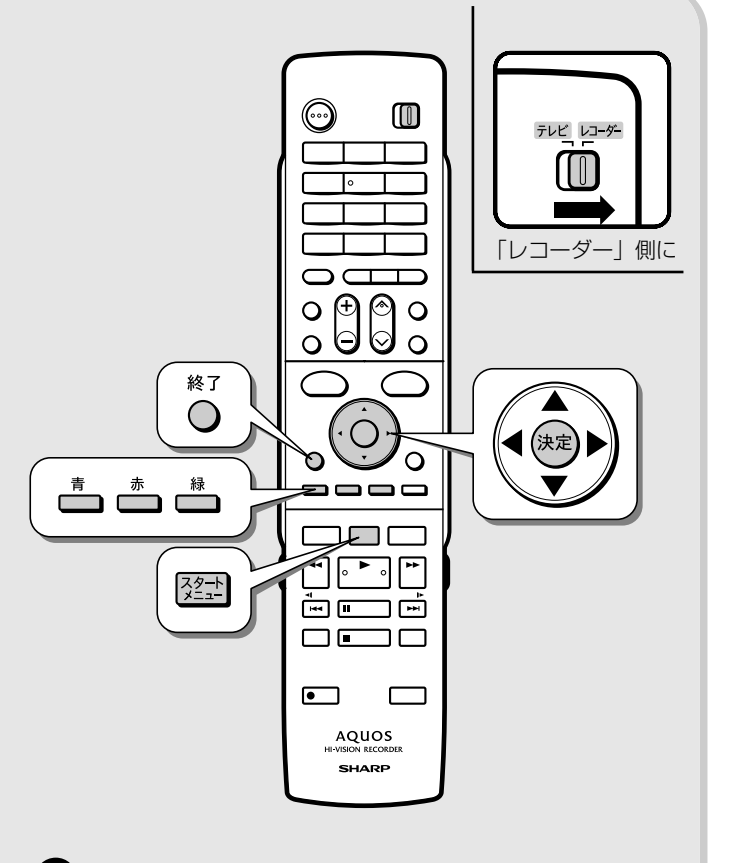

# **ご注意**

- ・予約を始める前に、時計合わせ(**206**ページ)、チャンネル設定(**214** ページ)を行ってください。
- ・番組が始まる 3 分前までに予約を完了してください。
- ・ケーブルテレビ(CATV)など、外部機器からの映像を録画するときは、 外部機器の電源を入れてください。
- AO **お知らせ** 
	- · HDD(ハードディスク)には最大 12 時間まで連続して録画できます。 ・二重音声を録画する場合についてなど予約録画に関する注意事項につい ては「録画をする前に」(**48**ページ)や「故障かな?と思ったら」(**258** ページ)、「よくあるお問い合わせ」(**268**、**269** ページ)を参照して ください。

**3** 「予約」を選んで決定します **1** スタートメニューを表示させます テレビと本機の準備をします **197** 37ページ 「レコーダー」側に アンディング・プログラム **2**

**DVD-R** VR **DVD-R** ビデオ

**DVD** ビデオ

**CD**

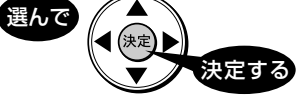

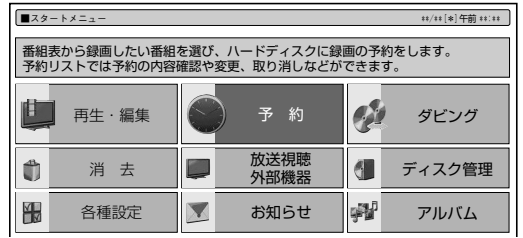

- 
- <mark>4.</mark> 「日時指定予約」を選んで決定します

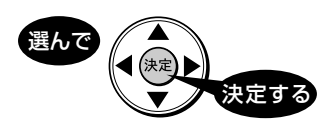

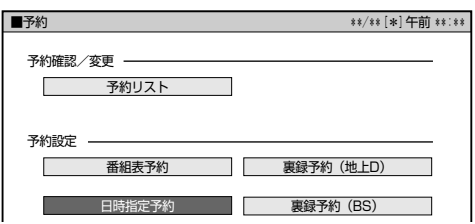

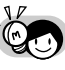

・ 65件を超える録画予約を完了しようとするとメッセージ が表示されます。不要な予約を取り消してください。

# 地上アナログ放送を予約する(日時指定予約)

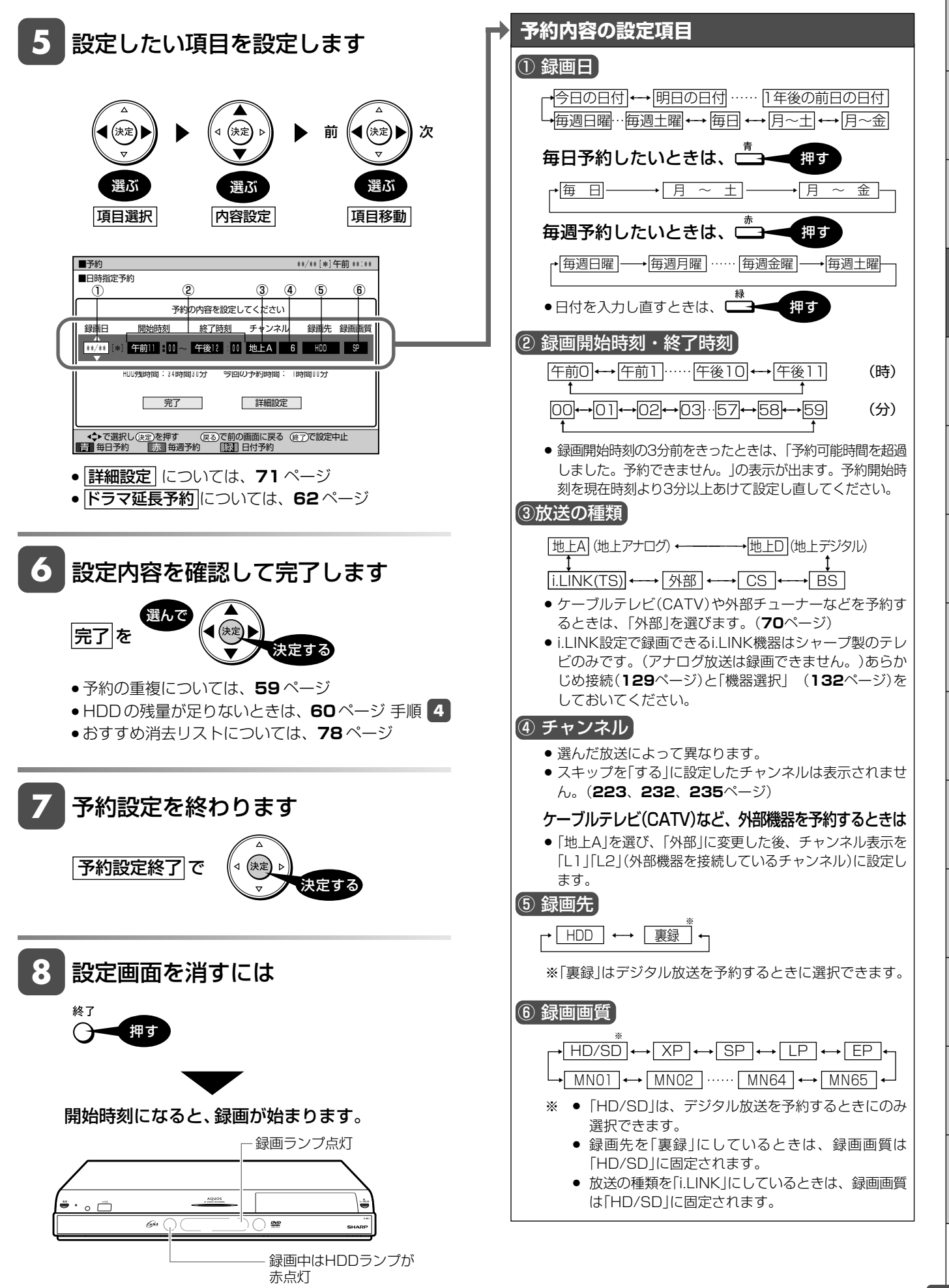

確

基 本

視

録

裏録予約 **HDD HD HDD VR DVD-RW** VR **HDD SD** XP SP LP EP **DVD-RW** ビデオ

**DVD-R** VR **DVD-R** ビデオ

**DVD** ビデオ

**CD**

# **2 つの番組を同時に録画予約する(裏録予約)**

BS/110 度 CS/ 地上デジタル放送は、2 番組同時に録画できます。

● 本機はBS・110度CSデジタルチューナー、地上デジタルチューナーをそれぞれ2つ搭載しています。 1つは通常の視聴や録画を行うために使われるチューナーです。もう1つはBS/110度CS/地上デジ タル放送を裏録予約して録画するための専用チューナーです。BS/110度CS/地上デジタル放送の 番組を2つ同時に録画(裏録予約)できます。また、裏録予約を設定しておくと、裏録中でもダビングす ることができます。

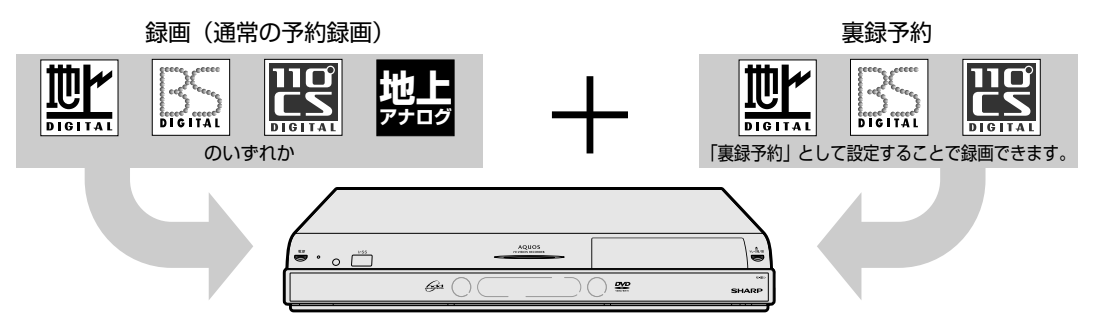

2番組を同時に録画するには3つの方法があります。

# »スタートメニューの「予約」から裏録予約をする(**67**ページ)

あらかじめ録画・予約録画・ダビングなどと重複することがわかっているときに行います。 (地上アナログ放送は「裏録予約」ができません。)

## »通常の予約をするときに「裏録」を選ぶ(**68**ページ)

「電子番組表予約」や「日時指定予約」をするときに、録画先を「裏録」とすることで同じ時間帯に2つの番組を予約できます。(あ らかじめ録画・予約録画・ダビングなどと重複することがわかっているときに行います。)

# ●予約中に予約重複のメッセージが出たら「**裏録予約する**」を選ぶ(59ページ)

通常予約をしていて他の予約と時間帯が重なったときは、予約中に予約重複のメッセージが表示されます。こんなときは、設 定中の予約を「裏録予約」にして2番組を同時に予約録画することができます。

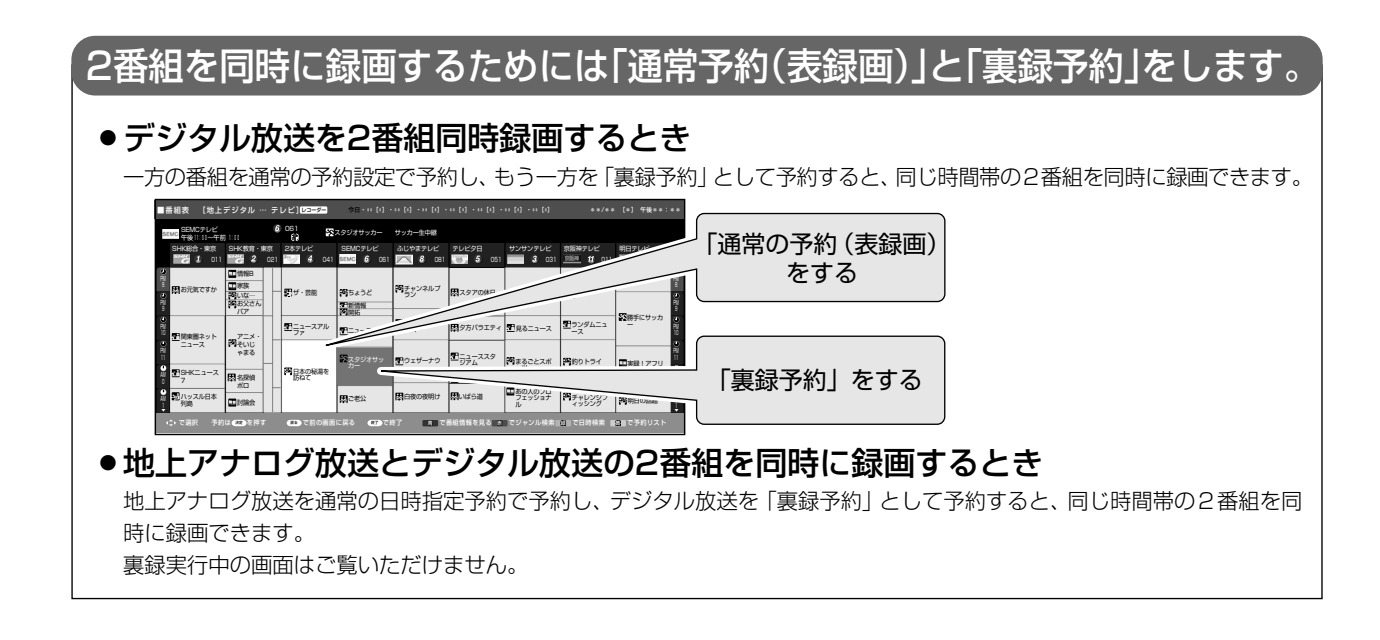

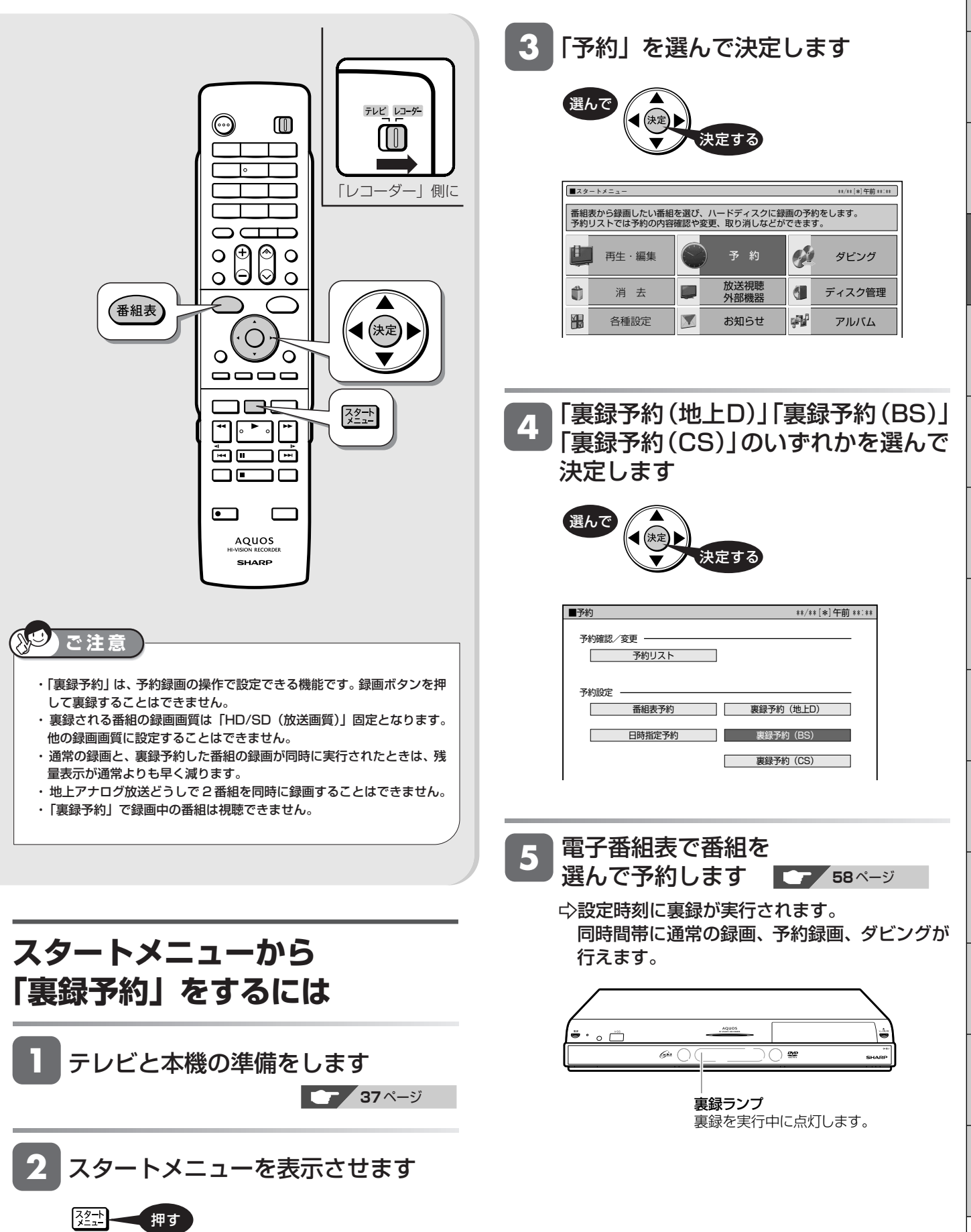

確 基

本

視

録 画・予 約

再

編

去

定

写

定 基 本 定

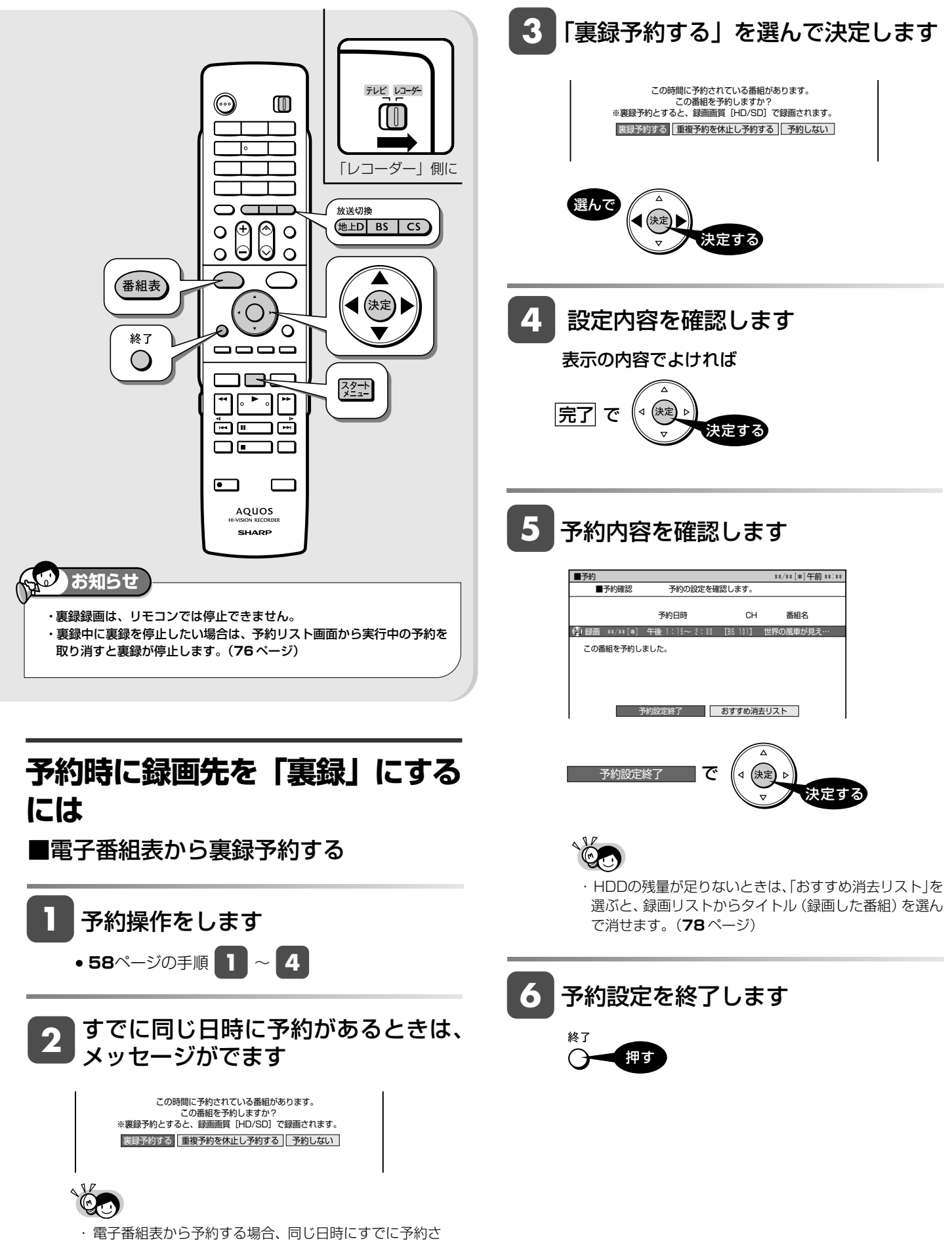

れた番組がないと「裏録予約」はできません。

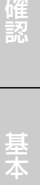

編

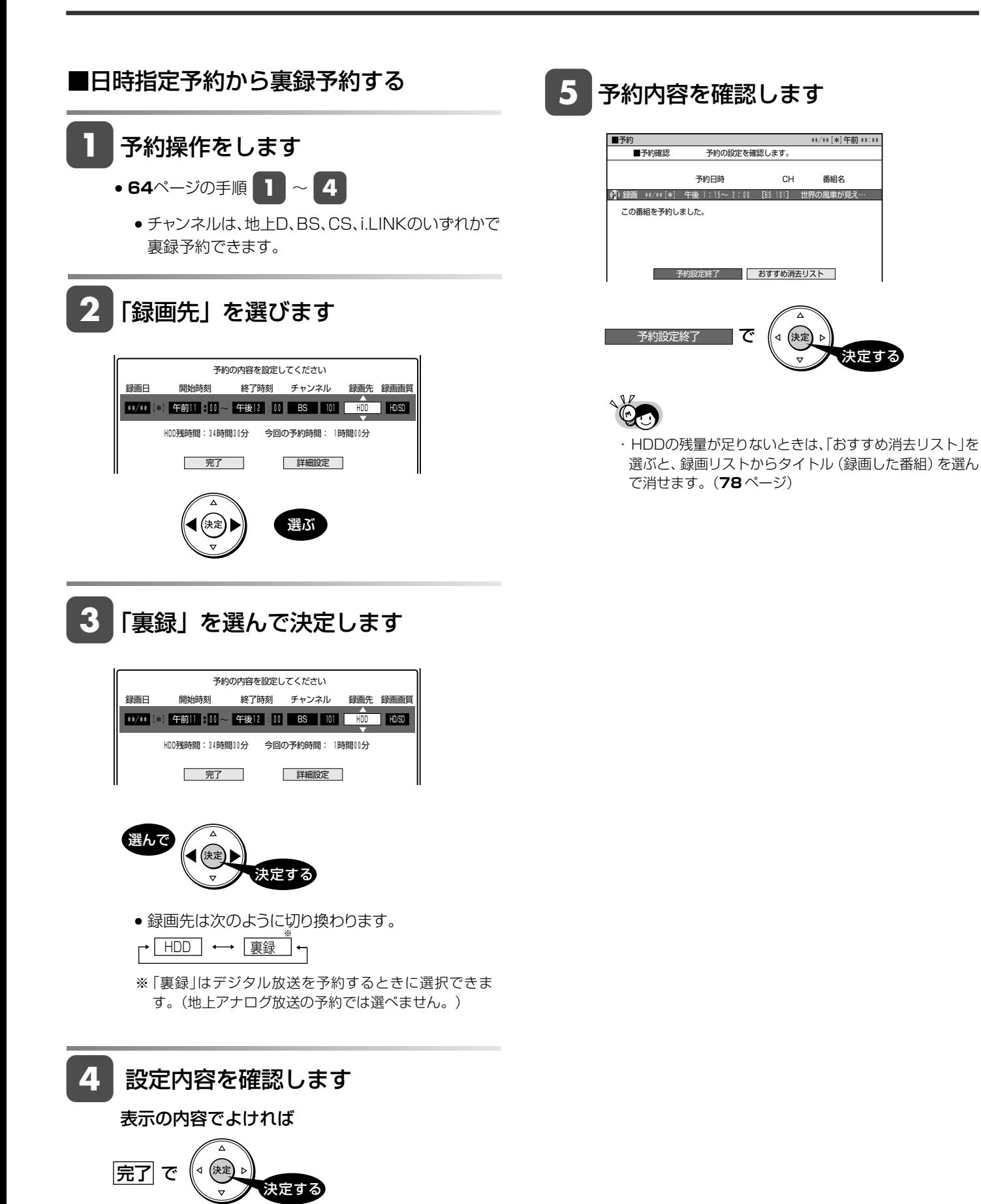

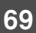

ケーブルテレビなど

**HDD HD HDD VR DVD-RW** VR **HDD SD** XP SP LP EP **DVD-RW** ビデオ **DVD** ビデオ

**CD**

**DVD-R** VR **DVD-R** ビデオ

# **ケーブルテレビ(CATV)や外部チューナーからの番組を予約する**

ケーブルテレビ (CATV) や外部チューナーからの映像を予約録画できます。

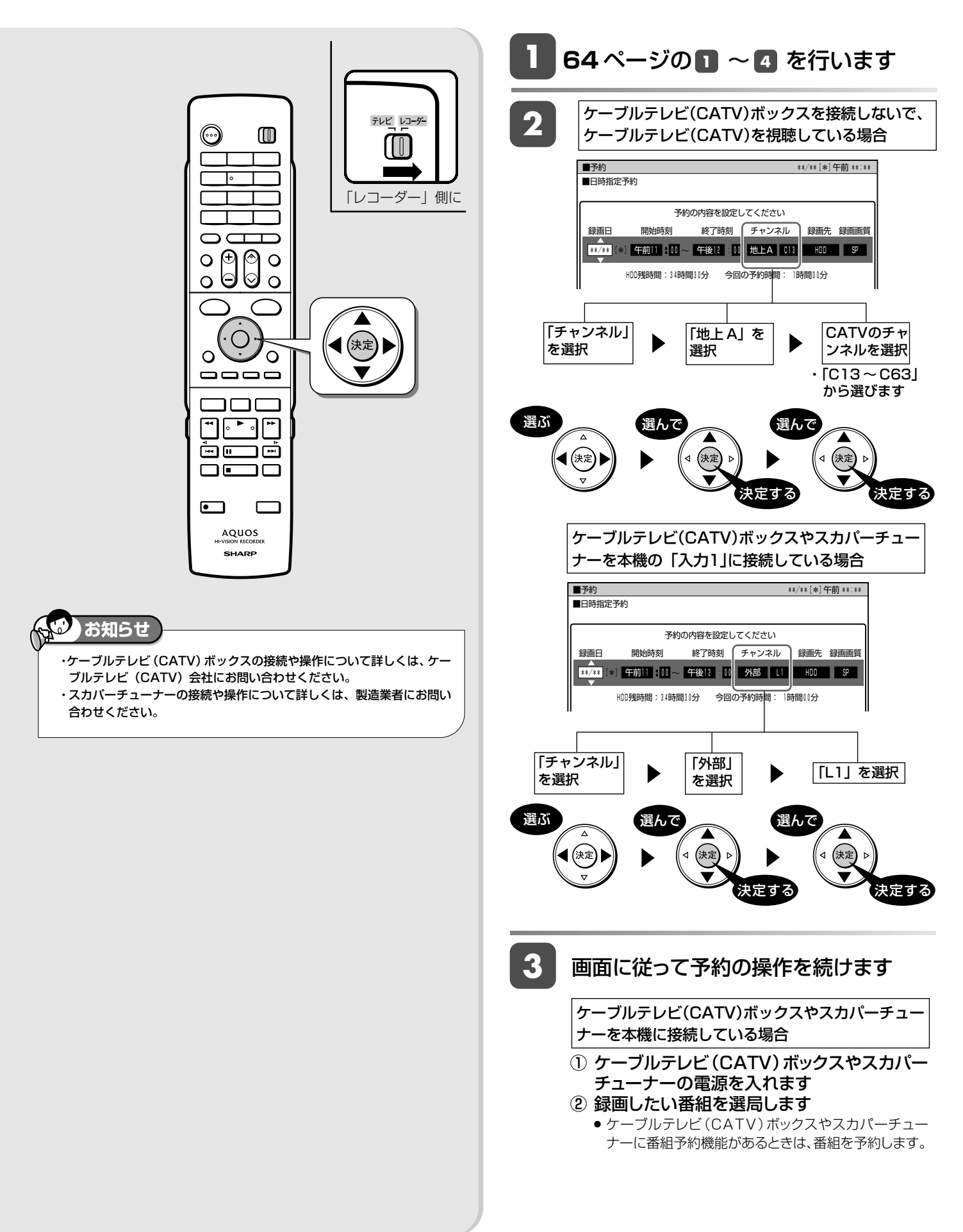

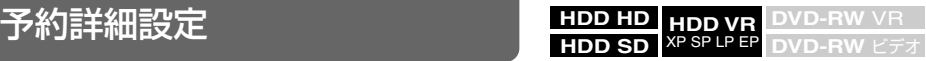

### **DVD-RW ビデオIDVD-R ビ DVD** ビデオ

**CD**

確

基 本

視

録 画・予 約

# **詳細設定する**

録画予約時、以下のような便利な詳細設定ができます。

# **設定できる項目**

# **■予約名設定・変更(73 ページ)**

»番組のタイトル名などを自由に変更/入力することができます。

## **■グループ設定 (73 ページ)**

●録画予約する番組を 6 つのグループに分けて分類·整理できます。

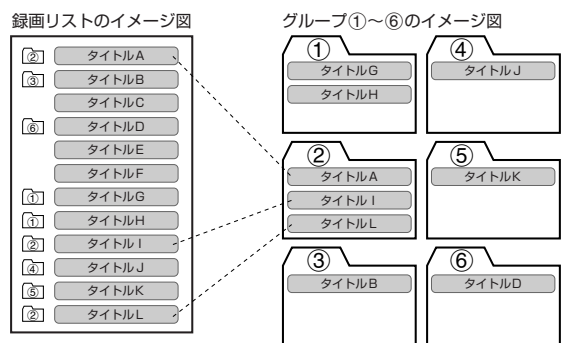

## **■保存設定 (73 ページ)**

»録画した番組の保存方法を設定できます。

- **消さないで** :予約録画した番組を誤って消去しないように設定します。 **重ね録り** :毎日・毎週予約録画をするとき、古い番組を消去して新 しい番組を上書き録画するように設定できる機能です。
- ※ 録画後に「消さないで」を解除したい場合は、「タイトル保護設定」 (**138** ページ)で「保護解除」します。

### 消 さ な い で 番 組 1 重 ねこう かんしょう しゅうしょう 録 り 番 組 1 [ 新規 [ ] ] ] 第4回放送分 第3回放送分 第2回放送分 第1回放送分 **「消さないで」 「重ね録り」**  常に最新の番組だけを保存 毎回放送分をすべて保存 録画した番組に「タイトル保 護」が設定され、誤って消し てしまわないようにします。 まとめて視聴したい番組や、 シリーズで保存したい番組の 録画に便利です。 毎週視聴する番組の録画に 便利です。 第3回放送分 、『海苔されます。』 第4回放送分 第4回放送分

# **■高速ダビング優先(74 ページ)**

- ●HDD(ハードディスク)に録画した番組をビデオフォーマットの DVDディスクに高速ダビングすることを前提に録画する場合に設定 します。画質の劣化がないダビングができます。
- ※ デジタル放送を録画画質「HD/SD(放送画質)」で録画予約し たときは、設定できません。
- ※「高速ダビング優先」を設定して二重音声放送の番組を録画すると き、記録される音声は「二ヶ国語音声設定」(**151** ページ)で選 択されている音声(主または副)です。(主音声と副音声の両方は 記録できません。)
- ※「高速ダビング優先」を設定して録画した番組を編集するとき、フ レーム単位の編集精度にはなりません。

## **■番組詳細情報取得(74 ページ)**

- ●番組の詳細情報を取得すると、予約時にPPV(ペイ・パー・ビュー、 有料番組)の購入手続きができます。また、複数の映像や音声のあ る番組の場合、それらを選択することができます。
- ※ 録画画質「HD/SD(放送画質)」で録画するときは全て記録す るのでこの設定は不要です。
- ※ 地上アナログ放送を予約するときは、設定できません。
- ※ 番組詳細情報の取得には数分かかることがあります。

## ■追加購入グループ (74ページ)

»「追加購入グループ」とは、映像・音声・字幕などの種類の組み合わ せで、この中からお好みのグループを選んで購入することができる ものです。

予約する番組に複数の映像・音声・字幕などが含まれている場合、そ の情報が「追加購入グループ」として表示されます。

※ HDD(ハードディスク)へ「HD/SD(放送画質)」で録画すると きに設定できます。

# **■映像設定 (74 ページ)**

- »デジタル放送を録画画質「HD/SD(放送画質)」以外で予約録画 するとき、または複数映像のある番組の場合、映像を選択すること ができます。
- ※ HDD(ハードディスク)へ録画画質「HD/SD(放送画質)」で 録画するときは不要です。

## **■音声設定 (74ページ)**

- »デジタル放送を録画画質「HD/SD(放送画質)」以外で予約録画 するとき、または複数音声のある番組の場合、音声を選択すること ができます。
- ※ HDD(ハードディスク)へ録画画質「HD/SD(放送画質)」で 録画するときは不要です。

## **■予約設定完了**

»予約の詳細設定を完了させ、予約確認画面に進みます。(おすすめ消 去リスト画面で HDD (ハードディスク)に録画した番組を消去す ることができます。)

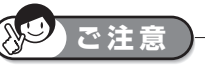

### ・デジタル放送を予約するときと地上アナログ放送を予約するときでは、設定 できる項目が異なります。

・録画画質により設定できる項目が異なります。

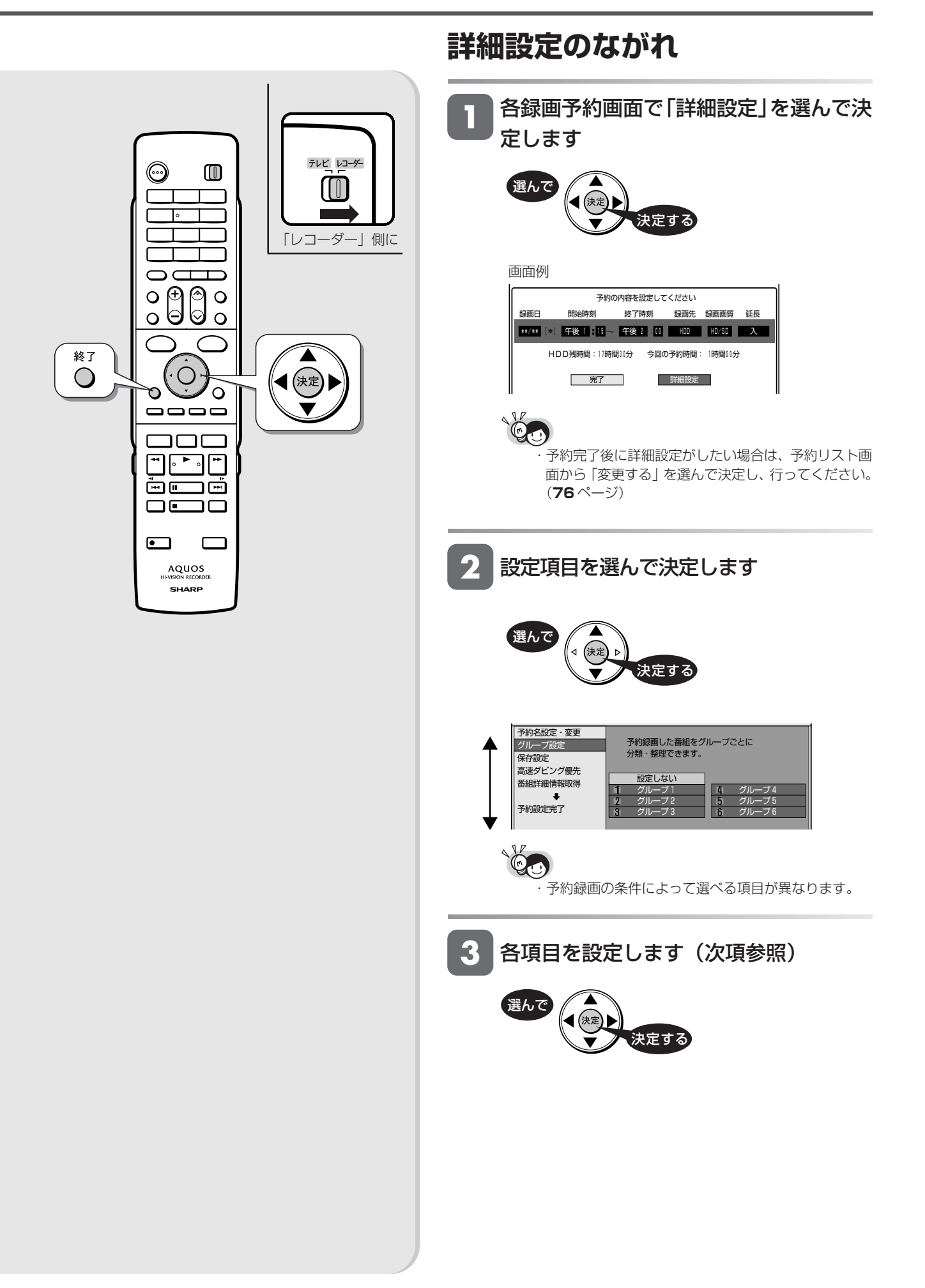
確

基 本

視

録 画・予 約

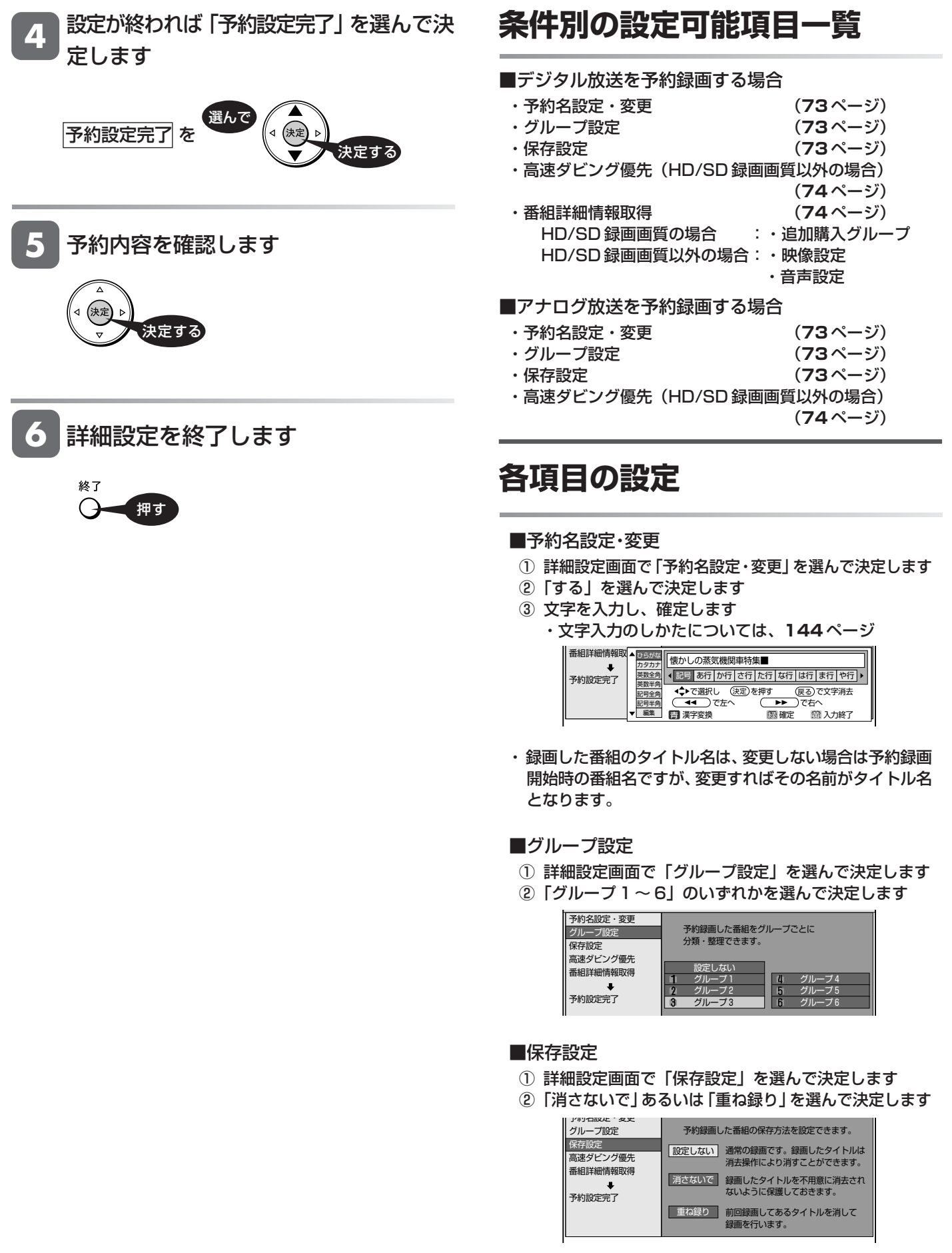

再 編 去 定 写 定 基 本

定

は

■高速ダビング優先 (HD/SD 録画画質以外の場合)

- ① 詳細設定画面で「高速ダビング優先」を選んで決定し ます
- ②「する」を選んで決定します

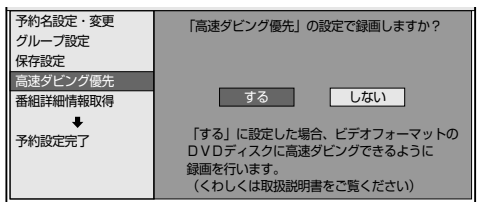

- ■番組詳細情報取得(デジタル放送の場合)
- ① 詳細設定画面で「番組詳細情報取得」を選んで決定します
- ②「する」を選んで決定します

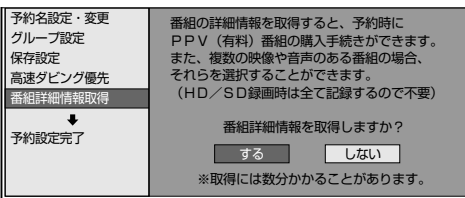

- ●追加購入グループ (HD/SD 録画画質の場合)
- ① 番組詳細情報を取得します
- ② 詳細設定画面で「追加購入グループ」を選んで決定します
- ③ 購入グループを選んで決定します

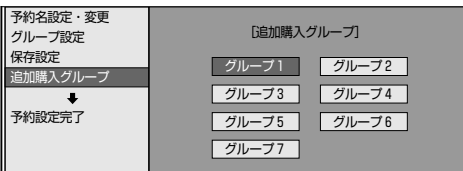

④「する」を選んで決定します

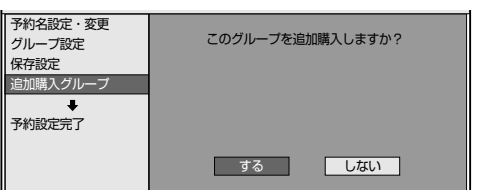

- ●映像設定 (HD/SD 録画画質以外の場合)
- ① 番組詳細情報を取得します
- ② 詳細設定画面で「映像設定」を選んで決定します
- ③ 映像の種類を選んで決定します

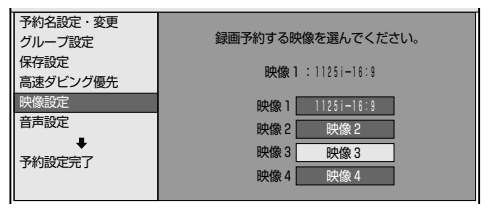

- **●音声設定(HD/SD 録画画質以外の場合)**
- ① 番組詳細情報を取得します
- ② 詳細設定画面で「音声設定」を選んで決定します
- ③ 音声の種類を選んで決定します

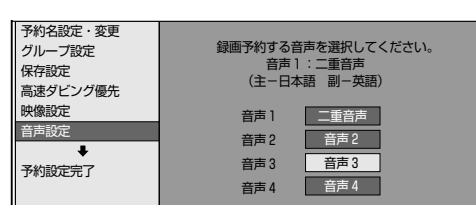

### **メ モ**

### ■設定が終われば

「予約設定完了」を選んで決定し、内容を確認 して設定を終了してください。(**73** ページ)

### 詳細設定する

確

基

## **予約設定時のメッセージについて**

「番組詳細情報取得」(**74**ページ)を行うと、電子番組表でデジタル 放送の番組を予約した時に、取得された番組情報に基づいてテレビ画 面にメッセージが表示されることがあります。必要に応じて、以下の 設定を行ってください。

・予約した番組によっては、番組情報の取得に時間がかかることがあ ります。

## **■デジタル録画禁止の番組を予約したとき**

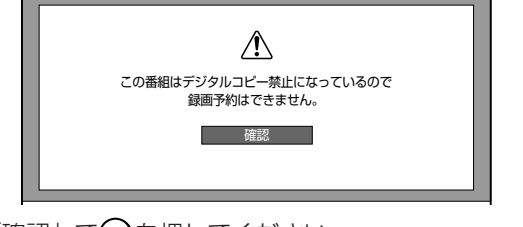

●「確認」で(※す)を押してください。

### **■ B-CAS カード未挿入で有料番組を予約 したとき**

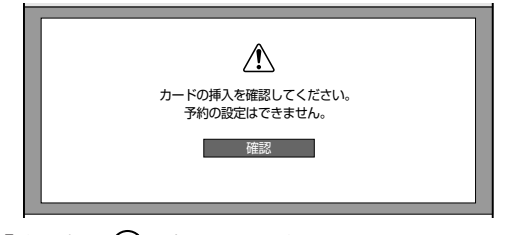

●「確認」で※こを押してください。

## **■非契約の有料番組を予約したとき**

### 番組単位で購入契約が必要な有料番組です。画面上で購入手 続きを行うことにより視聴できるようになります。 録画料金と視聴料金とで異なる場合がありますのでご注意く

ださい。

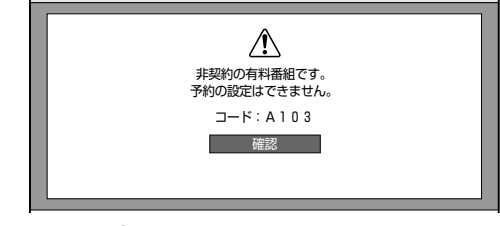

●「確認」で(※す)を押してください。

### **■ファミリンク [1](標準)予約(テレビの番 組表からの予約)と本機の予約が重なったとき**

予約が重なっているとファミリンク [1] (標準) 予約が実行 できないため、お知らせメッセージが表示されます。

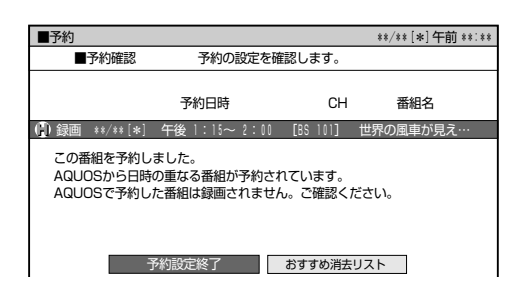

## **■ PPV(ペイ・パー・ビュー、有料番組) を予約したとき**

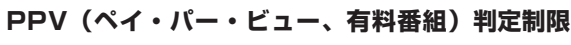

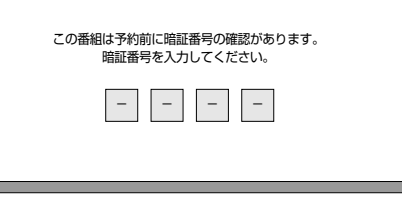

## » **数字ボタンで暗証番号を入力してください。**

※暗証番号の設定については、**158** ページをご覧くださ い。

### **PPV(ペイ・パー・ビュー、有料番組)の購入予約**

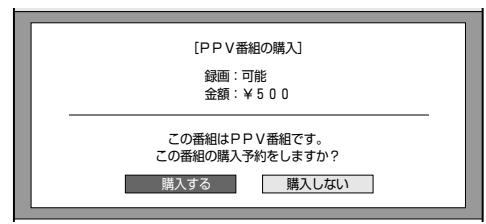

- ●「購入する」を選び、(※2)を押してください。
- »「購入しない」を選んだときは、予約の設定はできません。

### **PPV(ペイ・パー・ビュー、有料番組)購入金額判定**

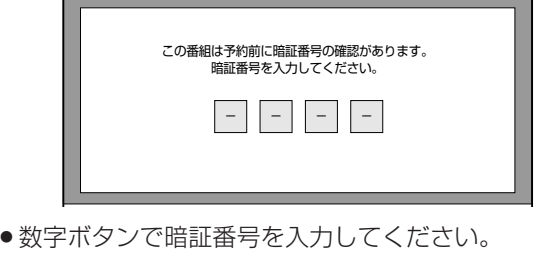

※暗証番号の設定については、**158** ページをご覧くださ  $U$ <sup>。</sup>

は

**DVD-R** VR **DVD-R** ビデオ

できます。

#### **予約を確認・変更・取り消す** 予約内容を確認・取り消し・休止・変更できます。 **3** 予約の内容を確認します(次ページ参照) 侕 (600) 押す テレビ レコーダー 確認だけの場合  $\Theta$  $[[[]] % \centering \includegraphics[width=1\textwidth]{images/TrDiM1.png} \caption{The image shows the number of parameters. The image shows the number of parameters, the number of data is shown in the image.} \label{TrDiM2}$ 「レコーダー」側に **4** 変更・取り消したい番組を選んで決定します  $\overline{\circ}$ <br> $\overline{\circ}$ <br> $\overline{\circ}$ 選んで 終了 決定する  $\bigcirc$ (決定 O  $\overline{O}$ oogo ■予約 またま またま またま おおおお おおおお キャンキ キンキキ [\*] 午前 \*\*:\*\*  $\overset{*}{\Box} \overset{\scriptscriptstyle{\sharp}}{\Box}$ أص 地上A 6  $\mathbb{T}[\cdot]$ 予約日時 CH 録画先 録画画質 延長 実行 1 9/15[金] 午前 9:30~午前 9:50 [地A 6] HDD SP ○ èco 2 9/18[月] 午後 9:00~午後10:00 [地D041] HDD HD/SD ○  $\Box$  $\Box$ 3 9/21[木] 午後10:00~午後11:00 [地A 6] HDD XP 休 4 9/27 [水] 午後 7:00~午後 8:00 [BS 101] 5 9/30[土] 午後 9:00~午後11:00 [地A 4] HDD XP  $\Box$  $\Box$ **ふたを開ける**  ∍⇔⇔∥ 実行可能なHDD録画予約: 12/26[火]まで 0000 0000 で選択し を押す で前の画面に戻る で終了 決定 戻る 終了 - ネット・マット - 『アントマンの <mark>- 藤</mark> 予約休止入/切 - <mark>- 藤 |</mark> おすすめ消去リスト - 『  $\Box$  $\Box$ 00 ہو 予約リスト 0000 **5** 実行したい項目を選んで決定します 選んで **お知らせ**  決定する 「スタートメニュー」-「予約」-「予約リスト」を選んでも予約リ スト画面が表示されます。 予約番組の取り消し、または予約内容を変更しますか? | 取り消す | 変更する | 変更しない | » 予約を取り消す場合 ■ 取り消す ▶ 確認画面で ■ する ■ を選ぶ テレビと本機の準備をします **37** ページ **1** 選んで 決定する **2** 予約リスト画面を表示させます この番組の予約を取り消しますか? 予約リスト する | しない  $\Box$ 押す (ふた内) ● 予約を変更する場合 » 確認する - へ **3** - 各予約設定画面表示へ 変更する ● 変更する **☆ | 4 |** へ <mark>65 ぺージ 5 ~</mark> 8 の手順で変更

「スタートメニュー」-「予約」-「予約リスト」でも表 示できます。

基 本

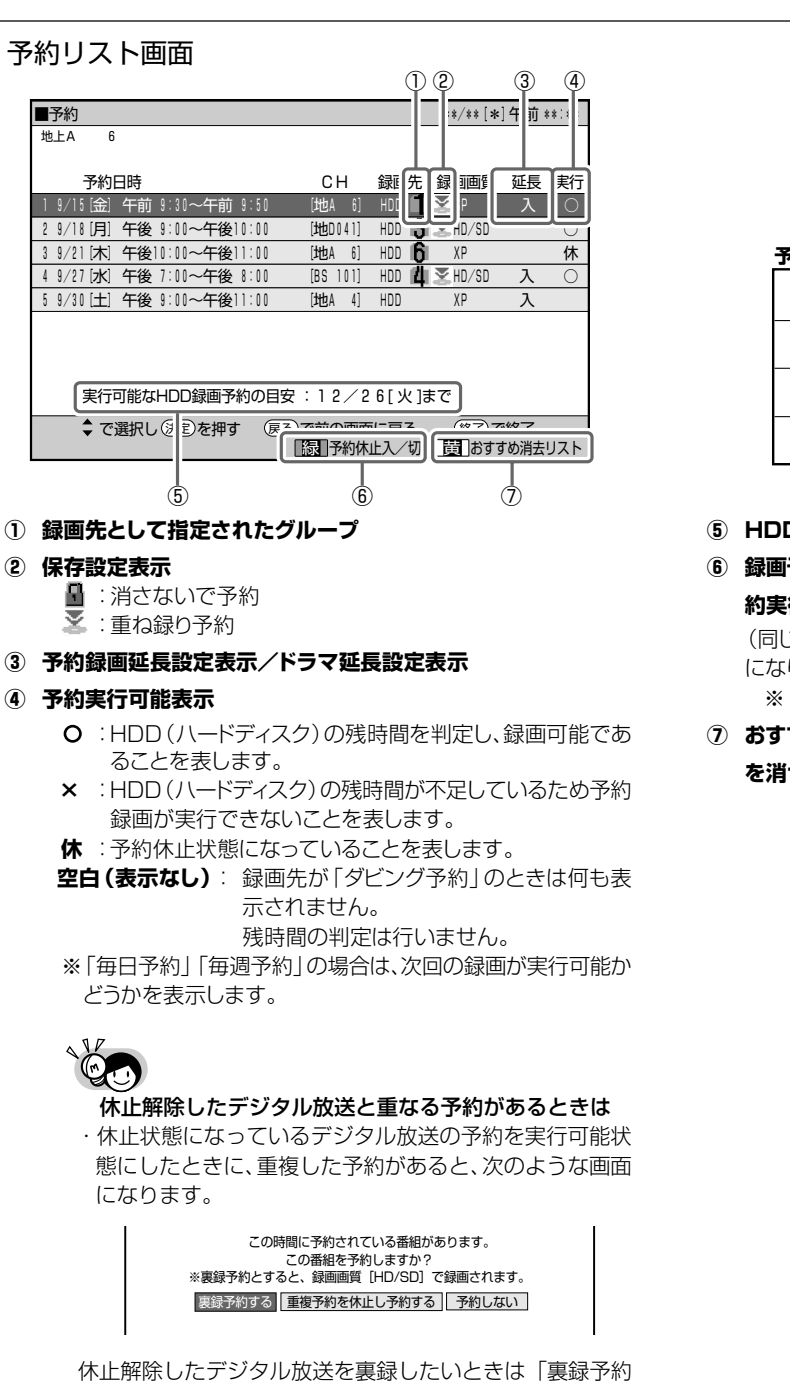

する」を選び、決定します。

**予約リストに表示されるマークについて** 

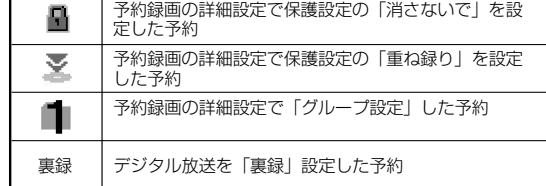

- **⑤ HDD(ハードディスク)に予約録画ができる日付のめやす**
- **⑥ 録画予約を休止状態にしたり、休止状態になっている予約を、予 約実行可能状態にします。( | )**

(同じ日時に設定された予約がある場合は、その予約が休止状態 になります。)

※ 休止した予約は録画開始時刻を過ぎると取り消されます。

**⑦ おすすめ消去リストを表示して、不要なタイトル(録画した番組)** を消せます。( <del>一 )</del> )

# **おすすめ消去リストでタイトル(録画した番組)を消す**

不要なタイトル(録画した番組)を消去することにより、HDD の残時間を増やすことができます。

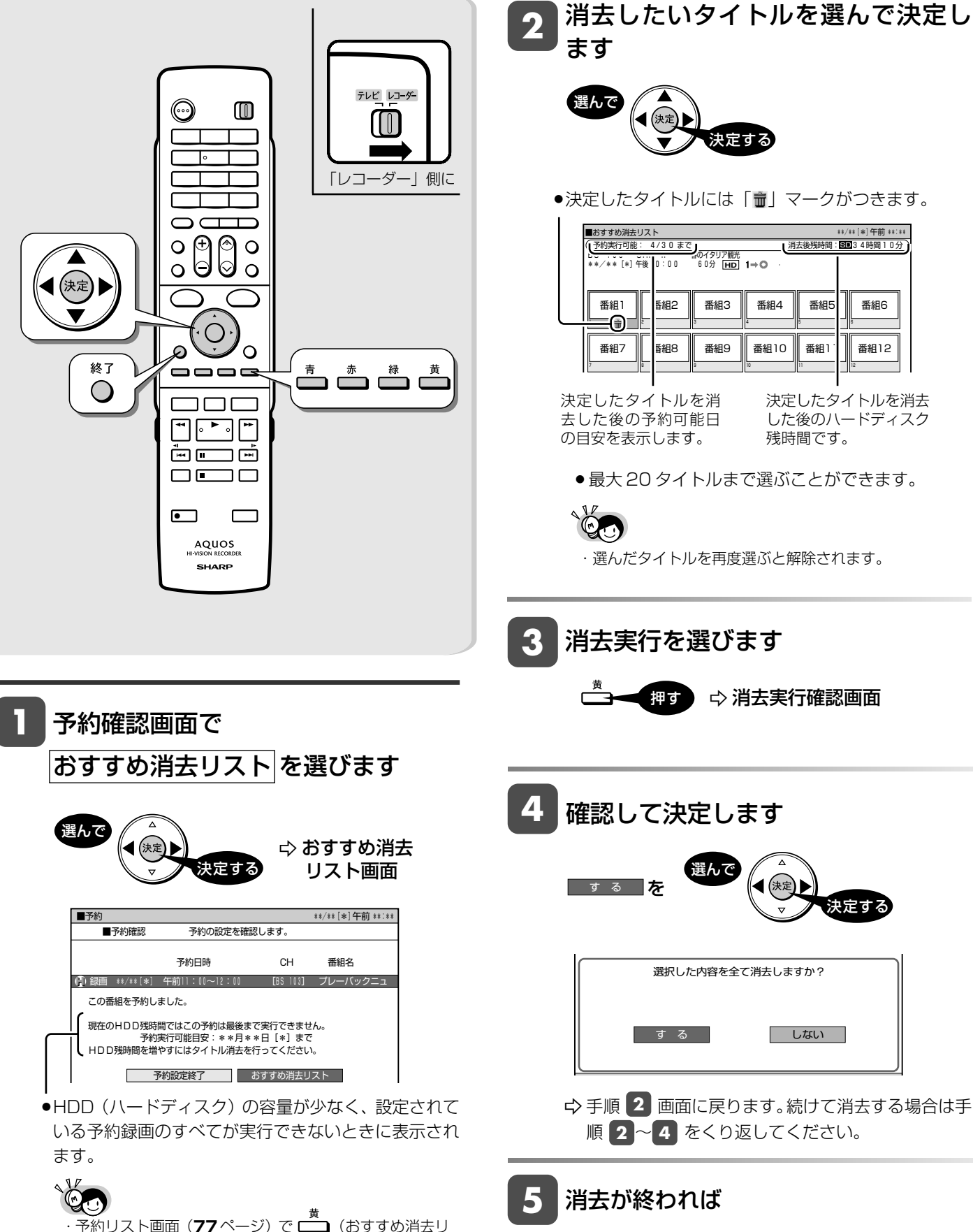

押す

終了

- スト)を押しても表示できます。
- ・スタートメニューの「消去」を選んでもタイトルを消去 することができます。

## おすすめ消去リストでタイトル(録画した番組)を消す

ℒ

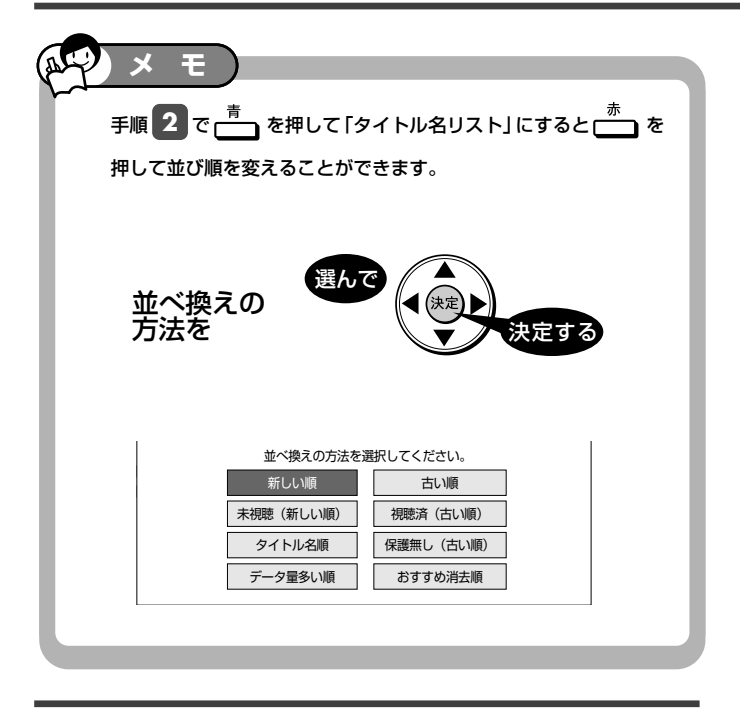

## **予約中に重複メッセージが出たら**

### ■通常予約時

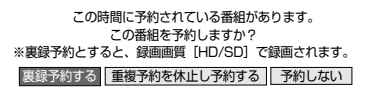

- ●「裏録予約する」を選ぶと、既存の予約と新しい予約の両方 が実行されます。(2番組とも同時に録画できます。)
- ●「重複予約を休止し予約する」を選ぶと、既存の予約は休止 状態となり、新しい予約が実行されます。
- »「予約しない」を選ぶと、予約の設定を中止して電子番組表 の画面に戻ります。

### ■裏録予約時

l a

 この時間に予約されている番組があります。 この番組を通常の予約として予約しますか? 通常予約する 重複予約を休止し予約する 予約しない

- 「通常予約する」を選ぶと、既存の裏録予約と新しい予約の 両方が実行されます。(2番組とも同時に録画できます。)
- »「重複予約を休止し予約する」を選ぶと、既存の裏録予約は 休止状態となり、新しい裏録予約が実行されます。
- »「予約しない」を選ぶと、予約の設定を中止して電子番組表 の画面に戻ります。

### ■通常予約、裏録予約と重なったとき ■地上アナログ放送と既存の予約が重なったとき

この時間に予約されている番組があります。 この番組を予約しますか? 重複予約を休止し予約する 予約しない

- »「重複予約を休止し予約する」を選んだ場合、既存の予約は 休止状態となり、新しい予約が実行されます。
- »「予約しない」を選ぶと、予約の設定を中止して電子番組表 の画面に戻ります。

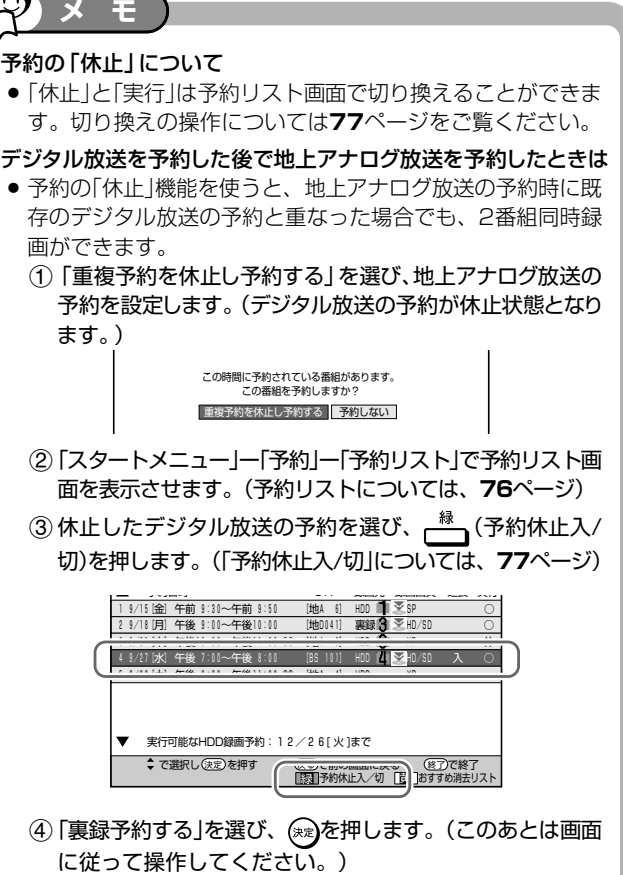

確

基 本

視

録

### 再生について

## **再生のあらまし**

録画した番組や DVD ディスクなどを再生する前にお読みください。

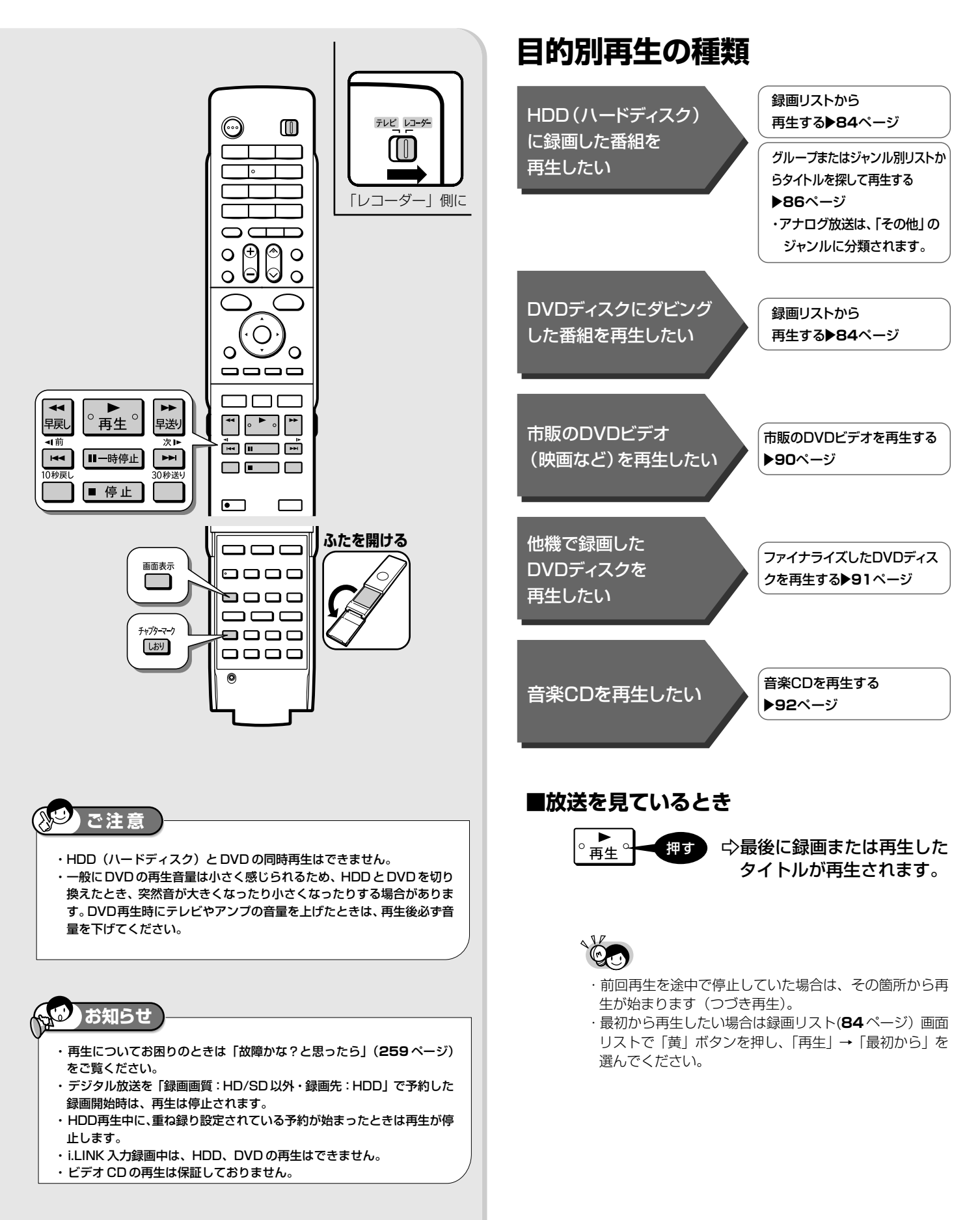

### 再生のあらまし

確

基 本

視

録

再 生

編

去

定

写

## **再生中の便利機能**

### ■いろいろな再生 **95** ページ

サーチやスロー再生、スキップなど、ボタンを押すだけでいろいろな再生 ができます。

### ■追いかけ再生 ▶ 101 ページ

現在録画している番組を、最初から再生することができます。

### ■同時録画再生 **103** ページ

HDD(ハードディスク)へ録画中に、すでに HDD に録画されている別番 組を再生することができます。

### ■くり返し再生する ▶ 100ページ

番組全体、あるいは一定の範囲をくり返し再生できます。

### ■音声や字幕、映像/アングルなどの切り換え **98**ページ

・「視聴メニュー」を使ってもさまざまな操作ができます。(**104**ページ)

### ■チャプターマーク(しおり)をつける

チャプタマク 好みの場所で -チャプターマーク記録 押す (ふた内)

- ・あとから頭出しなどをするときに便利です。
- ・チャプターマークについて詳しくは、**57** ページ

### ■カウンターなどの確認 ▶ 30 ページ

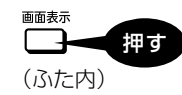

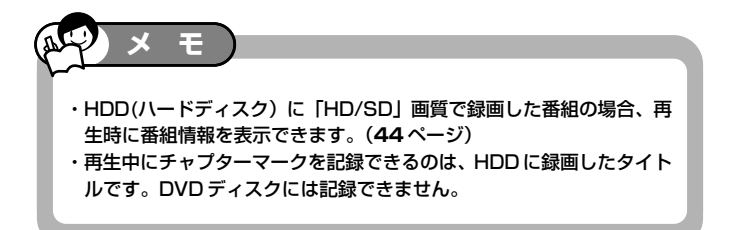

基 本 定

は

定 基 本 設 定

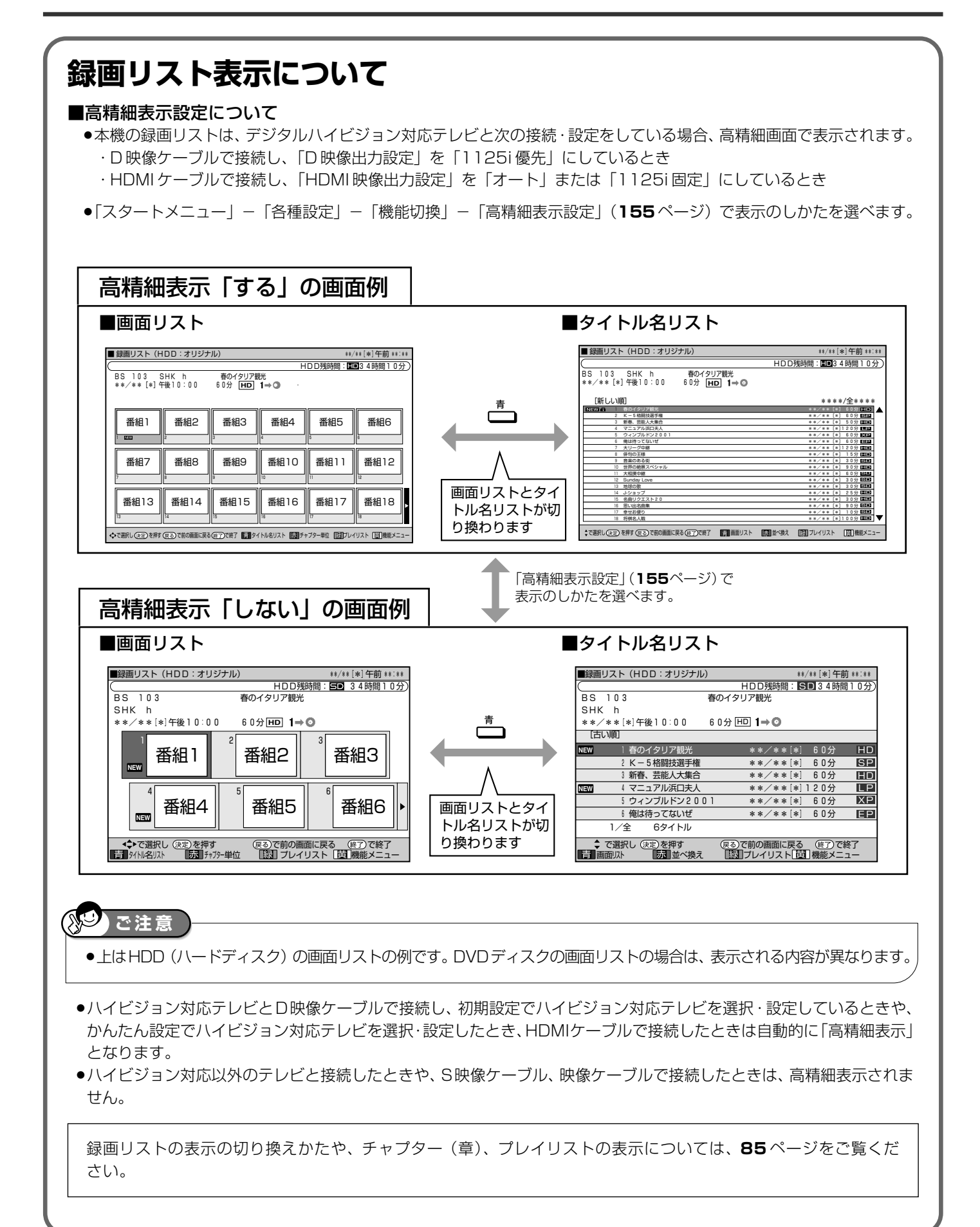

### 再生のあらまし

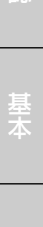

確

編

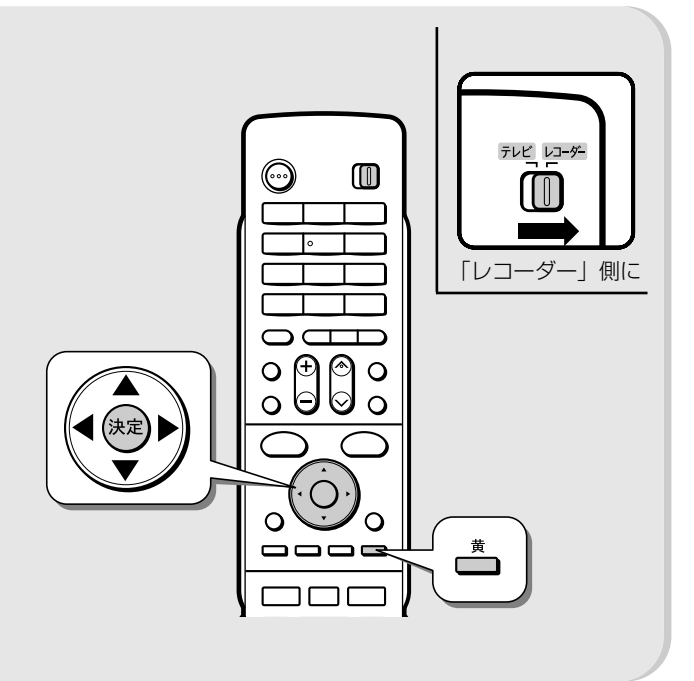

## **録画リストから各種機能設定を するには**

先にタイトル(録画した番組)を選んでから編集などを 行うには、録画リストでタイトルやチャプターを選んで から機能メニューによって各種機能を呼び出す方法が便 利です。

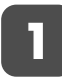

### **1** 録画リストで「機能メニュー」を 選びます

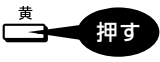

● 録画リストでの切り換え (タイトル名リスト/チャプ ターリスト、オリジナル/プレイリスト)によって、表示 される機能は異なります。

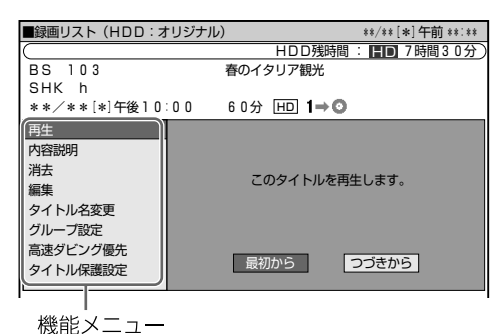

## **2** それぞれの設定をします

● 操作については、それぞれの参照ページをご覧くだ さい。

機能メニューでは、次のような機能を呼び出すことができ ます。操作について詳しくは、それぞれの参照ページをご 覧ください。

### ■再生(84ページ) **HDD DVD-RW/-R ビデオ DVD-RW/-R VR**

録画リストで選んだタイトル(またはチャプター)を再生 します。一度再生し、途中で停止したタイトルをはじめか ら見たいときに選択します。

※DVD-RW/-Rビデオフォーマットディスクをファイナラ イズすると録画リストはご覧いただけません。 タイトルメニュー画面になります。

### ■内容説明 **HDD**

録画画質「HD/SD(放送画質)」(AUTO)で録画したデ ジタル放送番組の内容を表示します。

(「HD/SD(放送画質)」(AUTO)以外の録画画質で録 画した番組や地上アナログ放送を録画したときは、内容 説明の表示は出ますが空欄となります。)

### ■消去(140、141ページ)

**HDD DVD-RW/-R ビデオ DVD-RW/-R VR** 録画リストで選んだタイトル (またはチャプター)を消 去できます。DVDディスクのタイトルは、チャプター 単位の消去はできません。

### ■編集(**107**ページ) **HDD**

HDD(ハードディスク)に録画した番組は、編集の操作で コマーシャルなどをカットしたりすることができます。

### ■タイトル名変更(143ページ)

### **HDD DVD-RW/-R ビデオ DVD-RW/-R VR**

タイトル名を変更することができます。番組名など、わか りやすいタイトル名に変更しておくと再生するときに便 利です。

※ビデオフォーマットのDVD-RWディスクおよびDVD-Rディスクは、ファイナライズを行うとタイトル名変更が できません。

### ■グループ設定(**88**~**89**ページ) **HDD**

録画リストで選んだタイトルを、グループに分けて分類・ 整理できます。

### **■高速ダビング優先 HDD**

HDD(ハードディスク)に録画した番組に高速ダビングを するための設定が行われている場合、高速ダビングをす るための設定を解除できます。録画後の再設定はできま せん。

### ■タイトル保護設定(**138**ページ) **HDD**

タイトルを保護します。

誤って編集や消去をしないようにするときに設定します。

は

録画した番組の再生 **HDD HD HDD VR DVD-RW** VR **HDD SD** XP SP LP EP **DVD-RW** ビデオ **DVD-R** VR **DVD-R** ビデオ

**DVD** ビデオ

**CD**

# **録画リストから再生する**

録画した番組を小画面のリストなどから選んで再生します。

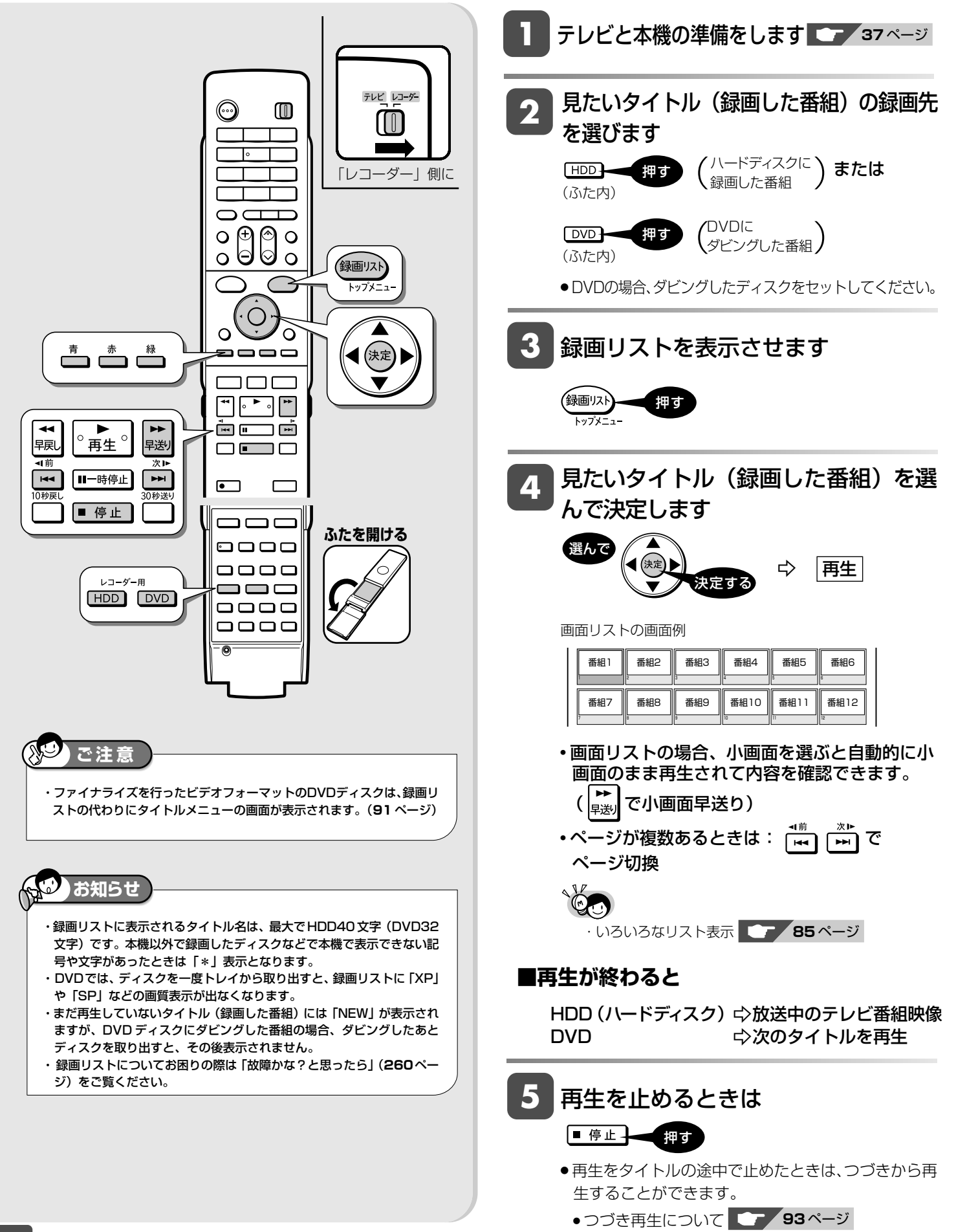

### 録画リストから再生する

HDD のみ

HDD のみ

HDD のみ

HDD のみ

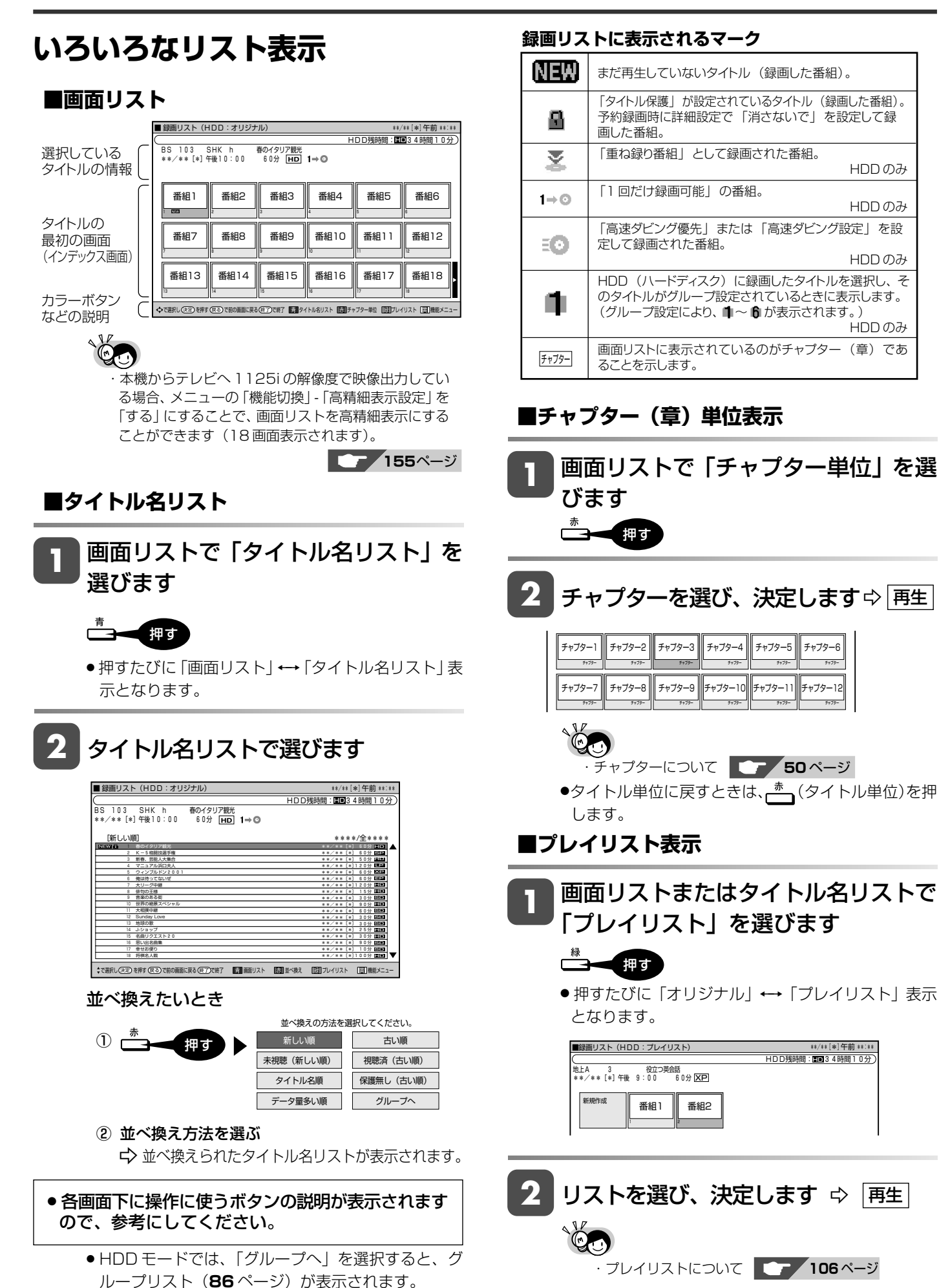

# 基 本 視 録

確

再 生

**85**

は

録画した番組の再生

**HDD HD HDD VR DVD-RW** VR

**HDD SD** XP SP LP EP **DVD-RW** ビデオ

**DVD-R** VR **DVD-R** ビデオ

**DVD** ビデオ

**CD**

# **グループリスト/ジャンル別リストから再生する(HDD)**

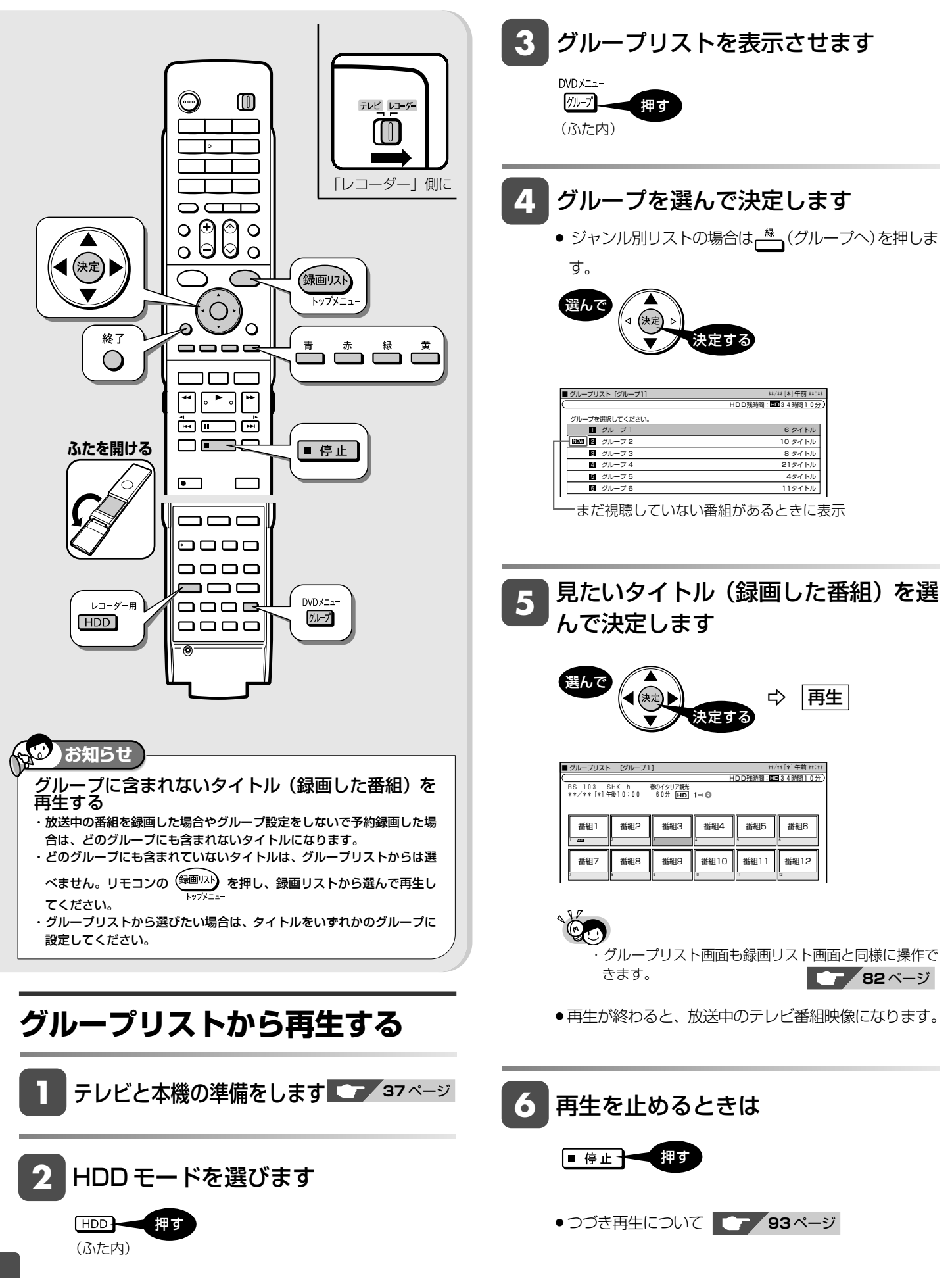

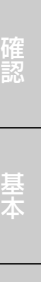

編

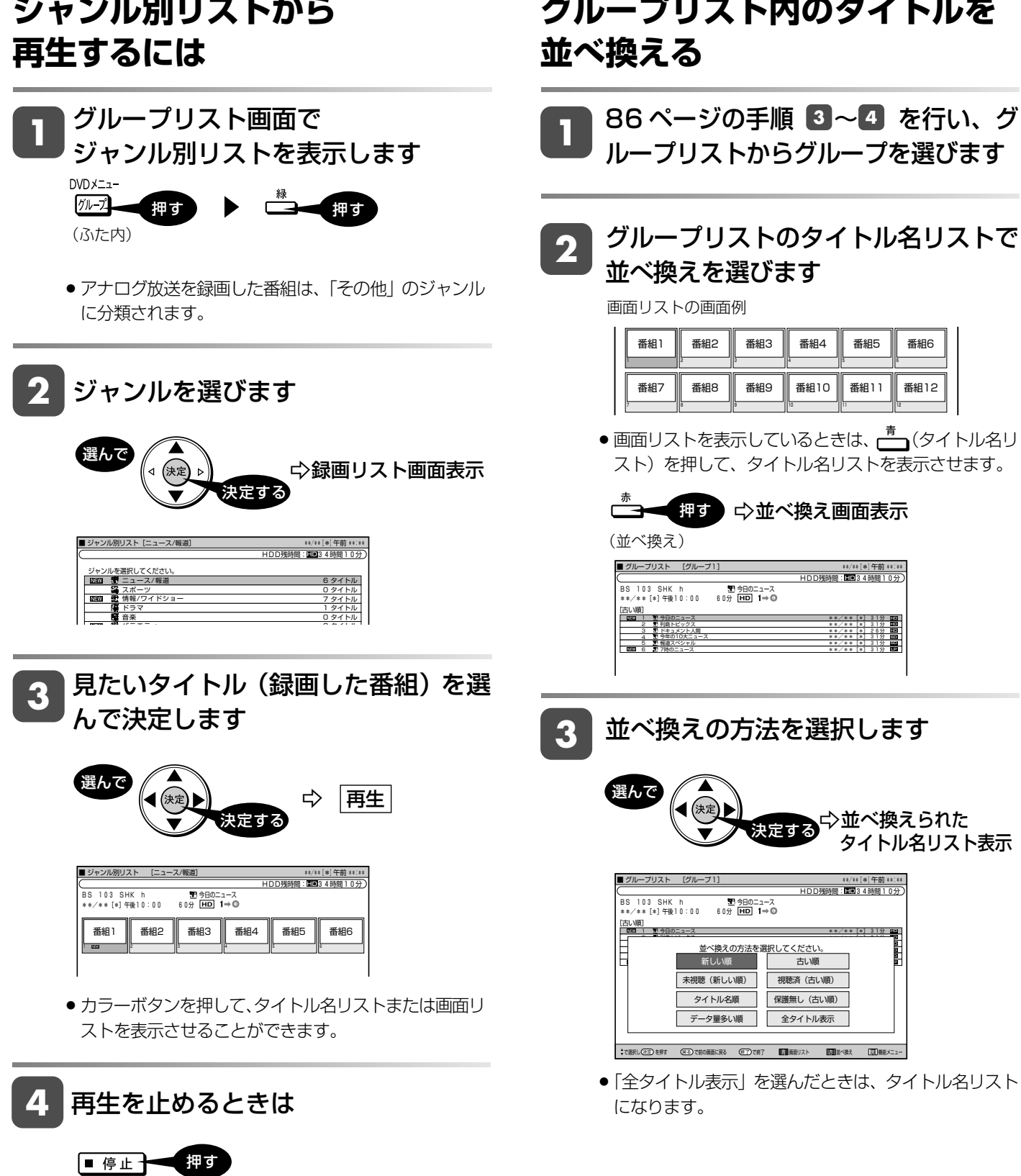

. . .

は

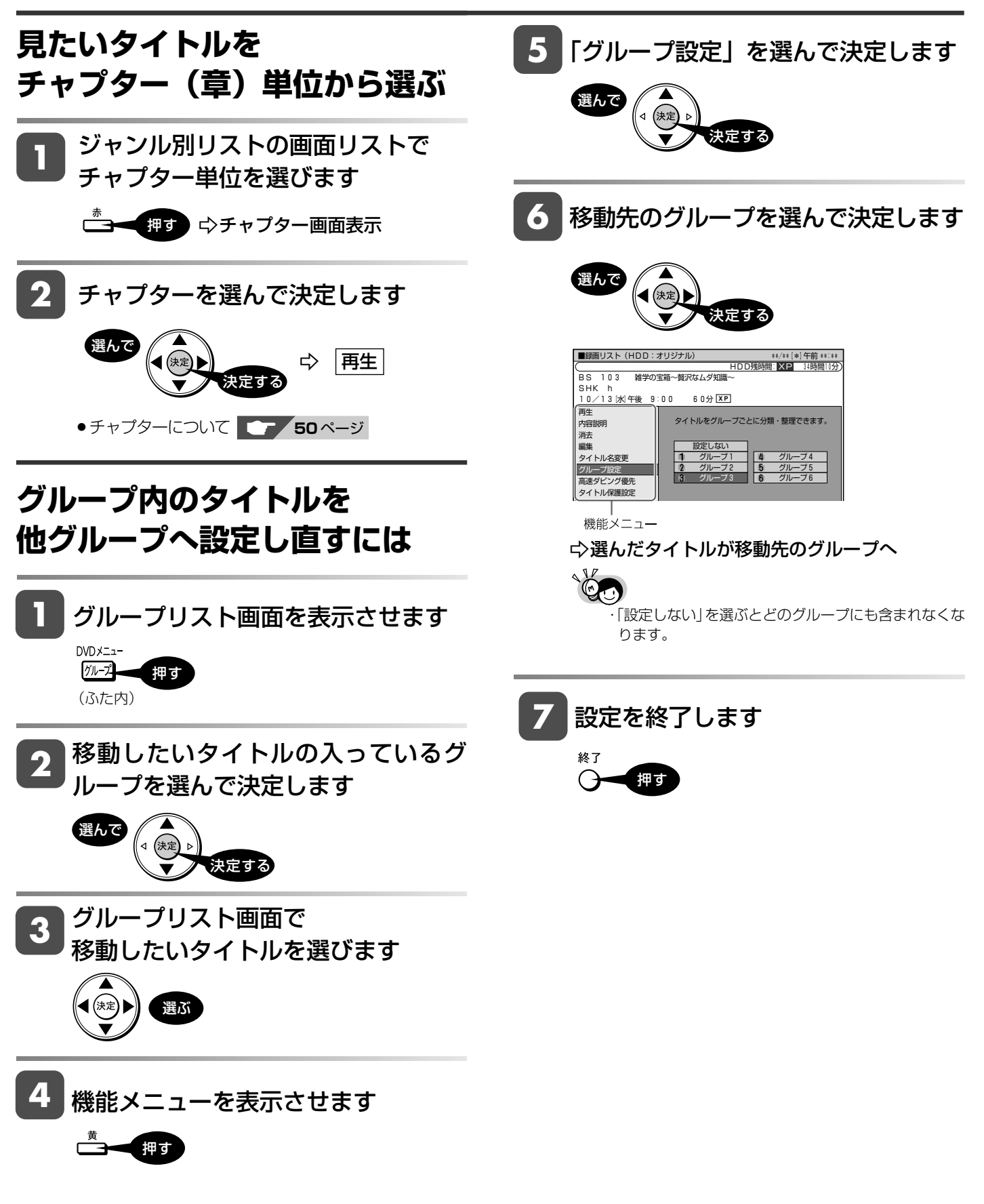

## **グループ設定していないタイトル をグループ設定するには**

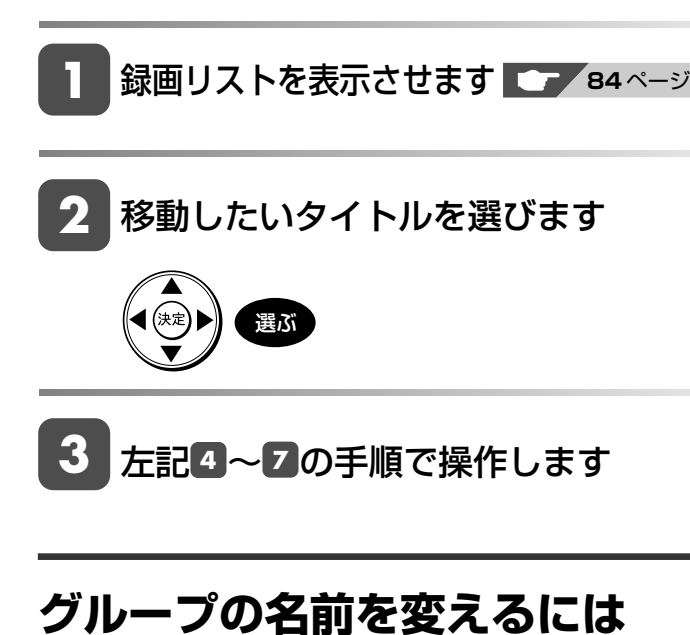

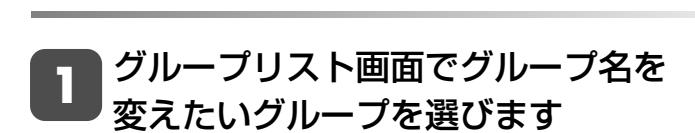

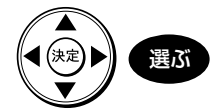

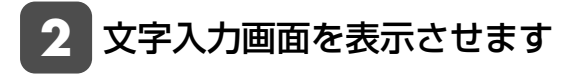

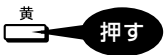

- **3** グループ名を入力します
	- ●最大で全角8文字のグループ名が入力できます。

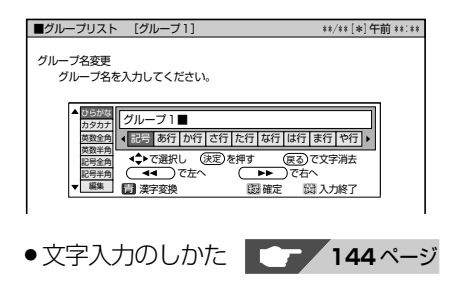

視

確

再 生

編

は

基 本 定

基 本 設 定

DVD ディスクの再生 **HDD HD HDD VR DVD-RW** VR **DVD-R** VR

**HDD SD** XP SP LP EP **DVD-RW** ビデオ **DVD-R** ビデオ

### 市販の **DVD** ビデオ **CD**

# **市販の DVD ビデオを再生する** 市販の DVD ビデオディスク(映画など)を再生します。

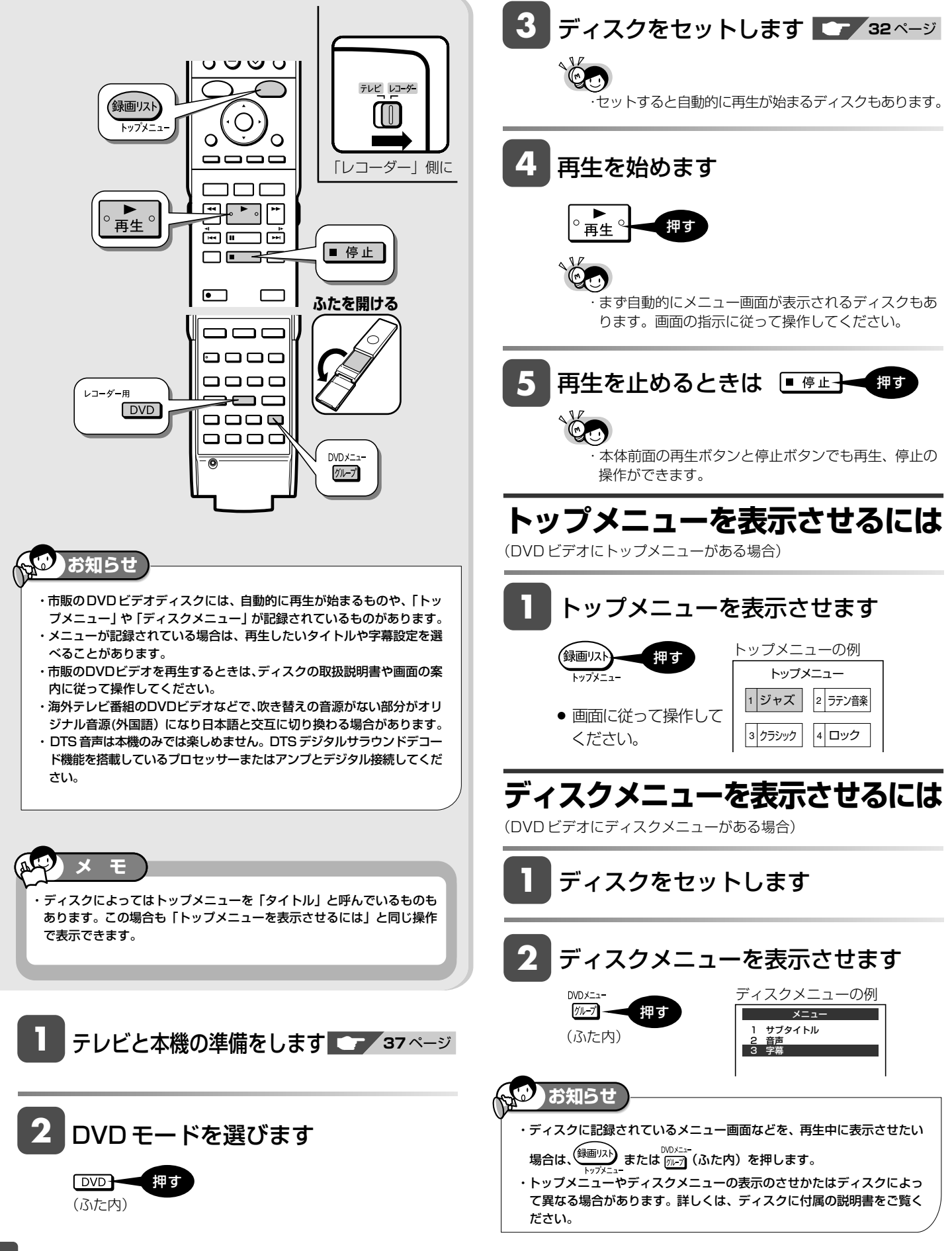

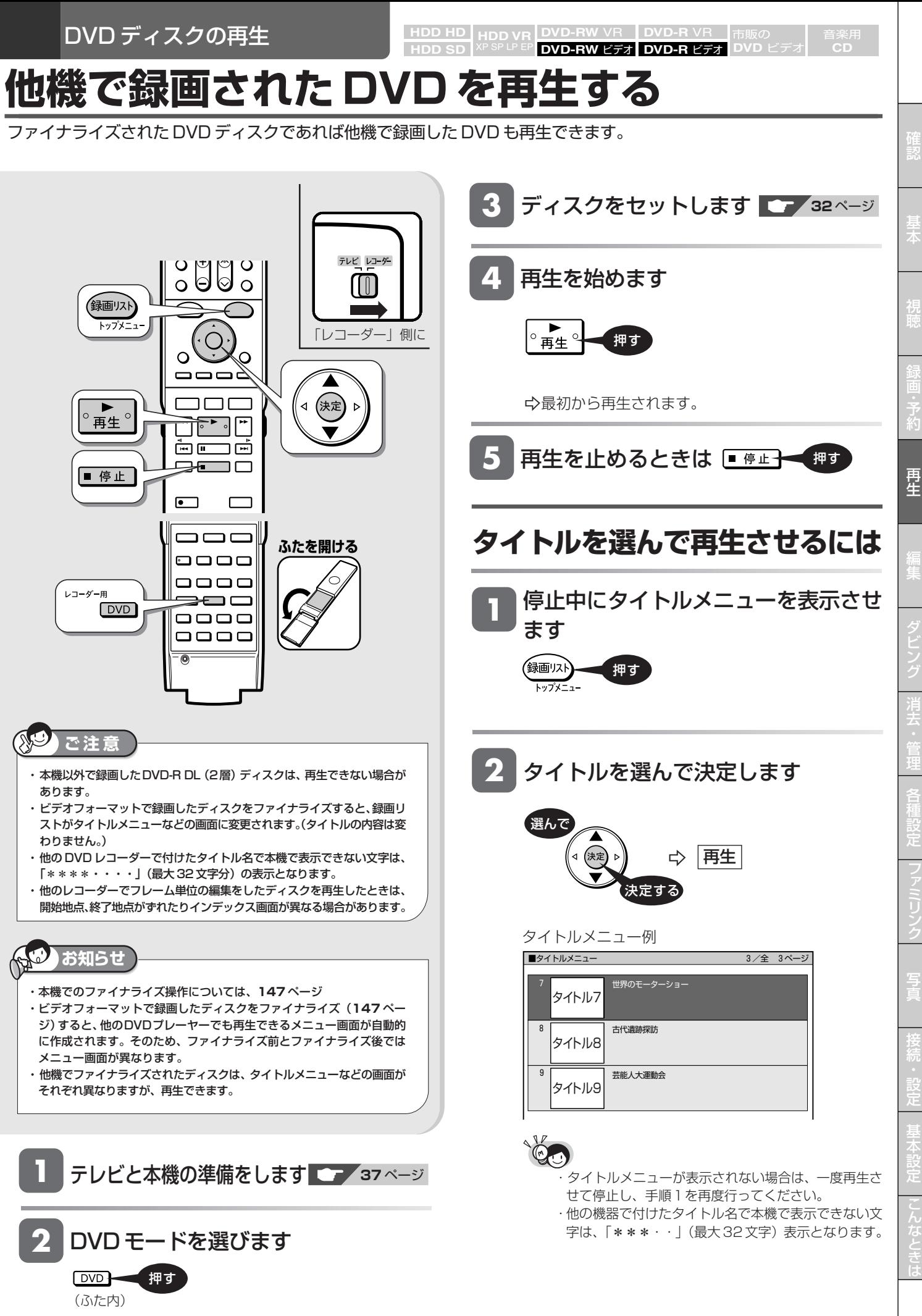

»本体のDVDボタンを押してもDVDモードを選べます。

音楽 CD の再生 **HDD HD HDD VR DVD-RW** VR **HDD SD** XP SP LP EP **DVD-RW** ビデオ **DVD-R** VR **DVD-R** ビデオ **DVD** ビデオ

音楽用 **CD**

**音楽 CD を再生する**

音楽 CD を再生することができます。

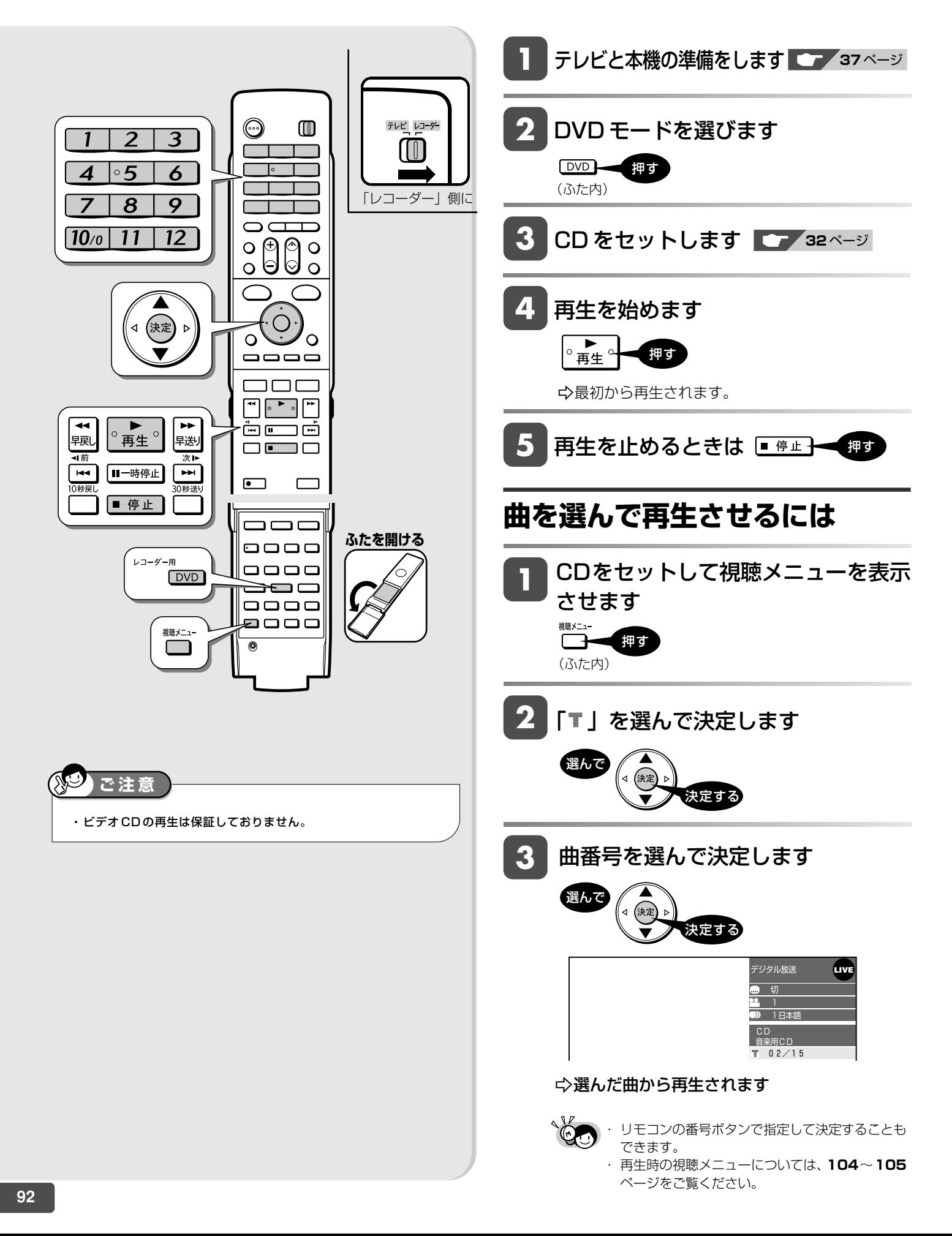

# **停止した場所からつづけて再生する(つづき再生)**

前回停止したところから、つづきを再生できます。

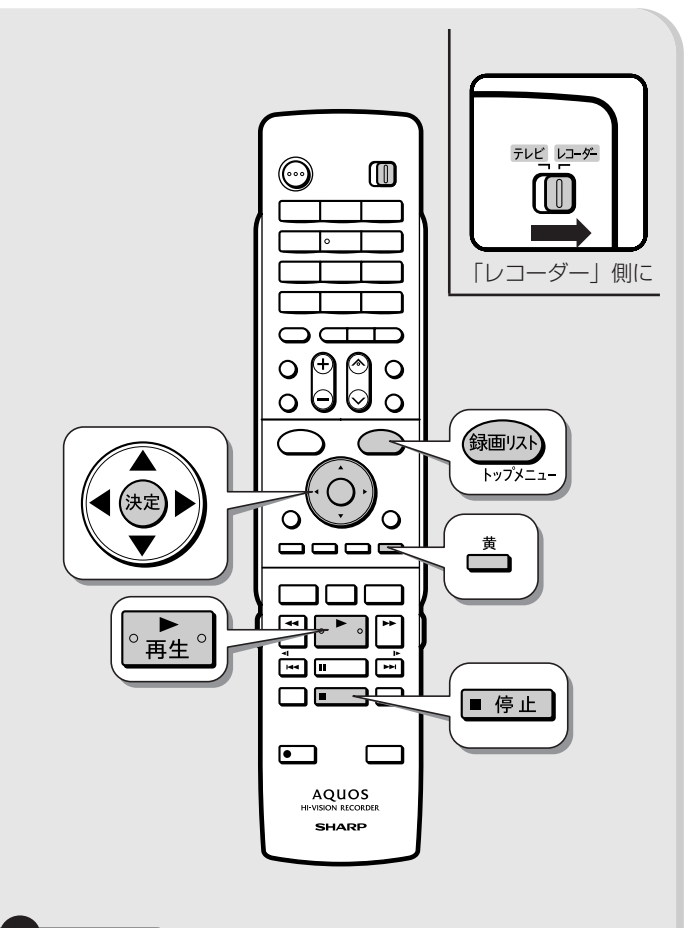

### **ご注**

- ・市販の DVD ビデオ、ファイナライズしたビデオフォーマットの DVD-RW/-R と音楽用 CD のつづき再生は、ディスクを取り出す、 HDD/DVDの切り換え操作をする、電源を切る、などの操作を行う と働かなくなります。
- ・ディスクのつづき再生は、ディスクを取り出すと働かなくなります。 ・その他、ディスクや再生状態によっては、つづき再生が働かない場 合があります。

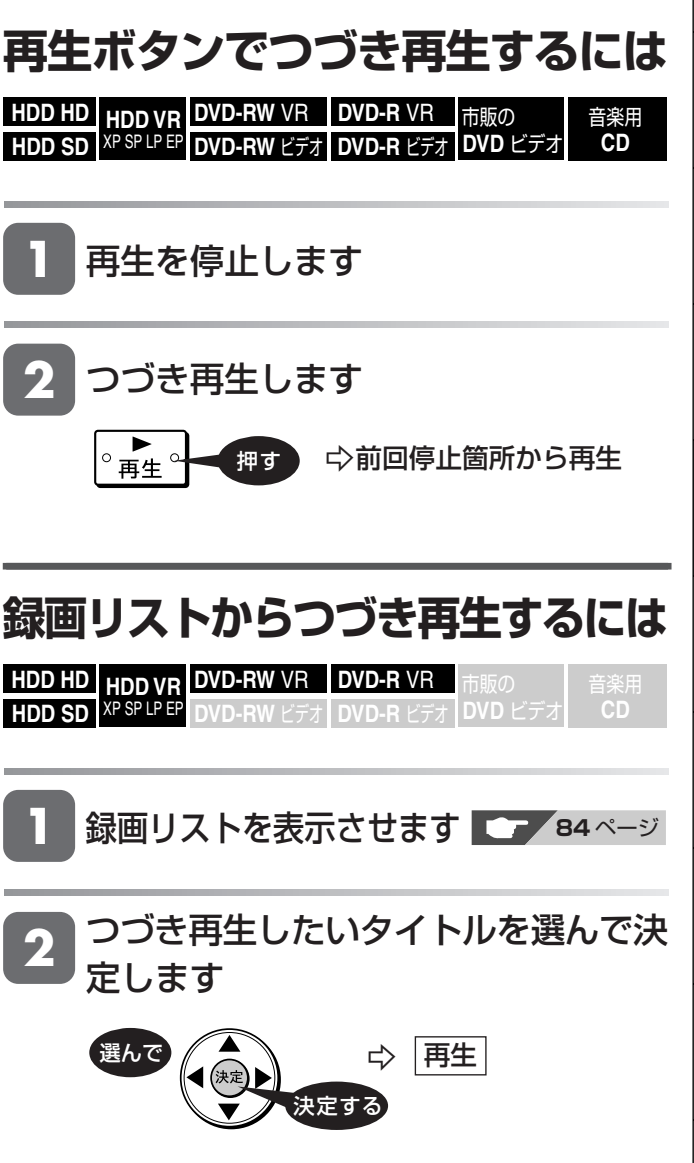

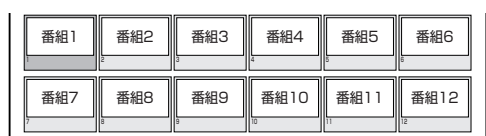

-前回停止箇所から再生

確

本

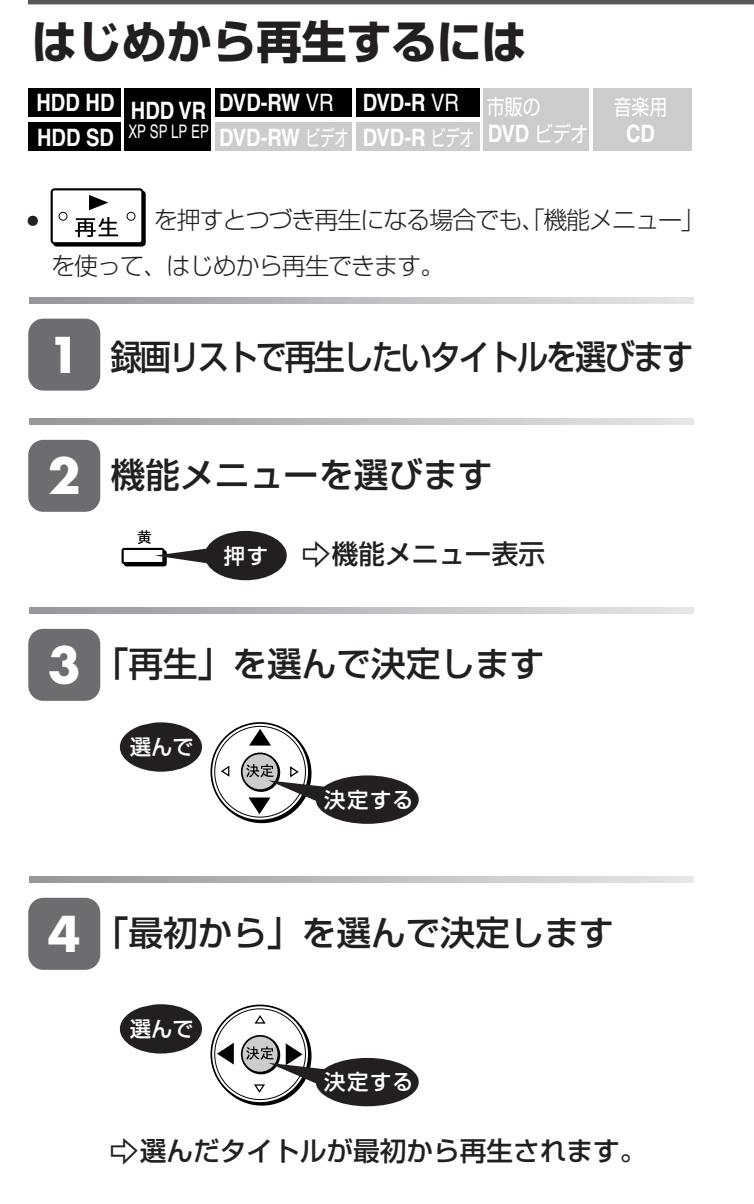

### **■ DVD ビデオや音楽用 CD などの場合**

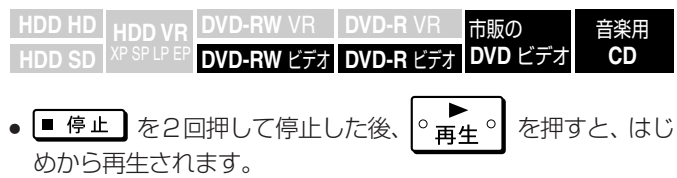

# **再生をしながら使えるボタン**

HDD (ハードディスク)や DVD ディスクの再生中に使えるいろいろな機能です。

各ボタンのおもなはたらき

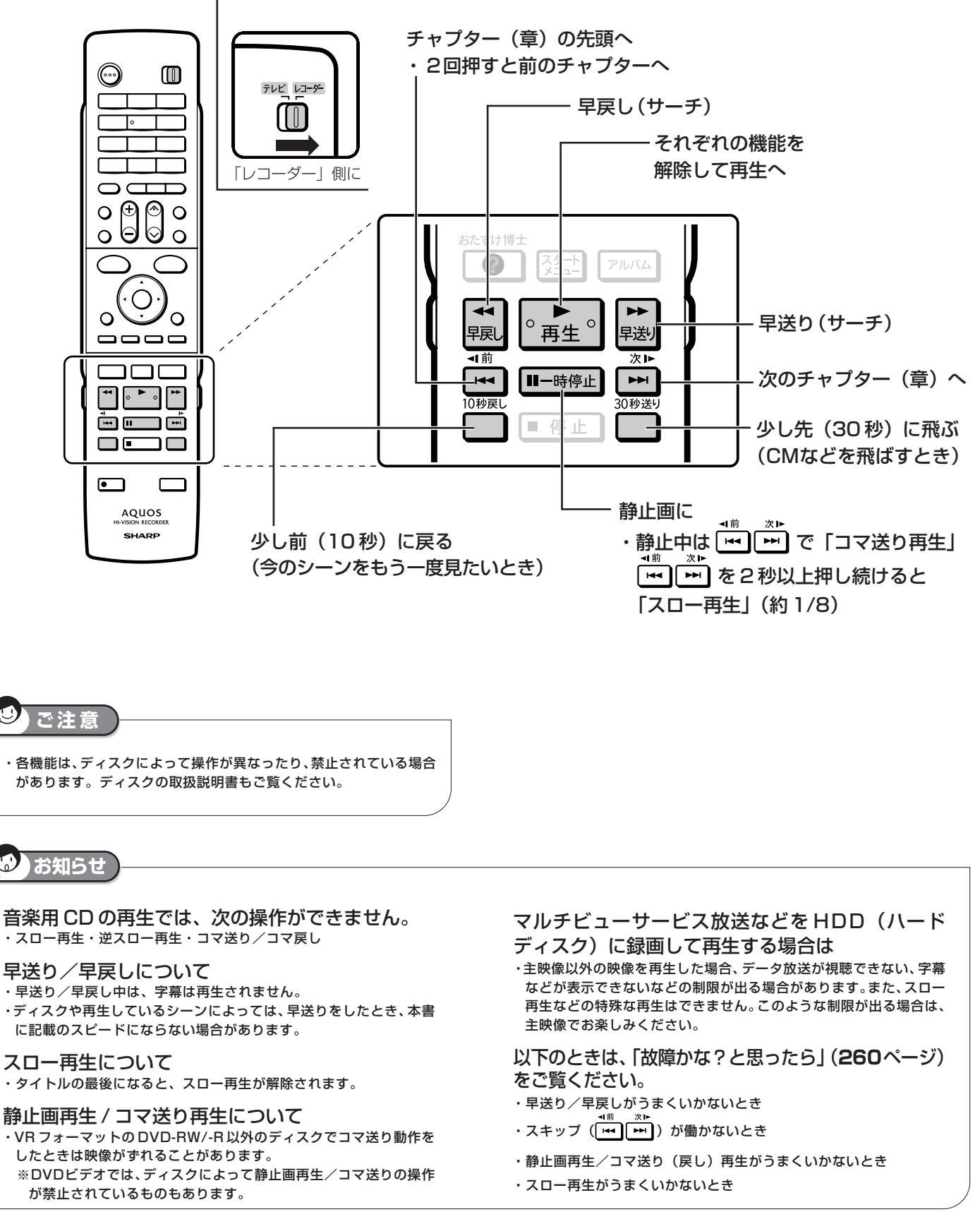

確

編

**95**

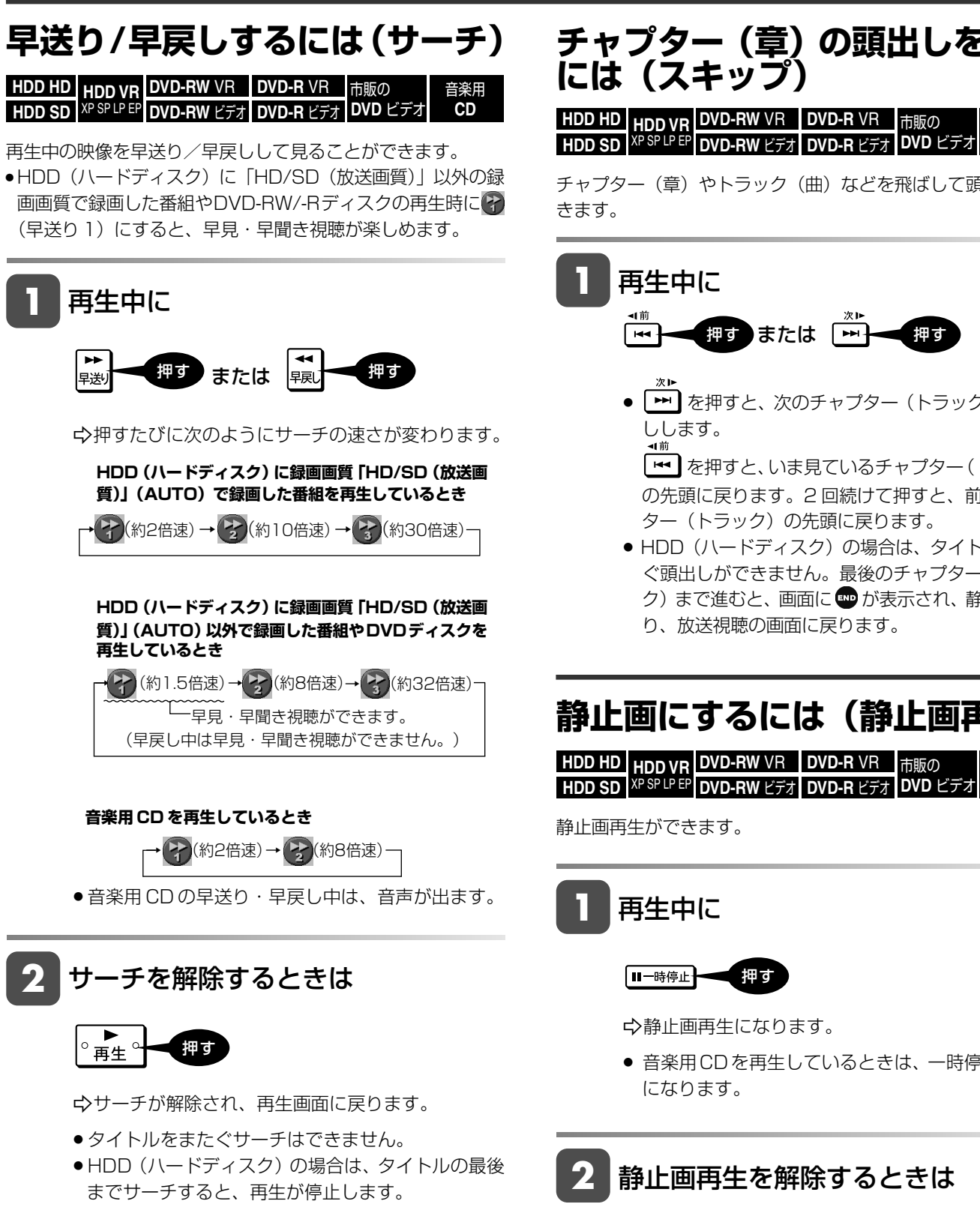

## **チャプター(章)の頭出しをする には(スキップ)**

**HDD HD HDD VR DVD-RW** VR **HDD SD** XP SP LP EP **DVD-RW** ビデオ **DVD-R** VR **DVD-R** ビデオ 巾販の **DVD** ビデオ 音楽用 **CD**

チャプター(章)やトラック(曲)などを飛ばして頭出しがで きます。

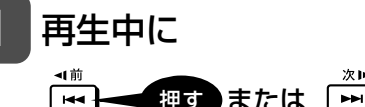

● ■ を押すと、次のチャプター (トラック) を頭出 しします。

押す)または ヒューマ 押す

■ を押すと、いま見ているチャプター(トラック) の先頭に戻ります。2 回続けて押すと、前のチャプ ター(トラック)の先頭に戻ります。

● HDD (ハードディスク)の場合は、タイトルをまた ぐ頭出しができません。最後のチャプター(トラッ ク)まで進むと、画面に ゅが表示され、静止画にな り、放送視聴の画面に戻ります。

> 音楽用 **CD**

**静止画にするには(静止画再生)**

静止画再生ができます。

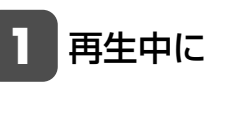

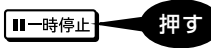

-静止画再生になります。

- » 音楽用CDを再生しているときは、一時停止の状態 になります。
- **2** 静止画再生を解除するときは

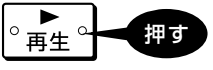

-静止画再生が解除され、再生画面に戻ります。

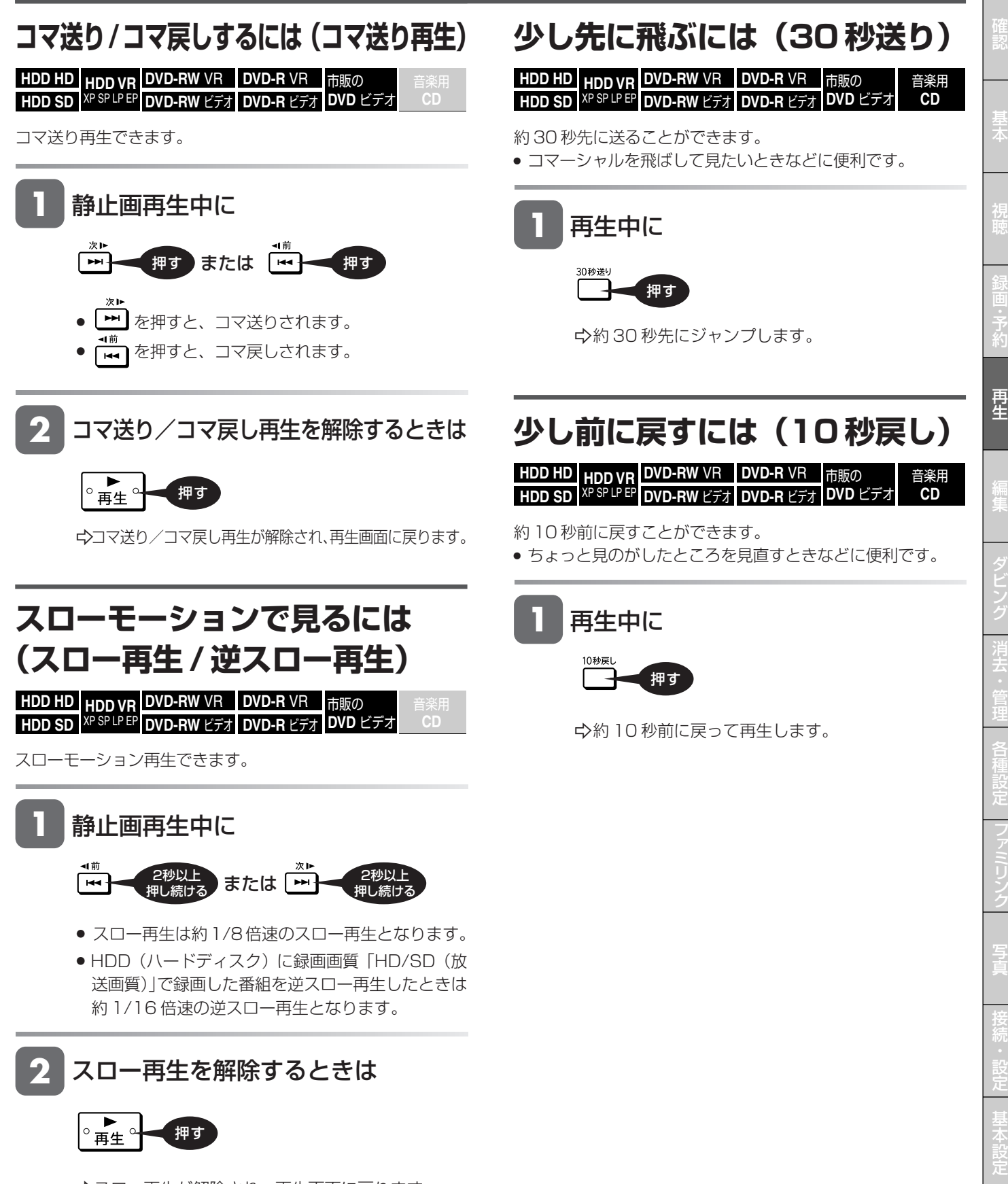

-スロー再生が解除され、再生画面に戻ります。 **● タイトルをまたぐスロー再生はできません。** 

フ

# **再生中に音声や字幕を切り換える**

再生中に音声や字幕、主音声や副音声を切り換えることができます。

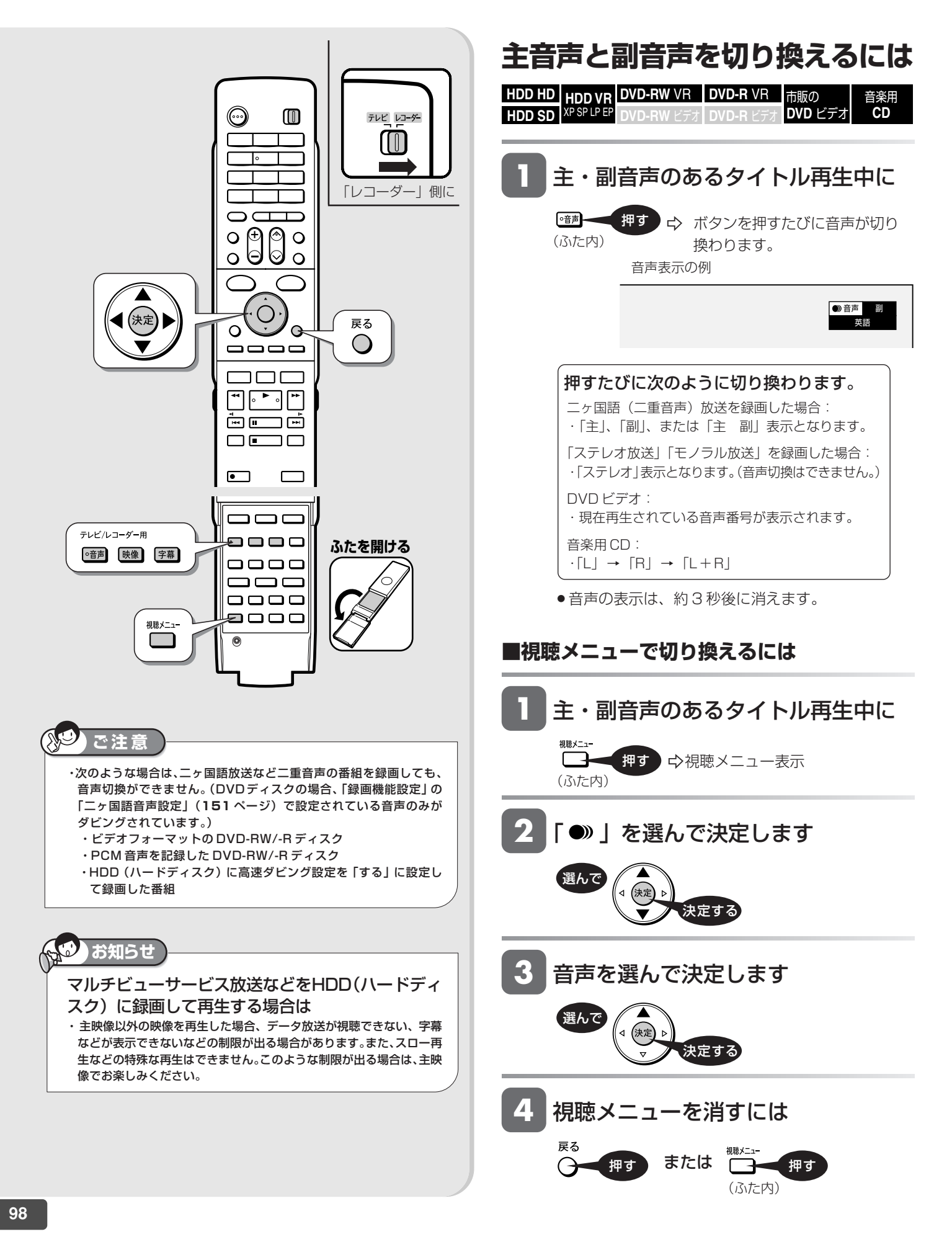

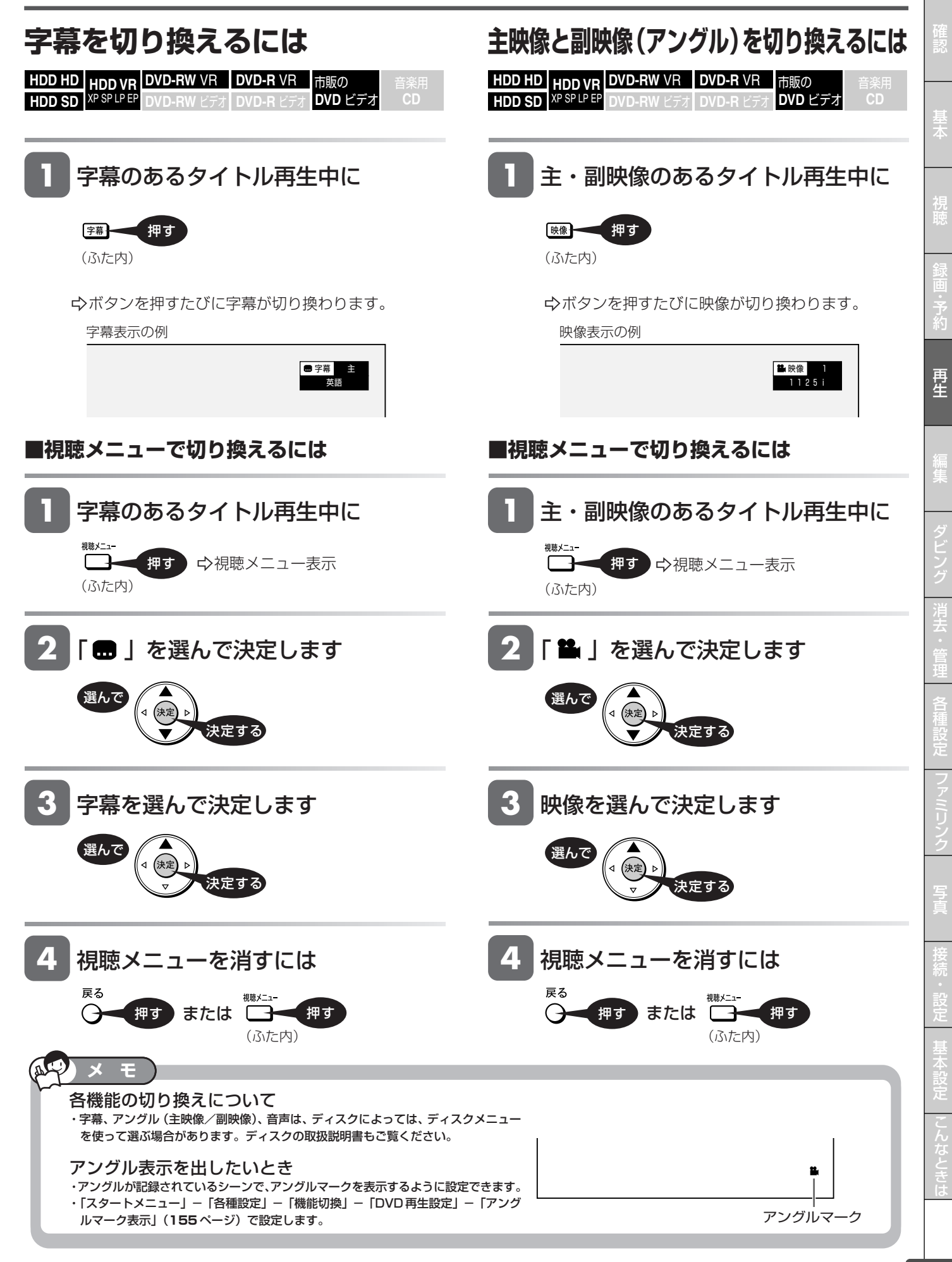

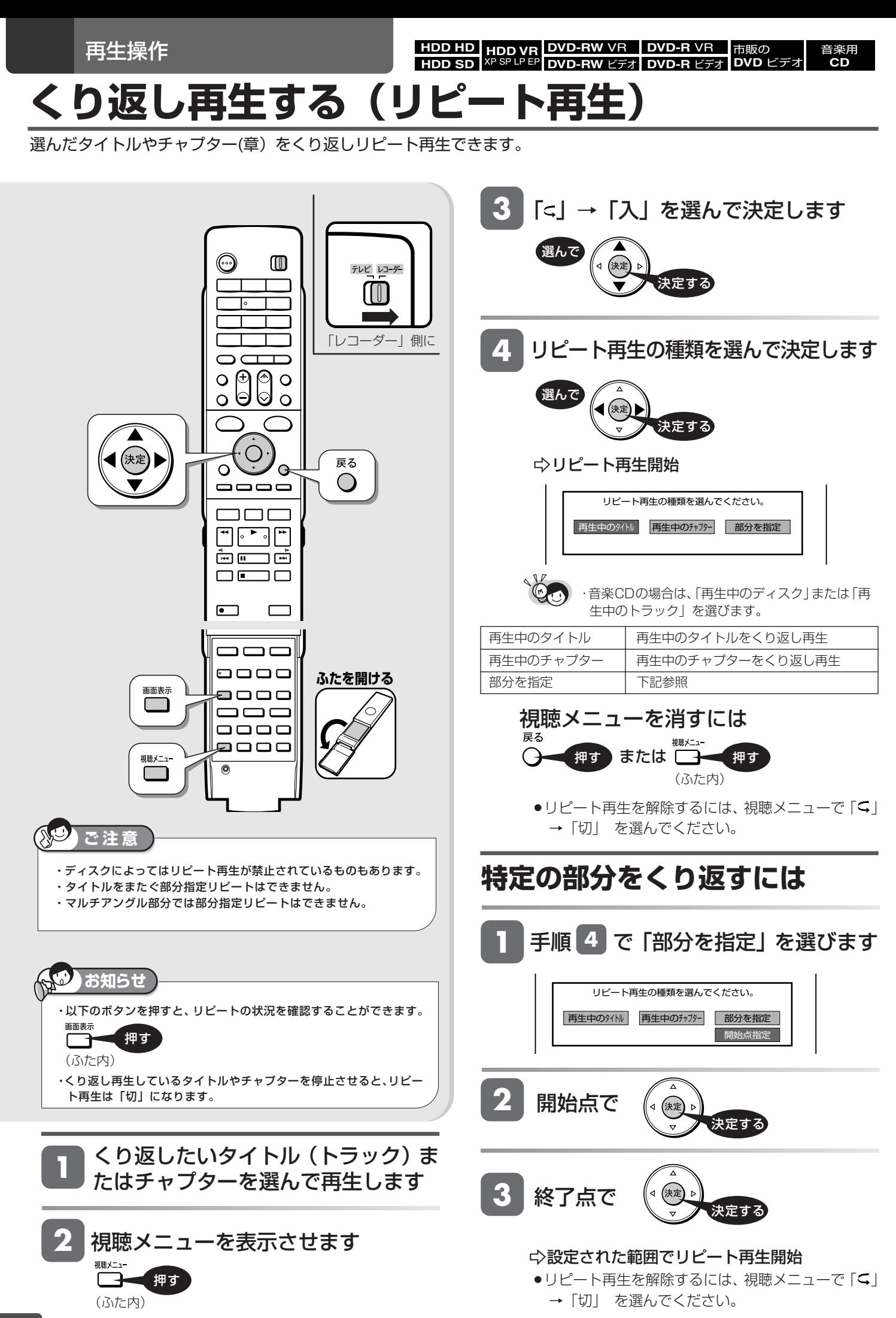

**HDD HD HDD VR DVD-RW** VR **HDD SD** XP SP LP EP **DVD-RW** ビデオ **DVD** ビデオ **CD**

**DVD-R** VR **DVD-R** ビデオ

#### **録画中の番組をはじめから見る(追いかけ再生)** HDD(ハードディスク)録画中の番組をはじめから再生できます。 確 HDD (ハードディスク)録画中に 本 →「☆録画中の番組をはじめから ਸ਼ਿਵ 押す テレビ レコーダー 再生開始  $^{\circ}$ ⊙  $[[[]] % \centering \includegraphics[width=1\textwidth]{images/Trn1.png} \caption{The image shows the number of estimators in the image.} \label{fig:Trn2}$ » 画面左上に緑色の再生マークが出ます。 視 Τ ⊺∘ 「レコーダー」側に  $\blacktriangleright$  $\bigcirc$   $\bigcirc$ 録  $\circ \Theta$ ⊚  $\circ$ ०७  $\circ$  $\Omega$ 予 約 »追いかけ再生中に または を押すと、 再 ●ボタンを押すたびに次のように早戻し/早送り再生  $\circ$  $\circ$ 生 ができます。  $\overline{\phantom{a}}$ **HDD(ハードディスク)にデジタル放送を録画画質** ורור **「HD/SD(放送画質)」(AUTO)で録画しているとき**  $\begin{array}{c|c|c|c} \hline \textbf{H} & \textbf{0} & \textbf{0} \end{array}$ 編 |<br>|果儿 再生。 早送り → (約2倍速)→ (イ) (約10倍速)→ (イ) 約30倍速) ے<br>ط oó 可前 次1 一二 חר  $H =$ ┃Ⅱ一時停止┃  $\blacktriangleright$ 10秒戻 30秒送! **HDD(ハードディスク)に地上アナログ放送を録画し** ■ 停止  $\overline{\bullet}$ 録画停止  $\overline{\phantom{a}}$ **ているとき** AQUOS → (約1.5倍速)→ (約8倍速) → (約32倍速) **SHARP** 早見・早聞き視聴ができます。 (早戻し中は早見・早聞き視聴ができません。) 去 **ご注意 2** 録画中の場面に戻るには 各 ・追いかけ再生が開始するまで、多少時間がかかることがあります。 ・番組によっては追いかけ再生ができない場合があります。 設 │■ 停止 ╋ 押す 定 次のようなときは、追いかけ再生ができません。 ・HDD(ハードディスク)にデジタル放送を「HD/SD(放送画質)」 フ ● 録画を停止するときは <sup>録画停止</sup> を押します。 (AUTO)以外の録画画質で録画しているとき。 ・HDD の残量が少ないとき。 ・裏録予約で録画中の番組。 ・ダビング中。 写 真 **お知らせ**  ・HDD(ハードディスク)録画中に、録画中の番組をはじめから見る ことができる機能です。(録画は継続されます。) 録画が終わるのを待たずに、録画をしながら、番組を最初から視聴 設 できます。 定 現在の場面 録 画 中 録 画 継 続 基 本 相前 設 いご トロ ボタンを押す 定  $\overline{\mathbf{1}}$ 番組の最初から再生が始まります。 最初から再生 (録画は継続します。)

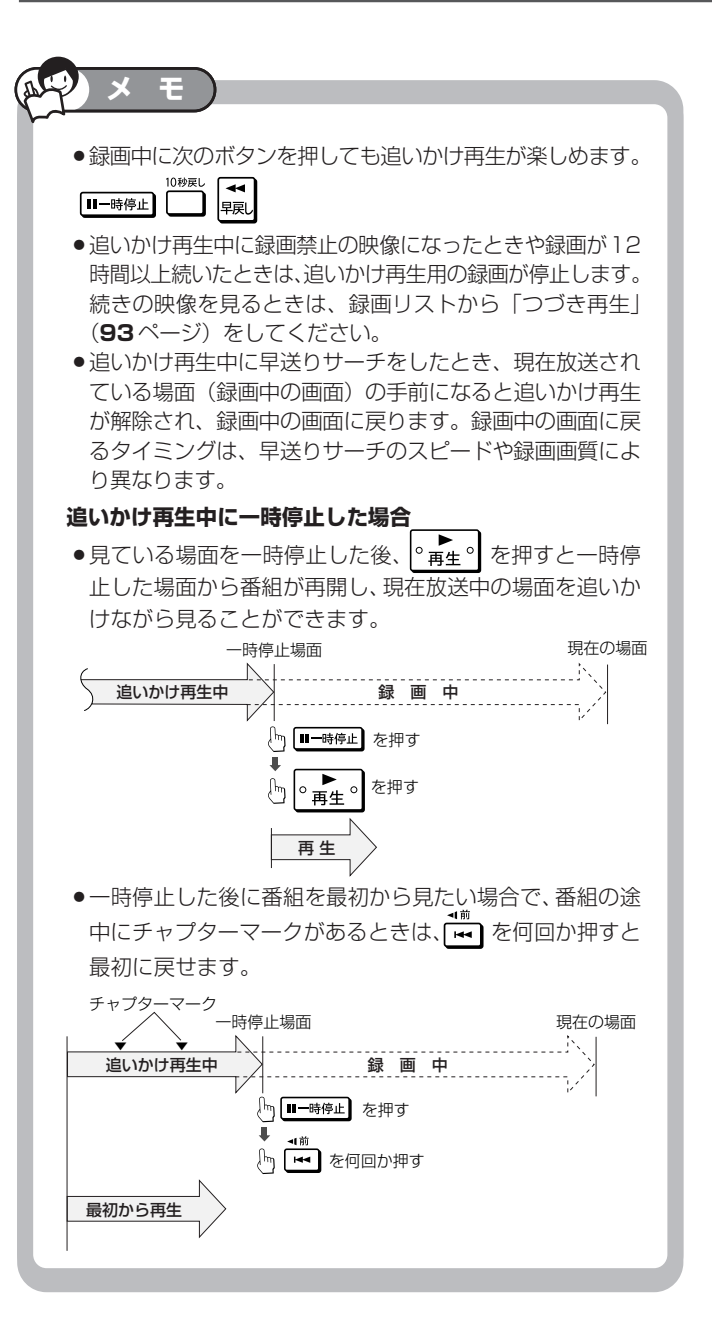

同時録画再生 **HDD HD HDD VR DVD-RW** VR **DVD-R** VR 市販の 音楽用 **DVD** ビデオ **CD HDD SD** XP SP LP EP **DVD-RW** ビデオ **DVD-R** ビデオ **録画しながら他のタイトルを再生する(同時録画再生)** 録画をしながらすでに録画されている別のタイトルの再生を行うことができます。 **HDD 録画中に DVD/CD を再生するには 1** DVD ディスク /CD をセットします テレビレコーダー  $\textcircled{\tiny{1}}$ 0  $\left[ \begin{matrix} 0 \end{matrix} \right]$ HDD 録画中に DSD-**2** 押す (ふた内) 「レコーダー」側に OC **3** 録画リストを表示させます  $\frac{1}{2}$  $\circ$  $\Omega$ (録画リストे 押す (録画リスト トップメニ  $\circledcirc$ O. ・DVDビデオソフトやCDの場合  $\Omega$  $\overline{\phantom{a}}$  $^{\circ}$  再生  $^{\circ}$ 押す الصالب <br>몽  $\overline{\phantom{a}}$  $\overline{\phantom{a}}$  $^{\circ}$ 再生 $^{\circ}$ èco s **4 録画リストで再生します TA 84ページ** OLSS ■ 停止  $\overline{\bullet}$ **HDD 録画中に HDD の他の**  $\square$  $\square$ **ふたを開ける**  0000 **タイトルを再生するには** 0000 レコーダー用 **DVD** æ **oooo** HDD 録画中に<sup>《麺</sup>™  $\Box$  $\Box$  $\Box$ 押す  $\overline{\bullet}$ **2** 録画リストで再生します **84** ページ **ご注意**  ・HDD(ハードディスク)にデジタル放送をHD/SD以外の録画画質 で録画しているときは、同時録画再生はできません。 ・DVDディスクの再生中は、予約録画が開始されると再生は停止します。 ・再生中に通常録画を開始することはできません。 ・ダビング中は、別タイトルを同時再生することはできません。 **お知らせ**  ・同時録画再生をするときは、録画の状態によっては再生に影響が出 る場合がありますが、録画は正常に行われます。 **メ モ**  ・同時録画再生中に録画中の画面に戻すには再生を止めます。

押す

■停止→

再 生 編 集 管 各 種 設 写 接 設 基 本 設

本

視

録

予 約

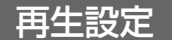

**HDD HD HDD VR DVD-RW** VR **DVD-R** VR 市販の **DVD** ビデオ

音楽用 **CD**

**HDD SD** XP SP LP EP **DVD-RW** ビデオ **DVD-R** ビデオ

## **再生中に設定をする(視聴メニュー)**

再生しながら視聴メニュー画面でまとめて設定を行うことができます。

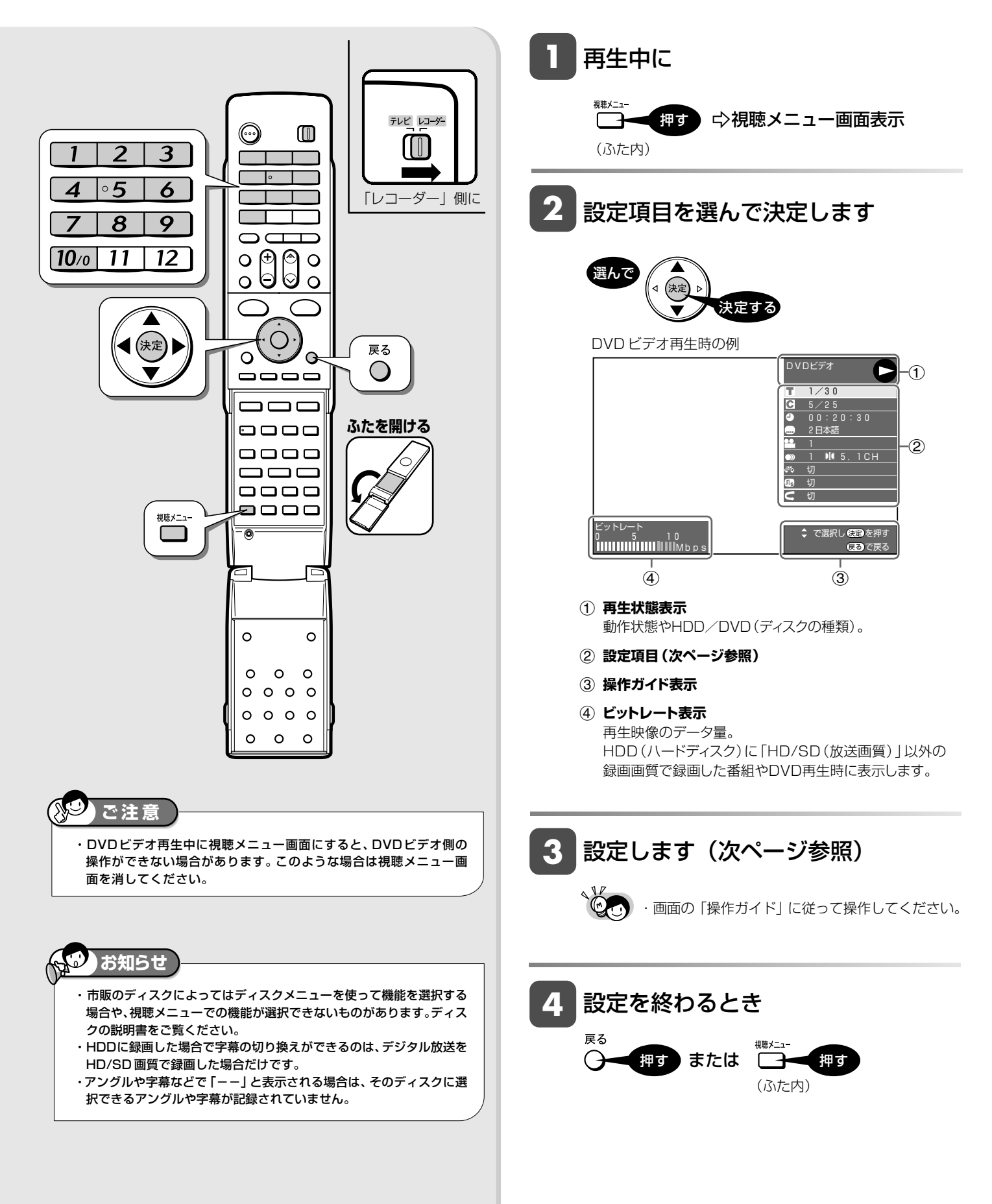

## **■各設定項目について**

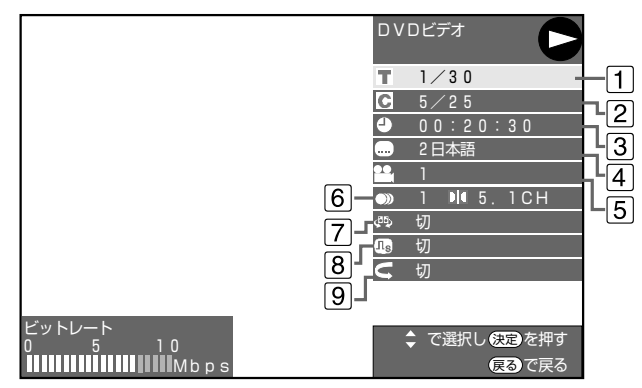

- » 再生しているディスクによって設定できる項目が異なります。
- ⁄ **タイトル(トラック)選択**
	- ●再生中のタイトル番号 (CD再生中はトラック番号) が 表示されます。番号を選択してタイトル (トラック)の 頭出しができます。
- ¤ **チャプター選択**
	- » 再生中のチャプター番号が表示されます。番号を選択 してチャプターの頭出しができます。
	- » 音楽用 CD はチャプターがありません。

### **3 ● 再生経過時間**

» ディスクのはじめから現在までの経過時間が表示され ます。時間を指定して頭出しができます。

### **①「時」「分」「秒」を選びます**

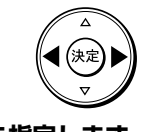

### **②時間を指定します**

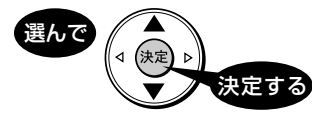

● リモコンの数字ボタン ( 1 ~ 10%) で時間を指定 することもできます。

### **4 ● 字幕言語切換**

- » 現在選ばれている字幕の種類が表示されます。 他の言語でも字幕が収録されている場合は、お好みの 言語に切り換えられます。
- fi **アングル番号/映像切換**
	- » 現在選ばれているアングルの番号が表示されます。 複数のアングルが収録されている映像の場合は、アン グルを切り換えて楽しめます。
	- »「アングルマーク表示」(**155**ページ)設定により、アン グルが記録されているシーンで画面右下にアングルマーク 「 ■」を表示させるように設定することができます。

### fl **音声表示切換**

» 現在選ばれている音声の種類が表示されます。 吹き替え音声や二重音声が収録されている場合は、音 声を切り換えて楽しめます。

### ‡ **ドルビーバーチャルサラウンド入/切設定**

● ステレオタイプ (2ch) のテレビやオーディオ機器とア ナログ接続して、サラウンド音声を楽しむ機能です。

### ° **デジタルスーパーピクチャー入/切設定**

» 映像の細かな部分や輪郭を強調してくっきりとさせる ことができます。3 段階のレベルで設定できます。

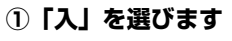

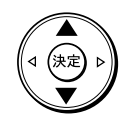

### **②レベルを設定します**

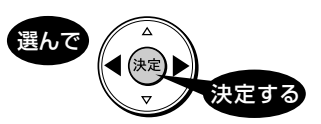

- ●「切」にするときは (○) で「切」を選びます。
- » 細かい映像などで、よりくっきりした映像を楽しみた いときは、(·○)を押してシャープな映像に調整します。

### · **リピート再生**

●再生中のタイトル(チャプター)を繰り返し再生した り、部分的に繰り返し再生することができます。(**101** ページ)

## **モ**

### ドルビーバーチャルサラウンドについて

- »デジタル接続をしていても、次のような場合にはドル ビーバーチャルサラウンドがはたらきます。
	- DVD のリニア PCM音声を再生したとき。
	- ∫「デジタル音声出力設定」(**154**ページ)を「PCM」に設 定した状態で、ドルビーデジタル音声を再生したとき
- »ドルビーバーチャルサラウンドは下記の状態のときは はたらきません。
	- ∫「DVD音声出力レベル」(**154**ページ)が「シフト」に設 定してあるとき
	- VR フォーマットのDVD-RW/-Rで二ヶ国語 (二重音声) 放送をダビングしたディスク
	- ∫ カラオケディスクのマルチカラオケ音声や、96kHz/24 ビットリニア PCM 音声、DTS 音声
- ●ドルビーバーチャルサラウンドを「入」の状態でモノ ラル記録した音声を再生すると、音声が小さくなるな ど聞きにくい場合があります。そのようなときは、 「切」にしてお楽しみください。
- »ドルビーバーチャルサラウンドを「入」にして再生中、 音声が正常に聞こえない場合は「切」にしてください。

#### 本機のドルビーバーチャルサラウンドは、スペシャライザー方式※ を採用しています。 ※「スペシャライザー」は、デスパー・プロダクツ社とのライセン

ス契約に基づき製造されています。Spatializer® N-2-2™と は、デスパー・プロダクツ社の商標です。

確

本

視

編集する前に

## **編集のあらまし**

## **●「オリジナル」と「プレイリスト」について ・ HDD(ハードディスク)の機能です**

- **●本機のHDD(ハードディスク)に録画した番組を編集できます。**
- 編集のしかたには、「オリジナル」を編集する方法と、「プレイリスト」を作って編集する方法の2つがあります。

### **オリジナル**

HDD(ハードディスク)に録画した番組を、「オリジ ナルのタイトル」と呼びます。

オリジナルのタイトルを編集すると、記録されてい る映像そのものが変化します。

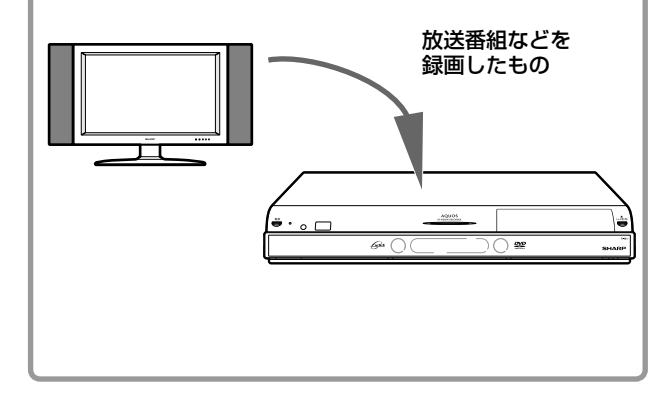

## **プレイリスト**

オリジナルのタイトル(録画した番組)からお気に 入りの映像だけ集めたものを「プレイリスト」と呼 びます。

プレイリストは、オリジナルのタイトルをどのような 順序で再生するか、を記述したものです。そのた め、プレイリストを編集しても記録されている映像 自体(オリジナルのタイトル)に変化はありません。 プレイリストを作成できるのは、HDD(ハードディ スク)のタイトルのみです。

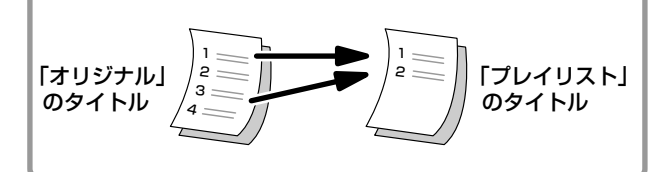

● プレイリストを作るには **キャランス インスター インスター インス**キャランス インター インター インター インター (ハードディスク)の機能です

● プレイリストを作るには、「タイトルを集めて作る方法」と、「お気に入りのシーンを集めて作る方法」の2つがあり ます。

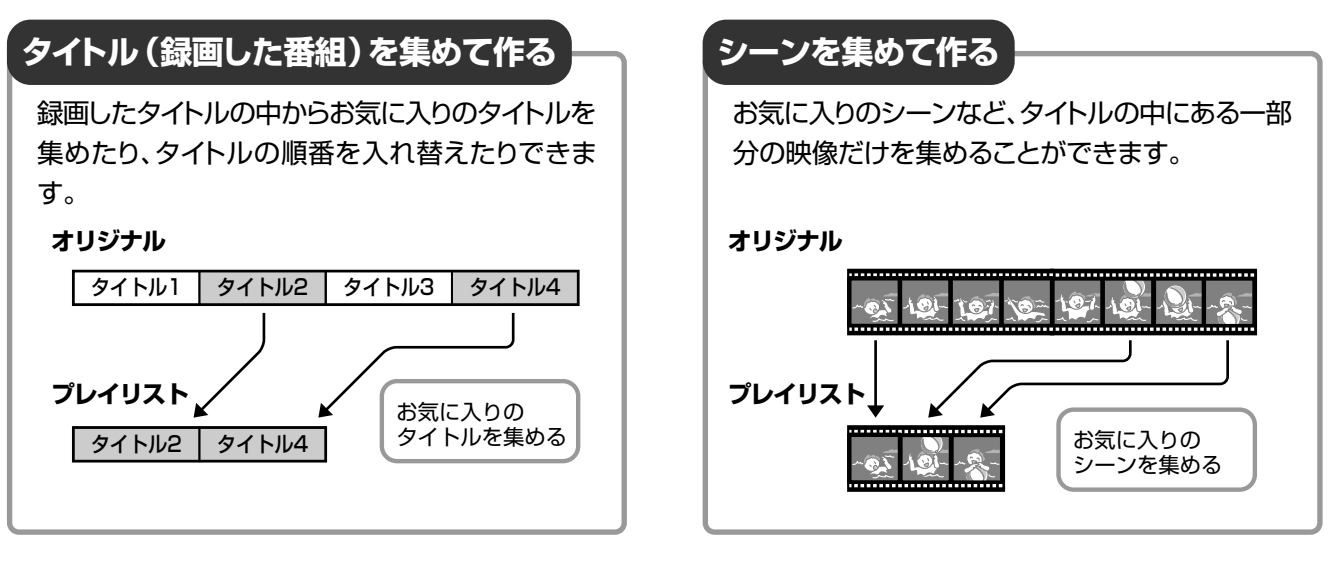

### **重要**

### 次のタイトルは、編集できません。

- » タイトル保護(**138**ページ)を設定したタイトル
- ダビング予約を設定したタイトル

### 次のタイトルは、プレイリストが作れません。

» HDD(ハードディスク)に録画画質「HD/SD(放送画質)」で録画 したタイトル

### 編集したあとに、次のようなことがあります。

● チャプターマークの追加やシーン(部分)消去などの編集を行った 場合、編集画面と実際に編集された画面では、多少のズレが発生す る場合があります。

### DVDディスクの編集はできません。

- » DVD-RW/-Rディスクは、タイトル変更のみ行えます。
- » ビデオフォーマットのDVD-RWディスクおよびDVD-Rディスク は、ファイナライズを行うとタイトル名変更が行えません。

確

基 本

視

録

再

編 集

去

定

写

定 基 本 定

編集をする前にお読みください。HDD(ハードディスク)の編集には、以下の 2 つの方法があります。

## **オリジナル(録画した番組)を編集する**

録画した番組を「オリジナルのタイトル」と呼びます。オリジナルのタイトルを編集すると、編集後は録画した映像そのものが変化します。

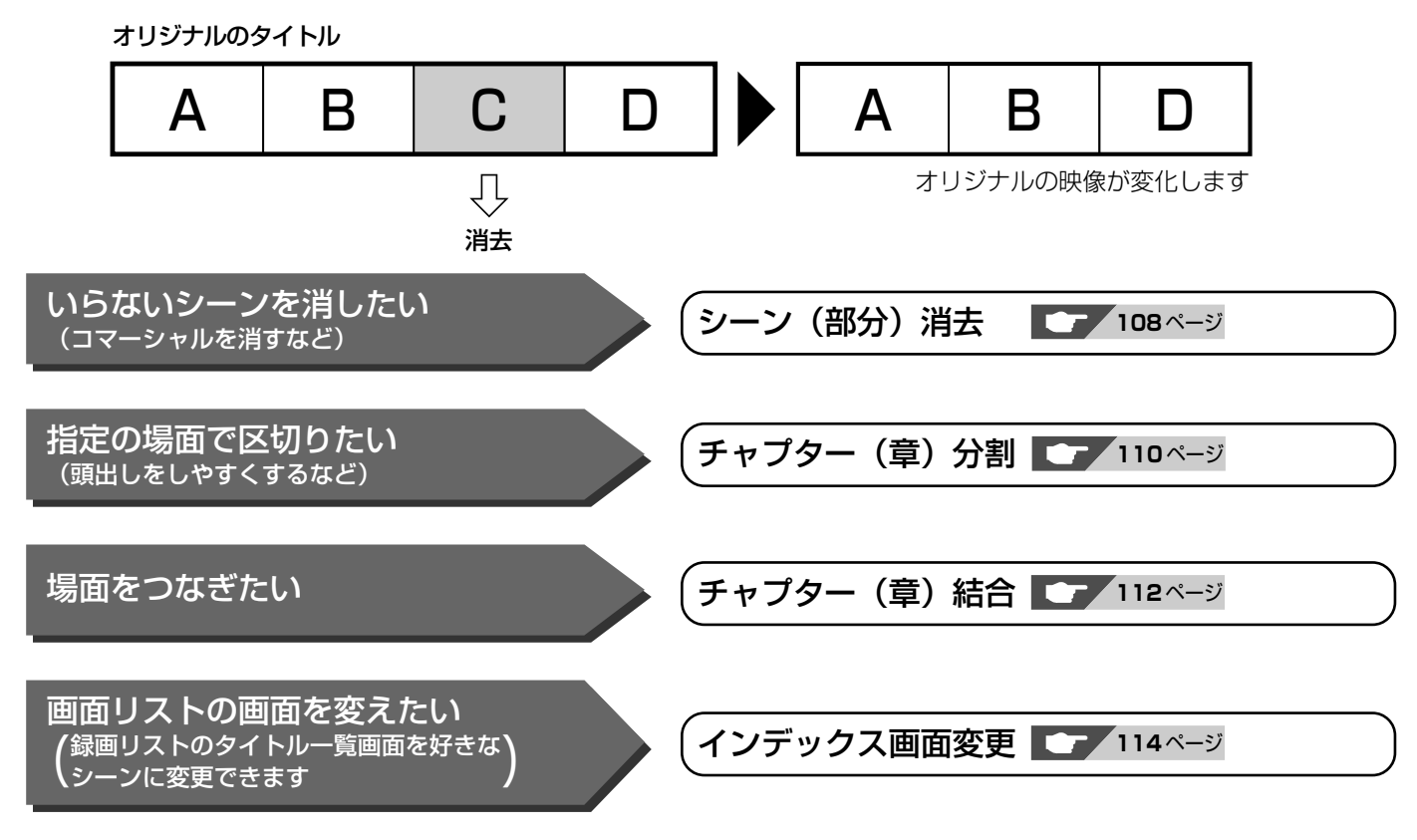

## **プレイリストを作って編集する**

プレイリストの順序を変えたい

「オリジナルのタイトル」からお気に入りの映像を集めたものを「プレイリスト」と呼びます。プレイリストを作成して編集しても、 オリジナルの映像は変化しません。プレイリストを作成できるのは、HDD(ハードディスク)のタイトルのみです。

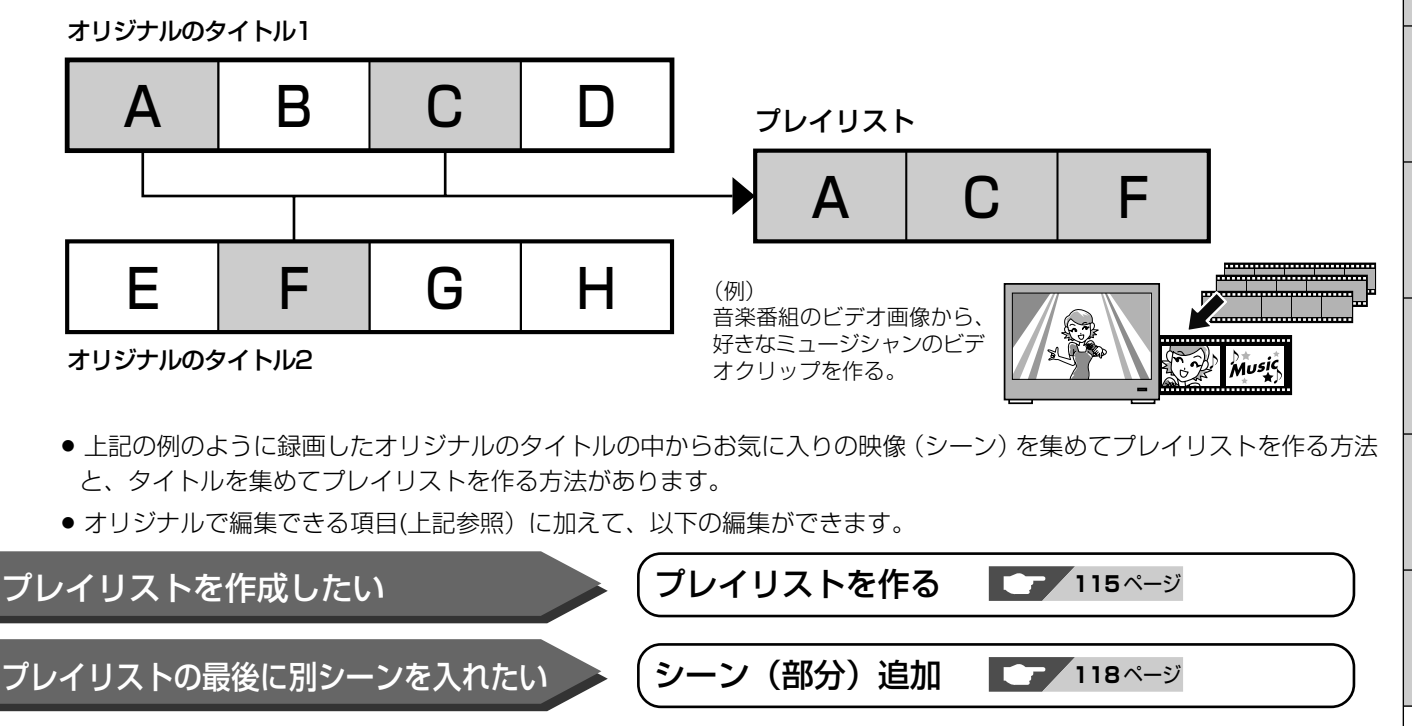

**タイトル移動 インス**120ページ

は

**HDD HD HDD VR DVD-RW** VR

**HDD SD** XP SP LP EP **DVD-RW** ビデオ

**DVD-R** VR **DVD-R** ビデオ

**DVD** ビデオ

**CD**

## **必要のないシーン(CMなど)を消去する(シーン消去)**

コマーシャルなど、いらないシーンを消去します。

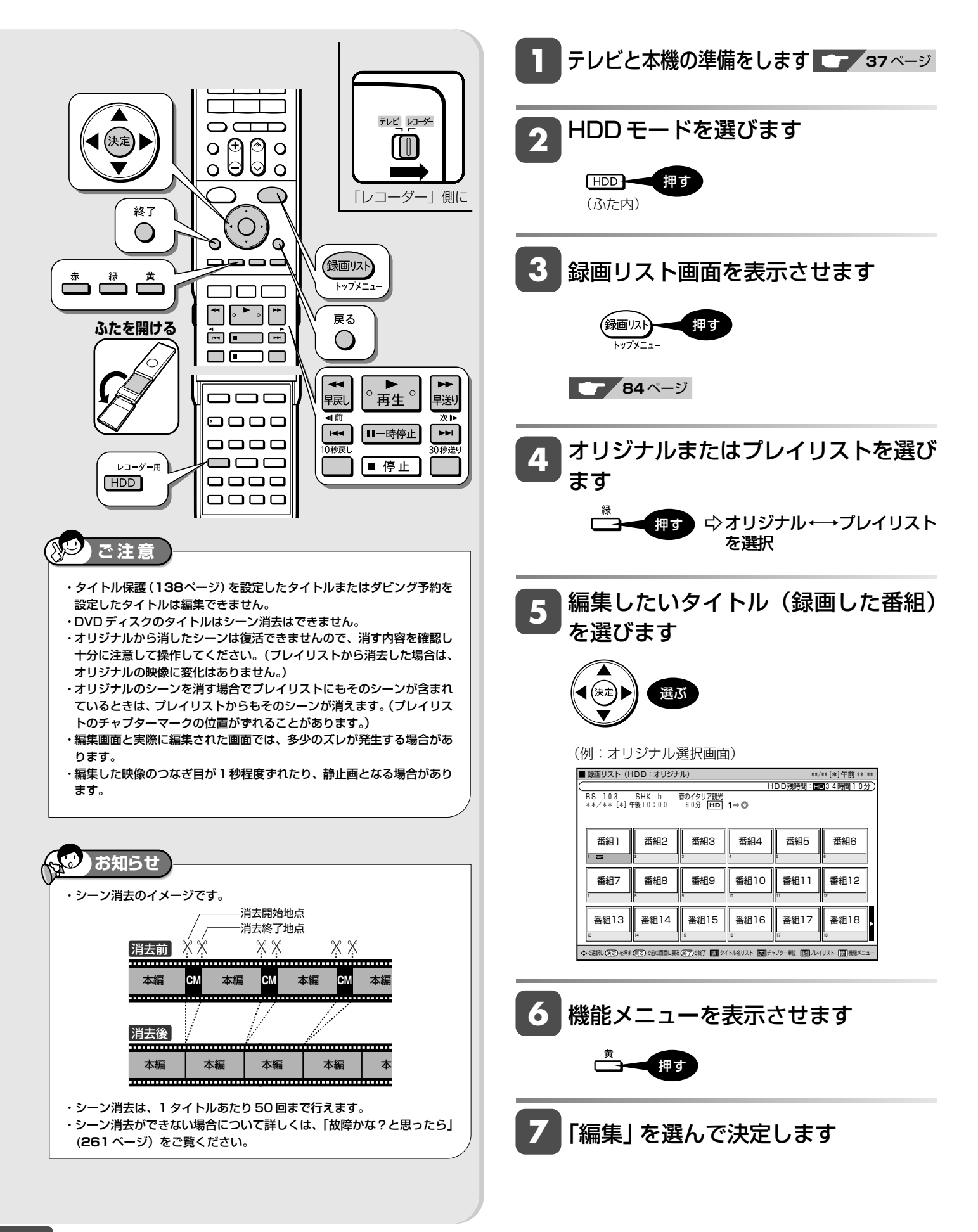
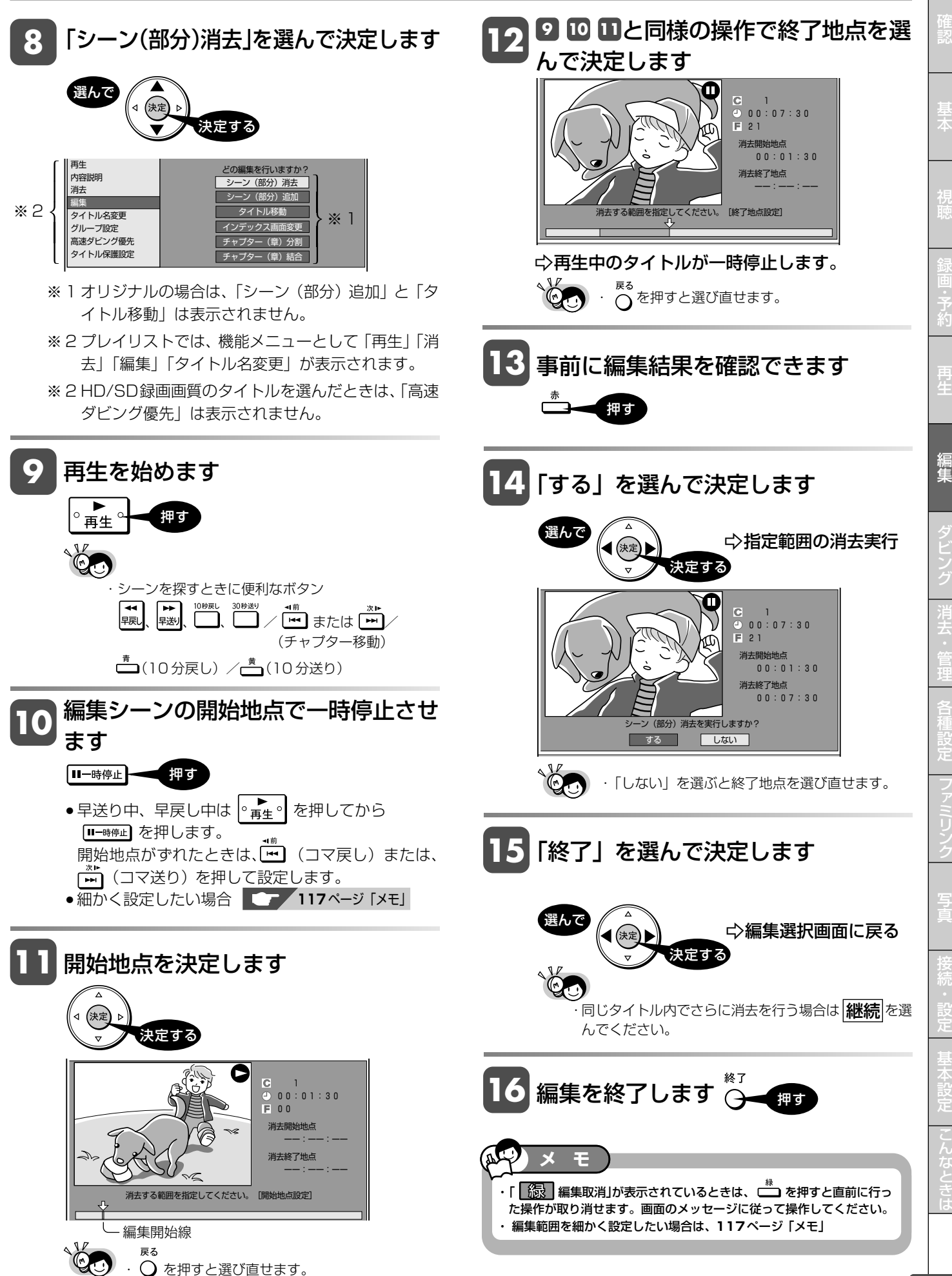

**HDD HD HDD VR DVD-RW** VR **HDD SD** XP SP LP EP **DVD-RW** ビデオ

**DVD-R** VR **DVD-R** ビデオ

**DVD** ビデオ

**CD**

# **タイトルを途中で区切る** (チャプター分割)

検索や編集に便利なようにチャプター(章)マークを追加して分割することができます。

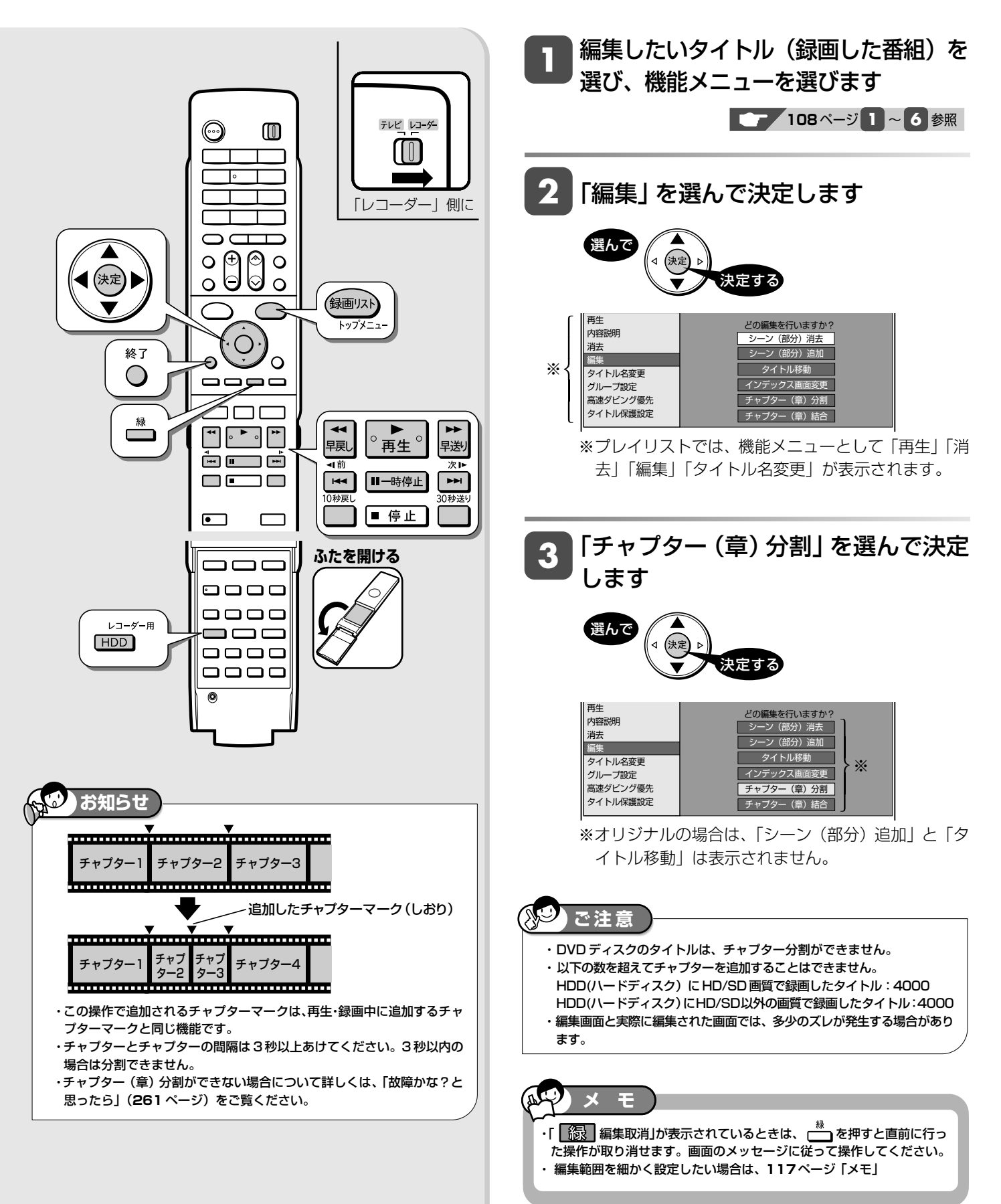

## タイトルを途中で区切る(チャプター分割)

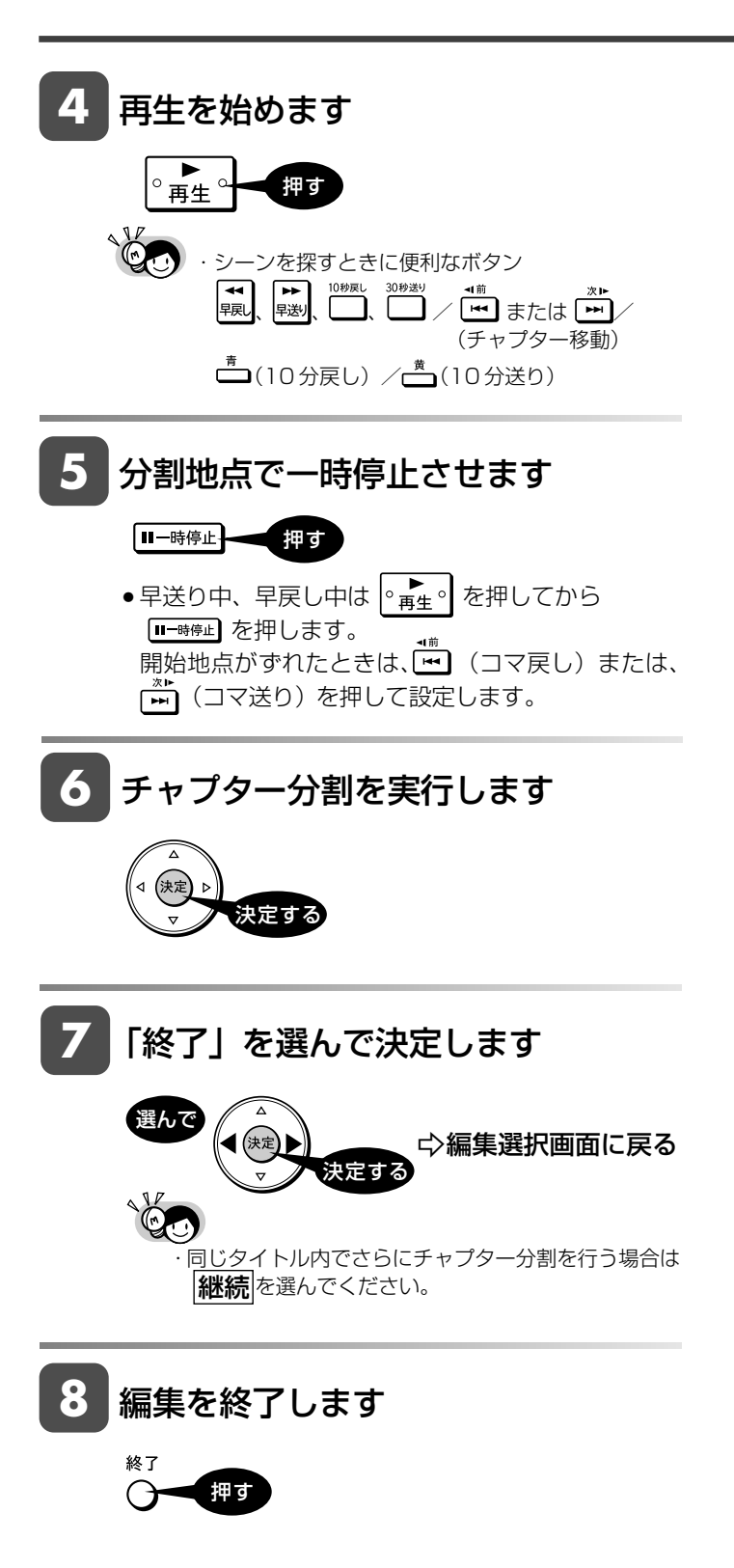

確

基

編集操作

**HDD HD HDD VR DVD-RW** VR **HDD SD** XP SP LP EP **DVD-RW** ビデオ **DVD-R** VR **DVD-R** ビデオ

市販の<br>DVD ビデオ

**CD**

# チャプター(章)をつなぐ(チャプター結合)

検索や編集に便利なように連続したチャプター(章)をつなぐことができます。

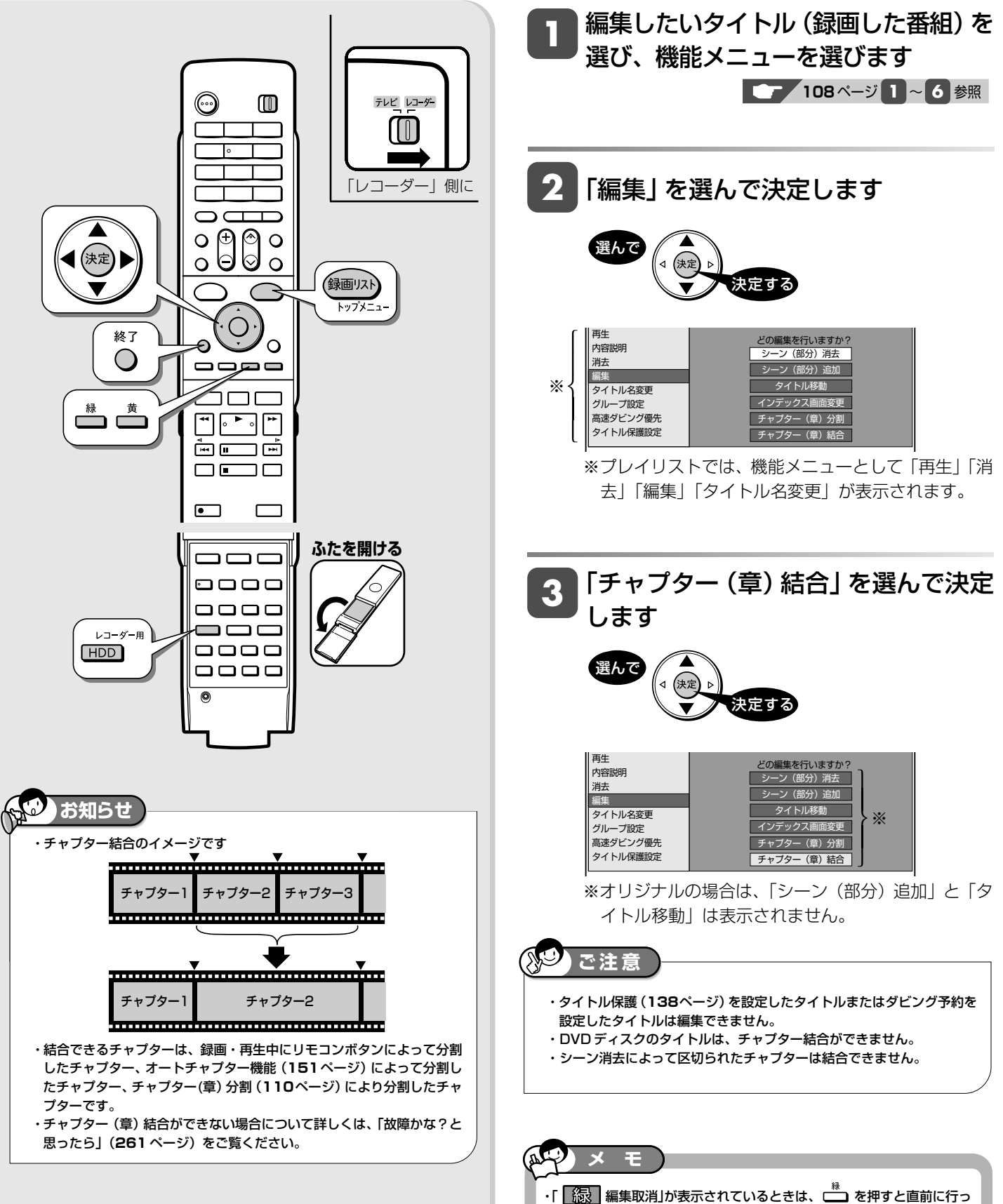

た操作が取り消せます。画面のメッセージに従って操作してください。

つなぎたいチャプターの1つ目を選ん **4** つなぎたいチ<br>セン<sub>で決定します</sub>

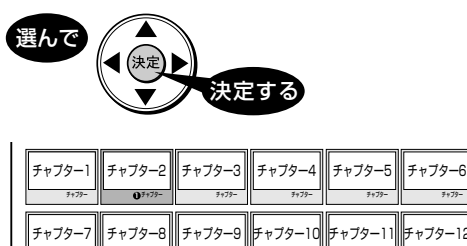

同じように2つ目以降を選んで決定し ます(10 個まで) **<sup>5</sup>**

キャプター キャプター キャプター キャプター キャプター キャプター キャプター キャプター キャプター キャプター キャプター キャプター キャプター キャプター キャプター キャプター キャプター キャプター キャプター

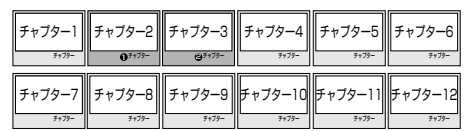

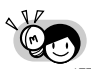

・選択したチャプターには、①②③…と番号が付きます。 ・キャンセルするときは、もう一度 (※2) を押します。

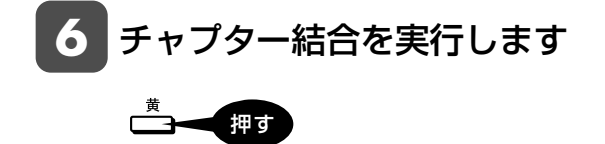

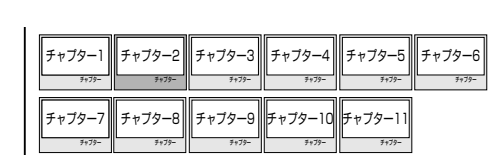

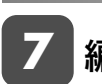

**7** 編集を終了します

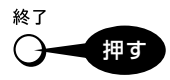

去

定

写

定 基 本 定

確

は

**HDD HD HDD VR DVD-RW** VR **HDD SD** XP SP LP EP **DVD-RW** ビデオ **DVD-R** VR **DVD-R** ビデオ

**DVD** ビデオ

**CD**

# **画面リストを好みの画像に変える(インデックス画面変更)**

内容がわかりやすいよう、画面リストの小画面画像(インデックス画面)を変更できます。

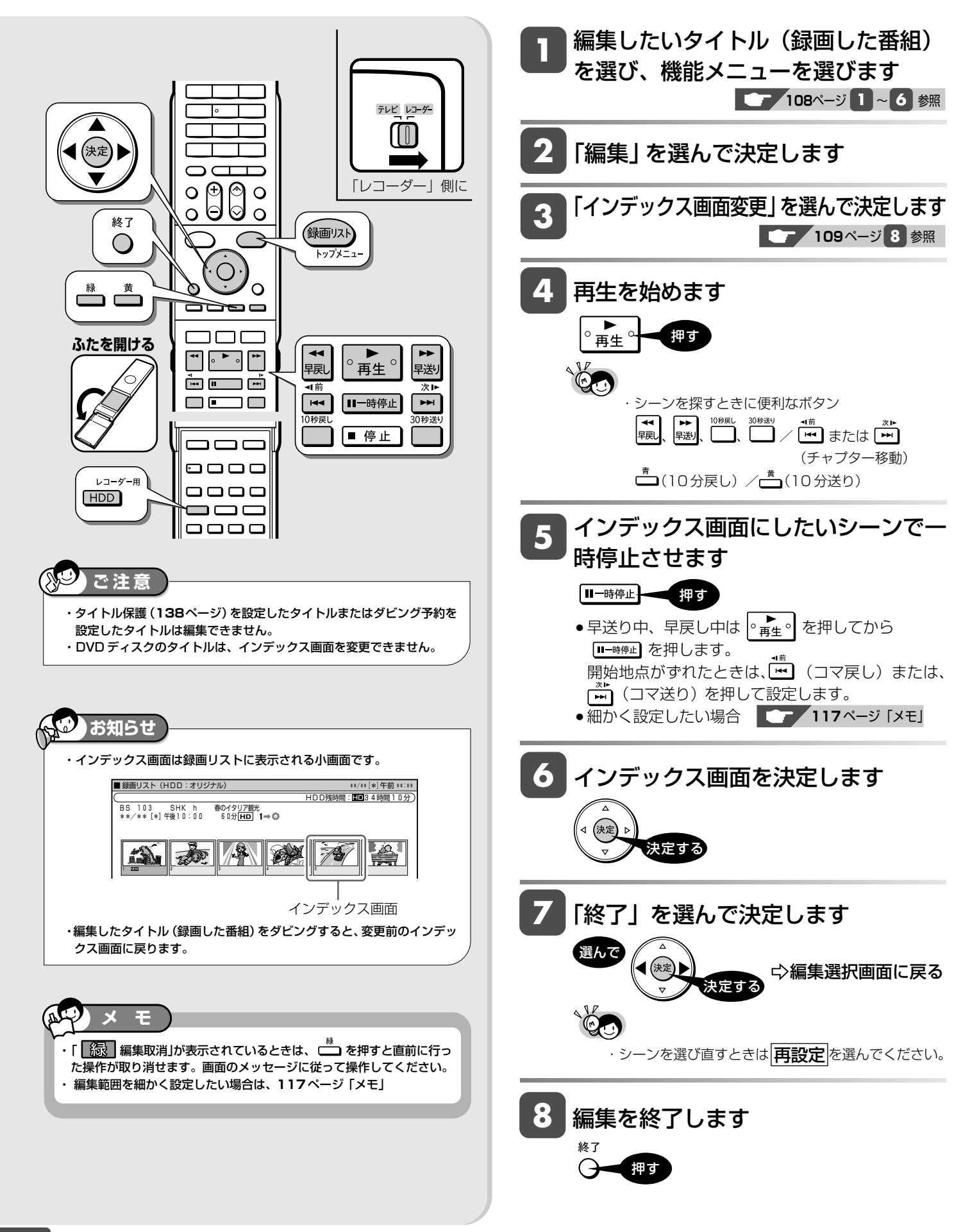

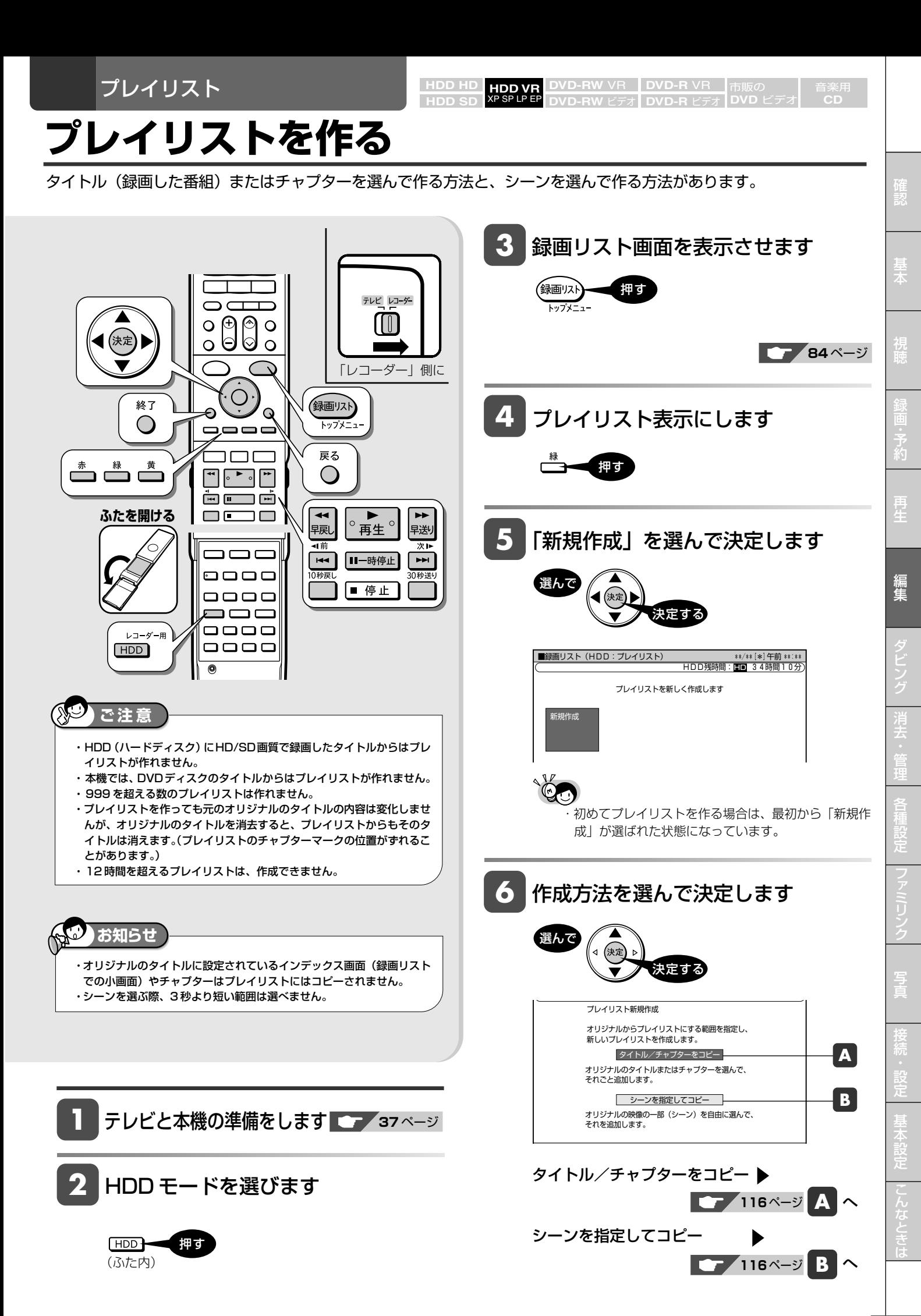

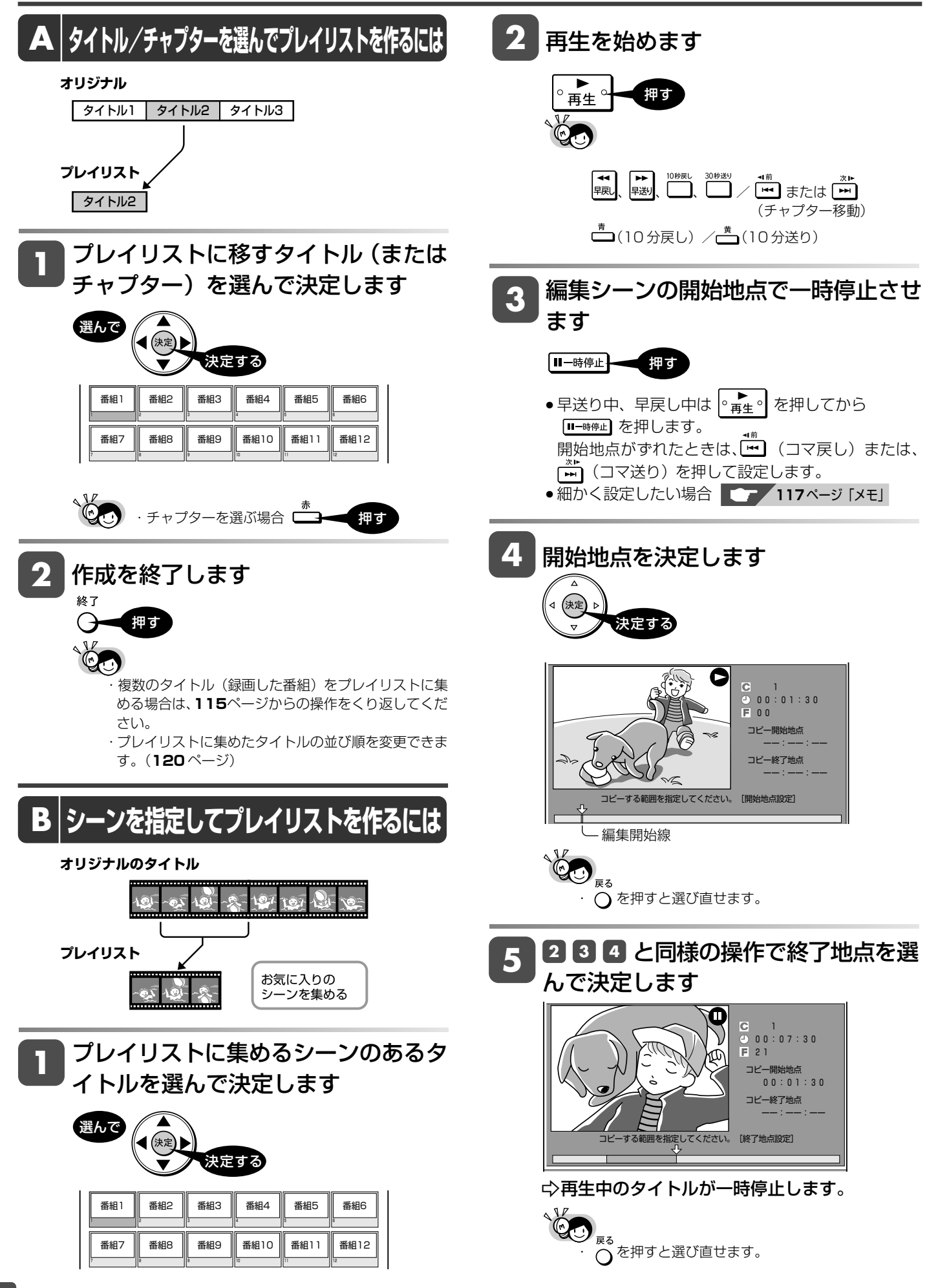

## プレイリストを作る

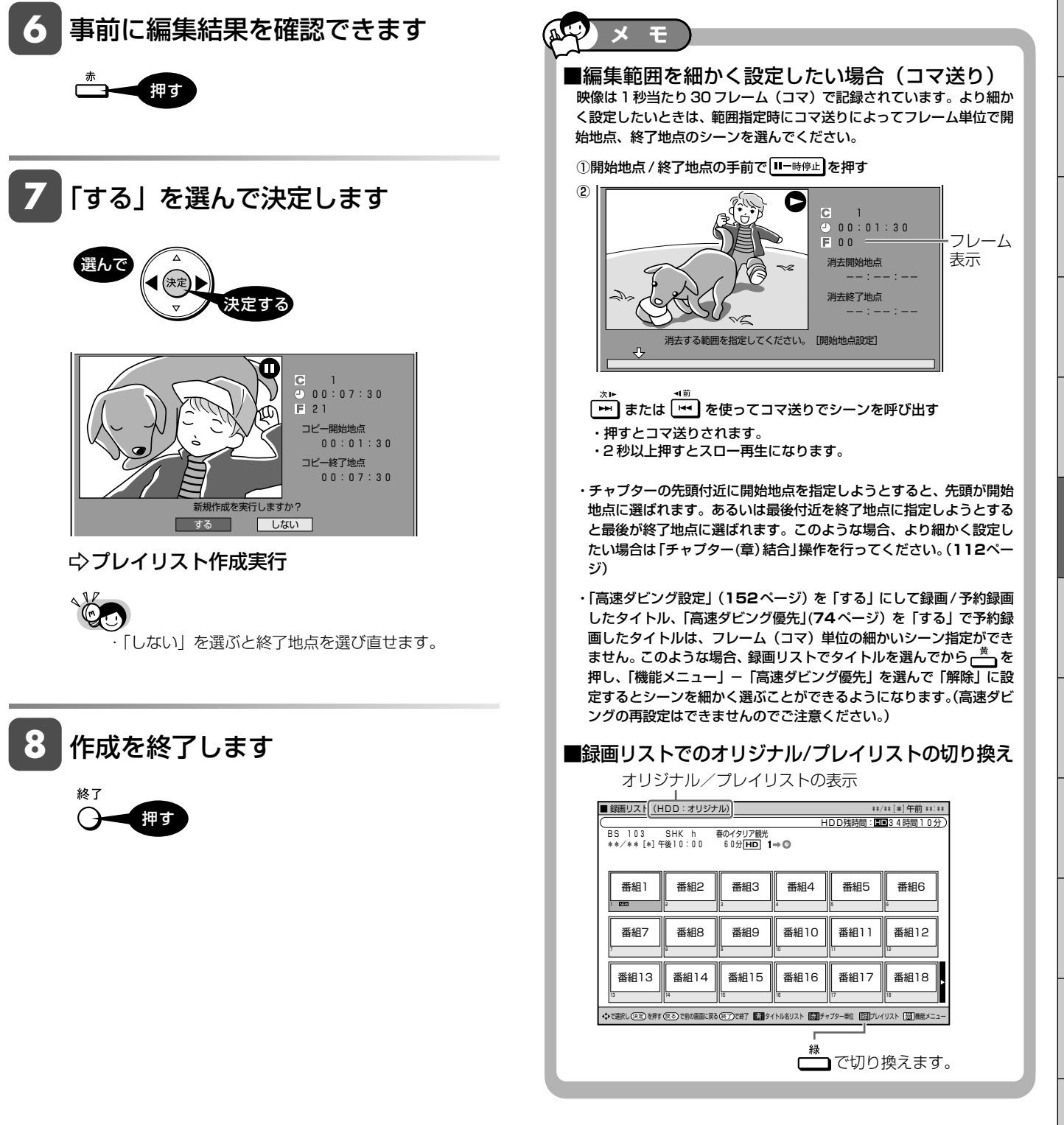

確 基 本 視 録

再

編 集

は

プレイリスト

**HDD VR**<br>XP SP I P FP **HDD SD** XP SP LP EP **DVD-RW** ビデオ

**DVD-R** ビデオ

**DVD** ビデオ

**CD**

# **プレイリストにタイトル/シーンを追加する(シーン追加)**

オリジナルのタイトル(チャプター)、シーンをプレイリストの最後に追加できます。

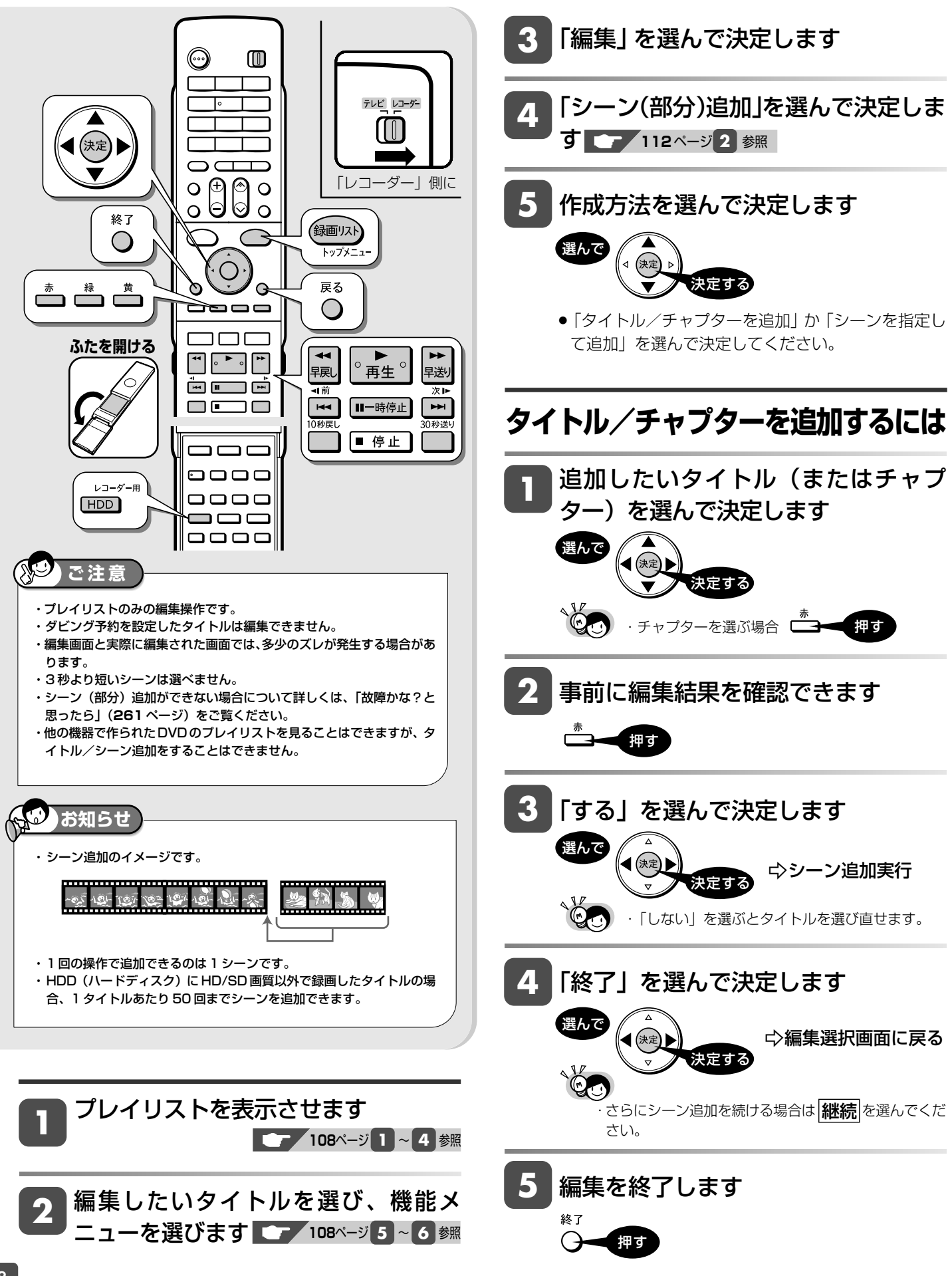

### プレイリストにタイトル/シーンを追加する(シーン追加)

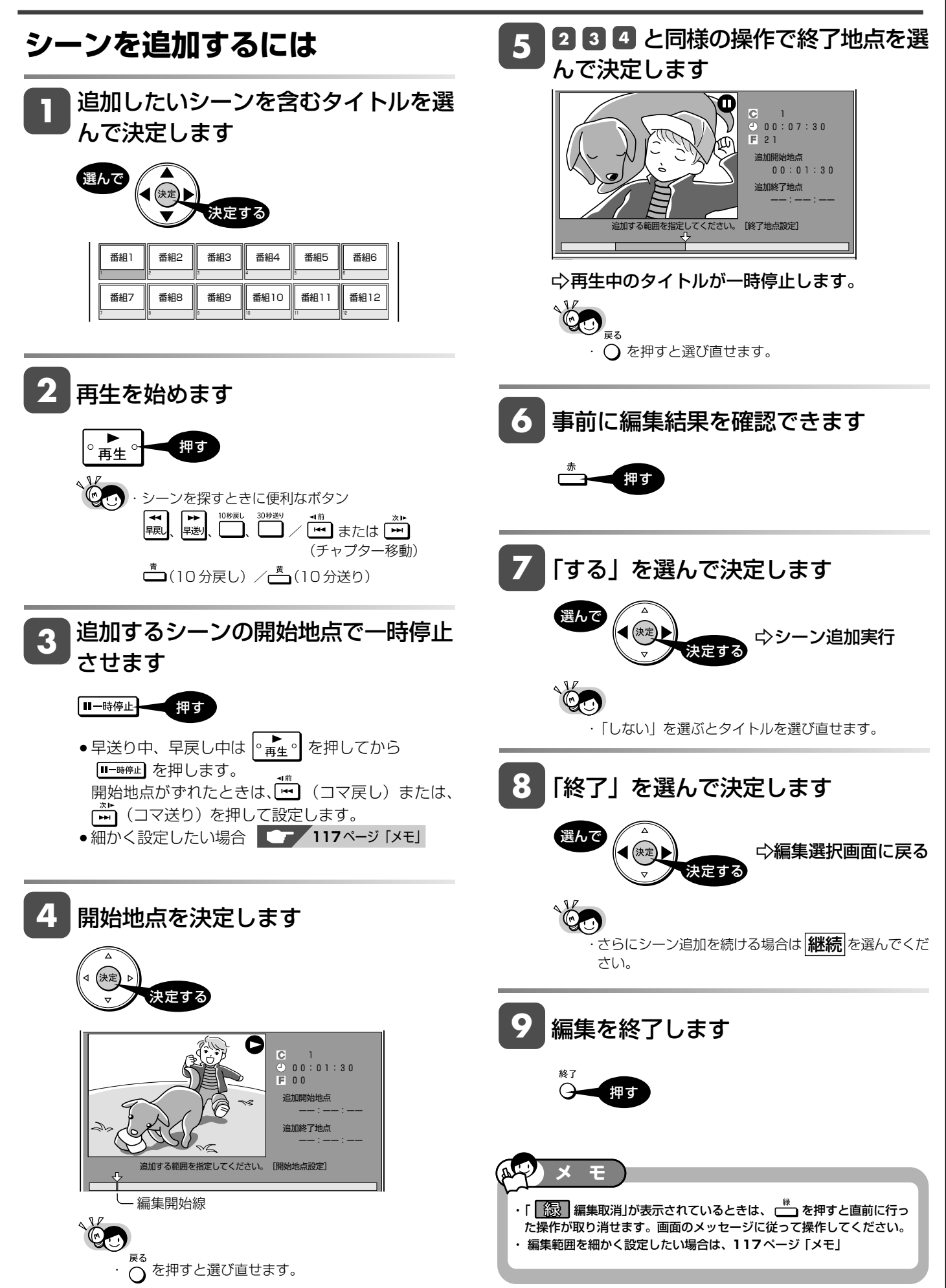

は

確

基 本

視

録

再

編 集

去

定

写

定 基 本 定 プレイリスト

**HDD HD HDD VR DVD-RW** VR **DVD-R** VR **HDD SD** XP SP LP EP **DVD-RW** ビデオ

**DVD-R** ビデオ

**DVD** ビデオ

**CD**

# **プレイリストのタイトル順を入れ換える(タイトル移動)**

わかりやすいように、プレイリストのタイトルを好きな順に並べることができます。

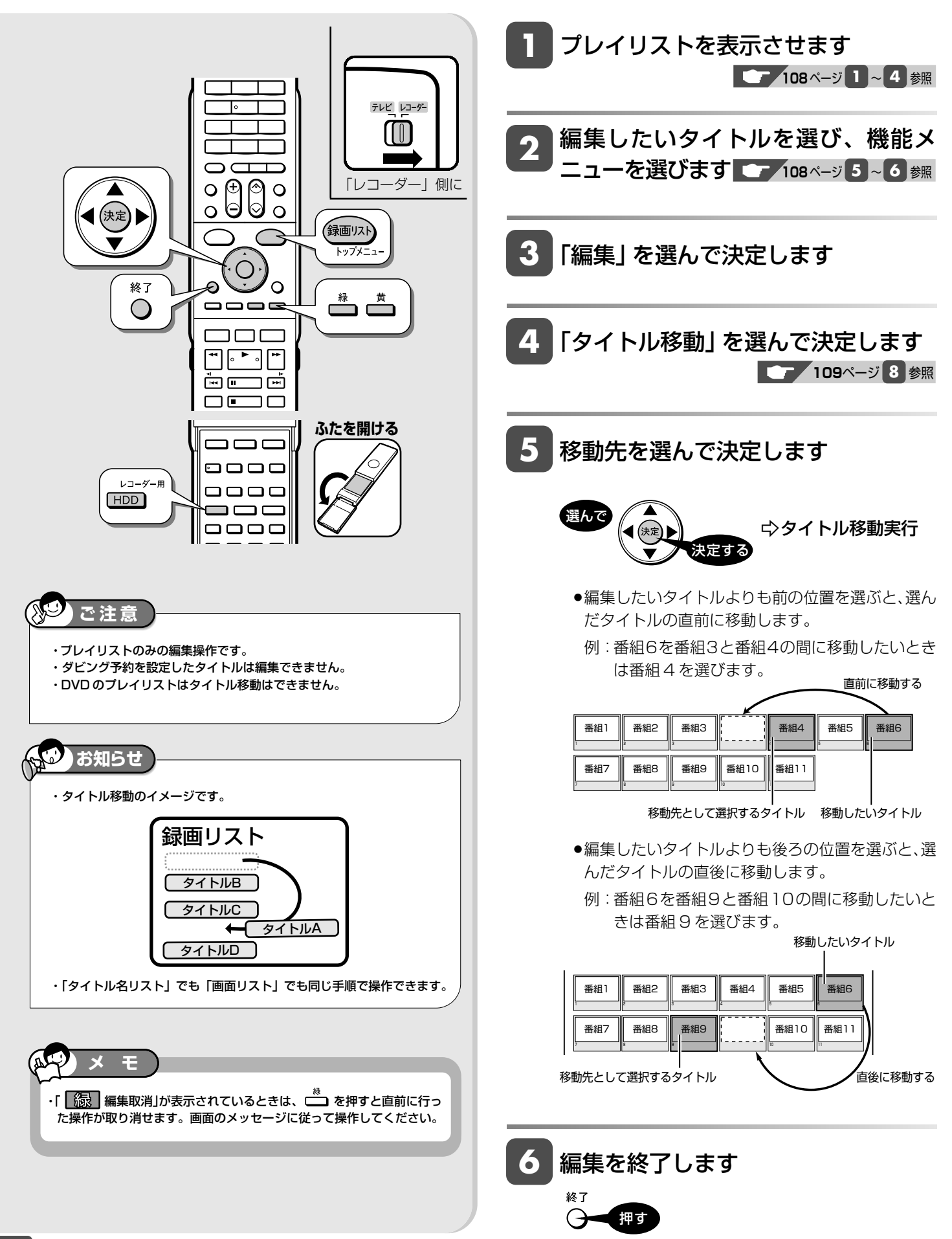

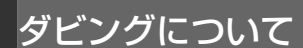

# **ダビングのあらまし**

ダビングしてタイトル(録画した番組)を残すことができます。操作をする前にお読みください。

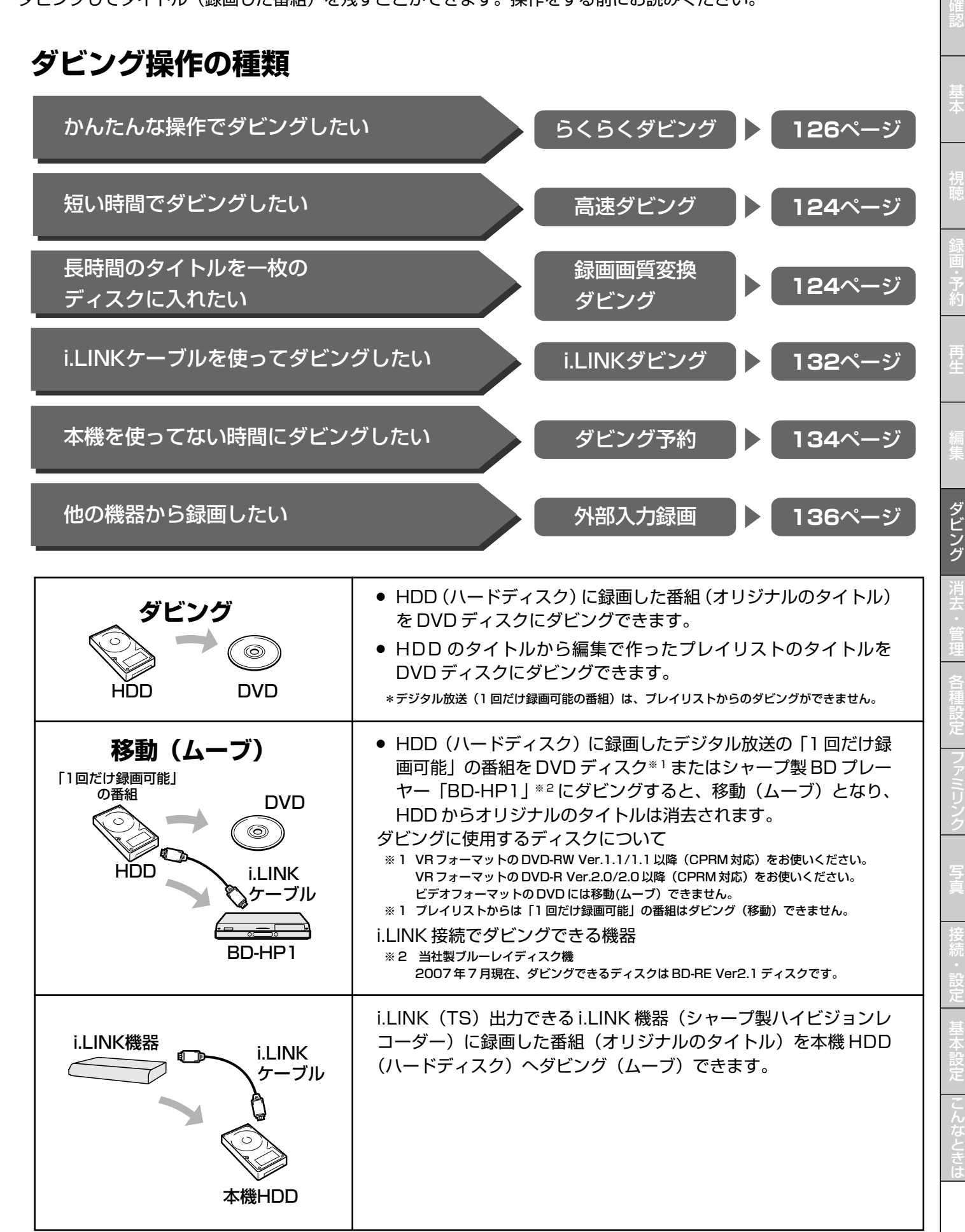

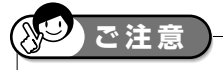

- ・あなたが本機で録画・録音したものは、個人として楽しむなどのほかは、 著作権法上、権利者に無断では使用できません。
- ・ダビングに使えるディスクはDVD-RWディスクとDVD-Rディスクです。
- ・本機以外で録画したディスクはダビングできない場合があります。
- ・本機ではDVDディスクからHDD(ハードディスク)へのダビングはでき ません。

# **ダビングができる組み合わせ**

### **から HDD → DVD ヘのダビング**

### **■「録画可能」のタイトル(オリジナル)**

»タイトルの録画画質と DVD のフォーマットによって、実行できるダビングは異なります。

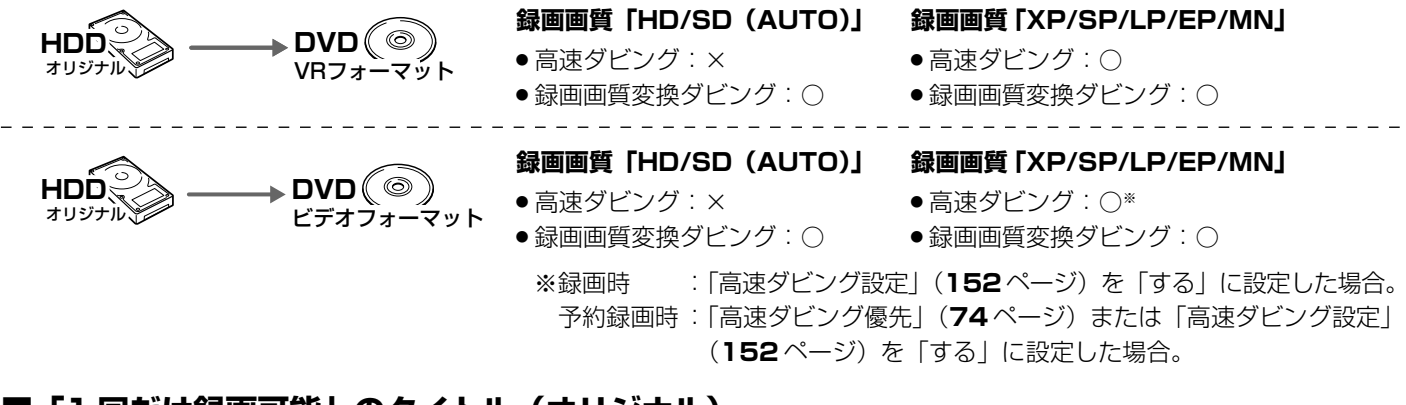

**お知らせ** 

去されます。

・移動(ムーブ)を途中で停止すると、停止したところまでがHDDから消

・「1 回だけ録画可能」の番組をダビング(移動)したディスクは、CPRM

・「1回だけ録画可能」の番組をダビング(移動)したDVD-Rディスクを再生 できるのは、DVD-R(VRフォーマット)に対応したDVDプレーヤーです。

に対応していない DVD プレーヤーでは再生できません。

### **■「1 回だけ録画可能」のタイトル(オリジナル)**

●タイトルの録画画質とDVDのフォーマットによって、実行できるダビングは異なります。

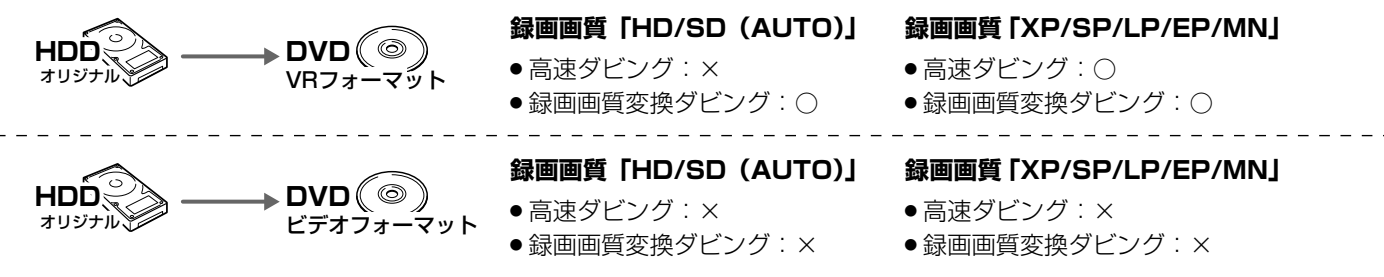

## **■ プレイリスト**

**重要** 

- ●「録画可能」のタイトルのみダビングできます。(「1回だけ録画可能」のタイトルはダビングできません。)
- »DVD のフォーマットによって、実行できるダビングは異なります。
- »HDD に録画画質「HD/SD」で録画したタイトルは、プレイリストが作成できませんので、プレイリストからのダビングはで きません。<br><del>まません。</del> タイプのコンピューターのコンピューターの最<mark>最画画質 [XP/SP/LP/EP/MN]</mark>

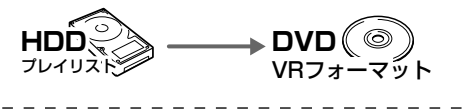

#### → DVD $(\textcolor{red}{\otimes} )$ ビデオフォーマット **HDD**<br><sup>プレイリスト</sup>

- 高速ダビング: ○
- 録画画質変換ダビング: ○

### **録画画質「XP/SP/LP/EP/MN」**

- » 高速ダビング:×
- 録画画質変換ダビング: ○
- »ダビングには、DVD-RW または DVD-R をお使いください。 »「1回だけ録画可能」の番組をHDD(ハードディスク)からDVDにダビングするときは次のディスクをお使いください。 VR フォーマットの DVD-RW [Ver.1.1/1.1 以降(CPRM 対応)] VR フォーマットの DVD-R [Ver.2.0/2.0 以降(CPRM 対応)]

### ダビングのあらまし

確

基 本

視

録

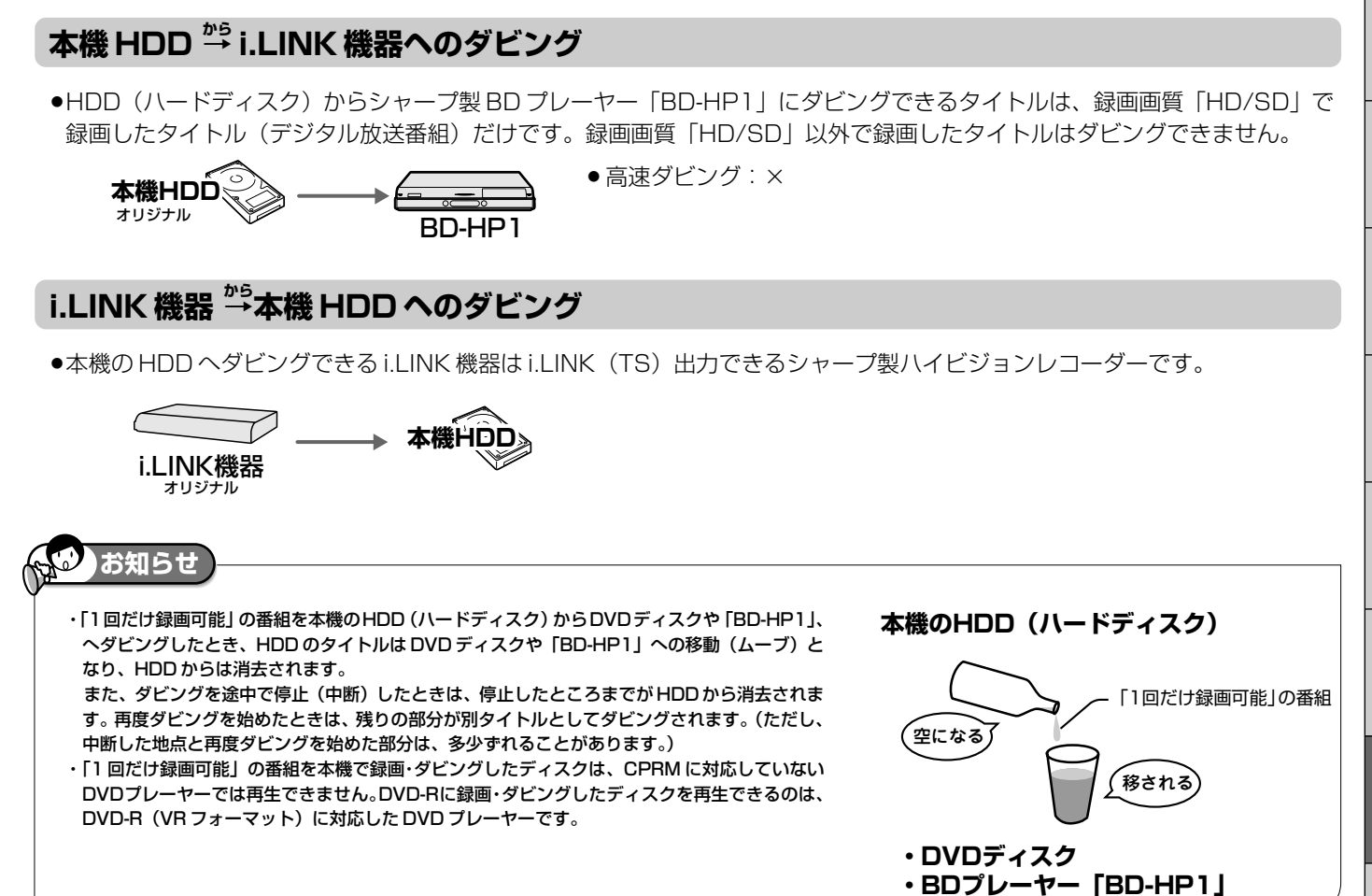

### **「録画可能」の番組を DVD(ビデオフォーマット)に高速ダビングしたいときは**

- ●ダビングしたいタイトルを HDD(ハードディスク)に録画する前に、高速ダビングの設定をしておく必要があります。 •番組をすぐに HDD に録画をするときは、録画の前に「高速ダビング設定」(**152** ページ)を「する」に設定しておく必要が あります。
	- •HDD に予約録画をするときは、予約の詳細設定で「高速ダビング優先」(74ページ)を「する」に設定しておく必要があり ます。(「高速ダビング設定」を「する」にしている場合は、この設定は必要ありません。)

※ HDD にデジタル放送を録画画質「AUTO (HD/SD)」で録画したタイトルは、高速ダビングできません。録画画質変換ダビ ングを行ってください。

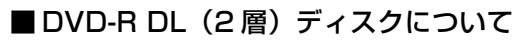

**お知らせ** 

- ・ビデオフォーマットの DVD-R DL(2 層)ディスクで、1 層か ら2層にまたがるダビングをした場合、それぞれが別タイトルとし て記録されます。
- ・VR フォーマットの DVD-R DL(2 層)ディスクの場合、連続で ダビングできる時間は最大 9 時間です。
- ■二重音声放送のダビングについて
	- ・ビデオフォーマットの DVD ディスクにダビングすると、1つの音 声しか記録できません。主音声・副音声のどちらを記録するかを 「二ヶ国語音声設定」で選んでください。(**151** ページ)
	- ・VRフォーマットのDVDディスクには主音声・副音声の両方が記録 できますが、「音声記録方式設定」が「リニアPCM」設定で(**151** ページ)録画画質「XP」でダビングする場合には、1つの音声しか 記録できません。どちらを記録するかを「二ヶ国語音声設定」で選 んでください。(**151** ページ)
- ■ほかのDVDレコーダーで編集したディスクについて
	- ・チャプターが 999 以上あると、本機ではダビングができません。 ・1タイトルあたり51回以上シーンの追加や消去を行ったディスク
		- は、本機ではダビングができない場合があります。

・ディスク保護が設定されていると、本機ではダビングができません。 ・他機で長時間録画したディスクはダビングができなくなる場合があ ります。

・推奨ディスクなど DVD ディスクについて詳しくは、**250** ページ ・「 1回だけ録画可能」のデジタル放送番組をダビングするには、 CPRM 対応のディスクを VR フォーマットしてお使いください。

## **ダビングの種類とダビングにかかる時間**

### **高速ダビング(きれいな画質のままでダビングできます)**

- **●ダビング元の録画画質を落とさずにダビングできます。**
- »元の映像よりも短い時間でダビングできます。
- ●録画画質の選択やジャストダビングの設定はできません。

#### **高速ダビングにかかる時間**

- **●録画するときに設定した録画画質、番組の長さ、ディスク** の種類によって、かかる時間が異なります。
	- 例: 1 時間番組を HDD (ハードディスク)から8 倍速の DVD-R ディスクへ高速ダビングしたときのめやす

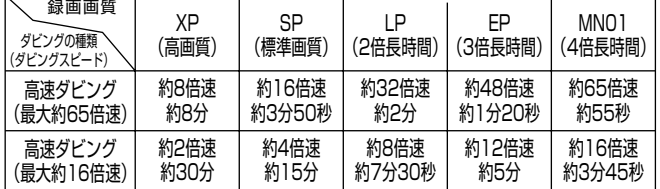

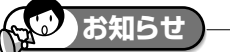

**お知らせ** 

ングされます。

グされます。

しずれることがあります。

- ・高速ダビング(最大約65倍速)のダビング速度は録画画質「XP(高画 質)」で約 8 倍速、「MN01」で約 65 倍速となります。
- ・16倍速のDVD-Rディスクを使用しても、ダビング速度は録画画質「XP (高画質)」で約 8 倍速、「MN01」で約 65 倍速となります。
- ・8倍速のDVD-R DL(2層)ディスクの場合、ダビング速度は録画画質 「XP(高画質)」で 2 倍速、「MN01」で約 16 倍速となります。
- ・未使用の2倍速以上のDVD-RWディスクを他のDVDレコーダーで初期 化したときは、高速ダビングを選んだ場合でも1倍速のダビング速度と なる場合があります。
- ・ダビング予約の際は、高速ダビングの場合でもダビング元タイトルの時間 ぶんの予約時間が必要です。その時間と重複した他の予約はできません。

·HDD (ハードディスク) からビデオフォーマットのDVD-RW/-Rディス クに16:9(ワイド)の番組をダビングすると、映像が縦長に見えるこ とがあります。このようなときは、再生時にテレビ側の設定を変更して ください。設定のしかたはテレビに付属の取扱説明書をご覧ください。 ・「ドルビーバーチャルサラウンド」(**105**ページ)は「切」の状態でダビ

「DVD音声出力レベル」(**154**ページ)は「ノーマル」の状態でダビン

・ダビング元の番組とダビング先の番組は、チャプターマークの位置が少

※録画画質、録画した番組の長さ、ディスクによっては、上記の時間よりも長くかかる場合があります。

### **録画画質変換ダビング(記録時間を優先してダビングできます)**

- ●長時間のタイトル(録画した番組)などを1枚のディスク に入れたいときにおすすめです。
- » 録画時間を変えてダビングできます。
- »元の映像より高画質にはなりません。
- ●画質の選択に迷ったときは、「ジャストダビング」がおすす めです。

#### **録画画質変換ダビングにかかる時間**

»元の映像と同じ時間がかかります。

#### **ジャストダビング(128 ページ)**

- »DVD へダビングするときに働く機能です。
- » ディスクの残量を調べて録画画質を自動で設定します。

## **タイトルといっしょにダビングされる内容**

- ●ダビングすると、「タイトル名※」「チャプターマーク※」が記録されます。ダビング元の録画した日時はダビングした日時に変わります。
- ●ダビング元の「インデックス画面| は記録されません。

#### **※タイトル名について**

»DVD にダビングしたとき、コピーされるタイトル名は 32 文字です。

#### **※チャプターマークについて**

●HDD から DVD(ビデオフォーマット)の録画画質変換ダビングでは、ダビング元のチャプターマークはコピーされません。 »HDD から DVD(ビデオフォーマット)の高速ダビングでは、1 タイトルあたり最大 99 個までチャプターをコピーできます。

#### 30 **お知らせ**

- 電子番組表を使って HDD (ハードディスク)に録画した番組を DVD ディスクにダビングしたとき、
- |二||ス||文||Ⅱ|などの表示がタイトル名の欄に表示されませんが、故障ではありません。(「\*」 表示となります。)
- ・編集などでインデックス画面を変更しているタイトルをダビングした場合は、ダビング後のインデックス画面は、変更前のインデックス画面に戻ります。

は

# **ダビングの制限事項**

### **次のようなときはダビングできません**

- »録画中、予約録画中、または再生中は、ダビングができませ  $h_{\rm lo}$
- »HDD(ハードディスク)に録画画質「HD/SD(放送画質)」 で録画したタイトルと「HD/SD」以外の録画画質で録画し たタイトルが、それぞれ 999タイトル(または、それぞれ に4000チャプター)が録画されている場合、HDDにはダ ビングできません。(「HD/SD」で録画したタイトルは、1 タイトルあたり最大99チャプター、「HD/SD」以外で録画 したタイトルは 999 チャプターまでとなります。)

### **ダビング時の映像や音声について**

- ●二重音声放送を記録したタイトルを録画画質変換ダビングす ると、次のようになります。
	- ダビング中の音声は主音声と副音声が混ざって聞こえます。 ダビングが終わるまで主音声と副音声が切り換えられませ ん。
	- ●ビデオフォーマットのDVDディスクにダビングしたとき は、「二ヶ国語音声設定」(**151**ページ)で設定した音声 (主音声または副音声)のどちらかがダビングされます。
- »高速ダビング中にダビング中の映像は見られません。(放送 中の映像になります。)
- »DVDディスクに99タイトル(または999チャプター)が ダビングされている場合、その DVD ディスクにはダビン グできません。
- ●「DVD ディスク保護」(139ページ)が「保護する」に設 定されている DVD ディスクにはダビングできません。
- »本機は、DVDディスクからHDDにはダビングできません。
- ●録画画質変換ダビング中は、ダビング中の映像が見られま す。ただし、放送は視聴できません。
- ●ビデオフォーマットのDVD-R DL (2層) ディスクに1層 目と2層目にまたがる長時間番組を録画画質変換ダビング したとき、1 層目と 2 層目は別のタイトルとしてダビング されます。(高速ダビングしたときは1つのタイトルとなり ます。)
- ●VRフォーマットのDVD-R DL (2層) ディスクは、ダビン グが 9 時間を超えるとダビングを中止します。
- »HDDに録画したマルチビューサービス放送(マルチ音声や ステレオニヶ国語放送)をDVDディスクにダビングすると、 主の放送(主音声)がダビングされます。

## **HDDに録画したタイトルを何枚かのDVDディスクに分けてダビングする場合**

- ●1時間以上のタイトル (録画した番組)や高画質で録画した番組をHDD (ハードディスク)からDVDディスクにダビングする 場合、1 枚の DVD ディスクに記録しきれないことがあります。そのときは、何枚かの DVD ディスクに分けてダビングします。 ●何枚かのDVDディスクに分けてダビングするためには、1つのタイトルを1枚のDVDディスクに記録できる長さに分割する
- 必要があります。次のどちらかの方法でタイトルを分割し、ダビングしてください。

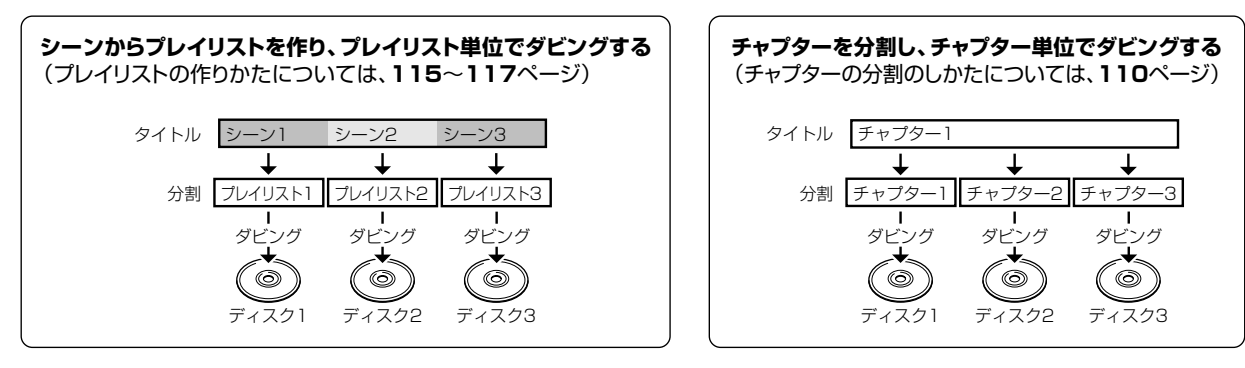

- »録画画質を設定してダビングしたいときは、ジャストダビング以外の録画画質に設定してください。
- »「1 回だけ録画可能」の番組は、録画画質「HD/SD(放送画質)」で録画したタイトルに限りチャプター単位でのダビングが行え ます。
- ●「HD/SD (放送画質)」以外の録画画質で録画した「1回だけ録画可能」の番組を何枚かのディスクに分けてダビングするとき は、手動でダビングを停止してください。
- »アナログ放送は、プレイリストからのダビングとチャプターからのダビングができます。

確

基 本

編

ダ ビ ン グ

再

定 基 本 定 ダビング操作 (HDD → DVD)

**HDD HD HDD VR DVD-RW** VR **HDD SD** XP SP LP EP **DVD-RW** ビデオ **DVD-R** VR **DVD-R** ビデオ

**DVD** ビデオ

**CD**

# **HDD から DVD へダビングする(らくらくダビング)**

HDD (ハードディスク)から DVD へかんたんな操作でダビングできます。 (DVD から HDD(ハードディスク)へのダビングはできません。)

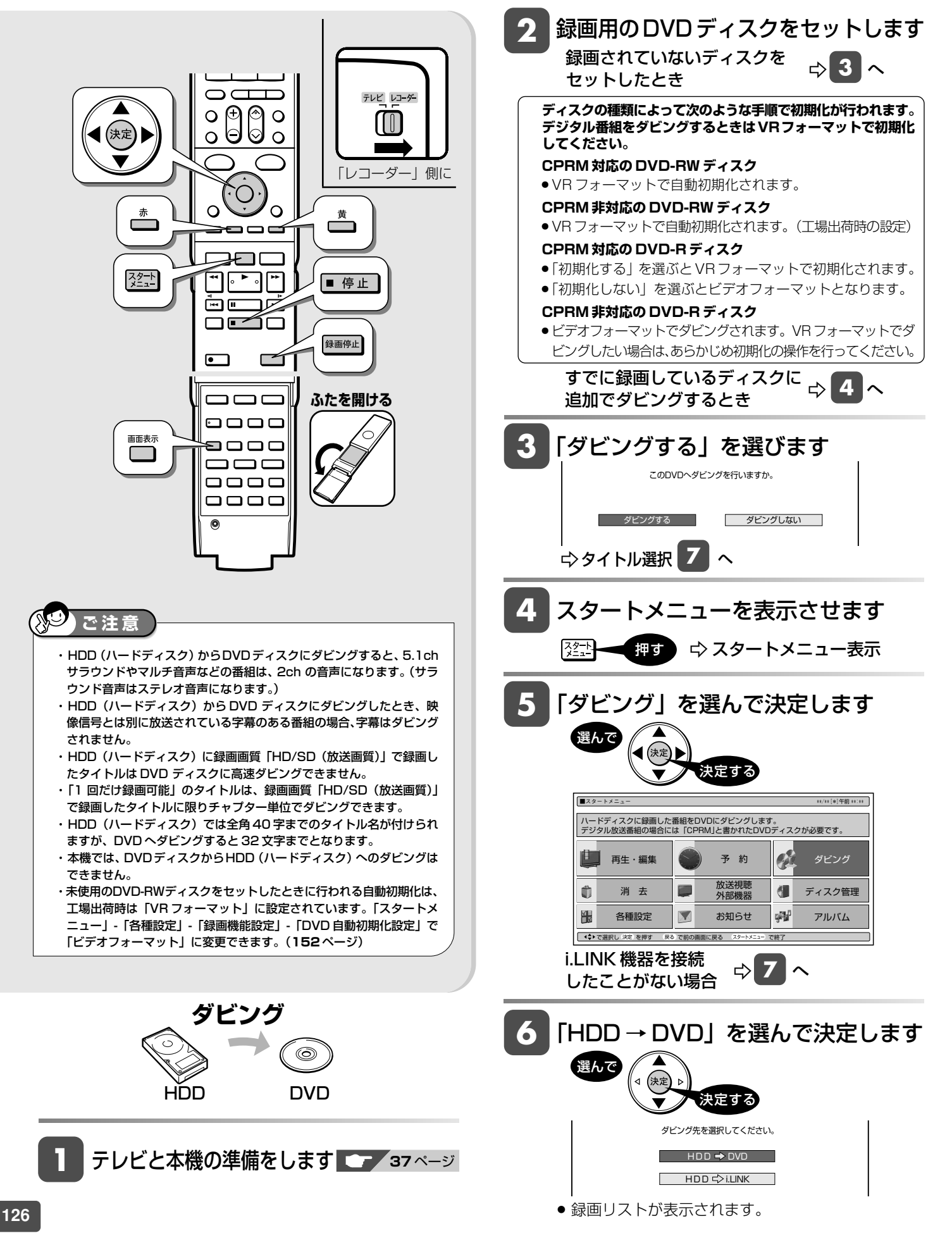

## HDD から DVD へダビングする (らくらくダビング)

確

基 本

視

録

再

編

ダ ビ ン グ

去

定

写

定 基 本 定

は

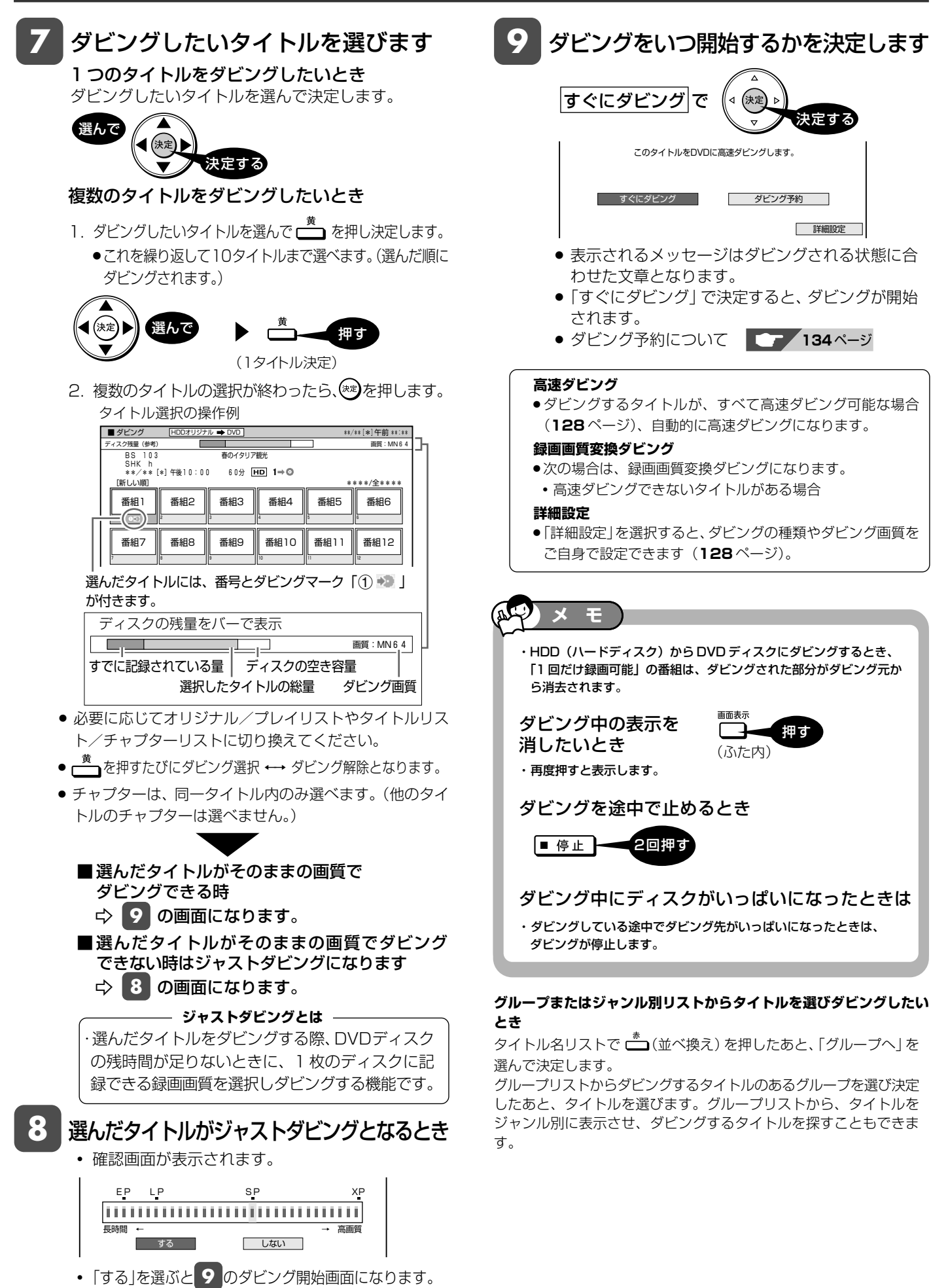

∫「しない」を選ぶとタイトル選択画面に戻ります。

**127** 次ページへつづく \_

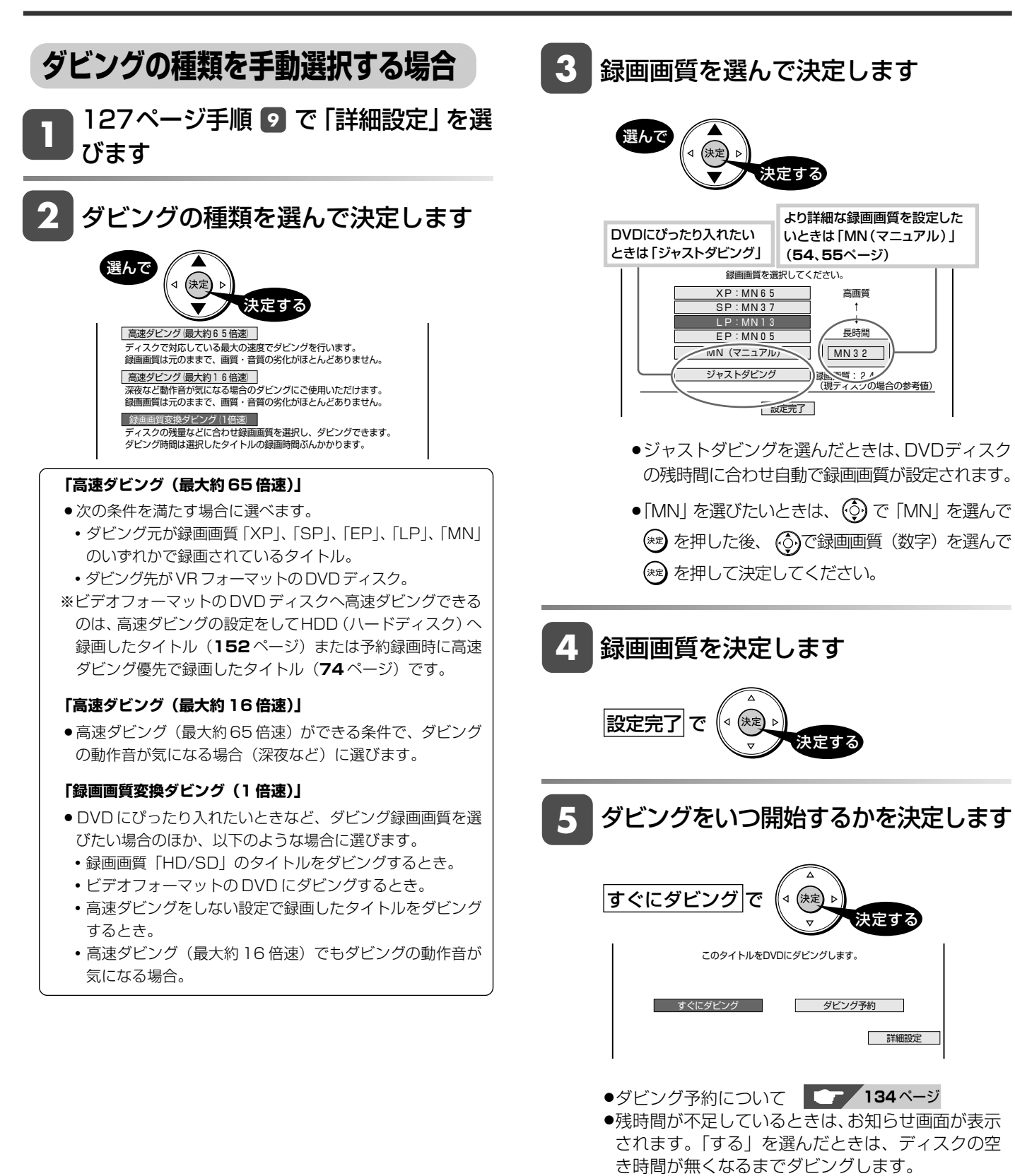

**HDD SD** XP SP LP EP **DVD-RW** ビデオ **DVD-R** VR **DVD-R** ビデオ **CD**

**DVD** ビデオ

確

基 本

視

録

再

編

ダ ビ ン グ

去

定

写

定 基 本 定

# **i.LINK(TS)機器との接続について**

## ● i.LINK (アイリンク) について

●i.LINKとは、i.LINK端子を持つ機器間で、デジタル映像やデジタル音声などのマルチメディア系のデータ転送や、接続した機器の操作 ができるシリアル転送方式のインターフェースで、i.LINKケーブル1本で接続することができます。

i.LINKは、IEEE1394の呼称で、IEEE(米国電子電気技術者協会)によって標準化された国際標準規格です。現在、100Mbps/ 200Mbps/400Mbpsの転送速度があり、それぞれS100/S200/S400と表示されます。本機では最大400Mbps の転送速度 が可能です。

# **本機に i.LINK(TS)接続できる機器について**

### 本機からi.LINK(TS)接続で信号を出力できる機器

●本機のHDD(ハードディスク)にHD/SD画質で録画したデジタル放送番組は、ダビング操作(130ページ)でi.LINK機器に出力 することができます。本機のチューナーの信号は出力できません。 接続できる機器は、シャープ製BDプレーヤー「BD-HP1」です。それ以外の機器は正しく動作しない場合があります。

■ダビング機器を使用する場合の接続(本機から i.LINK 信号を出力)

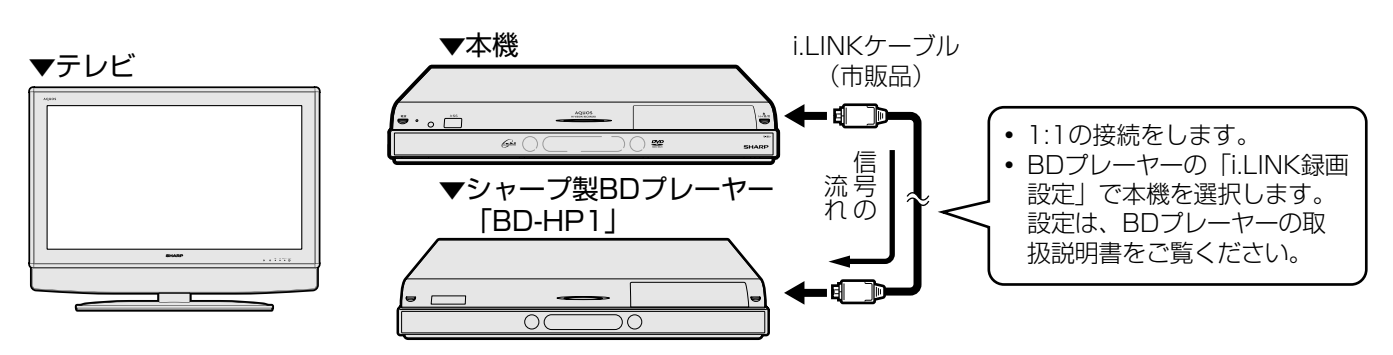

ダビングの操作は **130** ページ

### i.LINK(TS)接続で本機へ信号を入力できる機器

- ●i.LINK(TS)接続し、本機のHDD(ハードディスク)に録画できる映像はTS出力される映像です。接続できる機器は、シャープ製 ハイビジョンレコーダーまたはシャープ製デジタルチューナー内蔵テレビ「アクオス」です。それ以外の機器は正しく動作しない 場合があります。
- ●接続は、必ず1:1接続でご使用ください。数珠つなぎをしたときは正しく動作しない、または接続した機器を認識できない場合 があります。

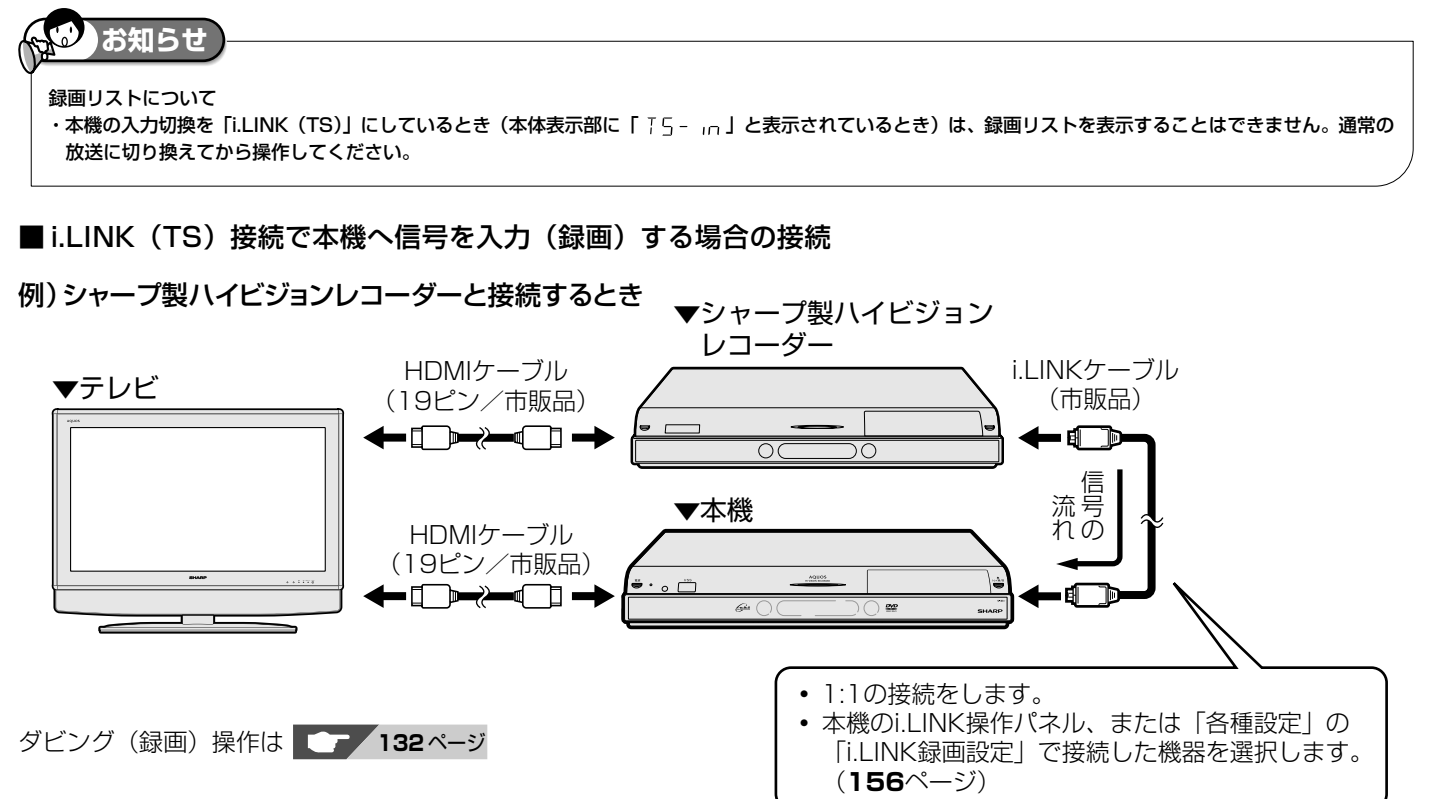

ダビング操作(HDD → i.LINK)

**HDD HD HDD VR DVD-RW** VR **DVD-R** VR **HDD HD**<br>HDD SD

市販の<br>**DVD** ビデオ **CD**

**DVD-R** ビデオ

# **HDD から i.LINK で BD-HP1 にダビングする**

HDD (ハードディスク)に「HD/SD」画質で録画した番組を、シャープ製ブルーレイディスクプレーヤー「BD-HP1 | (i.LINK 機器)にダビングできます。

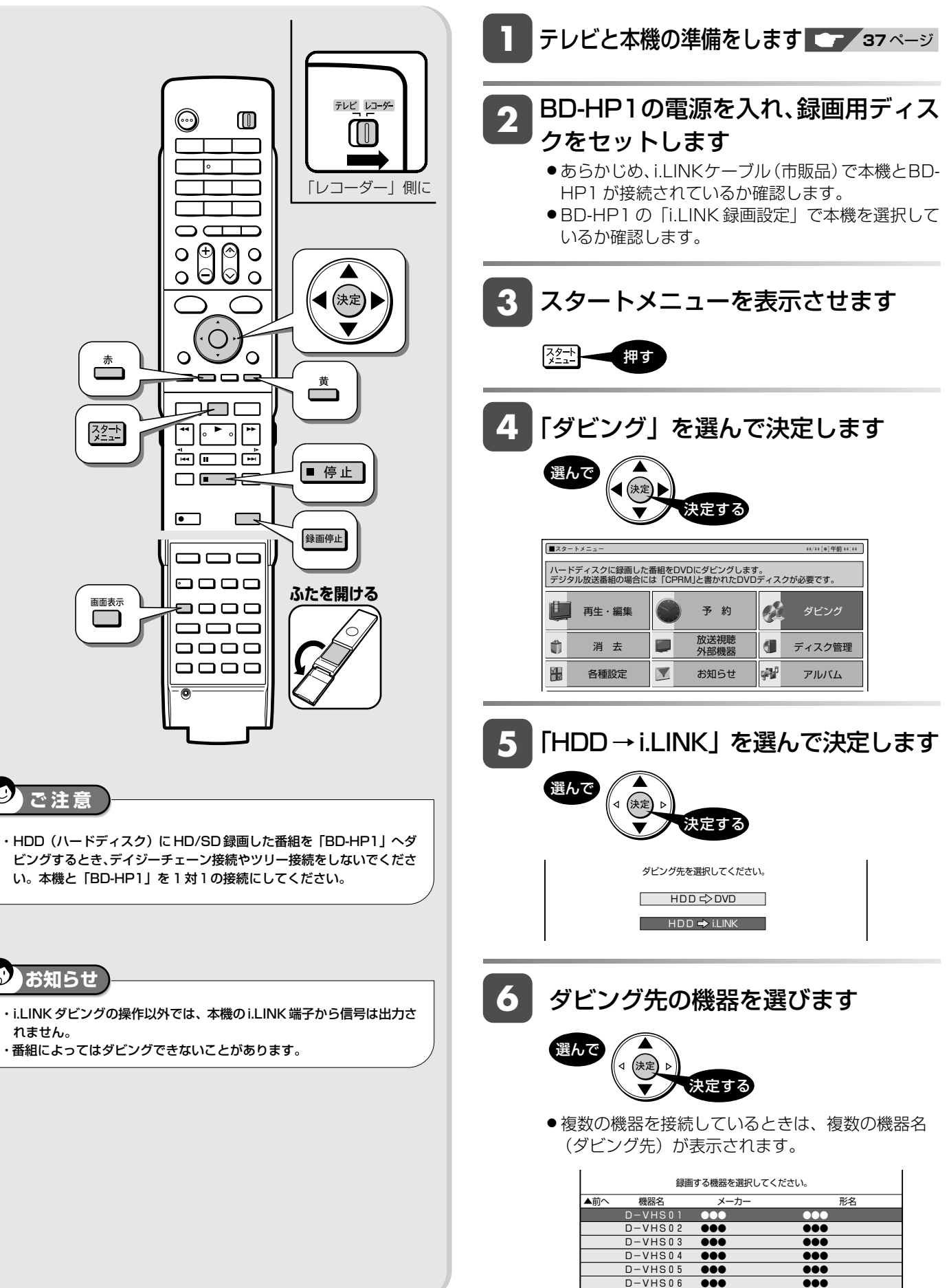

▼次へ

## HDD から i.LINK で BD-HP1 にダビングする

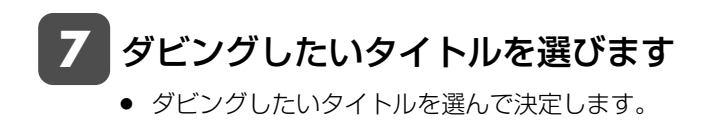

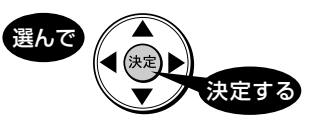

●BD-HP1 へダビングするとき、選択できるタイトルは 1 タイトルのみです。 **重要** 

タイトル選択の操作例

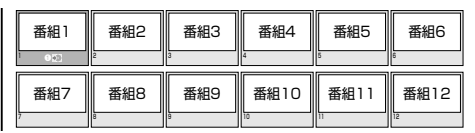

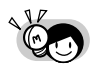

#### **グループまたはジャンル別リストからタイトルを 選びダビングしたいとき**

・タイトル名リストで ー(並べ換え) を押した あと、「グループへ」を選んで決定します。 グループリストからダビングするタイトルのあ るグループを選び決定したあと、タイトルを選 びます。グループリストから、タイトルをジャ ンル別に表示させ、ダビングするタイトルを探 すこともできます。

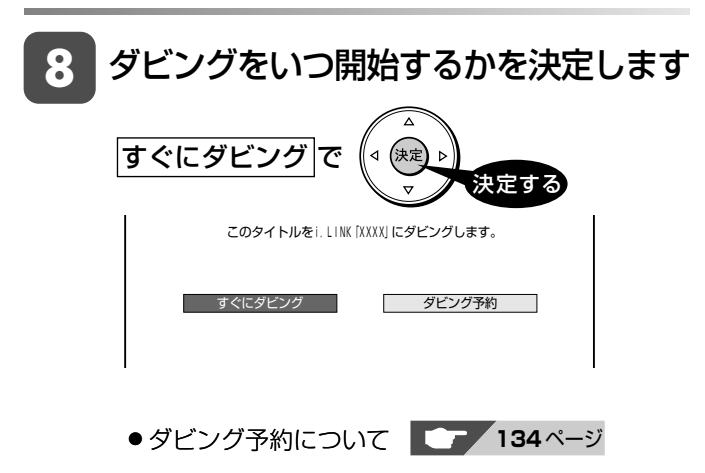

### **メ モ**

・HDD(ハードディスク)に録画した「1回だけ録画可能」の番組を「BD-HP1」にダビングすると、ダビングしたところまでがHDD(ハード ディスク)から消去されます。

ダビングを途中で止めるとき

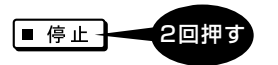

確

録

ダ ビ ン

は

ダビング操作(i.LINK → HDD)

**HDD HD HDD VR DVD-RW** VR **HDD SD** XP SP LP EP **DVD-RW** ビデオ **DVD-R** VR **DVD-R** ビデオ

**DVD** ビデオ

**CD**

# **i.LINK 機器から本機へダビングする**

i.LINK (TS)接続で本機へダビングできる機器は、シャープ製ハイビジョンレコーダーまたはシャープ製デジタル チューナー内蔵テレビ「アクオス」です。

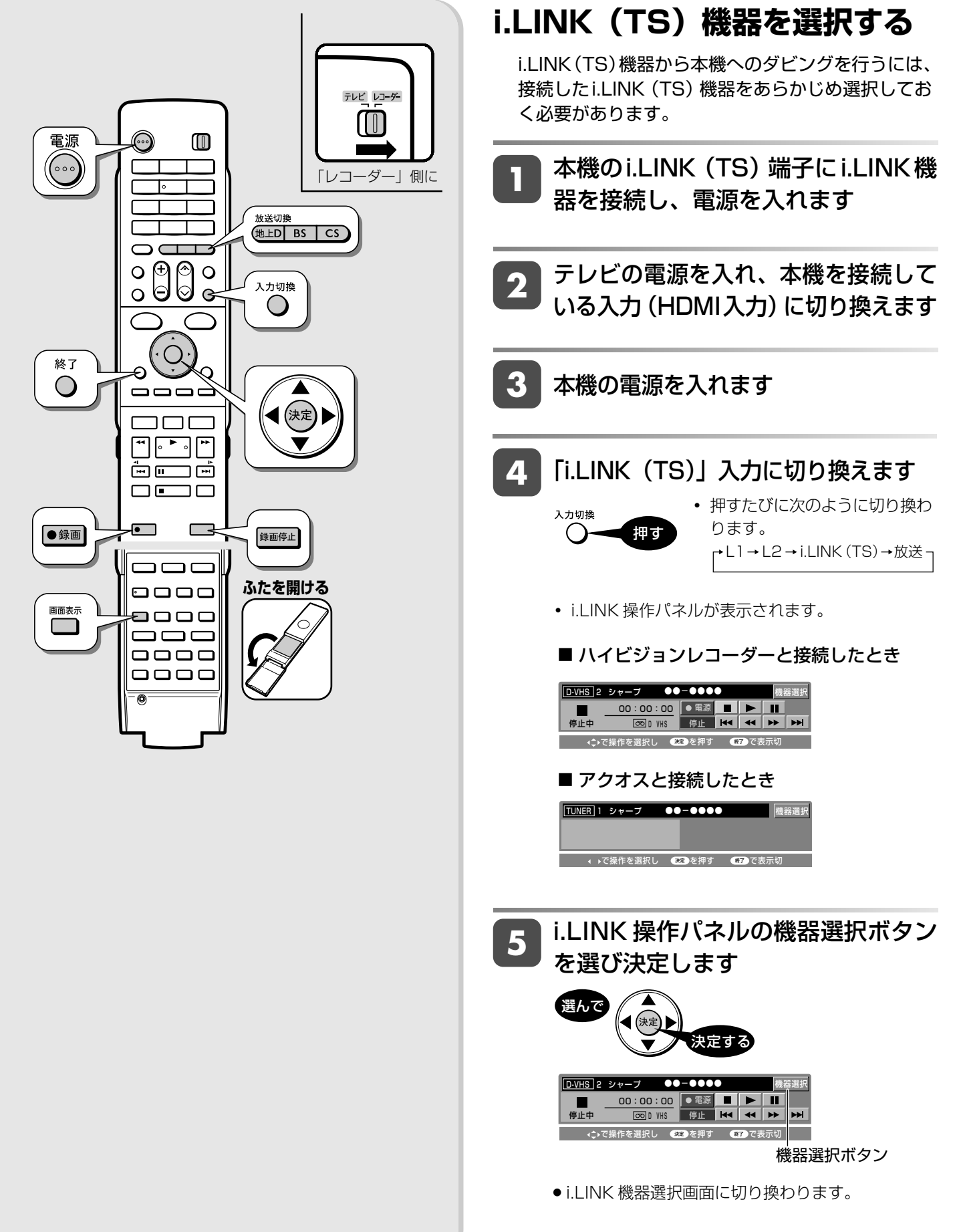

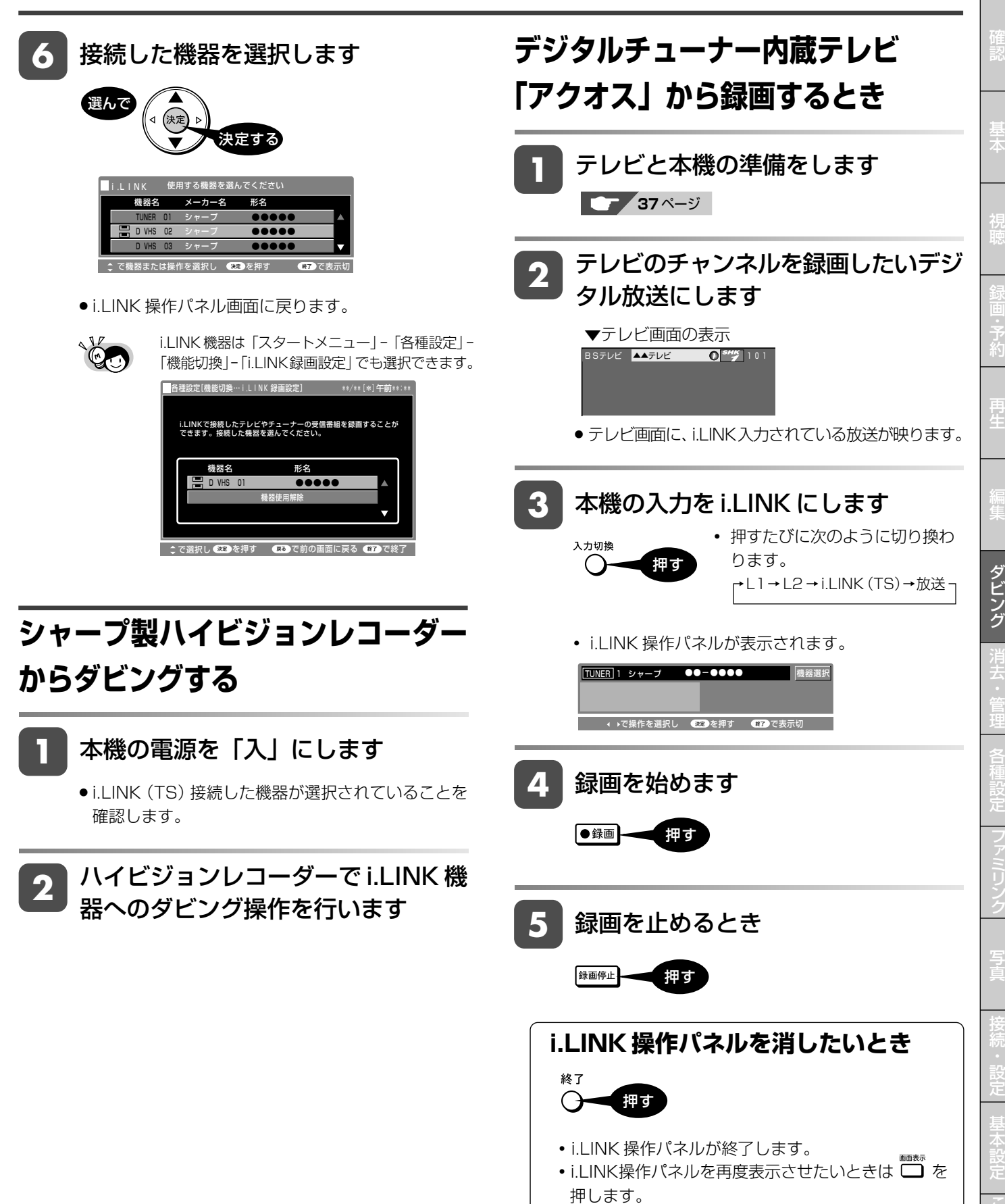

は

ダビング予約

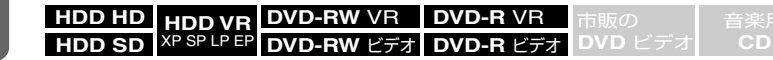

# **ダビング予約する**

ダビング予約をして、本機を使わない時間にダビングすることができます。

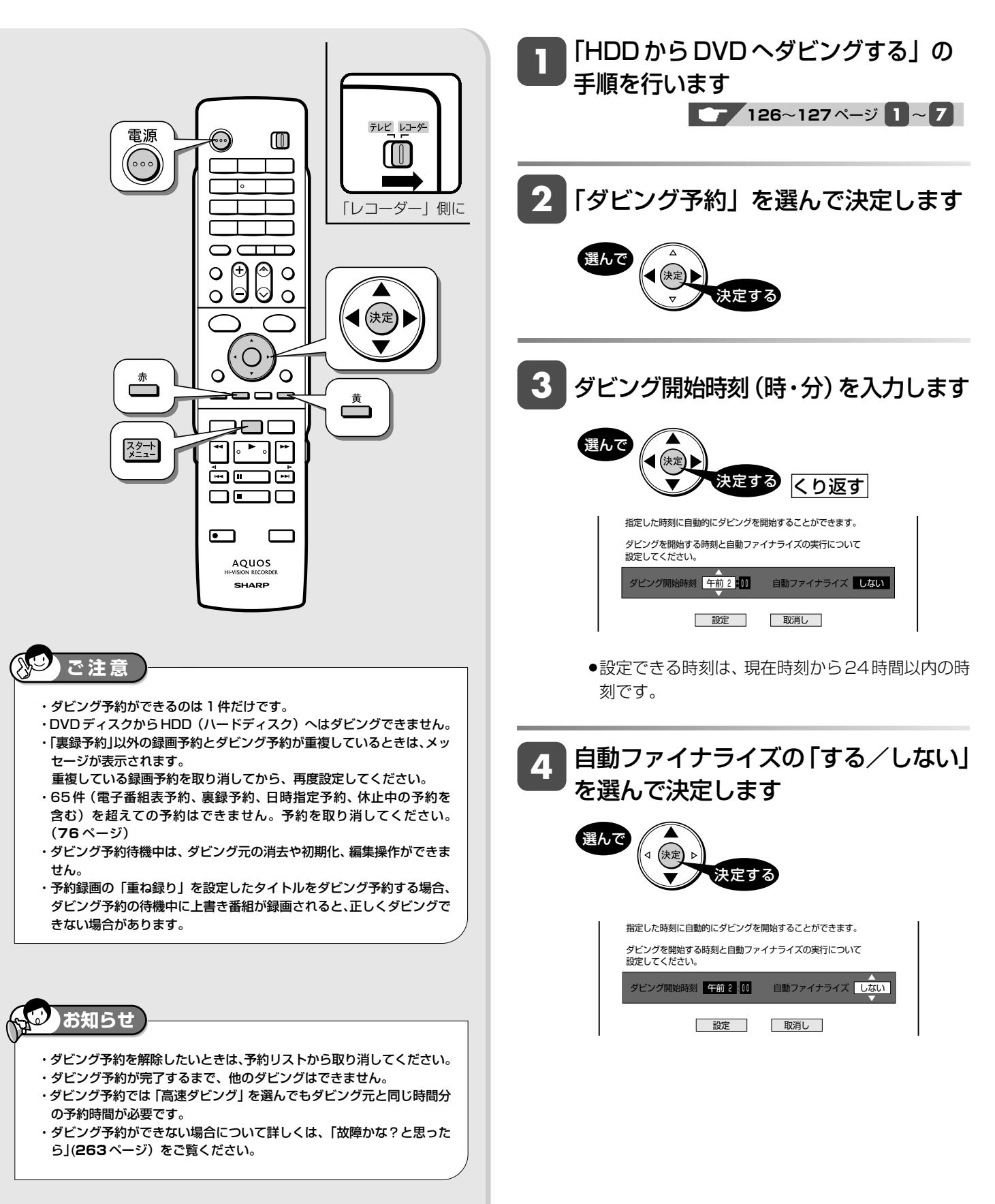

### ダビング予約する

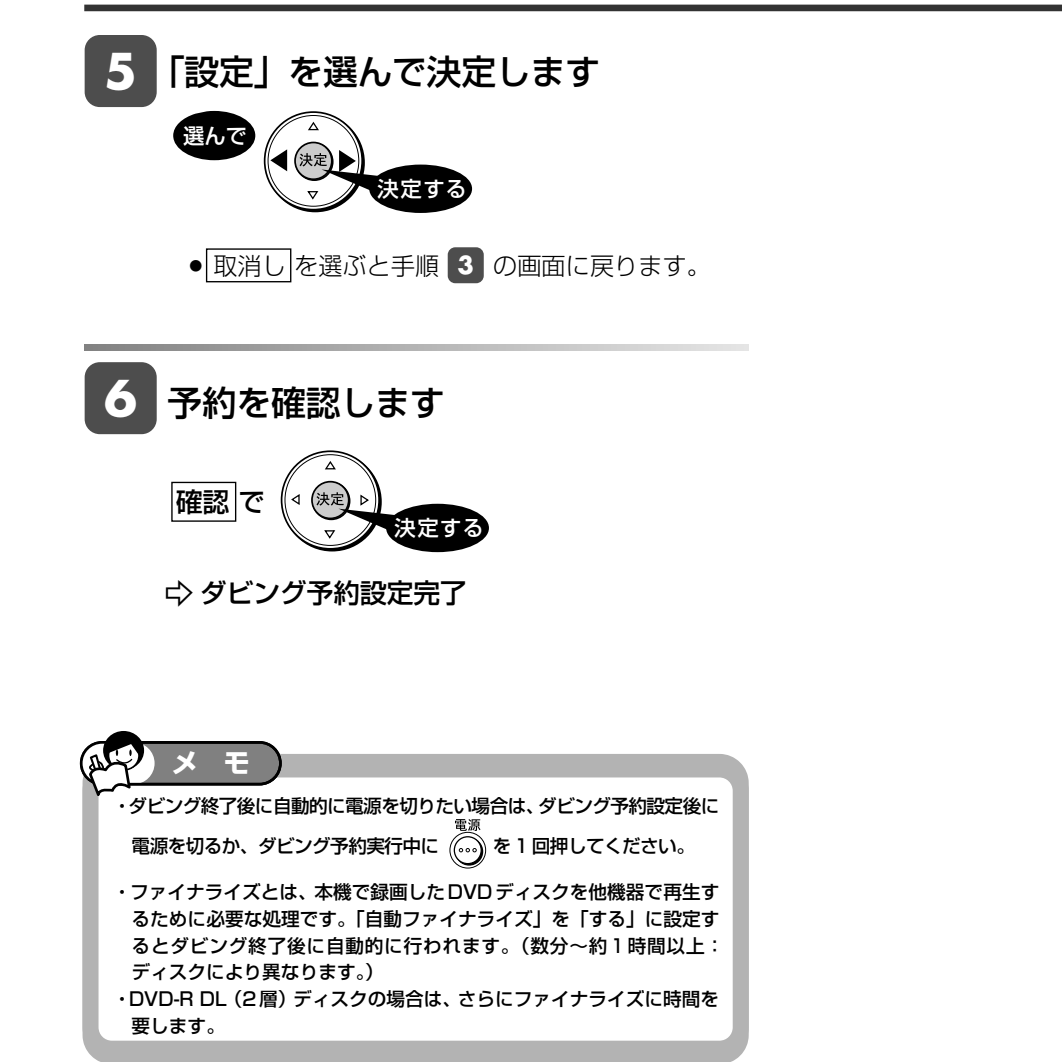

# **i.LINK ダビング「HDD → i.LINK」 で BD-HP1 へダビング予約するとき**

- BD-HP1へのダビング予約をするときは、BD-HP1の「ク イック起動設定」を「する」に設定しておいてください。電 源を切っていても、ダビング予約開始時刻になると、ダビン グが開始されます。
- » BD-HP1の「クイック起動設定」を「する」に設定していて も、ダビング予約開始時刻の直前(5 分以内)に電源を切っ たときは、ダビングができない場合があります。そのときは、 電源を入れた状態にしてください。
- BD-HP1の「クイック起動設定| を「しない| に設定してい るときは、BD-HP1 の電源は入れた状態にしてください。

確

ダ ビ

は

外部入力録画 **HDD HD HDD VR DVD-RW** VR

**HDD VR**<br>XP SP LP EP **DVD-RW VR DVD-R VR** 

**DVD-R** ビデオ

**DVD** ビデオ

**CD**

# **ビデオカメラやビデオデッキから録画する**

ビデオカメラやビデオデッキ、外部チューナーなどの映像を本機の HDD(ハードディスク)に録画できます。

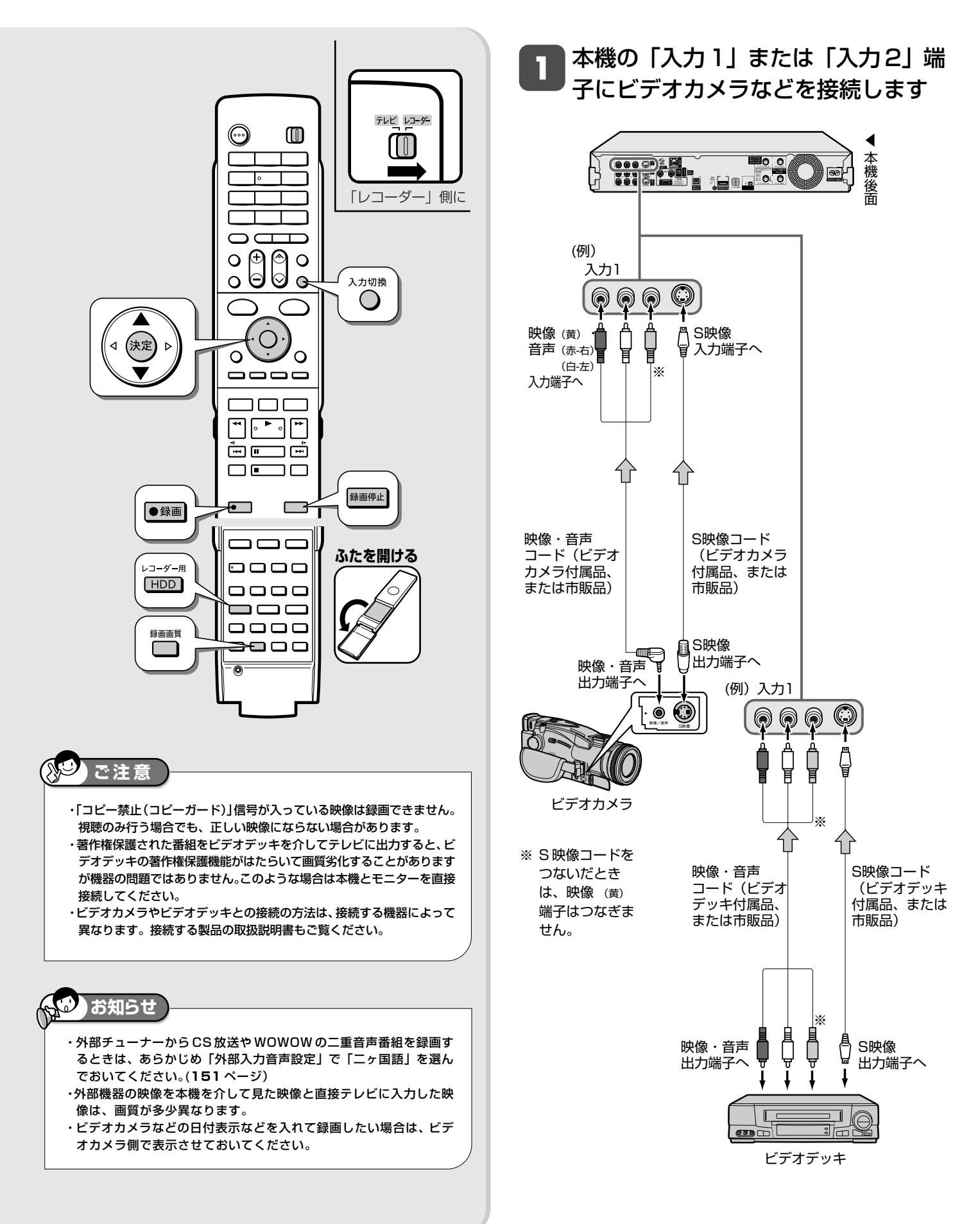

**136**

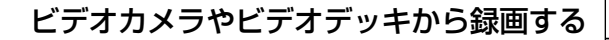

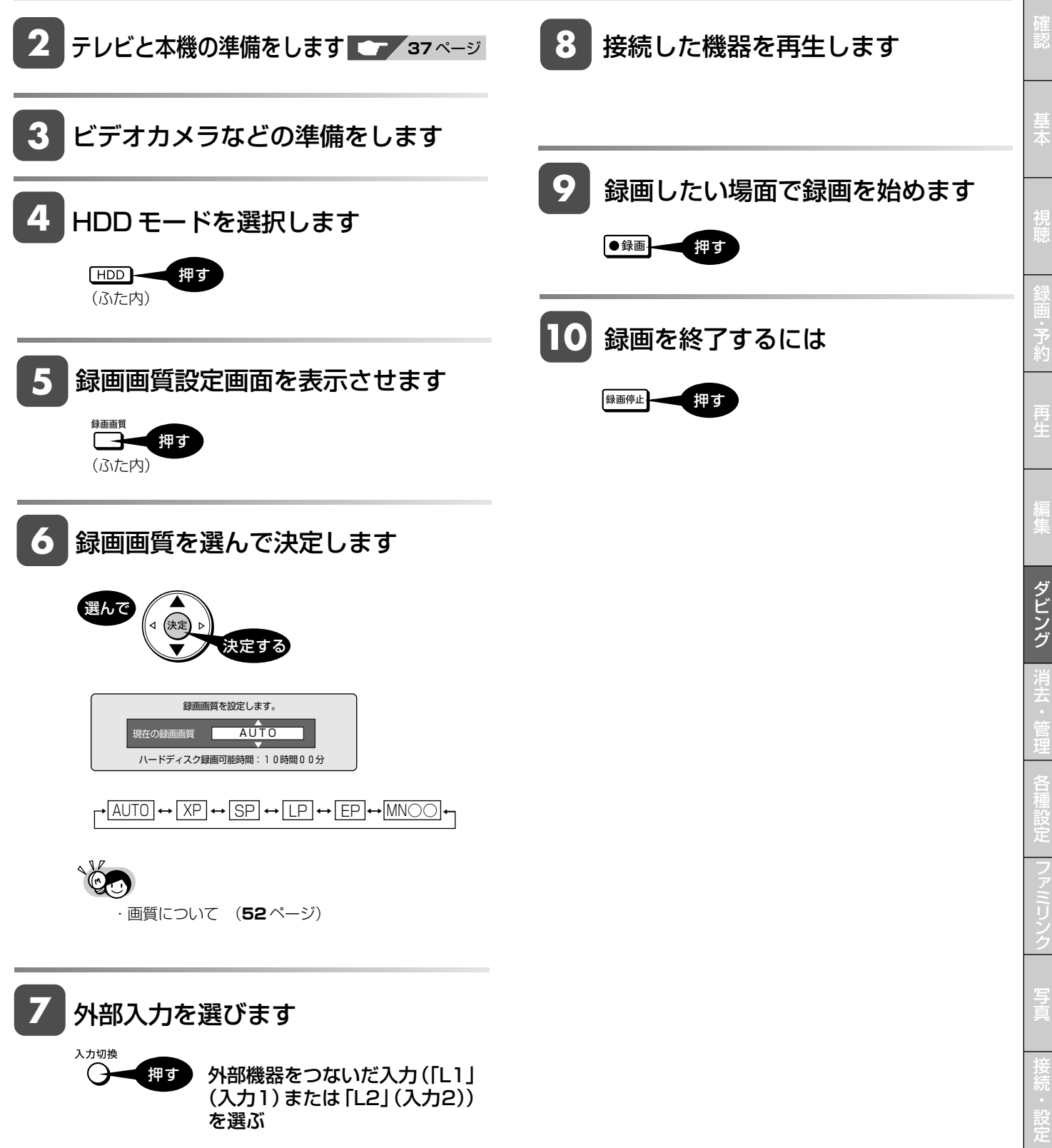

タイトル保護設定

**HDD HD HDD VR DVD-RW** VR **HDD SD** XP SP LP EP **DVD-RW** ビデオ **DVD-R** VR **DVD-R** ビデオ

**DVD** ビデオ

**CD**

# **タイトル(録画した番組)を消さない設定をする**

間違って消さないよう、大切なタイトル(録画した番組)を保護できます。

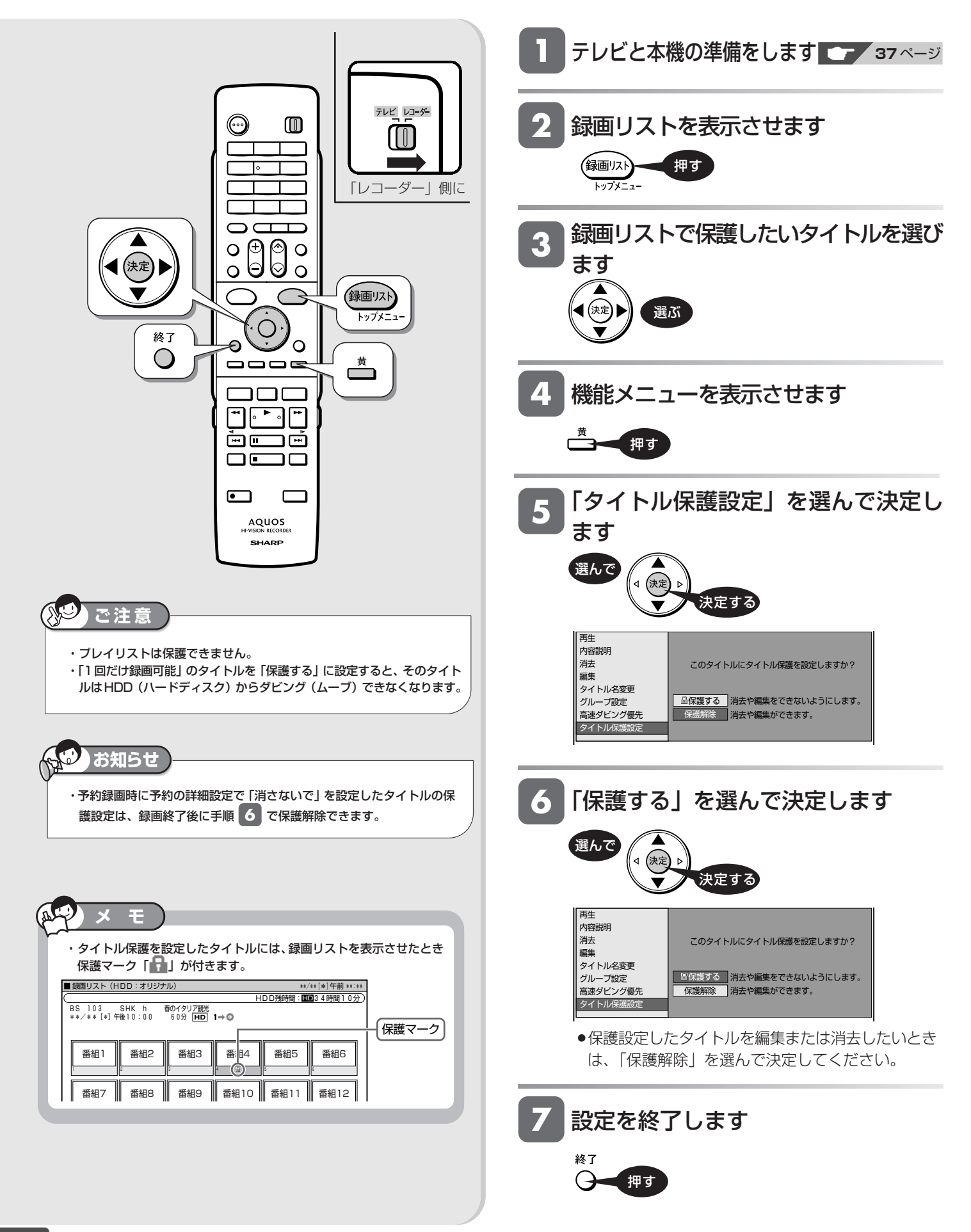

DVD ディスク保護設定

**HDD HD HDD VR DVD-RW** VR **DVD-RW** VR **DVD-R** VR

**DVD-R** ビデオ

**DVD** ビデオ

**CD**

**HDD SD** XP SP LP EP **DVD-RW** ビデオ

# **DVD ディスクの内容を消さない設定をする**

DVD ディスクの録画内容を消さないよう、ディスク全体を保護できます。

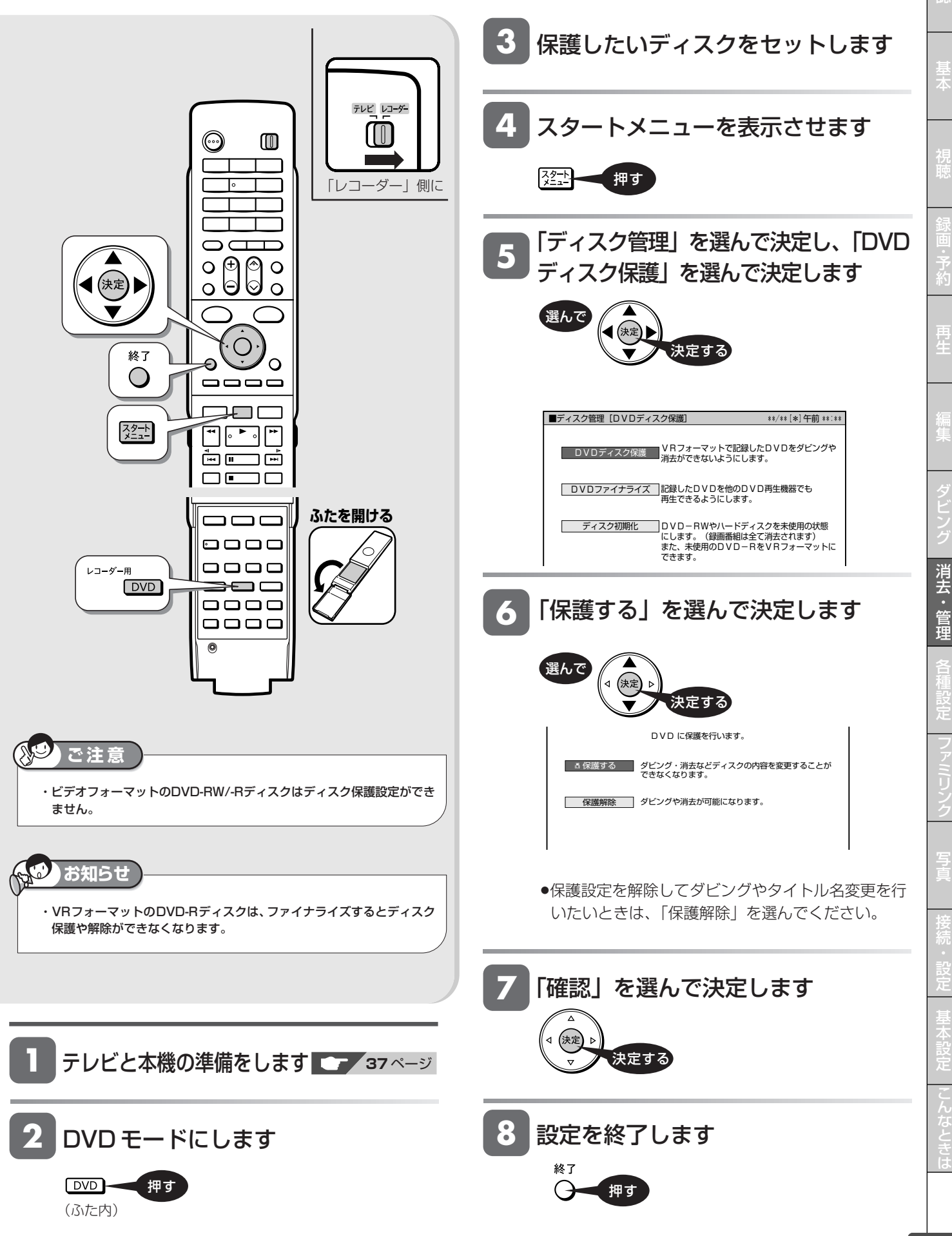

確

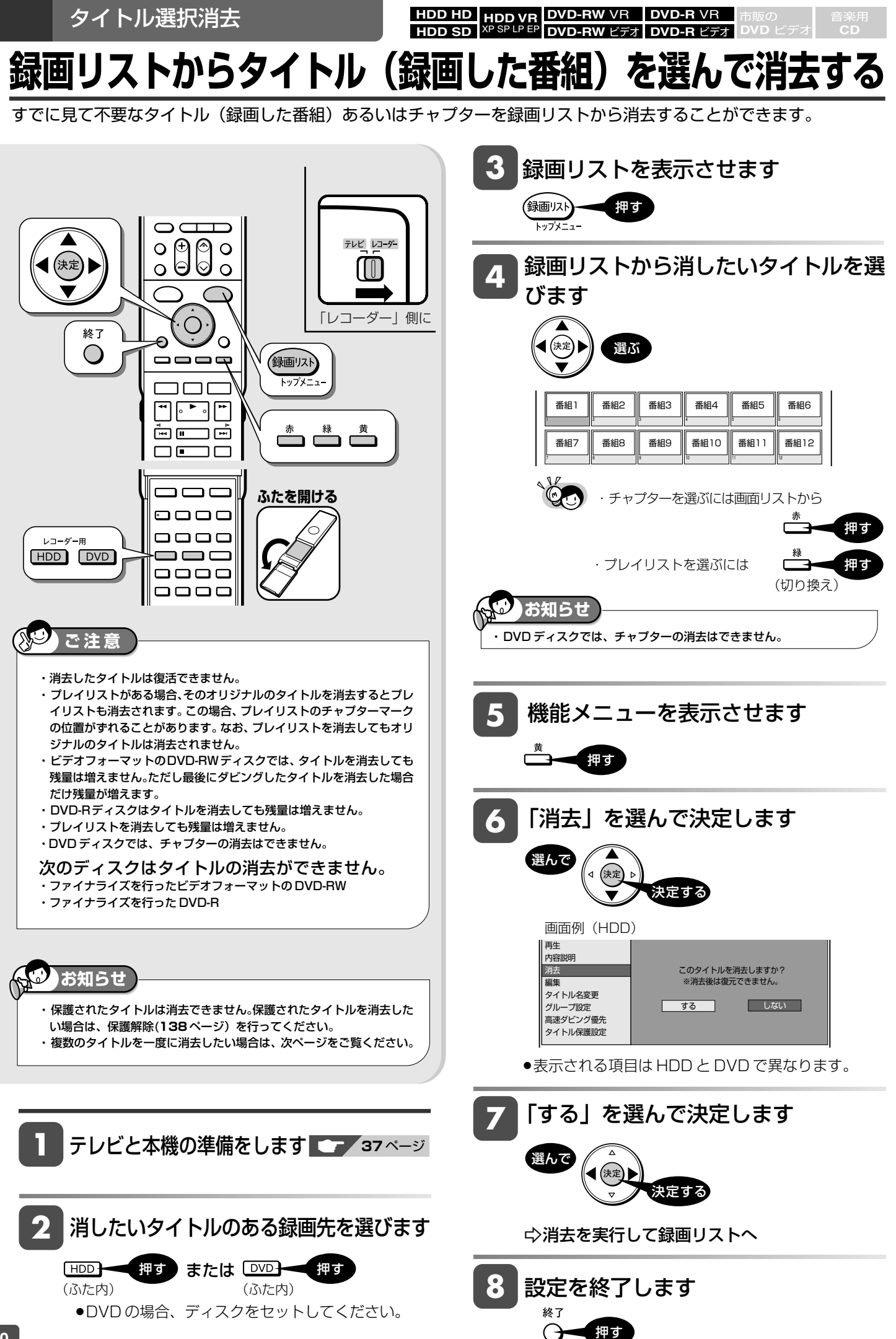

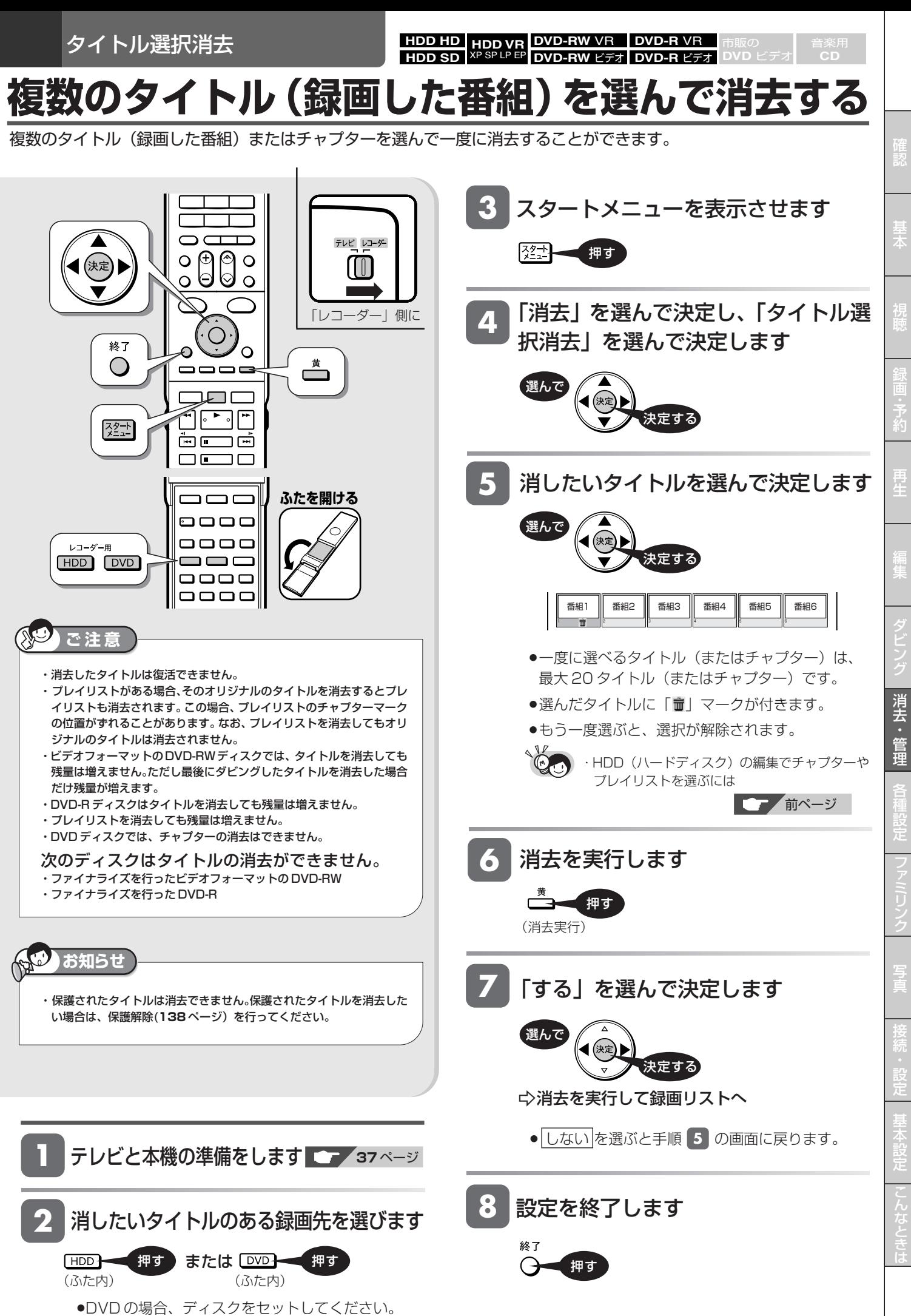

**141**

タイトル全消去

**HDD HD HDD VR DVD-RW** VR **HDD SD** XP SP LP EP **DVD-RW** ビデオ **DVD-R** VR **DVD-R** ビデオ

**DVD** ビデオ

**CD**

# **タイトル(録画した番組)をすべて消去する**

HDD (ハードディスク)あるいは DVD ディスク内の全タイトルを消去します。

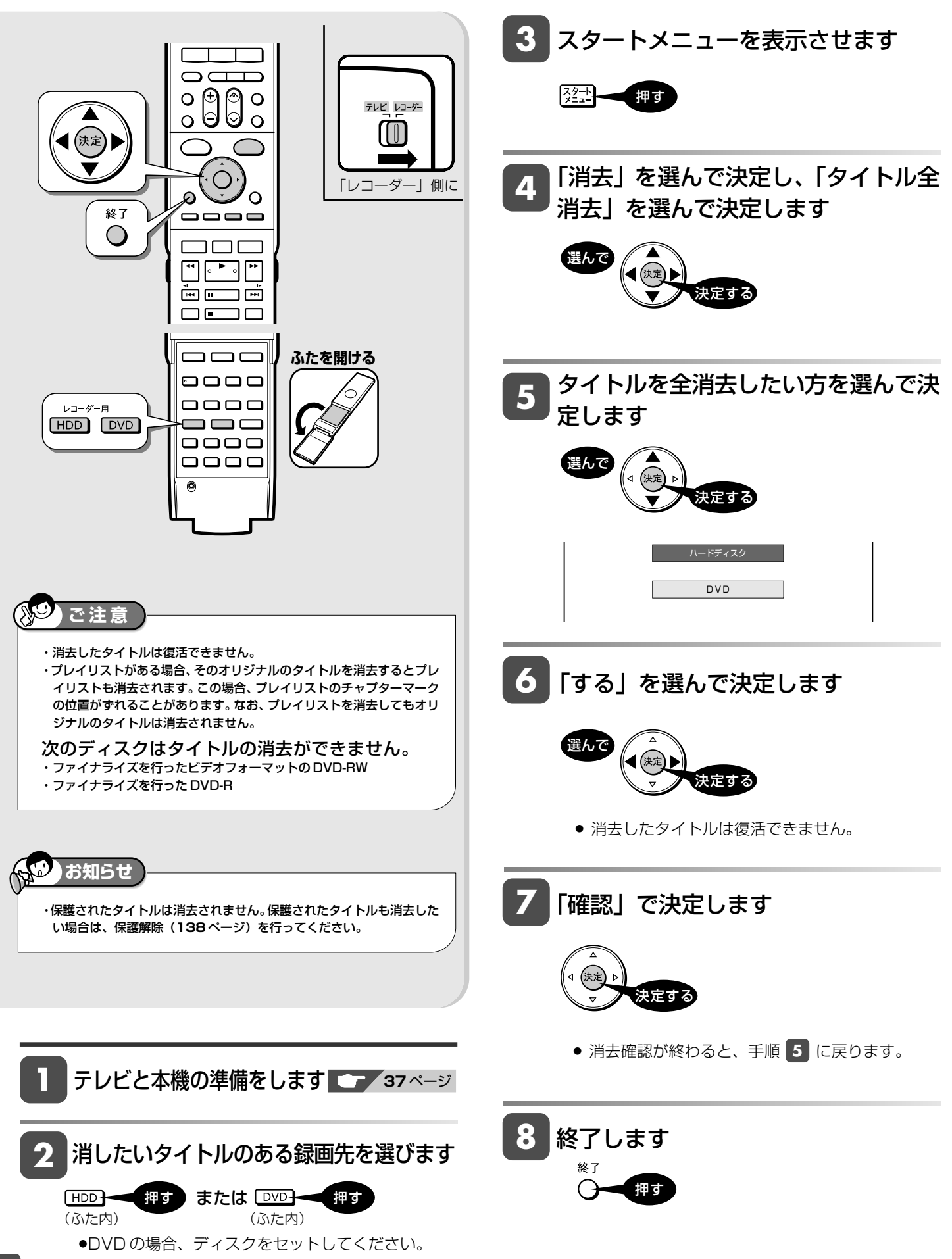

**142**

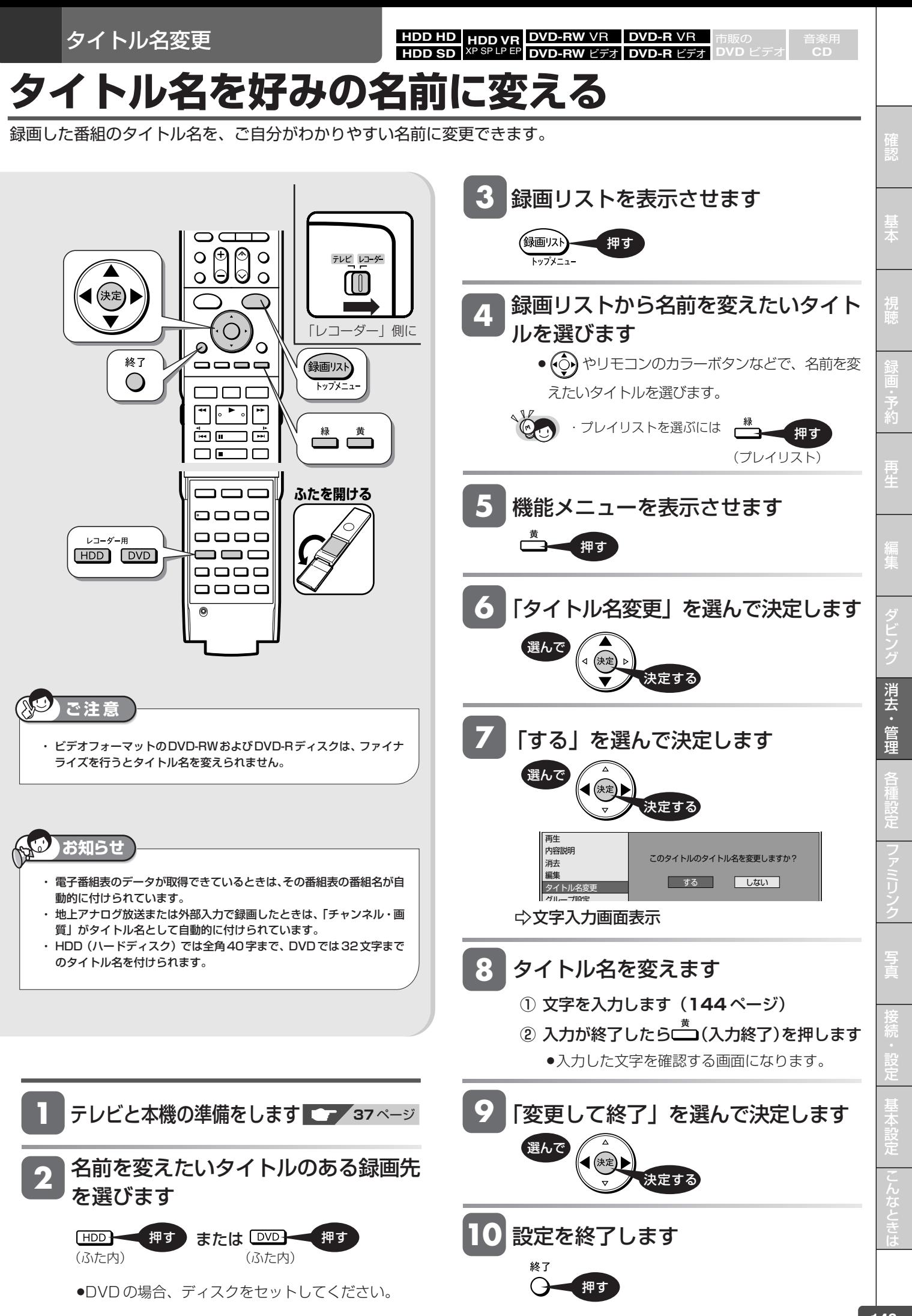

### 文字入力

# **文字入力のしかた**

文字入力画面での文字入力の基本操作を説明します。

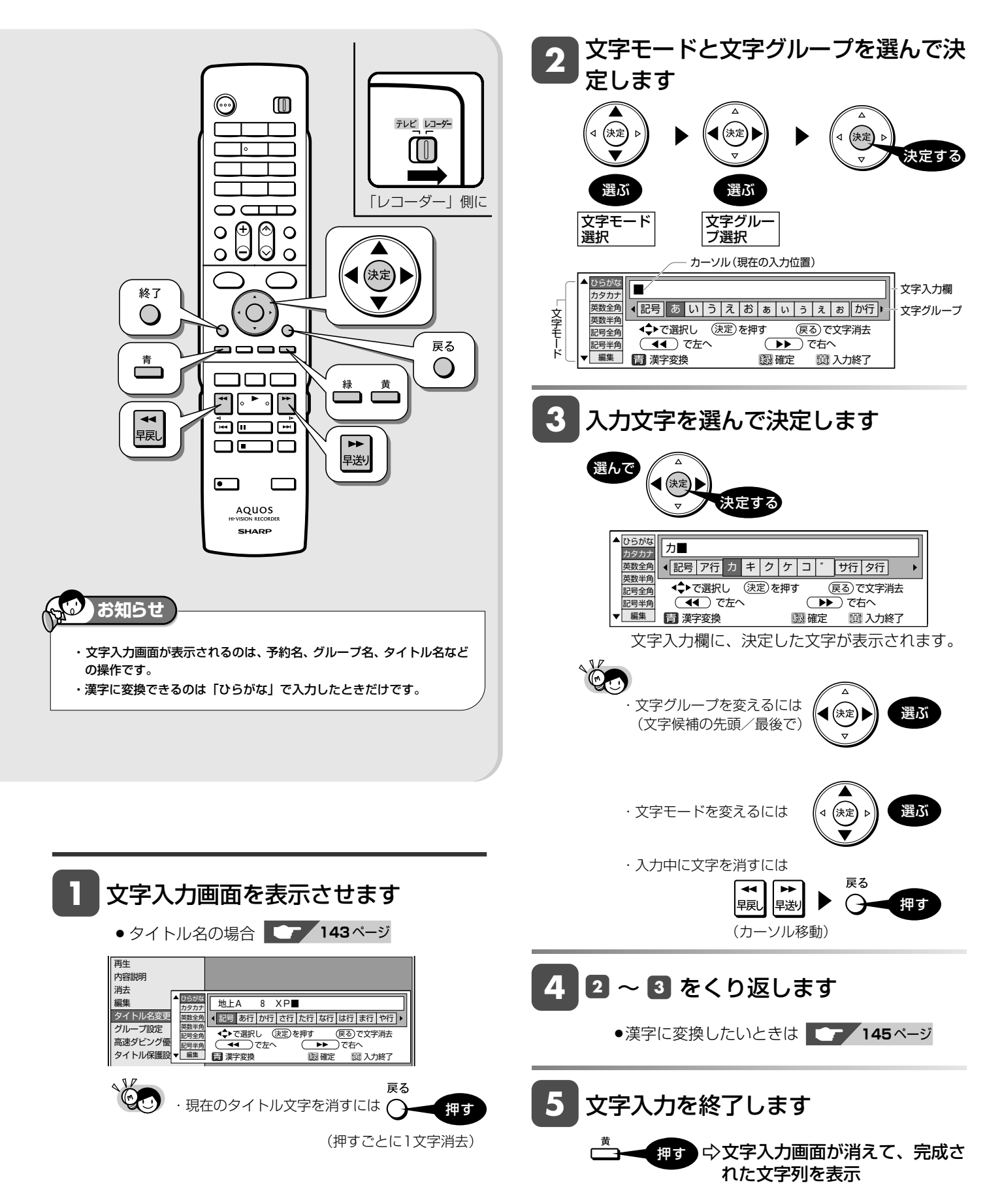
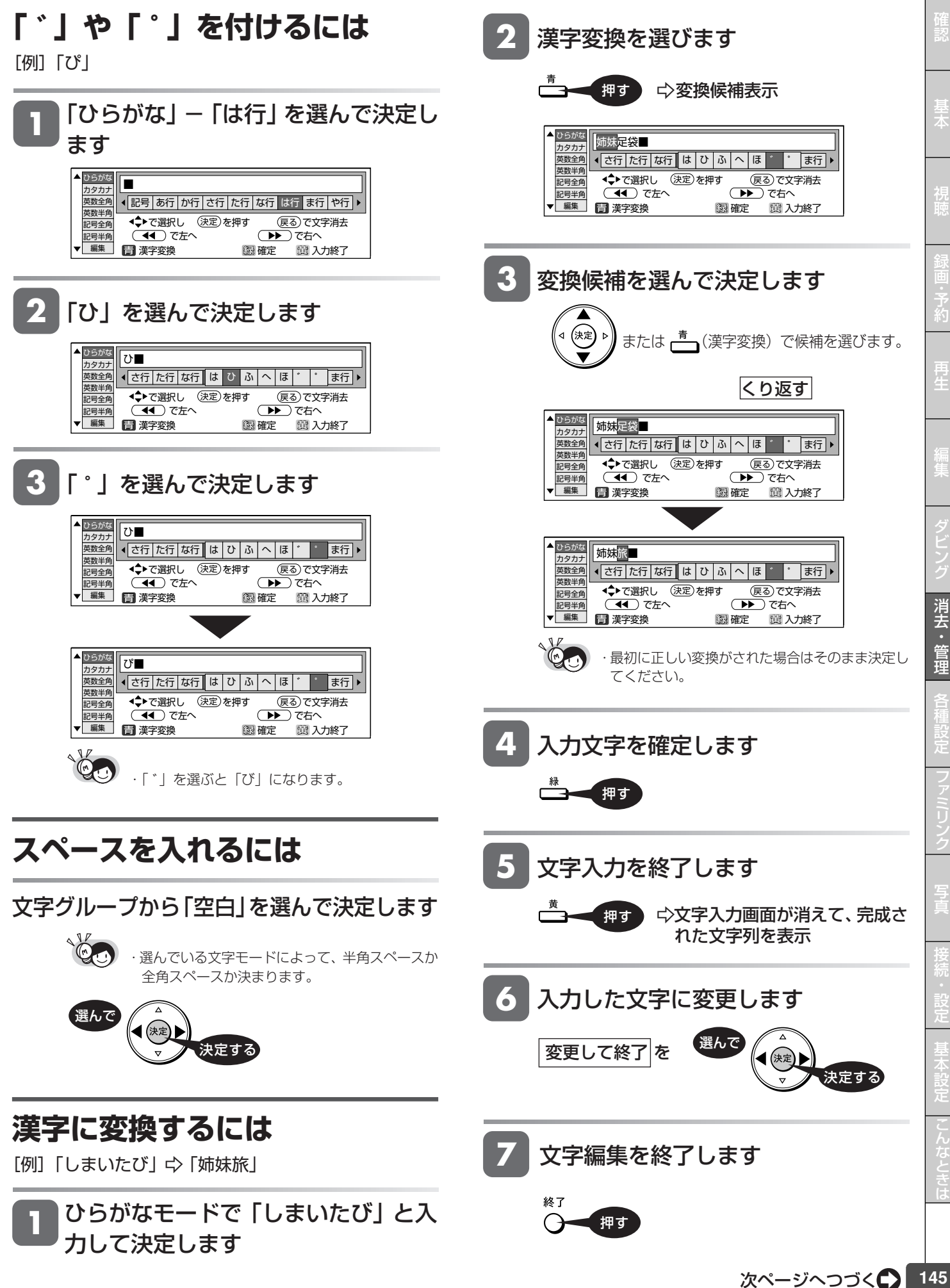

# **入力文字一覧表**

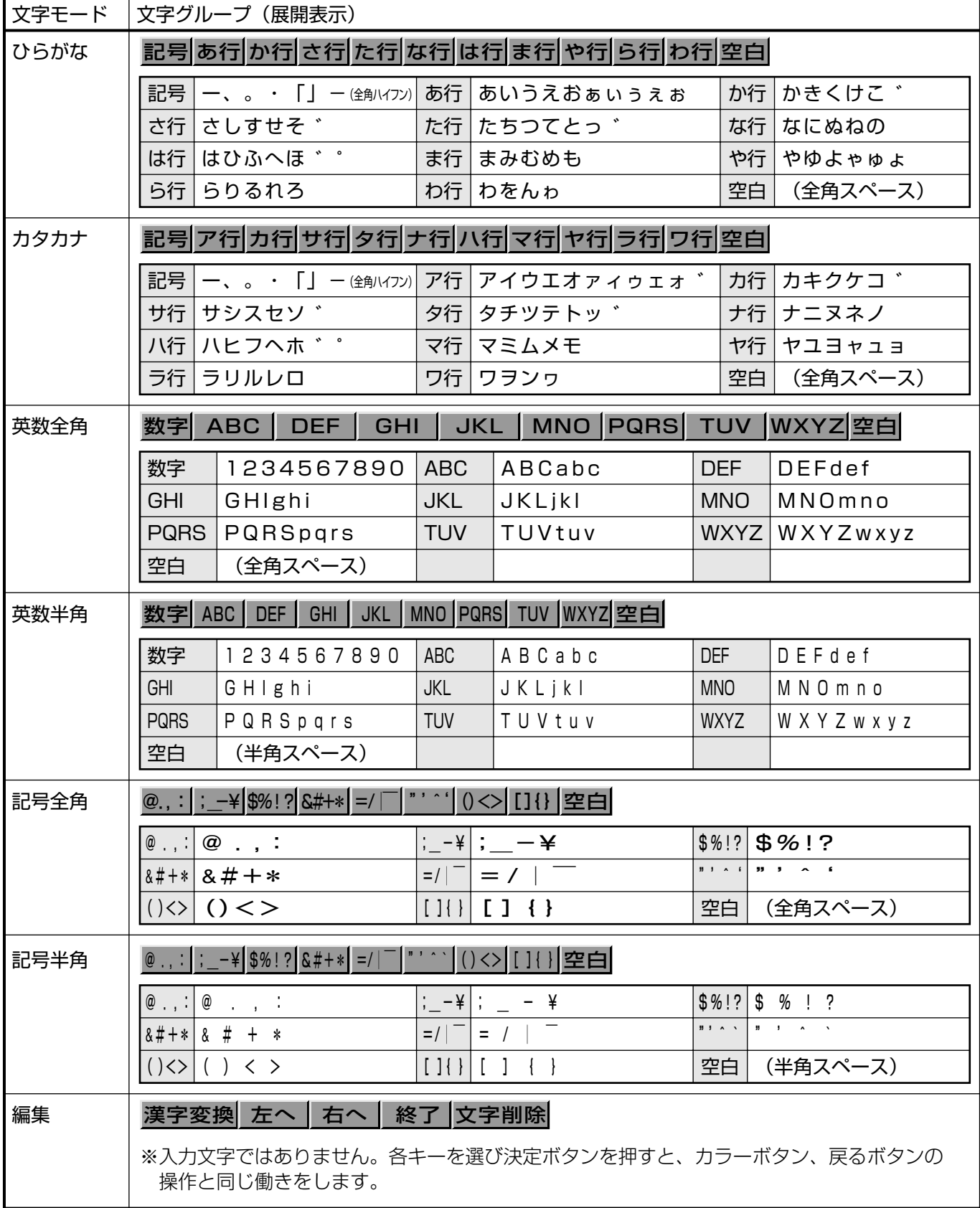

**HDD HD HDD HDD SD** XP SP LP EP **DVD-RW** ビデオ **DVD-R** ビデオ **DVD-RW** VR **DVD-R** VR

# **DVD ディスクを他の機器で再生できるようにする(ファイナライズ)**

本機でダビングした DVD ディスクを他機器で再生できるようにします(ファイナライズ)。

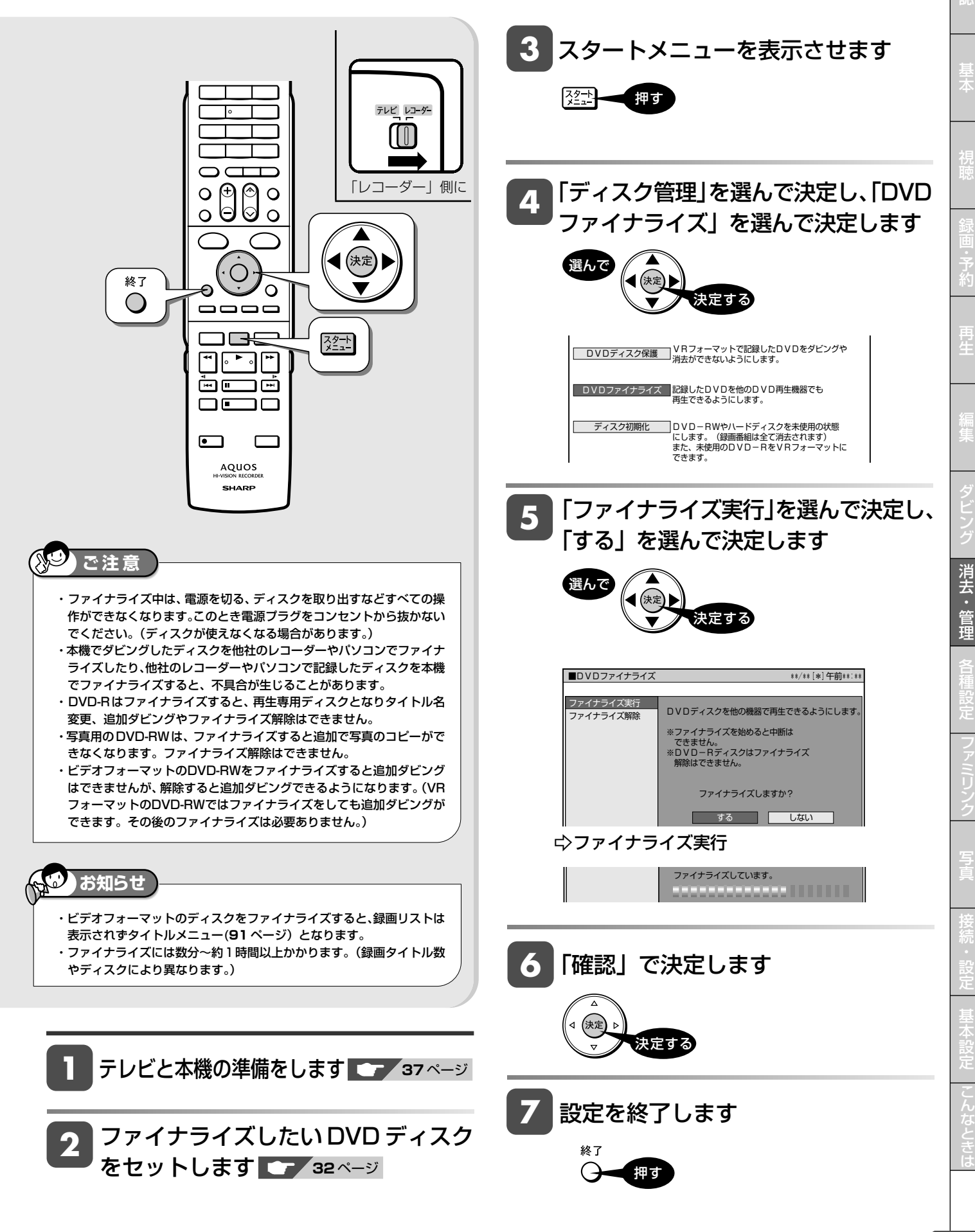

確

**DVD** ビデオ

**CD**

各種設定

# **スタートメニューの「各種設定」について**

## **へはじめに**

- 「各種設定」には、録画や再生、本機の設置など、本機 をより活用していただくための設定項目があります。 本機の使用状況に応じて各項目を設定してください。
- ●各項目の説明や操作のしかたは、それぞれのページを ご覧ください。

●スタートメニューは、約1分間何も操作しないと解 除され、放送の画面に戻ります。 **重要** 

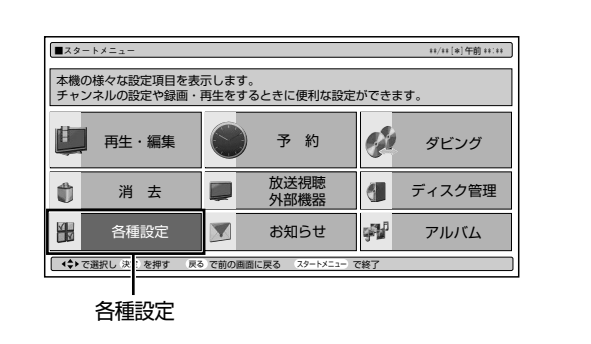

# **スタートメニューの「各種設定」で設定できること**

- »「各種設定」の中には、設定の目的別に5つのグループがあります。各グループの中に、各設定項目があります。
- » 各項目の内容と設定のしかたについては、それぞれの説明ページをご覧ください。

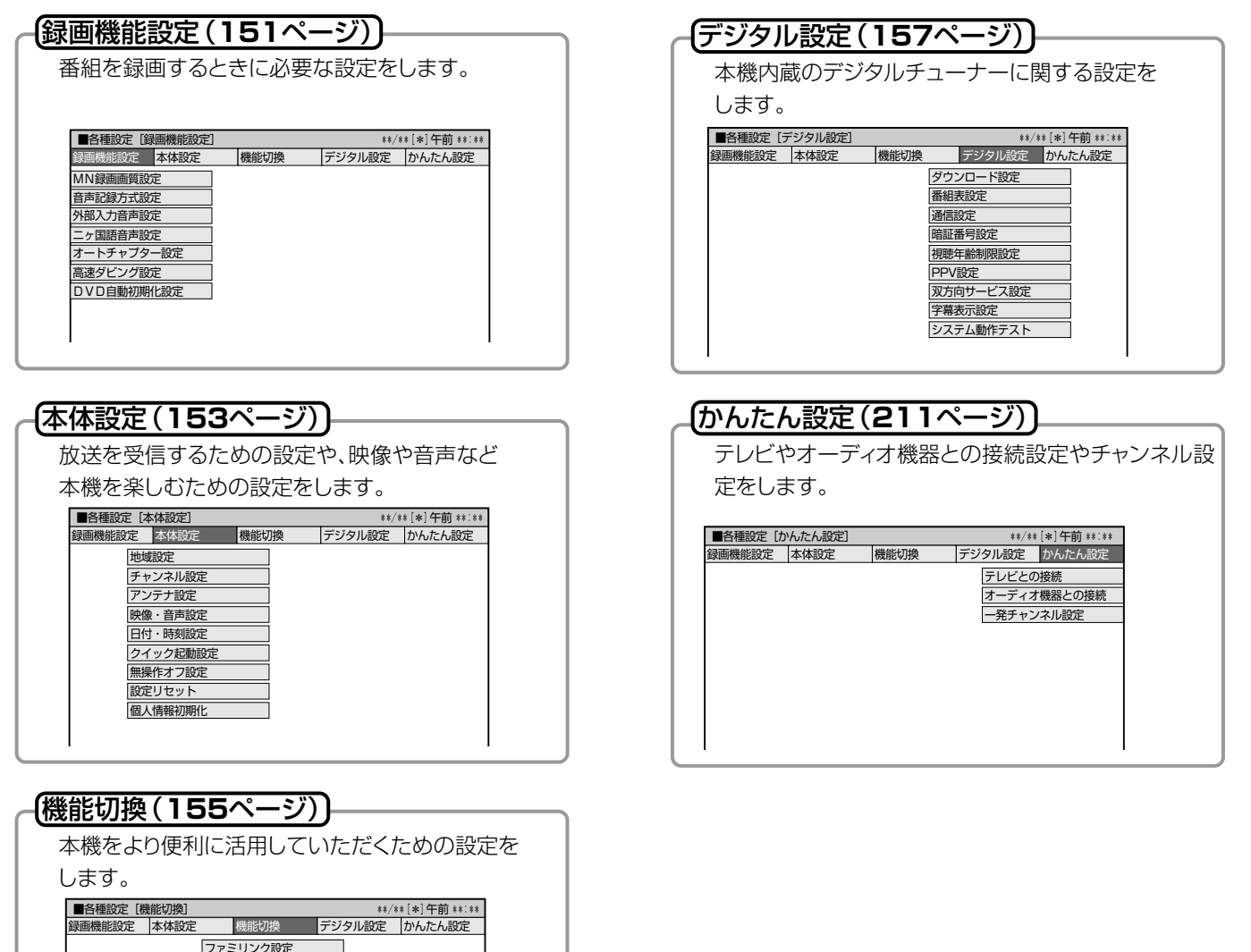

高精細表示設定 DVD再生設定 画質調整 液晶設定

電源オフ時計表示設定 i.LINK録画設定 タイムシフト視聴設定 各種設定(基本操作)

# **各種設定の基本操作**

「各種設定」では本機をより活用していただくための設定ができます。

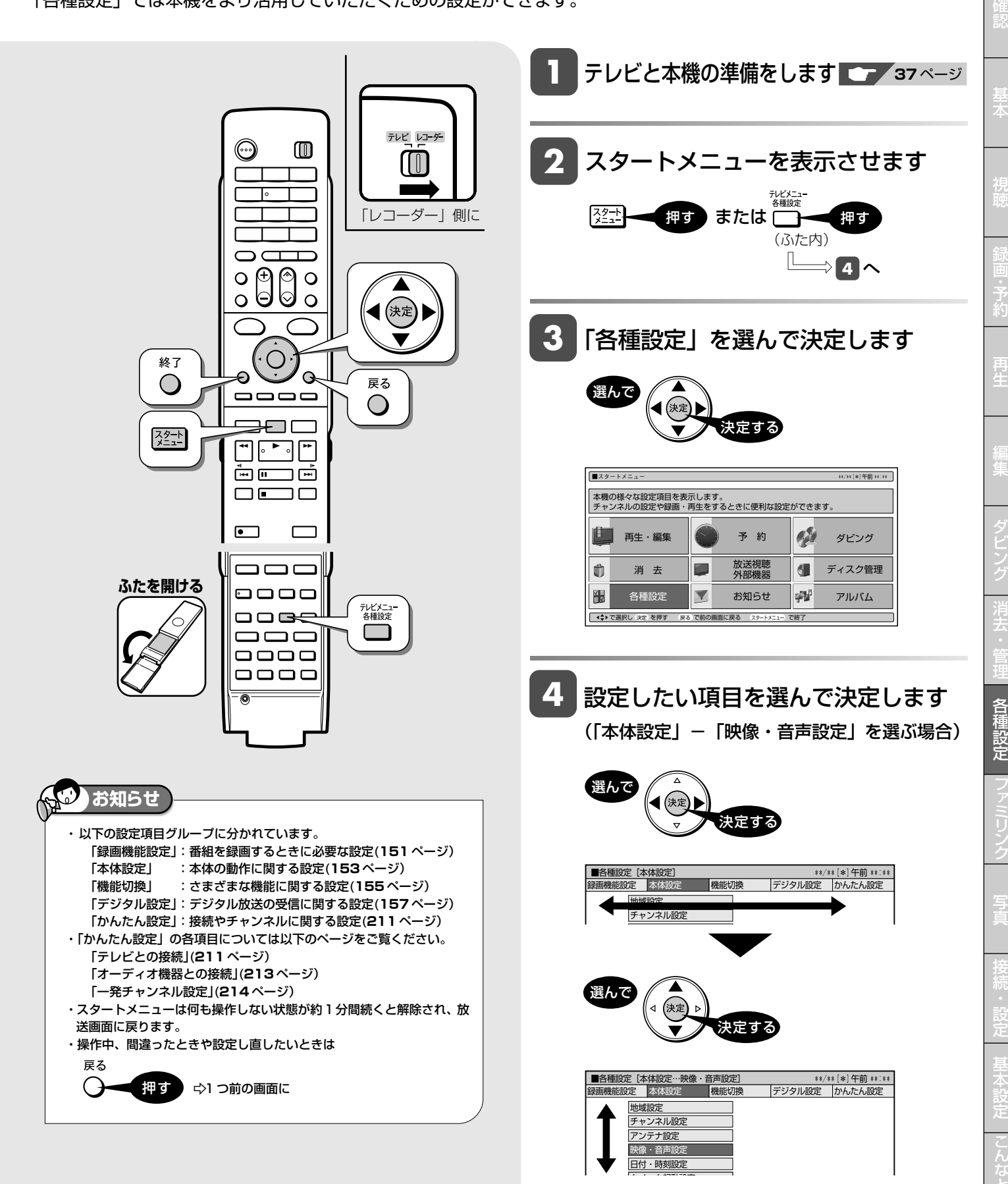

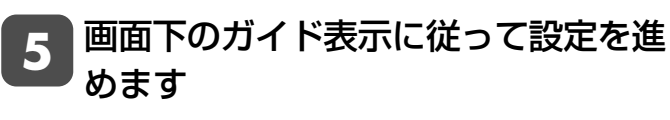

〈例「DVD 音声出力レベル」で「シフト」を選ぶ場合 の設定操作〉

①「DVD 音声出力レベル」を選んで決定します

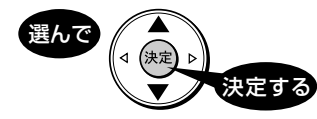

②「シフト」を選んで決定します

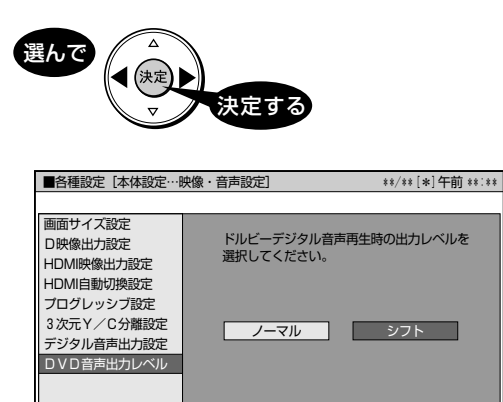

ガイド表示

◀ ▶で選択し(決定)を押す (戻る)で前の画面に戻る (終了)で終了

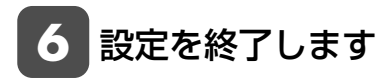

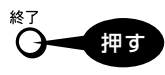

# **録画に関する設定をする**

番組を録画するときに必要な設定をします。(☆の付いた項目は、工場出荷時の設定/設定リセットをした後の設定です。)

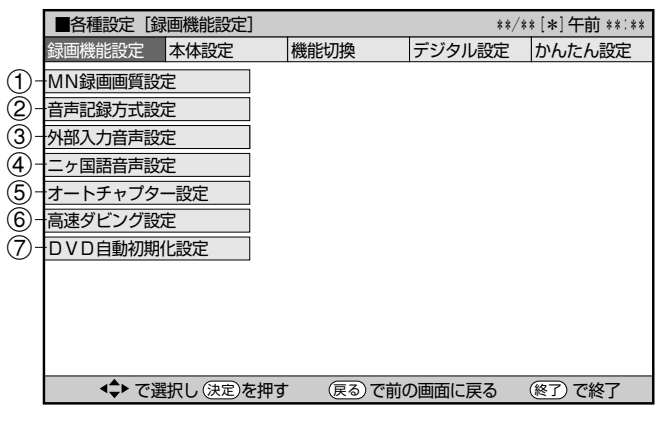

# 1**MN 録画画質設定**

リモコンの | を押して 「MN○○」 (マニュアル録画画質) を選 んだときの、画質の数値の設定です。

詳しくは**53**~**55**ページをご覧ください。

設定項目 設定内容

65 段階 | 「MN」の数値を 65 段階で選択。 数値:大→高画質録画 数値:小→長時間録画

## 2 **音声記録方式設定**

DVD-RW/-Rディスクに録画画質「XP(高画質)」でダビングする ときの音声記録方式を選びます。

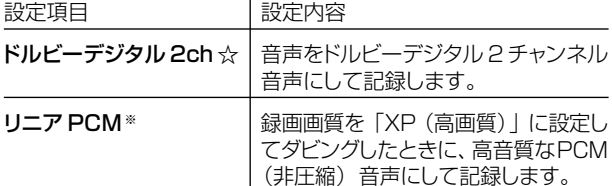

- » 二重音声をリニアPCM記録するときは、VRフォーマットのDVD-RWディスクでも、「二ヶ国語音声設定」で選んだ音声のみ記録さ れます。
- ※ 録画画質「XP(高画質)」以外に設定してダビングしたときは機 能しません。
- ※ 録画画質「XP(高画質)」でドルビーデジタル2chに設定して録 画した画質よりも、少し画質が落ちます。

#### **二重音声放送を録画するとき**

» 二重音声放送を録画したときは、放送されている音声の種類と録画の種類(記録フォーマットや本機の設定)で記録される音声が異なります。 HDD(ハードディスク)に録画するとき

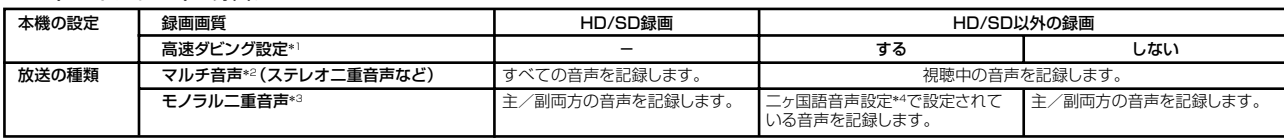

#### DVDにダビングするとき

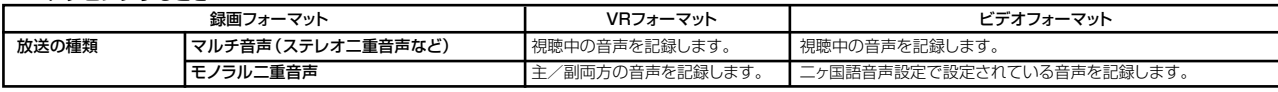

\*1:「スタートメニュー」-「各種設定」- 「録画機能設定」ー 「高速ダビング設定」で設定します。<br>\*2:デジタル放送で放送される場合があります。番組情報で「音声1」「音声2」などと表示されます。<br>- 例:「音声1は日本語のステレオ放送、音声2は外国語でステレオ放送を行っている番組」などをマルチ音声といいます。

\*3:デジタル放送やアナログ放送で放送される場合があります。番組情報で [主] | 副 | などと表示されます。<br>\*4: 「スタートメニュー」 – 「各種設定」 – 「録画機能設定」 – 「二ヶ国語音声設定」で設定します。

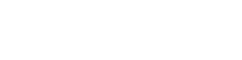

確

基 本

3 **外部入力音声設定**

本機につないだ外部機器から入力される音声を選びます。

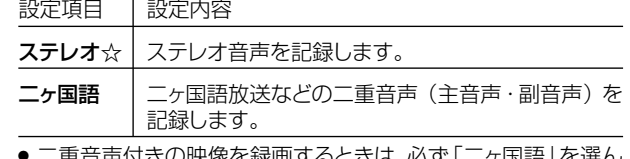

» 二重音声付きの映像を録画するときは、必ず「二ヶ国語」を選ん でください。「ステレオ」を選んで録画すると、再生時に主音声と 副音声が重なって聞こえます。

## 4 **二ヶ国語音声設定**

DVD-RW/-Rディスクにビデオフォーマットで二ヶ国語放送をダビン グするときに、主音声を記録するか副音声を記録するかを選びます。 設定項目 設定内容

主音声☆ 主音声が記録されます。

副音声 副音声が記録されます。

## 5 **オートチャプター設定**

録画するときに、自動的に入るチャプターの間隔を設定します。

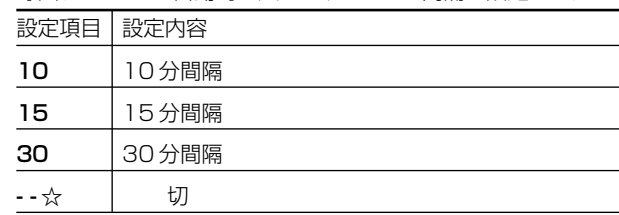

» DVDディスクに記録されているチャプターマークは、結合で きません。

**151**

## 6 **高速ダビング設定**

HDD(ハードディスク)からビデオフォーマットの DVD-RW/-R ディスクに高速ダビングしたいときは、HDD(ハードディスク)に録 画する前に「高速ダビング設定」を行います。

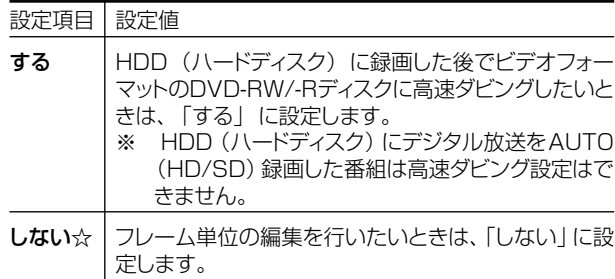

## 7**DVD 自動初期化設定**

未使用のDVD-RWディスクを本機にセットすると、自動的に初期化 されます。その際の録画フォーマットを設定できます。

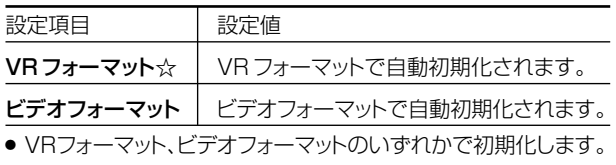

# **本体の動作に関する設定をする**

本体の動作に関する設定をします。(☆の付いた項目は、工場出荷時の設定/設定リセットをした後の設定です。)

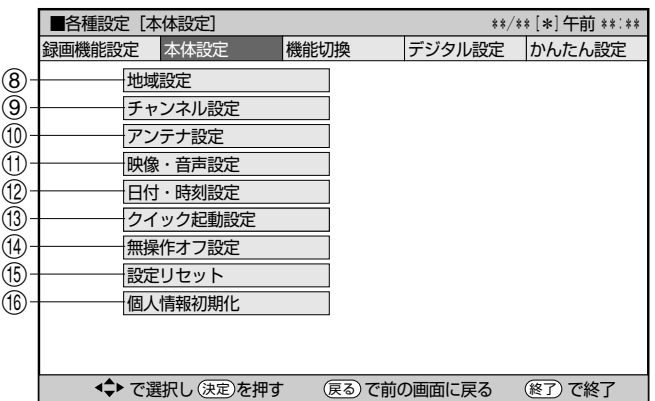

### 8 **地域設定**

各項目について詳しくは**225**ページをご覧ください。

### 9 **チャンネル設定**

各項目について詳しくは**216**~**223**、**228**、**231**~**236**ページ をご覧ください。

## 0 **アンテナ設定**

各項目について詳しくは**226**~**227**ページをご覧ください。

# q **映像・音声設定**

#### 画面サイズ設定

テレビを買い換えたときなど、接続するテレビの画面サイズが変 わったときは、「画面サイズ設定」の変更が必要です。 接続するテレビの画面サイズ(横縦比)、映像出力を設定します。

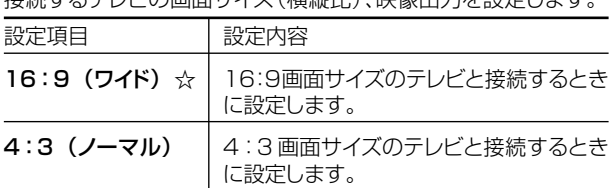

#### 「4:3(ノーマル)」選択時に表示

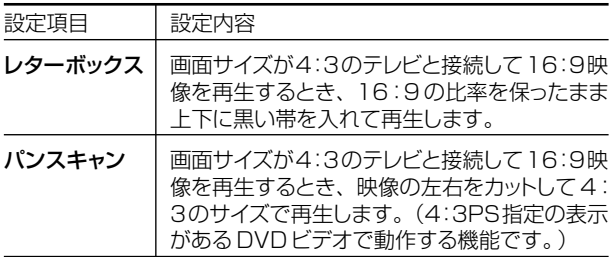

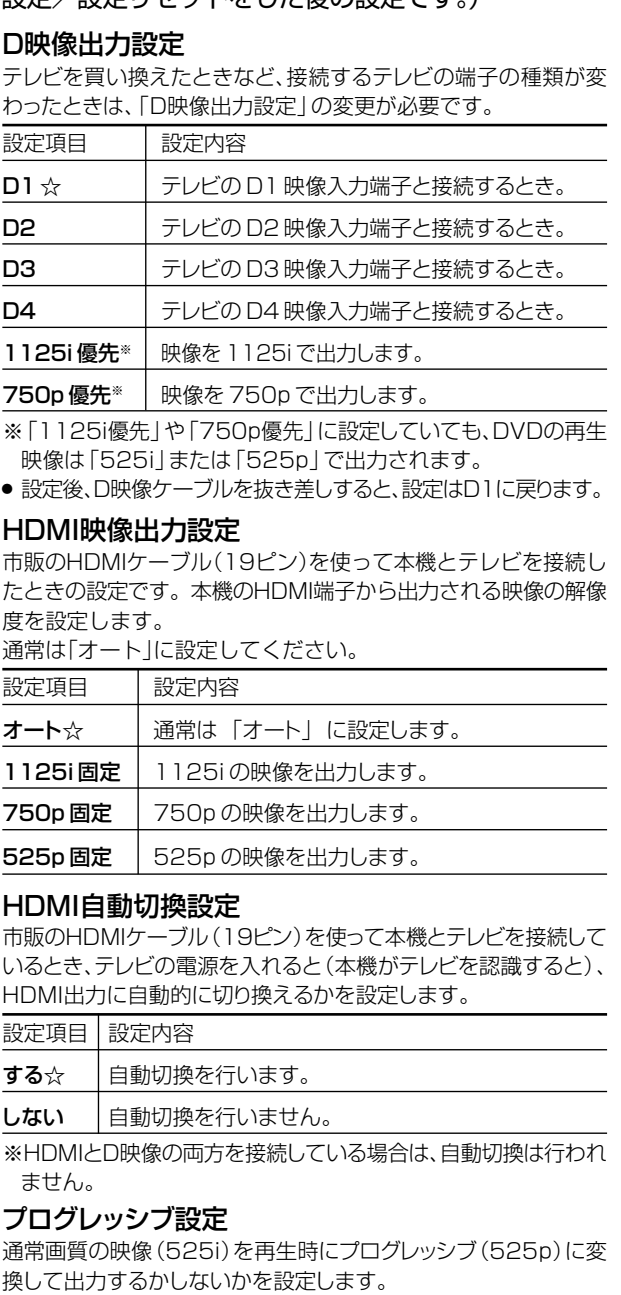

設定項目 設定内容

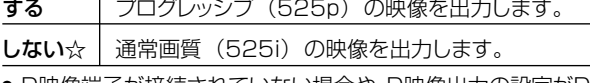

- » D映像端子が接続されていない場合や、D映像出力の設定がD1 に設定されている場合は、プログレッシブ出力ができません。
- 再生映像やテレビとの相性によりプログレッシブ再生した映像が 乱れて見える場合があります。そのようなときは「プログレッシブ 設定」を「しない」に設定してください。

#### 3次元Y/C分離設定

テレビ放送や外部入力に接続された機器の映像を、よりきれいな映 像で、再生・録画するときに設定します。

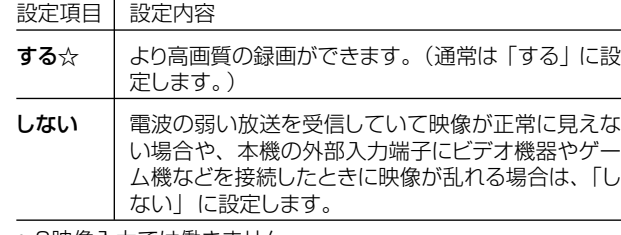

» S映像入力では働きません。

確

基 本

**153**

次ページへつづく◯ |

#### デジタル音声出力設定

デジタル入力端子付きのオーディオ機器などとデジタル接続をして、 ドルビーデジタルサラウンドなどを楽しむための設定です。

#### デジタル放送視聴時などの信号形式

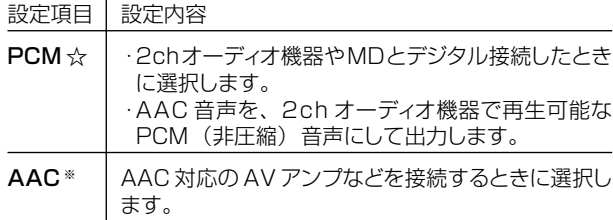

#### DVD再生時等の信号形式

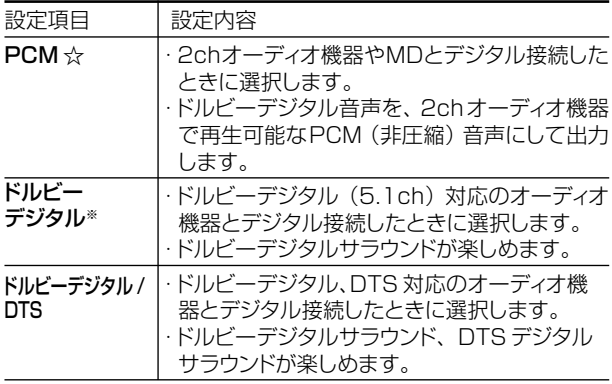

※「AAC」「ドルビーデジタル」に対応していないHDMI端子付き のテレビと接続したときは、HDMI端子からは、「PCM」音声が出 力されます。

#### DVD音声出力レベル

音の強弱の幅(ダイナミックレンジ)を調整し、平均的な音量で再生 します。セリフが聞きづらいときに調整します。

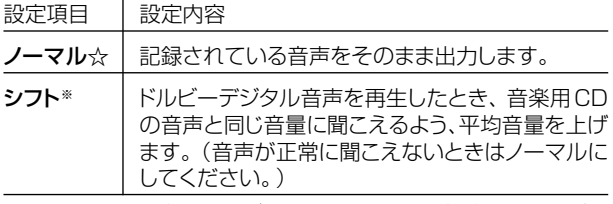

※設定する際は、音量を下げてください。大きな音が出たり、スピー カーに過大な入力が入る場合があります。

## w **日付・時刻設定**

#### 自動設定について

デジタル放送を受信している場合、日付・時刻の設定は自動的に行 われます。受信していない場合は設定を行ってください。

#### 日付・時刻設定

予約設定の前に時計が合っていることを確認し、合っていない場合 は時計を合わせてください。

デジタル放送を受信すると自動的に日付・時刻が設定されますの で、この設定は不要です。

詳しくは**206**ページをご覧ください。(設定方法が、基本操作と少 し異なります。)

### **<b>⑬ クイック起動設定**

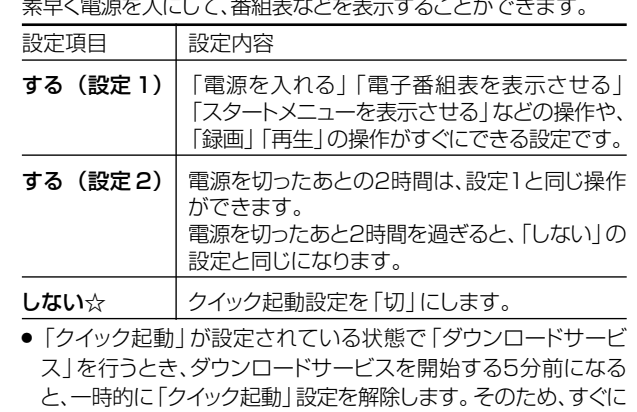

- 電源が入らない場合があります。
- » 操作方法は**210**ページをご覧ください。

## r **無操作オフ設定**

操作をしない状態が約3時間続くと、自動的に電源が切れるように 設定できます。

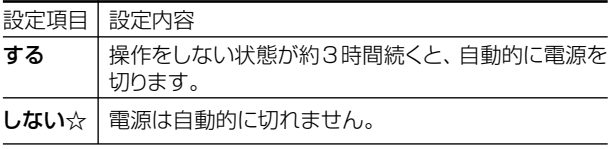

» 無操作オフ機能は、再生や録画を行っているときは働きません。

### **<b>⑮設定リセット**

システムに保存している情報を初期状態 (工場出荷時の状態)に戻 します。

設定項目 設定内容

- する リセットして、本機に保存している情報を、初期状態に 戻します。
- しない☆ リセットしません。
- リセットを実行すると、予約内容、番組表データは消去されます が、HDD(ハードディスク)内の録画番組は消去されません。ま た、暗証番号の設定はリセットされません。
- ●設定リセットを行うと、自動的に電源は「切」となります。
- » 操作方法は**276**ページをご覧ください。
- » リモコン番号は1に戻ります。

### **16 個人情報初期化**

本機には、放送局とデータの送受信をするために入力した、お客様 の個人情報が記憶されています。

本機を他人に譲渡したり、廃棄したりする際には、個人情報の初期 化を行い、情報を消去してください。

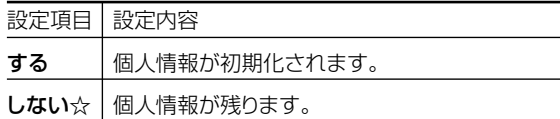

- » 個人情報初期化を行うと、設定が工場出荷時の状態に戻り、自動 的に本機の電源が切れます。
- » リモコン番号は1に戻ります。

# **本機の機能に関する設定をする**

さまざまな機能に関する設定をします。(☆の付いた項目は、工場出荷時の設定/設定リセットをした後の設定です。)

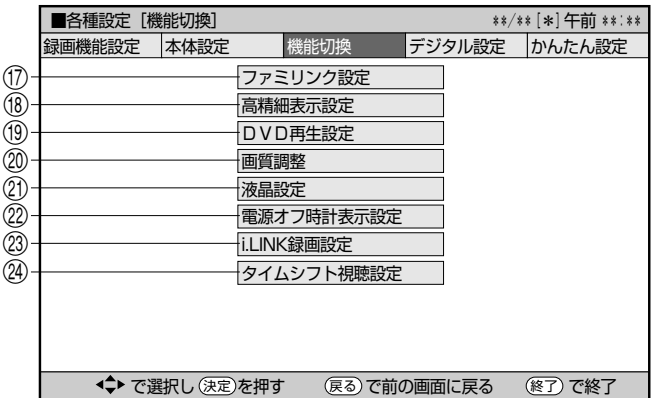

## u **ファミリンク設定**

#### 連動設定

「ファミリンク」を搭載したシャープ製のテレビとHDMIケーブルで 接続したとき、テレビから本機を操作できるようにするか、しないか を設定します。

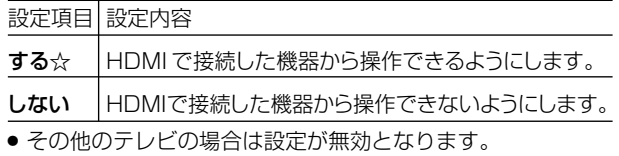

#### テレビの設定取得

ファミリンクに対応したテレビ(シャープ製)の設定情報を取得し、 チャンネルをテレビと同じ設定にすることができます。

## i **高精細表示設定**

本機からテレビへ1125iの解像度で映像出力している場合、電子 番組表やスタートメニュー、録画リスト、アルバムを高精細画面で表 示することができます。

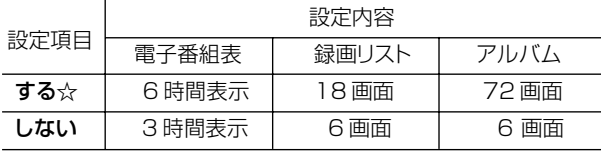

- 高精細表示にするには、デジタルハイビジョンテレビと本機を次 のどちらかの方法で接続、設定してください。
	- ・D映像ケーブルで接続し、「D映像出力設定」(**153**ページ)を 「1125i優先」に設定する。
	- ・HDMIケーブルで接続し、「HDMI映像出力設定」(**153**ペー ジ)を「オート」または「1125i固定」に設定する。

o**DVD 再生設定**

#### 視聴制限レベル

ディスクの内容により、視聴制限を設定できます。操作方法に ついては**159**ページをご覧ください。

#### 視聴制限レベル

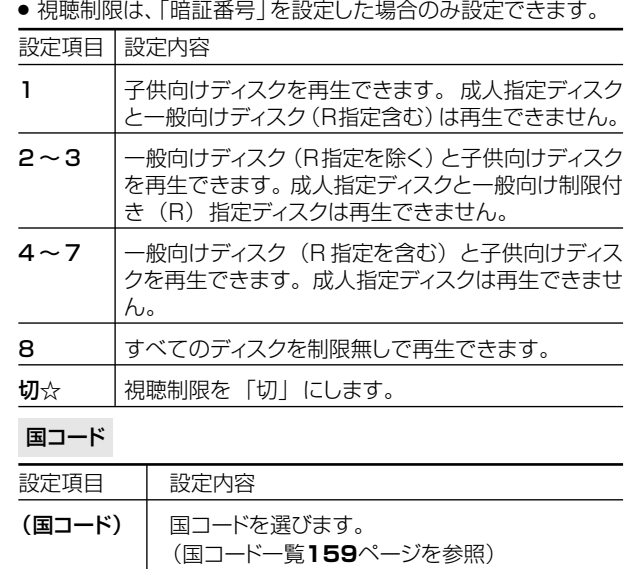

#### ディスク優先言語

画面に表示するメニューや、音声の言語を選択できます。 操作方法については**159**ページをご覧ください。

#### 字幕言語

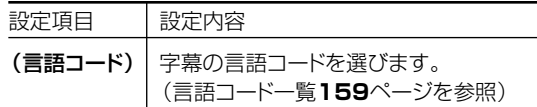

#### 音声言語

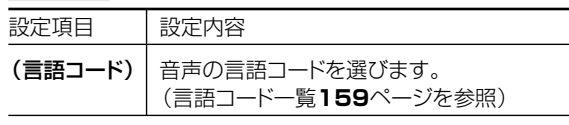

#### メニュー言語

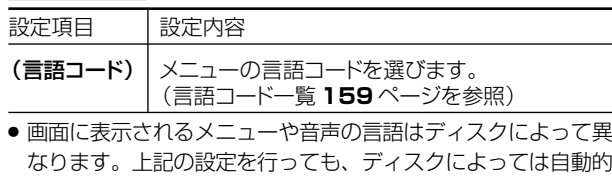

なります。上記の設定を行っても、ディスクによっては自動的 に言語が切り換わったり、字幕の表示/非表示や切り換えを禁 止している場合があります。また、ディスクメニューを使って 選ぶ場合があります。

#### アングルマーク表示

DVDビデオのタイトルで、マルチアングルで録画されたシーンを再 生中に、アングルマーク「 !」」を画面に表示します。

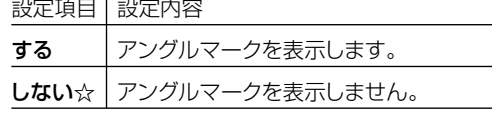

**155**

### p **画質調整**

DNR(デジタルノイズリダクション)設定

映像のノイズを低減して見やすい映像にすることができます。 設定項目 設定内容

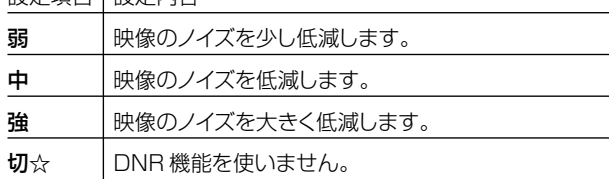

#### クロマディレイ設定

輝度信号と色信号のズレを調節できます。

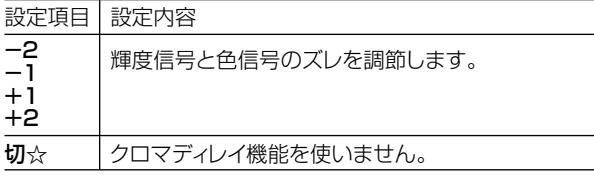

 $\overline{\phantom{0}}$ 

#### ブロックNR(ノイズリダクション)設定

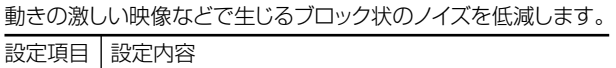

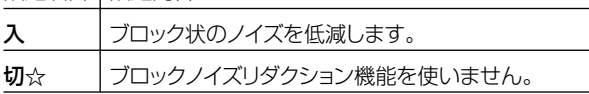

#### モスキートNR(ノイズリダクション)設定

画像の輪郭部分で生じる、ちらつきノイズを低減します。

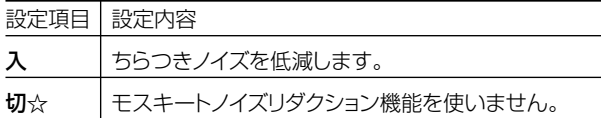

### a **液晶設定**

#### 液晶バックライト

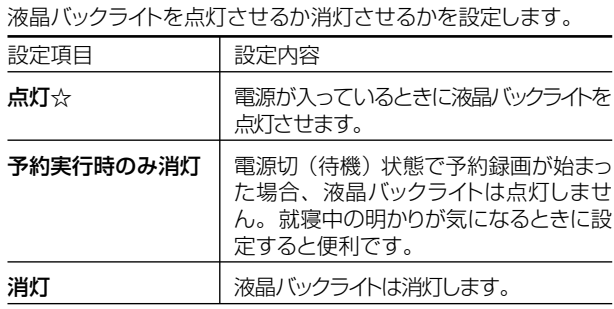

## s **電源オフ時計表示設定**

本機の電源を切ったときに、本体表示部に時計を表示できます。

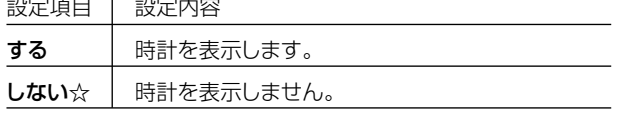

## d**i.LINK 録画設定**

i.LINK接続した機器を選択することができます。 詳しくは、**132**ページをご覧ください。

# f **タイムシフト視聴設定**

放送視聴時にタイムシフト視聴をするための設定です。タイム シフトする時間を選びます。

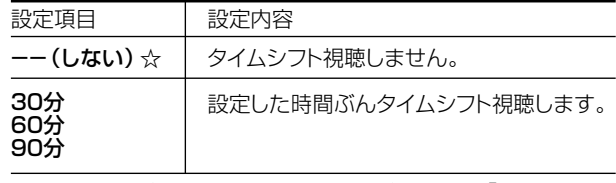

● タイムシフト視聴設定を行うと、電源が自動的に「切」になりま す。再度電源を入れ直すと、設定が有効になります。

● タイムシフトについて詳しくは、46ページをご覧ください。

デジタル設定

# **デジタル放送の設定をする**

デジタル放送の受信に関する設定をします。(☆の付いた項目は、工場出荷時の設定/設定リセットをした後の設定です。)

「かんたん設定」については、**211**ページ

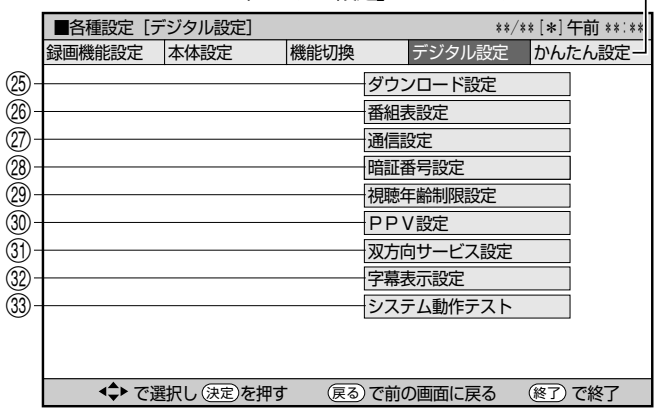

### g **ダウンロード設定**

電源「切」のとき自動ダウンロードでソフトウェアの更新を行うかど うかを設定します。(ソフトウェアを自動更新することで本機の機能 改善などに対応することができます。)

設定項目 設定内容

- する☆ 自動ダウンロードを行います。
- しない 自動ダウンロードを行いません。
- ダウンロード中は、本体表示部に「』し」と表示されます。

## h **番組表設定**

#### 番組表取得設定

地上デジタル放送の電子番組表情報を自動で取得するための時間 を設定します。取得するための設定については **229**ページをご覧 ください。

#### 表示方式設定

電子番組表の高精細画面で表示するときの表示のしかたを設定す ることができます。電子番組表については**40**~**41**ページをご覧 ください。

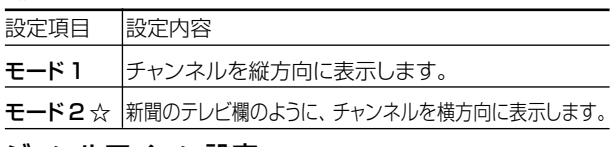

#### ジャンルアイコン設定

番組表のジャンルを示すアイコン(マーク)をお好みにあわせて表 示させることができます。(マークについては**40**ページ参照。)

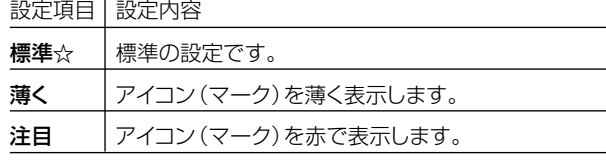

### j **通信設定**

各項目について詳しくは**239**~**242**ページをご覧ください。

### k **暗証番号設定**

本機は視聴年齢制限や視聴料金の制限など、各種の制限を設けるこ とができます。これらの制限を通過するときや、PPV(ペイ・ パー・ビュー、有料番組)などを購入するときに、暗証番号を使い ます。

操作方法については、**158**ページをご覧ください。

l **視聴年齢制限設定※**

年齢制限のある番組の視聴を制限するための設定です。年齢制限 は4~20歳の範囲で設定できます。

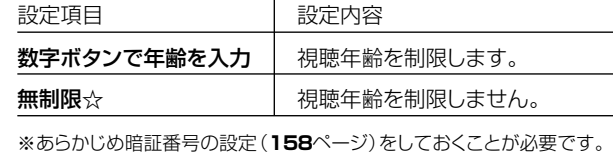

### ;**PPV 設定※**

#### PPV制限

暗証番号を入力しないとPPV(ペイ・パー・ビュー、有料番組)を購 入できないようにする設定です。

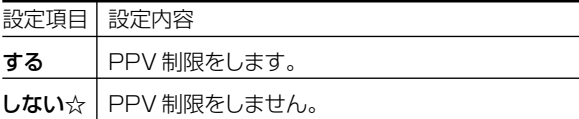

#### PPV購入金額制限

PPV(ペイ・パー・ビュー、有料番組)の購入金額を制限する設定で す。設定した金額以上の番組を購入するときは、暗証番号の入力が 必要になります。

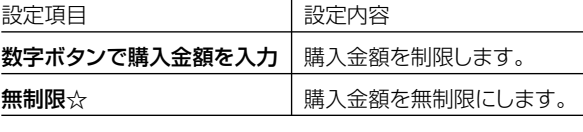

※あらかじめ暗証番号の設定(**158**ページ)をしておくことが必要です。

## z **双方向サービス設定※**

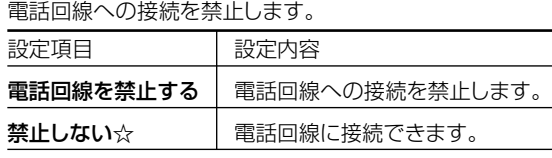

※あらかじめ暗証番号の設定(**158**ページ)をしておくことが必要です。

### x **字幕表示設定**

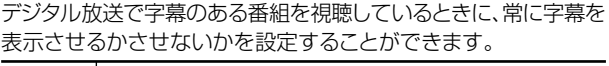

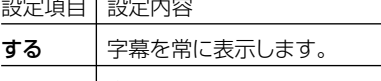

しない☆ 字幕を表示させません。

## **③ システム動作テスト**

アンテナや電話回線が正しく接続されているか、また、B-CASカー ドが正しく装着されているかなどをテストすることができます。

- » テストに失敗したときは、「アンテナとの接続」(**186**~**188**ペー ジ)、「B-CASカードの挿入」(**199**ページ)、電話回線の接続 (**237**~**238**ページ)が正しく行われているかどうか、ご確認くだ さい。
- » 本機のソフトウェアのバージョン情報を確認することもできます。

# **暗証番号を設定する**

視聴制限や PPV(ペイ・パー・ビュー、有料番組)購入のための暗証番号を設定します。

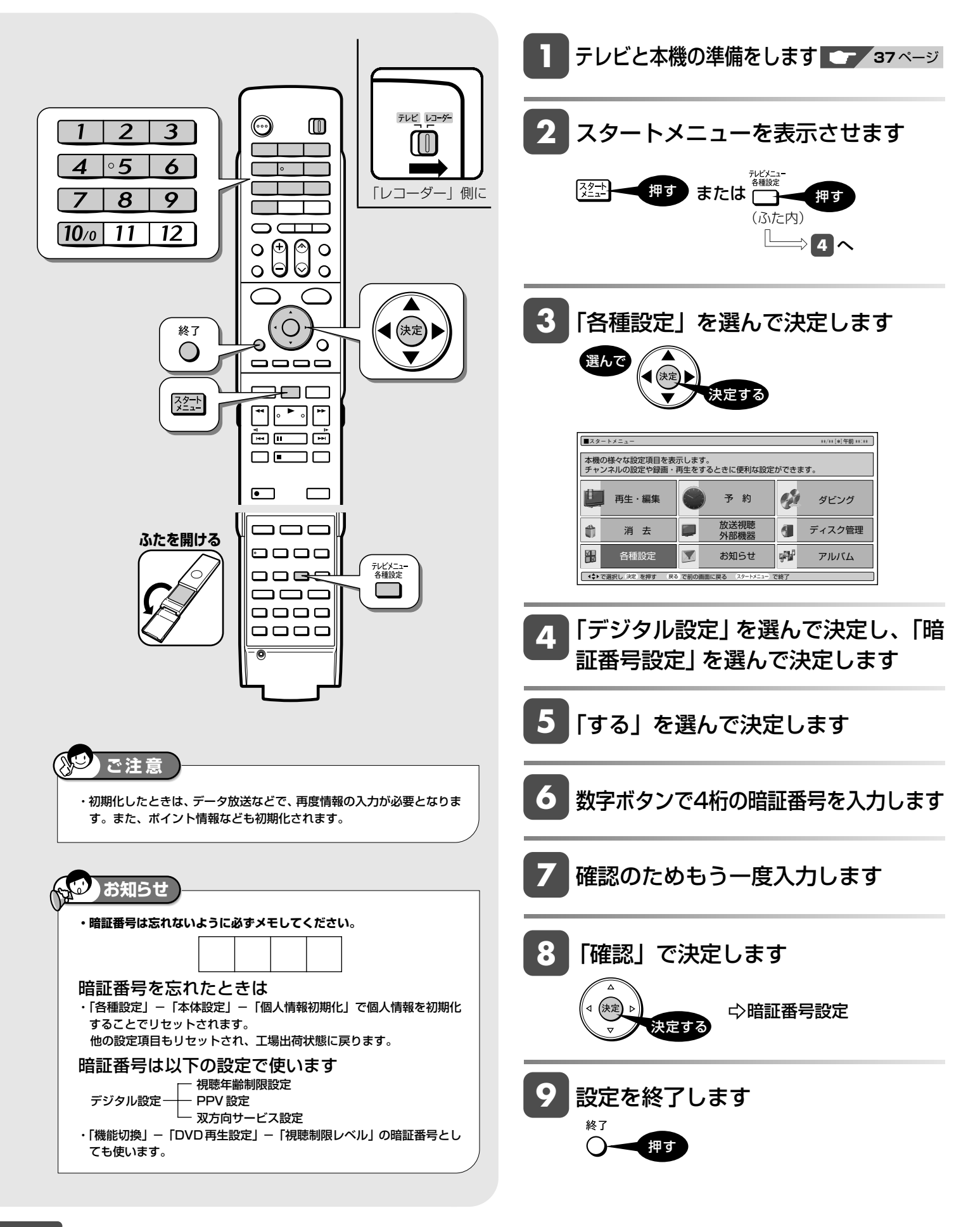

視聴制限とディスク優先言語

# **視聴制限とディスク優先言語を設定する**

視聴制限で国コード、ディスク優先言語で言語コードを設定します。

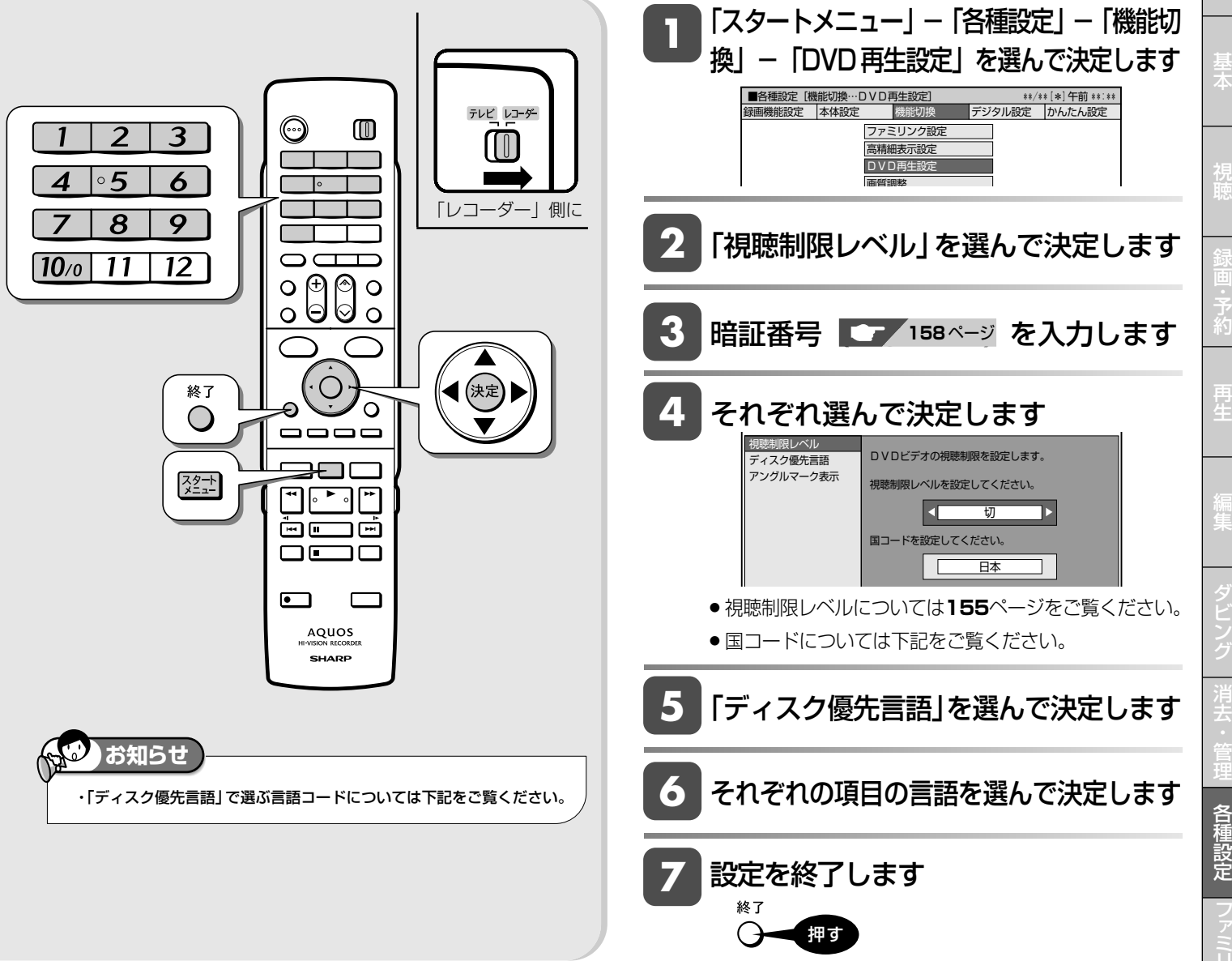

#### 国コードの一覧表 言語コードの一覧表

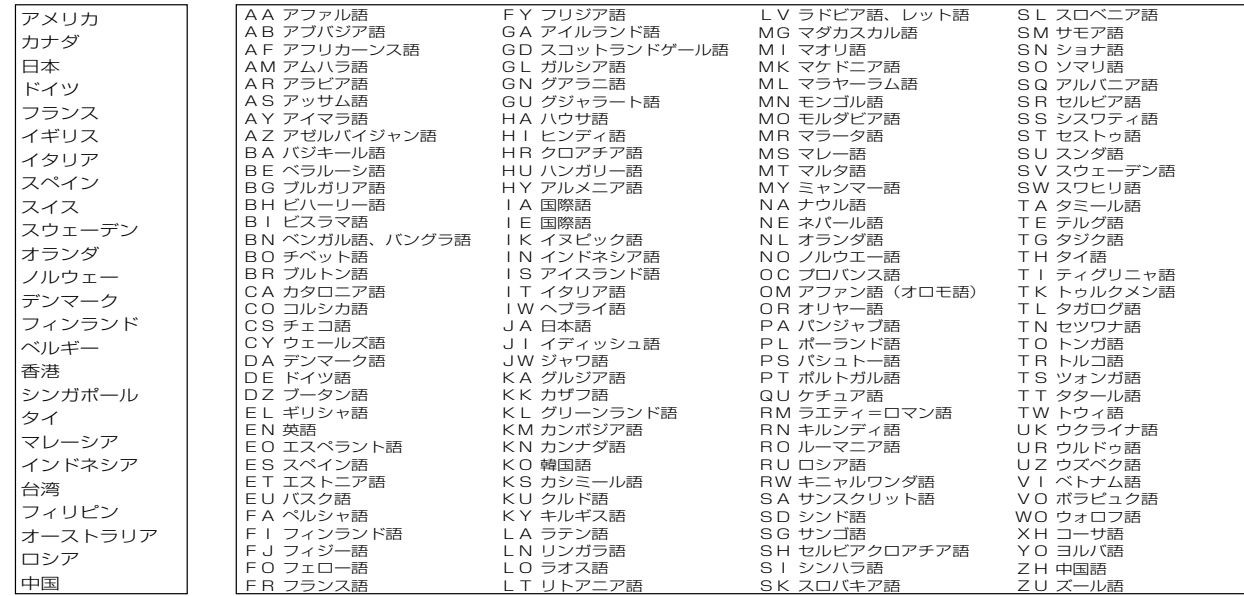

去 各 種 設 定 写 定 基 本 定 は

確

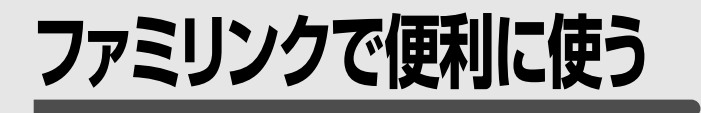

# **ファミリンク機能**

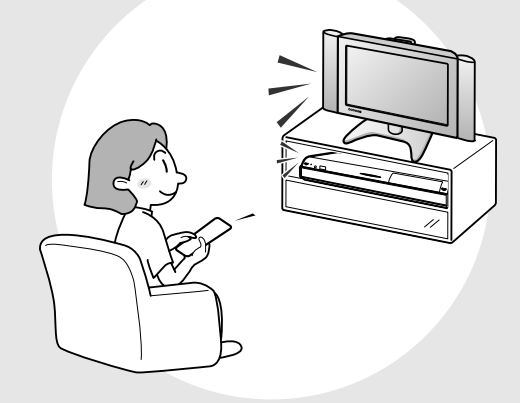

この章では、本機とシャープ製デジタル チューナー内蔵テレビ「アクオス」を HDMI ケーブルで接続して行える連動操 作(ファミリンク機能※)やリモコンの 自動入力切換について説明しています。

※ファミリンク機能は、ファミリンク機能に対応 したテレビと HDMI ケーブルで接続して操作 できる機能です。

シャープ製テレビとの連動

# **ファミリンク機能について**

ファミリンク対応デジタルチューナー内蔵テレビ「アクオス」と本機をHDMIケーブルで接続することにより連動操作が 行えます(ファミリンク機能)。

「ファミリンク機能」とは、HDMI CEC (Consumer Electronics Control) を使用し、HDMI で規格化されているテレビや AV アンプを制 御するためのコントロール機能です。 CEC 規格に準拠した機器と接続したときは、同様の連動操作が楽しめます。詳しくはお使いの機器の取扱説明書をご覧ください。

## **ファミリンク機能を搭載したシャープ製テレビと本機をHDMIケーブ ルで接続することによりできること**

**テレビを見ながら > (本機のリモコンまたはテレビのリモコンで)** 

- » テレビで見ている番組を本機にワンタッチ録画 **164** ページ
- » 本機をボタンひとつで再生などワンタッチ操作 **164** ページ
- » テレビの電子番組表で本機に予約録画 **166** ページ
- » 本機の電子番組表を呼び出して予約録画 **165** ページ

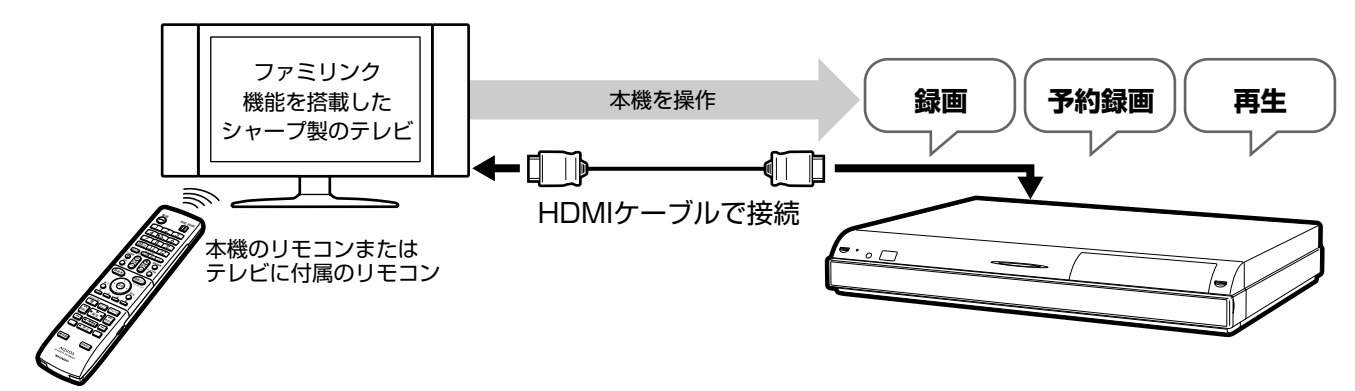

# **本機でタイトル(録画した番組)や DVD を再生すると**

» テレビの画面が本機の再生映像に自動切換 **164** ページ

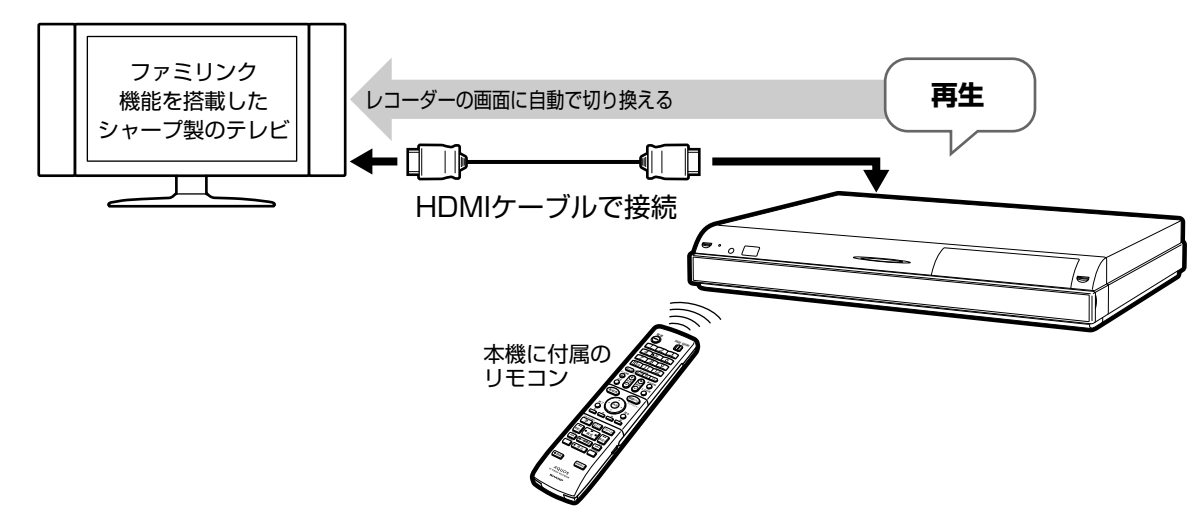

確

基 本

視

録

再

編

去

定

ファミリンク

写

定 基

# **ファミリンク機能を使うための接続をする**

連動操作をするため、シャープ製のテレビと HDMI ケーブルで接続します。

#### テレビと接続する場合

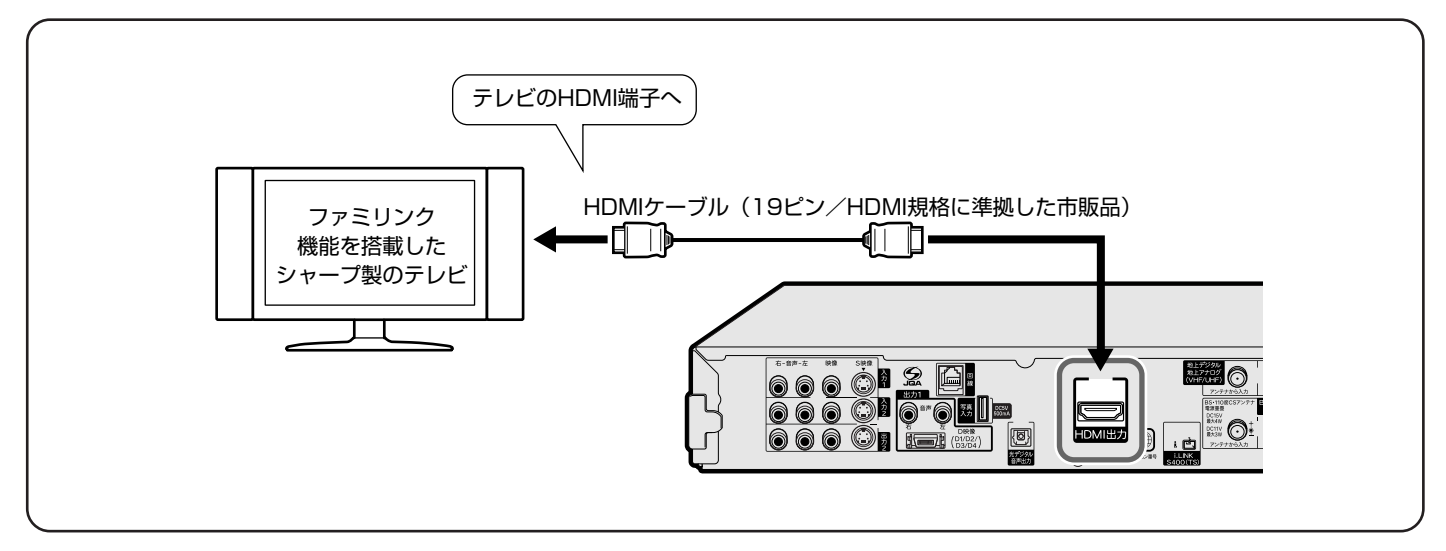

AV アンプと接続する場合

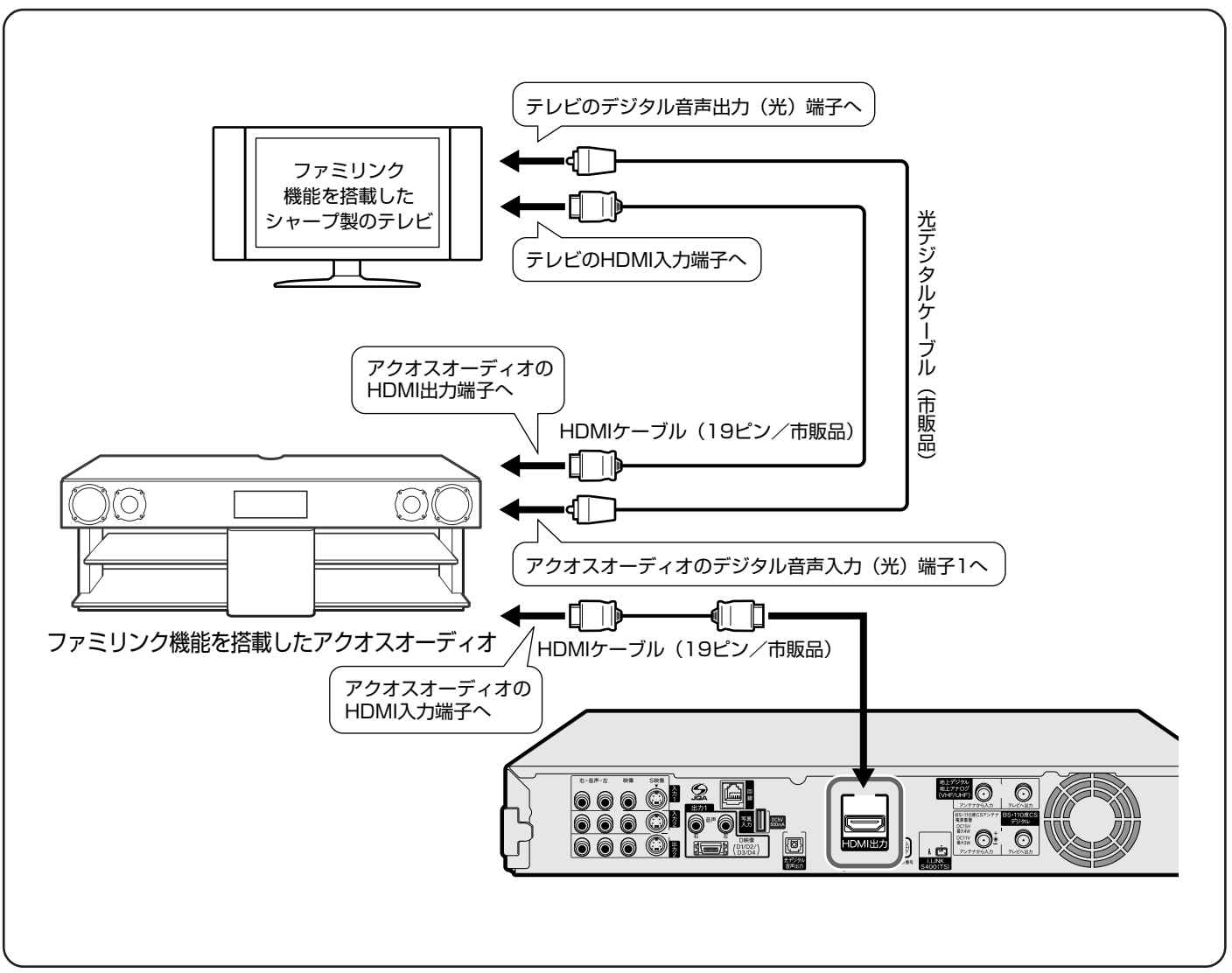

ファミリンク機能に対応している液晶テレビ「アクオス」は?

●対応機種については、DVD/BD サポートステーションの「AQUOS ファミリンクとは? 対応している機種は?」 をご確認ください。 DVD/BD サポートステーション http://www.sharp.co.jp/support/av/dvd/index.html

# **ファミリンク機能を使うための設定をする**

ファミリンク機能で本機を動作させるには、「ファミリンク設定」の「連動設定」を「する」に設定します。 (工場出荷時は「連動設定」が「する」に設定されています。)

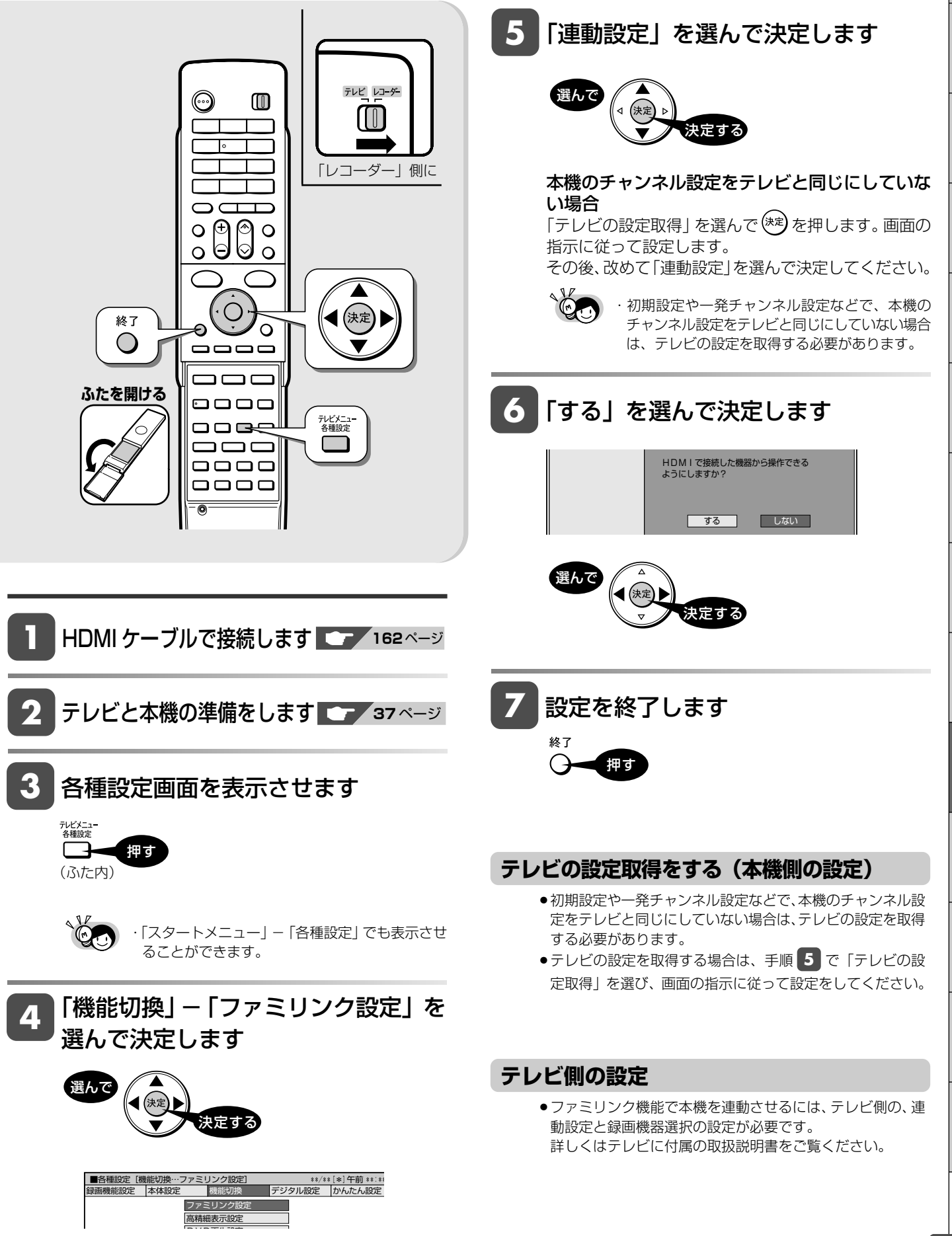

は

確

基 本

視

録

再

編

去

定

ファミリンク

写

定 基 本 定

# **ワンタッチ操作をする(ファミリンク)**

リモコンを切り換えることなく本機とテレビを連動操作できます。

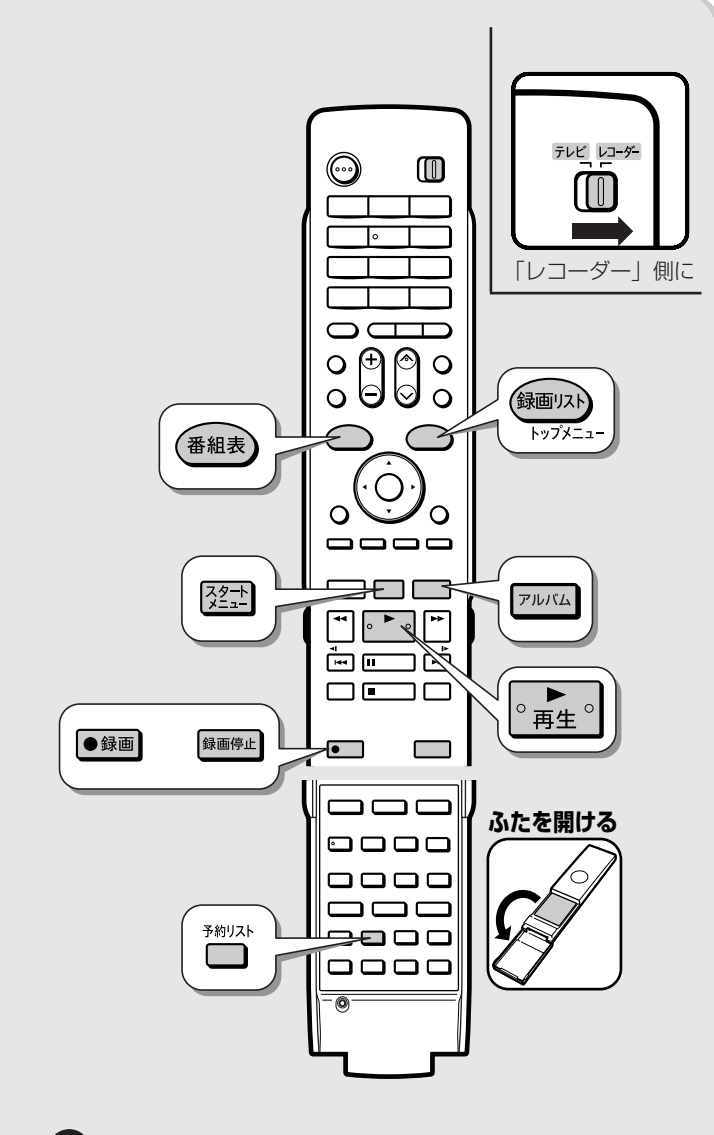

**ご注** 

- ・本機が動作中は、ワンタッチ録画やテレビの電子番組表からの予約録画 が行えません。
- 詳しくは「故障かな?と思ったら」(**257** ページ)をお読みください。 ・テレビの電源を切ると、自動的に本機の電源も切れます。(ただし、録 画中は録画が継続します。)

# **本機のリモコンでテレビの入力を ワンタッチ切換**

本機リモコンの下記のボタンを押すだけで自動的にテレビがレ コーダーからの入力 (HDMI入力) に切り換わり、本機の画面が 表示されます。

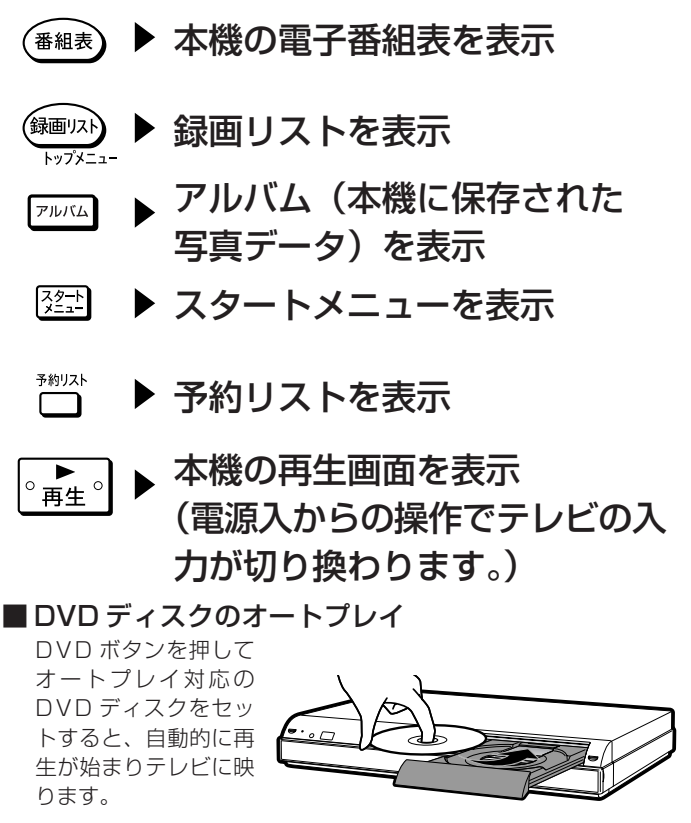

■携帯電話またはデジタルカメラから写真データを HDD(ハードディスク)に取り込んだとき

自動的にテレビ画面が本機を接続した入力に切り換わり、取り込ん だ写真またはアルバムが表示されます。

**テレビで見ている番組をワンタッチ 録画(テレビに向けて操作します)**

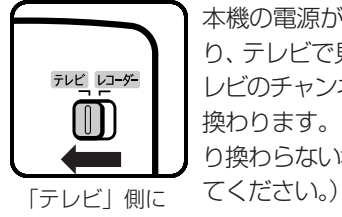

本機の電源が待機状態でも自動的に電源が入 り、テレビで見ている番組が録画できます。テ レビのチャンネルも本機を接続した入力に切り 換わります。(テレビのチャンネルが正しく切 り換わらない場合は、**163**ページの設定をし

●録画 ▶ 本機で録画開始

録画停止 ▶ 録画を停止 ファミリンクによる録画予約

# **テレビを見ながら録画予約する(ファミリンク)**

本機またはテレビの電子番組表から録画予約ができます。

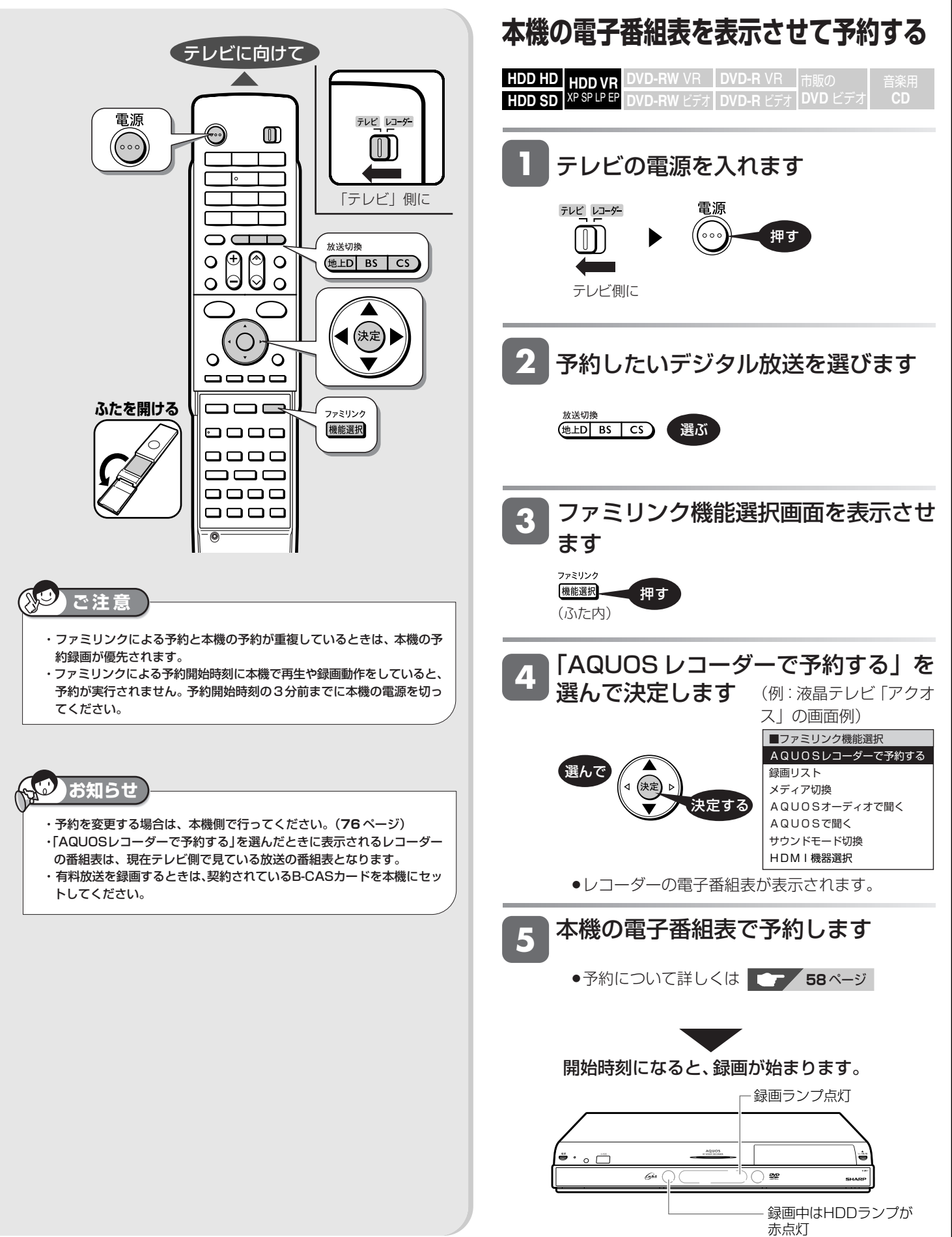

確

基 本

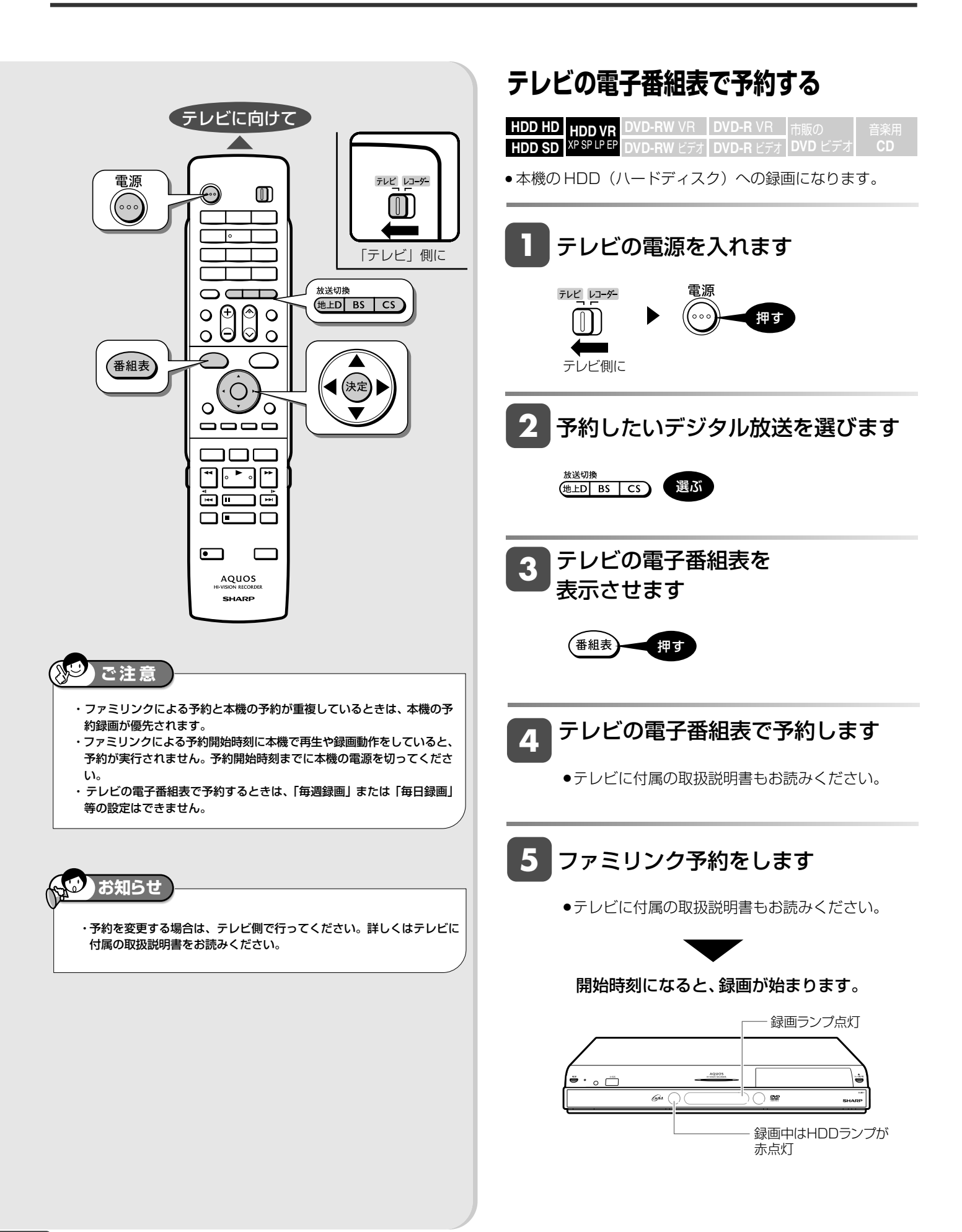

## **ファミリンク予約録画時のお願い**

テレビの電子番組表を使った 「ファミリンク予約[1](標準) \*」を設定したときは、つぎの点にご注意ください。

※テレビの種類によっては「HDMI コントロール予約」と表示されるものがあります。

1.「ファミリンク予約[1](標準)」と本機の「予約録画」が重複しているときは、本機の予約録画が優先されます。そのため「ファ ミリンク予約[1](標準)」で予約した番組が途中で終わっている、または録画されていない場合があります。

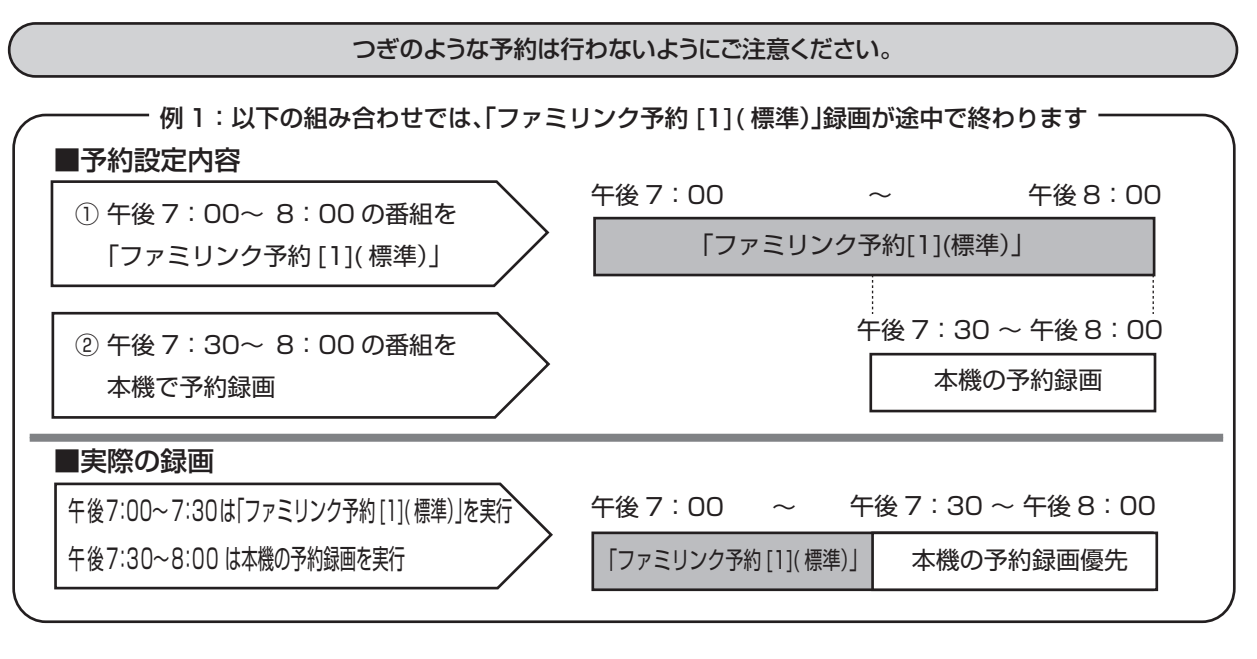

ー 例 2:以下の組み合わせでは、「ファミリンク予約 [1]( 標準)」録画が実行されません –

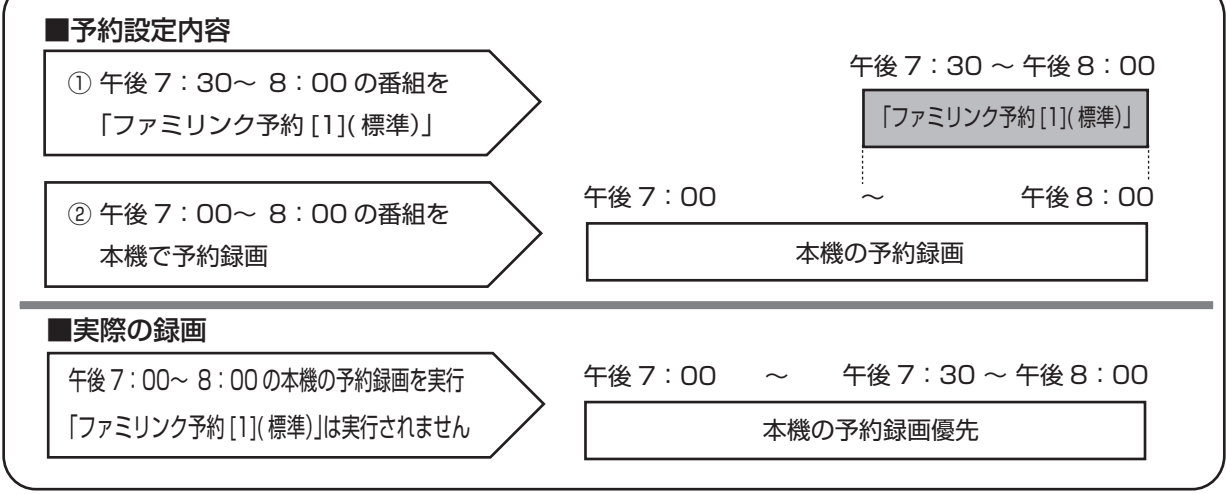

・ 予約録画を行う際は、テレビと本機それぞれの予約リストで、設定した予約の時間帯が重複していないかご確認ください。

2.「ファミリンク予約[1](標準)」録画開始時刻に本体で「録画(ダビング)している」、「再生している」、「編集操作を行ってい る」など本機が動作しているときは「ファミリンク予約[1](標準)」が実行されません。

「ファミリンク予約[1](標準)」録画開始時刻の 5 分前までに本機の操作を停止してください。

放送時間が重複している番組を 2 番組とも録画したい場合は、本機の番組表で重複予約を裏録予約してください。 ・ 予約操作につきましては、**66**ページをご覧ください。

確

基 本

視

録

再

編

去

入力自動切換

# **リモコンのテレビ入力自動切換について**

リモコンは、テレビメーカー指定をシャープCに指定しているとき、テレビ入力を自動的に切り換える機能を持っています。 テレビメーカー指定シャープ C(**207** ページ)で操作できるデジタルチューナー内蔵のシャープ製テレビ「アクオス」 の入力を自動で切り換えます。

# **入力自動切換とは**

 $\overline{12}$ 

 $10<sub>0</sub>$ 

11

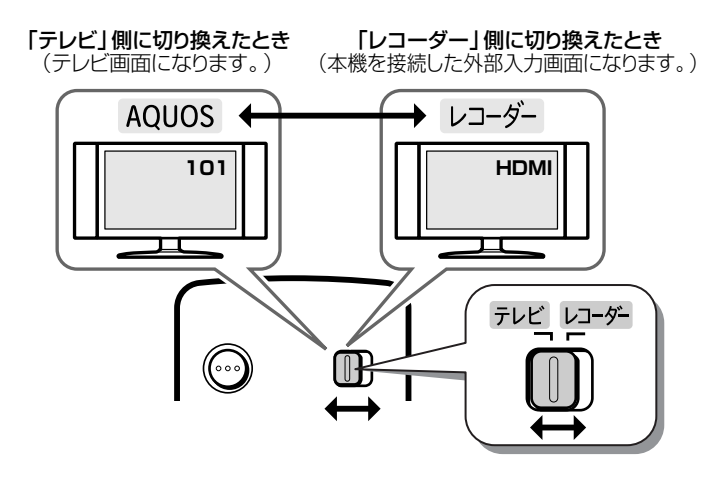

**テレビ入力切換の回数設定をする**

o b

 $\circ$ 

 $\Box$ 

 $\blacksquare$ 

AQUOS **SHARP** 

 $\circ$  $\mathbf G$ 

 $\cdot$   $\bigcirc$   $\cdot$ Ö

 $\qquad \qquad \overline{\qquad \qquad }$  $\Box$  $\Box$  $\lceil \cdot \rceil \cdot \rceil$ 向正

 $\epsilon$ 

החר

 $\Box$ 

 $\square$ 

#### **工場出荷状態では**

 テレビメーカー指定 → 「シャープ C」 入力自動切換 → 「しない」 になっています。

- ●本機のリモコンのテレビ/レコーダー切換スイッチは、 テレビメーカー指定を「シャープC」(工場出荷状態)に 設定しているとき、テレビの入力切換ボタンを何回か 押したときと同じ動作をします。
- » レコーダー側に切り換えるだけで自動的に本機を接続 した入力に切り換えることができる便利な機能です。
- テレビメーカー設定「シャープ CI で操作できるテレ ビは、デジタルチューナー内蔵のシャープ製テレビ「ア クオス」です。

**こんな使いかたが便利です**

**たとえば、本機をテレビの入力 5(HDMI 端子)に 接続している場合** テレビに向けて »テレビの「入力」が、自動的に入力5(HDMI端子)  $\blacktriangle$ 電源 (000 テレビレコーダー O  $\textcircled{\scriptsize{1}}$  $\left[\begin{smallmatrix} 0 \end{smallmatrix}\right]$ г a pro  $\mathbf{1}$  $\overline{\mathcal{L}}$ 3  $\overline{\phantom{a}}$  $\overline{\phantom{a}}$ ٦ ヿ 「テレビ」側に  $\circ$  5  $\boldsymbol{4}$ 6  $\overline{7}$ 8  $\overline{9}$  $\subset$  $\circ \Theta$ |◎  $\circ$ 

入力切換

 $\bigcirc$ 

- に切り換わるよう設定できます。 テレビ画面に切り換わる 本機を接続した入力に切り換わる AQUOS<sup>4</sup> → レコーダー **テレビ**  101 **入刀5**<br>HDMI  $\odot$  $\textcolor{red}{\mathbb{O}}$ →
- スイッチを「レコーダー」側に切り換えると、テレビの 入力切換ボタンを何回か押したときと同じ動作をします。 (回数は設定できます。)
- 例)本機をテレビの入力5(HDMI端子)に接続している場合

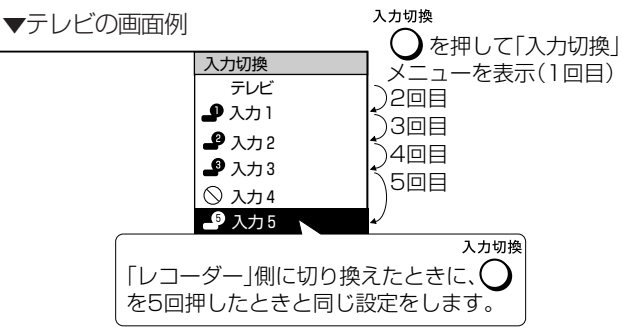

確

基 本

視

録

再

編

去

定

ファミリンク

写

定 基 本 定

#### <sup>スカサル</sup>を押し、入力画面が切り換わるの を確認しながら繰り返し押します **5** »「レコーダー(本機)」の画面が何回目で映ったかを 確認します。(下の枠内に記入しておきます。) 数字ボタン [1] ~ [12] を押し、 テレビ画面に戻します ●手順 4 でメモした値から、1を引いた値が設定に 使う数字ボタンです。 ●ただし、手順 4 で「1回目」とメモしたときは、 数字ボタン[7] を使います。 »数字ボタンは必ず先に押してください。 ●工場出荷時は、数字ボタン[102] (切り換わらない)と なっています。 **6 7** リモコンをテレビに向けたまま、テレビ /レコーダー切換スイッチを「レコー ダー」側にし、本機を接続した入力に なることを確認します »切り換わるまでリモコンの発光部をテレビに向けて 操作してください。 ●テレビ/レコーダー切換スイッチを切り換えたあと 約3秒以上たってもテレビの入力が切り換わらない ときは、スイッチを「テレビ」側に切り換え、再度 手順 [5] ~ [7] の操作を行い、設定し直してくだ さい。 »入力が切り換わるようすを見ながら操作を行うと、 再設定がしやすくなります。 **テレビの外部入力を本機を接続した入力に自動的に切り換わるように設定します 1 2** を押してテレビの電源を入れます テレビ/レコーダー切換スイッチを 「テレビ」側に切り換えます。 ・リモコンをテレビの真正面に向けて、リモコンの信号が届 く範囲で操作を行ってください。 ・リモコンのテレビメーカー指定が「シャープ C」(工場出 荷時)のとき設定できます。 » テレビ放送が映ることを確認します。 **3** ●テレビに本機以外の機器(ビデオなど)が接続されて いる場合、本機以外の機器の電源は切っておきます。 リモコンを使わずに、本体の電源ボタ ンを押して電源を入れます メモ 回目 -1= 設定に使う 数字ボタン **メ モ**  ・テレビ/レコーダー切換スイッチを切り換えてもテレビの入力を切り換 えたくない場合は 手順 **4** でメモした値で設定を行います  **設定例** 手順 **4** で「5 回目」とメモしたとき 数字ボタン (4) を先に押したまま、  $\bigcap_{n=0}^{\infty}$ を5秒以上押し続けます。 ●ただし、「1回目」とメモしたときは、数字ボタン[7] を使います。

# **写真を表示して楽しむ (フォトシステム)**

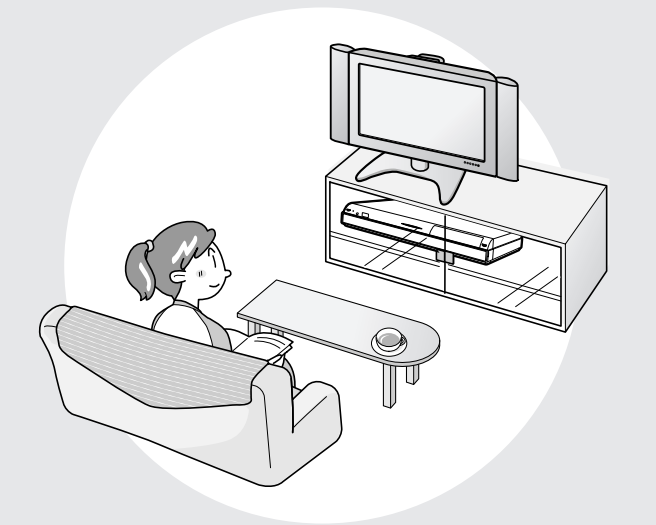

この章では、IrSS(高速赤外線通信)に 対応している携帯電話やデジタルカメラ の静止画(写真データ)をハードディスク に保存、再生して見るなどの方法につい て説明します。

#### フォトシステム

# **本機で楽しめる写真について(フォトシステム)**

本機は、IrSS(高速赤外線通信)に対応している携帯電話または、デジタルカメラに記録されている静止画(写真

データ)を HDD (ハードディスク)に保存して、テレビ画面で見ることができます。

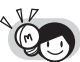

・ファミリンク対応のシャープ製デジタルチューナー内蔵テレビとHDMIケーブルで接続したときは、写真データをHDD(ハードディ スク)に取り込むと自動的にテレビの入力が本機を接続した入力に切り換わります。

#### **■携帯電話に記録されている静止画(写真データ)を本機に保存して見るとき(172 ページ)**

● IrSS (高速赤外線通信) 機能を搭載している携帯電話から赤外線通信で本機の HDD (ハードディスク) に写真を1枚ずつ取り込むことができ ます。

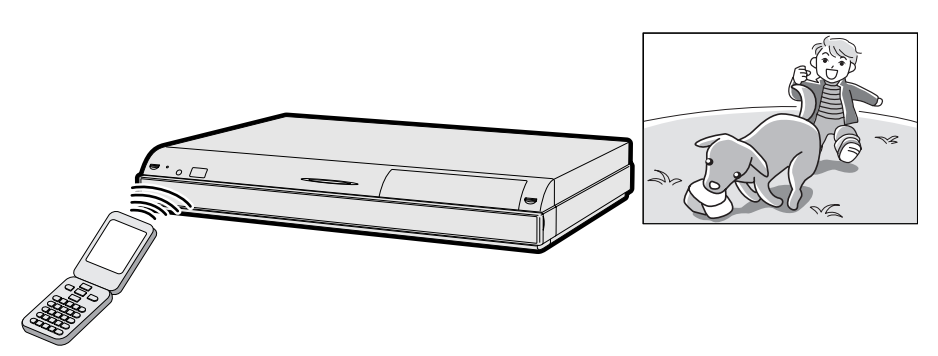

#### **■デジタルカメラなどに記録されている静止画(写真データ)を本機に保存して見るとき**

» USBケーブルを使い本機の写真入力端子(前面または後面)とデジタルカメラを接続してデジタルカメラ内の写真を本機のHDD(ハードディ スク)に一括で取り込みすることができます。 高精細表示画面例

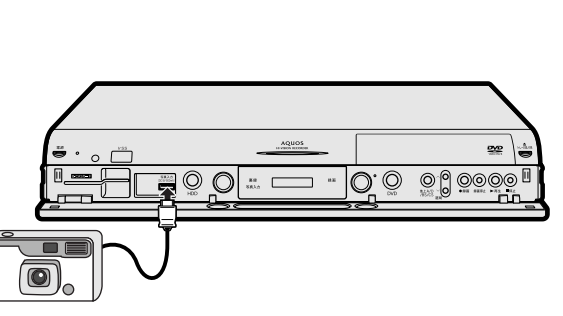

 で選択し を押す でスライドショー で終了 決定 終了 青 並べ換え 選択消去 赤 写真再生設定 機 緑 黄 能メニュー ■ アルバム(写真一覧) \*\*/\*\*[\*]午前 \*\*:\*\* \*\*\*\*/\*\*/\*\*午後10:00 \*\*\*\*\* 保護 \*\*\*\*/全\*\*\*\*枚

»画像サイズ:最大縦4320×最大横7680(最小縦32×最小横32)

●保存可能な枚数:最大4000枚

※デジタルカメラ以外の USB 機器のケーブルは接続しないでください。(前面と後面の両方に接続しないでください。)

#### 本機の HDD(ハードディスク)に取り込める静止画(写真データ)について

- ●ファイル形式: JPEGベースライン DCT 準拠
	- JPEG(Exif2.2 / DCF 準拠)
		-
- (プログレッシブ JPEG /モーション JPEG は非対応) » 本機が認識できるフォルダ階層は 8 階層。 ●ファイルサイズ:IrSS 受信時最大 3.5MB
	- 写真入力端子受信時最大 20MB
- **お知らせ** 
	- ・本機で受信できるのは、写真データだけです。
	- ・携帯電話からの出力が禁止されている写真データは、携帯電話から送信できません。
	- ・IrSS(高速赤外線通信)は一方向通信です。そのため、本機が受信できない場合でも、携帯電話の送信は正常に終了します。
	- ・メニュー画面表示中などで写真を保存できないときは、画面表示を終了してから操作してください。
	- ・赤外線を利用したゲーム機やノート型パソコンなど周辺機器を使用しているときや直射日光が当たるような場所で使用したときは、IrSSによる写真取り込み ができない場合があります。赤外線を利用したゲーム機やパソコンを使用しているときは使用を止めてから操作してください。
	- ・本機からは写真を送信できません。
	- ・携帯電話の機種によっては、携帯電話本体に挿入して使うメモリーカード(SD、mini SD、micro SD カードなど)に記録された写真データを IrSS 送信できない ことがあります。この場合は、携帯電話の本体メモリーにいったんコピーまたは移動してから送信してください。なお、画像のサイズ制限でコピーや移動ができなかっ たり、携帯電話側でデータ管理情報の更新をしないと携帯電話から送信できないことがあります。詳しくは携帯電話に付属の取扱説明書をご覧ください。
	- ・IrSS とは、IrSimple 1.0 準拠の一方向通信機能 Home Appliance Profile です。
	- ・IrSS™ または IrSimpleShot™ は、Infrared Data Association® の商標です。

・IrSimple対応と記されている機器でもIrSSには対応していない場合があります。本機がHDDに高速赤外線通信で取り込める写真データはIrSSに対応した機種です。 ・IrSSと写真入力端子接続を同時に行うと、先に接続した方が優先されます。写真入力端子の前面と後面の両方に接続したときも、先に接続した方が優先されま す。写真入力端子に接続した場合、再接続するときは、デジタルカメラなど接続している機器の電源を入れ直す、または電源を入れた状態でUSBケーブルを接 続し直してください。

・IrSS で写真を取り込むときは、本機が停止状態(放送視聴)で行ってください。本機が動作しているときは(データ通信中、再生中、録画中など)は写真デー タの取り込みができない場合があります。(一発(クイック)起動が「する」に設定されているときは電源が待機状態でも取り込めます。(**210** ページ))

- 去 定 写 真
- 定 基 本 定

は

録

再

編

基 本

確

## **IrSS(高速赤外線通信)対応の携帯電話などから写真を取り込む**

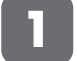

#### **1** 電源を入れます

- 1本機の電源を入れます。
- 2テレビの電源を入れ、本機を接続した外部入力に切り 換えます。
- ③リモコンふた内の 田回 または本体扉内の ◎を押し、 HDDモードに切り換えます。

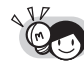

- · クイック起動 (210ページ) が「する| に設定さ れているときは、本機の電源が切れていても写真を 受信できます。(自動的に電源が入ります。)
- 

話で送信したい写真を選び本機の IrSS 受光部にまっすぐに向けて送信 操作します

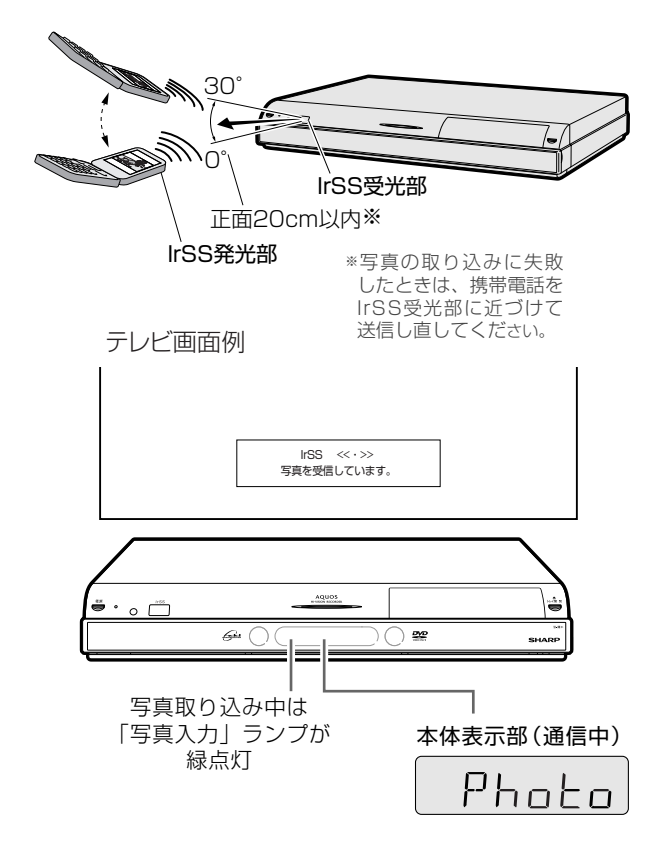

» 取り込みに失敗したときは、「受光部に近づけて再度送 信してしてください。(他の機器からは離してご使用く ださい)」などのメッセージが表示されます。取り込みに 失敗したときは、送信し直してください。

(赤外線を利用したゲーム機 本体表示部(通信エラー) やパソコンを使用していると きは使用を止めてから送信し 直してください。)

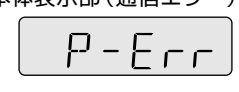

**3** 受信が完了すると、取り込んだ写真が 表示されます

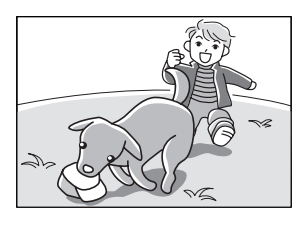

本体表示部

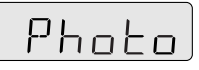

- IrSS(高速赤外線通信)対応の携帯電 **2** » 表示中の写真は、回転等の操作はできますが写真消去、 他の写真への切り換えなどはできません。
	- » 取り込んだ写真は自動的にHDD(ハードディスク)のア ルバムに保存され、回転等の操作ができます。(**175** ページ)
	- » 画像サイズによっては表示されるまで多少時間(数十 秒)がかかる場合があります。
	- » 引き続き別の写真を取り込むときは、再度手順 **2** を行 います。

#### **4** 表示を終了するときは

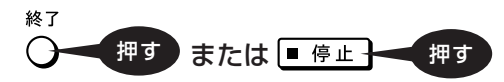

- ■ 停止】は、1度押すとテレビ画面に戻ります。
- アルバム を押すとアルバムに戻ります。
- ●ガイド表示しているときは、 (^) を2度押すとテレビ画 面に戻ります。

**お知らせ** 

- ・IrSS(高速赤外線通信)での写真取り込みは本機が停止状態(放送視 聴)のときに行ってください。
- ・ USBケーブルを使いデジタルカメラと本機の写真入力端子を接続して 写真を取り込んでいるときは、IrSS(高速赤外線通信)による写真の 取り込みは行えません。

**ご注意** 

**メ モ** 

- ・写真取り込み中は、録画やダビング操作、選局などの操作ができませ  $h<sub>o</sub>$
- ・ 赤外線を利用したゲーム機など周辺機器を使用しているときや直射日 光が当たるような場所で使用したときは、IrSSによる写真取り込みが できない場合があります。

・IrSS(高速赤外線通信)とは、赤外線を利用してデータを高速に転送す ることができる規格のことです。

確

基 本

視

録

再

編

去

定

写 真

定 基 本 定

# **デジタルカメラと本機をUSBケーブルで接続し、写真を取り込む**

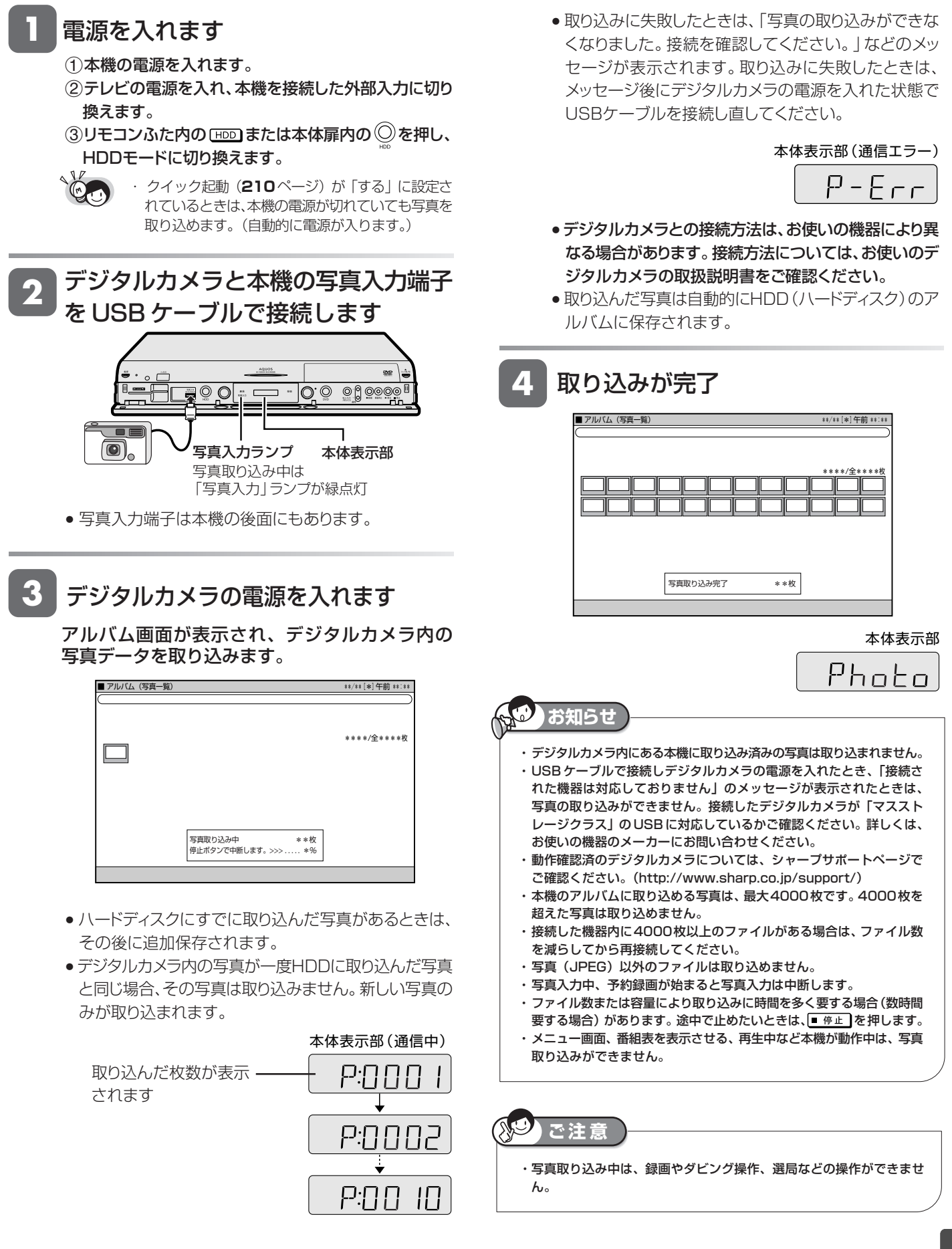

アルバム表示

# **HDD に保存した写真を見るとき**

- ●携帯電話や、デジタルカメラから HDD(ハードディスク)に取り込んだ静止画(写真)は、アルバムで一覧表示さ せて確認することができます。
- »本機のアルバム表示は、デジタルハイビジョンテレビとD映像ケーブル(市販品)またはHDMIケーブル(市販品) を使って接続しているときは高精細表示となります。
- » 本機からテレビへ 1125i の解像度で映像出力している場合、メニューの「機能切換」-「高精細表示設定」を「す る」にすることで、アルバムを高精細表示にすることができます。
- 詳しくは **82** ページをご覧ください。(設定については **155** ページをご覧ください。)
- ●ファミリンク対応のシャープ製デジタルチューナー内蔵テレビと、本機をHDMIケーブルを使用して接続している ときは、リモコンのアルバムボタンを押すと、テレビ入力が本機を接続した入力に自動的に切り換わります。

#### **■高精細表示の画面例**

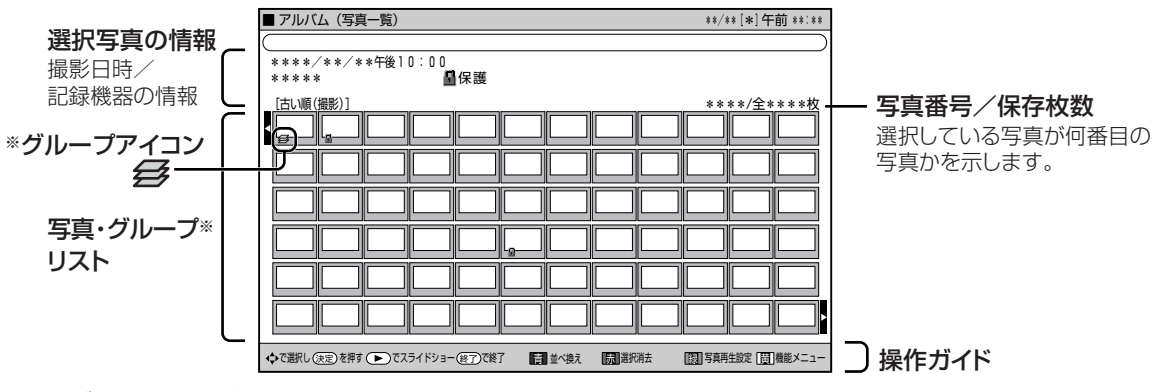

※グループはアルバムの先頭に表示されます。

#### **●カラーボタンについて**

#### **並べ換え**

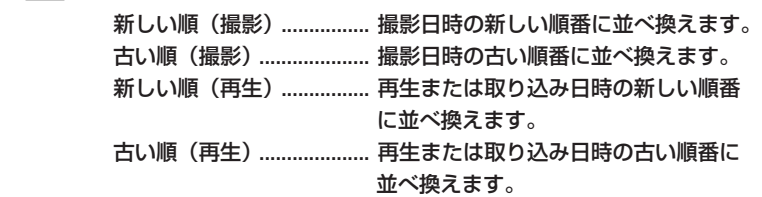

#### 写真リストや再生時に表示されるマークについて

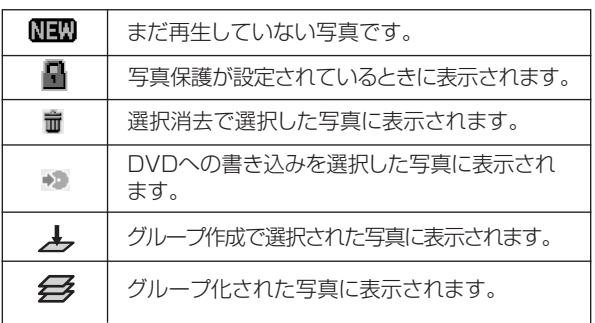

#### **選択消去**

保存されている写真を消去したいときに選択します。(**178** ページ)

#### **△ 写真再生設定**

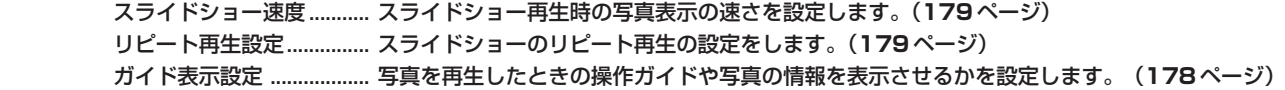

#### **■ 機能メニュー**

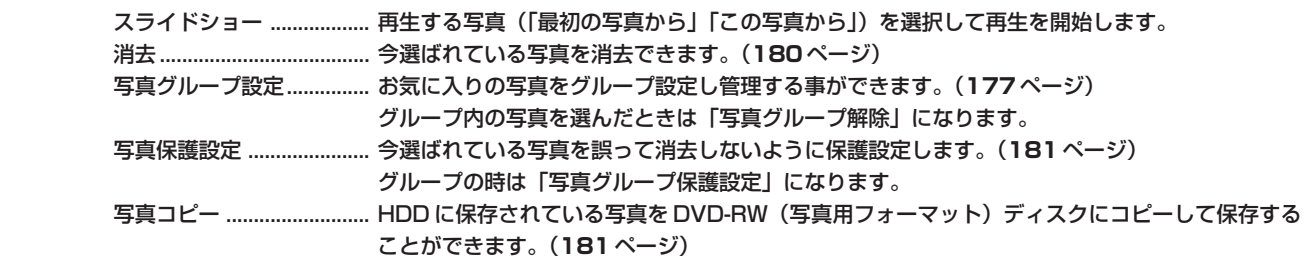

# **取り込んだ写真を見るには**

HDD(ハードディスク)に保存された写真を一覧表示し、各写真の再生や消去を行うことができます。

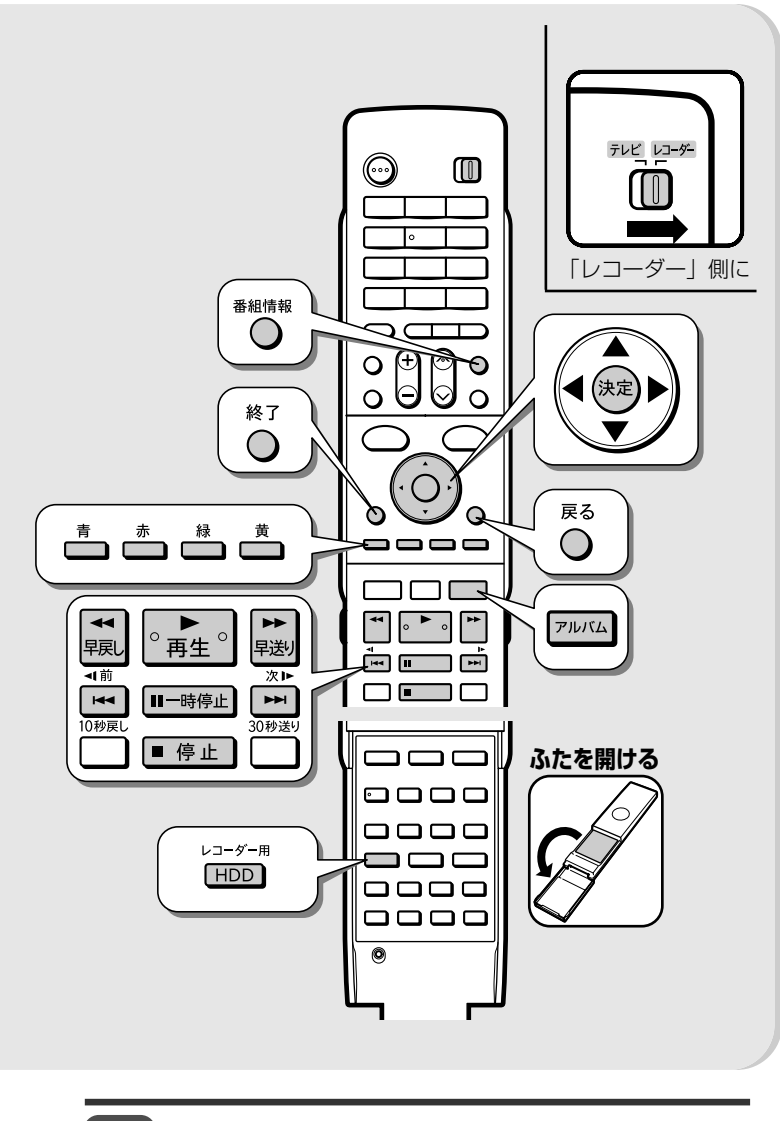

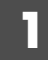

### 電源を入れます

- 1本機の電源を入れます。
- 2テレビの電源を入れ、本機を接続した外部入力に切り 換えます。
- 3リモコンふた内の または本体扉内の を押し、 HDDモードに切り換えます。

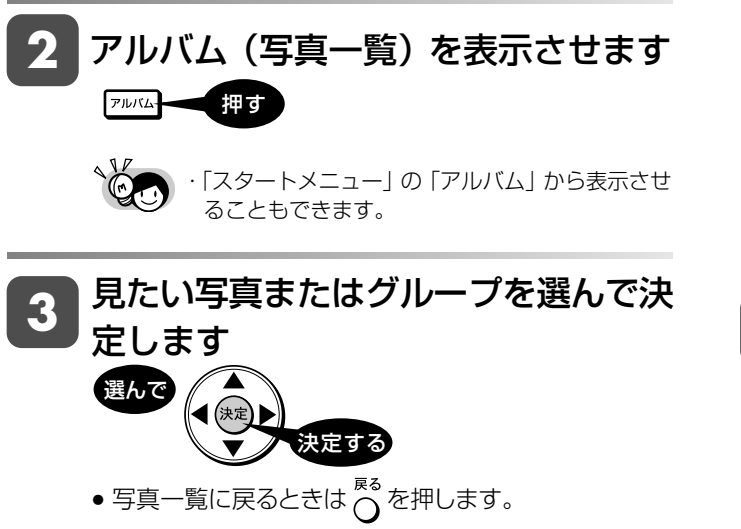

» グループを選んで決定したときは、グループ設定した写 真一覧画面となります。

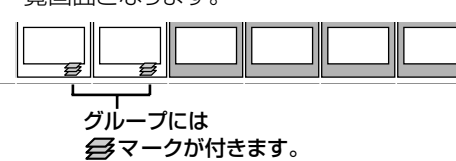

- » アルバムに取り込んだ写真を見るとき、初めて見る写 真は表示されるまで多少時間(数十秒間)がかかること があります。一度見た写真は早く表示されます。
- アルバム (写真一覧) 画面で [☆ または [\*\* ]を押すと、 ページを戻すまたは送ることができます。
- │。▶ │ を押すと、選ばれた写真からスライドショー再 生が始まります。最初から再生したいときは、機能メ ニューからスライドショー再生します。(**179**ページ)

#### **再生中の操作**

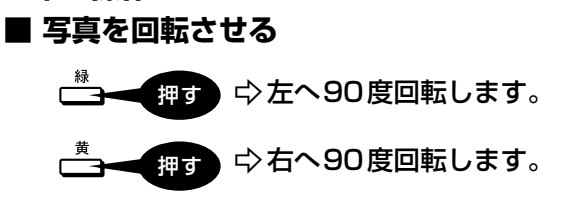

» スライドショー中でも静止画面でも回転させることがで きます。

#### **■ 写真を消去する**

- 表示中の写真を消去します。 (「する」を選んで決定します) 押す

#### **■ 操作ガイドの表示**

- ☆操作ガイド表示の入/切をしま す。 押す
- » 画面の左上に「動作アイコン」、下側に操作できる機能 とボタン(「操作ガイド」)を表示します。

**■ 写真切り換え** (決定 押す 押す - 前後の写真に移動します。 早戻し 早送  $\overline{H}$ 押す **3 4** 写真を見終われば

■停止 一押す

● へを押すとアルバム画面に戻ります。

確

基 本

視

録

再

次ページへつづく◯ |

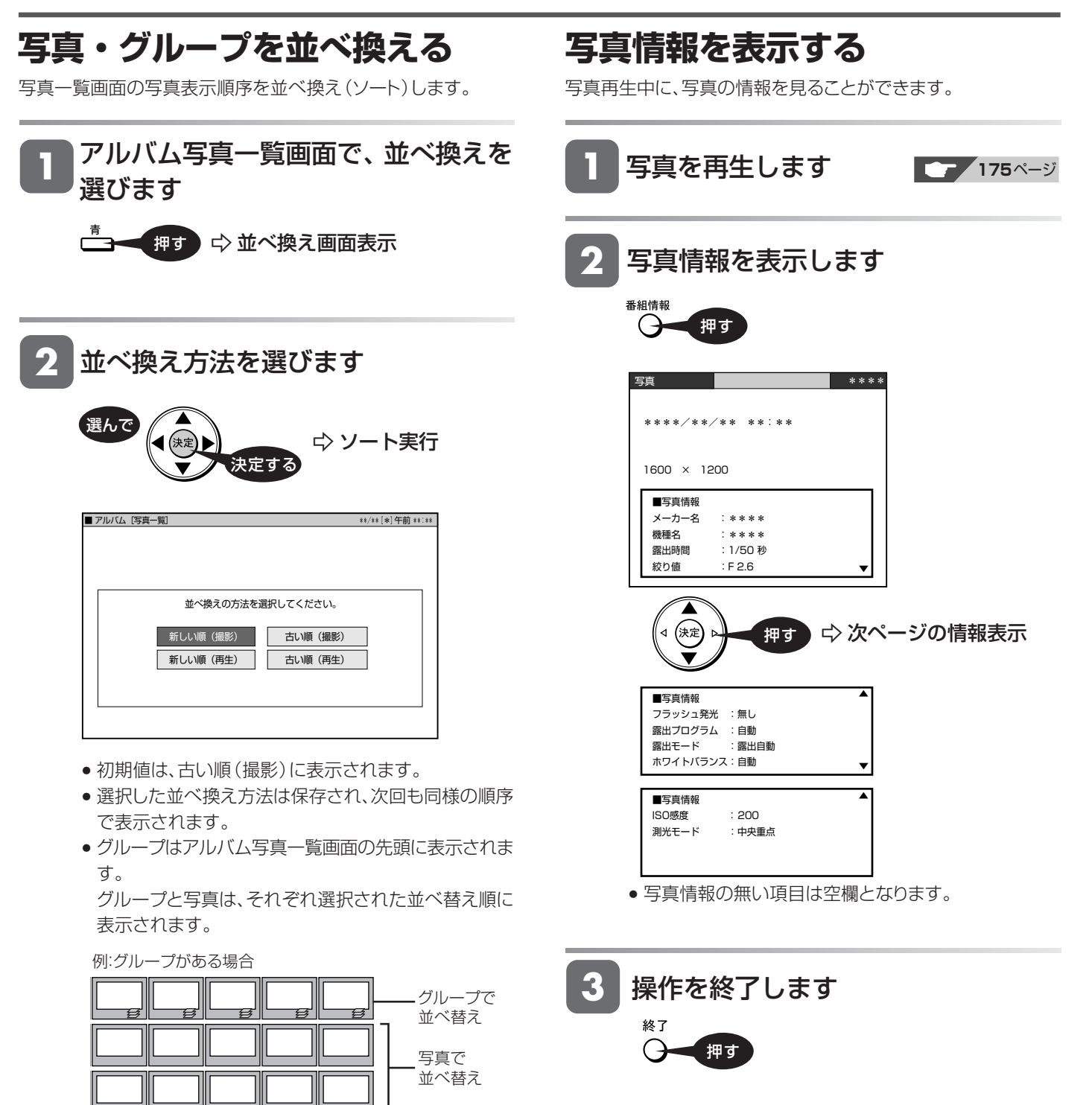

取り込んだ写真を見るには

確

基 本

視

録

再

編

去

定

写 真

定 基 本 定

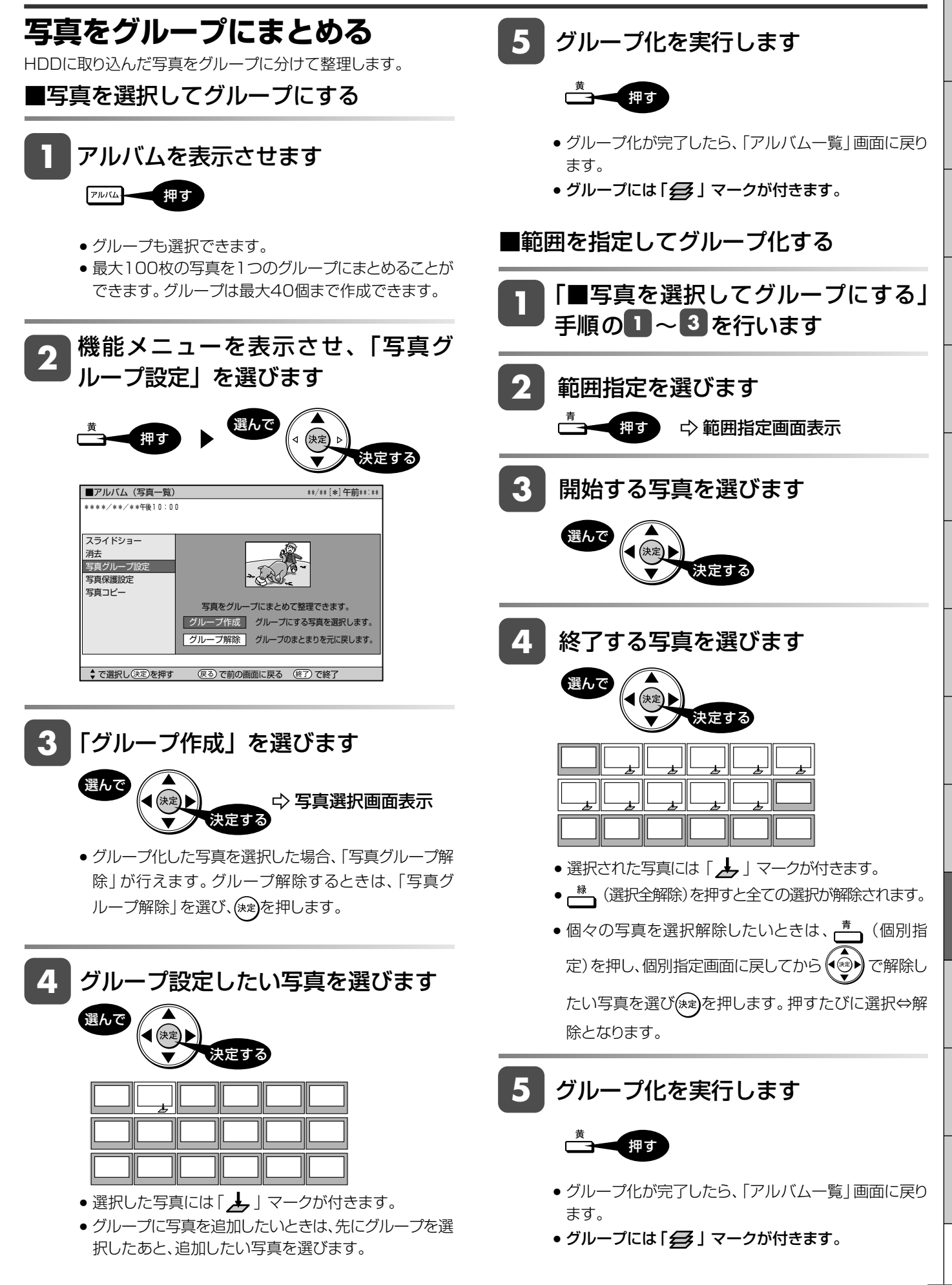

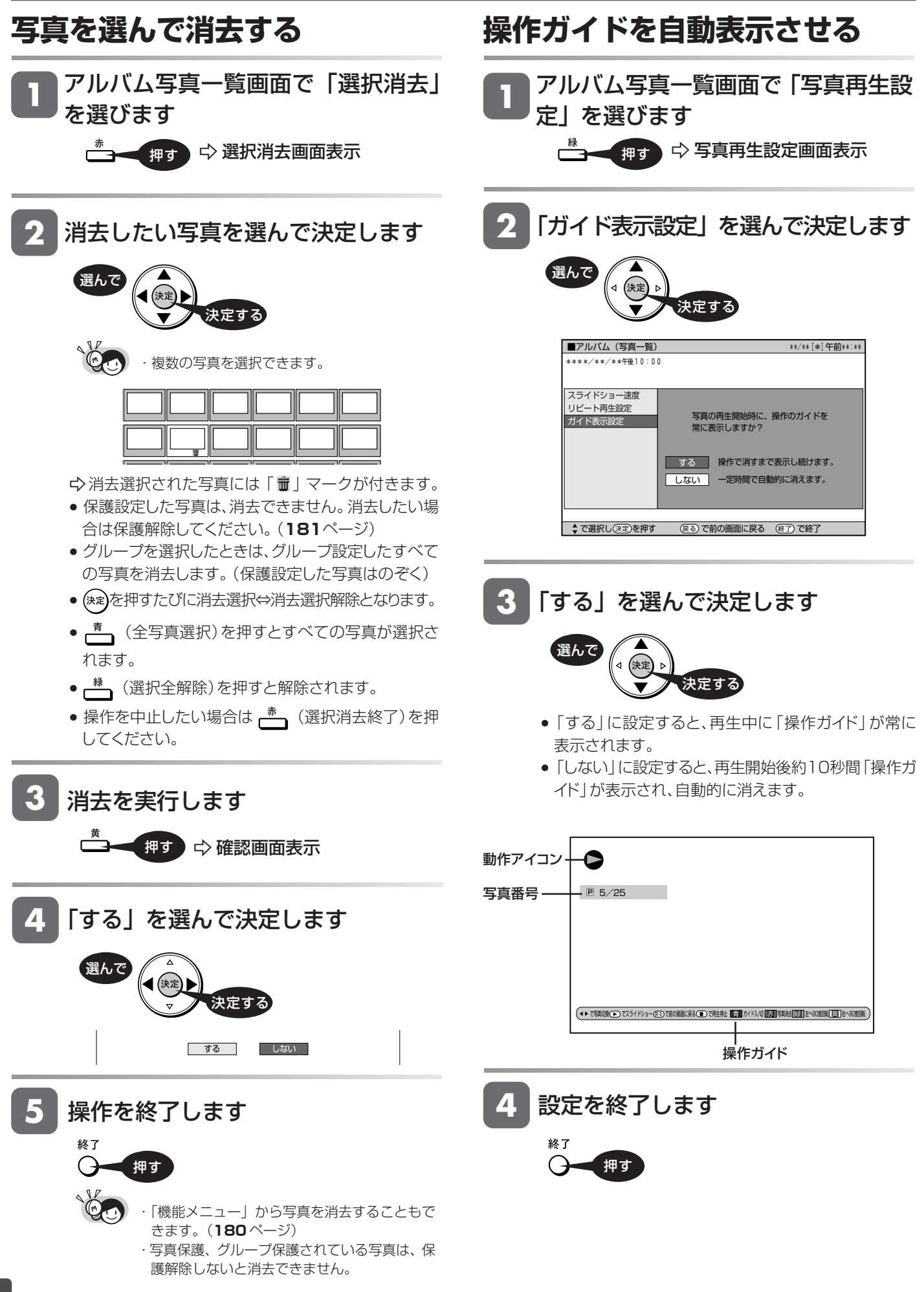

#### 取り込んだ写真を見るには

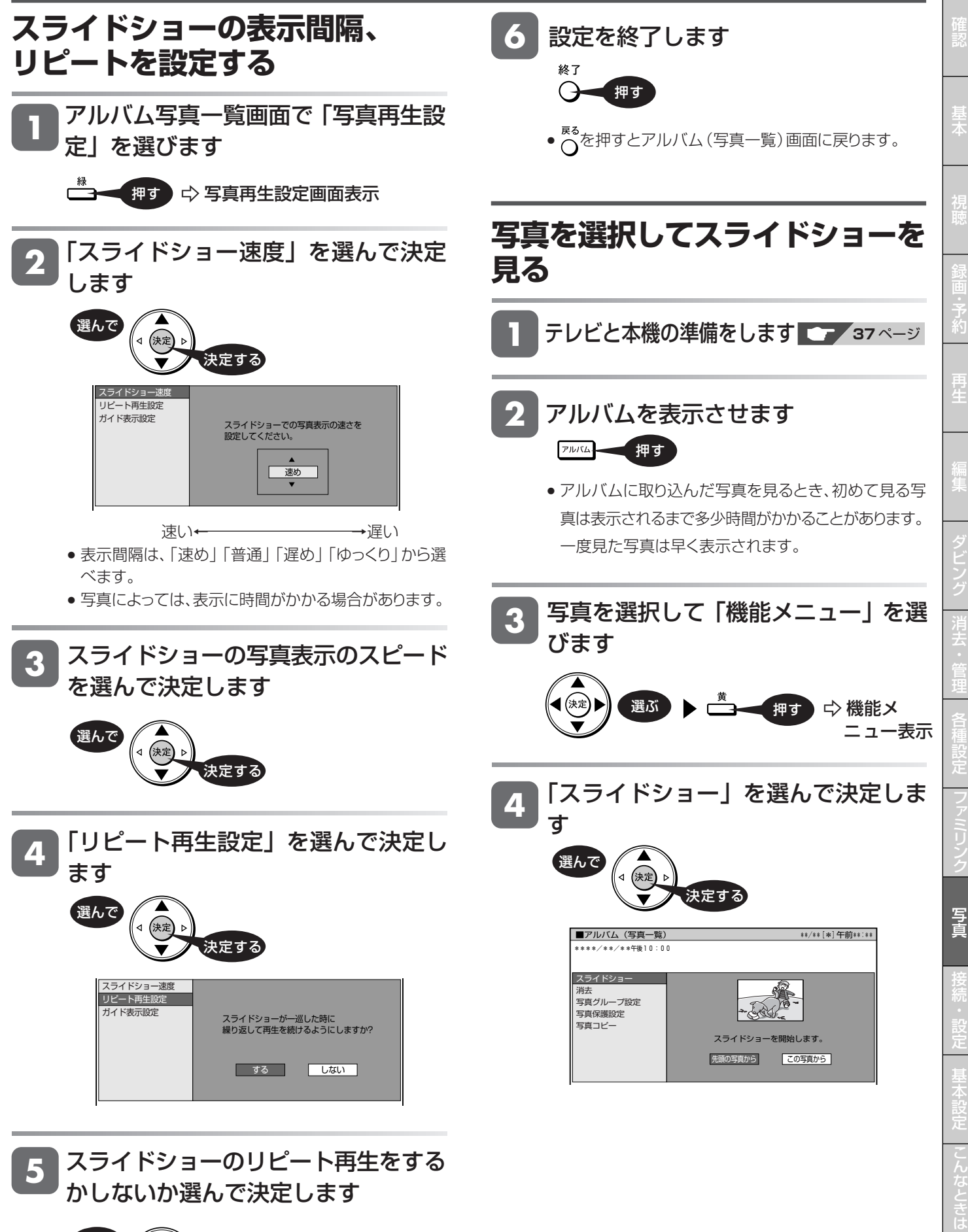

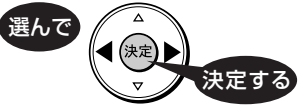

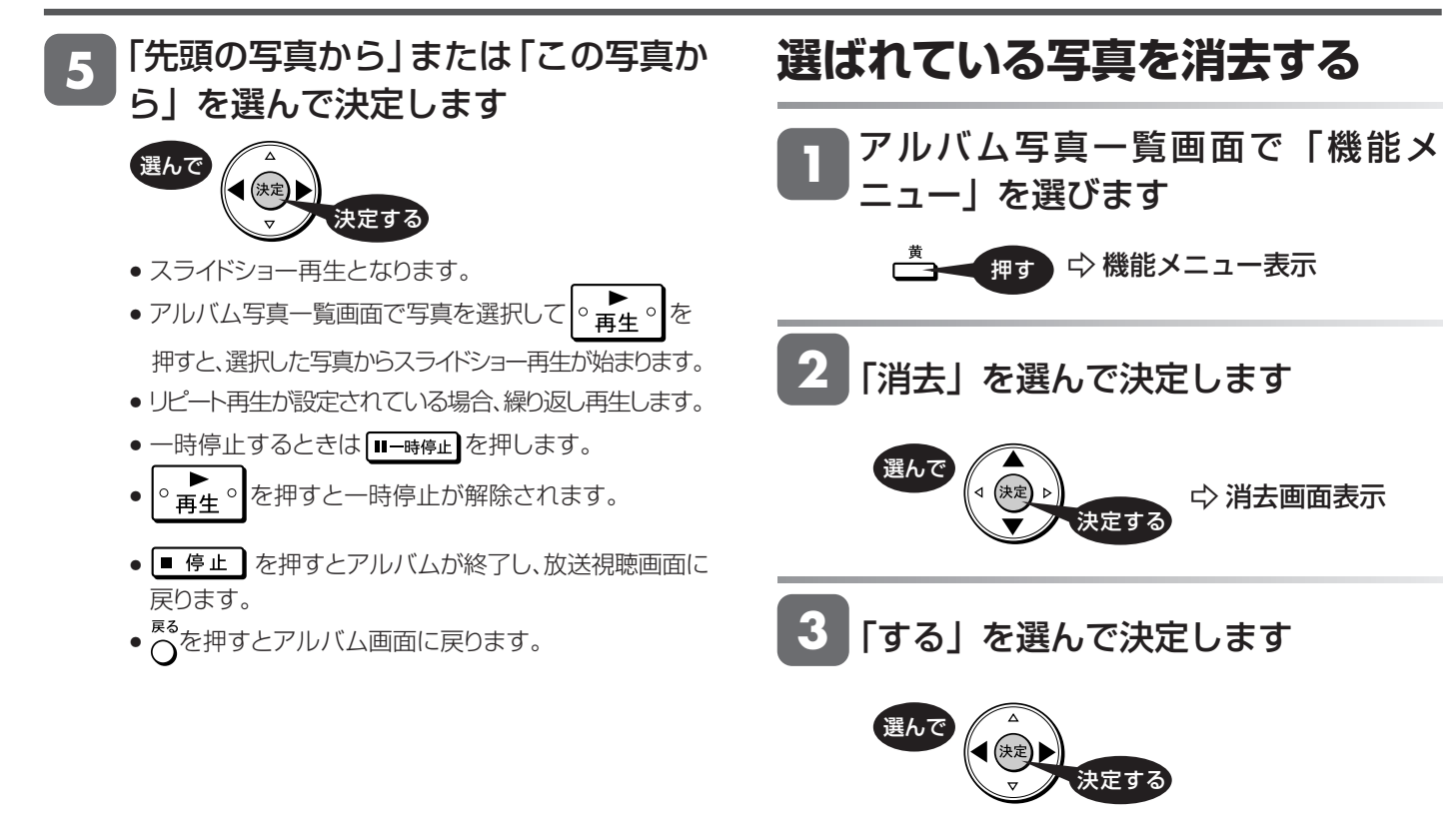

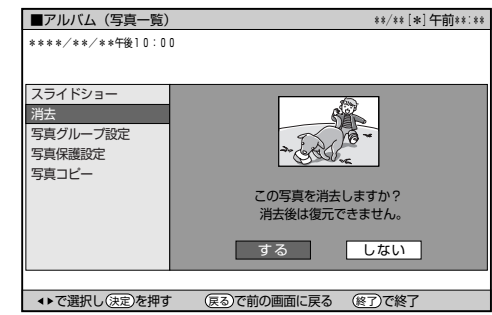

- » グループ化した写真を選択した場合は、選択したグ ループ内の写真をすべて消去します。
- » 選ばれている写真が消去され、一覧画面に戻ります。
- » 消去した写真は復元できません。
## 取り込んだ写真を見るには

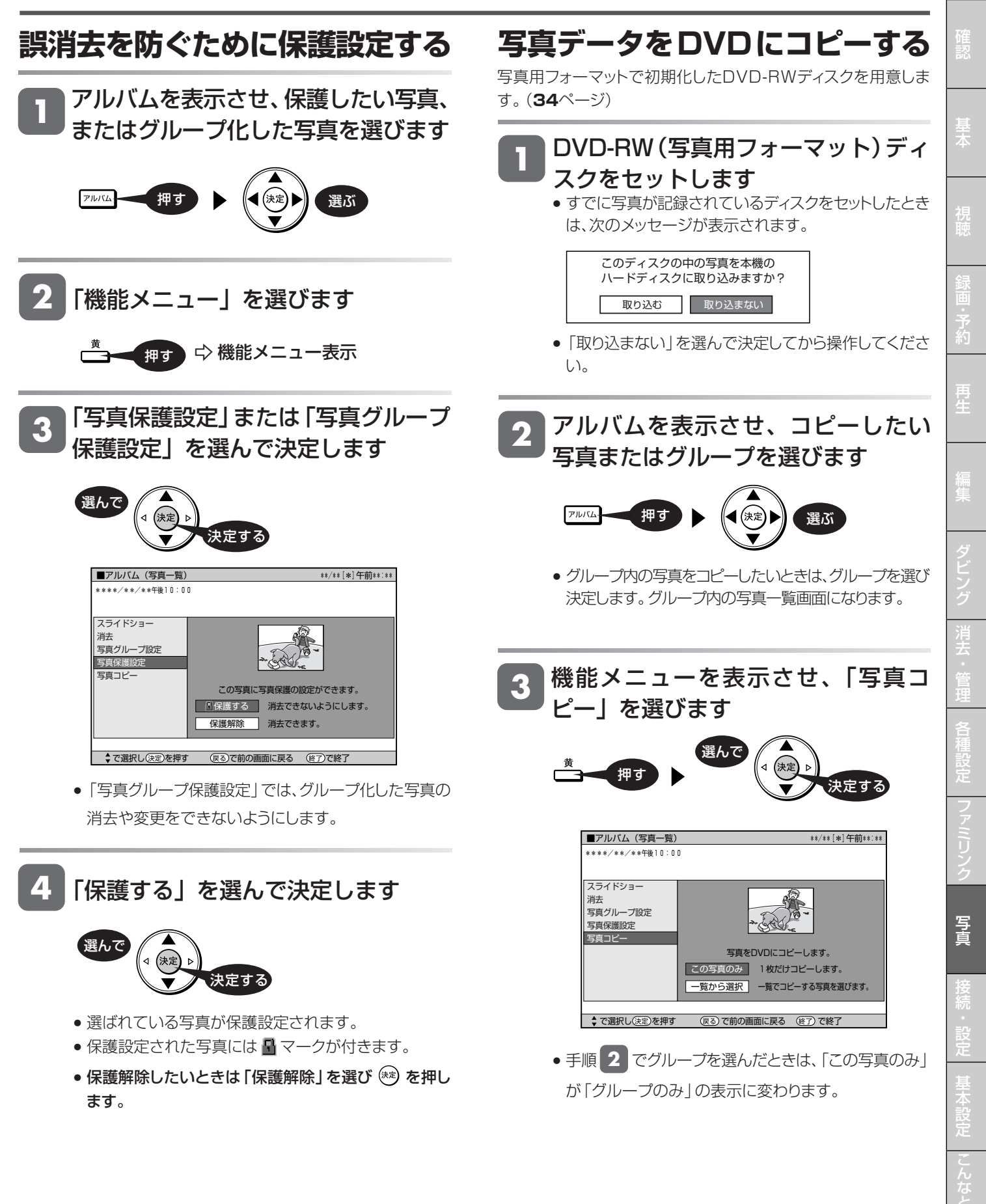

は

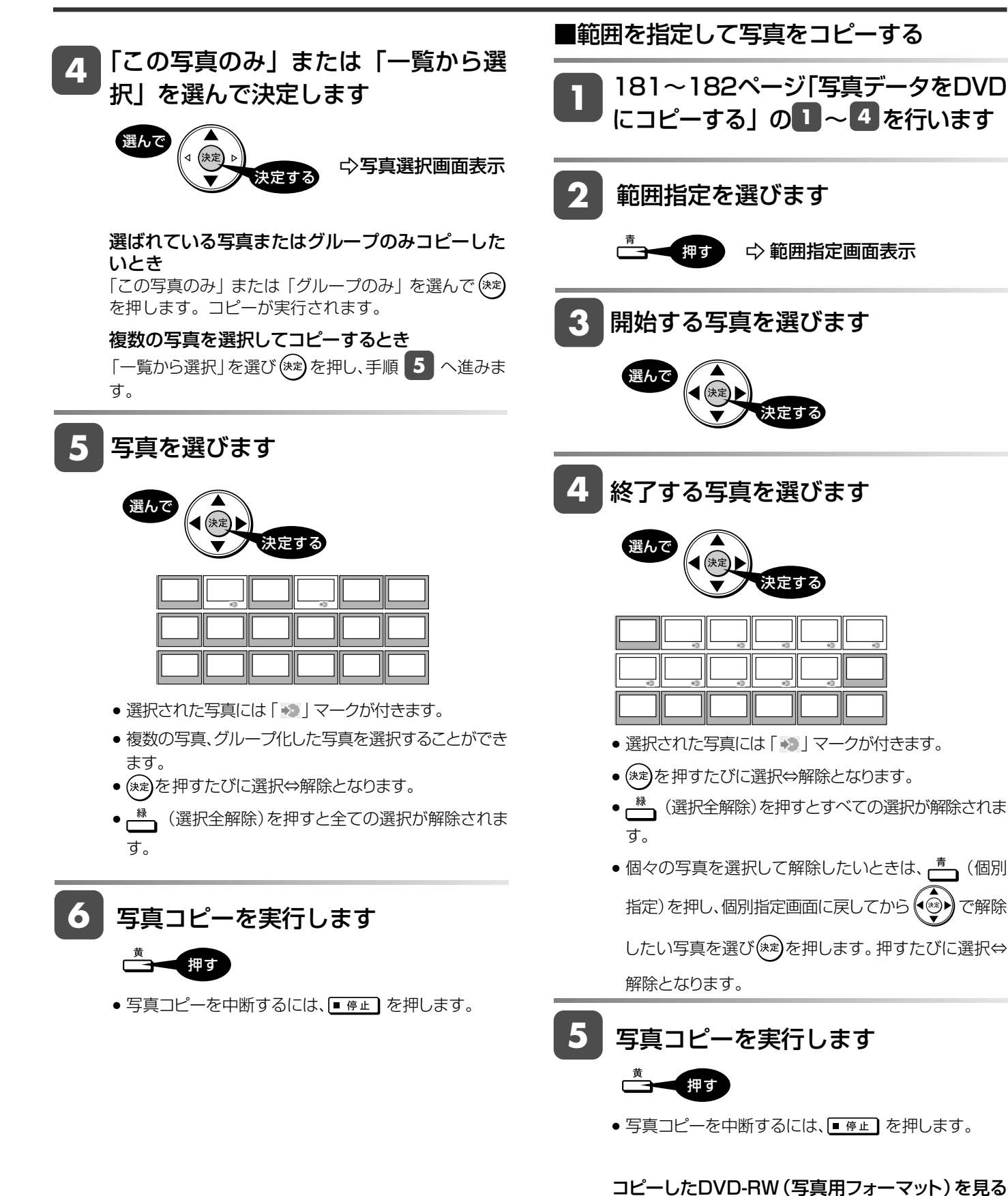

には » 本機で写真をコピーしたDVD-RWディスクは、本機で は再生できません。ファイナライズを行ってからパソコ

ンで再生するか、H D D(ハードディスク)に写真を コピーし直してHDDから再生できます。

## 取り込んだ写真を見るには

確

基 本

視

録

再

編

去

定

写 真

定 基 本 定

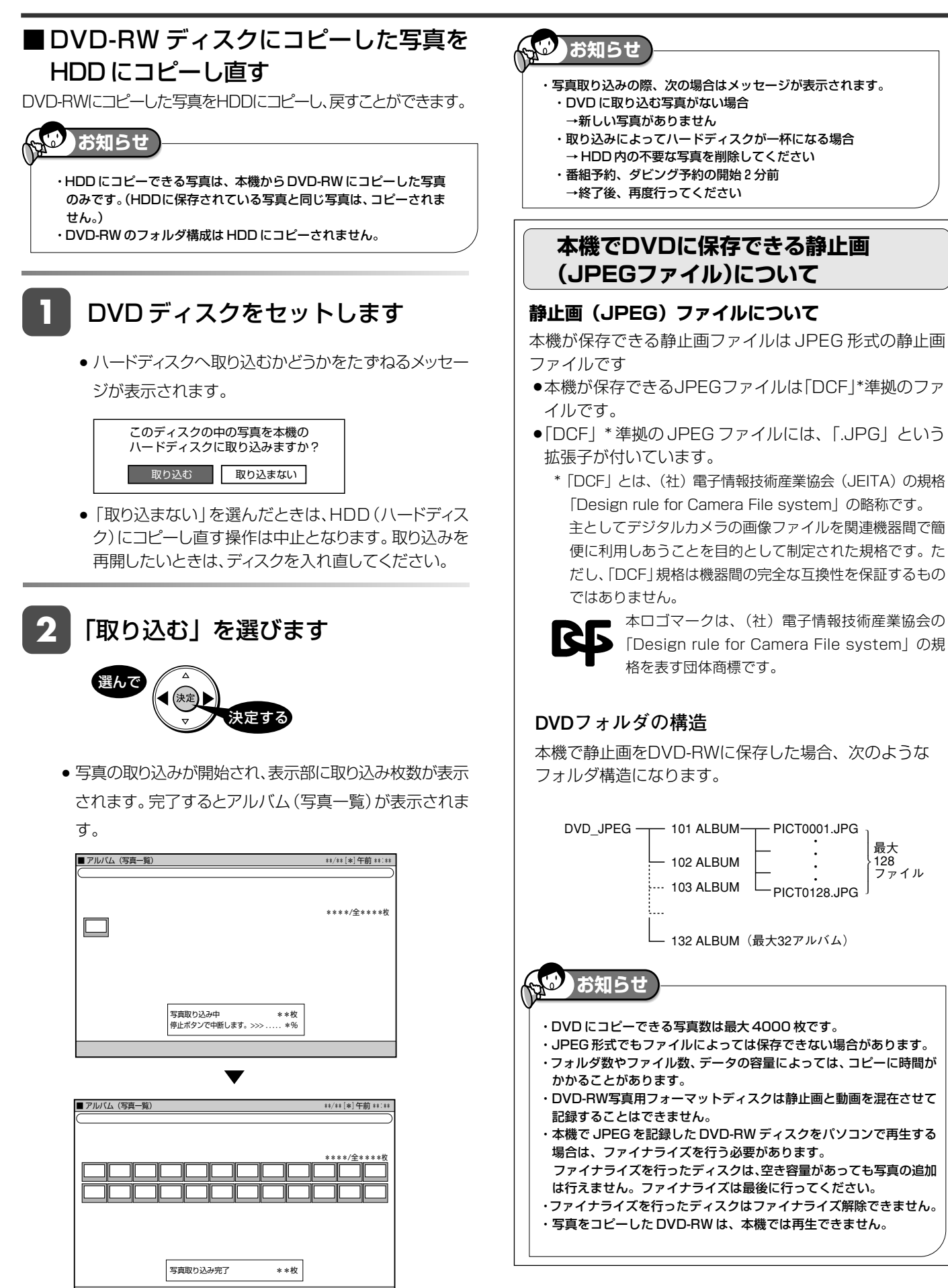

は

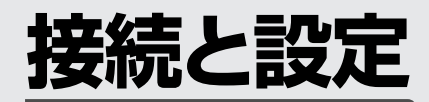

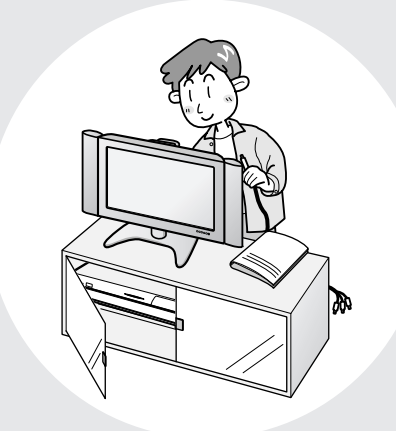

この章では、本機へのアンテナ接続、 他の機器との接続やチャンネル設定など について説明しています。

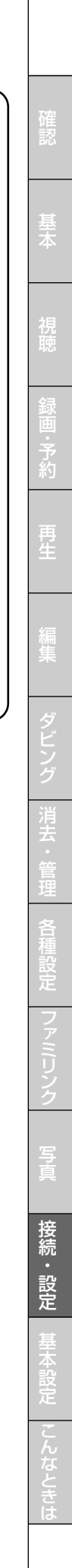

◀ПП

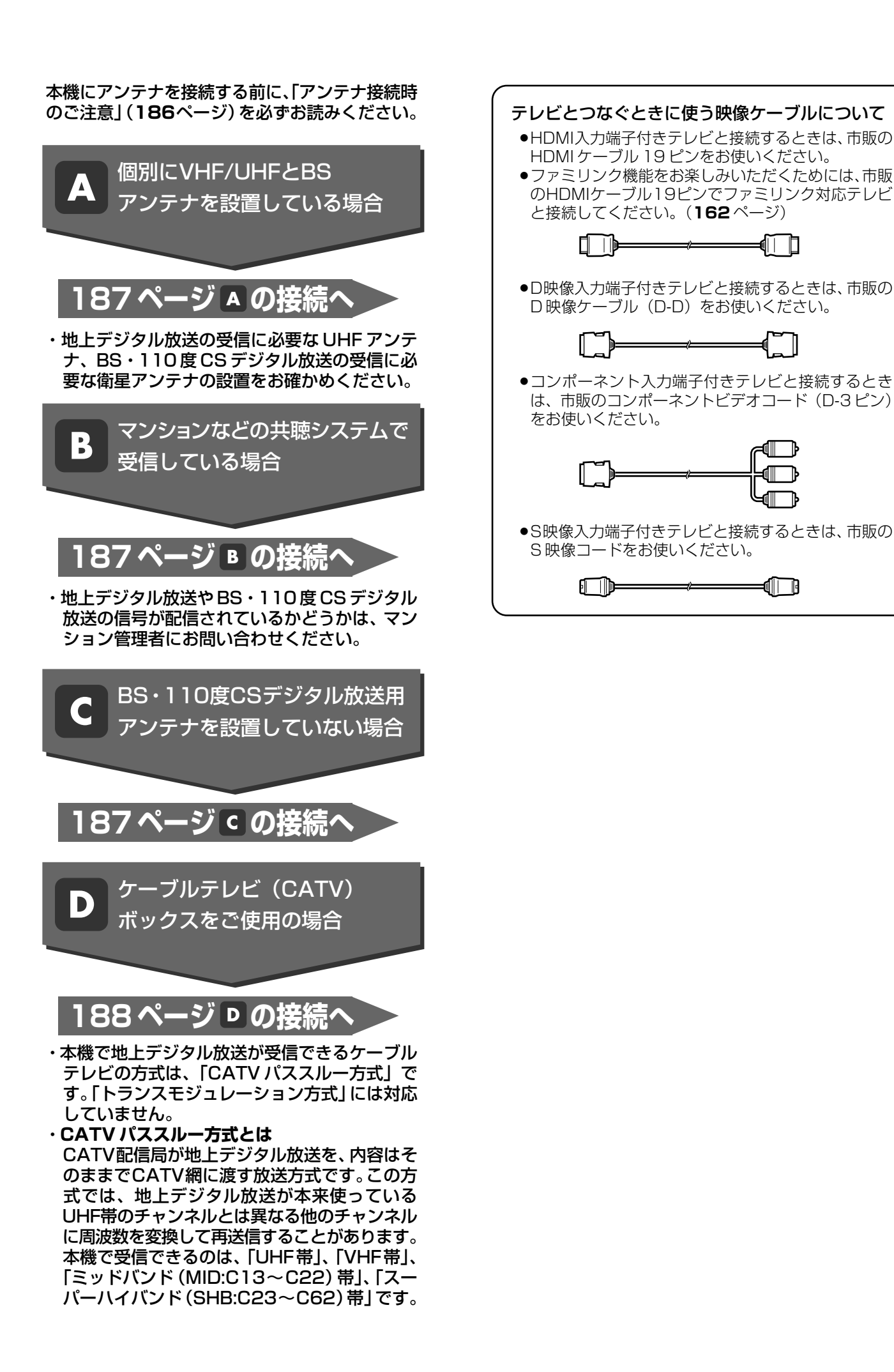

アンテナ接続

# **アンテナを接続する**

ご自宅のアンテナの状況に応じて、本機とアンテナ線を接続してください。

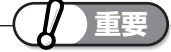

- ●安全のため本機とテレビの電源プラグをコンセント から抜いて、接続してください。
- »アンテナケーブルの端子は、接続する端子の奥まで しっかり差し込んでください。
- »BS・110度CSデジタル放送を見るためには、BS・ 110 度 CS 共用アンテナをお使いください。

# **接続をする前に**

本機をお使いになる場所のアンテナの設置状況によって、接続方法 が異なります。まずは、アンテナ(放送)環境を確認してから、本 機に接続するアンテナケーブルを準備します。

- ●アンテナ(放送)環境により、以下の市販品などが必要です。
- アンテナケーブル (市販品)
- 衛星放送用同軸ケーブル(市販品)
- •分配器 (市販品)
- ∫ 分波器(市販品)
- » BS・110度CS共用アンテナとの接続には「衛星放送用同軸ケー ブル(市販品)」をお使いください。

「衛星放送用同軸ケーブル(市販品)」は、110度CS帯域(2150MHz) まで対応しているもの (S-5C-FBなど) をお使いください。

#### **アンテナ線が F 型コネクターのついていない同軸ケーブルのときは**

»先端を加工してアンテナ線接続プラグ(市販品)を取り付けます。 同軸ケーブルの先端加工のしかたと、アンテナ線接続プラグの取り 付け例について、図解の説明があります。(**276** ページ)

## **BSアンテナと接続するときは**

#### **F 型コネクターの取り付けについて**

- »アンテナ線は、同軸ケーブルにF型コネ クターを接続してご使用ください。
- » F型コネクターを取り付けるときは、工 具で強く締めつけないでください。 内部の結線が切れ、故障する場合があ ります。

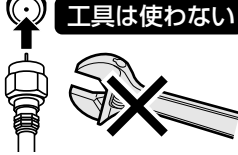

#### **BS アンテナの電源について**

- ●本機の「BS·110度CS アンテナから入力」端子は、BS·110 度 CS アンテナに電源を供給するはたらきをもっています。
- »初期設定で「個別のアンテナ(電源入)」(**202**ページ)を設定し たときや「BS・CS アンテナ電源」(**226** ページ)を「入」に設 定したときは、本機から BS・110 度 CS アンテナに電源が供給 されます。
- » BS・110度CSアンテナを接続するときは、必ず「BS・CSアンテナ電 源」を「切」にしてください。工場出荷時は「切」に設定されています。

#### **放送局との自動通信について**

- ●本機は電源「切」(待機状態)のとき、放送局との通信(契約情報 など)のため、自動的に電源が入り動作することがあります。
- ●通信中は、電源を「切」にしないでください。通信が終了すると、 自動的に電源「切」(待機状態)に戻ります。

## **アンテナ接続時のご注意**

VHF/UHF/BS/CSの信号が混合されているアンテナ端子か ら本機へアンテナ線を接続するときは、必ずBS/UV分波器 を使用して接続してください。(**187** ページ をご覧くだ **B** さい。)

### **分波器と分配器について**

分波器(市販品)

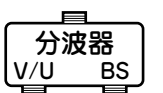

- VHF/UHF 信号と BS·110度 CS デジタル 信号を分けます。
- » 金属シールドタイプをご使用ください。
- » 地上デジタル放送だけを見る場合や、BS・110度 CSデジタル放送だけを見る場合は必要ありません。

分配器(市販品)

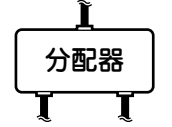

- » 地上デジタル放送と地上アナログ放送の両方 を見る場合に接続します。
- » 金属シールドタイプをご使用ください。
	- » 地上デジタル放送だけを見る場合は必要あり ません。

アンテナを接続する

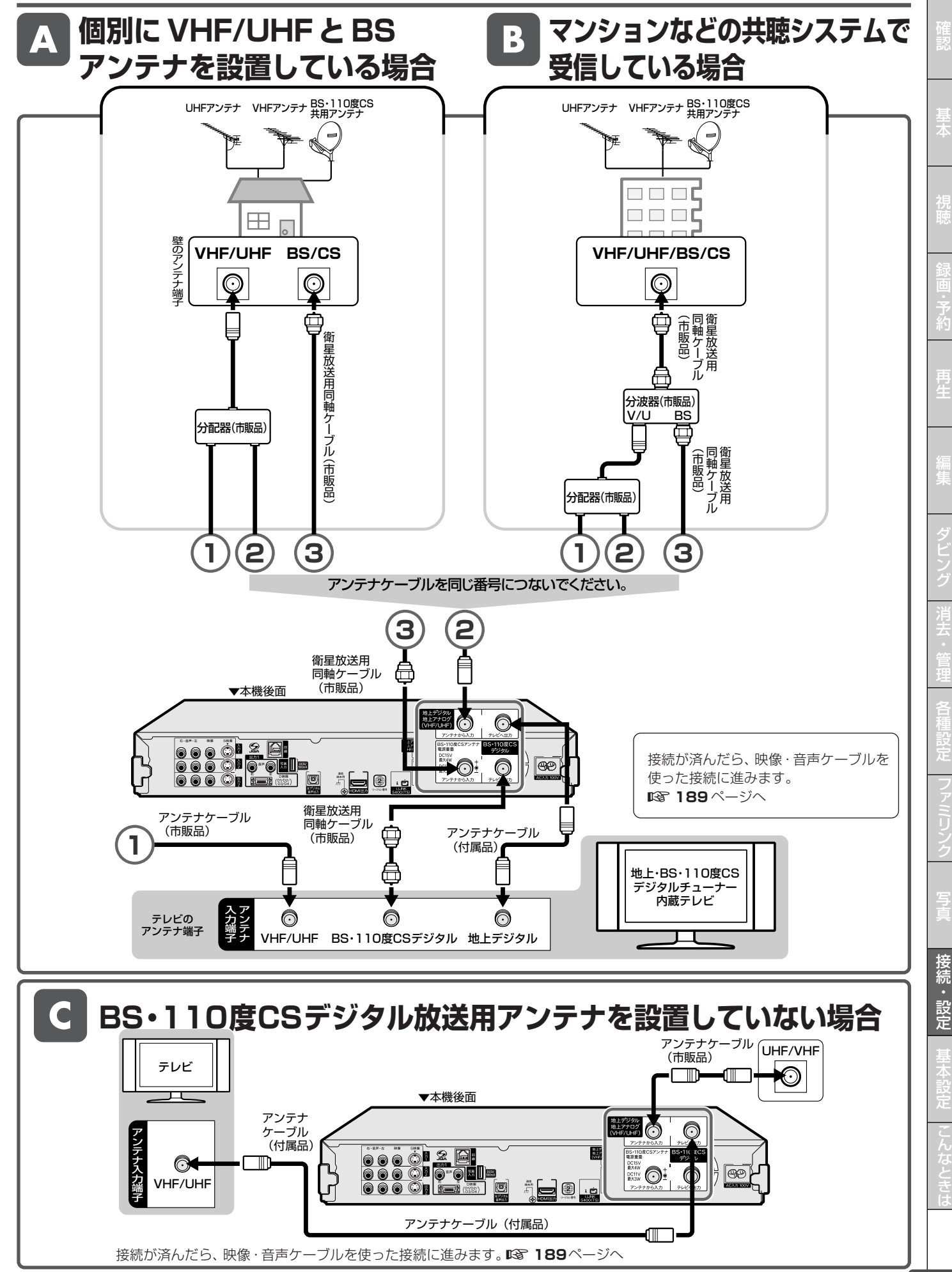

# D ケーブルテレビ(CATV)ボックスをご使用の場合

●接続図は一例です。ケーブルテレビ (CATV) ボックスによりつなぎかたは異なります。 詳しくはケーブルテレビ会社にお問い合わせください。

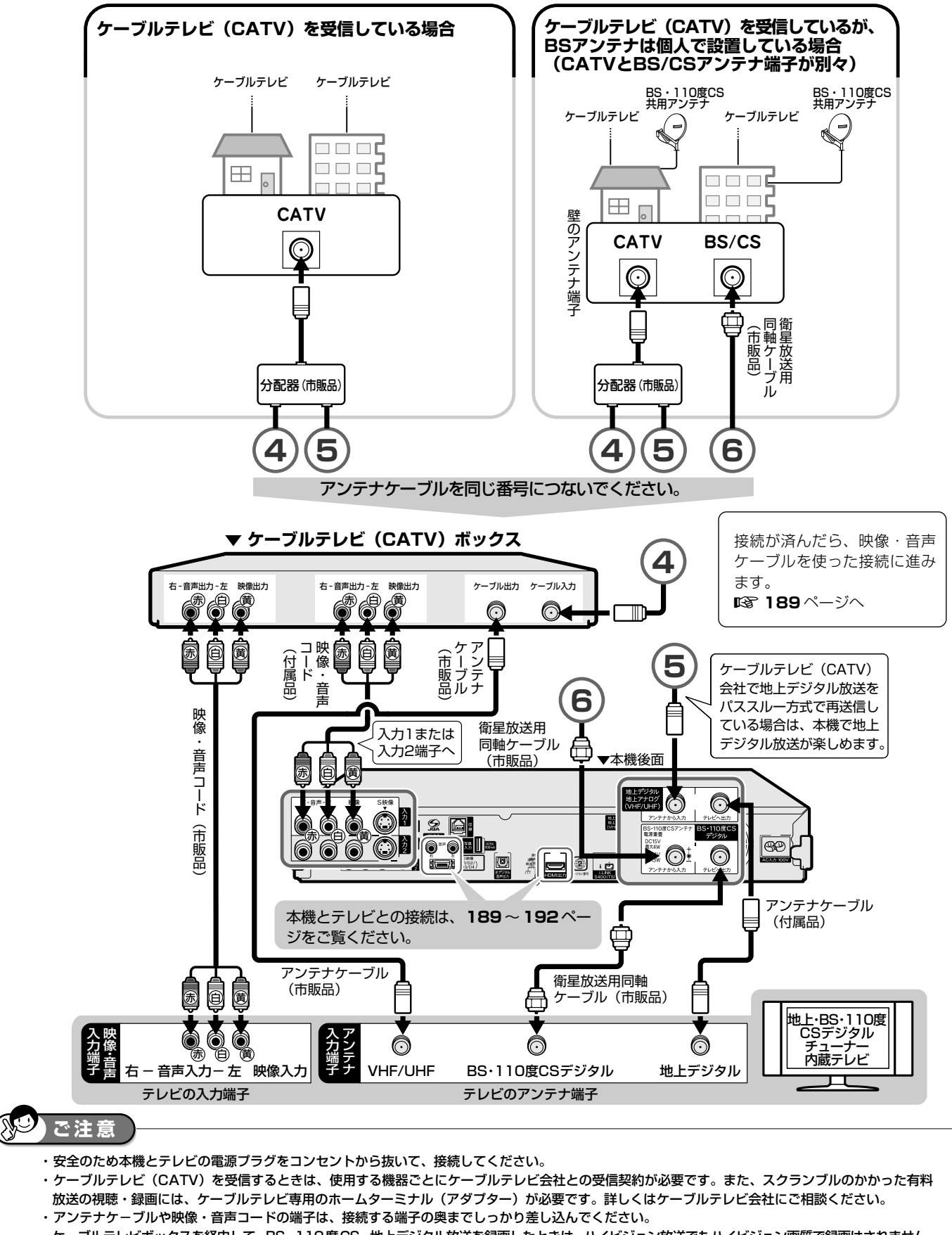

・ケーブルテレビボックスを経由して、BS・110度CS・地上デジタル放送を録画したときは、ハイビジョン放送でもハイビジョン画質で録画はされません。

# **テレビを接続する**

テレビの入力端子をお調べになり、できる限り高画質に対応している端子とおつなぎください。

# **テレビ入力端子の種類**

接続する端子により、お楽しみいただける画質が異なります。

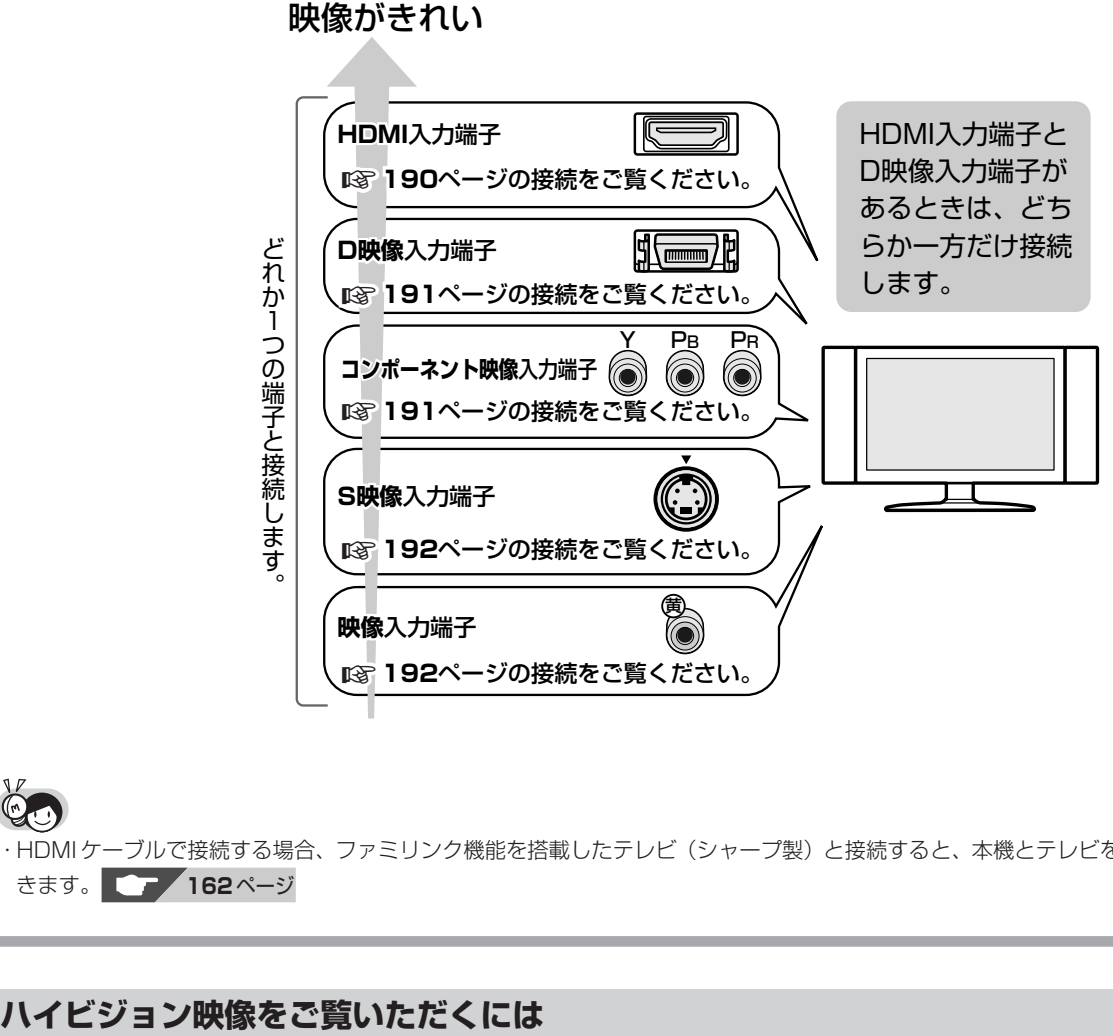

・HDMI ケーブルで接続する場合、ファミリンク機能を搭載したテレビ(シャープ製)と接続すると、本機とテレビを連動して操作で きます。 **162** ページ

#### **テレビのタイプは**

- ●ハイビジョン映像をご覧いただくには、次のうち、いずれかの端子の付いているテレビ (モニター) が必要です。
	- ∫ HDMI 入力端子
	- ∫ D3 映像入力端子
	- ∫ D4 映像入力端子
- •コンポーネント (Y, PB, PR) 映像入力端子
- ●ハイビジョンタイプのテレビ(モニター)以外では、ハイビジョン画質の映像が楽しめません。

### **テレビとの接続は**

- ●本機とテレビを、D 映像ケーブル (市販品) または HDMI ケーブル (19 ピン/市販品) で接続します。
- ●コンポーネント (Y, PB, PR) 映像入力端子付きテレビ (モニター) と接続するときは、D コンポーネント変換ケー ブル(市販品)で接続します。

### **D 映像ケーブルで接続したときは**

- »「初期設定」でテレビ側の端子名を次のいずれかに設定します。(**203** ページ)
	- ∫「D3 映像入力端子」
	- ∫「D4 映像入力端子」
	- ∫「コンポーネント映像入力端子」

は

確

基 本

視

録

再

編

去

定

写

接 続 <u>・</u> 設 定 基 本 定

# **HDMI 入力端子付きテレビと接続する場合**

HDMI出力端子は、映像と音声のデジタル信号を1本のケーブルでつなぐことができる新しい規格のデジタル専用端子です。HDMI ケーブル(19 ピン/市販品)を使うと、他の映像ケーブル・音声ケーブルを接続する必要はありません。

**重要** 

- ●安全のため本機とテレビの電源プラグをコンセントから抜いて、接続してください。
- »テレビの接続端子の種類に合ったケーブル類を使って、テレビと接続してください。
- »ケーブル類は、接続する端子の奥までしっかり差し込んでください。
- »テレビ側の接続は、テレビに付属の取扱説明書をご覧ください。
- »HDMI ケーブルを接続して電源を入れるときは、テレビの電源を入れたあとに本機の電源を入れてください。

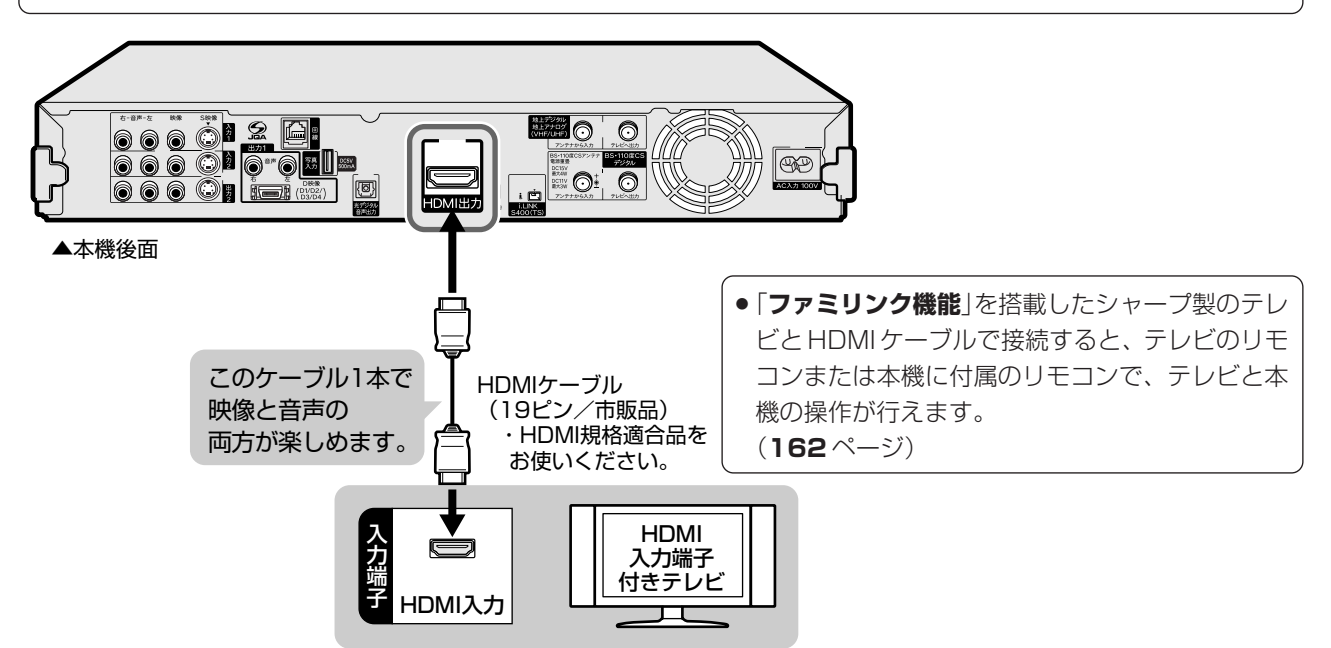

» HDMI ケーブルのみ接続している場合、接続したテレビの電源が入っているときは自動的に HDMI 出力に切り換わります。 下記の設定は必要ありません。(D映像ケーブルが接続されている場合や、「スタートメニュー」-「各種設定」-「本体設定」-「映像・音声設定」-「HDMI 自動切換設定」が「しない」に設定されている場合は、自動で切り換わりません。)

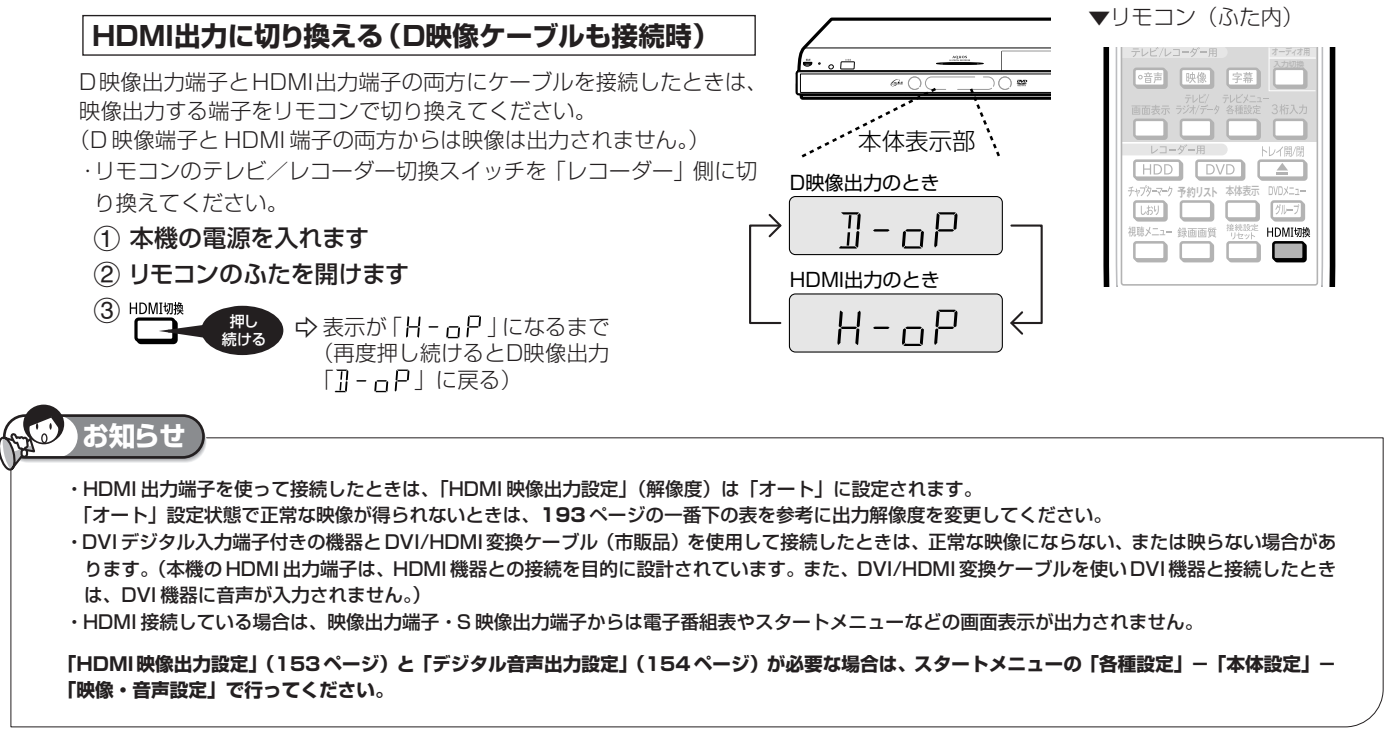

テレビを接続する

確

基 本

視

録

再

# **D映像入力端子付きテレビ/コンポーネント映像入力端子付きテレビと接続する場合**

## **重要**

- ●安全のため本機とテレビの電源プラグをコンセントから抜いて、接続してください。
- ●テレビの接続端子の種類に合ったケーブル類を使って、テレビと接続してください。
- »ケーブル類は、接続する端子の奥までしっかり差し込んでください。
- ●テレビ側の接続は、テレビに付属の取扱説明書をご覧ください。

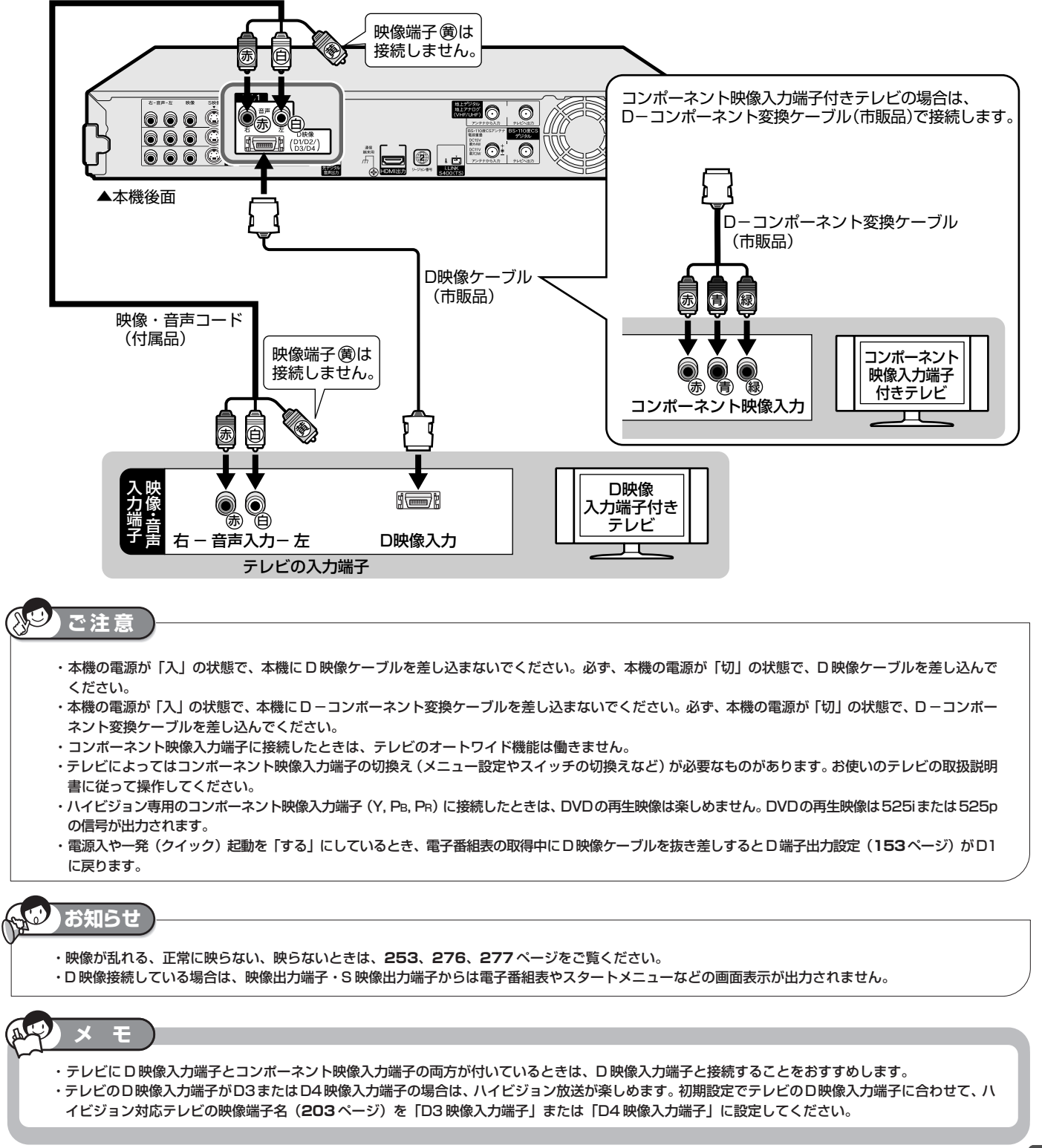

写

接 続 <u>・</u> 設 定 基 本 定

は

# **S 映像・映像・音声入力端子付きテレビと接続する場合**

**重要** 

- ●安全のため本機とテレビの電源プラグをコンセントから抜いて、接続してください。
- ●テレビの接続端子の種類に合ったケーブル類を使って、テレビと接続してください。
- »ケーブル類は、接続する端子の奥までしっかり差し込んでください。
- »テレビ側の接続は、テレビに付属の取扱説明書をご覧ください。

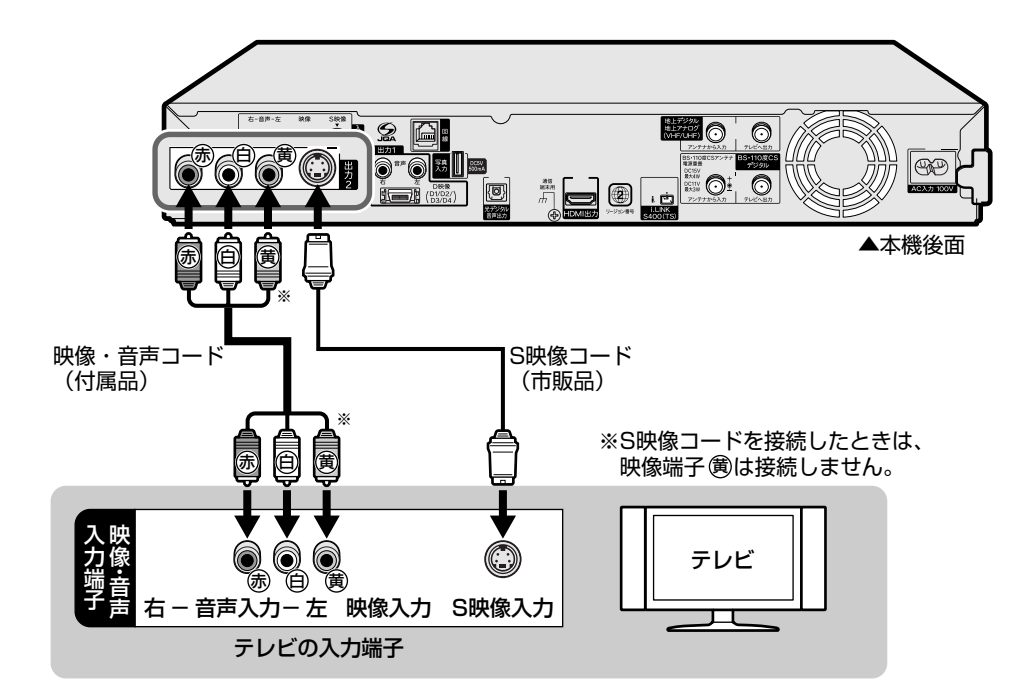

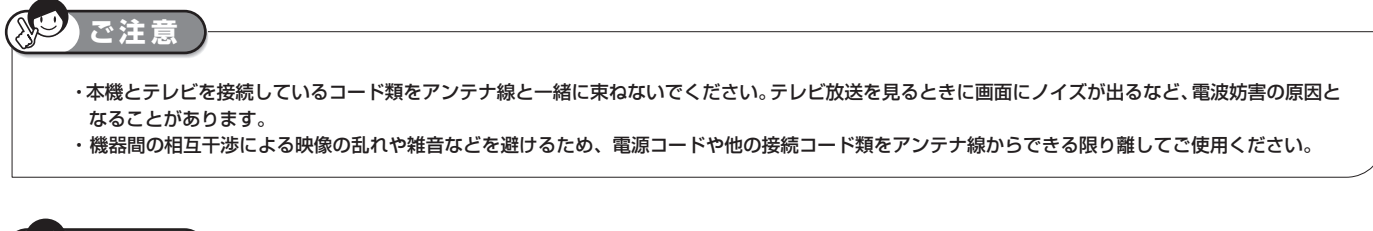

# **お知らせ**

- ・映像が乱れるときは、**276** ページをご覧ください。
- ・HDMI 出力端子(**190** ページ)や D 映像出力端子(**191** ページ)を接続していると、S 映像出力端子・映像出力端子からはスタートメニューや録画 リスト、電子番組表などの画面表示や、データ放送は表示されません。

# **テレビとの接続設定について**

## **初期設定(202 ページ)をしたあとで設定し直したい場合は**

■付属の映像・音声コードまたは市販の S 映像コードを使用してテレビと接続したとき →かんたん設定(**211** ページ)で次の設定を行ってください。

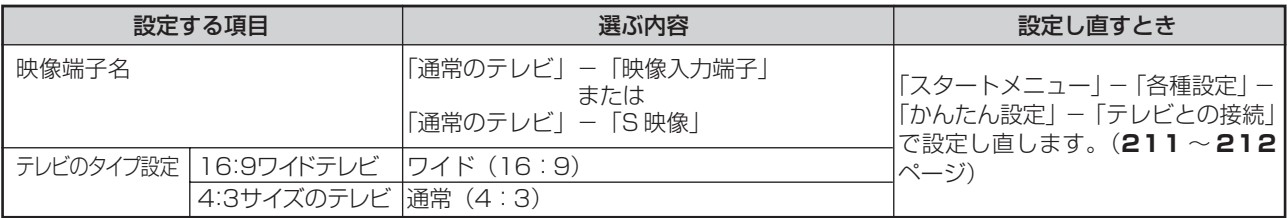

### ■市販のD映像ケーブルを使ってD映像入力端子付きテレビと接続したとき

→かんたん設定(**211** ページ)で次の設定を行ってください。

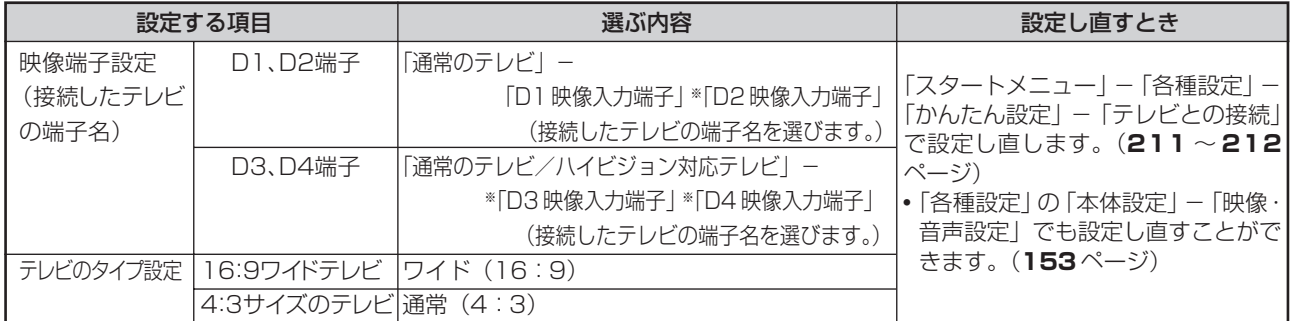

※「D2」~「D4」に設定していて「プログレッシブ設定」を「する」に設定しているときは、DVDディスクを再生したとき、DVD ディスクの再生映像が乱れて見える場合があります。「スタートメニュー」-「各種設定」-「本体設定」-「映像・音声設定」 -「プログレッシブ設定」を「しない」に設定し直してください。(**153** ページ)

### ■市販のD-コンポーネント変換ケーブル (RCAピンタイプ)を使ってコンポーネント映像入力端子付きテレビと接続 したとき→「かんたん設定」-「テレビとの接続」(**211** ページ)で次の設定を行ってください。

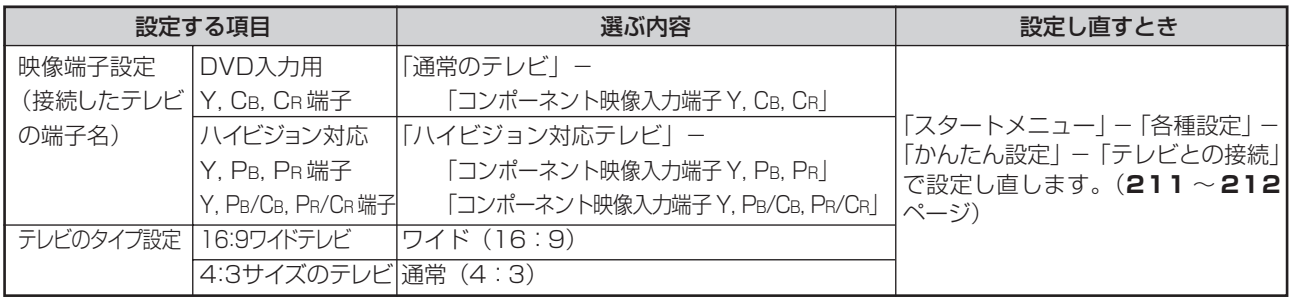

## **HDMI 入力端子付きテレビと接続した場合は**

■市販の HDMI ケーブル (19 ピン)を使って HDMI 入力端子付きテレビと接続したとき

→解像度とデジタル音声出力の設定をスタートメニューの「各種設定」-「本体設定」-「映像・音声設定」(**153**ページ) で行います。

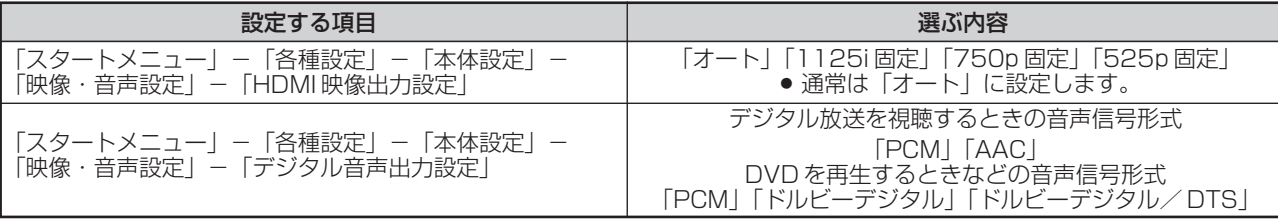

»「HDMI映像出力設定」を「オート」以外に設定するとき、接続先で対応していない解像度は選択できません。(ケー ブルが接続されていない、または接続先機器の電源が入っていないときも選択できません。)

は

基 本 視

確

編

去

定

写

接 続 <u>・</u> 設 定 基 本 定

# **その他の機器を接続する**

本機をさらに楽しむために、必要に応じてその他の機器と接続しましょう。

## **重要**

- ●安全のため本機・テレビ・接続する機器の電源プラグをコンセントから抜いて、接続してください。
- ●接続する端子に合ったケーブル類を使って、接続してください。
- ●ケーブル類は、接続する端子の奥までしっかり差し込んでください。
- ●接続する機器側の接続については、接続する機器に付属の取扱説明書をご覧ください。

## **お知らせ**

・映像が映らないとき、テレビの映りが悪いとき、正常な録画ができないときは、**276** ~ **277** ページをご覧ください。

# **ビデオデッキを接続する場合**

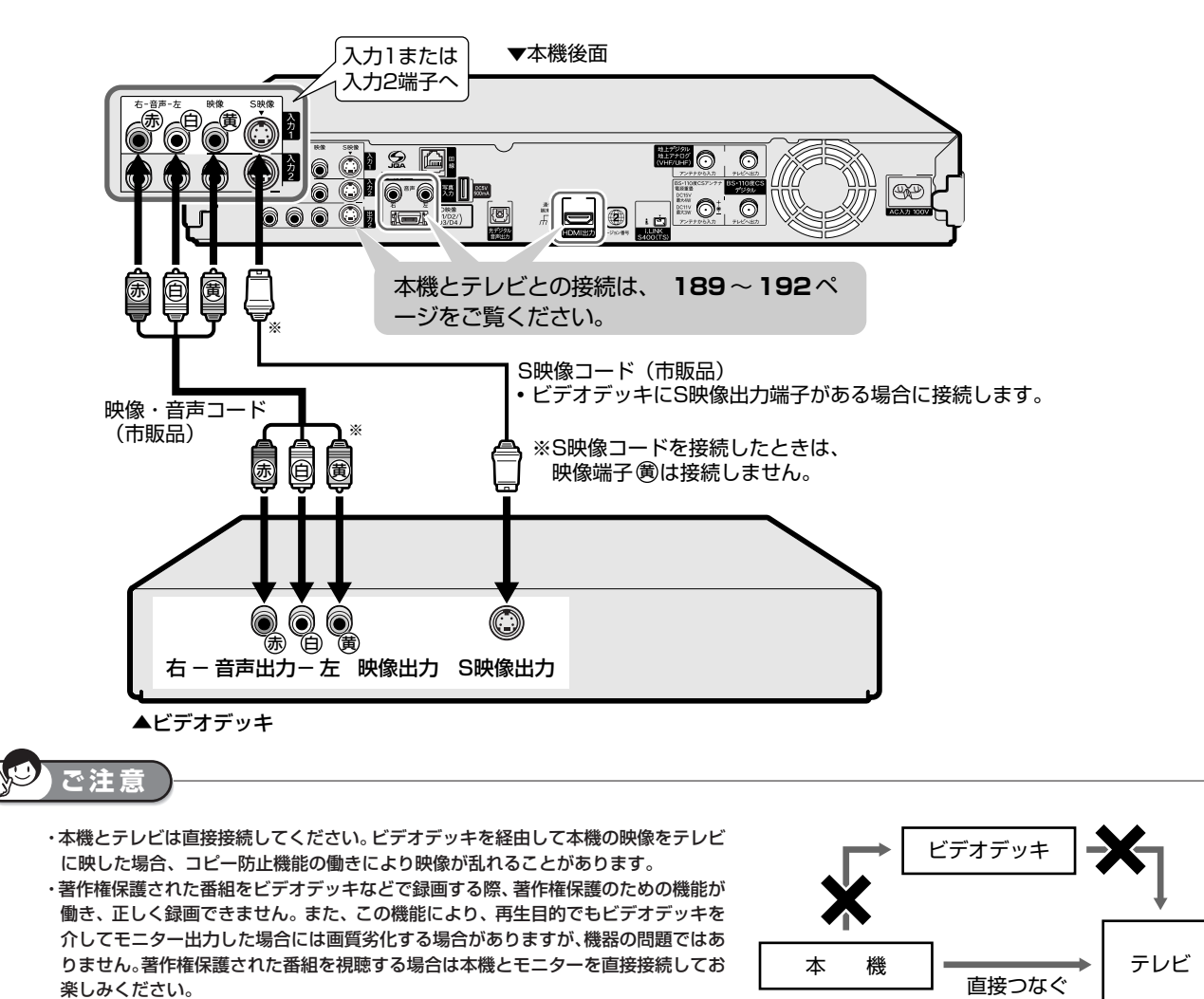

## その他の機器を接続する

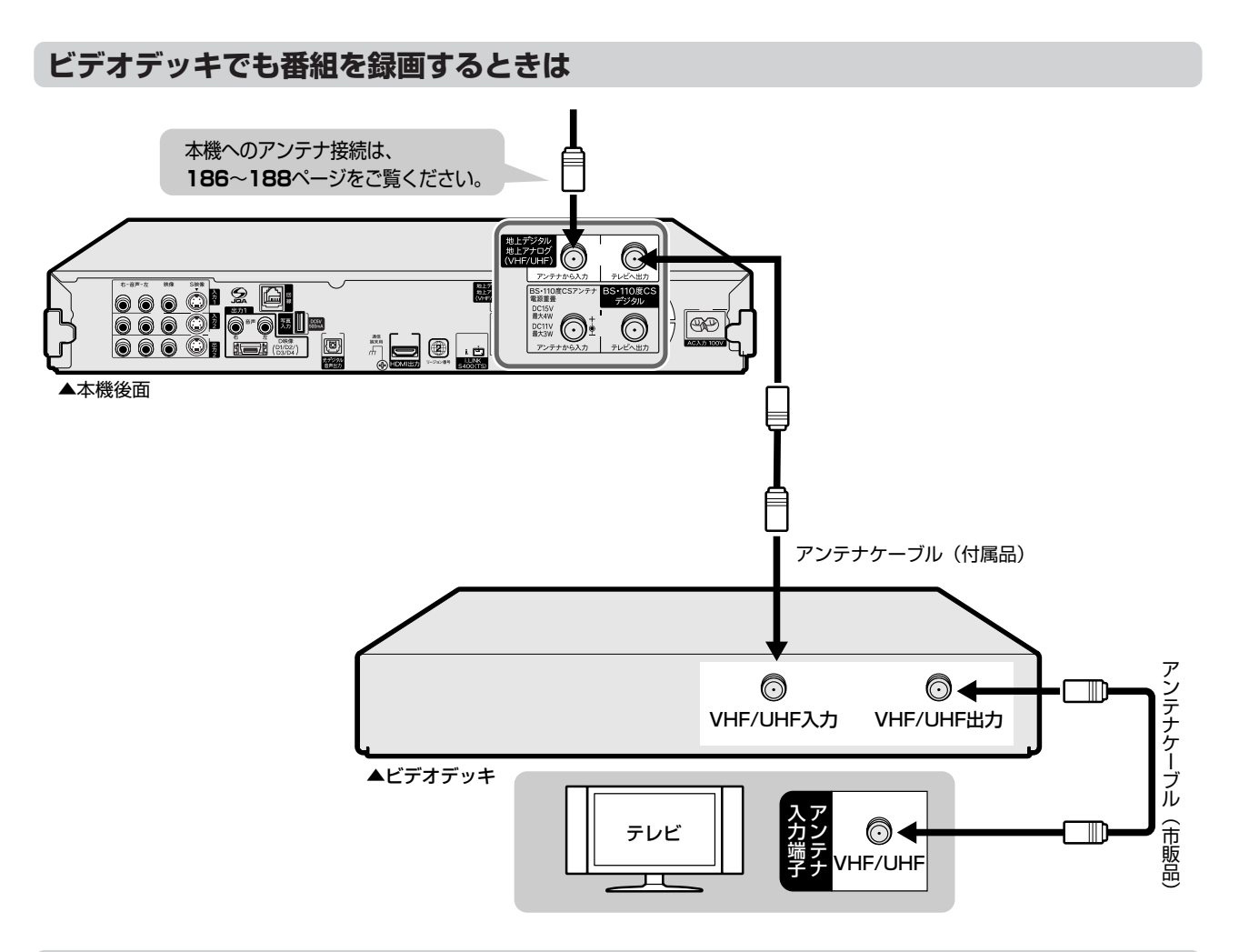

## **ビデオデッキでも BS 放送を録画するときは**

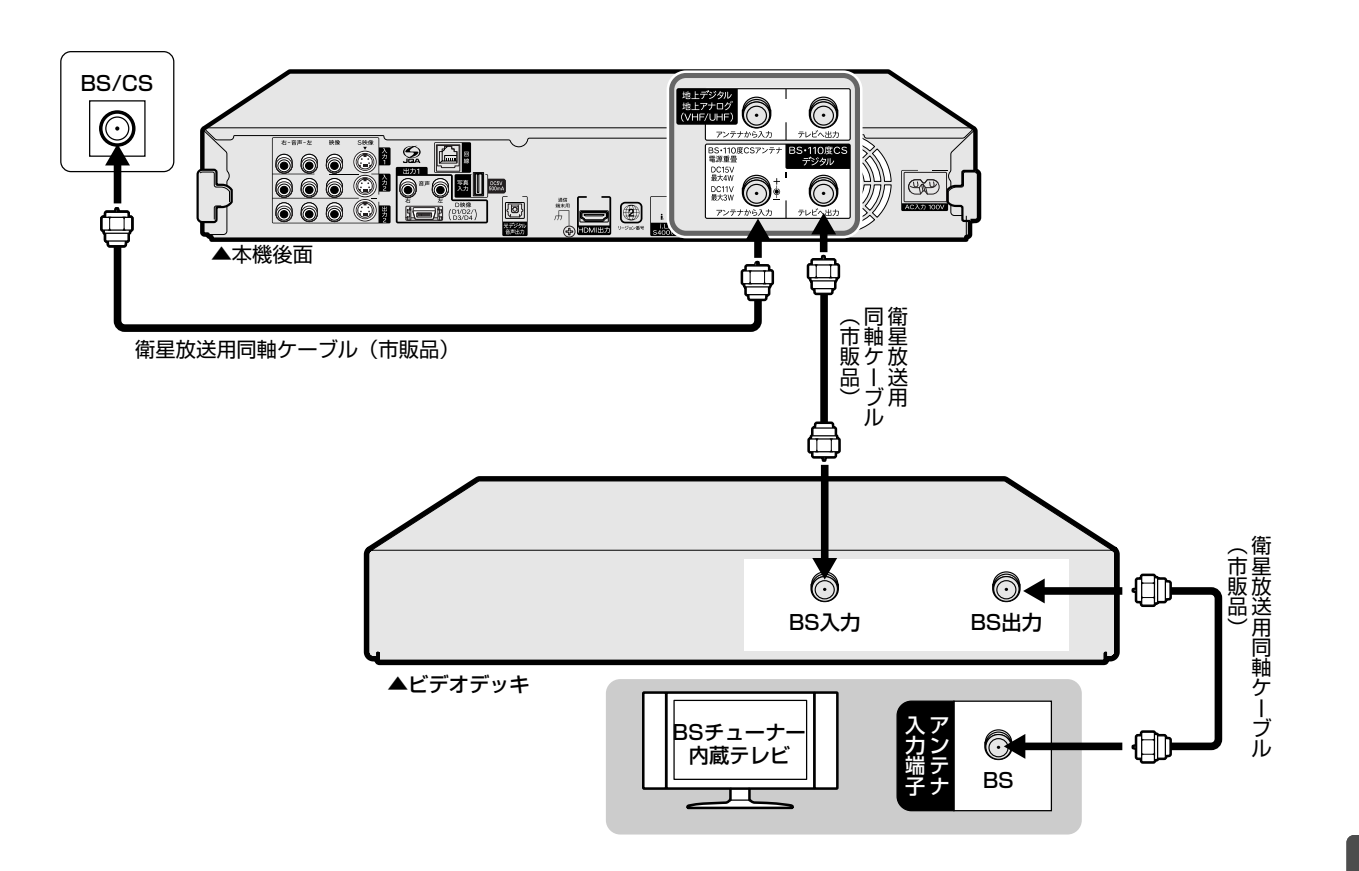

確

編

続 <u>・</u> 設 定 基 本 定

は

# **オーディオ機器を接続する場合**

### **アナログ接続で音声を楽しむときは**

本機の音声を 2ch オーディオ機器で楽しむときの接続です。

- ●音声コードは、接続する端子の奥までしっかり差し込んでください。
- ●オーディオ機器側の接続について詳しくは、オーディオ機器の取扱説明書をご覧ください。

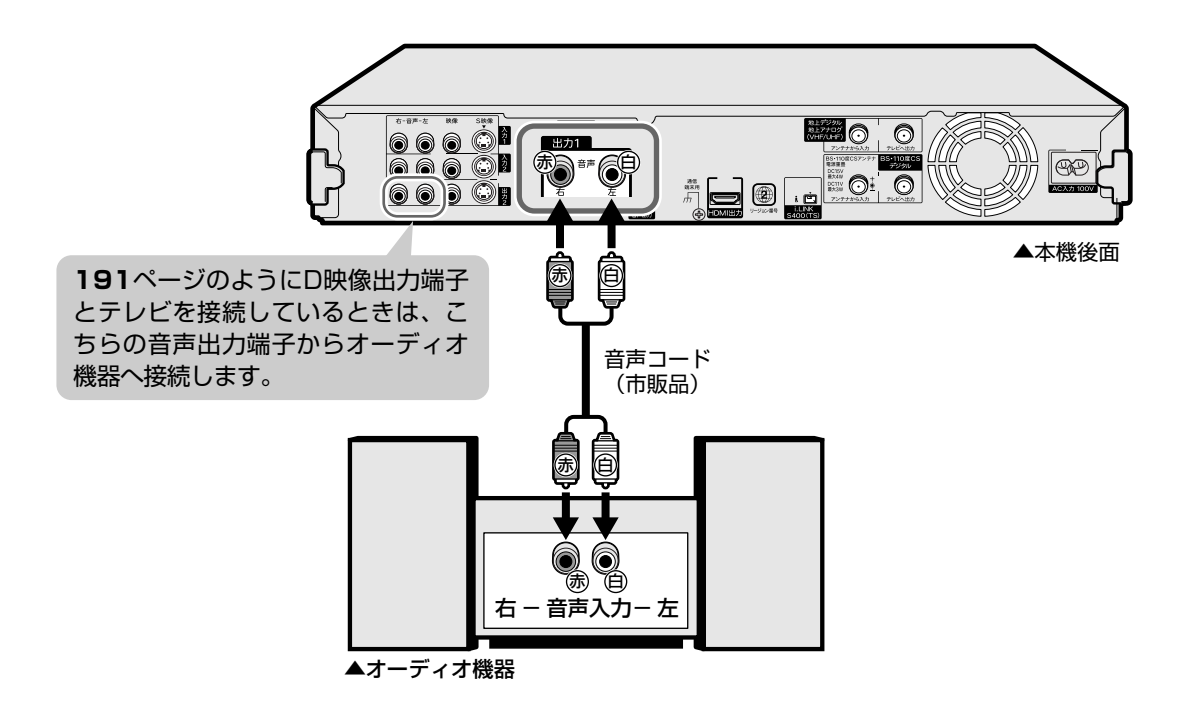

### **お知らせ**

- ・ディスクの再生時に音声が正常に聞こえないときは、「故障かな?と思ったら」(**256** ページ)、「外部機器との接続に関する補足説明」(**277** ページ) をご覧ください。
- ・本機とテレビとの接続について詳しくは **189** ~ **193** ページをご覧ください。

### **ファミリンク機能に対応したシャープ製のテレビ・アンプと接続する場合**

本機とアンプは、HDMI ケーブル (19 ピン/市販品)を使って直接接続してください。

●ファミリンク機能を搭載したシャープ製のテレビ、オーディオ機器(アンプ)との接続について詳しくは、接続する 機器の取扱説明書をご覧ください。

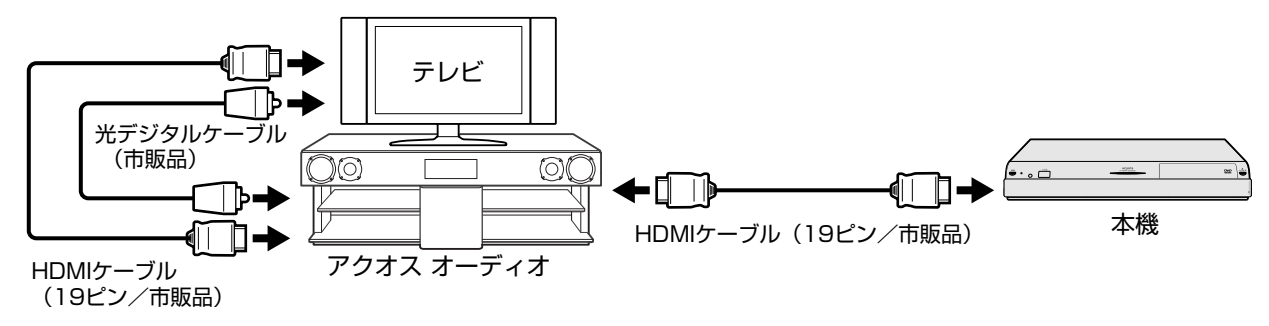

●アクオスオーディオの音声は □ (ふな)<br>●アクオスオーディオの音声は □ (ふた内) で切り換えることができます。

## **デジタル接続で音声を楽しむときは**

本機の音声を光デジタル音声入力端子付きオーディオ機器で楽しむときの接続です。

- ●通常のステレオ音声に加えドルビーデジタル (5.1ch) や DTS などの迫力ある音響効果を楽しめます。 ∫ ドルビーデジタル /AAC/DTS デジタルサラウンドプロセッサーまたはドルビーデジタル /AAC/DTS デジタルサ ラウンドデコーダー内蔵アンプと本機を光デジタル接続することにより、大迫力の臨場感あふれるサラウンド音声 を楽しむことができます。
	- DTS 音声を楽しむには、DTS デジタルサラウンドデコード機能搭載のプロセッサーまたはアンプが必要です。
	- DTSデジタルサラウンド音声を楽しむときは、DVD再生時にディスクメニューでDTS音声を選ぶか、リモコンふ た内の で DTS 音声を選んでください。音声の選びかたについては、**98** ページをご覧ください。
	- ∫ DTSデジタルサラウンドデコード機能搭載の機器と接続したときは、「DVD再生時等の信号形式」(**154**ページ) を「ドルビーデジタル/ DTS」に設定します。
- ●オーディオ機器側の接続について詳しくは、オーディオ機器の取扱説明書をご覧ください。

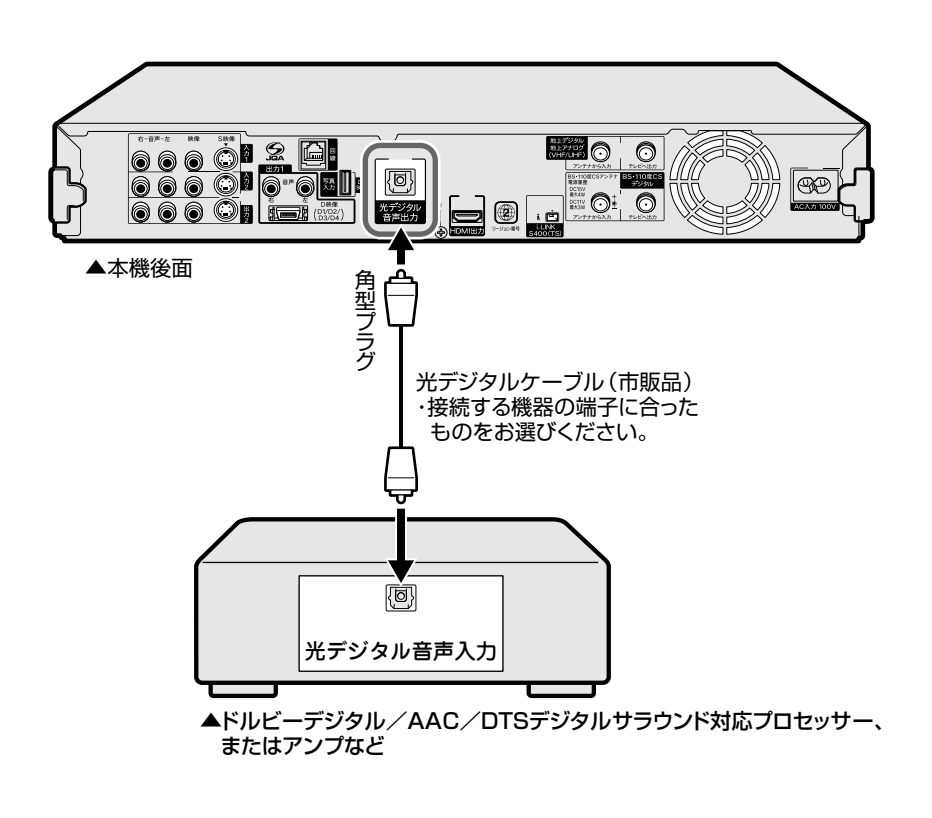

## **ご注意**

- ・光デジタルケーブル(市販品)は、接続する端子の奥までしっかり差し込んでください。
- ・市販の光デジタルケーブルを使ってオーディオ機器と接続したときは「デジタル音声出力設定」(**154** ページ)の各項目の設定をしてください。
- ・DTS音声を楽しめるのは、DTSデコーダーに対応した機器です。DTSデコーダーに対応した機器でDTS音声を楽しむときは、「デジタル音声出力設 定」を「ドルビーデジタル/DTS」に設定したうえで、ディスクの音声をDTS 音声に切り換えてお楽しみください。DTSに対応していない機器で楽 しむときは、ディスクの音声を「PCM」または「ドルビーデジタル」に切り換えてお楽しみください。

## **お知らせ**

#### **デジタル音声出力について**

- ・二ヶ国語放送や二ヶ国語放送を録画した番組の再生では、音声の切り換えはできません。(プロセッサーまたはアンプに音声切換機能があるときは、オー ディオ機器側で切り換えてください。)
- ・音楽用 CD を再生したとき、音声の切り換えはできません。
- ・96kHz/24bit(LPCM)音声を楽しむときは、96kHz に対応しているプロセッサーまたはアンプが必要です。

#### **MD とデジタル接続し、録音して楽しむとき**

・本機と MD をデジタル接続し CD を MD に録音したときに、CD と MD の曲番(トラック番号)が一致しないことがあります。

**DTS デコーダーを内蔵していないデジタル入力付きのオーディオ機器や MD プレーヤーとデジタル接続したとき** ・DTS で記録されているディスクは正常な音声がでません。

### **197**

は

本

確

編

写

接 続 <u>・</u> 設 定 基 本 定 B-CAS (ビーキャス) カード

# **B-CAS(ビーキャス)カードをセットする**

デジタル放送を視聴するために、B-CAS カードを必ず挿入してください。

# **デジタル放送と B-CAS(ビーキャス)カードについて**

»B-CAS カードを挿入していただくことで、NHK や無料民放も、これまでどおり 番組をお楽しみいただけます。

B-CASカードを挿入しないと、地上デジタル放送やBSデジタル放送が映りません。 »地上デジタル放送、BS・110度CSデジタル放送は、B-CASカードを利用した

限定受信システム(=CAS)を採用しています。2004年4月より、有料放送だ けでなく、無料放送も B-CAS カードが必要です。

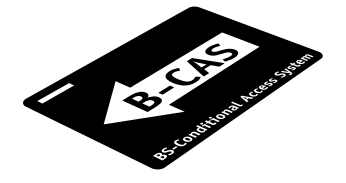

●B-CAS カードは、必ず登録してください。(登録は無料です。) 付属のB-CASカード番号登録用はがきを送り、B-CASカードの番号を登録する ことで受信者登録が行われます。

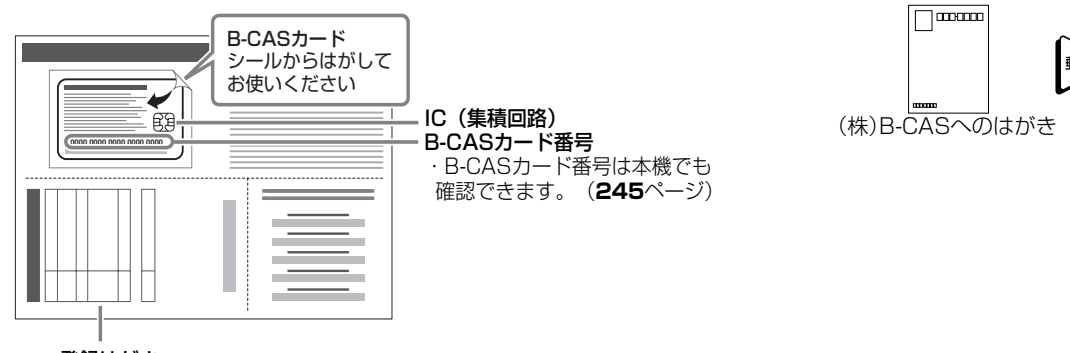

#### お客さま<br>∏<del>………</del> . . . . . . . . 郵送 . . . . (株)B-CAS (株)B-CAS (株)<br>(株)B-CASへのはがき **(B-CASカードの管理会社)**

#### 登録はがき

#### **B-CASカードの取り扱い**

»折り曲げたり変形させない。

»重いものをおいたり、踏みつけない。

»水をかけたり、ぬれた手で触らない。

- ●IC (集積回路) 部には、手を触れない。
- »分解や加工をしない。
- **B-CAS カードのお問い合わせは(紛失時など)**
- (株)ビーエス・コンディショナルアクセスシステムズ カスタマーセンター TEL 0570-000-250

#### **(株)ビーエス・コンディショナルアクセスシステムズにB-CASカードの登録をするには**

((株)ビーエス・コンディショナルアクセスシステムズを略して(株)B-CASと呼びます。) »B-CAS カードの台紙の一部が登録用はがきになっています。必要事項をご記入の上、投函してください。 詳しくは、(株)ビーエス・コンディショナルアクセスシステムズ カスタマーセンターにお問い合わせください。

# **地上デジタル放送を見るには**

地上デジタル放送の受信には UHF 対応のアンテナを使用します。 現在お使いのアンテナがUHF対応であれば、そのままご使用になれ ます。(※一部取り替えや調整が必要な場合もあります。)

#### **VHF アンテナでは受信できません。**

»ご使用のアンテナが VHF アンテナのみの場合は、UHF アンテナ の設置が必要になります。

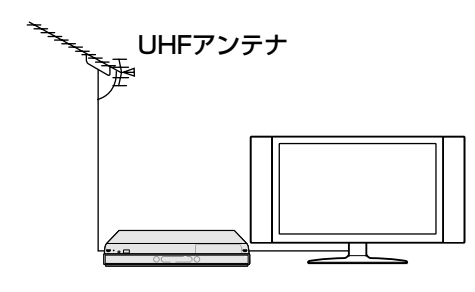

## **お知らせ**

- ・アンテナ工事は技術と経験が必要ですので、販売店にご相談ください。
- ・地上デジタル放送は、2003 年 12 月から開始された放送です。各都道府県の県庁所在地は、2006 年末までに放送が開始されました。今後も受信エ リアは順次拡大されます。
- ・お住まいの地域でデジタル放送が開始されていない場合は視聴できません。

# **BS・110 度 CS デジタル放送を見るには**

**BS デジタル放送や 110 度 CS デジタル放送の有料放送を視聴する には放送局への申し込みが必要です。**

»お客さまが視聴したい番組を放送している放送局の契約申込書に、 必要事項をご記入のうえ、投函してください。 詳しくは、それぞれの有料放送を行う放送局のカスタマーセンター にお問い合わせください。

#### $\bullet$ **お知らせ** ・本機は、契約データの受信のために、電源「切」(待機状態=電源ラン プ赤色点灯)のときでも動作することがあります。 ・通信中は、本体表示部に「RECESS」と表示されます。

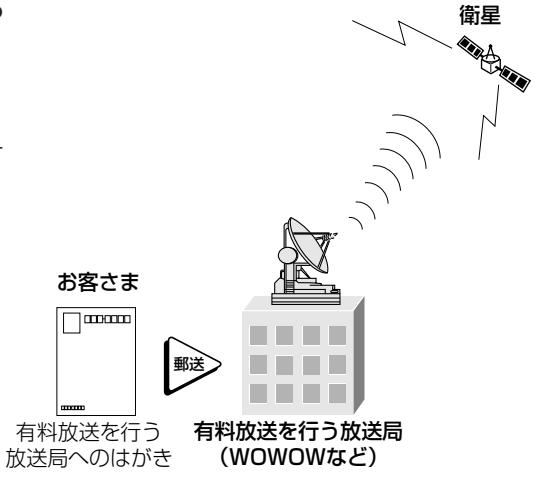

# **B-CAS(ビーキャス)カードを本機にセットする**

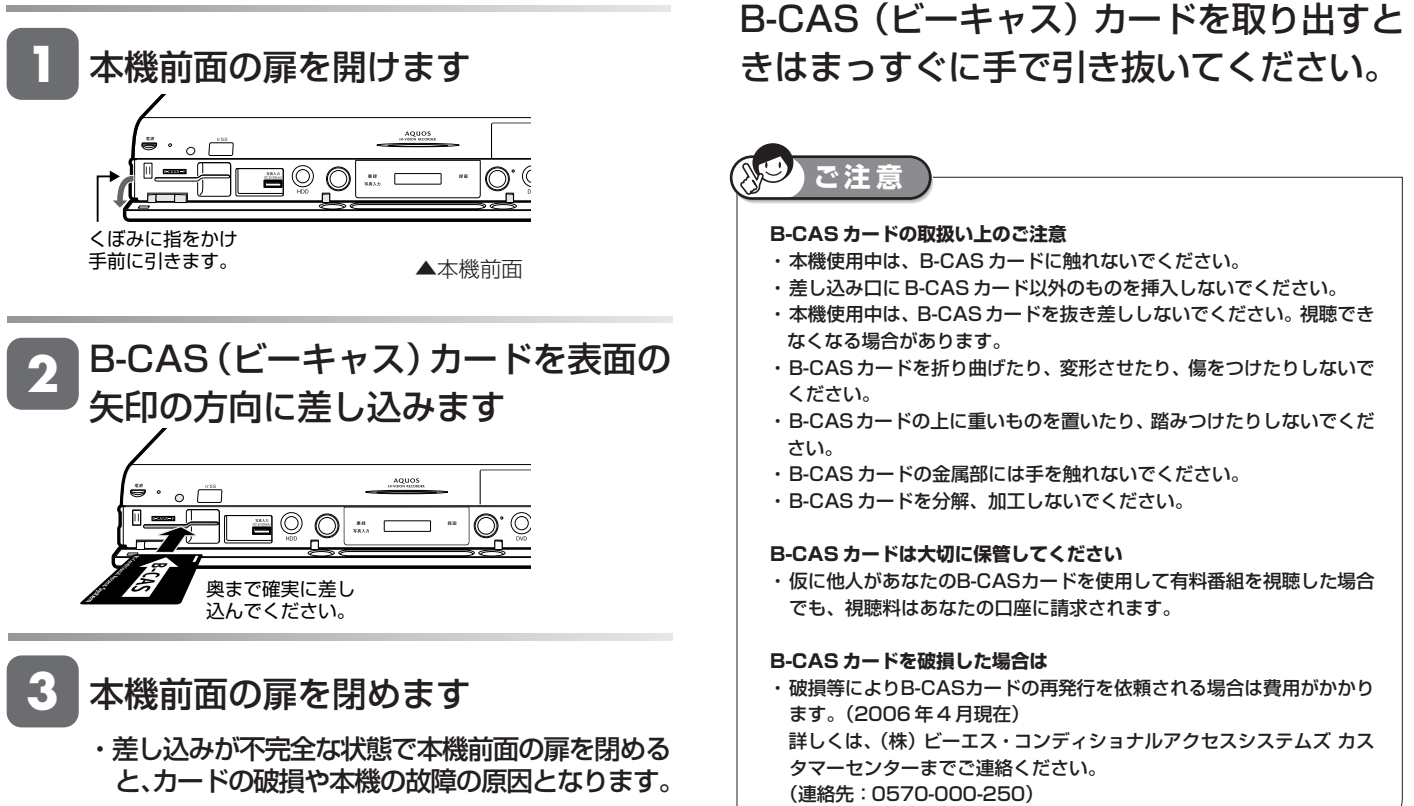

は

写

# **電源プラグを差し込む**

必要な接続と B-CAS カードのセットが済んだら、本機の電源プラグをコンセントに差し込みます。

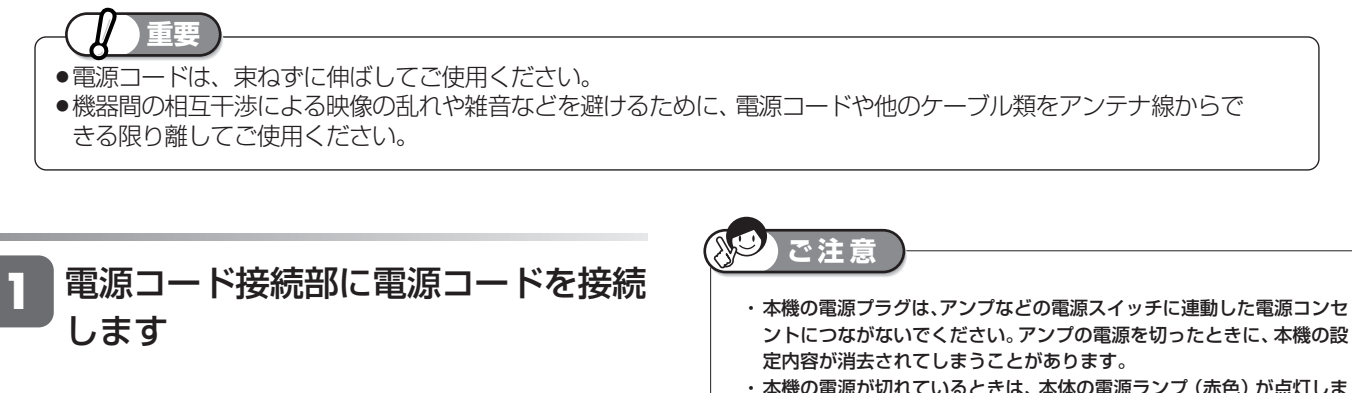

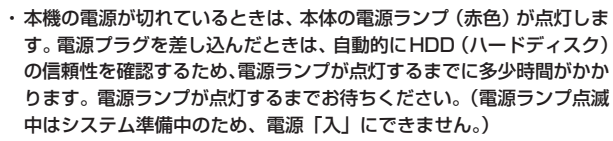

**2** 電源プラグをコンセントに差し込みます

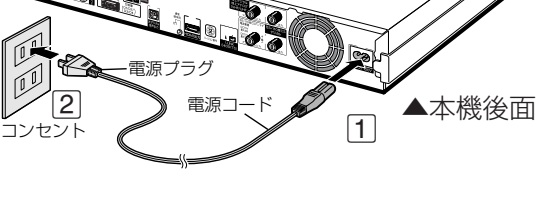

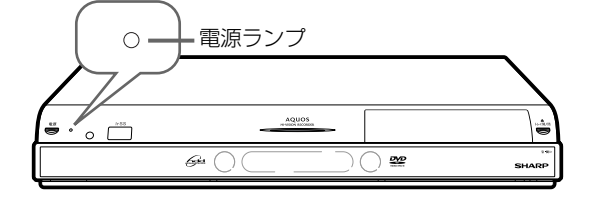

赤点滅中ーシステム準備中 (赤点灯するまでおまちください) 赤点灯中-待機中 (電源「入」にできます) 緑点灯中-電源入

初期設定

# **設定のながれ**

以下のような場合はそれぞれの設定を行ってください。

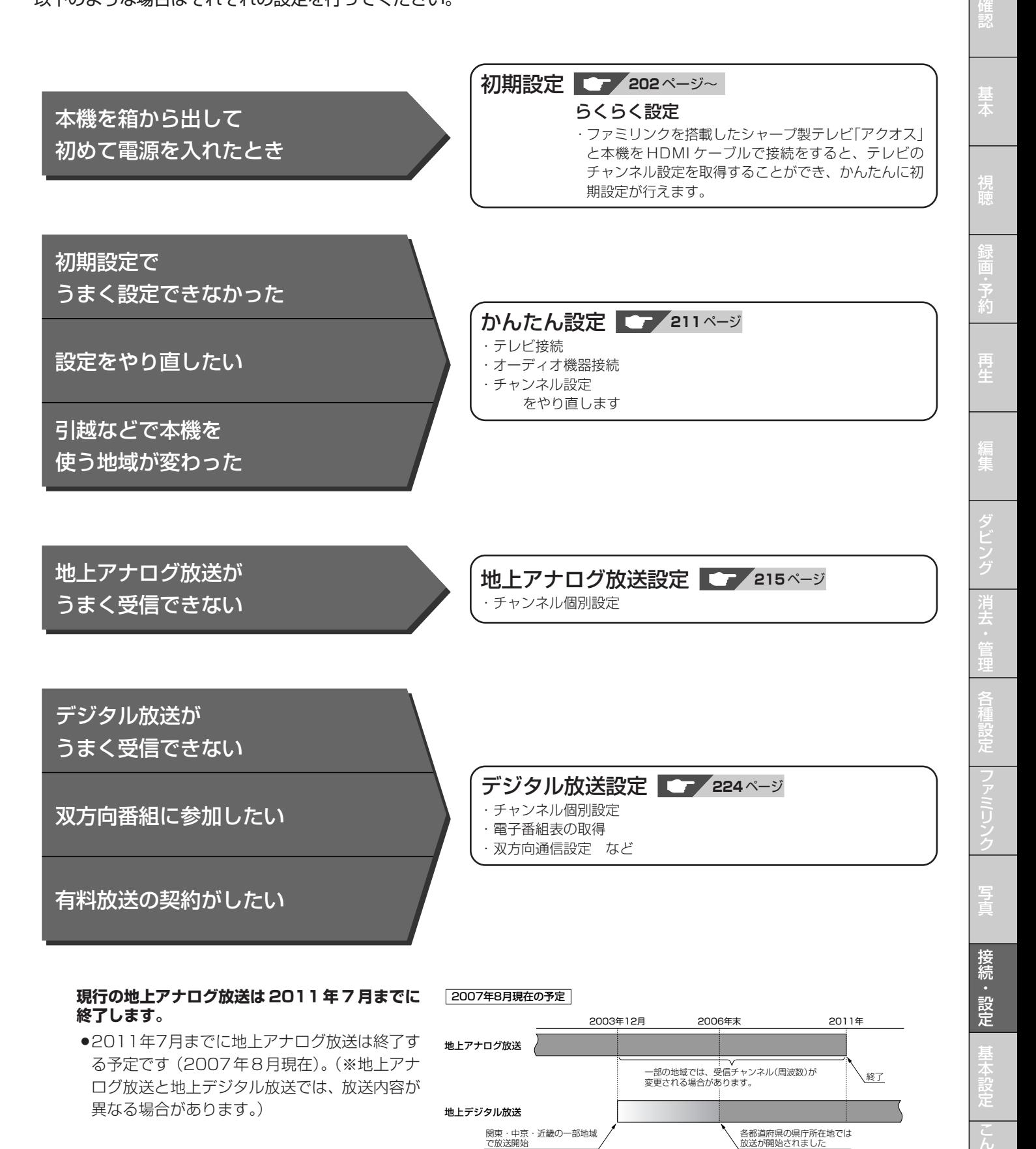

**お知らせ** 

は

移行期間(約8年)

 $\vdash$ 

# **初期設定する(らくらく設定)**

本機を初めてお使いになるときは初期設定を行ってください。

ファミリンクを搭載したシャープ製テレビ「アクオス」と本機を HDMI ケーブルで接続をすると、テレビのチャンネル 設定を取得することができ、かんたんに初期設定が行えます。(らくらく設定)

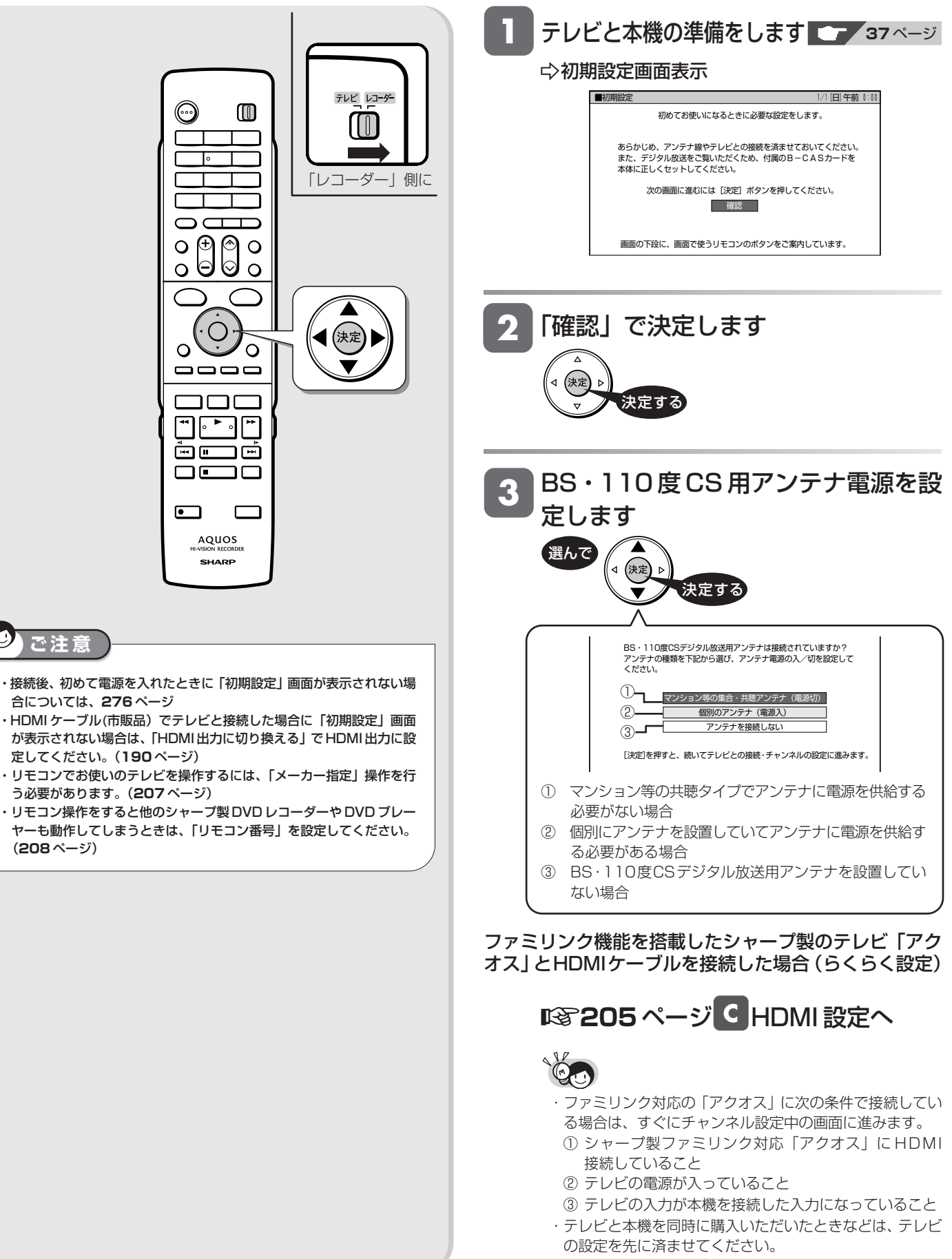

AO

確

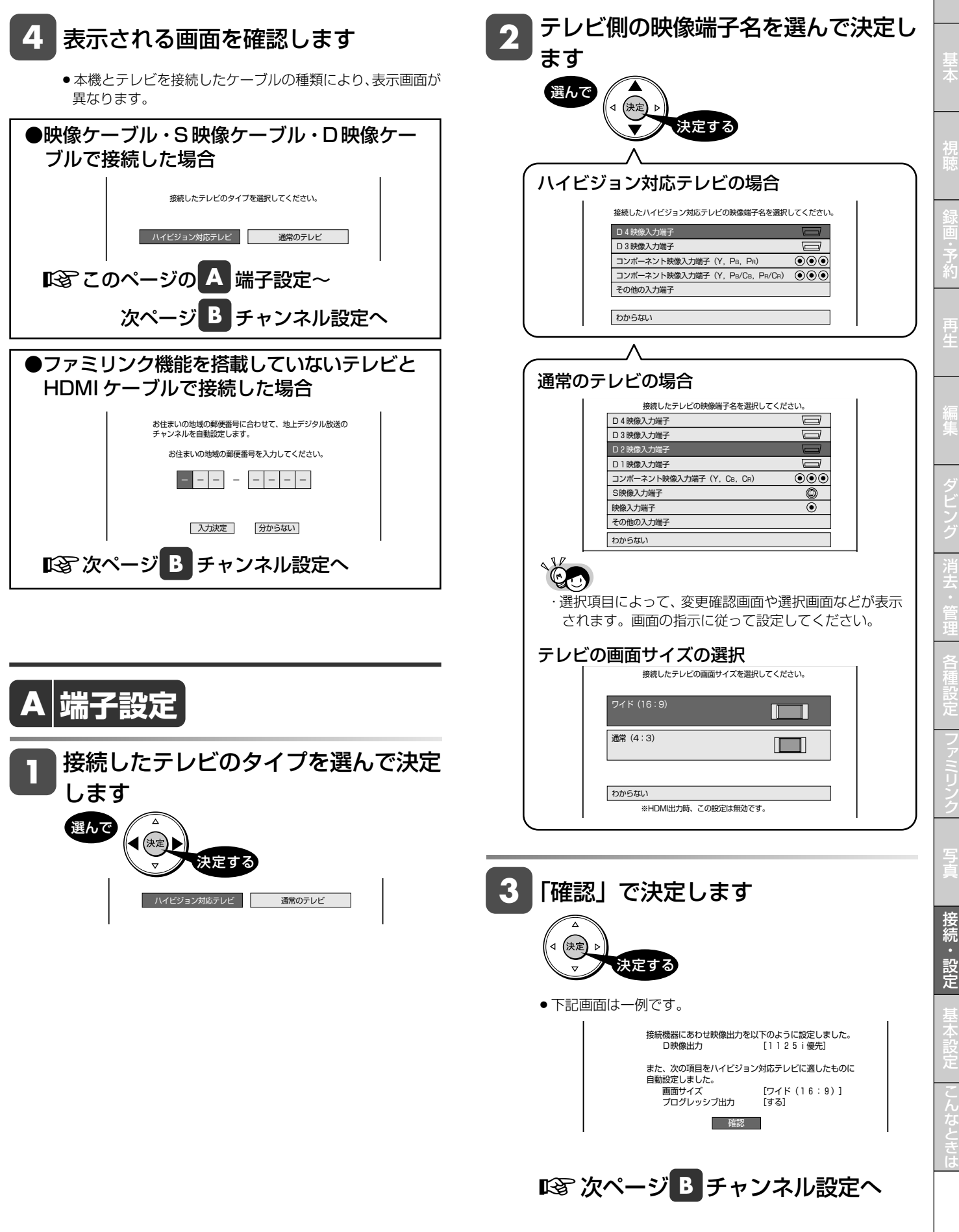

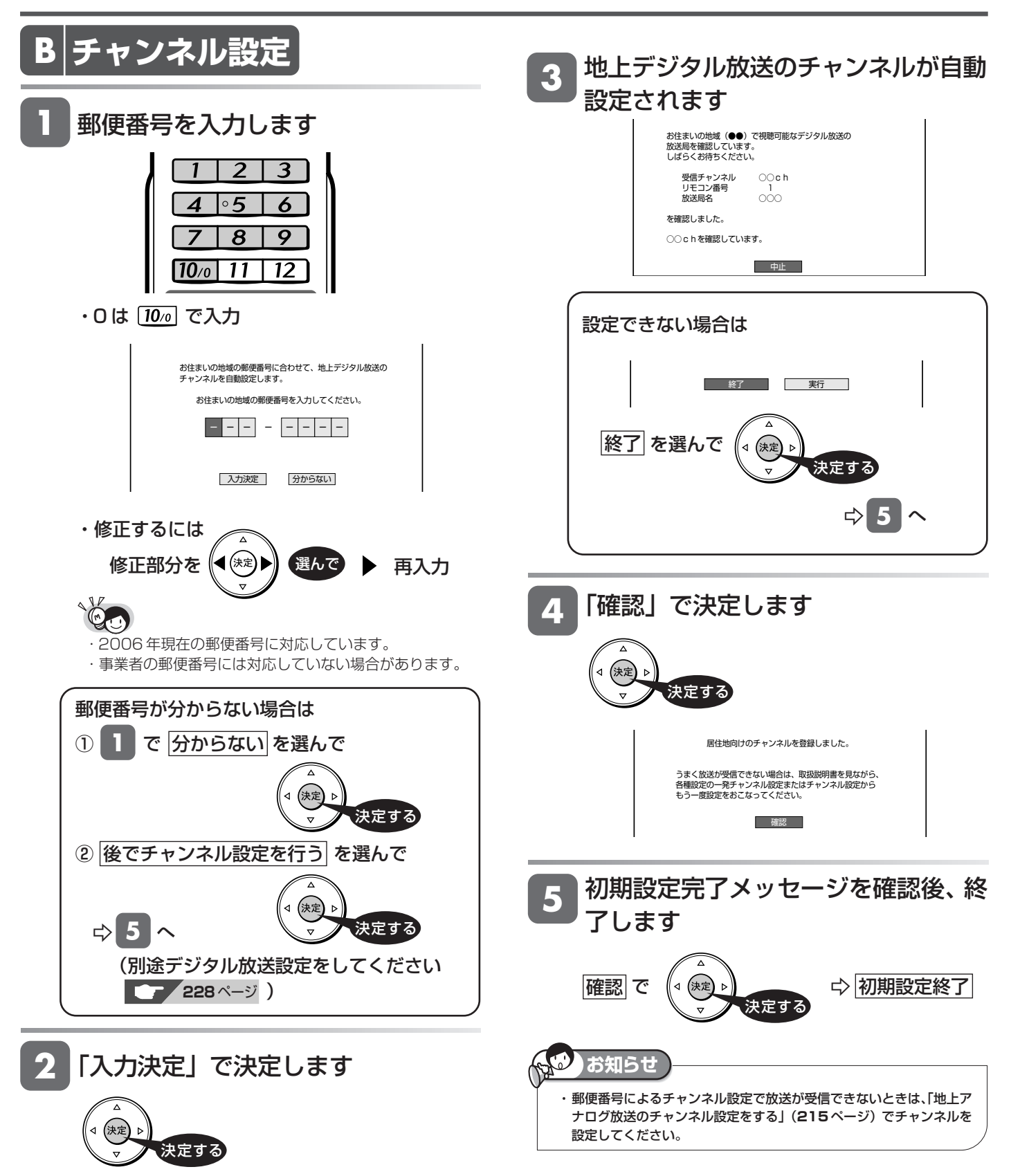

» 存在しない郵便番号を誤って入力した場合は、入力を間違え たことを示すメッセージが表示されます。郵便番号を入力し 直してください。

## 初期設定する(らくらく設定)

# **C HDMI 設定** 中止 テレビの設定情報を取得しています。 5分程度かかる場合があります。 しばらくそのままの状態でお待ちください。 ※テレビの方も電源切や選局等の操作は行わないでください。 設定内容取得中 **1** テレビのチャンネル情報が取得されます 取得できない場合または |中止| を選んだ場合は 表示される取得中止画面で するを選んで決定  $\Rightarrow$  1 画面に <u>|確認</u>| で 初期設定完了メッセージを確認後、終 了します **2** ☆ 初期設定終了 -<br>決定する する しない ・ファミリンクに対応したテレビ(シャーノ製)と、<br>- 本機が正しくHDMIケーブルで接続されていますか?<br>・アンテナは正しく接続されていますか? もう一度テレビから設定内容を取得しますか? ※テレビから設定内容を取得する場合、5分程度かかる場合があります。 ※「しない」を選ぶと郵便番号を入力してチャンネルの設定を行います。 しないを選んで決定 -**204** ページ **B** 郵便番号を入力し、チャンネル設定を行いま す。

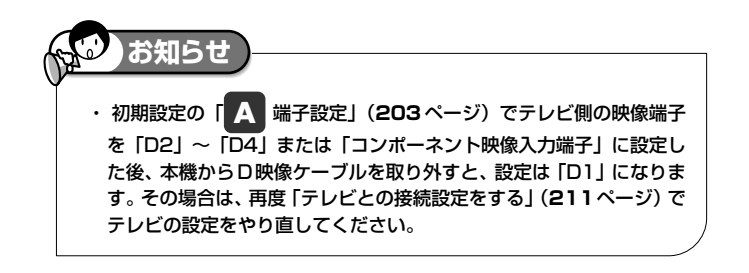

基 本 視 録 再 編 去 定 写 接 続 <u>・</u> 設 定

確

は

基 本 定

### 日付・時刻設定

# **時計を合わせる(地上アナログ放送)**

地上アナログ放送のみ受信する場合は、時計合わせを行う必要があります。

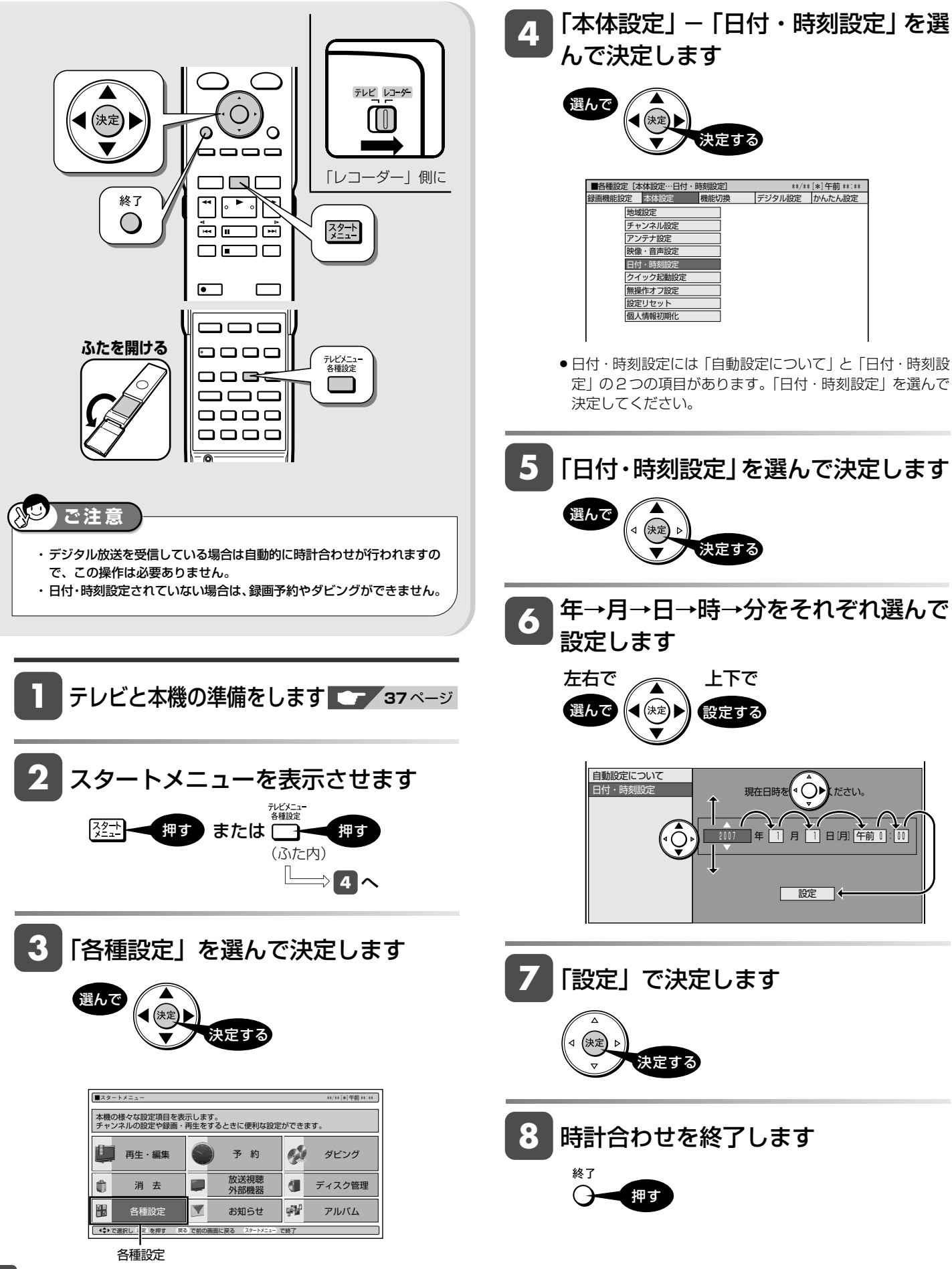

本機のリモコンでお使いのテレビを操作することができるようになります。

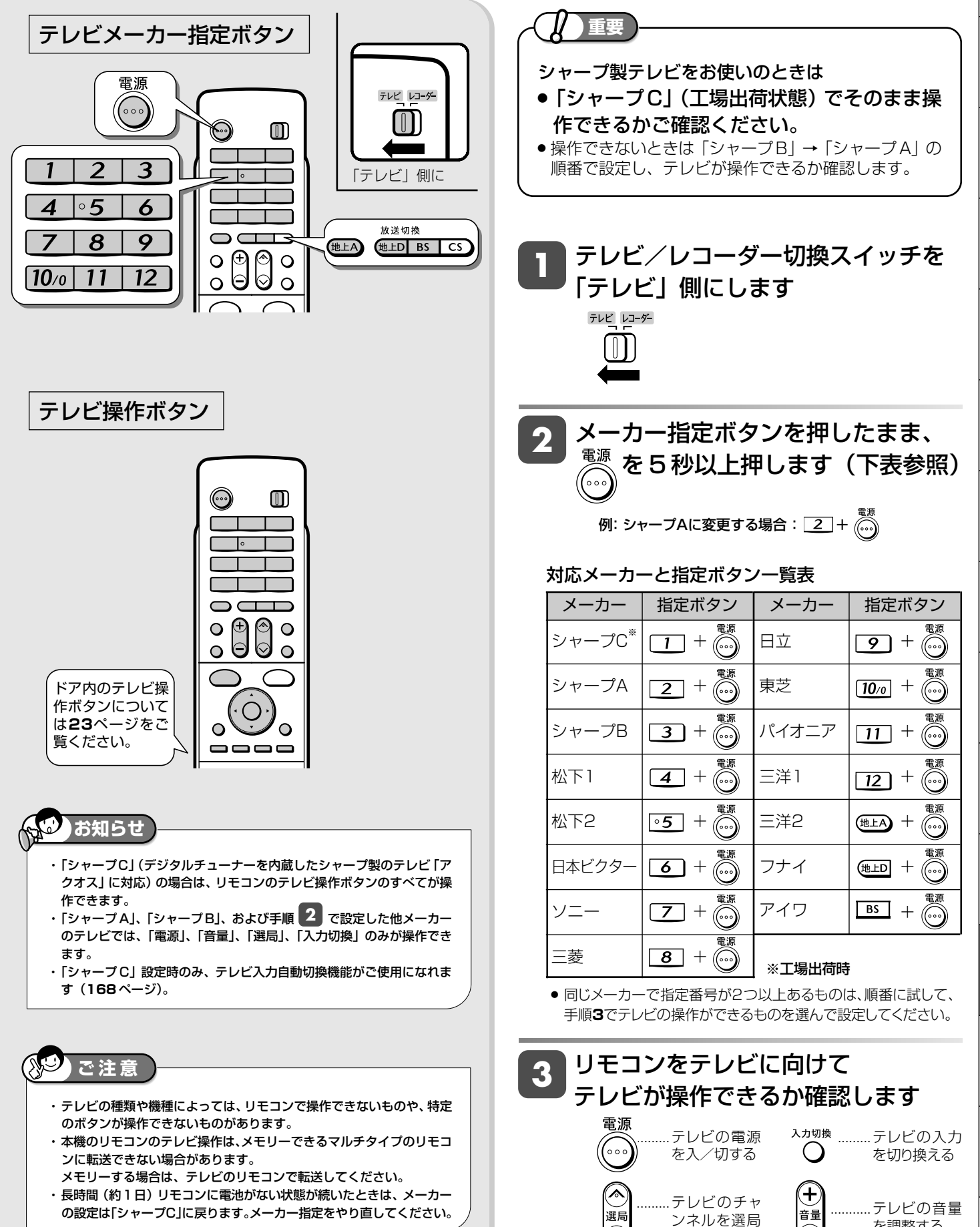

<u>・</u> 設 定 基 本 定

確

基 本

視

録

再

を調整する

する

は

### リモコン番号設定

# **リモコン番号を設定する**

リモコンを使うと他機が同時に動作する場合は、他機と異なるリモコン番号を設定できます。

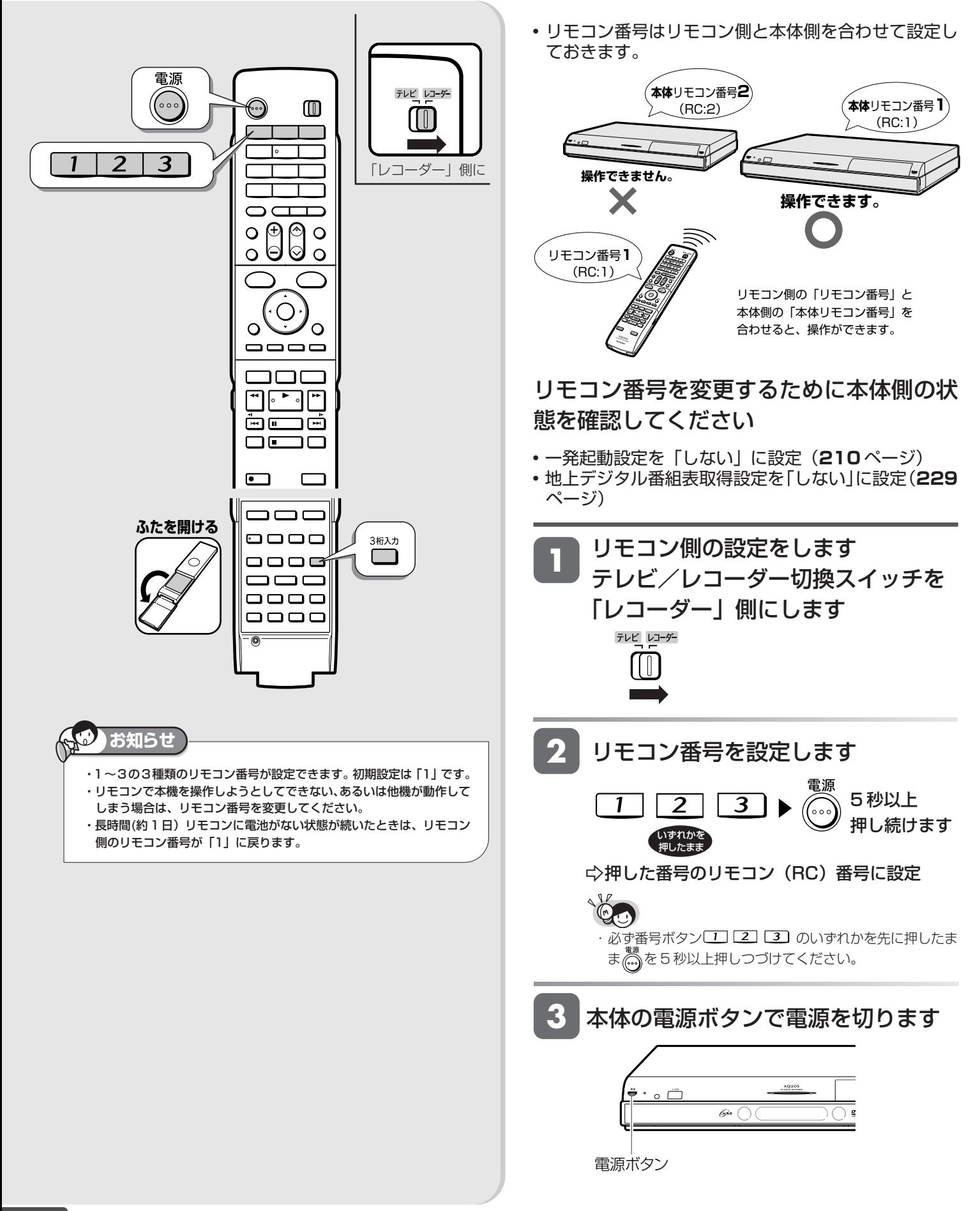

## リモコン番号を設定する

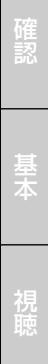

編

接

# **4** 本体側の設定をします

リモコンを本体に向けてリモコンふた 内の を押しつづけます

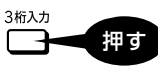

(ふた内)

» 本体表示部が次のように変わります。リモコン番号と同じ番 号が本体側に設定されます。

例:本体リモコン番号が 1 から 3 に変わったとき

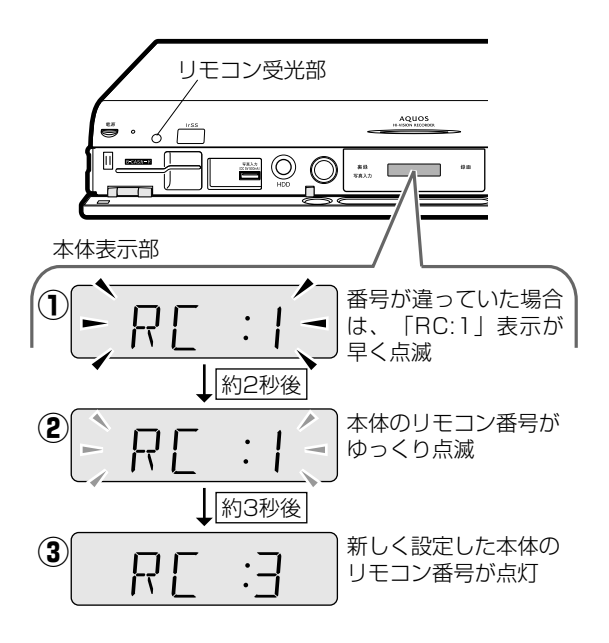

- •設定されたら 3桁入力<br>●設定されたら を離してください。
- ●電源オフ時計表示設定が「しない」になっている ときは、**①**の約2秒間は本体表示部のバックライ トが消えています。

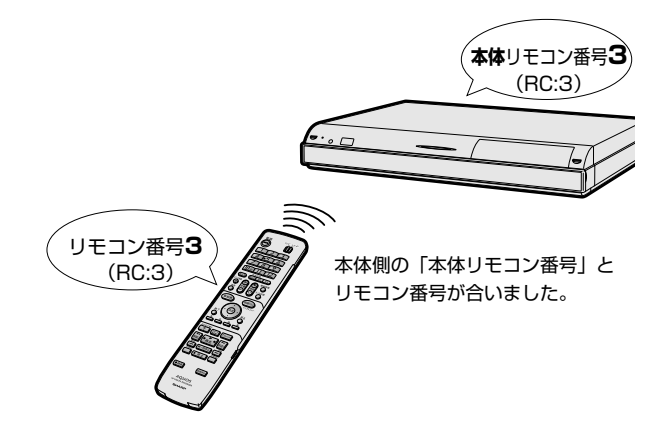

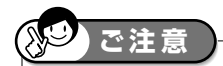

・番組表データ取得中など、本機の電源「切」時にも本体内部の電源が入 る場合があります。その間は本体リモコン番号の設定はできませんの で、ご注意ください。設定は地上デジタル放送のデータ取得中は電源が 切れるまで(約 40 分)待つか、「番組表取得設定」(**229** ページ)を 「しない」にしてから行ってください。

手順 2 で本体表示部のリモコン番号表示が点滅し ないのに操作できない場合は、以下のことを確認 してください。

- ・乾電池が正しくセットされていますか?
- ・ 乾電池が古く寿命がきていませんか?新しい乾電池と交換してください。
- ・本体のリモコン受光部前に障害物がありませんか?
- ・他の機種のリモコンを使っていませんか?

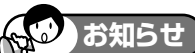

・「設定リセット」(**154** ページ)または「個人情報初期化」(**154** ペー ジ)を行うと、本体側のリモコン番号が「本体リモコン番号:1」に戻 ります。

は

一発(クイック)起動

# **一発(クイック)起動を設定する**

待機状態からおもなボタンを押すだけで、すぐに起動するように設定できます。

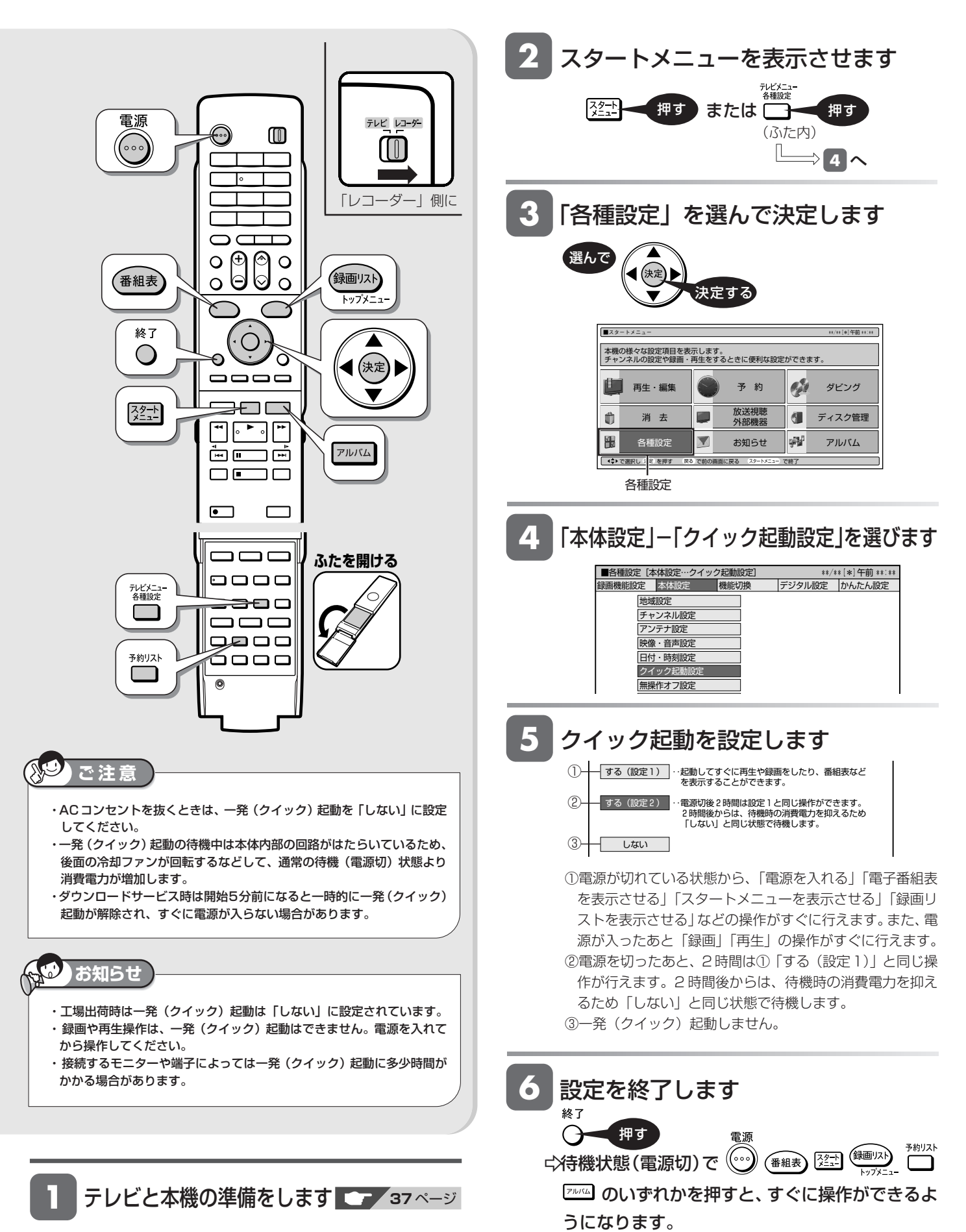

**210**

**テレビとの接続設定をする** かんたん設定(テレビ)

本機と接続するテレビを変更した場合などの接続設定です。

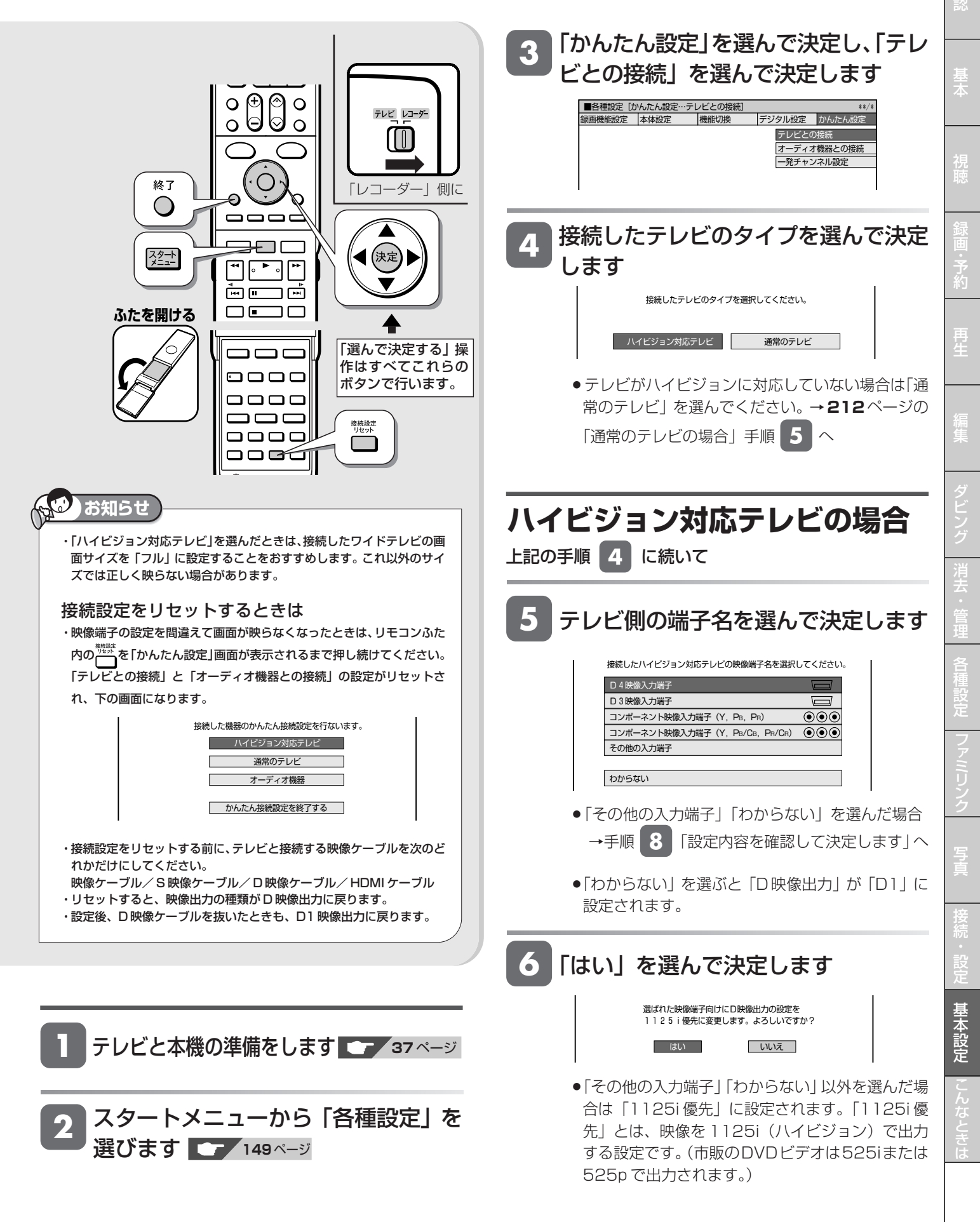

```
次ページへつづく<del>(</del>) 211
```
確

## テレビとの接続設定をする

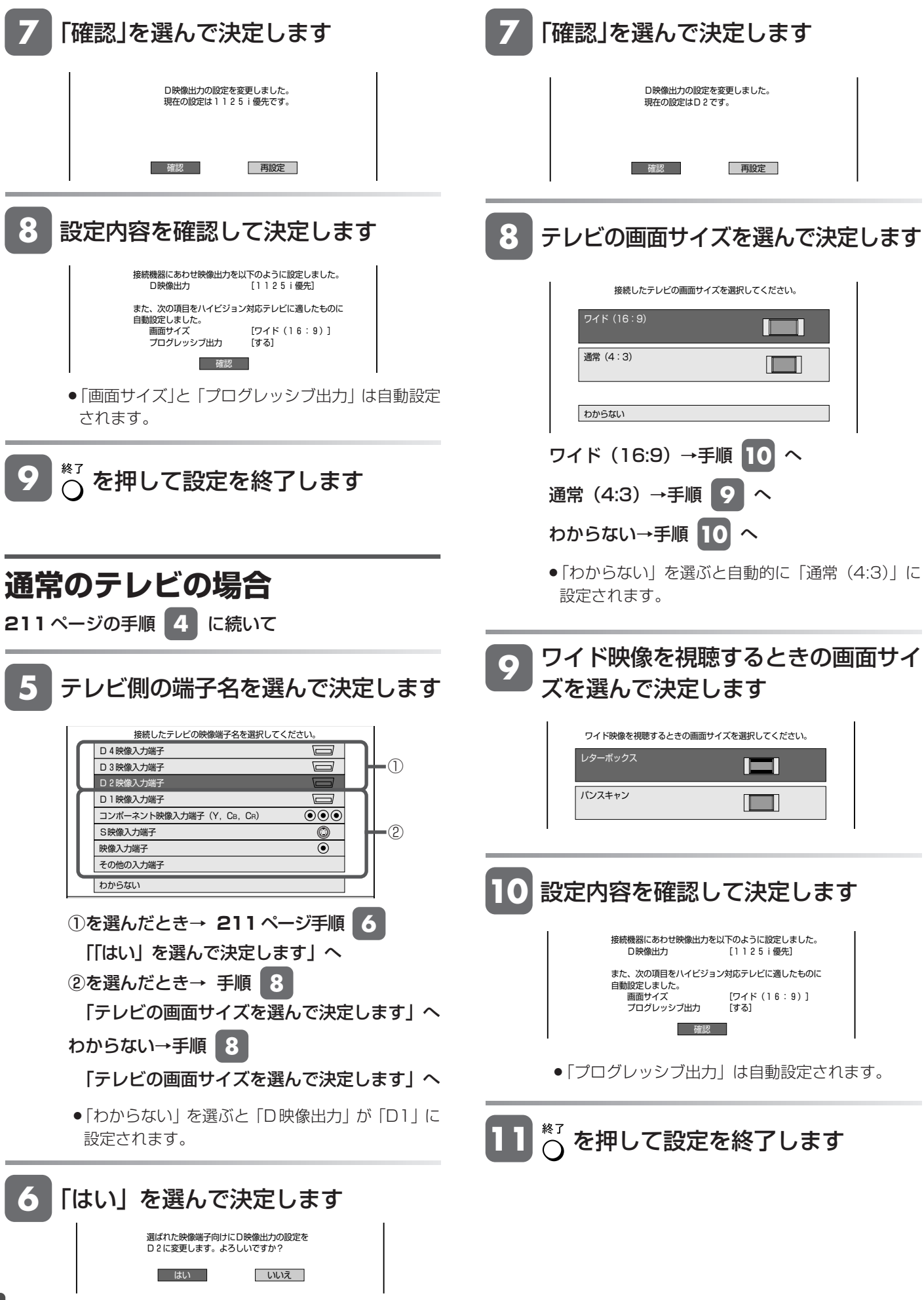

かんたん設定(オーディオ機器)

**オーディオ機器との接続設定をする**

本機とオーディオ機器を接続した場合の接続設定です。

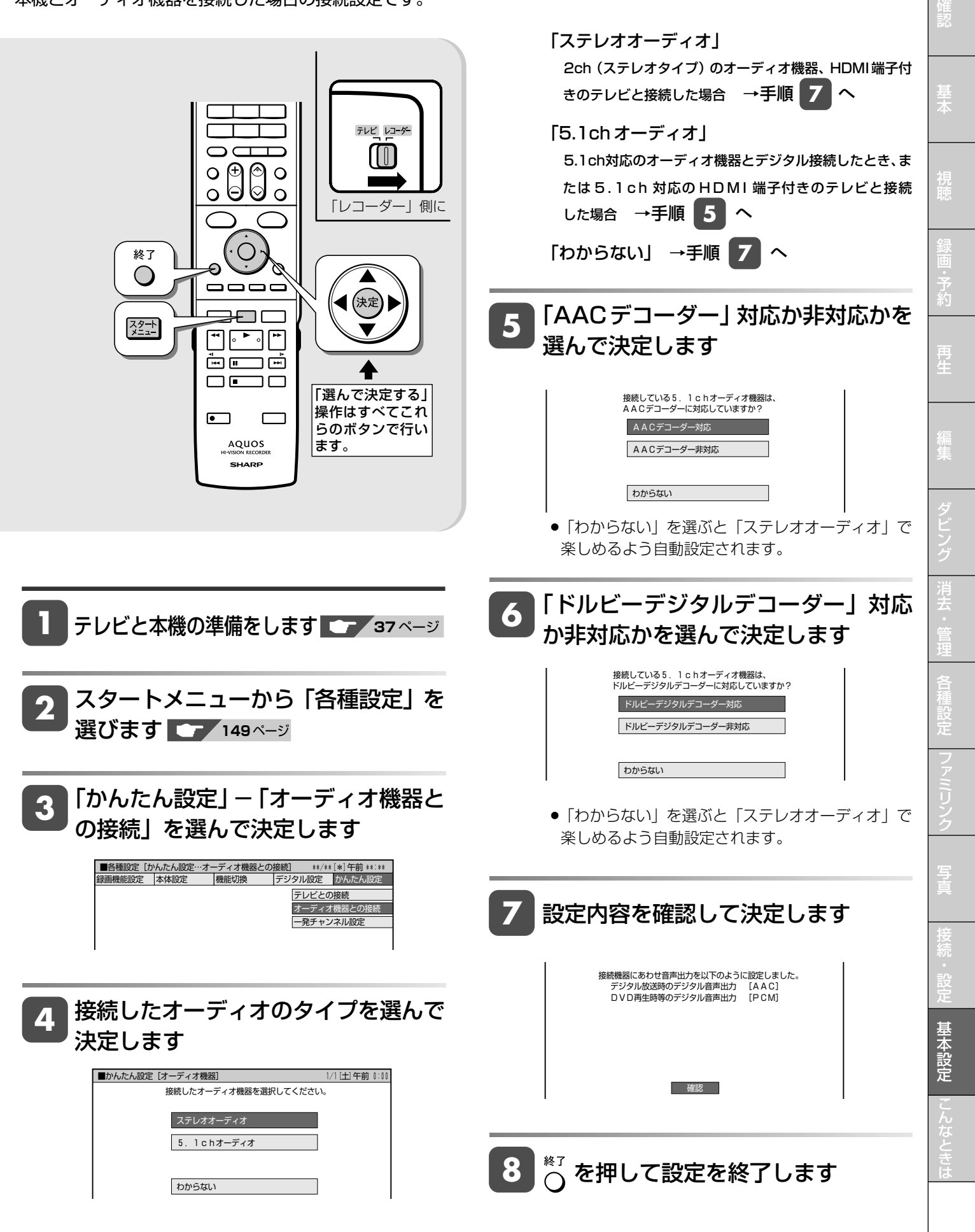

かんたん設定(一発チャンネル設定)

# **チャンネル設定をする(一発チャンネル設定)**

引越しなどで本機をお使いになる地域が変わった場合、チャンネル設定が必要です。

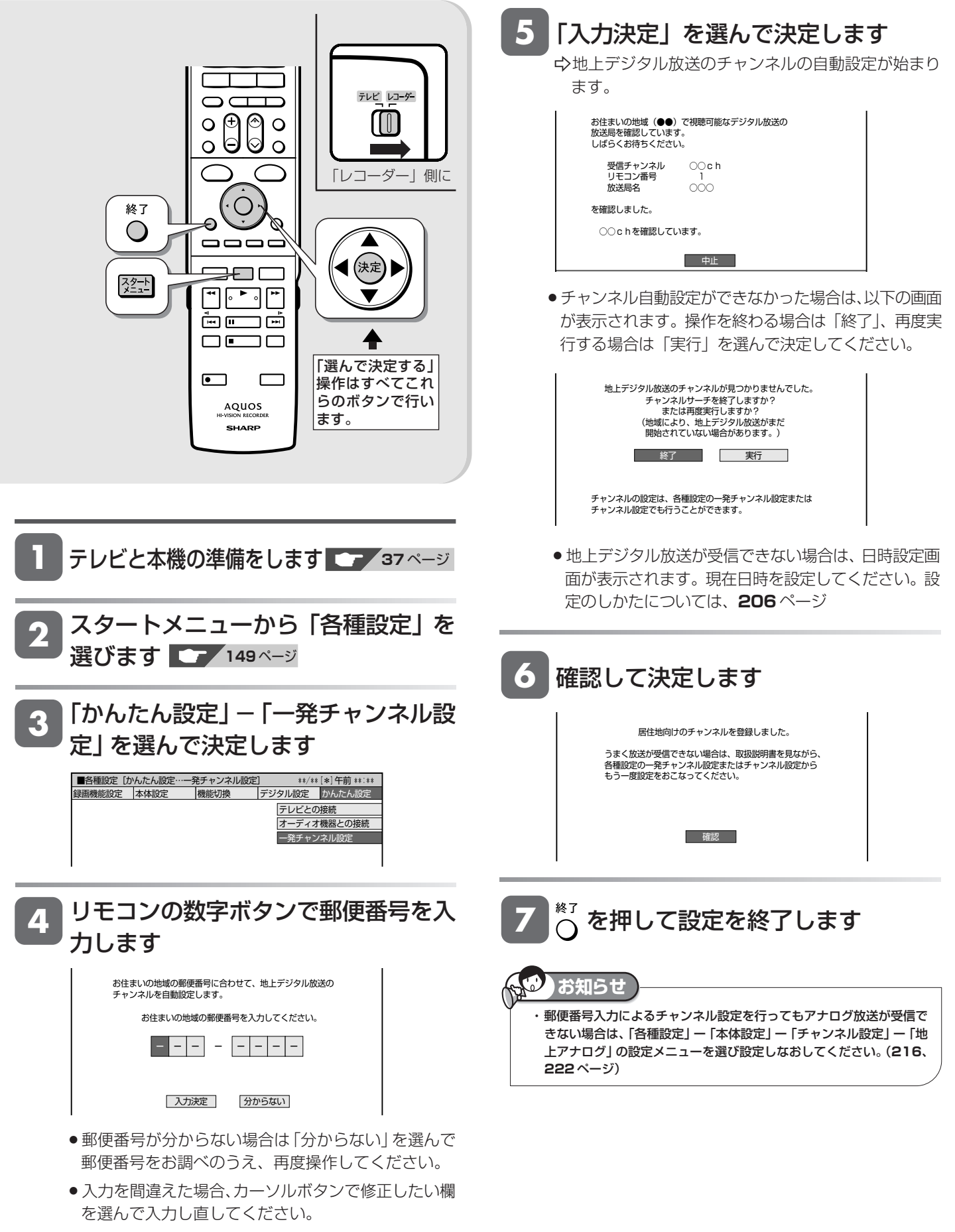

»存在しない郵便番号を入力した場合はその旨表示され ます。入力をし直してください。

アナログ放送設定

# **地上アナログ放送のチャンネル設定をする**

引越しなどで本機をお使いになる地域が変わった場合、チャンネル設定が必要です。

# **チャンネル設定のながれ**

初期設定で郵便番号によるチャンネル設定を行ったとき、またはかんたん設定の「一発チャンネル設定」を行ったときは、 「地上アナログー地域」によるチャンネル設定の必要はありません。 初期設定で郵便番号によるチャンネル設定をしたときに設定された地域と、地上アナログ放送の地域番号で設定した地域 は異なる場合があります。

- チャンネル設定には「地上アナログ−地域」と「地上アナログ−個別| (1 局ずつ個別にチャンネルを設定) の2 つの方 法があります。まず「地上アナログ-地域」でチャンネルを自動設定し、さらに設定が必要なときに「地上アナログ-個 別」をします。
- 工場出荷時 (地域番号「0001)は、VHF1 ~ 12 チャンネルが受信できるように設定されています。

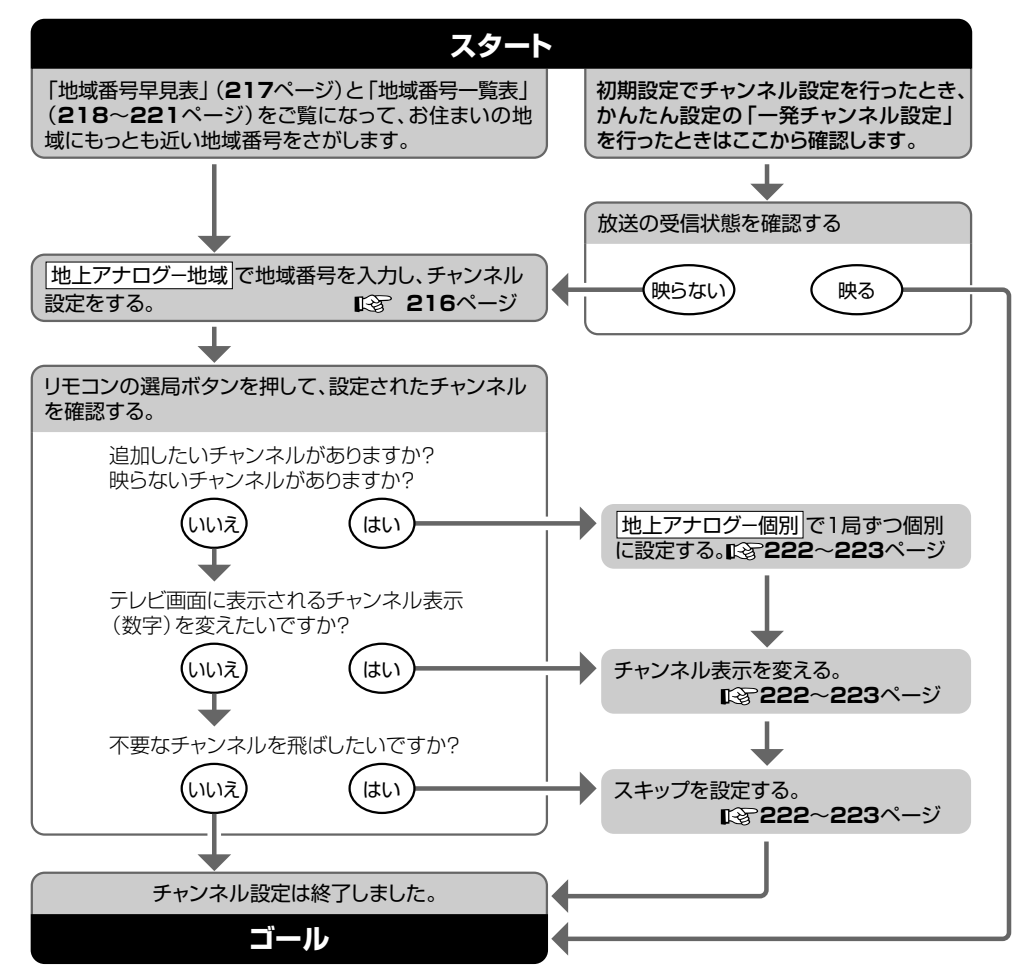

#### **「地上アナログ-地域」とは**

- »本機をお使いになる場所にもっとも近い場所(電波を送信し ている都市)を地域番号表から選び、「地域番号」で設定す る方法です。
- »地域ごとに受信チャンネルが設定されます。
- »地域番号で設定しても受信できない場合は、「地上アナログ -個別」で設定してください。

#### **「地上アナログ-個別」とは**

- »地域番号表に当てはまらない地域のチャンネル設定や、チャ ンネル設定後に他のチャンネルを追加したり削除するときに 行う設定です。
- »チャンネルを1局ずつ個別に設定できます。

#### **ファミリンク対応のテレビと HDMI 接続したとき**

- **ケーブルテレビ(CATV)をご覧になるときは**
- »ケーブルテレビの受信は、サービスが行われている地域に限 ります。
- »ケーブルテレビを受信するときは、使用する機器ごとにケー ブルテレビ会社との受信契約が必要です。
- また、スクランブルのかかった有料放送の視聴や録画には、 ケーブルテレビ専用のホームターミナル (アダプター)が必 要になります。

詳しくは、ケーブルテレビ会社にご相談ください。

確

基 本

視

録

再

編

去

は

定

»テレビ側で先にチャンネル設定をした後、本機のチャンネル設定は「各種設定」の「機能切換」-「ファミリンク設定」-「テレビ の設定取得」でテレビのチャンネル設定を取得することをおすすめします。

# **地域番号による自動設定**

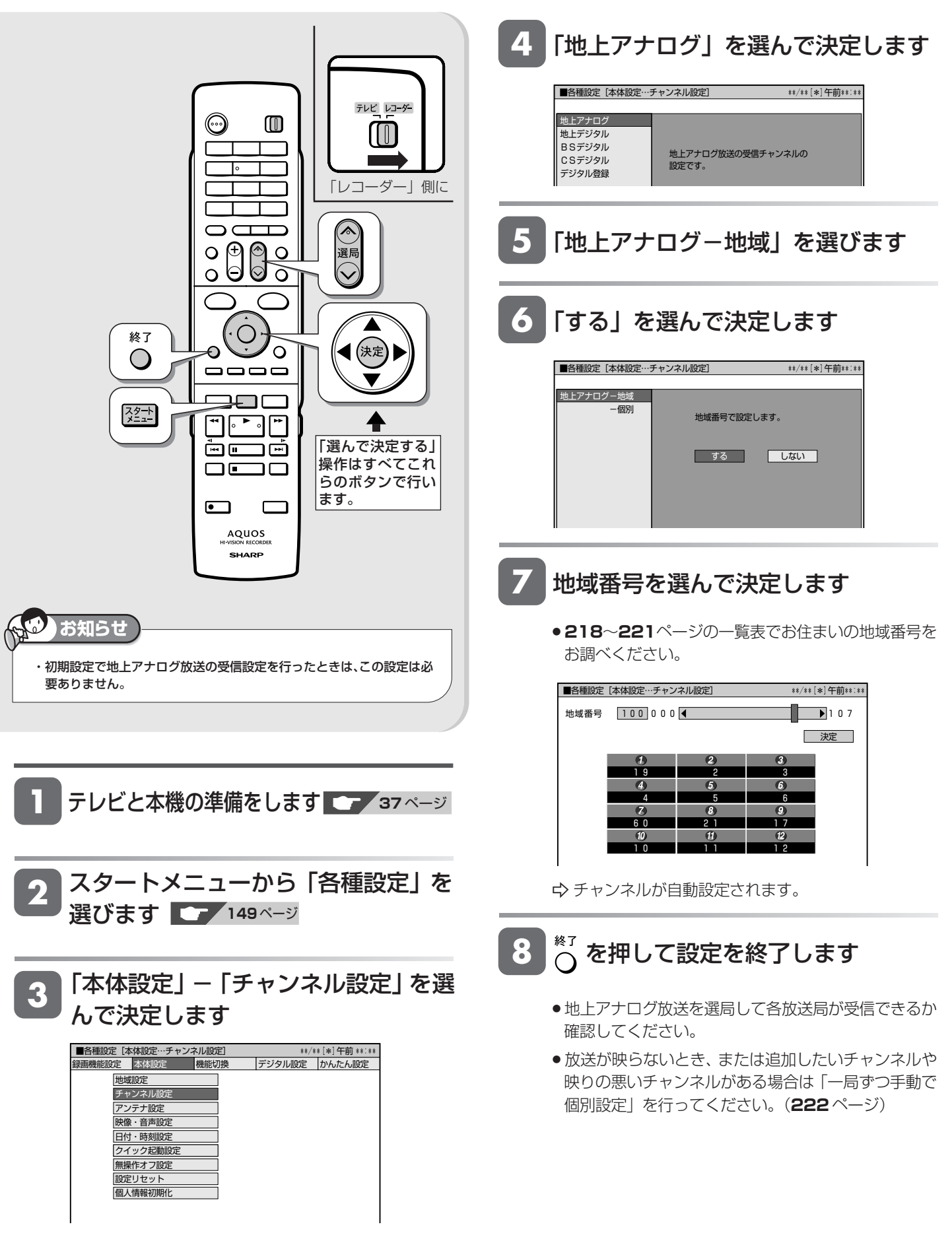
# **地域番号早見表**

#### **地上デジタル放送の開始にともなう受信チャンネルの変更について**

●地域によっては受信チャンネルが変更されるところもありますので、地域番号を設定しても映らない放送局は「一局ずつ手動で個別設 定」(**222** ページ)で受信チャンネルを変更してください。

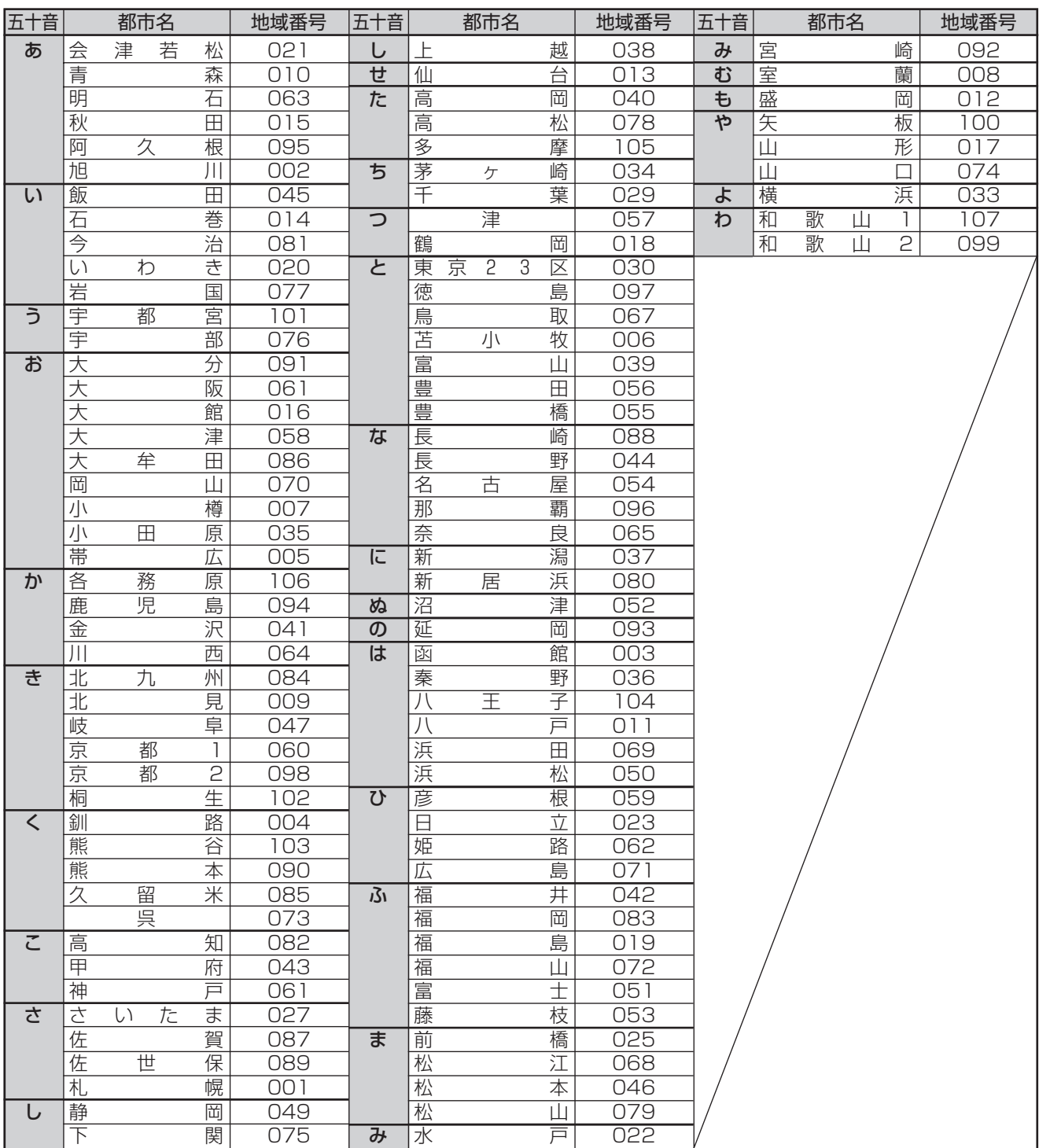

#### **お知らせ**

- 工場出荷時の設定は、000 です。
- ・地域番号を設定したときに、地域番号一覧表(**218** ~ **221** ページ)に放送局名が記載されていないチャンネルは、自動的にスキップされます(地域 番号「000」は除く)。
- ・地域番号による設定は、お住まいの都市の中でも地域によって受信チャンネルが異なり、設定しても受信できない場合があります。 受信できないときは「地上アナログ-個別」で1局ずつ個別に設定してください。
- ・同じ地域名が 2 つある場合(例:京都 1、京都 2 など)は、どちらか片方の地域番号を入力してみてください。

映らない場合は、もう一方の地域番号を入力してください。それでも映らない場合は、「地上アナログ-個別」で 1 局ずつ個別に設定してください。

確

基 本

は

写

## **地域番号一覧表**

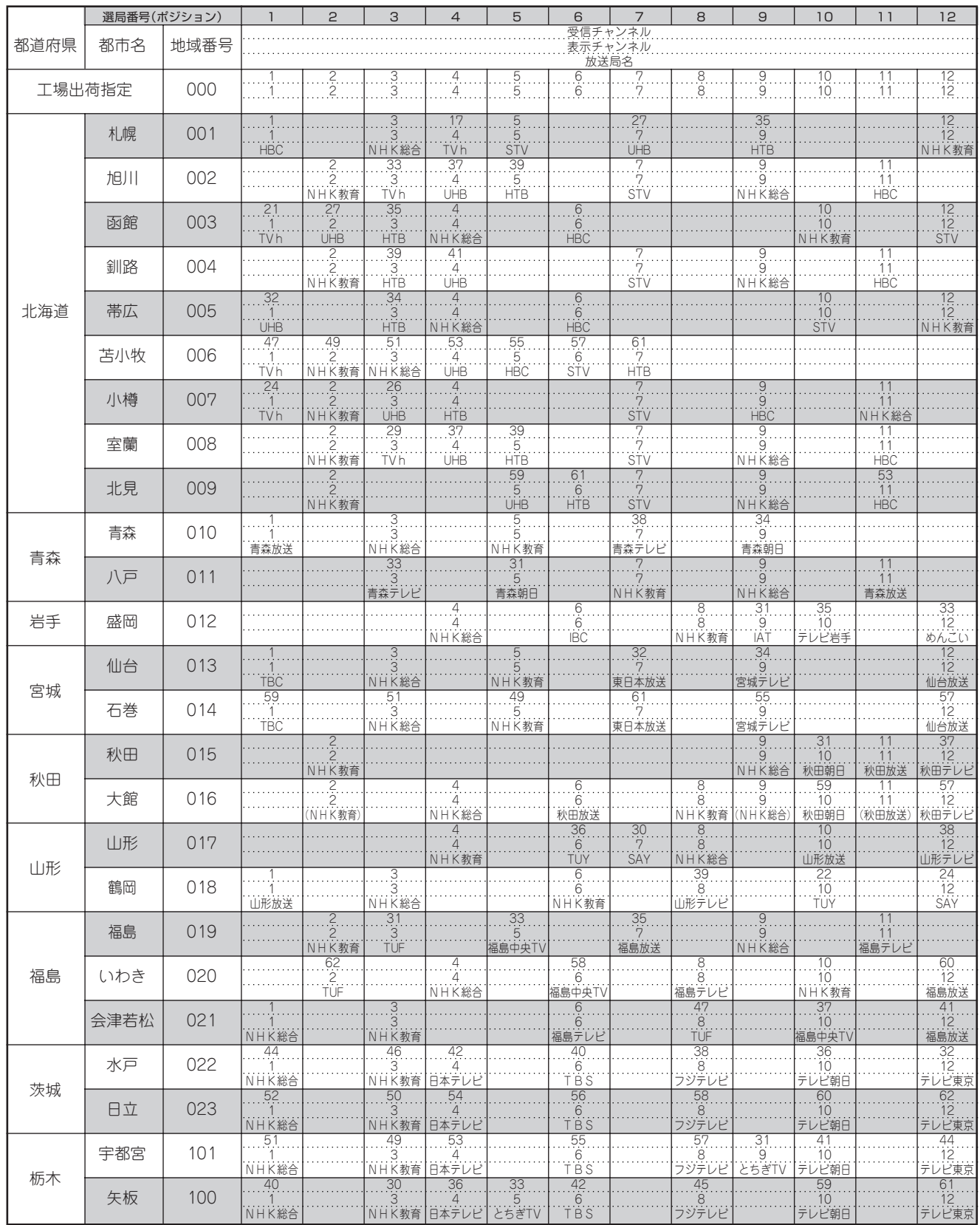

●地域番号別に設定された選局番号と受信チャンネル・放送局は、当社の調査によるものです。(2007年1月現在)

●地域番号一覧表に記載されている()内の放送局はチャンネルスキップが設定されています。

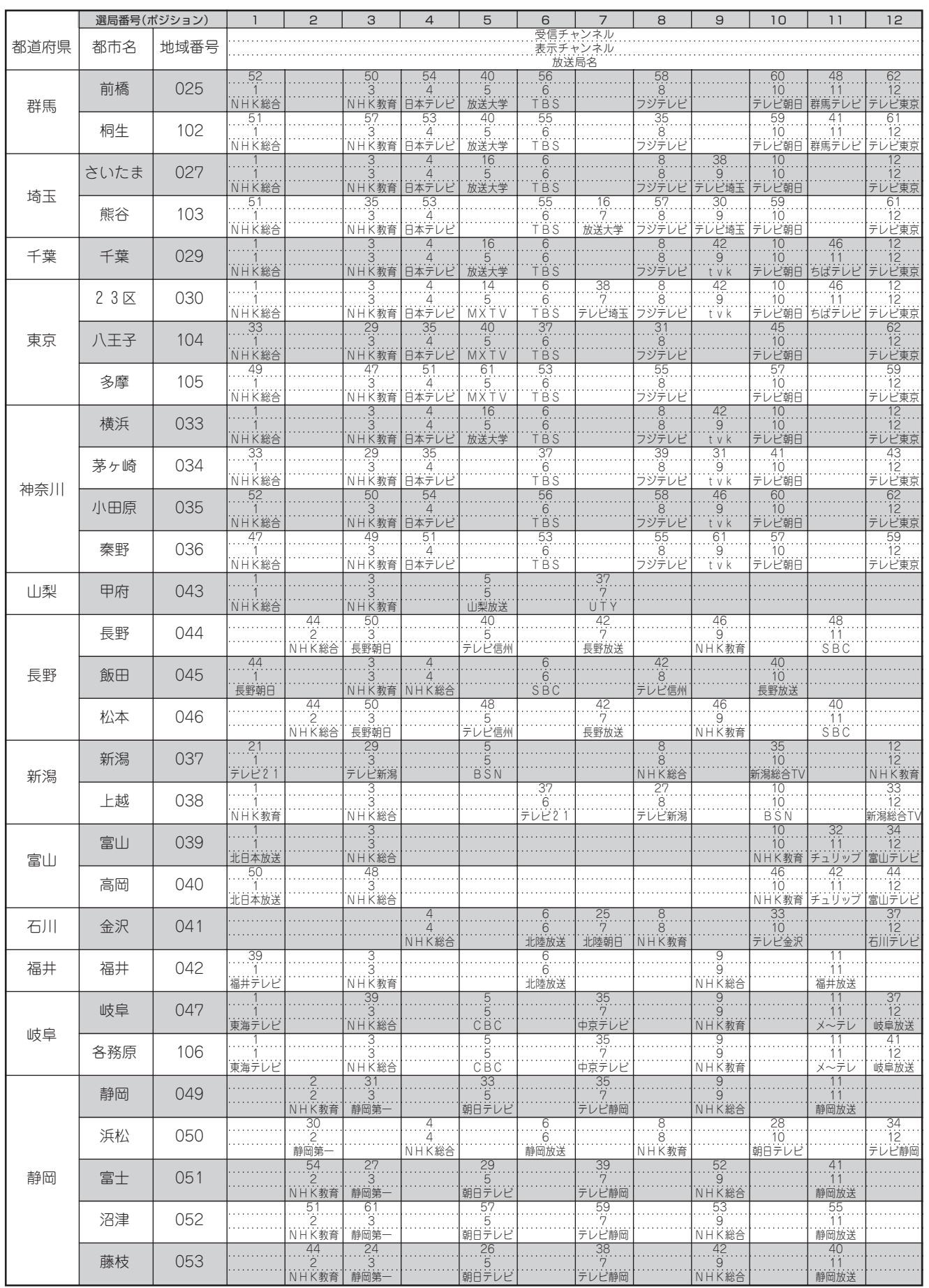

確

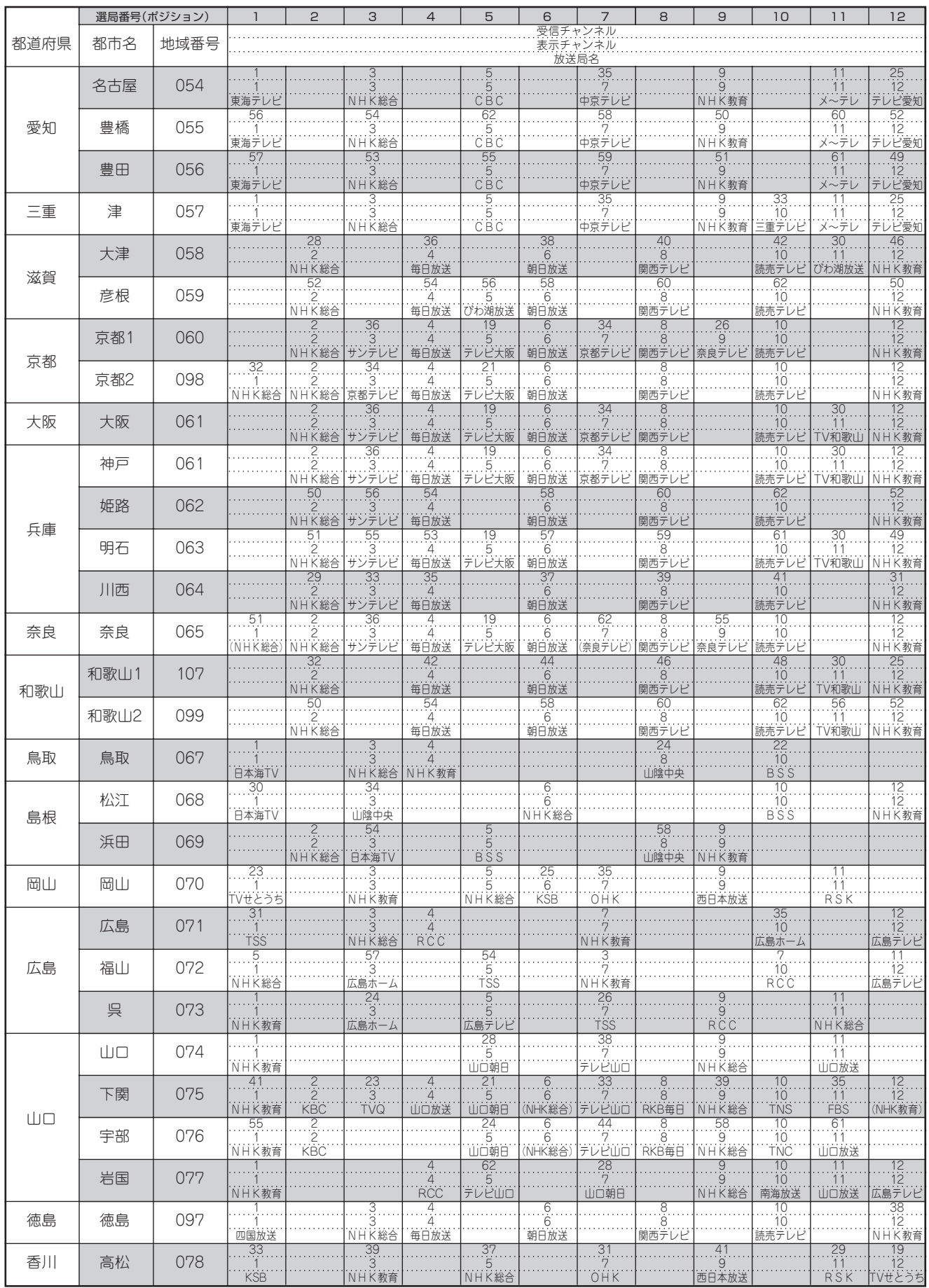

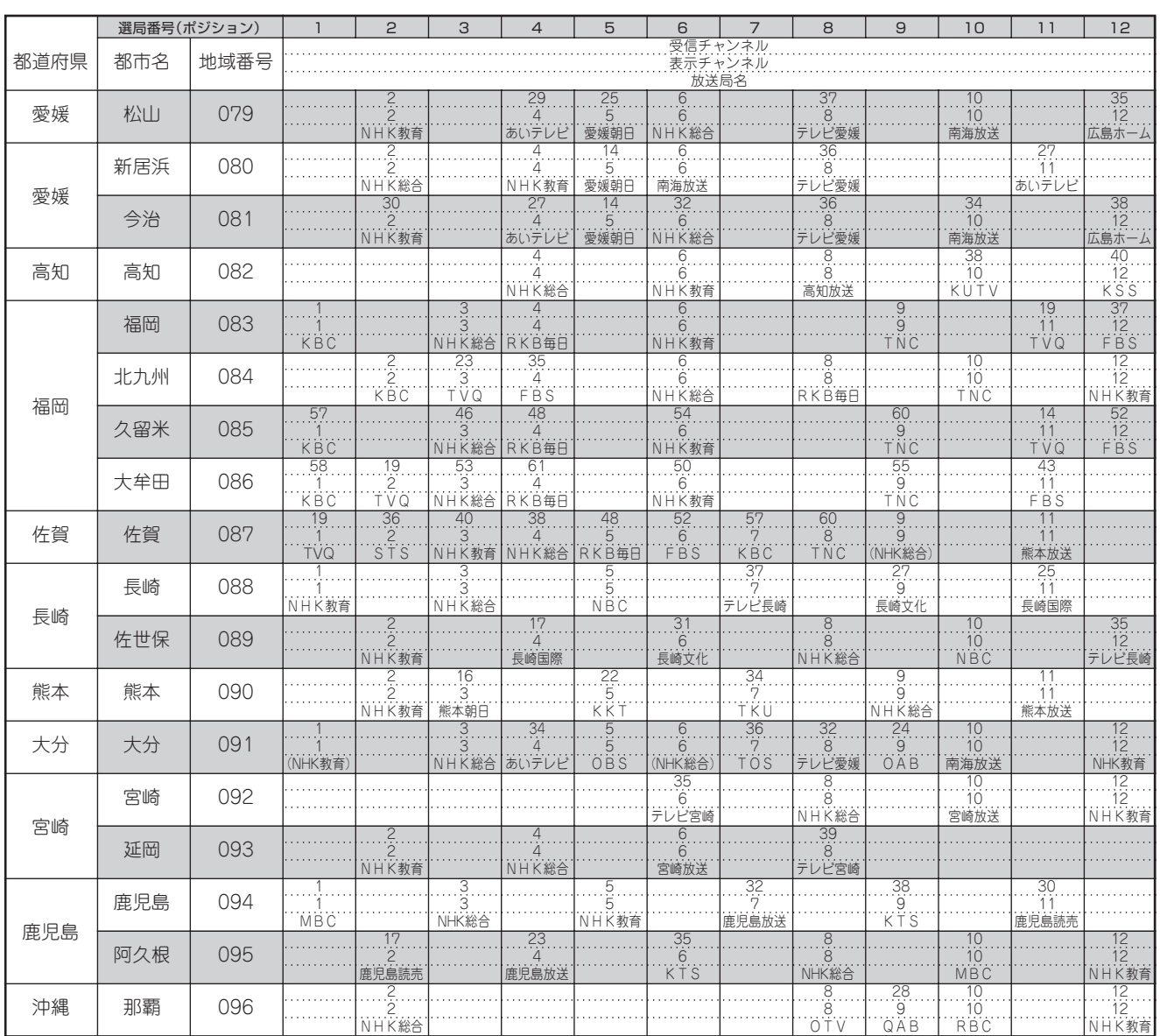

定 基 **一局ずつ手動で個別設定**

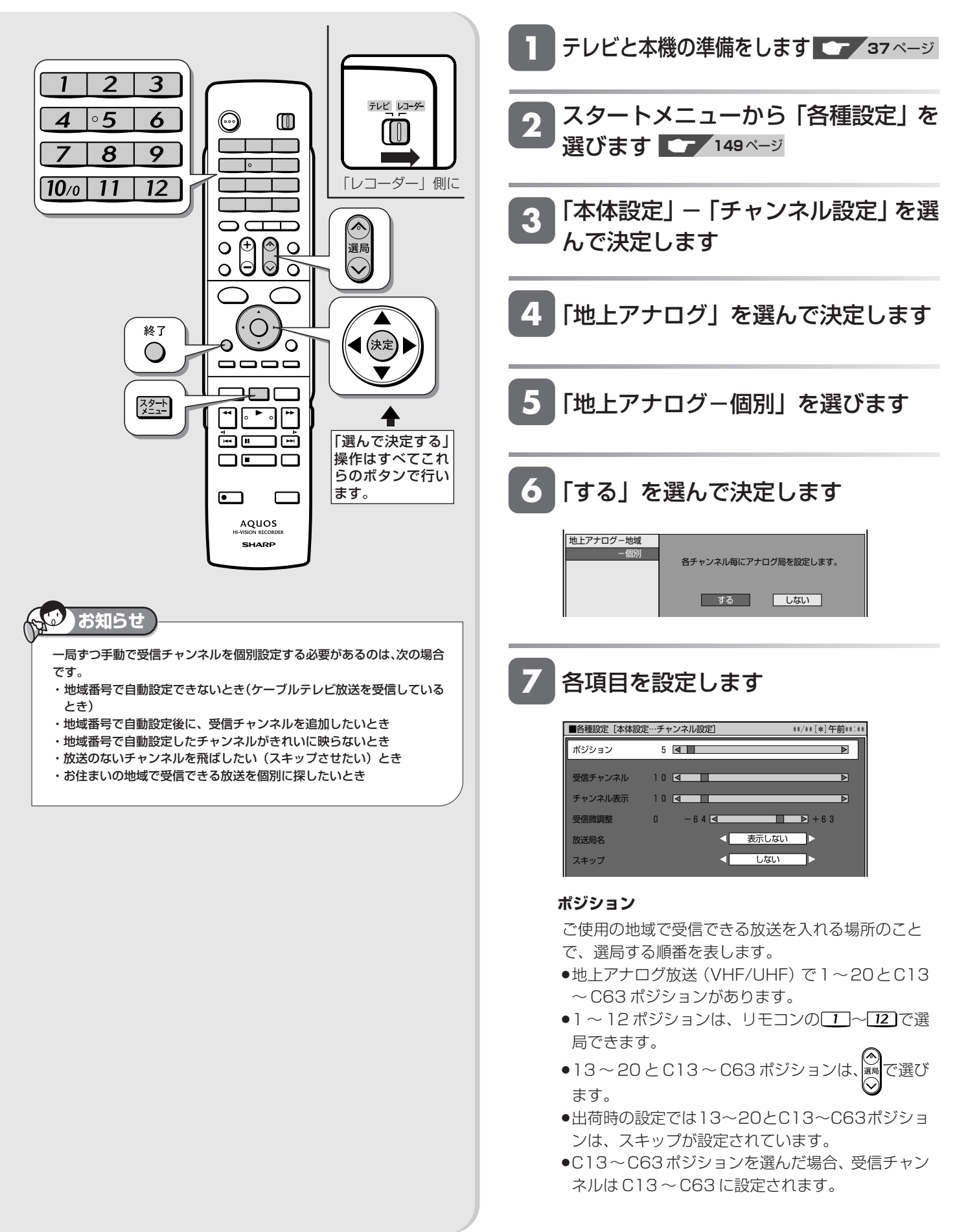

確

基 本

視

録

再

編

去

定

写

定 基 本 設 定

#### **受信チャンネル**

放送局からの電波を受信するために合わせるチャンネ ルです。

- ●地上アナログ放送(VHFは1~12チャンネル、UHF は13~62チャンネル)、ケーブルテレビ(CATV) 放送 (C13~C63チャンネル)を受信できます。
- »ケーブルテレビ放送を受信するときは、ここでケー ブルテレビ放送の受信チャンネルを設定します。

#### **チャンネル表示**

テレビ画面に表示されるチャンネル(数字)のことで す。(予約録画時の選局は、この表示で行います。) »使い慣れたチャンネル番号にしておくと便利です。

#### **受信微調整**

映像の色がうすく見づらいときなどに調整します。

#### **放送局名**

放送局名は、地域番号一覧表で選んだ地域の放送局 名しか選択できません。

#### **スキップ**

「する」に設定したチャンネルは、圏を押したときに、

飛び越して選局されます。

放送のないチャンネルを飛ばしたいときに便利な機能 です。

●本機の 13~20とC13~C63ポジションは、ス キップ「する」に設定されています。

8 <sup>終了</sup>を押して設定を終了します

デジタル放送設定

# **デジタル放送の視聴設定をする**

引越しなどで本機をお使いになる地域が変わった場合、チャンネル設定が必要です。

# **デジタル放送設定のながれ**

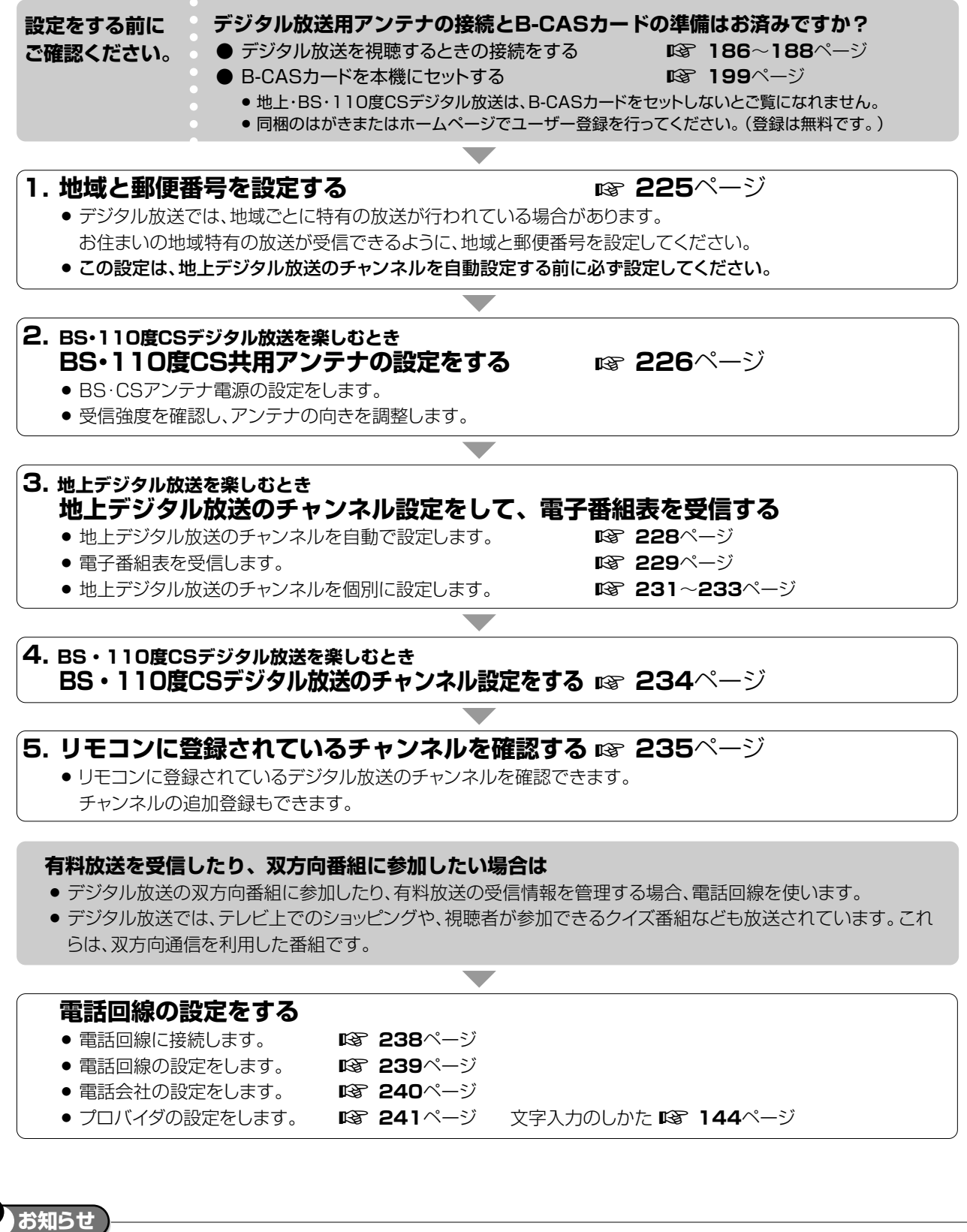

・通常のデジタル放送は、電話回線接続を行わなくても楽しめます。

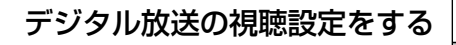

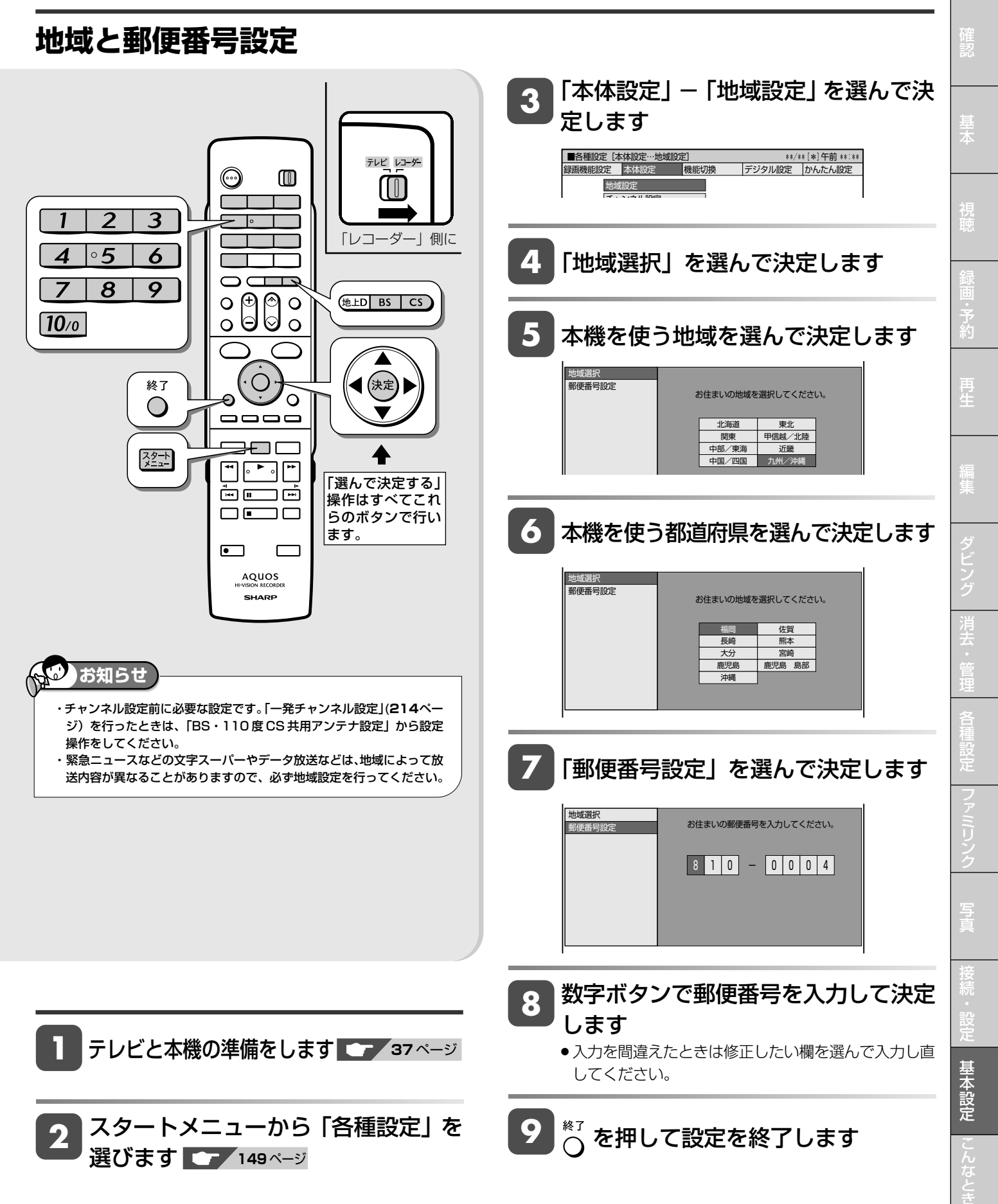

**225**

**(の)お知らせ** 

# **BS・110 度 CS 共用アンテナ設定**

・BS・110度CS共用アンテナをはじめて設定した場合や引越しなどで アンテナを移動した場合は以下の設定が必要になります。 ・「電源・受信強度表示」や「信号テスト」を選択しているときに表示さ れる受信強度は、アンテナの角度の最適値を確認するためのものです。

表示される数値などは、具体的な信号強度などを示すものではありませ  $h_{\circ}$ 

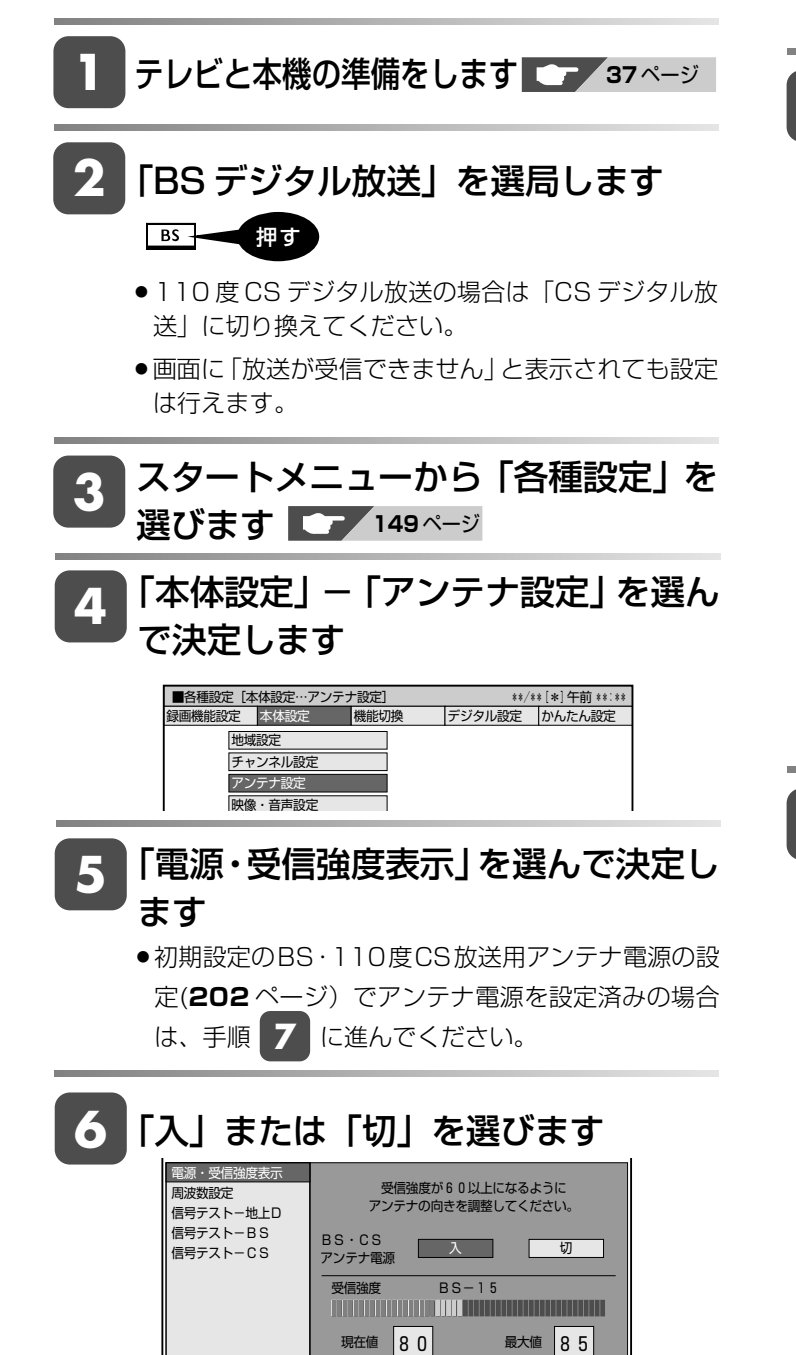

»個人でアンテナを設置・接続している場合に選びます。

受信状態

»共聴アンテナに接続している場合など、電源を供給 しないときに選びます。(工場出荷時の設定)

### **お知らせ**

- ・「受信状態」の「××」は、以下の状態を示しています。
	- ・【A】:受信状態が良好
		- ・【B】:アンテナレベルが 60 以下
		- ・【C】:アンテナ信号が不足
		- ・【C】:アンテナ信号が強すぎる
		- ・【D】:アンテナ信号が不良
		- ・【E】:受信できない

## **7** 受信強度が最大値になるようにアンテ ナの向きを調整します

- »共聴タイプのアンテナの場合はこの操作は必要ありません。
- » 受信強度が 60 以上になるように、アンテナの向きを調整 してください。

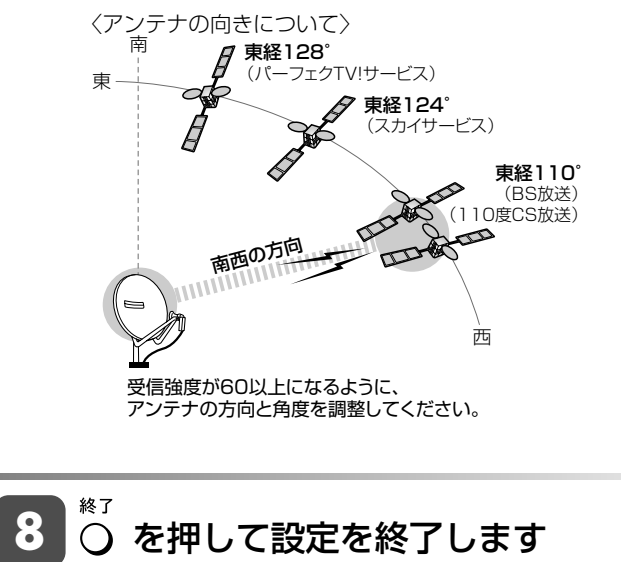

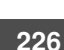

**「入」**

**「切」**

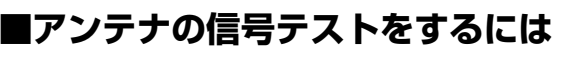

BS・110度CS共用アンテナ、地上デジタル放送用アンテナ (UHF)の信号テストをします。

**1** テレビと本機の準備をします **<sup>37</sup>** ページ

## 「BS デジタル放送」を選局します BS - 押す

**2**

- ●110度 CS デジタル放送の場合は Cs) を押して下 さい。
- ●画面に「放送が受信できません」と表示されてもテス トは行えます。
- スタートメニューから「各種設定」を 選びます **<sup>149</sup>** ページ **3**
- **4** 「本体設定」-「アンテナ設定」を選ん で決定します
- **5** 「信号テスト-BS」を選んで決定します

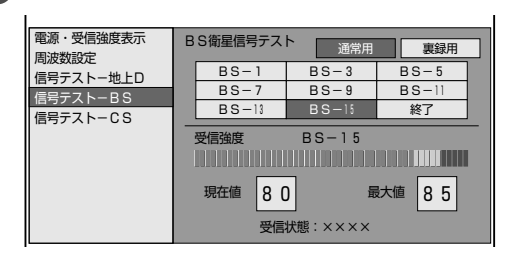

- »110度CSデジタル放送の場合は「信号テスト-CS」 を選んで決定してください。
- ●地上デジタル放送の場合は「信号テスト-地上D|を 選んで決定してください。

**6** 確認したいチャンネルを選んで決定し

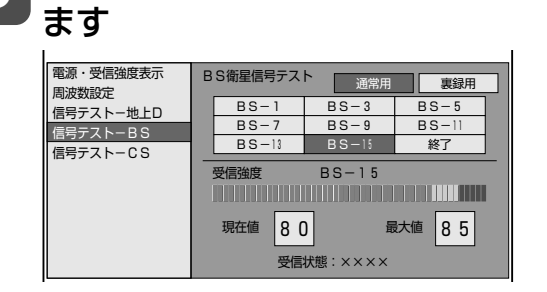

- 受信強度が60以上であることを確認してください。
- それよりも低い場合は、正常に受信できないことがあ ります。

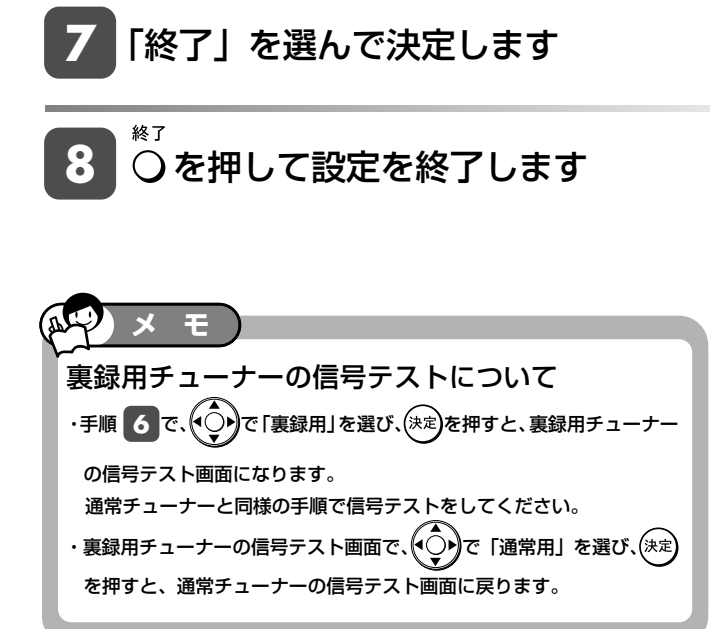

確

基 本

視

写

デジタル放送の視聴設定をする

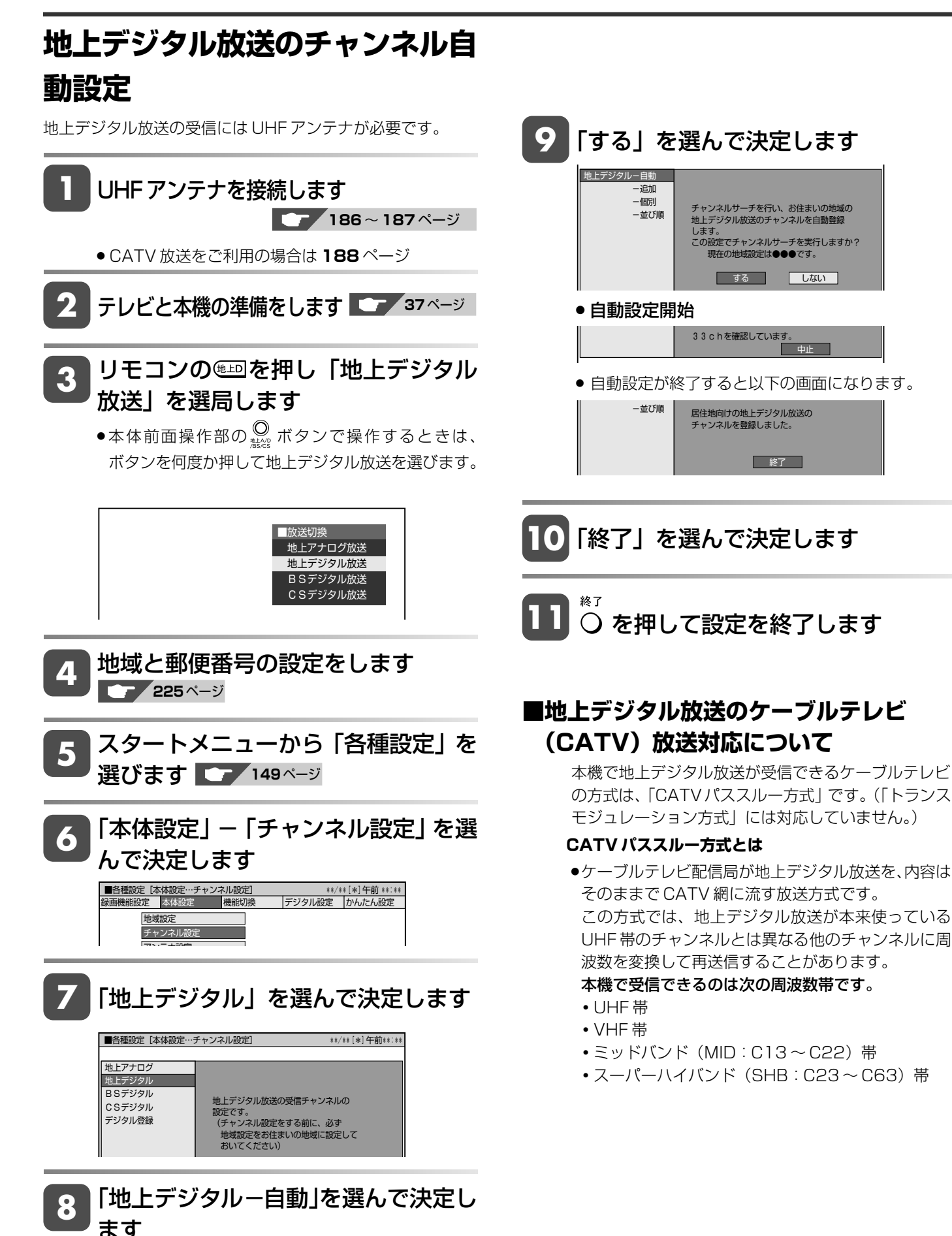

**228**

## デジタル放送の視聴設定をする

**「する」**

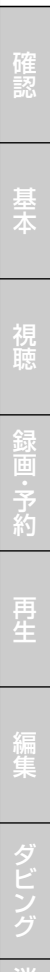

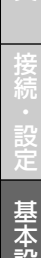

設 定

は

#### »設定した時刻に電源が切であれば電子番組表データ **お知らせ** を取得します。 ・「番組表取得設定」を「する」に設定し、設定した時刻に本機の電源が切 **「しない」** のとき地上デジタル放送の電子番組表データを取得します。(約40分か »視聴している放送局の電子番組表データだけを取得 かります。) します。 ・地上デジタル放送の各チャンネルを選局している間も、選んでいる放送 局からそのチャンネルの番組表データが送られてきます。 ・電波状態(受信状態)によっては、電子番組表のデータを取得できない 場合があります。 **7** 手順 **<sup>6</sup>** で「する」にした場合、時刻を 設定します テレビと本機の準備をします **37** ページ 左右で 上下で |選んで ||く(決定)▶|| 設定する 「地上デジタル放送」を選局します ■各種設定[デジタル設定…番組表設定] \*\*/\*\*[\*]午前\*\*:\*\* スタートメニューから「各種設定」を 番組表取得設定 表示方式設定 設定した時刻に本機の電源が切のとき 地上デジタル放送の番組表を自動で取得します。 -----------<br>ジャンルアイコン設定 選びます **■ 149ページ** 番組表を自動で取得しますか? 取得時刻 する | 午前11|:|05 「デジタル設定」-「番組表設定」を選 設定 んで決定します **<sup>4</sup>** ■各種設定[デジタル設定…番組表設定] \*\*/\*\*[\*]午前 \*\*:\*\* デジタル設定 かんたん設定 **8** 「設定」を選んで決定します ダウンロード設定 番組表設定 通信設定 証番号設 視聴年齢制限設定 PPV設定 **9** ○ を押して設定を終了します 一ビス設定 字幕表示設定 システム動作テスト 本機の電源を切ります **10 5** 「番組表取得設定」を選んで決定します -「する」に設定した場合、指定した時刻にデー タを自動受信します。 ■各種設定[デジタル設定…番組表設定] \*\*/\*\*[\*]午前\*\*:\*\* » 受信中は本機から動作音がして本体表示部に以下の 番組表取得設定 設定した時刻に本機の電源が切のとき 地上デジタル放送の番組表を自動で取得します。 表示方式設定 表示が出ます。 ジャンルアイコン設定 番組表を自動で取得しますか? FPG - 番組表の取得 取得時刻 ■ 午前11 : 05 設定 工場出荷時の設定ではバックライトを消灯 しています。 » 電源オフ時計表示設定が「する」に設定され ているときはバックライトが点灯します。 「する」または「しない」を選んで決定し - 表示が消えるとデータ取得終了です。 ます » 電子番組表データを取得しおわると、本体内部の電源 ■各種設定[デジタル設定…番組表設定] \*\*/\*\*[\*]午前\*\*:\*\* は自動的に切れます。(約 40 分かかります。) 番組表取得設定 表示方式設定 設定した時刻に本機の電源が切のとき 地上デジタル放送の番組表を自動で取得します。 シェ・・・ ……<br>ジャンルアイコン設定  $\mathbb{Q}_{\mathbb{C}}$ 番組表を自動で取得しますか? ・ 指定した時刻に電源が入っているとき(または番組表取得 取得時刻 中に電源を入れたとき)は、番組表取得ができません。 する | 午前11|:|05 この場合、次に電源を切った後、自動的に番組表を取得し ます。 設定

**地上デジタル放送の電子番組表**

**データを受信する**

**1**

**2**

**3**

**6**

# **電子番組表の表示方式を 切り換える**

電子番組表の表示方法を、次の2つの方式から切り換えること ができます。

モード1:チャンネルが縦方向に並びます。(時間は横方向に送 ります)

モード2: 新聞のテレビ欄のようにチャンネルが横に並びます。 電子番組表について詳しくは、**40** ページをご覧ください。

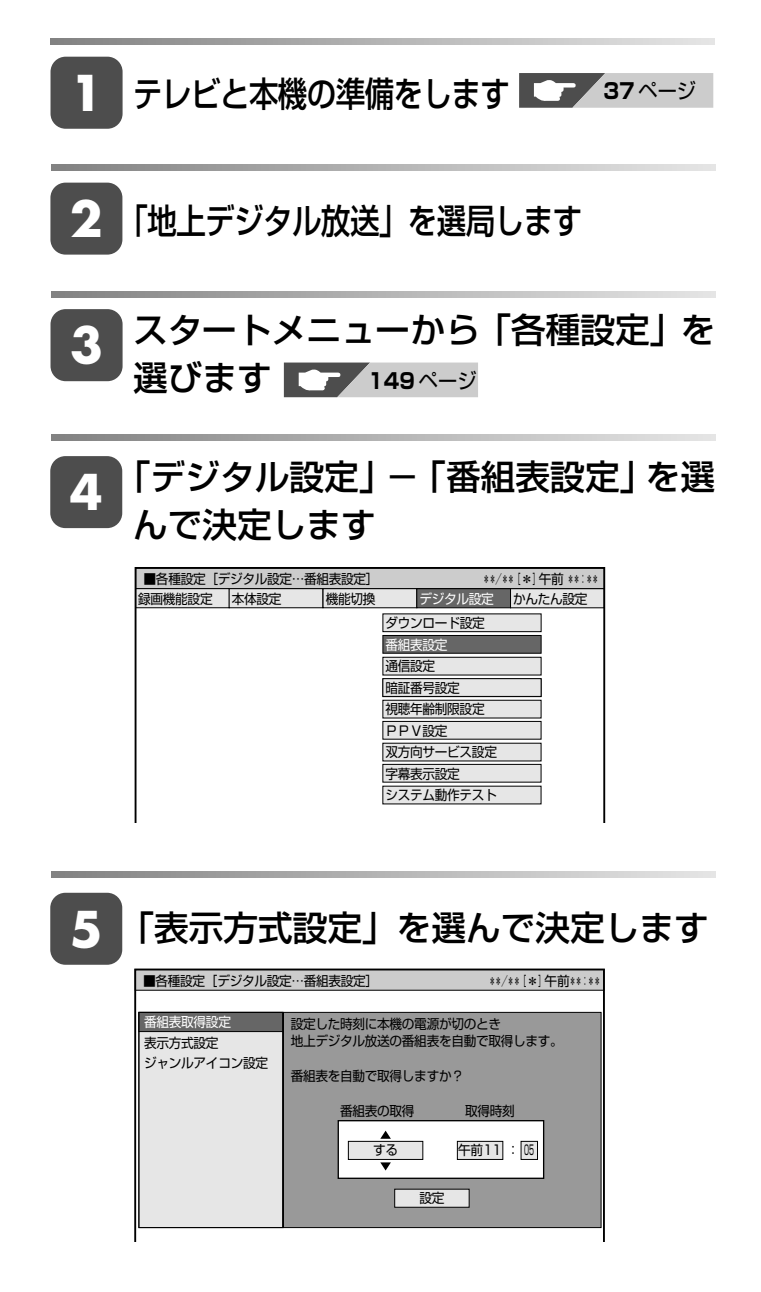

# 「モード1」または「モード2」を選ん で決定します **<sup>6</sup>**

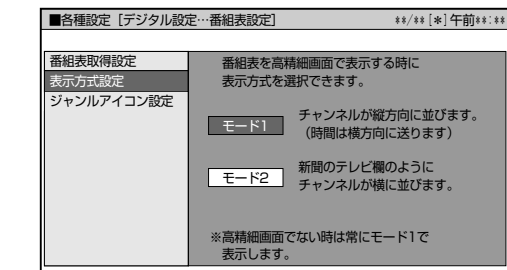

### **ご注**

- ・「モード 2」は、デジタルハイビジョン対応テレビと次の接続・設定を し、かつ「高精細表示設定」(**155**ページ)を「する」にしているとき 表示されます。
	- ・D 映像ケーブルで接続し、「D 映像出力設定」を「1125i 優先」に しているとき(**153** ページ)
	- ・HDMI ケーブルで接続し、「HDMI 映像出力設定」を「オート」また は「1125i 固定」にしているとき(**153** ページ)

確

基 本

視

録

再

編

去

定

写

定 基 本 設 定

は

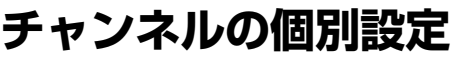

登録された地上デジタル放送のチャンネルを確認し、登録先のリ モコンの数字ボタンを変更したり、選局ボタンでの選局時にス キップするかどうか、あるいは枝番(チャンネルの4桁目)があ る場合の設定を行います。

## **地上デジタル放送チャンネル(工場出荷時)**

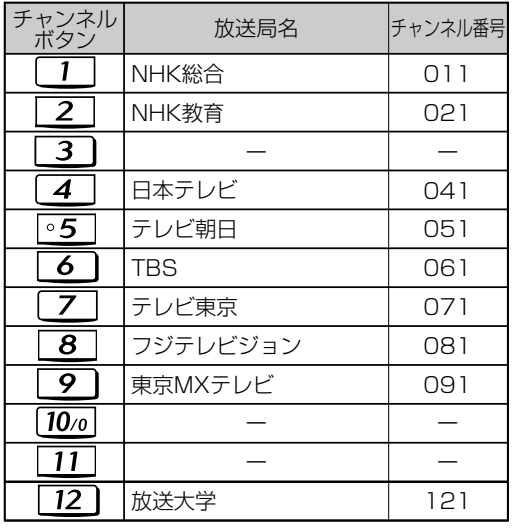

※2007年8月現在

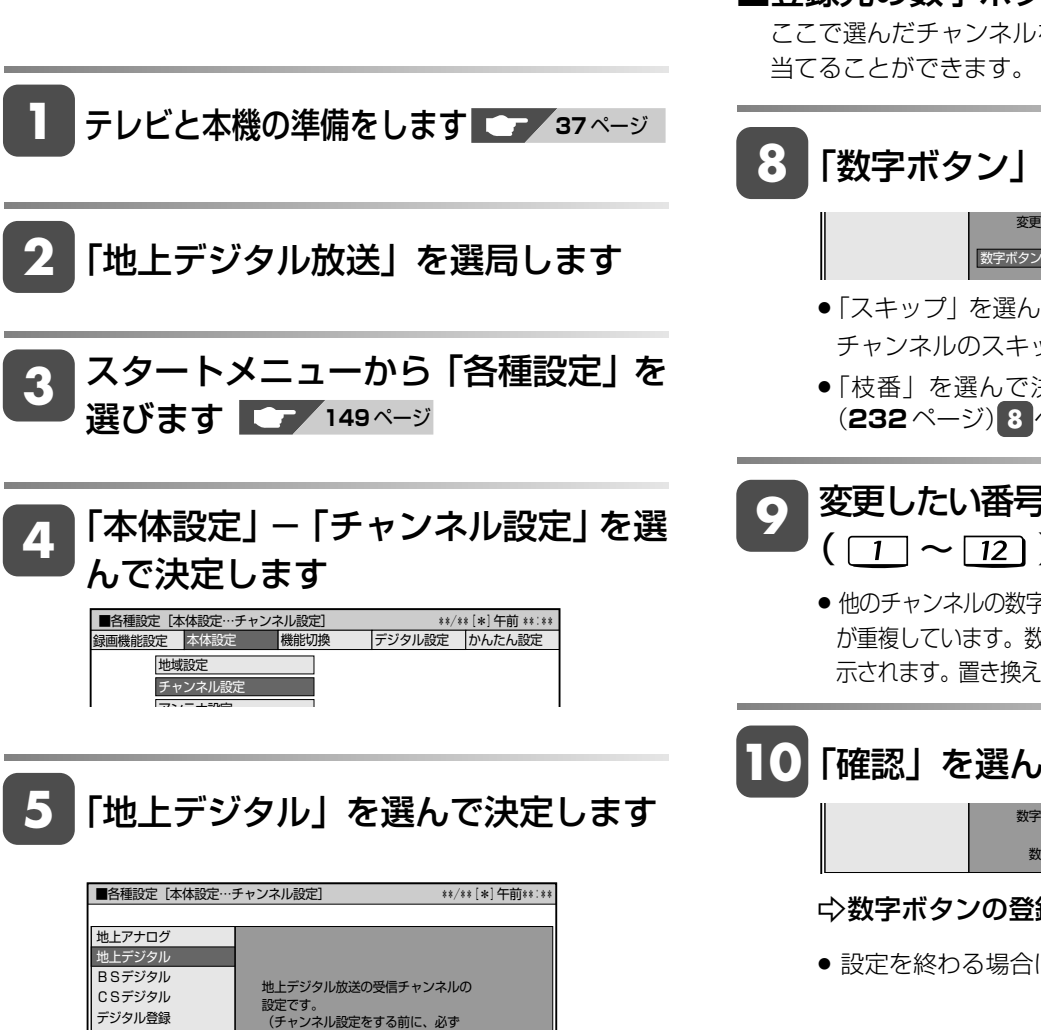

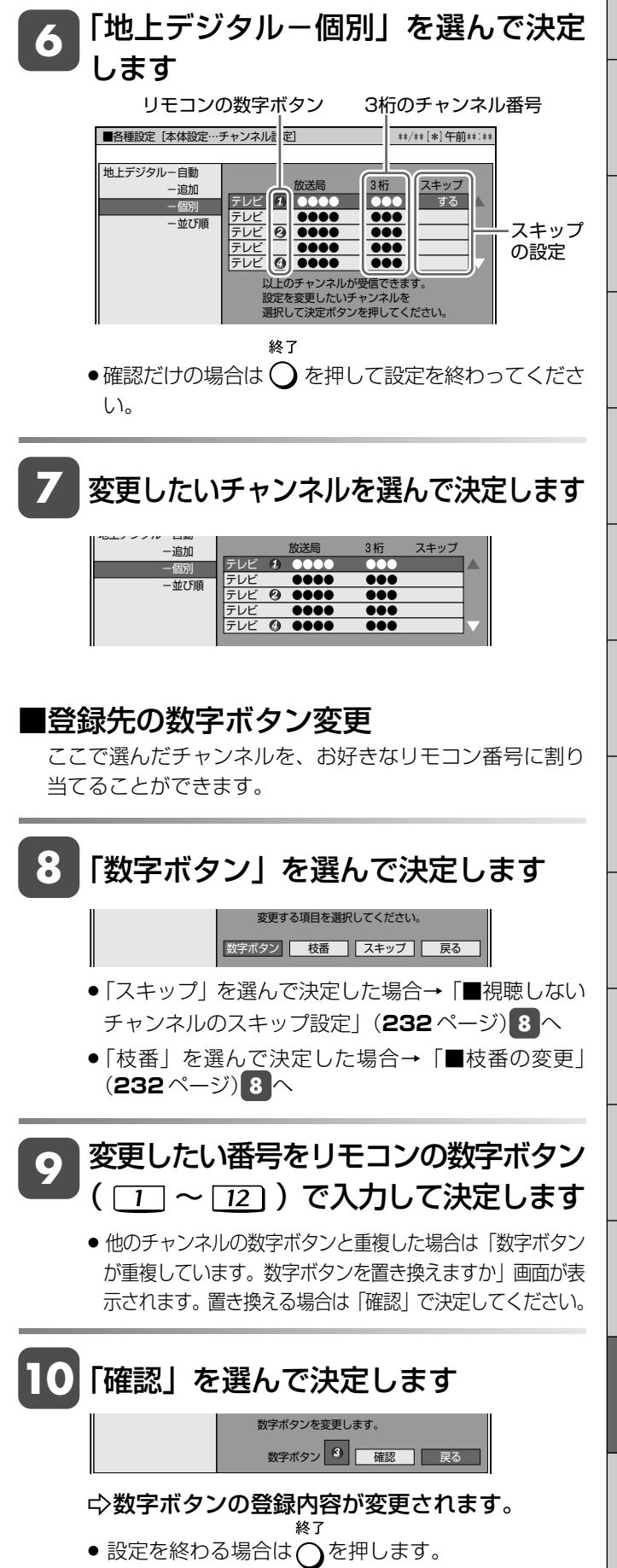

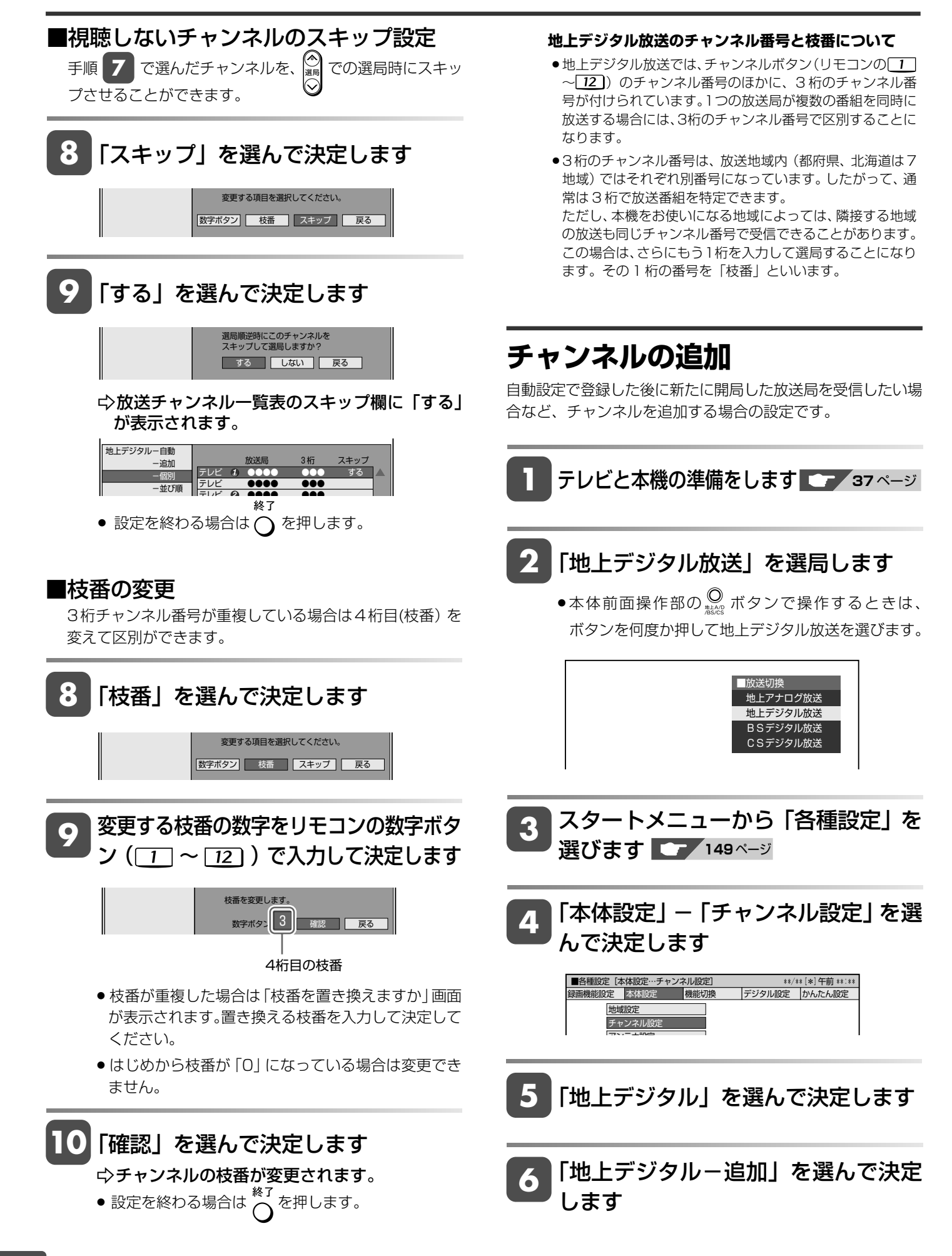

デジタル放送の視聴設定をする

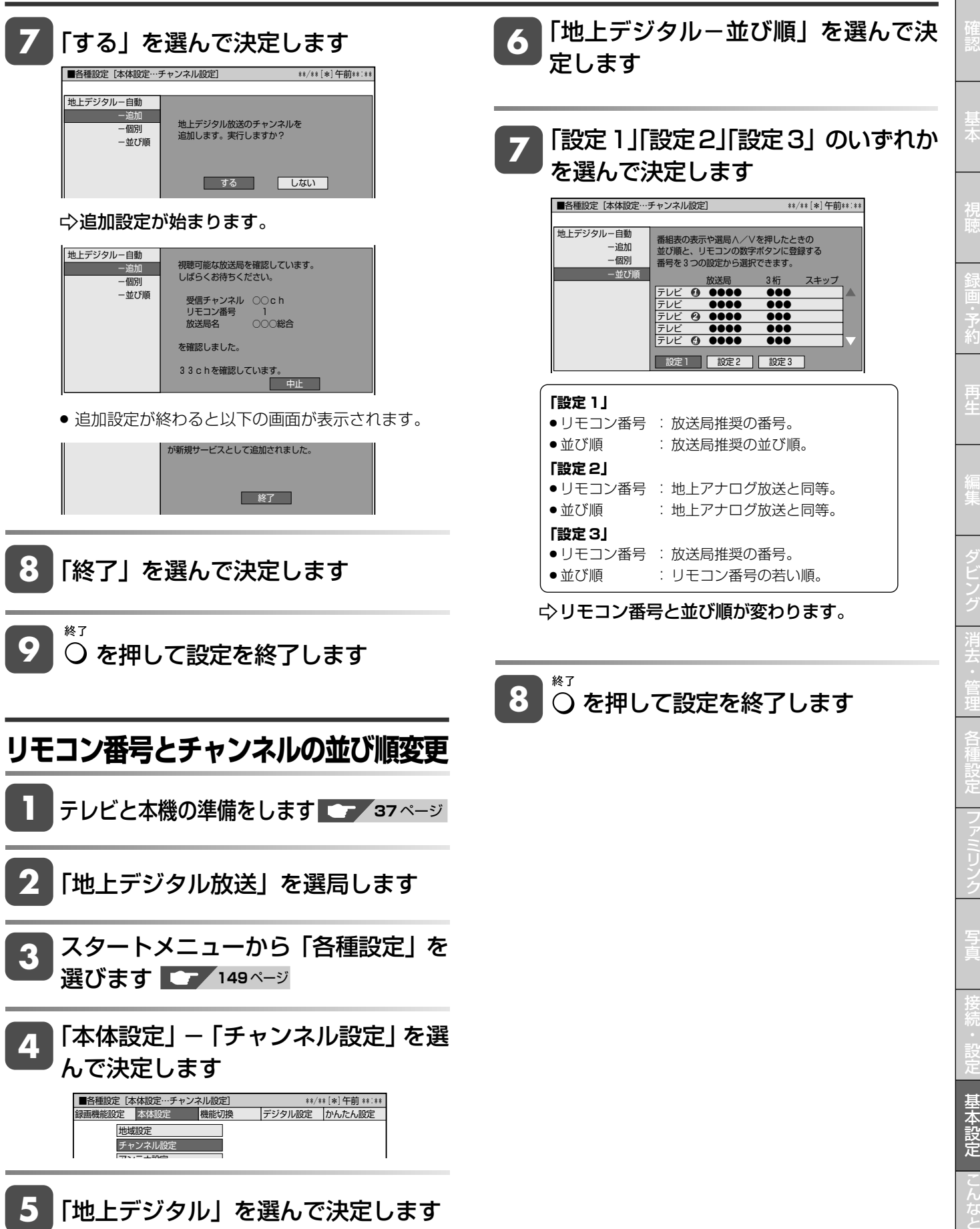

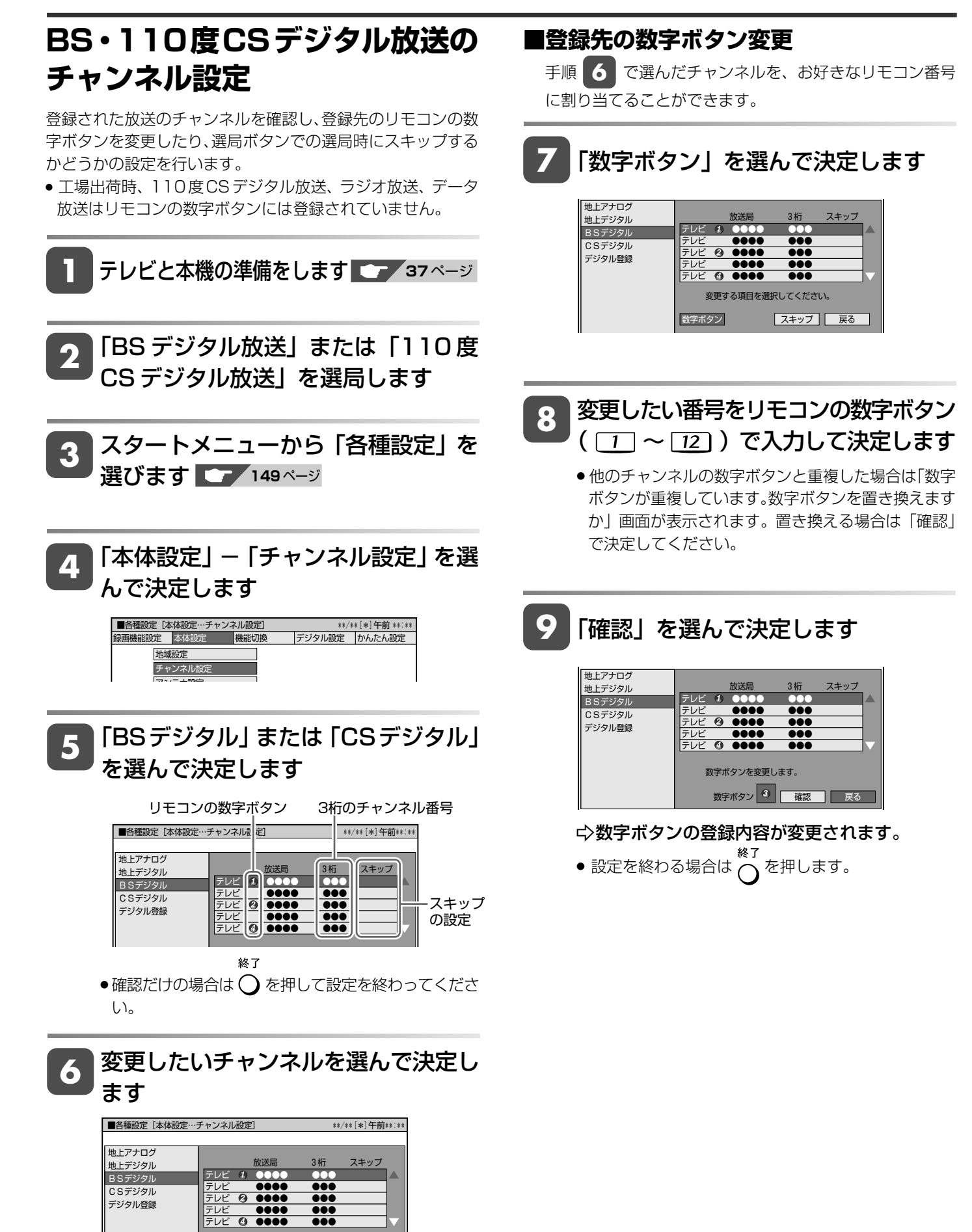

変更する項目を選択してください。

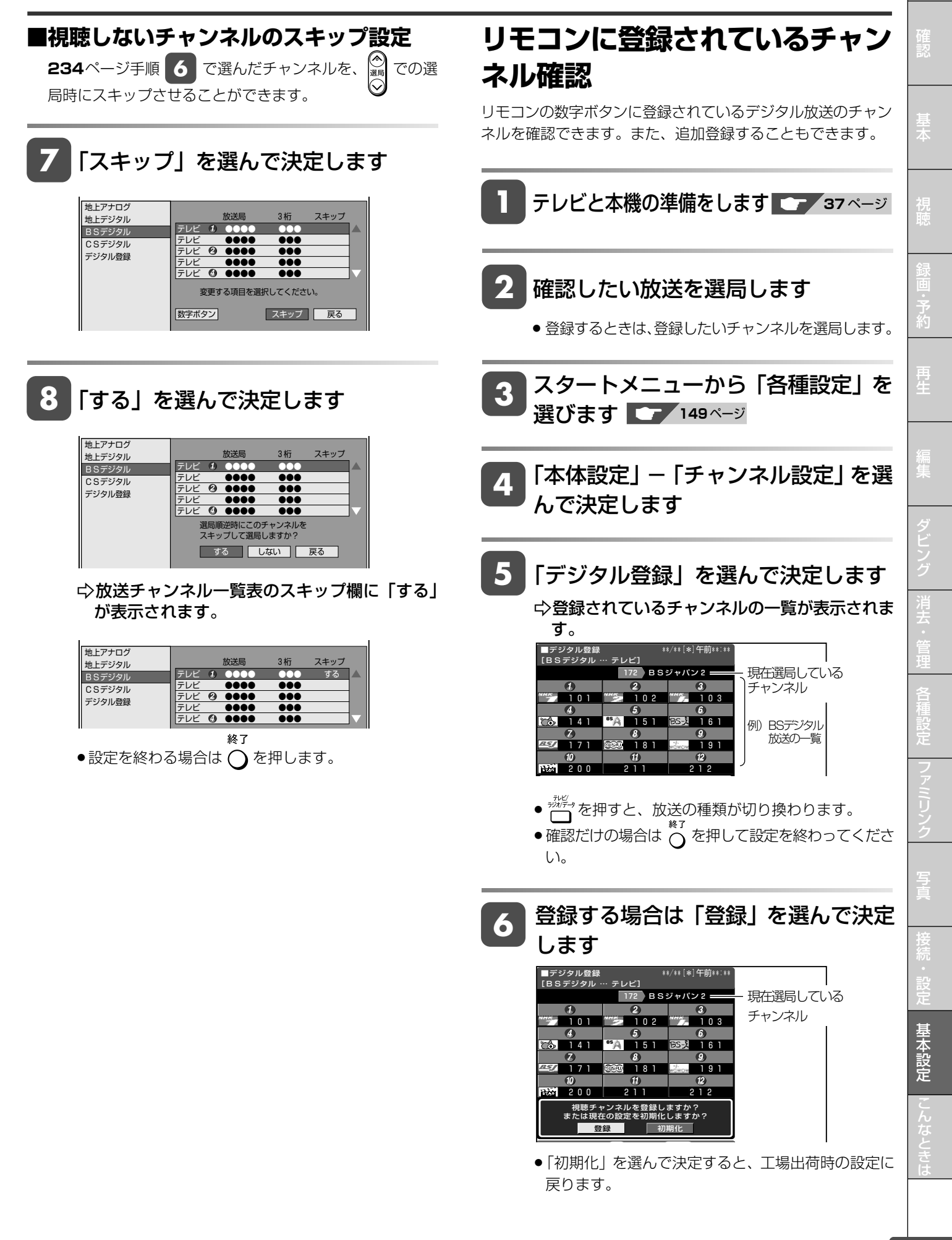

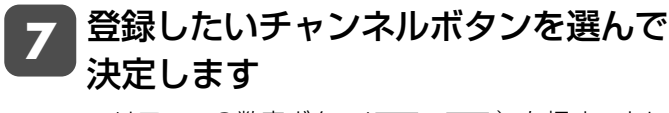

● リモコンの数字ボタン(11)~[12]) を押すことに よっても選択・決定できます。

[例]「BSジャパン2」(172チャンネル)を選 局している場合で、そのチャンネルを11 に登録 するときはチャンネルボタン[11]を押します。

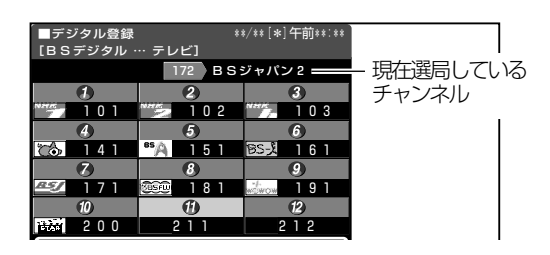

**8** 「する」を選んで決定します

**9** を押して設定を終了します

# **デジタル放送の双方向通信の設定をする**

双方向番組に参加したり有料放送の受信情報管理のため電話回線を使います。

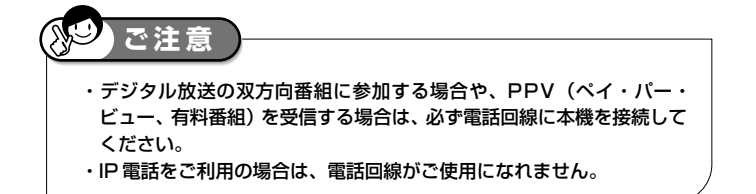

## **お知らせ**

- ・PPV(ペイ・パー・ビュー、有料番組)以外の放送は、電話線を接続し なくても視聴できます。
- ・WOWOW 放送などの有料放送は、受信契約も必要です。
- ・デジタルチューナー内蔵テレビをお使いの場合は、双方向通信番組など をお楽しみになりたい機器(テレビまたは本機のいずれか片方)に電話 線を接続してください。

### **接続形態確認チャート**

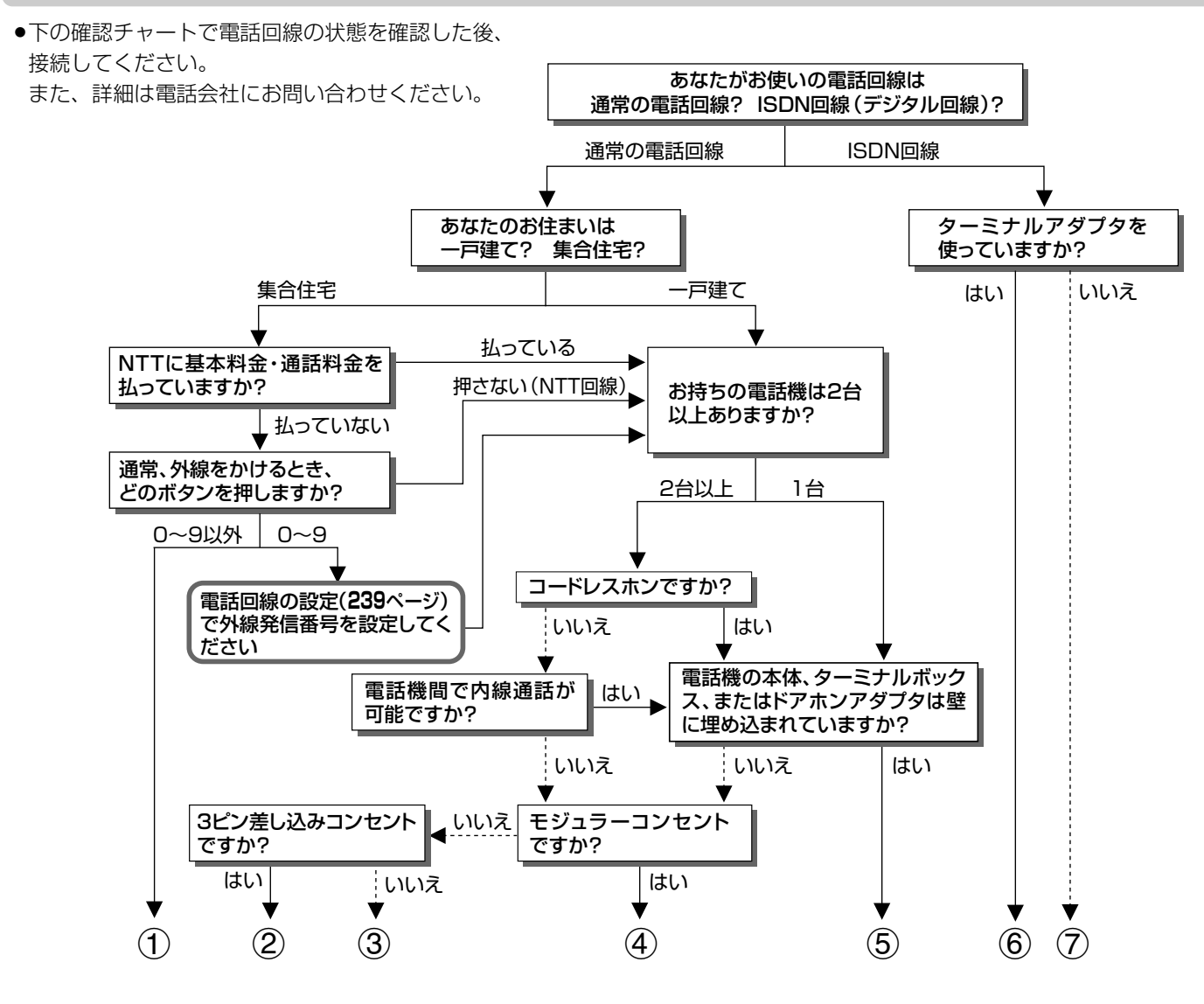

1マンション交換機(PBX)を使用している可能性が高いので、交換機を通さない電話回線につないでください。

2市販の 3 ピンプラグからモジュラージャックへの変換アダプタをお求めください。

3専門業者によるモジュラーコンセントへの変換工事が必要です。

- 4電話線(市販品)とモジュラー分配器(市販品)で接続可能です。(**238** ページ)
- 5専門業者による分岐工事が必要です。
- 6本機をターミナルアダプタに直接つないでください。

7ターミナルアダプタ(市販品)を使用し、本機をターミナルアダプタに直接つないでください。 詳しくは、お使いのターミナルアダプタの取扱説明書をご覧ください。

※33、5についての詳細は、お近くの NTT 営業窓口にお問い合わせください。

は

確

基 本

視

録

再

編

去

定

写

定 基 本 設 定

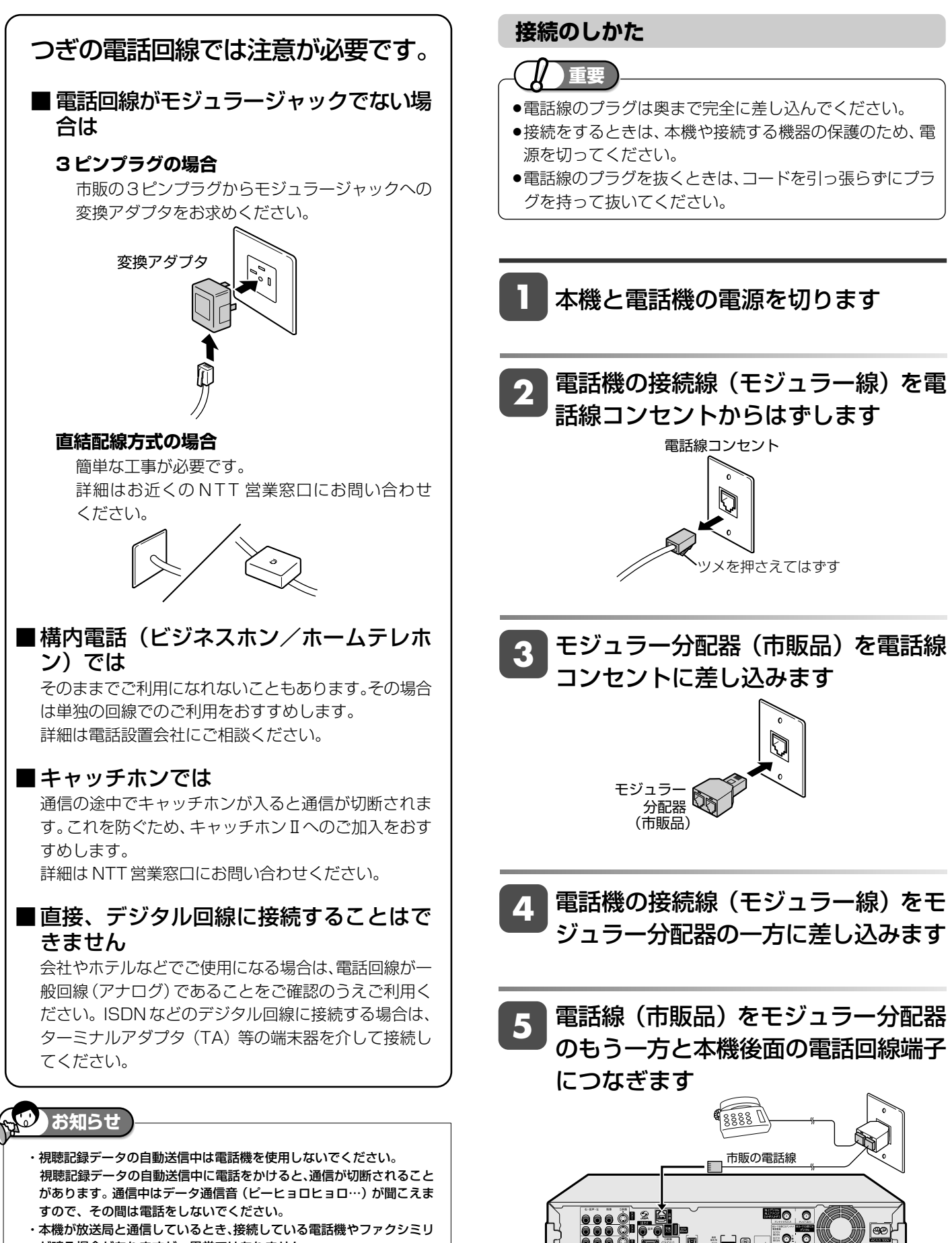

が鳴る場合がありますが、異常ではありません。

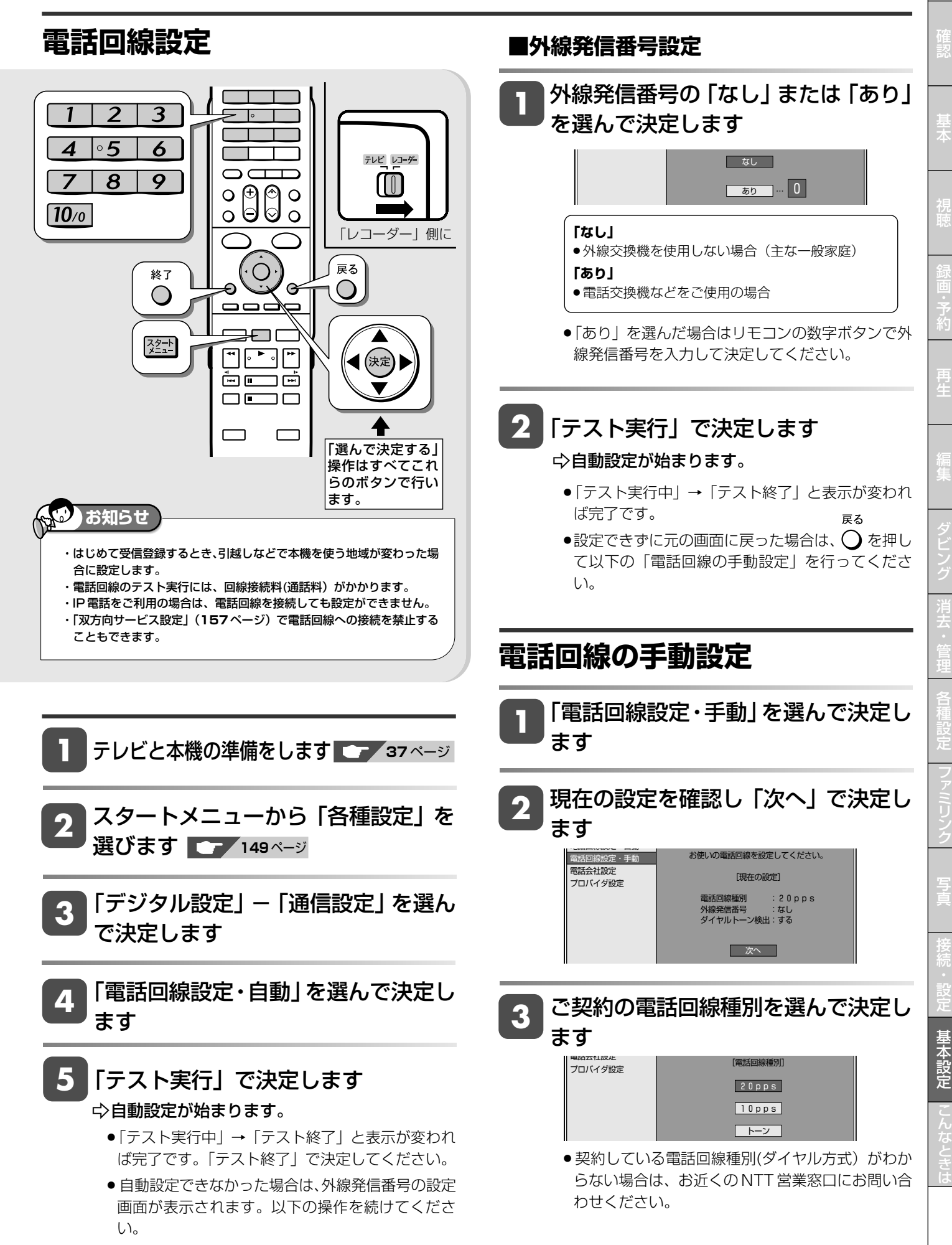

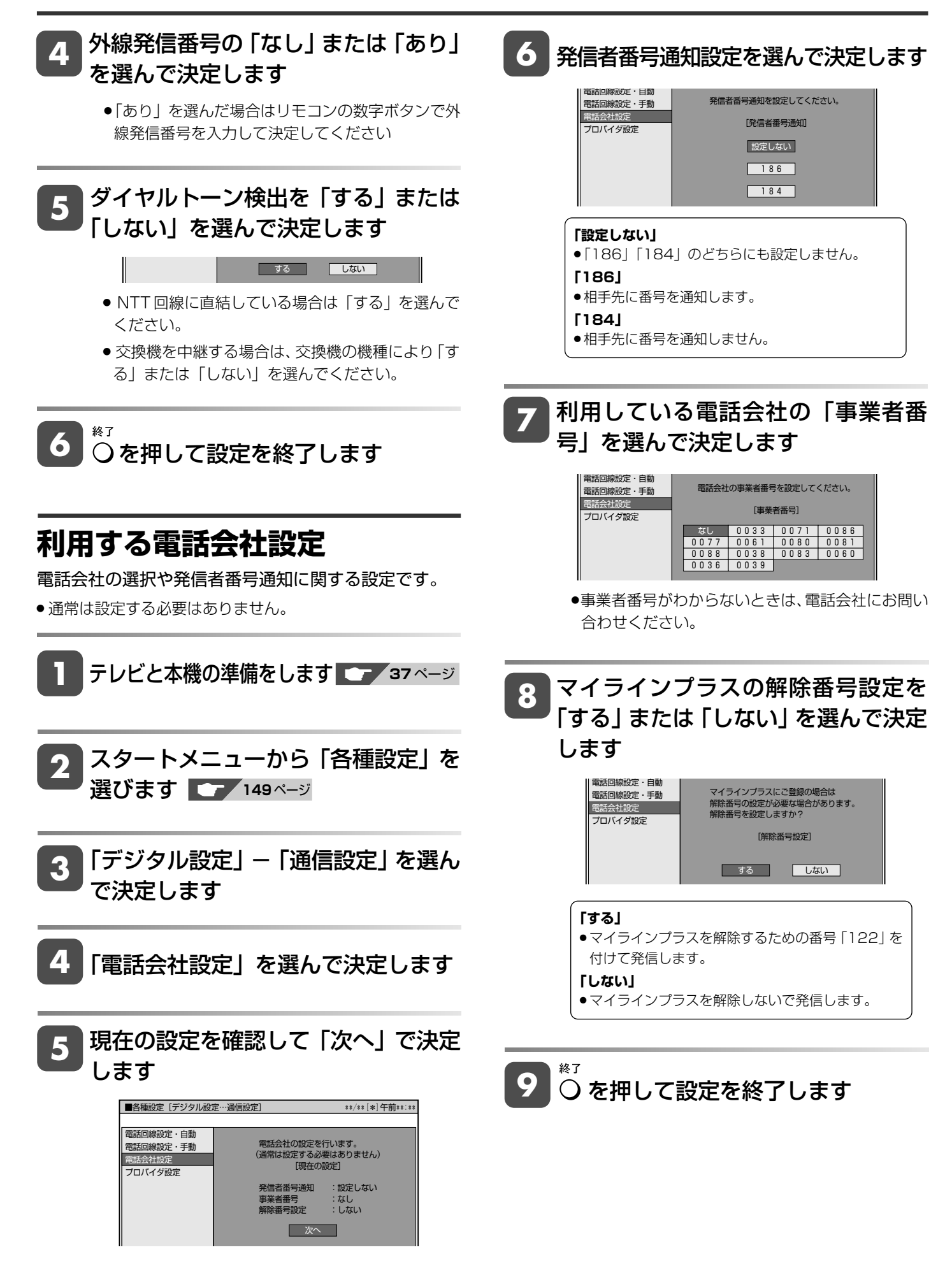

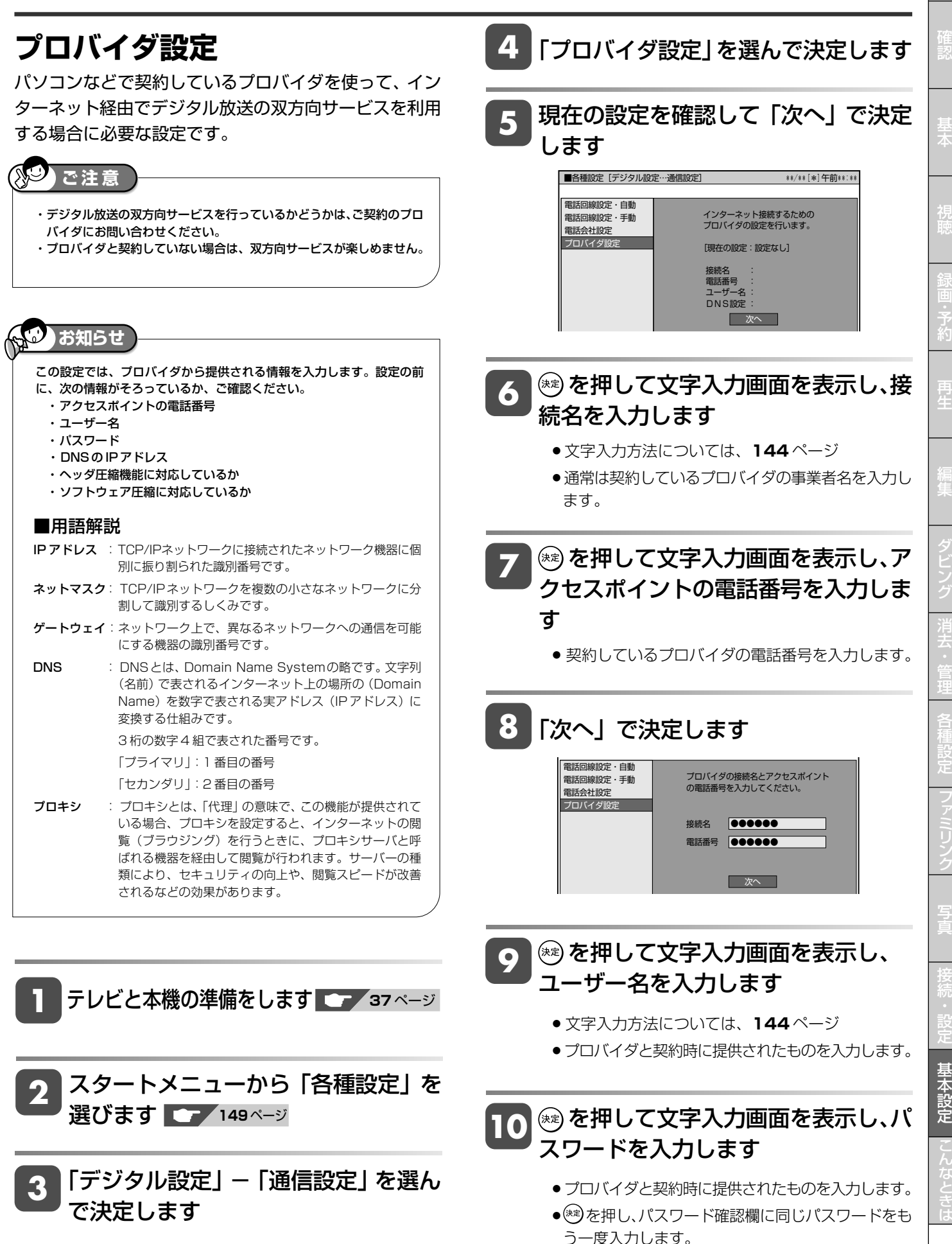

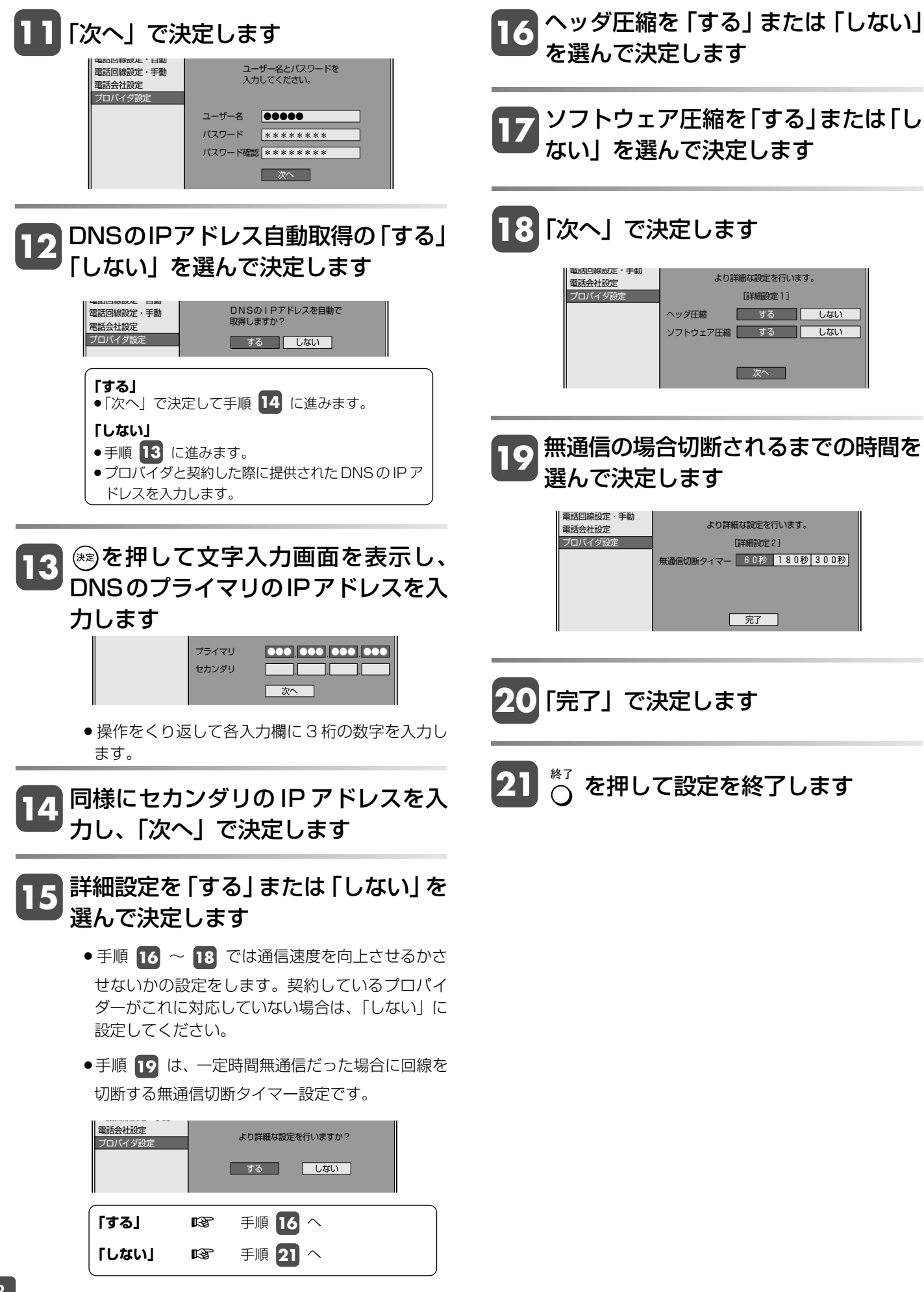

# **放送局からのお知らせを見る**

放送局からのメッセージや情報を見ることができます。

PPV購入履歴

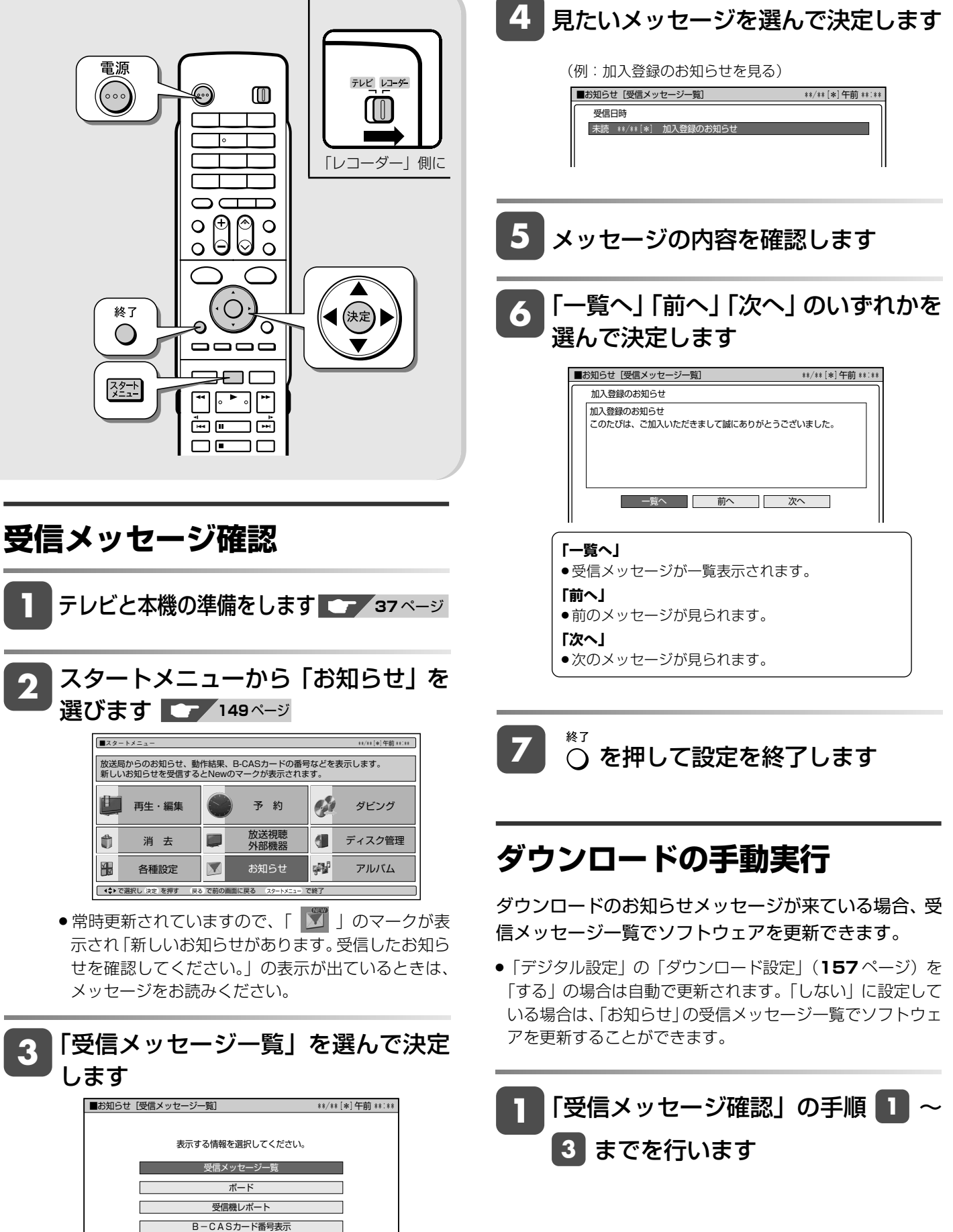

は

確

基 本

視

録

再

編

去

定

写

定 基 本 設 定

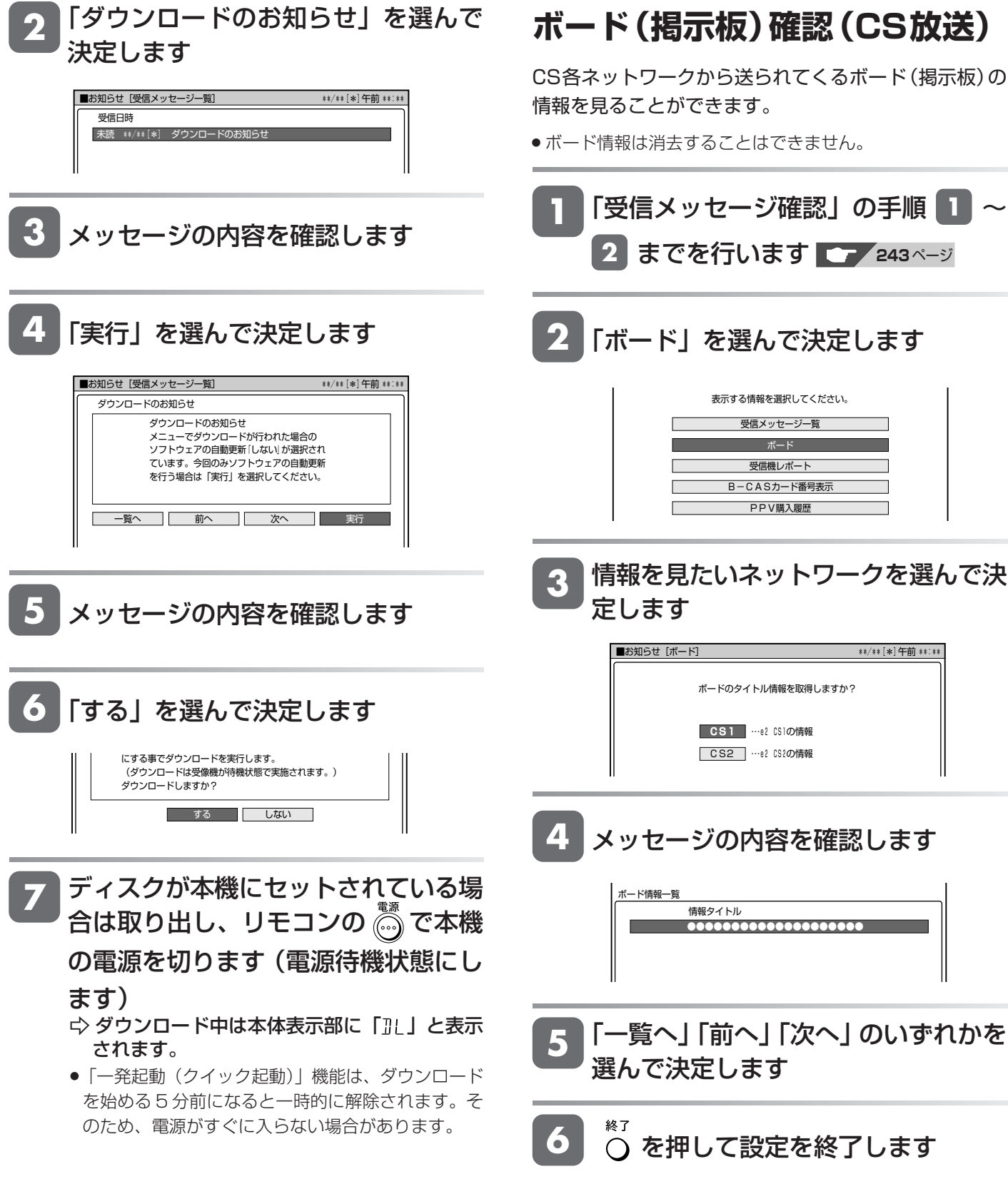

### 放送局からのお知らせを見る

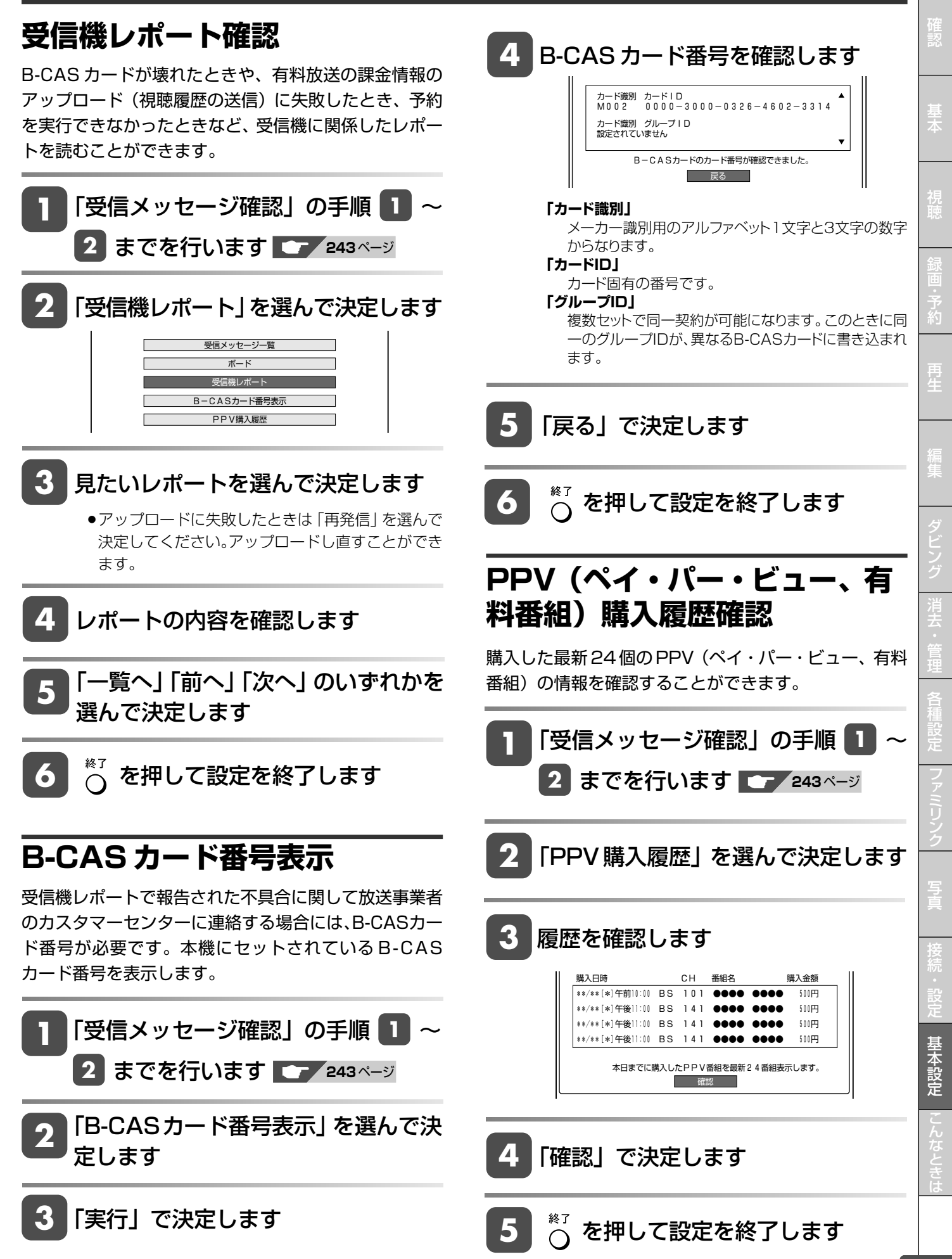

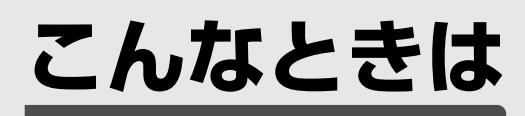

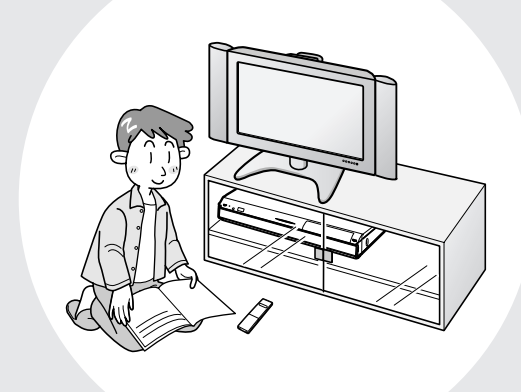

この章では、録画や再生ができないとき など、困ったときに確認していただきた いことを説明しています。

録画フォーマット

# **録画フォーマットについて**

# **本機の録画フォーマットの種類とおもにできること**

●本機では、以下の2つのフォーマットで録画できます。

#### **● HDD(ハードディスク)にデジタル放送をそのままの画質(ハイビジョン画質)で記録する「HD/SD録画」** デジタル放送から送られてくる信号をそのまま録画する方式です。

ハイビジョン画質や5.1ch音声をそのまま録画できます。 録画画質は、デジタル放送の番組に合わせHD(ハイビジョン)またはSD(標準)に自動的に切り換わります。 プレイリスト編集ができないなど、編集機能に制限があります。

- **● HDD(ハードディスク)に録画画質を選んで記録する「VR録画」** 任意の録画画質(XP、SP、LP、EP、MN)で録画することができます。 録画したタイトルは、さまざまな編集ができます。 ただし、ハイビジョン画質や5.1ch音声などデジタル放送をそのままのクオリティで録画することはできません。
- ●本機では、以下の2つのフォーマットで HDD (ハードディスク) から DVD ヘダビングできます。

#### **● DVDディスクへ「VRフォーマット」でダビング** 任意の録画画質で記録することができます。 記録したディスクはVRフォーマット対応のDVDプレーヤーでのみ再生できます。 また、デジタル放送の「1回だけ録画可能」の番組をDVD-RW/-R(CPRM対応)ディスクに記録することができます。

#### **● DVDディスクへ「ビデオフォーマット」でダビング**

任意の録画画質で記録することができます。 市販のDVDプレーヤーやDVD-ROMドライブのほとんどで再生できる方式です。 デジタル放送の「1回だけ録画可能」の番組を記録することはできません。

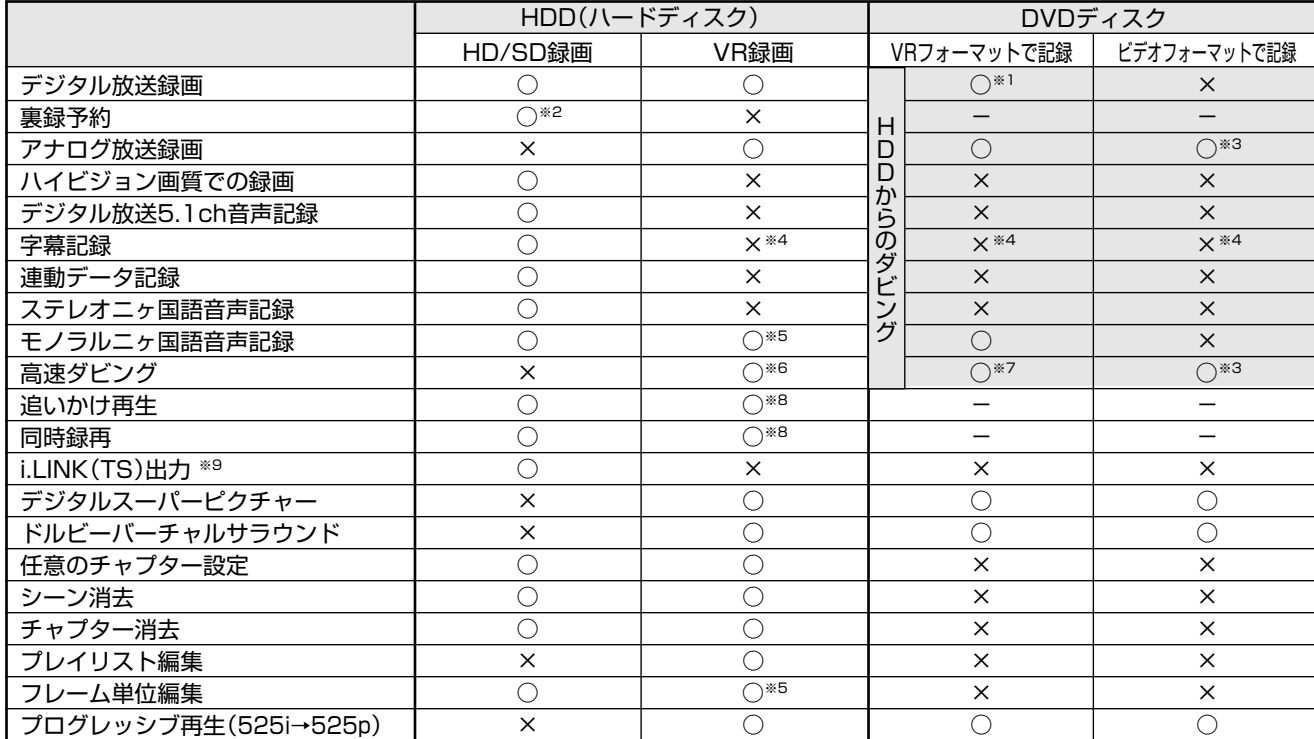

#### **録画フォーマットで、おもにできること/できないこと**

※1 DVD-RW/-R(CPRM対応)ディスクでのダビングのみ可能。

※2 裏録予約は、デジタル放送(地上デジタル放送/BSデジタル放送/110度CSデジタル放送)のみHDD(ハードディスク)に録画できる機能で す。裏録の録画画質は「HD/SD」(放送画質)に固定されます。

※3 ファイナライズ後はダビングできません。

※4 字幕が映像として送られてきている場合のみ可能です。(字幕の入/切の切換ができない映像のみ録画されます。)

※5 高速ダビング優先「しない」に設定しているとき。

※6 ビデオフォーマットのDVDへダビングするときは、高速ダビング優先を「する」に設定しているときのみ高速ダビングが可能。

※7 HDD(ハードディスク)に録画画質「HD/SD」(放送画質)で録画した番組は、高速ダビングできません。

※8 デジタル放送録画時は不可。

※9 本機からi.LINK(TS)機器へ出力できる映像は、HDD(ハードディスク)に録画画質「HD/SD」(放送画質)で録画した番組です。スタートメニュー から「ダビング]ー「HDD→i.LINK (TS)」を選んだときのみ出力します。本機のチューナーで受信した映像をそのまま出力したり、録画画質「HD/ SD」(放送画質)以外で録画した番組を出力することはできません。

確

基 本

視

録

き は 使用できるディスク

# **本機で使えるディスクについて**

# **本機で再生できるディスク**

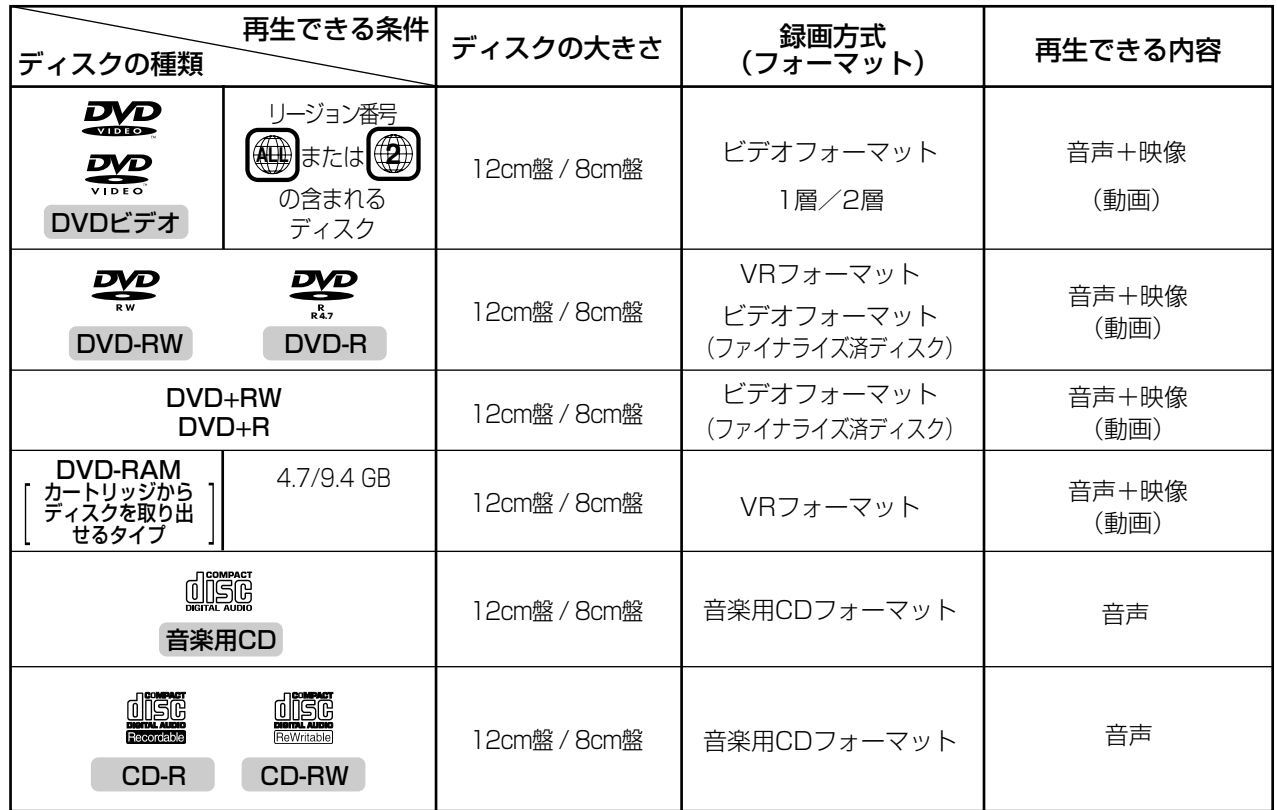

#### **DVD ビデオについて**

» DVD ビデオにはいろいろな機能があり、つぎのようなマークでパッケージに表記されています。

音声トラック数 インファイン 画面サイズ インス 収録時間 字幕 リージョン番号

2))) 『央 語(オリシナル) トルビーテンタル・トルビーサラウント<br>2)) 2:日本語(吹 昔)ドルビーデジタル・5.1chサラウンド

16:9 LB <sup>シネマスコープ</sup> サイズ **16:9 LB** 約166分 1:日 本語字幕 2:日本語吹替用字幕 **2** NTSC

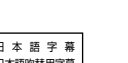

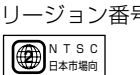

### **本機で再生できないディスク**

»本機で再生できるディスクでも、次のような場合はまったく再生できないか、正常な再生ができないことがあります。

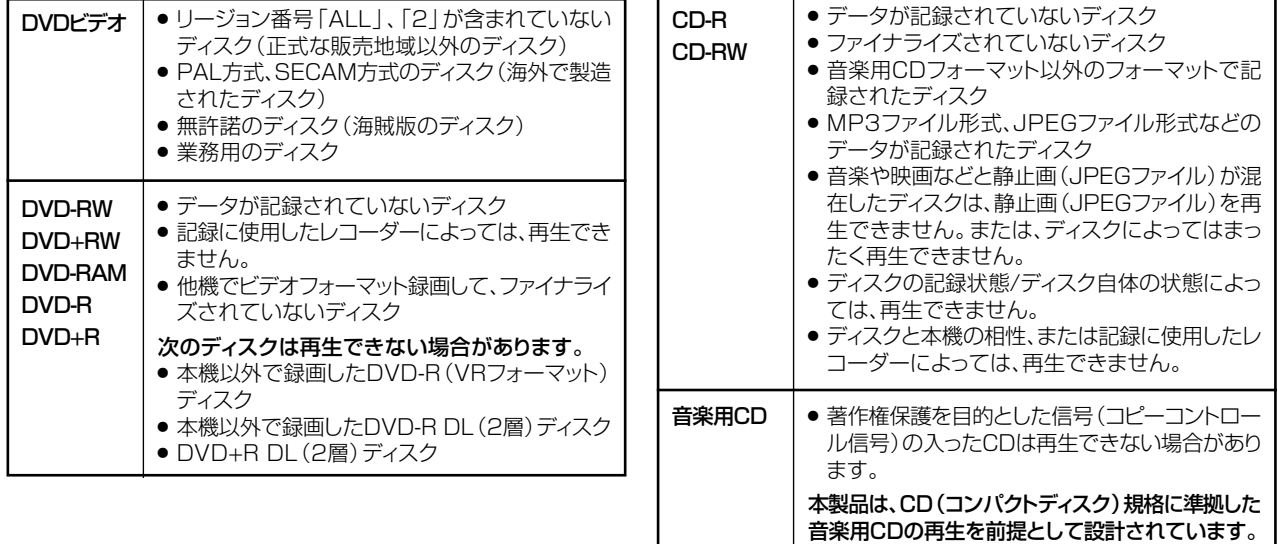

## 本機で使えるディスクについて

確

基 本

視

録

再

去

定

写

定 基 本 定 こ ん な と き は

#### **本機でダビング・再生できるディスク** ダビングと再生ができるディスク ディスクの種類 (必ず「for VIDEO」、「for General」または「録画用」の表記があるディスクをお使いください。) DVC DVD-RW DVD-R  $R_{4.7}$ ディスクの特長 録画フォーマット VRフォーマット ビデオフォーマット VRフォーマット ビデオフォーマット 12cm  $\bigcirc$ ディスク盤  $\bigcap$  $\bigcap$  $\bigcap$ 1層/2層 の大きさ 8cm※1 再生のみ可能 再生のみ可能 再生のみ可能 再生のみ可能 ○※2 繰り返し緑画  $\bigcap$ × × ○※2 ○※3 ○ ○※3 追加録画 ディスクのバージョン CPRM対応 CPRM対応 CPRM対応 CPRM対応 Ver.1.0 Ver.1.1 Ver.1.1 Ver.1.1 Ver.2.0 Ver.2.0 Ver.2.0 Ver.2.0/4× Ver.2.0 Ver.2.0/4× Ver.1.1 Ver.1.1/2× Ver.1.1/2× Ver.2.0/4× Ver.2.0/4× Ver.2.0/8× Ver.2.0/8× Ver.1.2/4× Ver.1.2/4× Ver.2.0/8× Ver.2.0/8× Ver.2.1/4× Ver.2.1/8× Ver.2.1/4× Ver.2.1/8× Ver.1.2/6× Ver.1.2/6× Ver.2.1/16× Ver.2.1/16× ○コピー ○コピー  $O^{\exists \mathcal{C}}$ ○コピー ○コピー ○コピー 録画可能 デジタル放送を HDDに録画し、  $\overline{()^{\mathcal{B}$ 動 $(\Delta-\mathcal{I})}}$  $\overline{()^{\mathcal{B}^{\sharp\sharp}(\mathbb{L}-\mathcal{I})}}$ 1回だけ録画可能 × × × × DVDにダビング 録画禁止 × × × × する場合 × × 新品のディスクを使うとき VRフォーマットで初期化が ビデオフォーマットで初期化 VRフォーマットで初期化が 初期化の必要はありません。 が必要です。 必要です。 必要です。※4 再初期化 × × ○ ○ プレイリスト作成 × × × × 本機でダビング後にファイナ DVD-RW対応DVDプレー 本機でダビングした内容を 本機でダビング後にファイナ DVD-R(VRフォーマット) ライズ処理をすることで、他 ヤーでのみ再生できます。※5 他の機器で再生する ライズ処理をすることで、他 対応機器でのみ再生できま のDVDプレーヤーで再生で のDVD ノレーヤーで再生で す。※6 きるようになります。 きるようになります。 上記ロゴマークがディスクレーベル面に入った、JIS規格に合格したディスクをご使用ください。 規格外のディスクを使用された場合には、再生の保証はいたしかねます。また、再生できても、画質・音質の保証はいたしかねます。 ※1 » DVD 8cm盤ディスクは、本機でのダビングは行えません。 ※2 ● ファイナライズ処理をすると、ダビングができなくなります。(ファイナライズ解除をすると、再びダビングができるようになります。) ※3 ● ディスクに残量がある限り、ダビングができます。ただし、ファイナライズ処理をすると以降のダビングができなくなります。(ファイナライズ解除はできません。) ※4 » VRフォーマットで初期化せずに録画をすると、ビデオフォーマットで録画されます。(デジタル放送は録画できません。) ※5 » ファイナライズ処理が必要な場合もあります。 **RW** これは、DVD レコーダーで VR(ビデオレコーディング) フォーマット記録されたDVD-RWが再生できる機能を示して » DVD-RW対応のDVDプレーヤーには、右記の表示が付いています。 » DVD-RW(CPRM対応)に録画した「1回だけ録画可能」の番組は、 います。 COMPATIBLE CPRM対応のDVDプレーヤーで再生できます。 » DVDプレーヤーによっては再生できないものもあります。 ※6 » DVD-RをVRフォーマットで初期化してダビングしたディスクは、DVD-R VRフォーマット対応のDVDプレーヤーで再生できます。 DVD-R VRフォーマット対応のDVDプレーヤーでも再生できないときは、ファイナライズをしてください。 » DVD-R(CPRM対応)にダビングした「1回だけ録画可能」の番組は、CPRM対応のDVDプレーヤーで再生できます。(再生できない機器もあります。) 移動(ムーブ):HDDに録画した「1回だけ録画可能」の番組をDVDへダビングする場合は、移動(HDDのダビング内容は消去)となります。 **DVD-R DL (2層) ディスクについて** ●本機以外で録画した DVD-R DL (2 層) ディスクは、記録状態によっては再生できない場合があります。 ●本機以外で録画したディスクは、ファイナライズされていなくても本機での追加録画は行えません。 **ファイナライズ後のディスクについて DVD-RW(VRフォーマット)**をファイナライズしても… → ダビングが行えます。 **DVD-RW(ビデオフォーマット)**または**DVD-R**をファイナライズすると… **再生専用のディスク**になります。 (ダビングは行えません。) **本機でダビング・再生できないディスク** ●次のディスクは、本機でダビング·再生はできません。再生できても正常に再生されないことがあります。誤って再 生すると、大音量によってスピーカーを破損する原因となる場合がありますので、絶対に再生しないでください。

CDG、フォトCD、ビデオCD、CD-ROM、CD-TEXT、CD-EXTRA、SVCD、SACD、PD、CDV、CVD、DVD-ROM、 DVDオーディオ、DVD-RW(JPEGファイル)、BD(ブルーレイディスク)、BD-ROM、HD DVDなど

その他、特殊な形のディスク(♡ハート型や○六角形のディスクなど)

**249**

# **DVD ディスクについて**

# **ディスクの種類とフォーマットについて**

»DVD-RW/-R ディスクとフォーマットの種類を、お使いになる目的に合わせてお選びください。

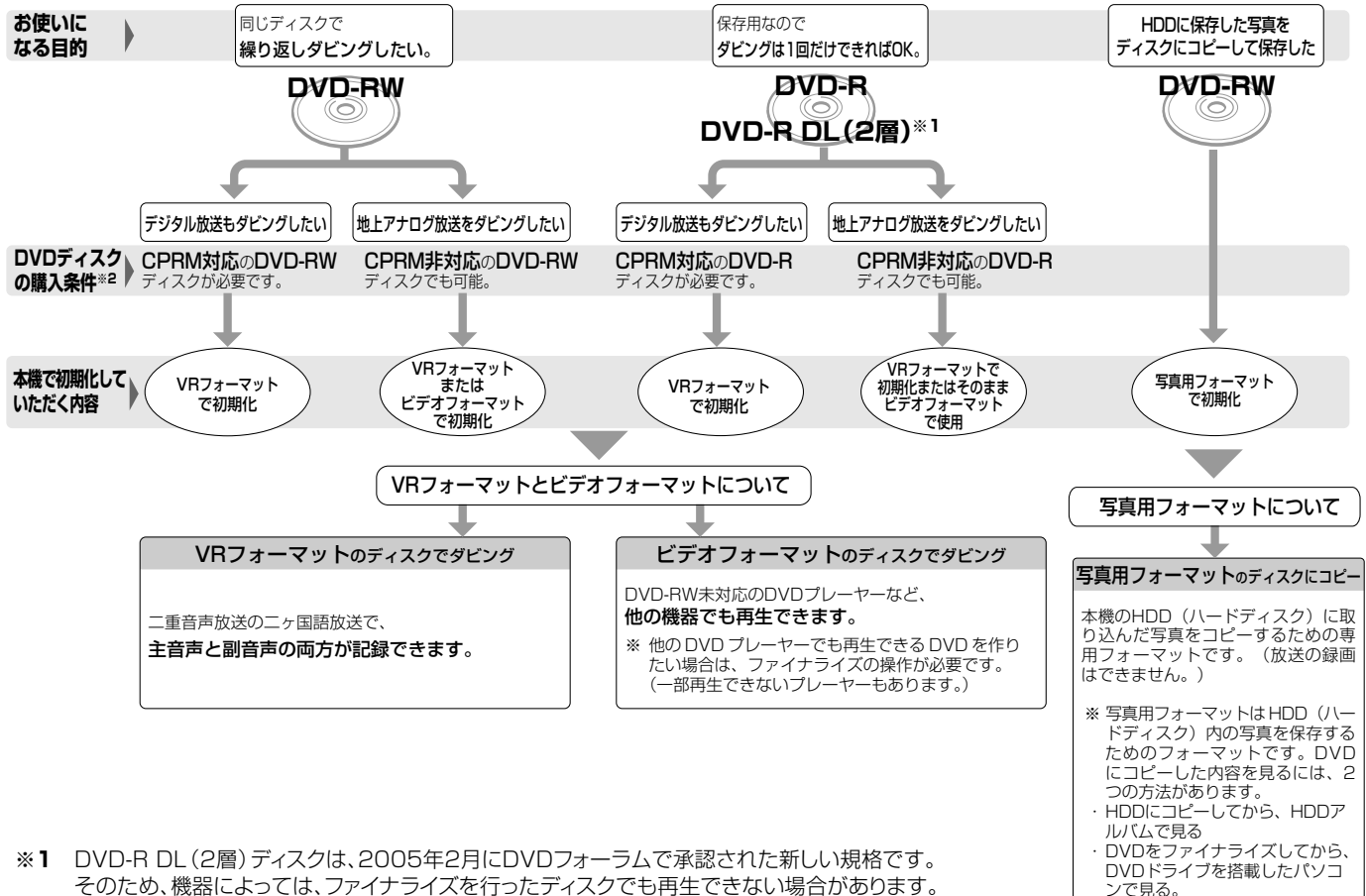

**※2** DVD-RWまたはDVD-Rディスクを購入するときは、デジタル放送も地上アナログ放送もダビング できるCPRM(デジタル放送)対応のディスク購入をおすすめします。

#### **DVD-RW を使うとき**

- »本機をお買いあげの時点では、新品のDVD-RWをセットすると 自動的に VR フォーマットで初期化されます。
- »ビデオフォーマットでご使用になるときは、「初期化」という操 作を行い、ダビングをするための準備をします。初期化をする ときに、ビデオフォーマットを選びます。
- 初期化のしかたについては、**34** ページをご覧ください。
- » DVD-RWをおもにビデオフォーマットで使いたいときは、セッ トしたDVD-RWを自動的にビデオフォーマットで初期化するよ うに設定できます。設定のしかたは、「DVD 自動初期化設定」 (**152** ページ)をご覧ください。
- »ダビングしたDVD-RWディスクを新品同様に使いたいときは、 もう一度初期化します。
- ※ 初期化すると、ダビングした内容はすべて消去されます。

#### **DVD-R を使うとき**

●新品の DVD-R をビデオフォーマットで使うときは、「初期化」 の操作は必要ありません。販売時からビデオフォーマットで初 期化されています。

**147** ページ

#### **DVD-R VR フォーマットについて**

- »新品の DVD-R は、VR フォーマットで初期化できます。
- » DVD-RをVRフォーマットで初期化できるのは、未使用の状態 で、1回だけです。(ビデオフォーマットに初期化し直すことは できません。)
- »不用なタイトルを削除できますが、削除した分のデータ容量は 復帰しません。

#### **写真用フォーマットについて**

» DVD-RWを写真保存用として使用するための専用フォーマット です。

## DVD ディスクについて

# **推奨ディスク**

- ●必ず「for VIDEO」、「for General」または「録画用」の表記があるディスクをご使用ください。
- »ディスクによっては本機の性能を十分に発揮できない場合があります。 本機との相性が確認されている次のメーカー製ディスクの使用をおすすめします。

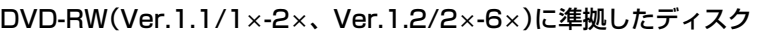

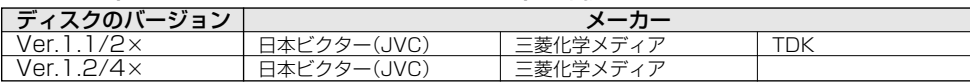

#### DVD-R(for General Ver.2.0/1×-8×、Ver.2.1/4×-16×)に準拠したディスク

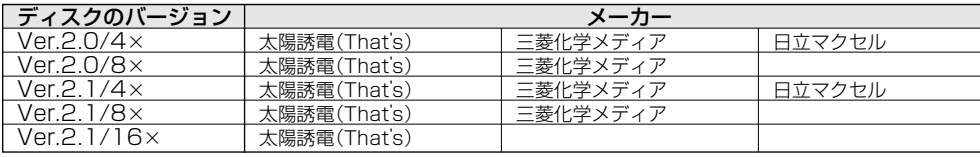

#### DVD-R DL(2層/for General Ver.3.0/2×-4×)に準拠したディスク

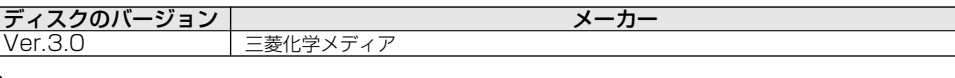

#### W) **お知らせ**

- ・上記推奨メーカー製のディスクにつきましては、実際にテストを行い、動作の確認ができたものですが、ディスクごとの相性に対して動作を保証 するものではありません。
- ・デジタル放送などのコピー制御信号の含まれた番組をダビングするときは、CPRM対応のDVD-RW/-RディスクをVRフォーマットで使用して ください。

# **他の DVD プレーヤーで再生するときは(ファイナライズ)**

●ダビングした後に「ファイナライズ」という操作をすると、他の DVD プレーヤーでも再生できる(互換性のある)ディス クができあがります。

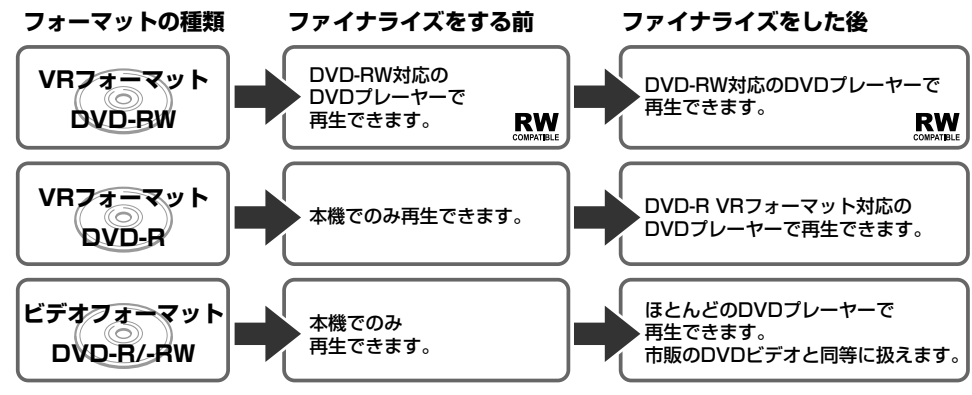

»ファイナライズのしかたについては **147** ページをご覧ください。

#### **DVD-RW にダビングしたとき**

- » DVD-RW にビデオフォーマットでダビングしたときは、「ファ イナライズ」という操作を行います。ファイナライズをするこ とによって、本機でダビングしたディスクを他の DVD プレー ヤーで再生できるようになります。(再生できない機器もありま す。)
- » DVD-RWにVRフォーマットでダビングしたときは、DVD-RW 対応のDVDプレーヤーで再生してください。ファイナライズを しなくても再生できます。DVD-RW対応のDVDプレーヤーで も再生できないときは、ファイナライズをしてください。 DVD-RW (CPRM対応)にダビングした「1回だけ録画可能」 の番組は、CPRM 対応の DVD プレーヤーで再生できます。
- ●写真用フォーマットのディスクは、本機では再生できません。 DVD ドライブを搭載したパソコンで内容を確認してください。 パソコンで確認するためにはファイナライズが必要です。
- ●写真用フォーマットのDVD-RW にコピーした写真データは、 HDD (ハードディスク)に再度コピーして HDD で再生するこ とができます。

#### **DVD-R にダビングしたとき**

- » DVD-Rを初期化しないでダビングしたディスクは、ファイナラ イズをすると、市販の DVD ビデオと同じように扱うことがで き、ほとんどの DVD プレーヤーで再生できます。(再生できな い機器もあります。)
- » DVD-RをVRフォーマットで初期化してダビングしたディスク は、DVD-R VRフォーマット対応の DVDプレーヤーで再生で きます。DVD-R VRフォーマット対応のDVDプレーヤーでも 再生できないときはファイナライズをしてください。DVD-R (CPRM 対応)にダビングした「1回だけ録画可能」の番組は CPRM対応のDVDプレーヤーで再生できます。(再生できない 機器もあります。)

定

写

定 基 本 定 こ ん な と き は

確

基 本 故障かな?と思ったら

# **故障かな?と思ったら**

次のような現象は故障でない場合がありますので、修理をお申しつけになる前にお確かめください。 ●「よくあるお問い合わせ」(267ページ)も、あわせてご覧ください。

# **操作ができない**

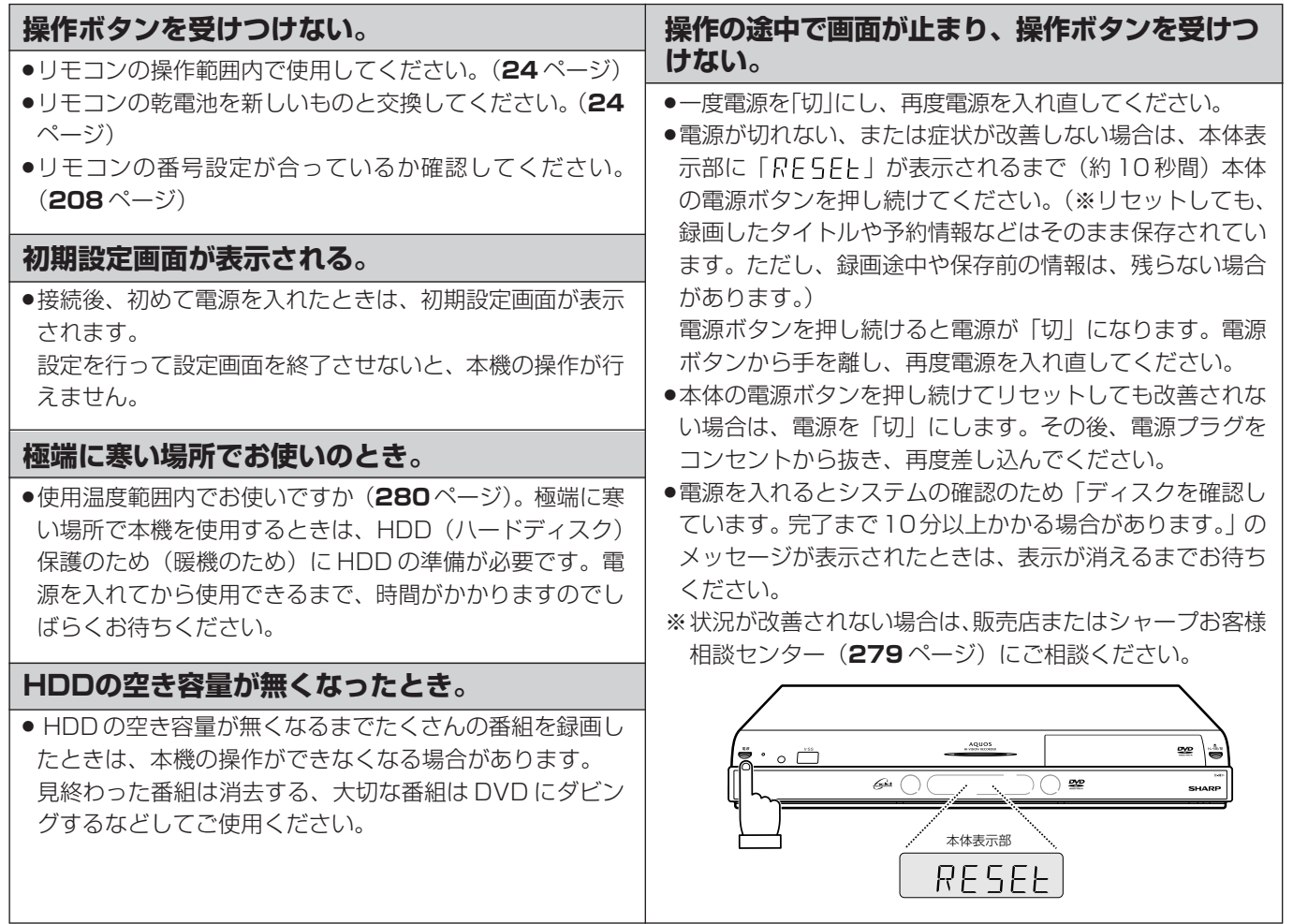

## **電源**

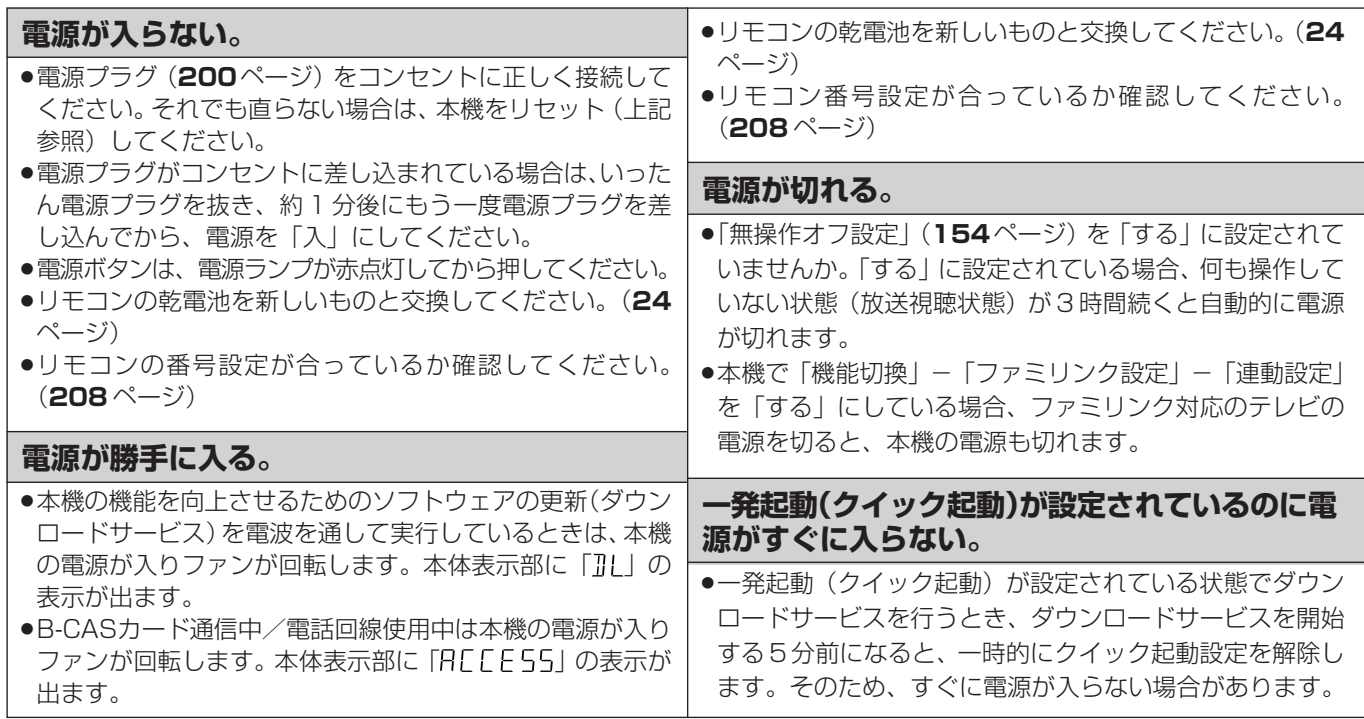
### 故障かな?と思ったら

# **強い雨や雪の日に映像が映らない**

### **積雪や豪雨などによる一時的な映像障害**

•衛星放送は雷雨や豪雨のよ うな強い雨が降ったり、雪が アンテナに付着すると電波 が弱くなり、一時的に画面や ールコンマー<sub>色体</sub>のアクセン<br>**お弱くなり、一時的に画面や**ののです。<br>音声に雑音が出たり、ひどしていって い場合にはまったく受信で きなくなることがあります。 これは気象条件によるもの で、アンテナや本機の故障 ではありません。

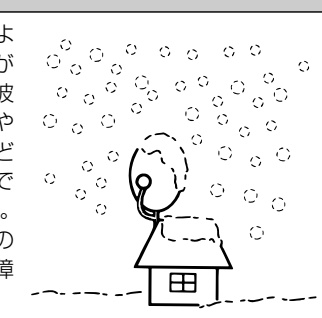

∫ BSデジタル放送衛星から送られてくる電波が、激しい降雨に よって弱められ、放送を受信できないことがあります。これに 対応するため、送るデータを少なくすることで映像・音声を 途切れなく提供するサービスが「降雨対応放送」です。 視聴メニュー (決定)を押す □ の項目で切り換える 降雨対応画面への 切換え確認メッセージ 降雨対応画面 通常画面 ※降雨対応放送は、放送局側でサービスを行っているときのみ可能です。 ※降雨等によって受信しにくくなった場合、自動的に録画が停止する

<sub>概略メニュ</sub>。<br>「\_\_ ̄の項目「アングル番号/映像切<br>.

ことがあります。<br>※通常画面に戻したいときは、**「** 

換」で切り換えます。

# **チャンネルや番組を変えても映像が映らない**

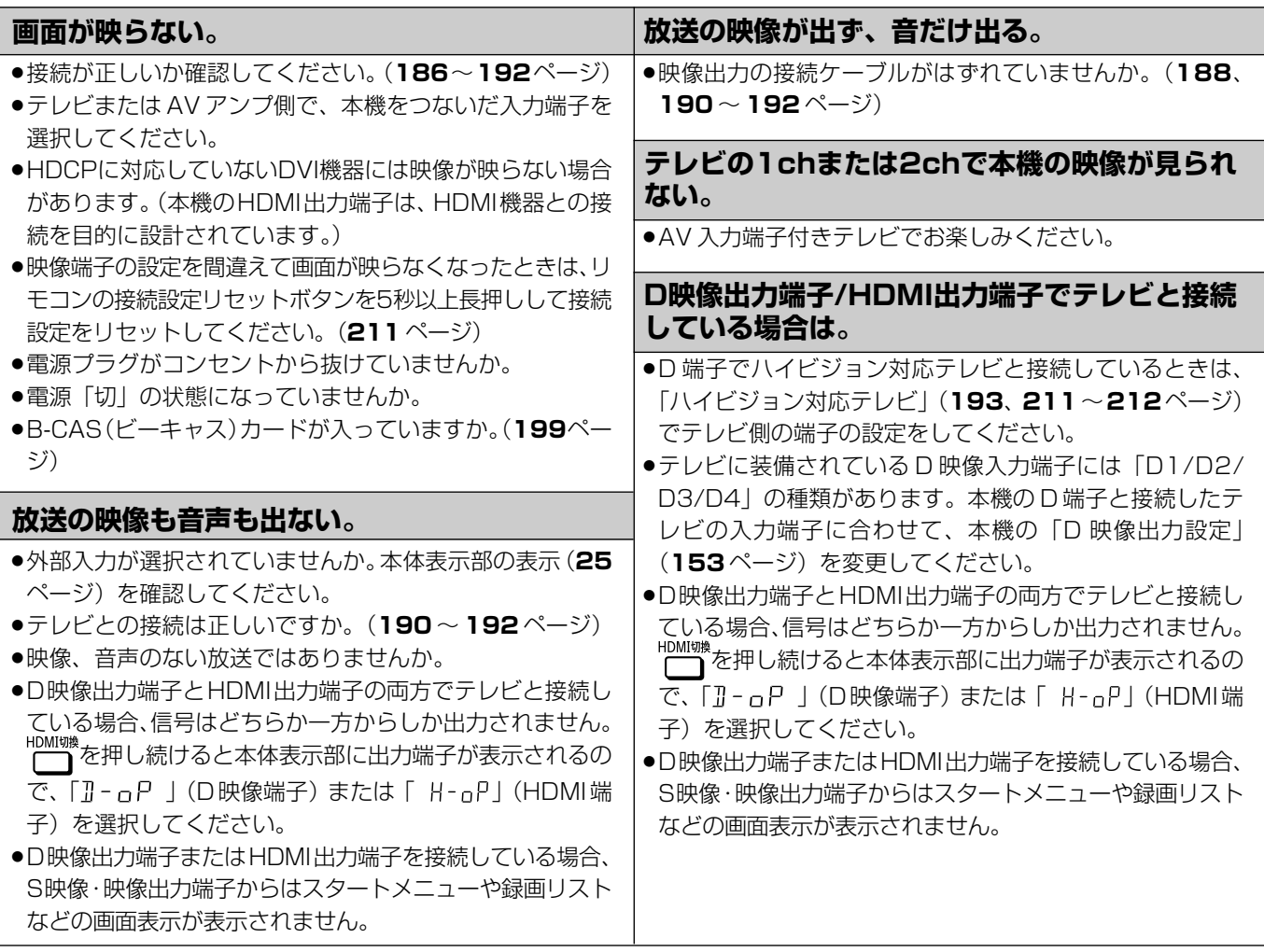

### **BSデジタル放送の降雨対応放送について**

確

# **特定の放送やタイトル(録画した番組)で映らない**

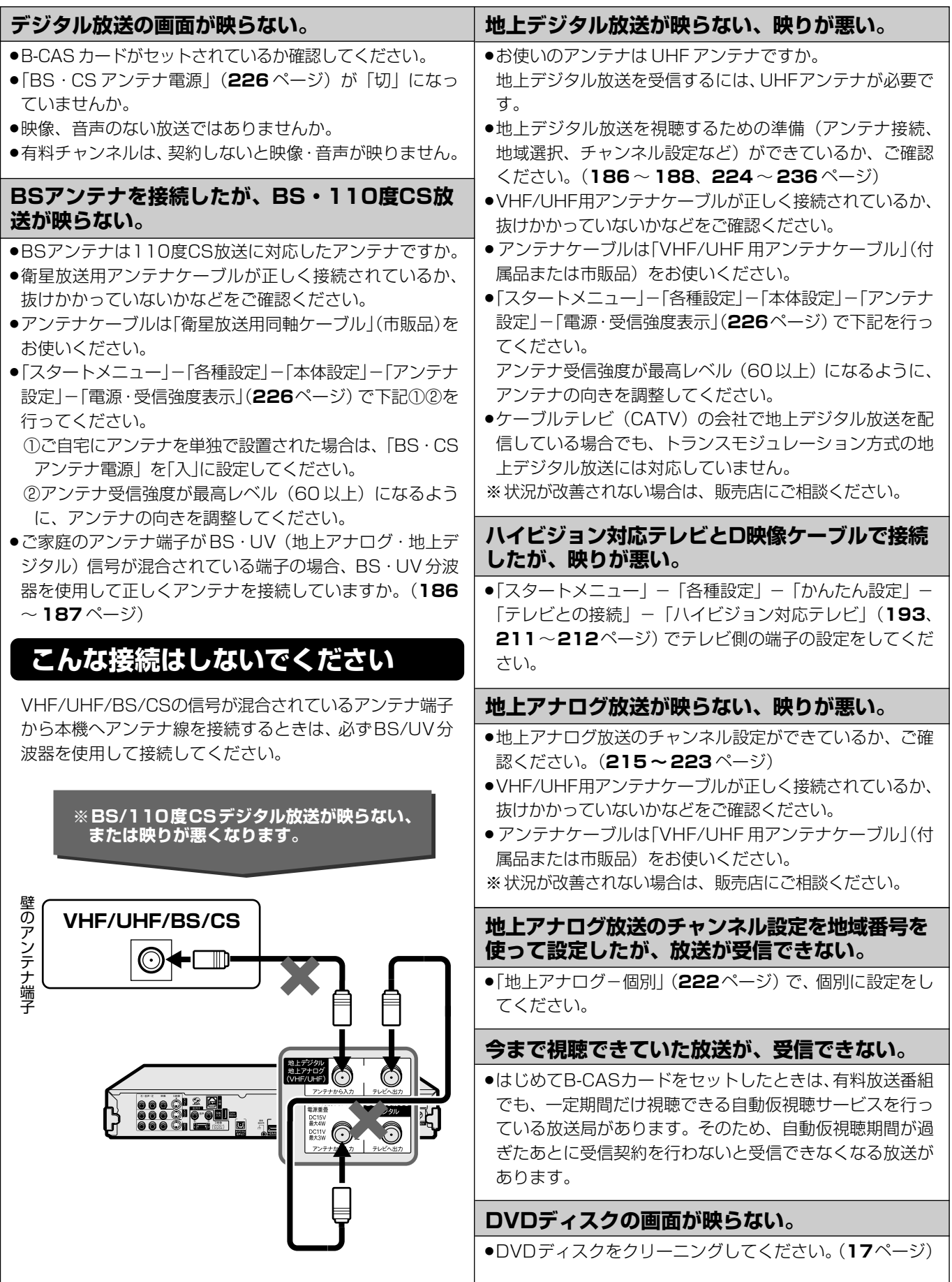

# 故障かな?と思ったら

# **映像が正常に映らない**

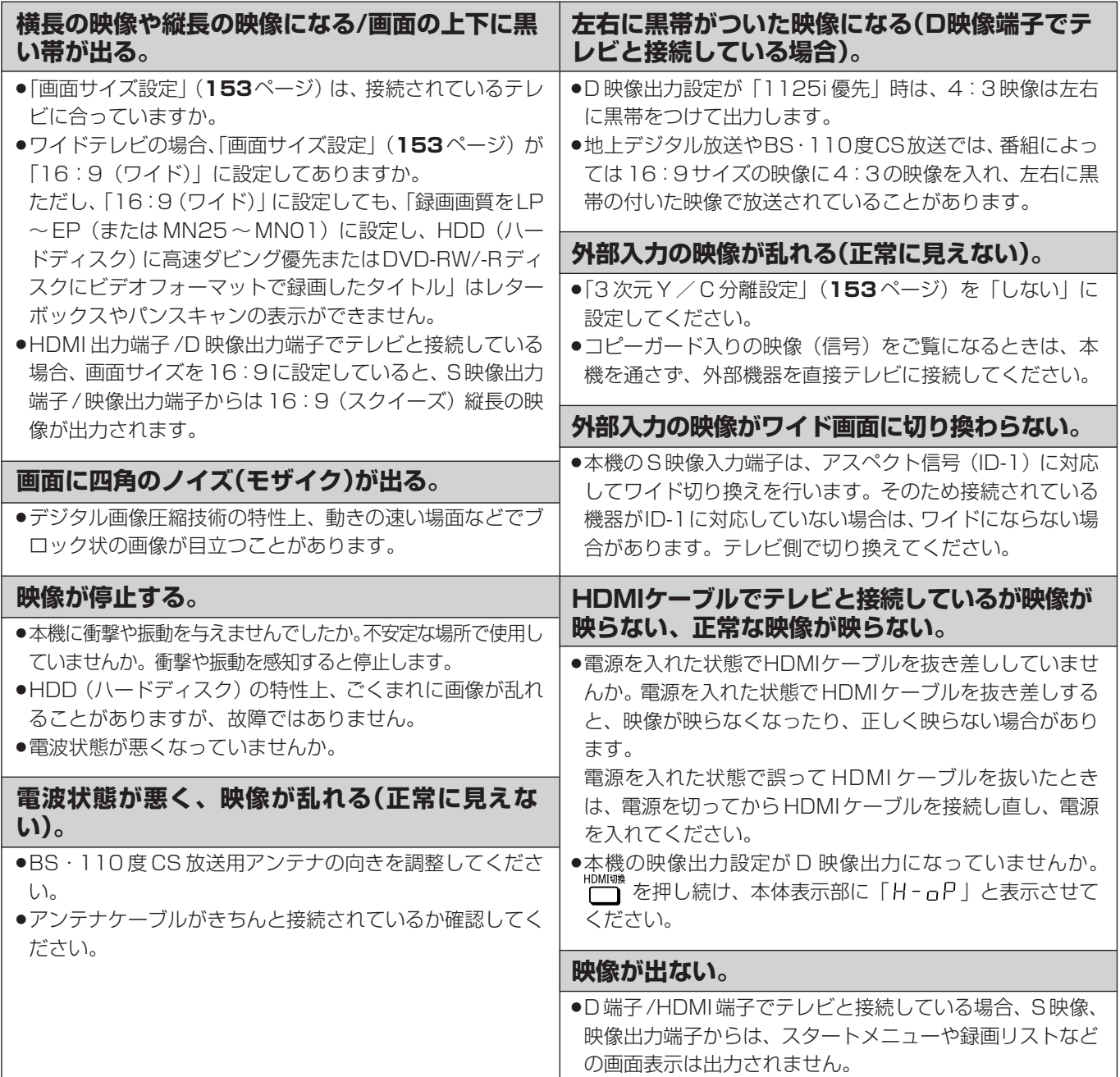

確

き は

# **音声**

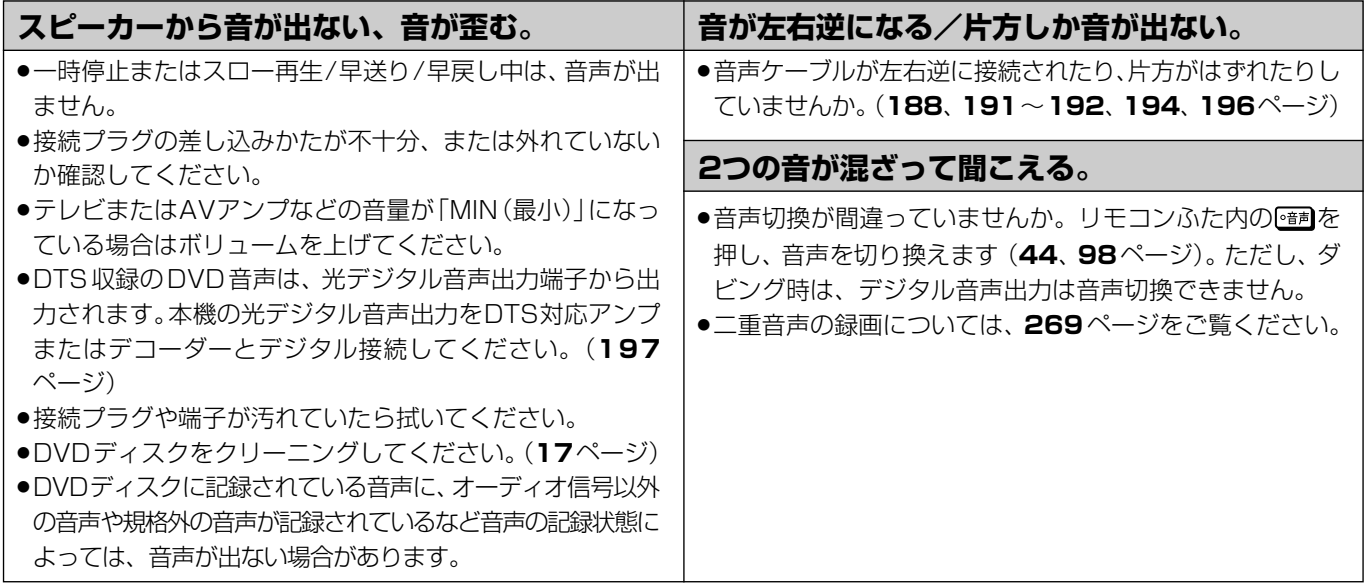

# **電子番組表**

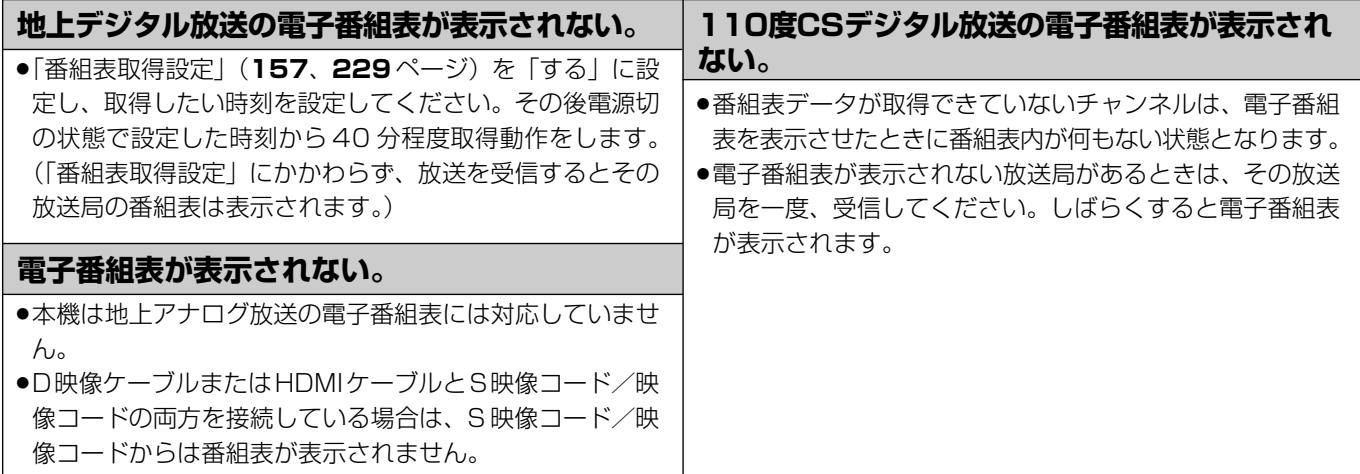

確

基 本

視

録

# **HDD(ハードディスク)への録画**

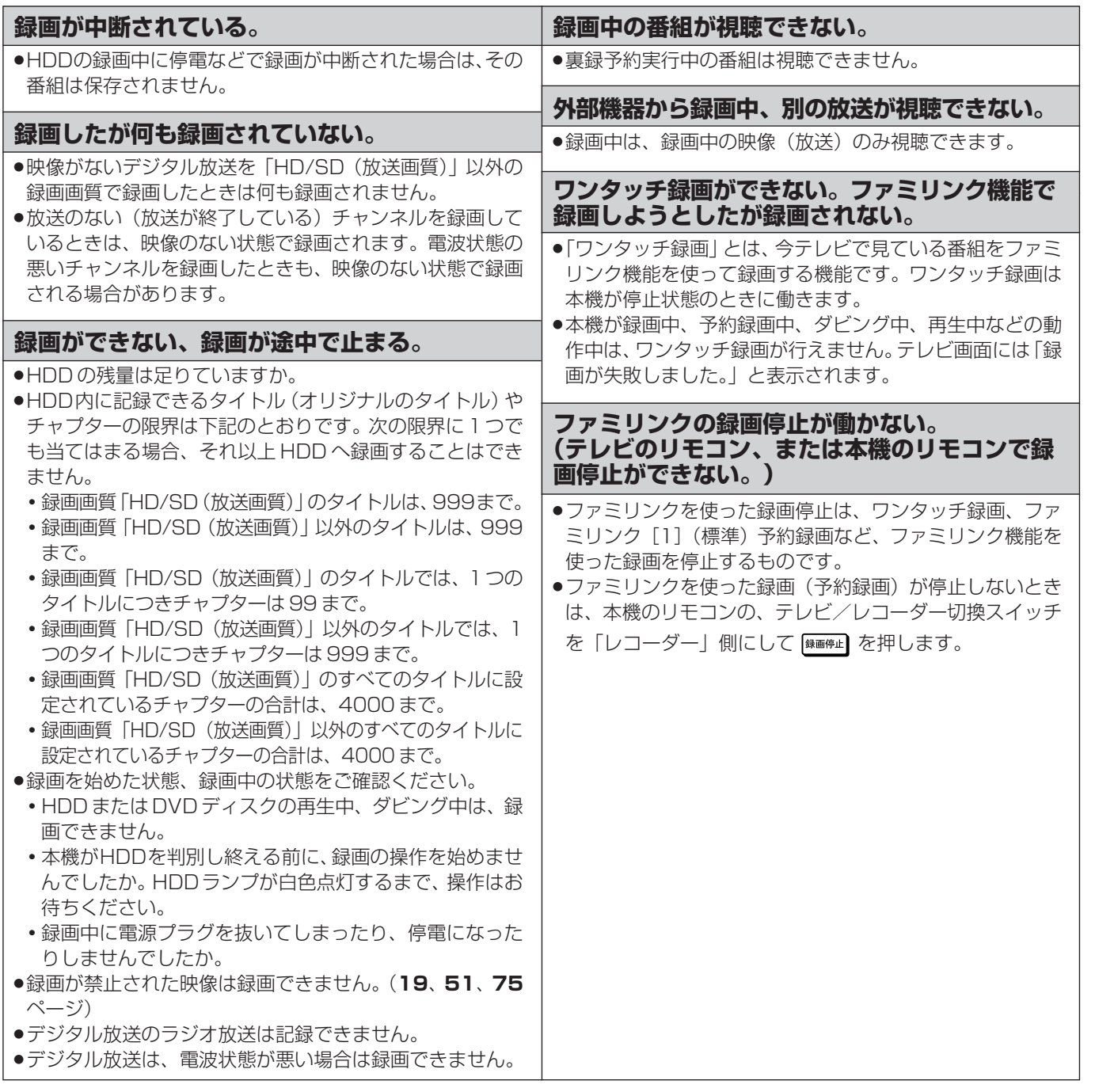

き は

# **フォトシステムで楽しむ**

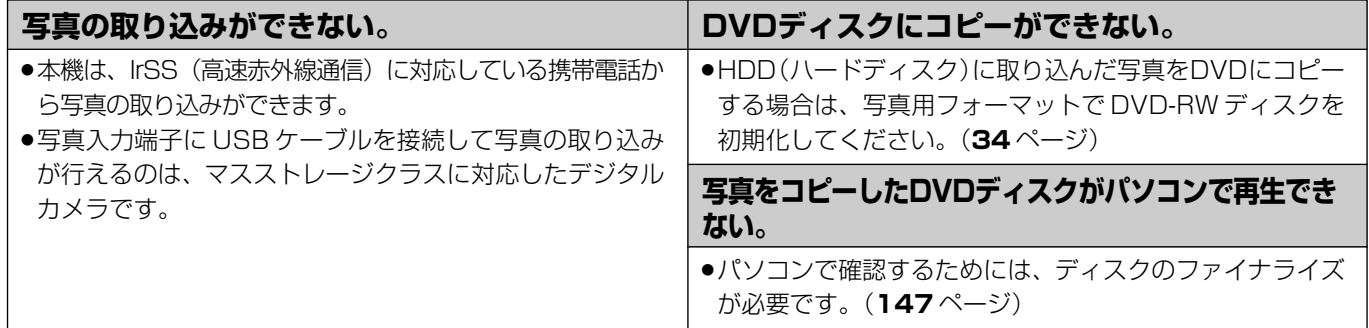

# **予約録画**

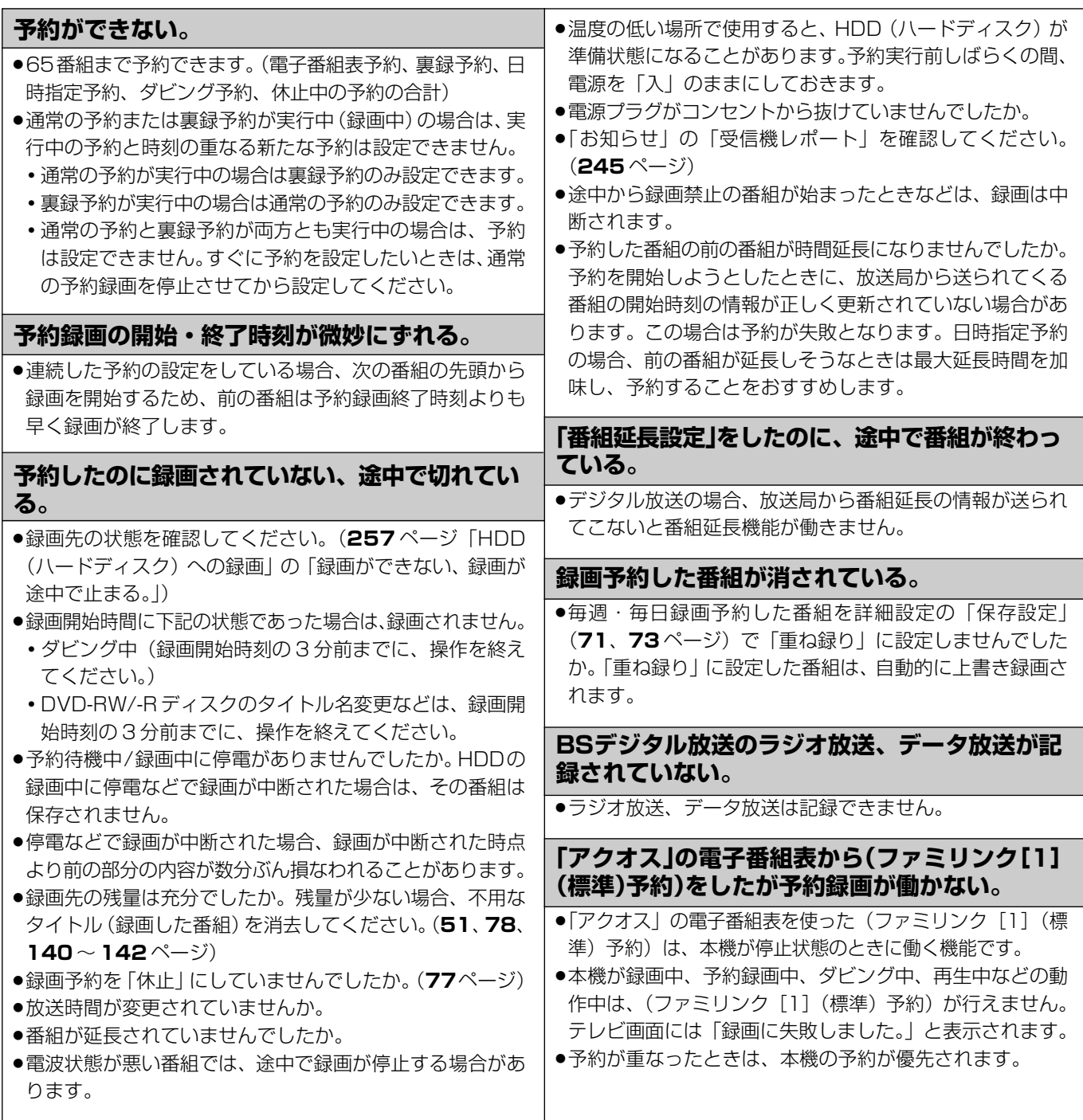

### 故障かな?と思ったら

確 基 本 視 録 再 編 去 定 写

# **再生**

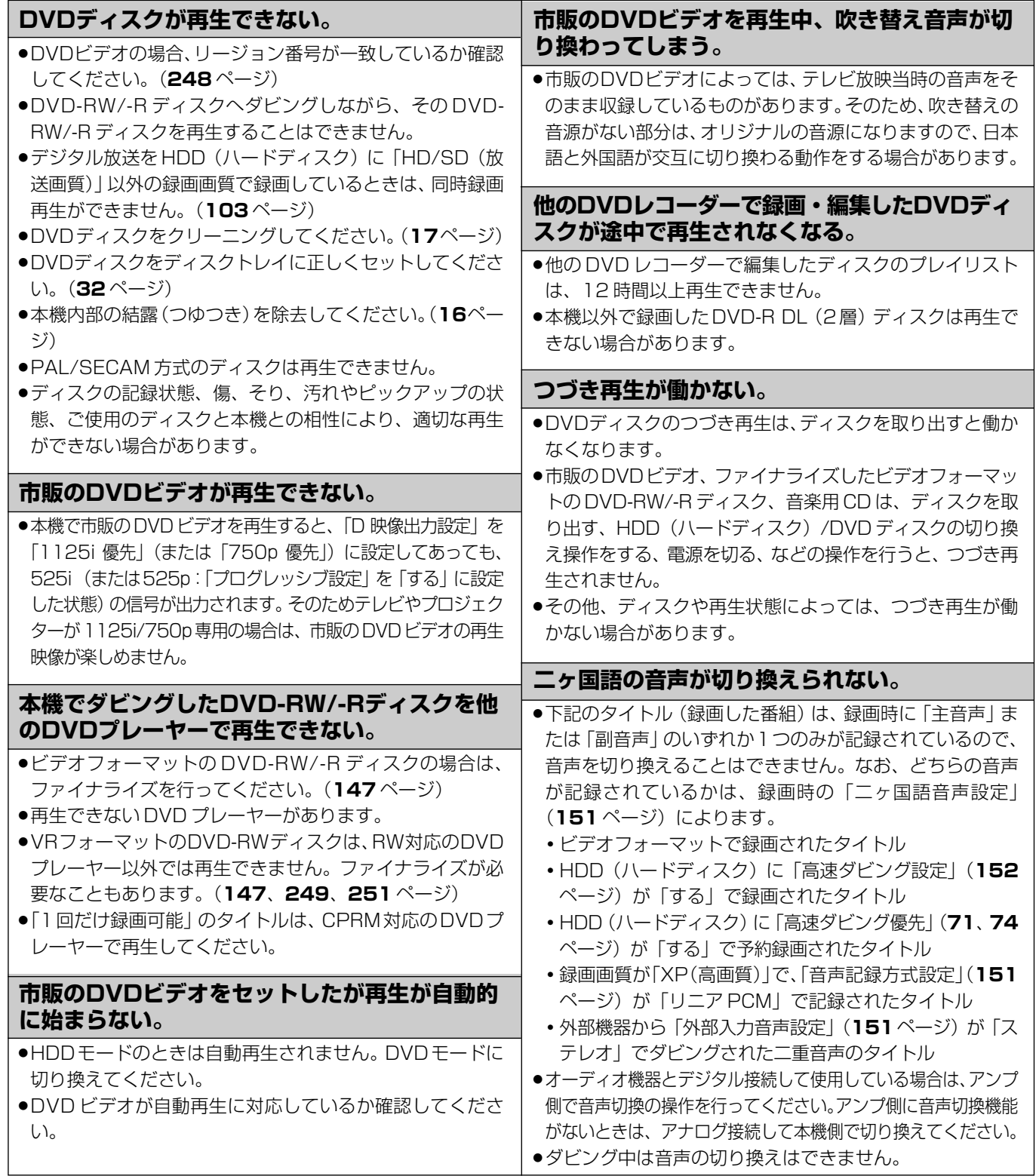

定 基 本 定 こ ん な と き は

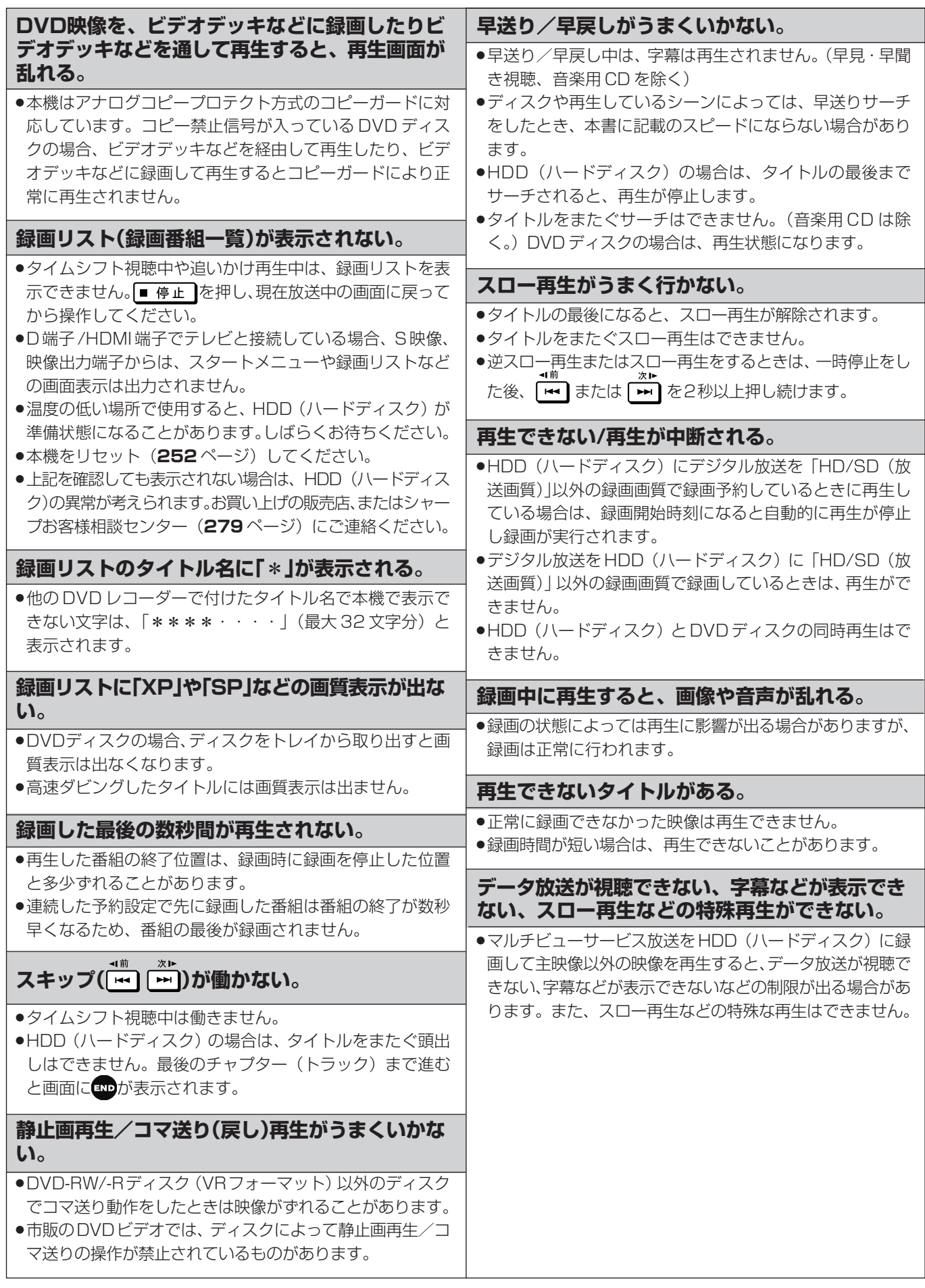

### 故障かな?と思ったら

確

基 本

視

録

再

編

去

定

写

定 基 本 定 こ ん な

# **追いかけ再生/タイムシフト視聴**

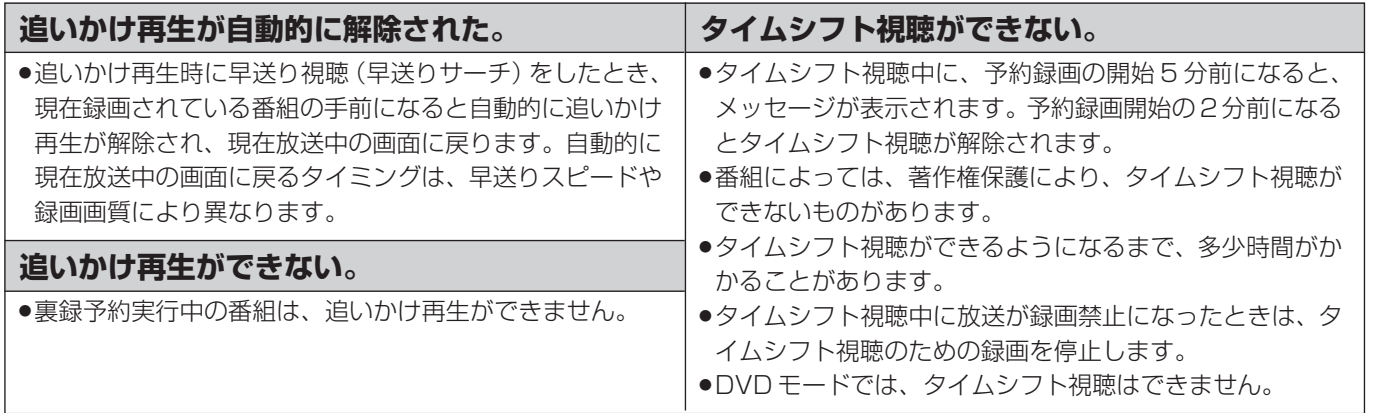

# **編集(本機はDVD編集はできませんが、DVDのタイトル消去、タイトル名変更、ディスク保護**

### **の機能があります)**

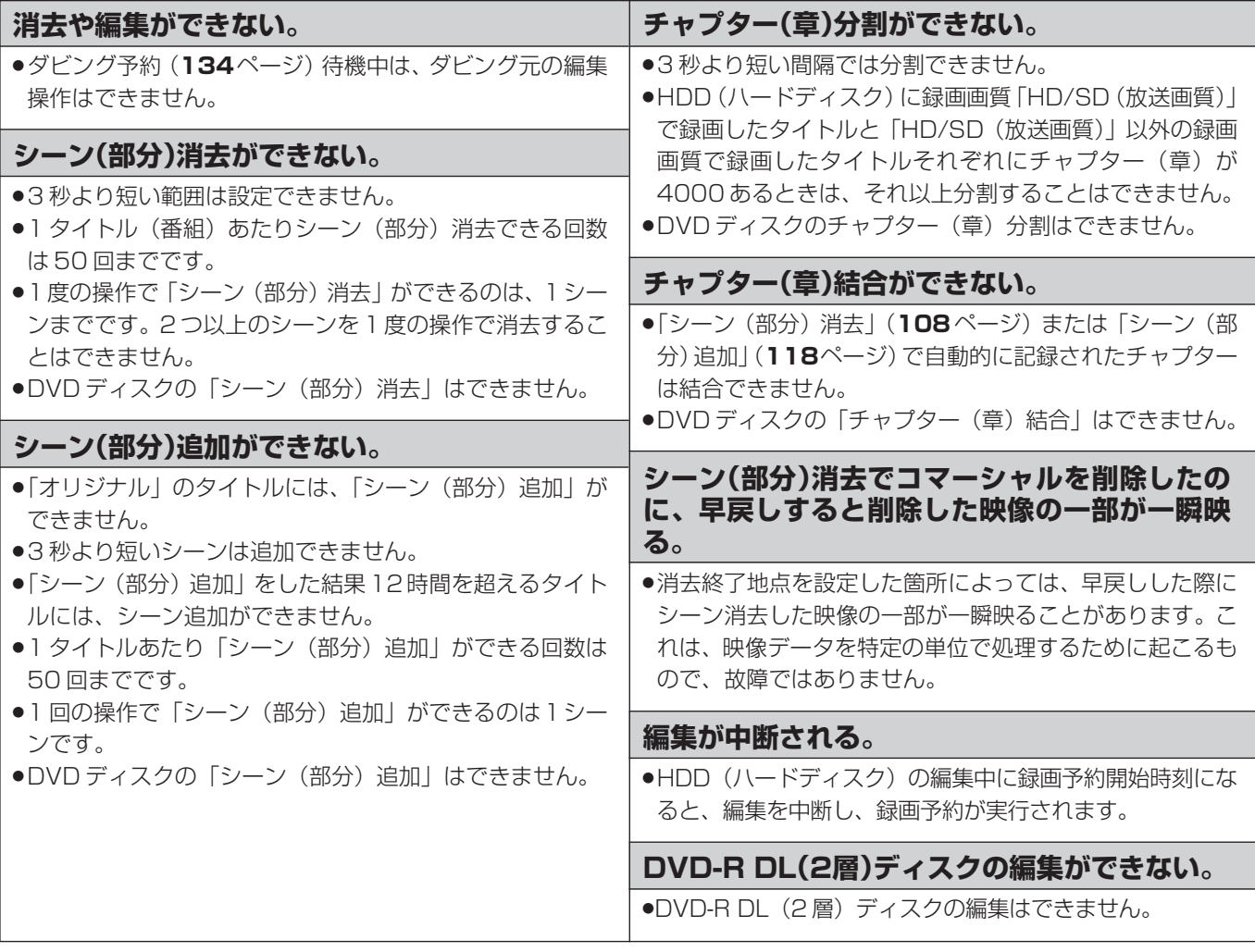

#### と き は

# **HDD(ハードディスク)から DVD ディスクへのダビング**

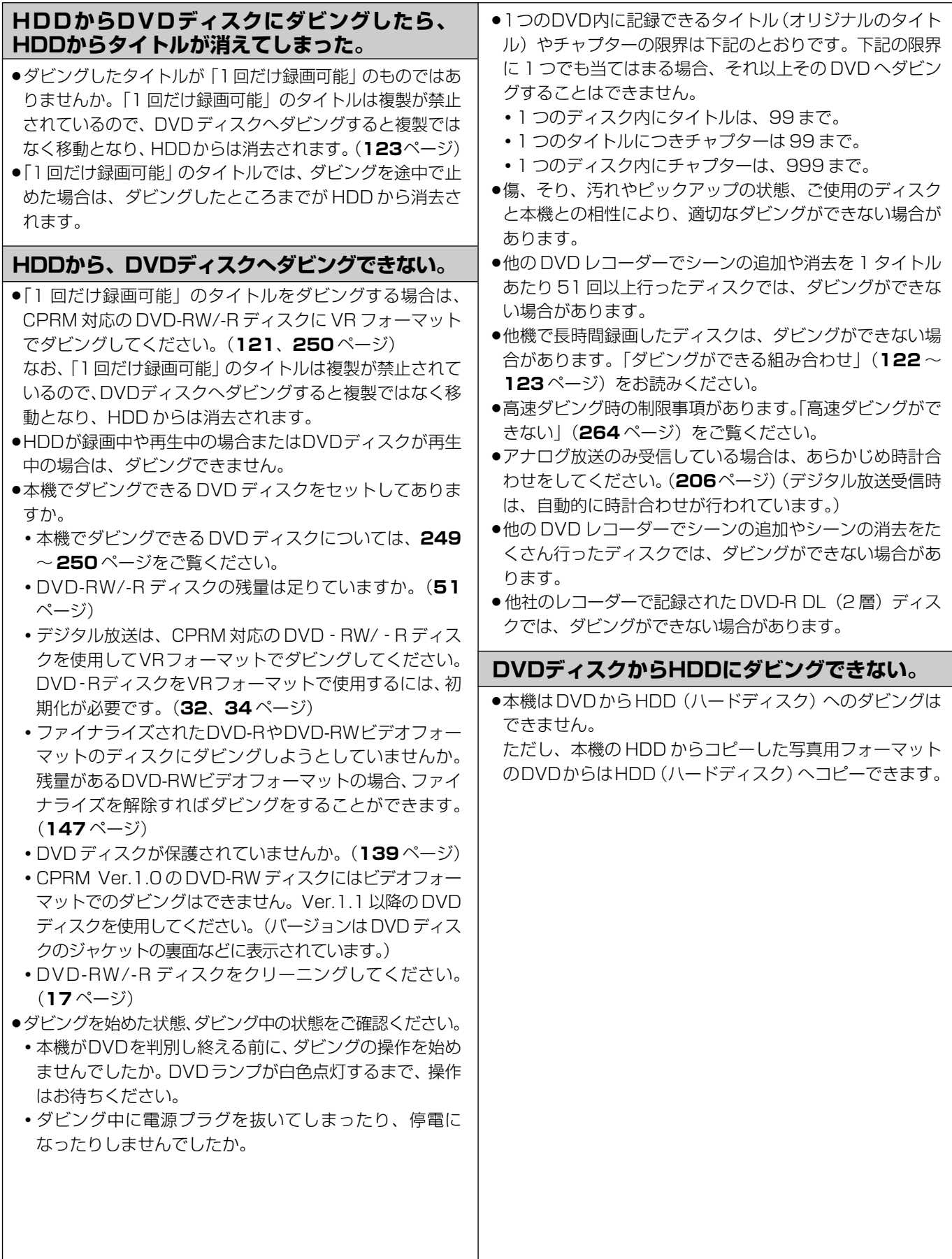

### 故障かな?と思ったら

確

基 本

視

録

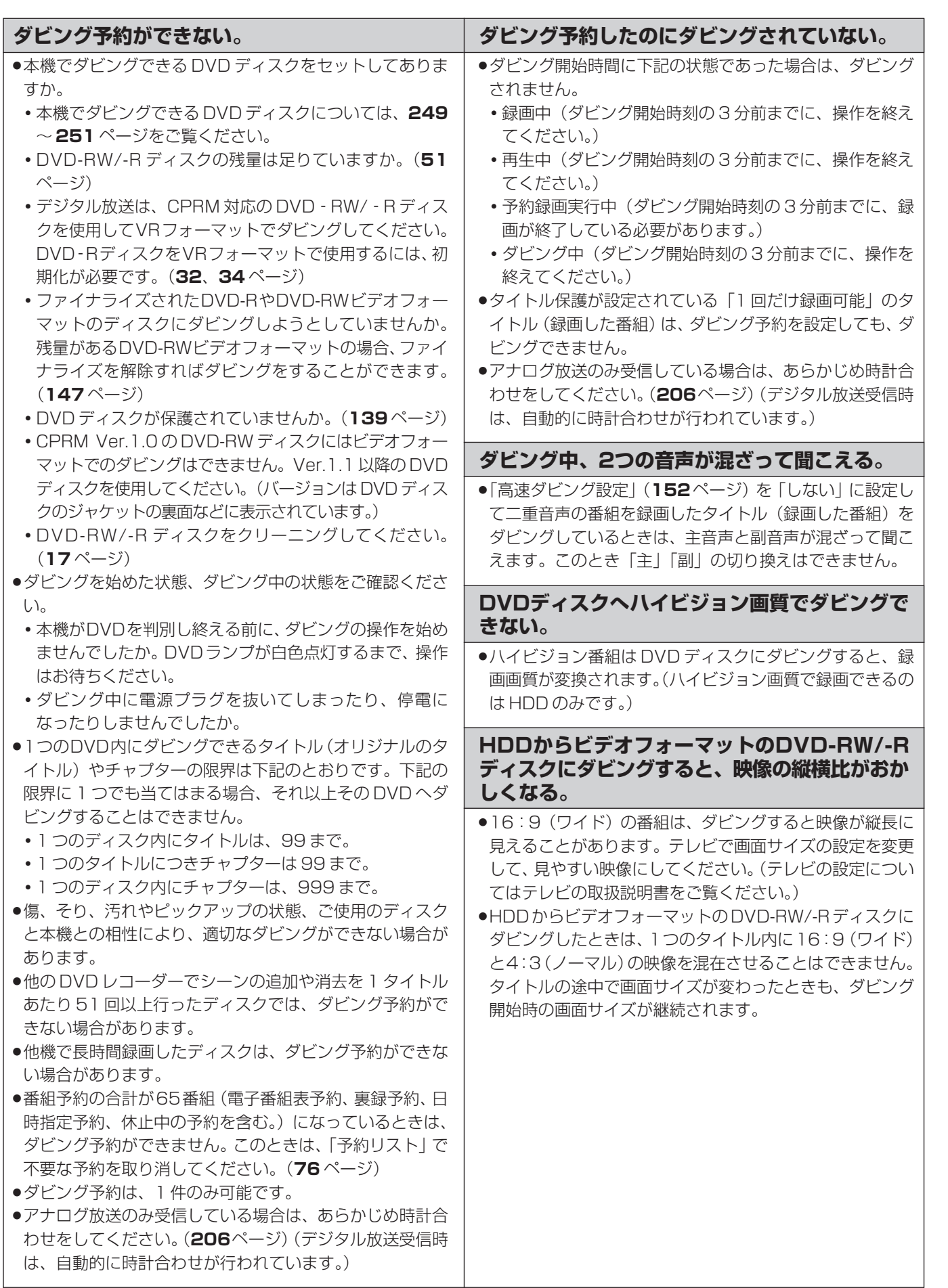

こ ん な と き は

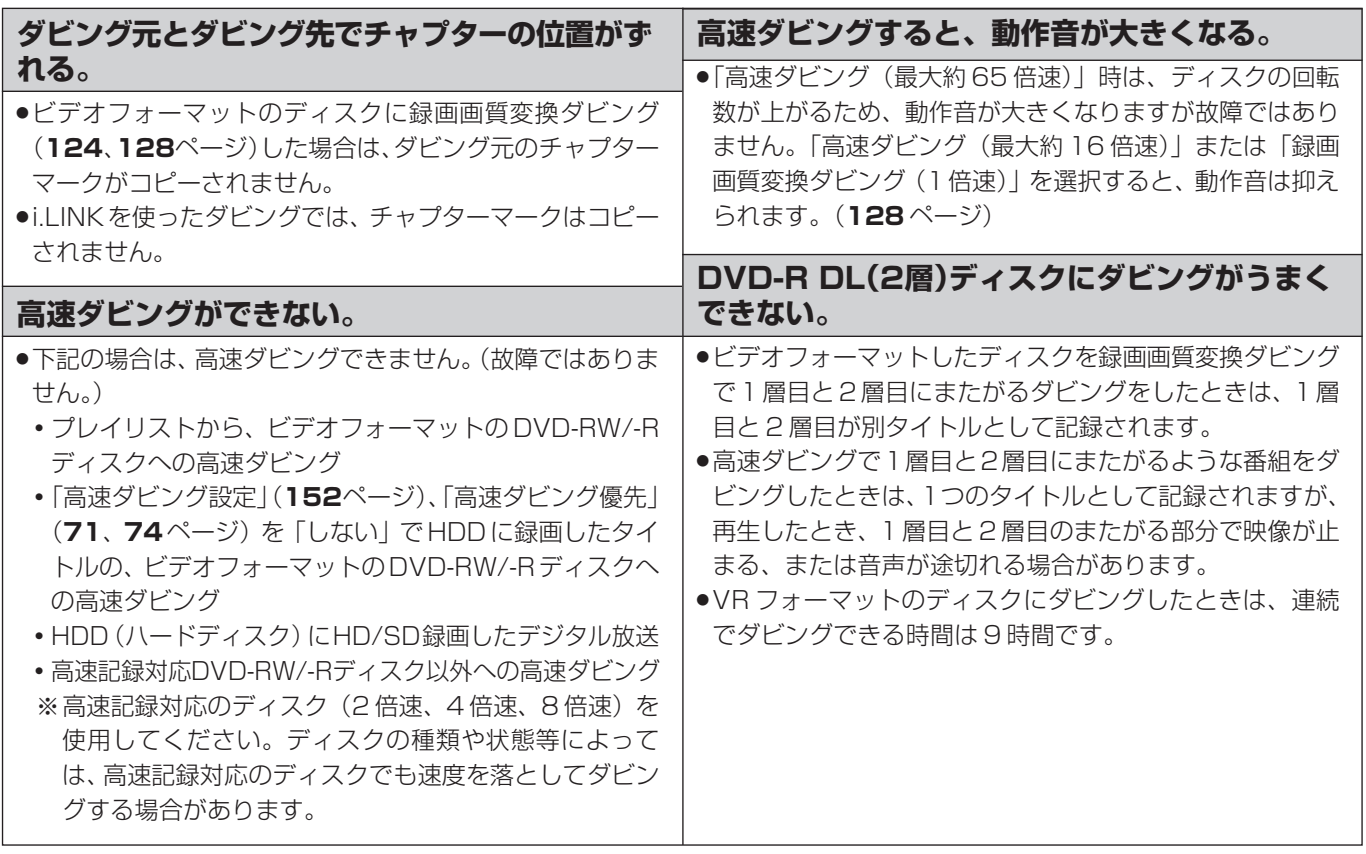

## 故障かな?と思ったら

# **本体の音/動作**

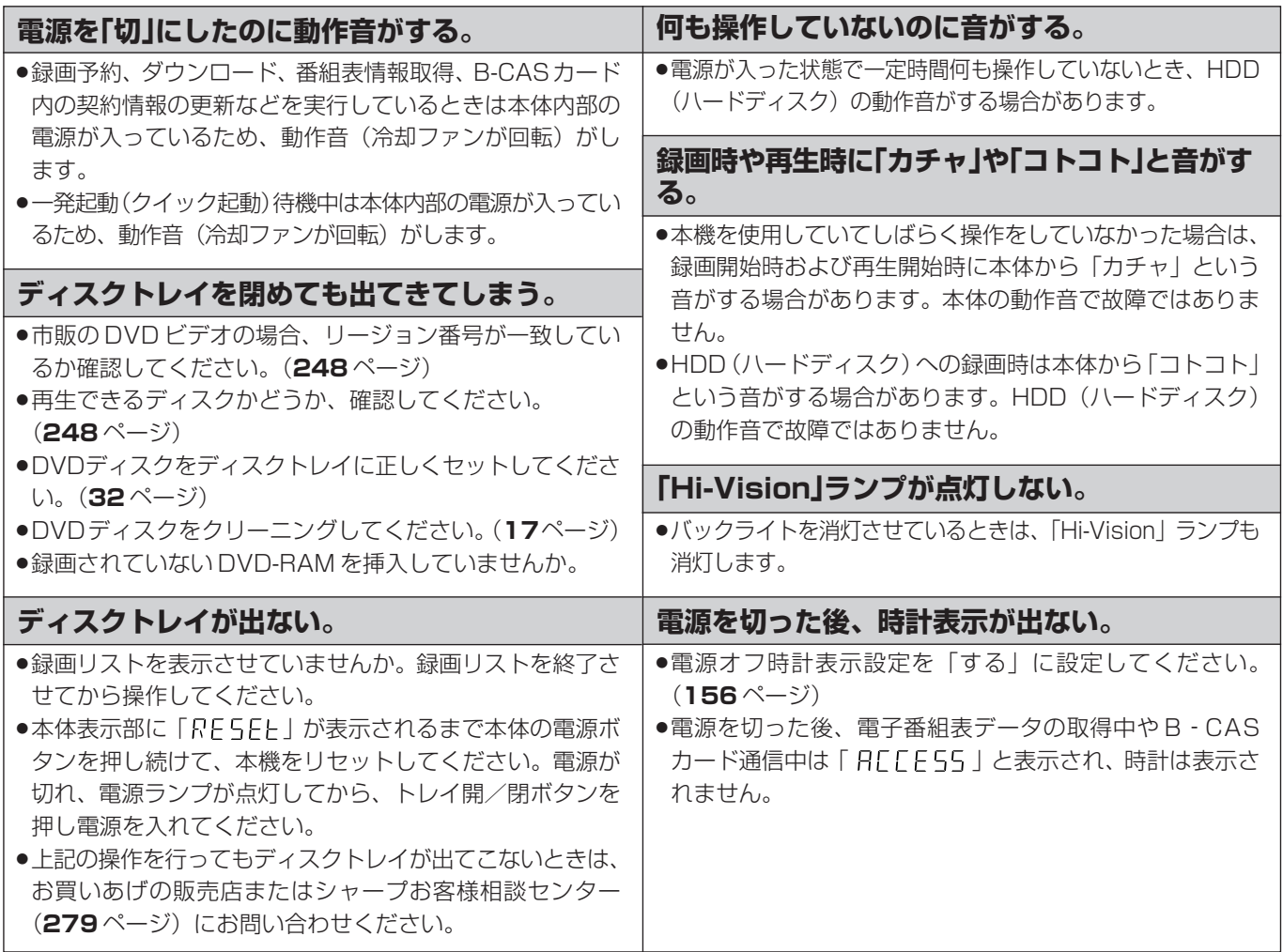

# **リモコン**

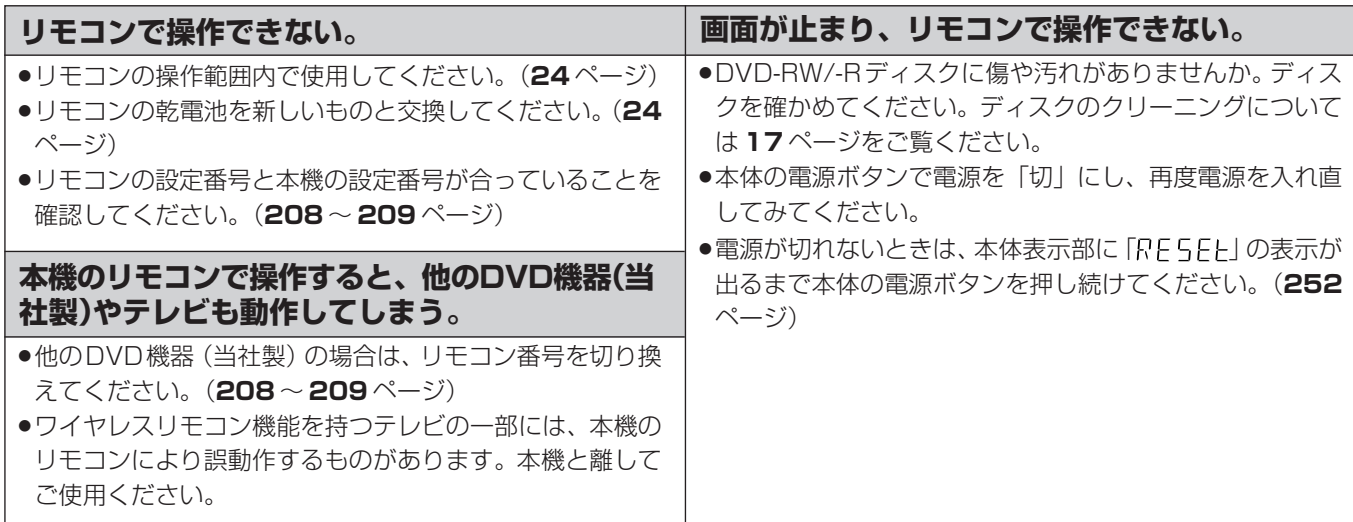

定

写

定 基 本 定 こ ん な と き は

確

# **ファミリンク機能**

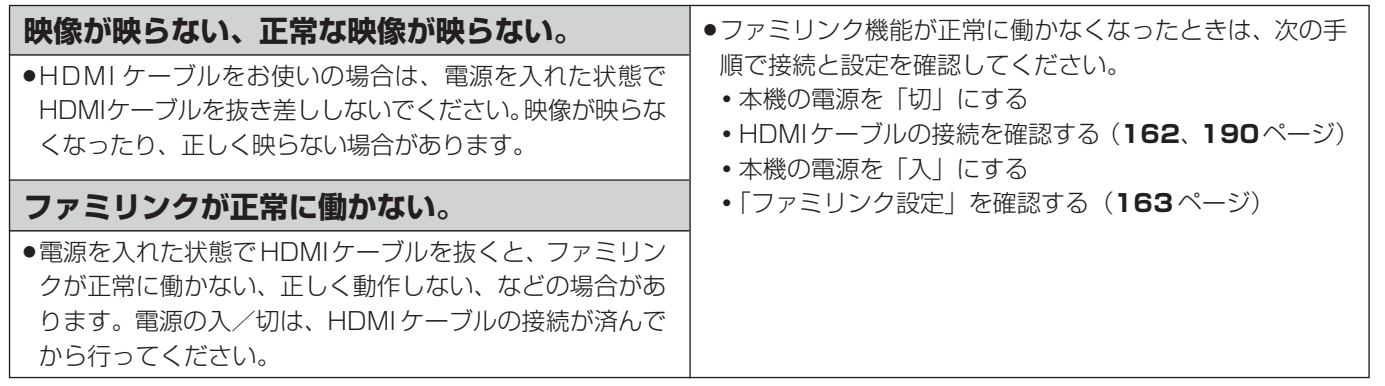

# **その他**

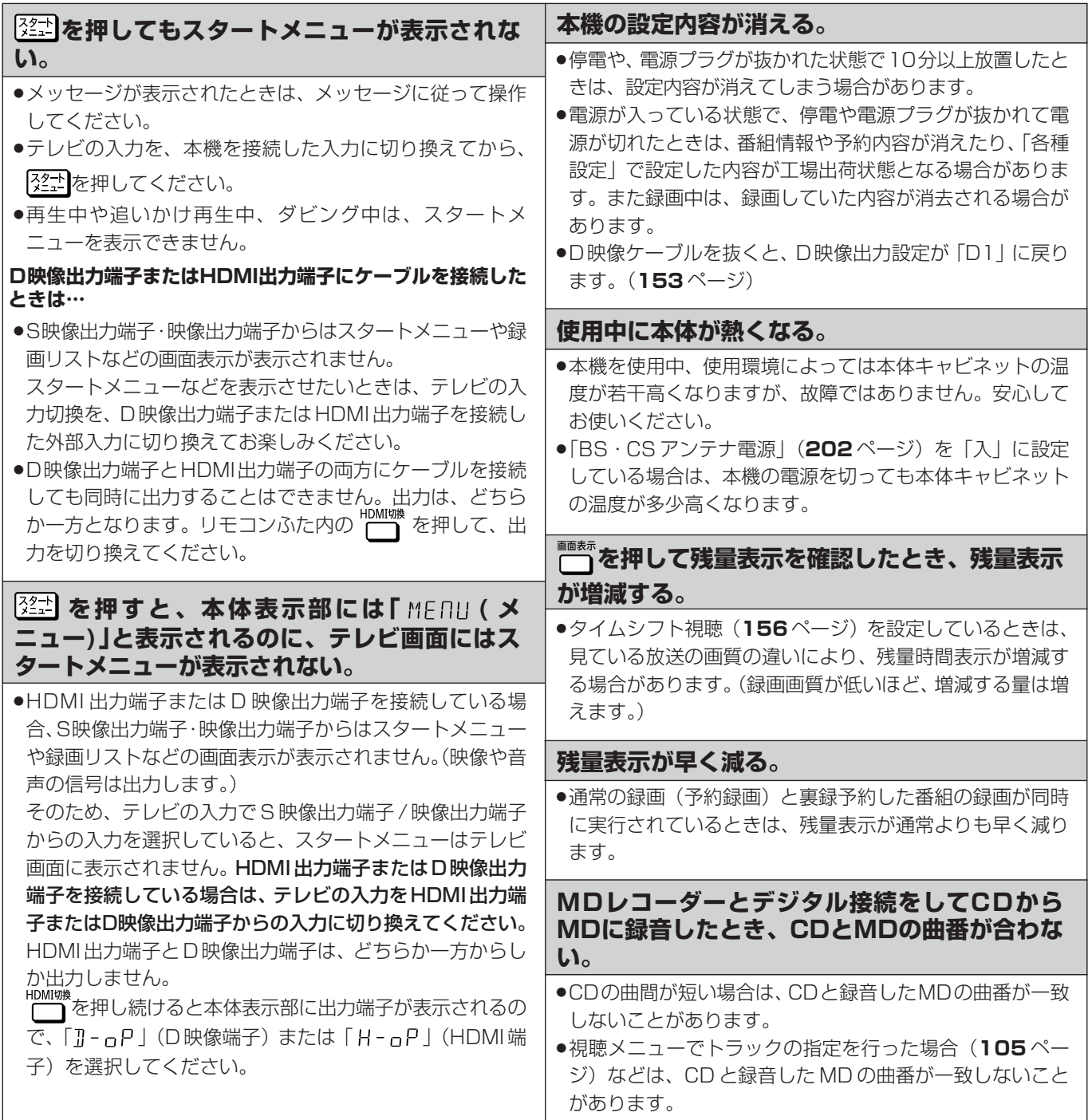

よくあるお問い合わせ

# **よくあるお問い合わせ**

「故障かな?と思ったら」(**252** ページ)も、あわせてご覧ください。

# **アンテナ/接続**

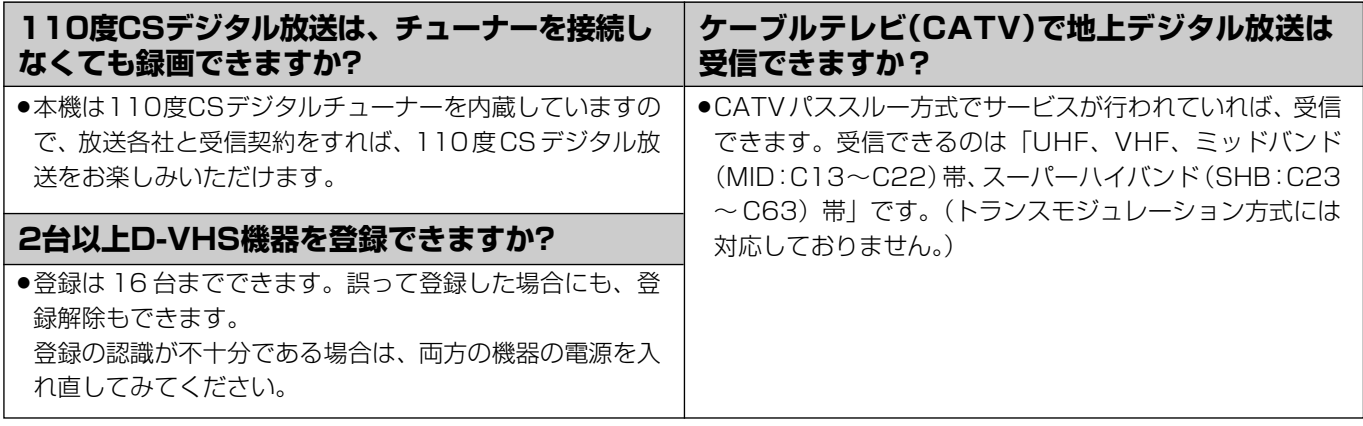

# **チャンネル/リモコンの設定**

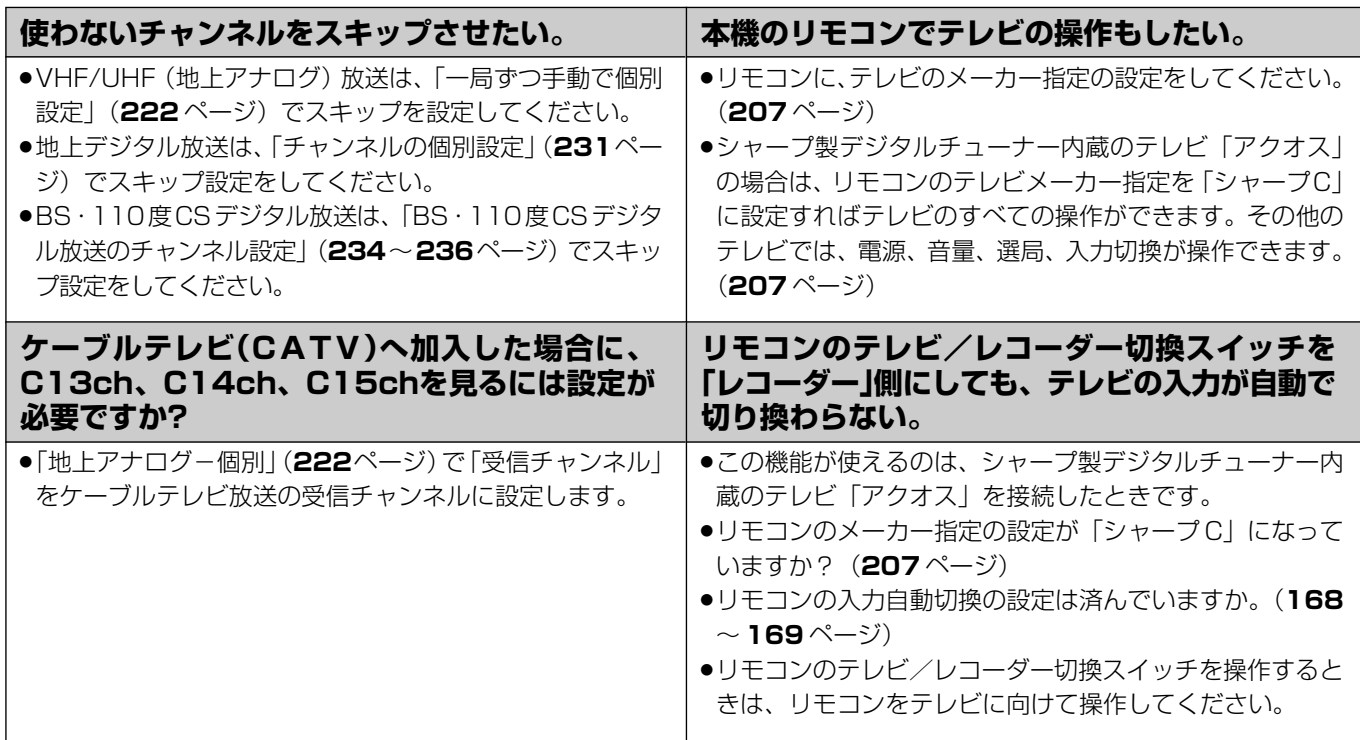

# **4:3 テレビで放送を見る**

### **4:3テレビでデジタル放送の映像を画面いっぱいにできますか?**

●現在放送されているデジタル放送などを受信すると4:3テレビでは、上下や上下左右に黒帯の付いた映像になるものと、 画面いっぱいになる映像があります。これらの映像は、放送局側からの信号によるもので、本機で変更することはできま せん。

確

# **録画/予約録画**

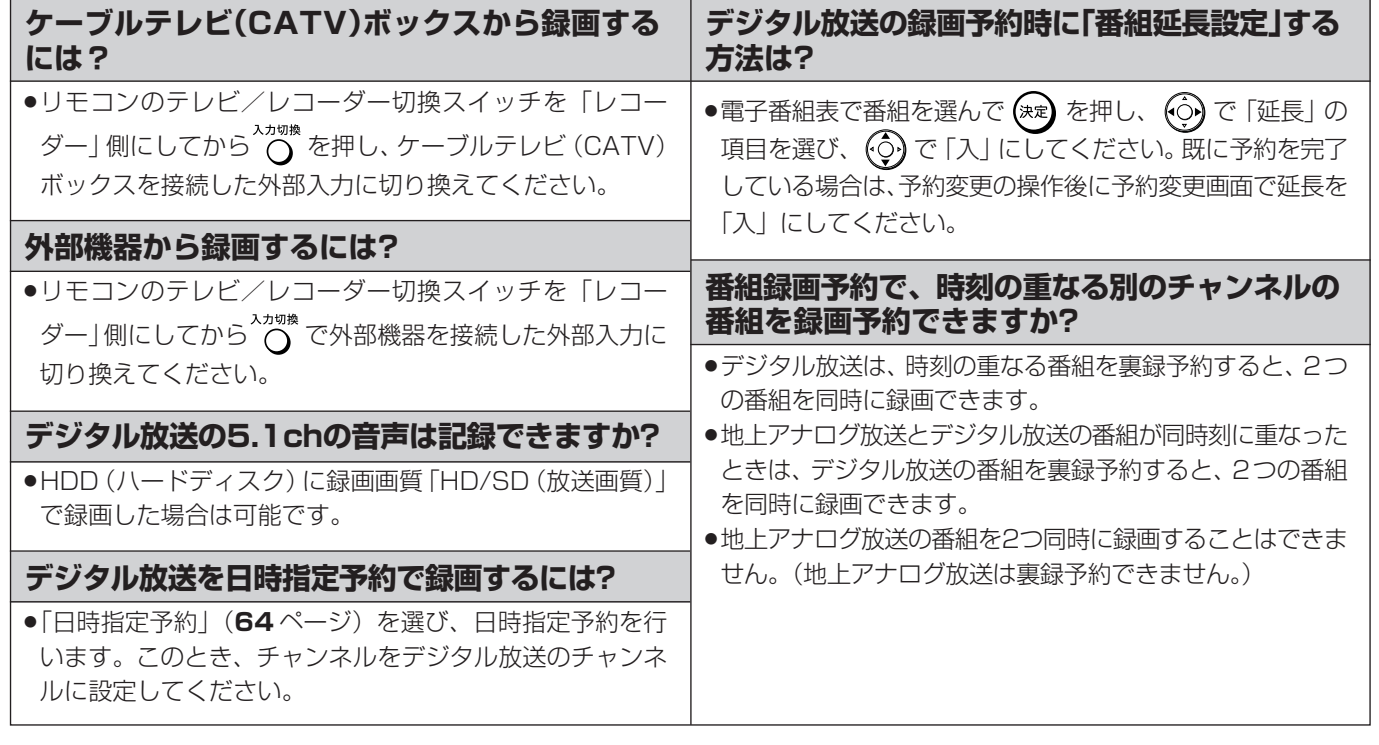

# **ダビング**

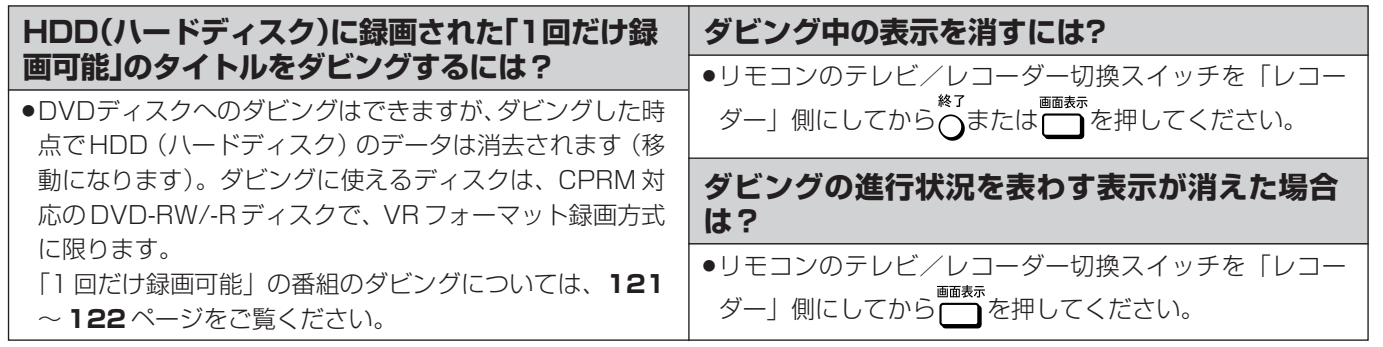

# **本体表示部のエラー表示**

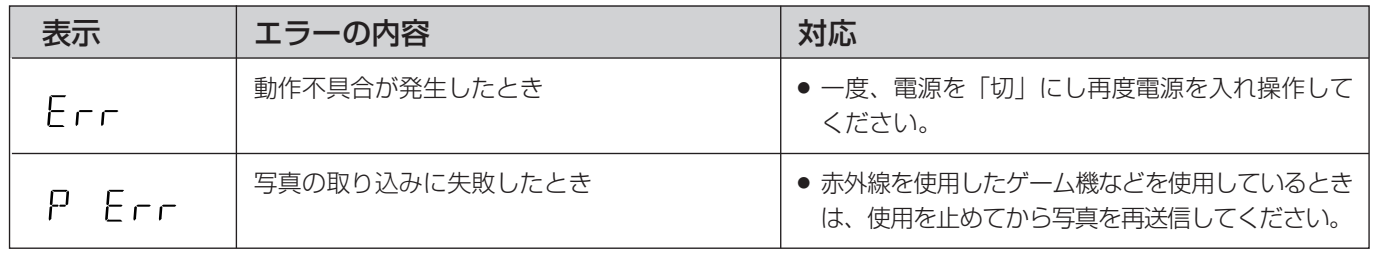

## よくあるお問い合わせ

# **編集**

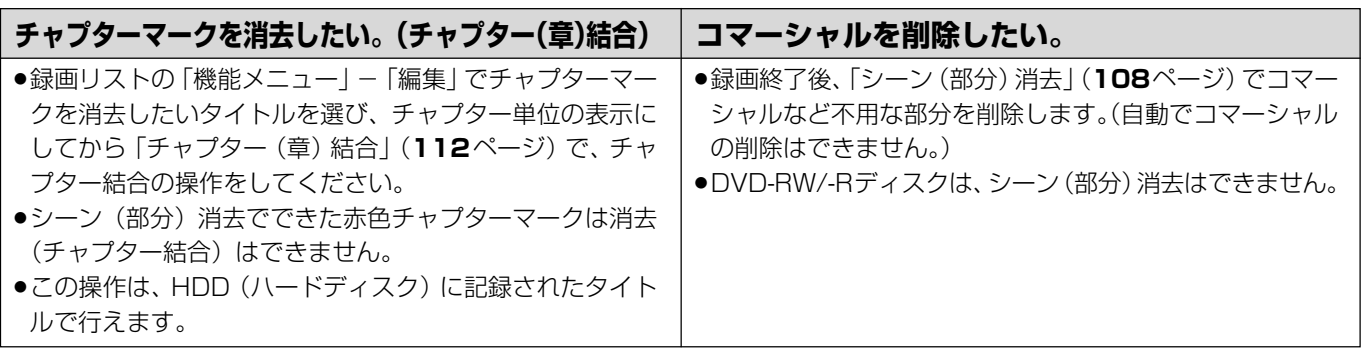

# **再生**

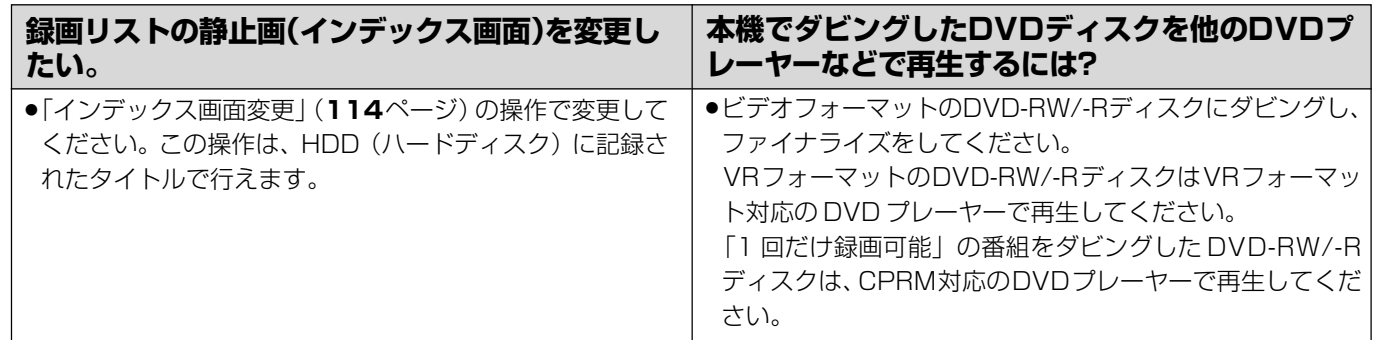

# **その他**

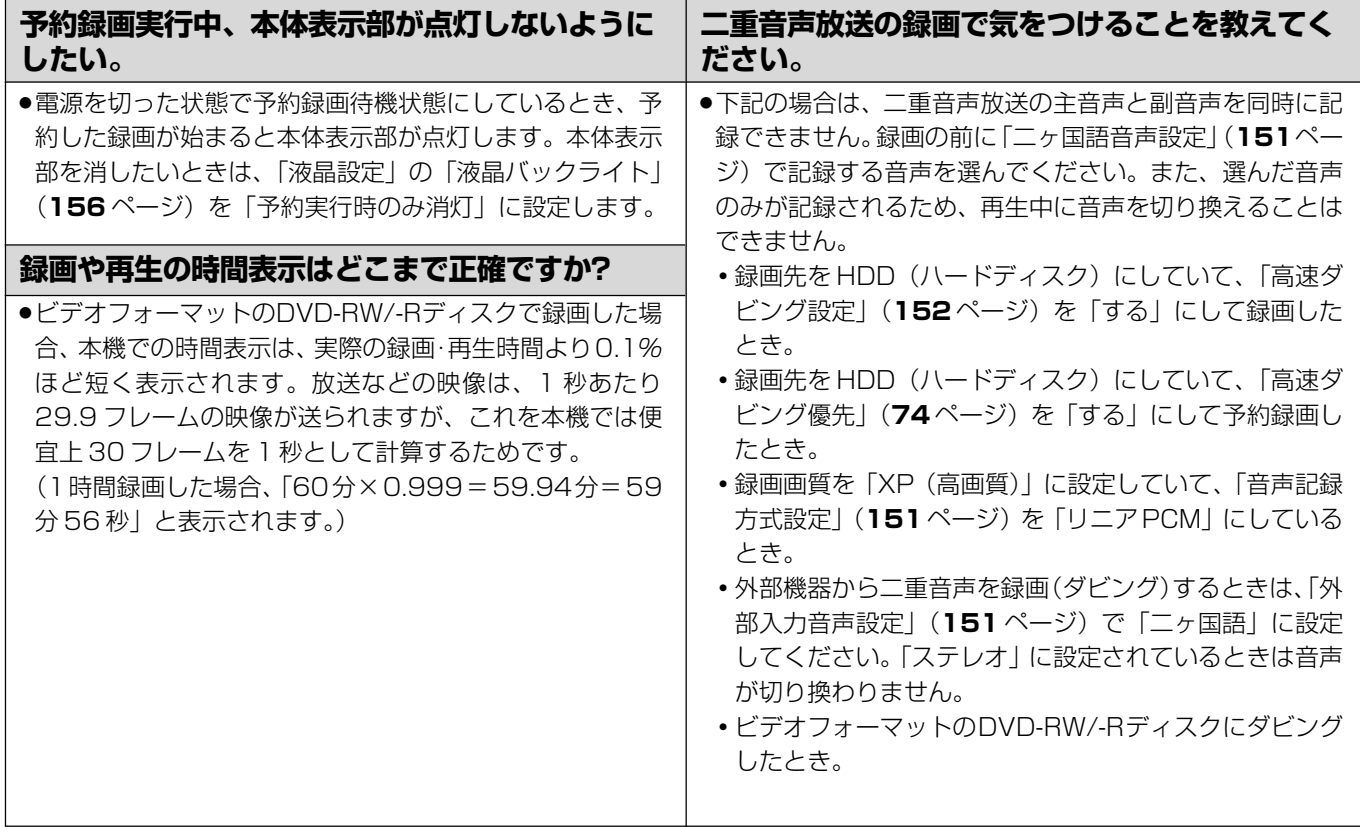

# 基 本 定 確 基 本 視 録 再 去 定 写 定 基 本 設 定

こ ん な と き は

# **エラーメッセージ(例)**

### ディスクが正しくなかったり操作を誤ったときは、テレビ画面に次のような表示が出ます。

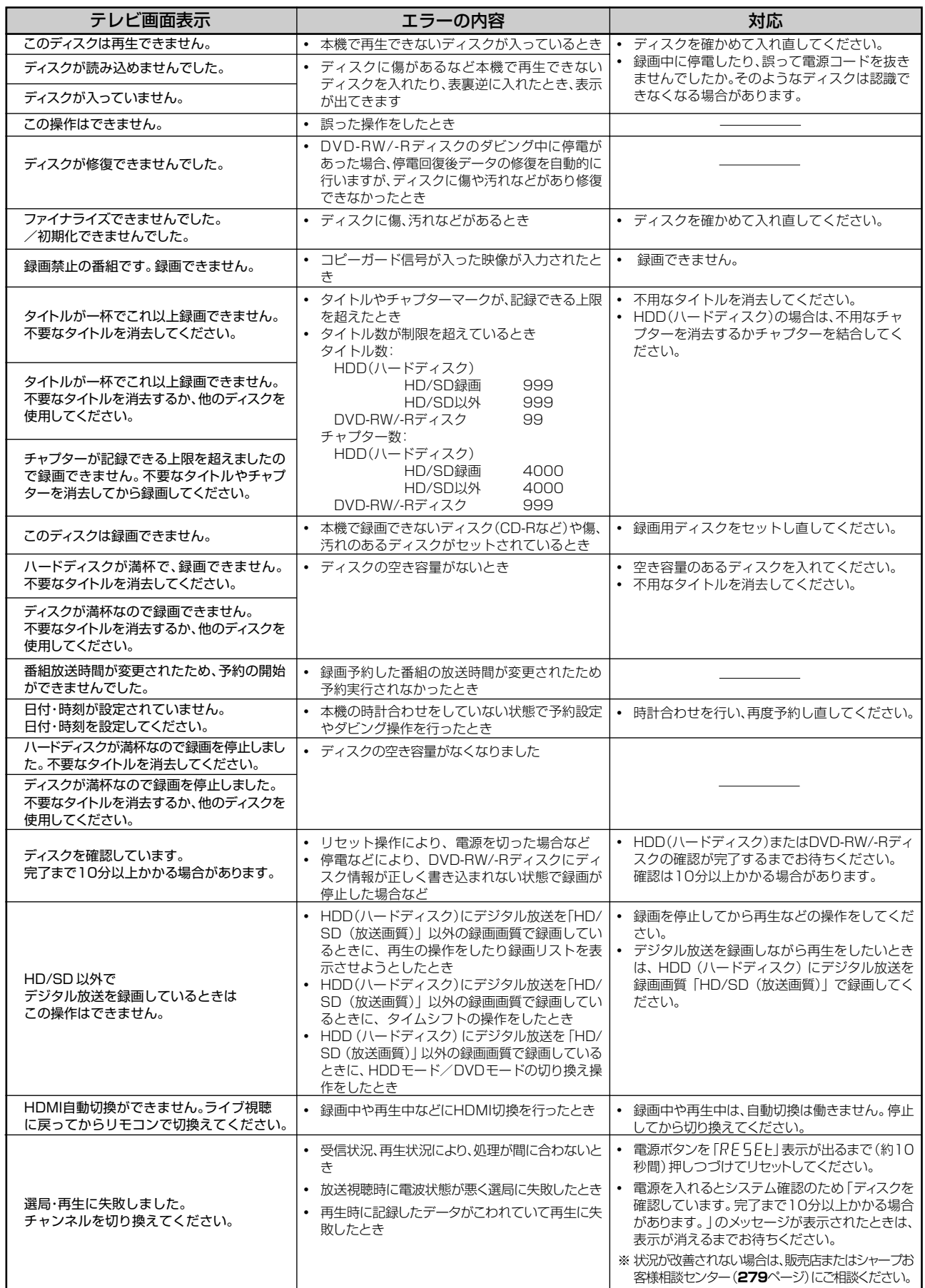

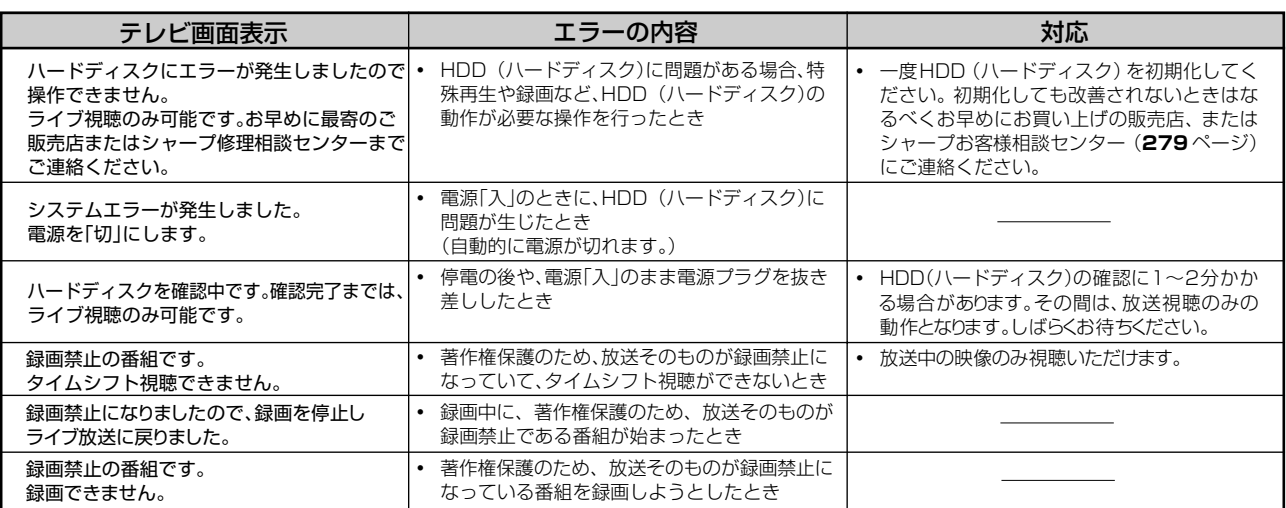

## ■特殊再生時のメッセージ

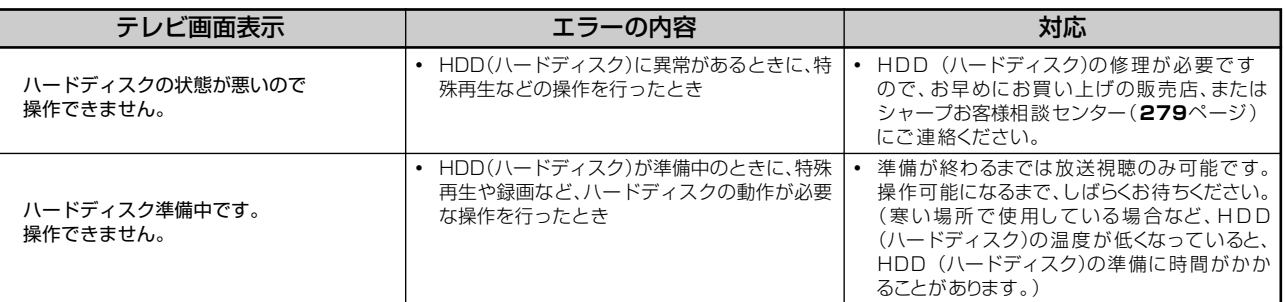

# ■DVDディスクへのダビング時のメッセージ

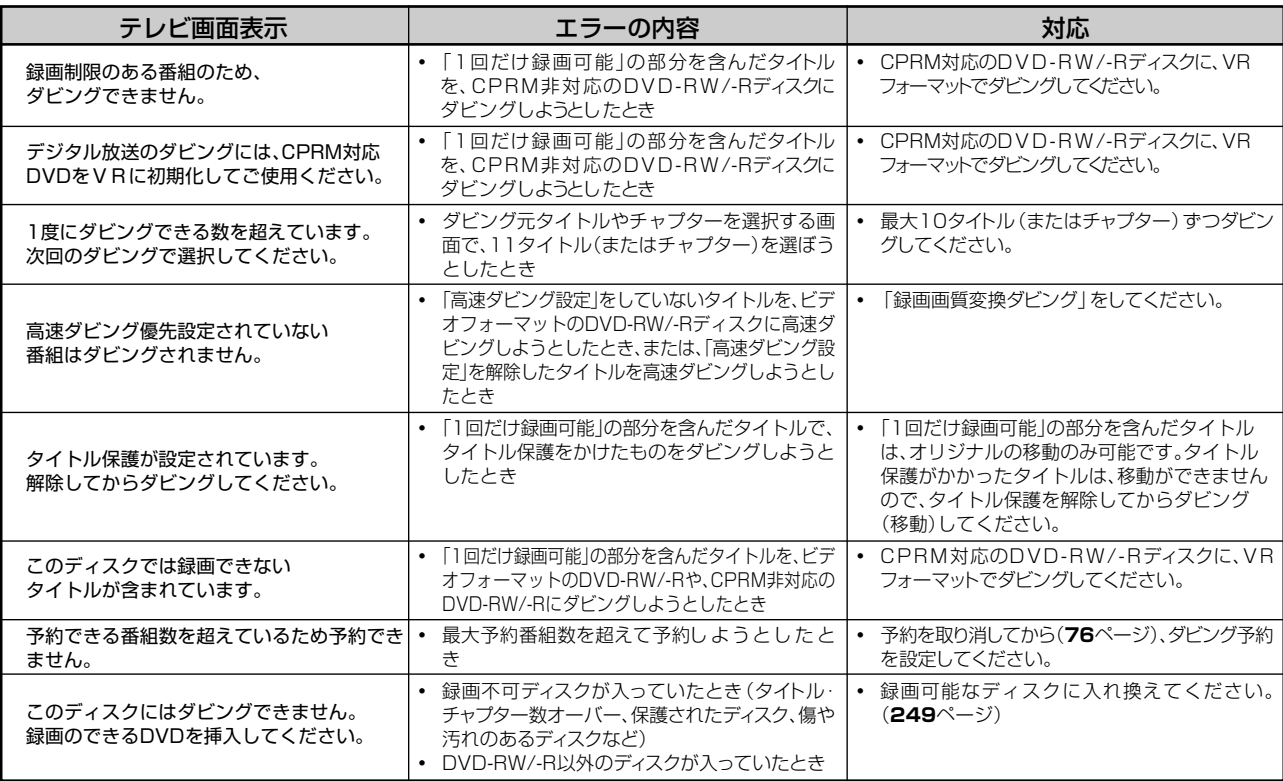

## ■i.LINK機器ダビングのメッセージ

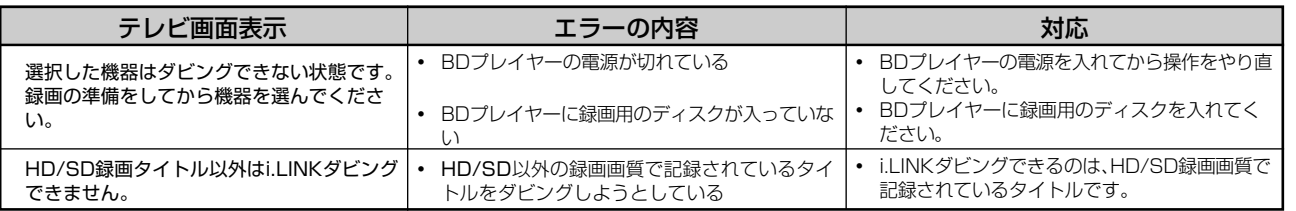

確

基 本

視

録

基 本 定

定 基 本 設 定 こ ん な と き は

写

### ■編集・消去・タイトル名変更時のメッセージ

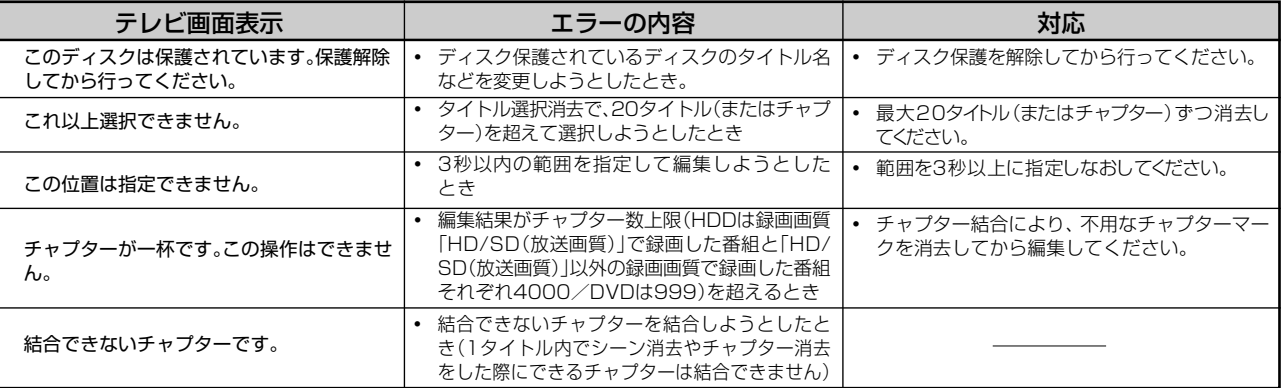

### ■i.LINK (TS) 入力録画時のメッセージ

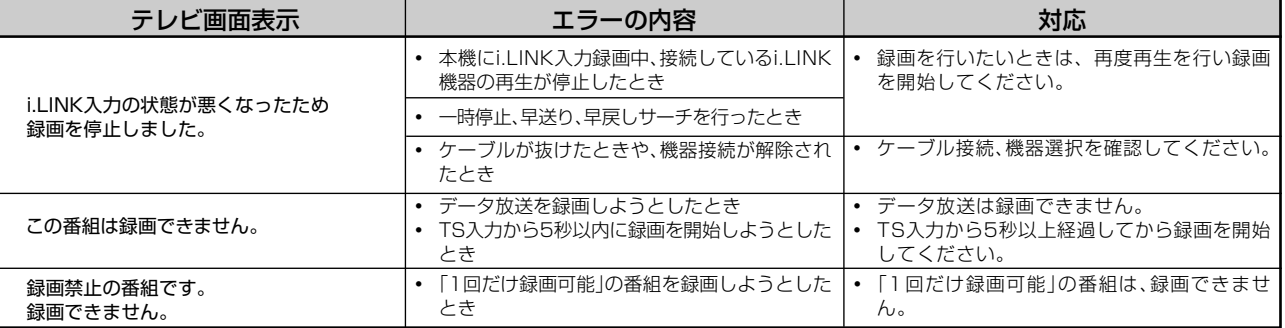

### ■ファミリンク録画時のエラーメッセージ

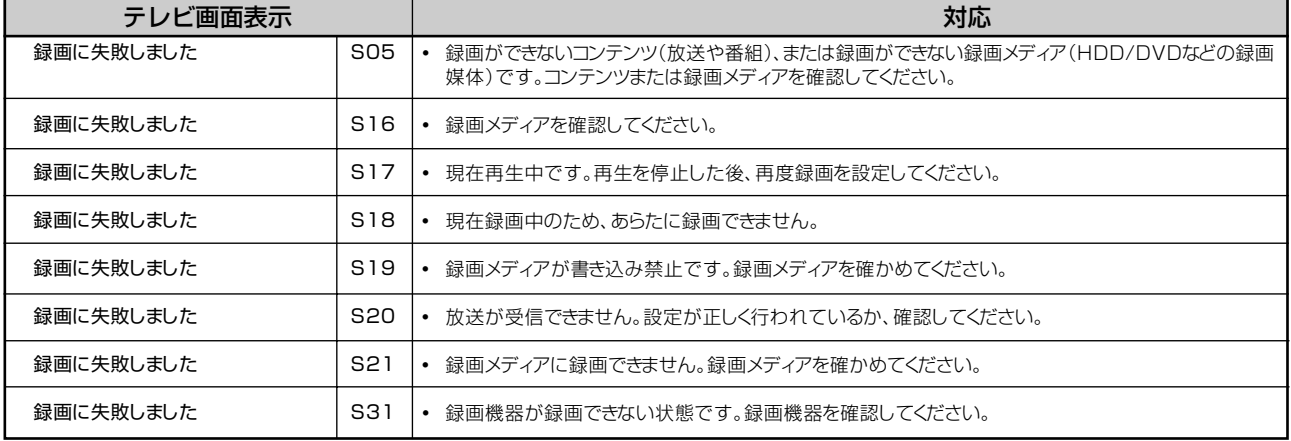

# ■IrSS(高速赤外線通信)での写真取り込みに関するエラーメッセージ

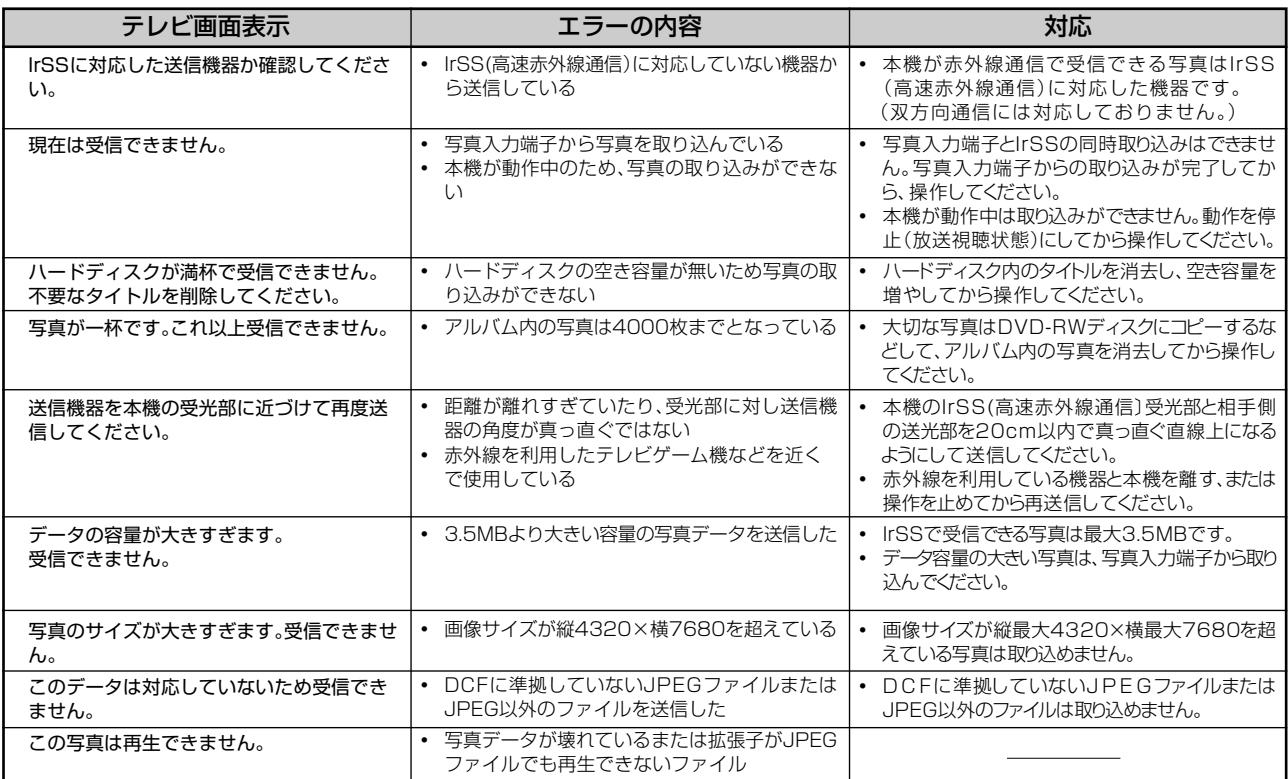

### ■写真入力端子からの写真取り込みに関するエラーメッセージ

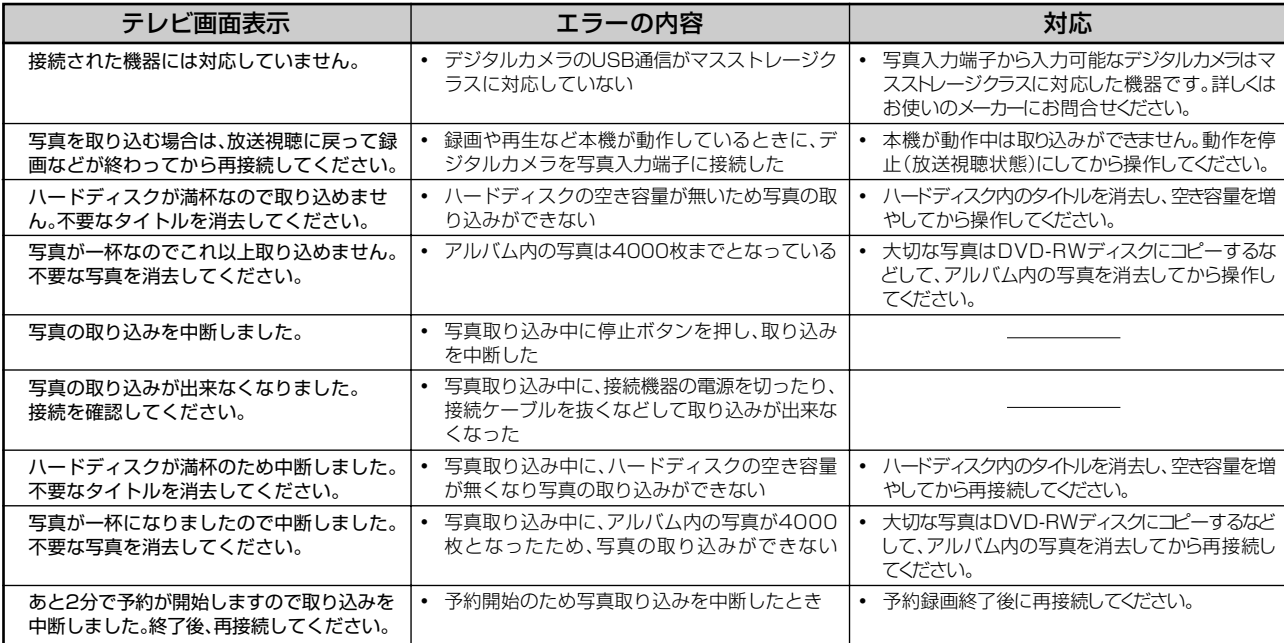

基 本 定

定 基 本 設 定 こ ん な と き は

定

写

### ■写真コピーに関するエラーメッセージ

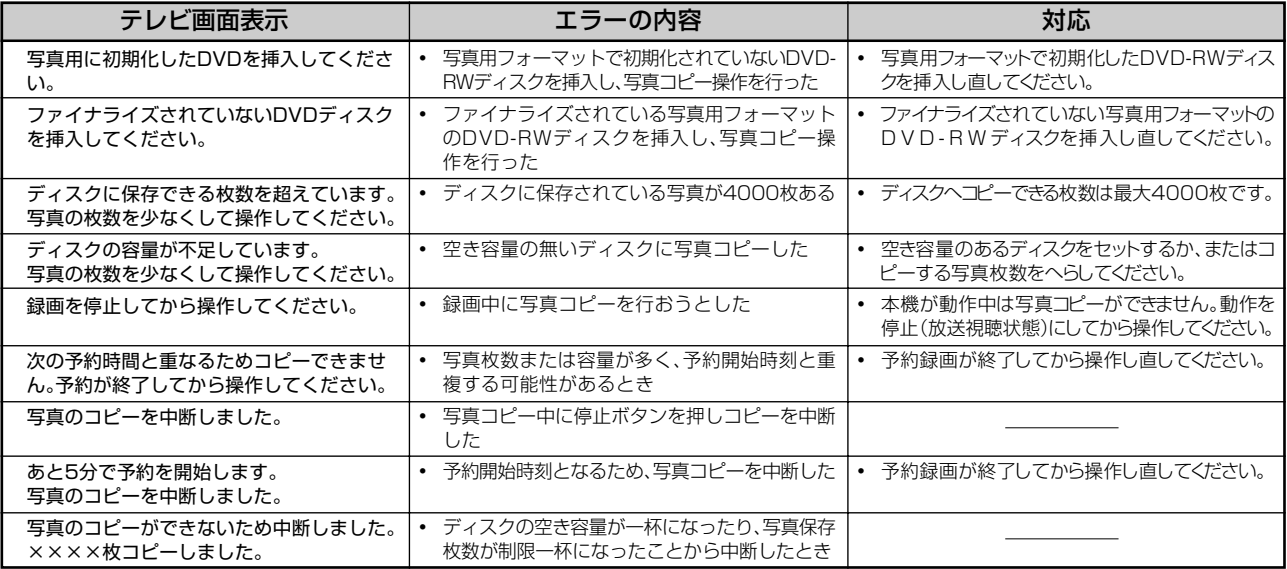

### ■グループ設定(写真)に関するエラーメッセージ

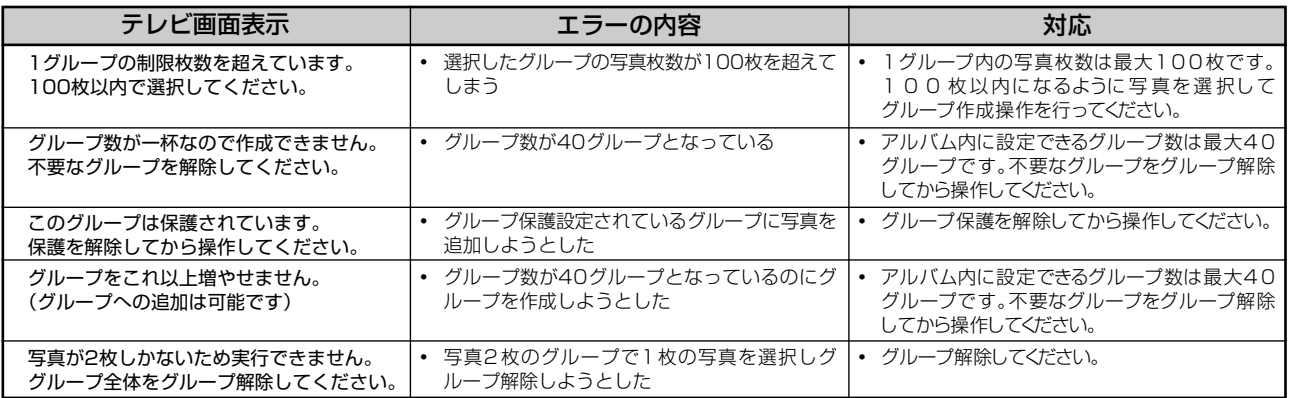

### ■写真再生時のエラーメッセージ

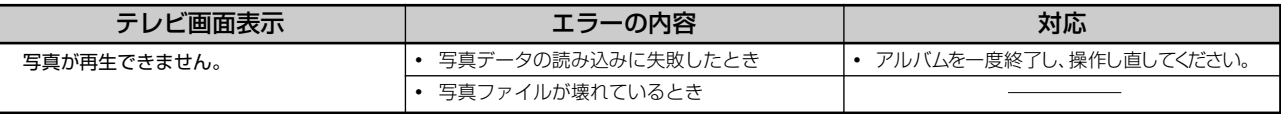

### ■その他のメッセージ

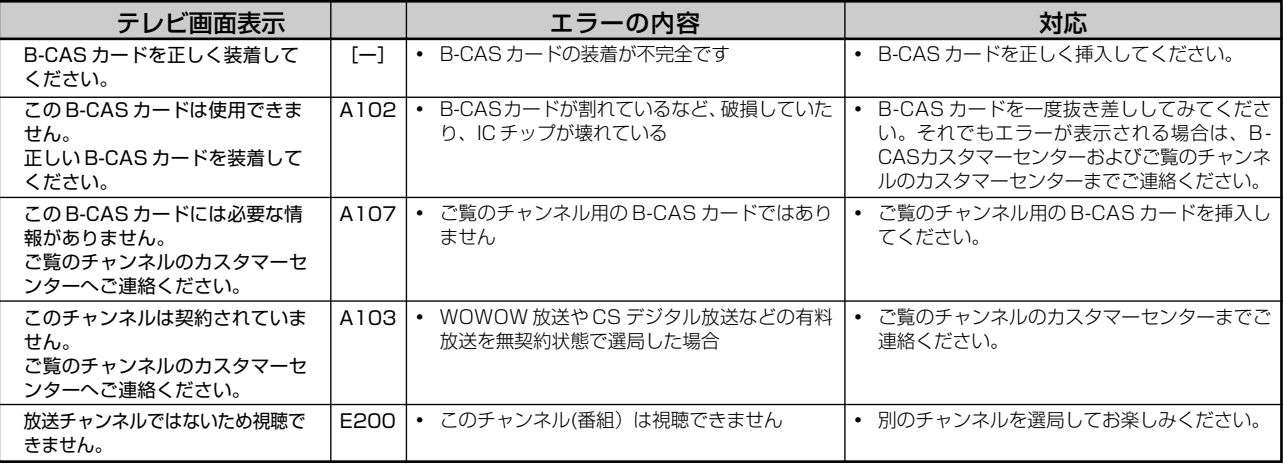

# ■その他のメッセージ (つづき)

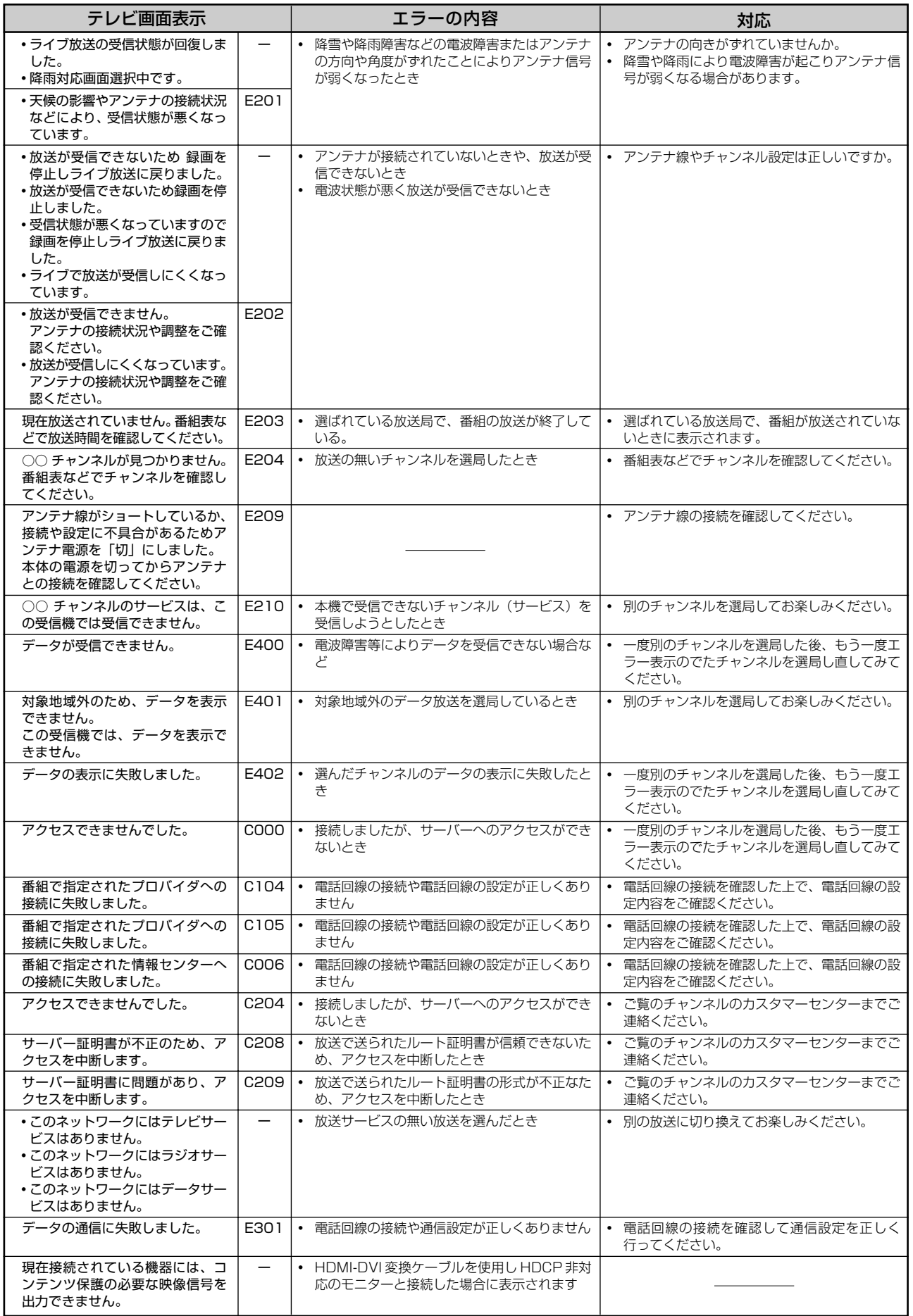

確 基 本 視 録

再

編

基 本 定 去 定 写 定 基 本 設 定

こ ん な と き は アンテナ、テレビとの接続

# **接続に関する補足説明**

# **アンテナとの接続に関する補足説明**

アンテナ線がF型コネクターのついていない同軸ケーブルのときは、先端を加工してアンテナ線接続プラグ(市販品)を取り付けます。

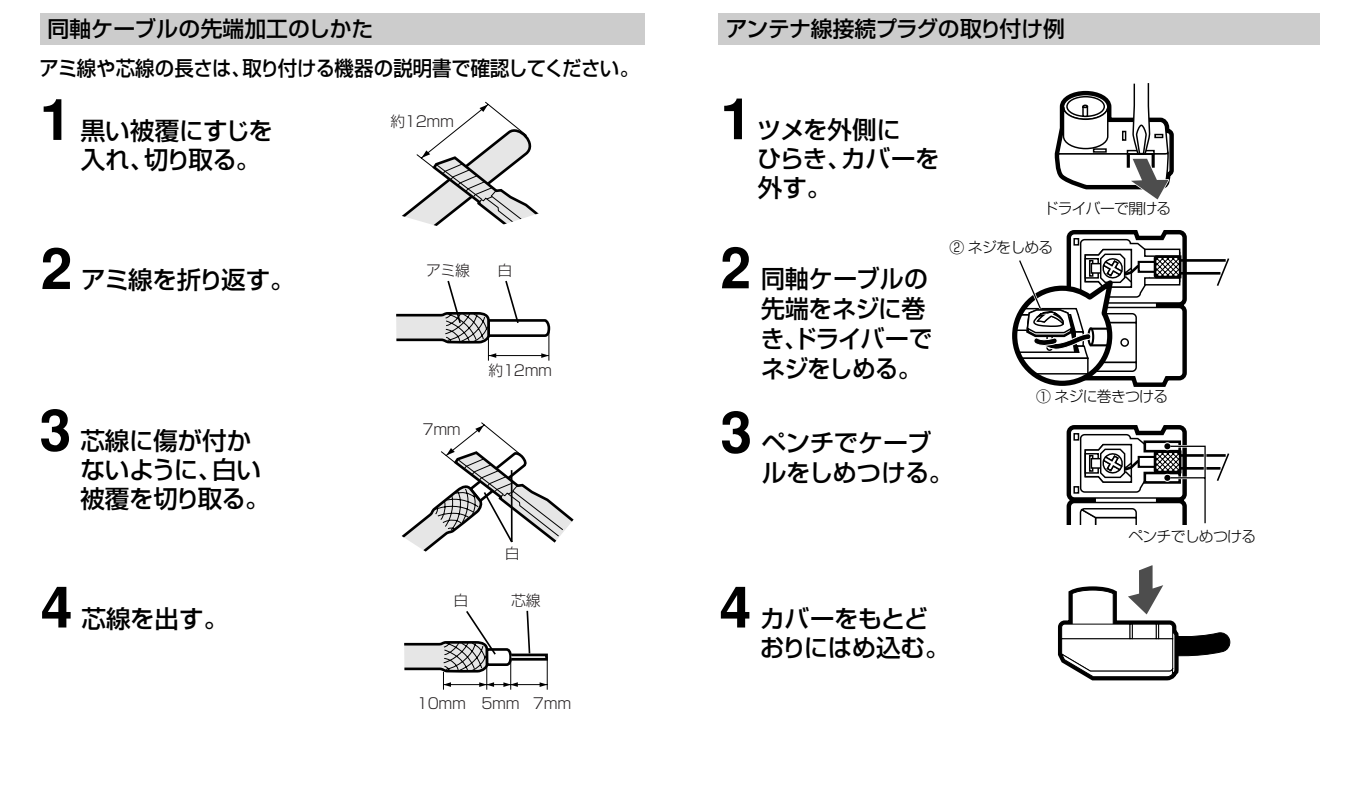

# **テレビとの接続に関する補足説明**

ここでは本機とテレビを接続したときの補足説明をします。

### **映像が乱れたり雑音が聞こえる場合は 初めて電源を入れたが、**

- »本機とテレビを接続しているコード類をアンテナ線と 一緒に束ねないでください。テレビ放送を見るときに 画面にノイズが出るなど、電波妨害の原因となること があります。
- »機器間の相互干渉による映像の乱れや雑音などを避け るため、電源コードや他の接続コード類をアンテナ線 からできる限り離してご使用ください。
- **●「プログレッシブ設定」(153ページ)を「する」に** 設定しているときは、DVD の再生映像が乱れて見え る場合があります。そのようなときは、「スタートメ ニュー」-「各種設定」-「本体設定」-「映像・音 声設定」-「プログレッシブ設定」を「しない」に設 定し直してください。

### **テレビのオートワイド機能が働かないとき**

»コンポーネント映像入力端子に接続したときは、テレ ビのオートワイド機能は働きません。

## 押す ) 「各種設定 |選択 設定リセット後、 電源「切」 「本体設定」選択 「設定リセット」選択 「する」選択 ④ 電源ボタンの赤ランプ点灯後、再度電源を入れる - 初期設定画面表示  $\circled{1}$ ② ③ 決定する 決定する »接続後、初めて電源を入れたときに「初期設定」画面 が表示されない場合は、次の操作をしてください。 **「初期設定」画面が表示されない** 設定をリセットする 決定する

●「初期設定| (202ページ) 操作を行ってください。

### 接続に関する補足説明

確

基 本

# **外部機器との接続に関する補足説明**

ここでは本機と外部機器を接続したときの補足説明をします。

**ビデオデッキを接続していて、 テレビの映りが悪いときは**

»ビデオデッキなどを中継してアンテナ線を接続すると、 テレビの映りが悪くなる場合があります。そのときは、市 販のブースターをご使用ください。

**ビデオデッキからの映像を 正常に録画できないときは**

●市販のビデオソフトなど、コピー防止機能の入ったテー プを再生すると、コピー防止機能の働きにより本機では 録画(正常な録画)ができません。

### **本機に接続したビデオデッキの 再生映像が見られないときは**

»本機を使用(再生や録画)しているときは、接続したビ デオデッキで再生しているビデオの映像が見られません。 接続したビデオデッキからの映像を見るときは、本機の 録画や再生を停止してからビデオデッキを接続している 外部入力に切り換えてご覧ください。

**ディスクの再生時に音声が正常に聞こえな いときは**

»オーディオ機器と接続したときは、「スタートメニュー」 -「各種設定」-「本体設定」-「映像・音声設定」- 「DVD 音声出力レベル」(**154** ページ)で設定を「ノー マル」にすることをおすすめします。「シフト」に設定す ると、ディスク再生時に音声が正常に聞こえない場合が あります。

### **「デジタル音声出力設定」の各項目の設定について**

»市販の光デジタルケーブルを使ってオーディオ機器と接続したときは、接続するプロセッサーやアンプ、オーディオ機器の 種類に応じて、かんたん設定(**213** ページ)で次の設定を行ってください。

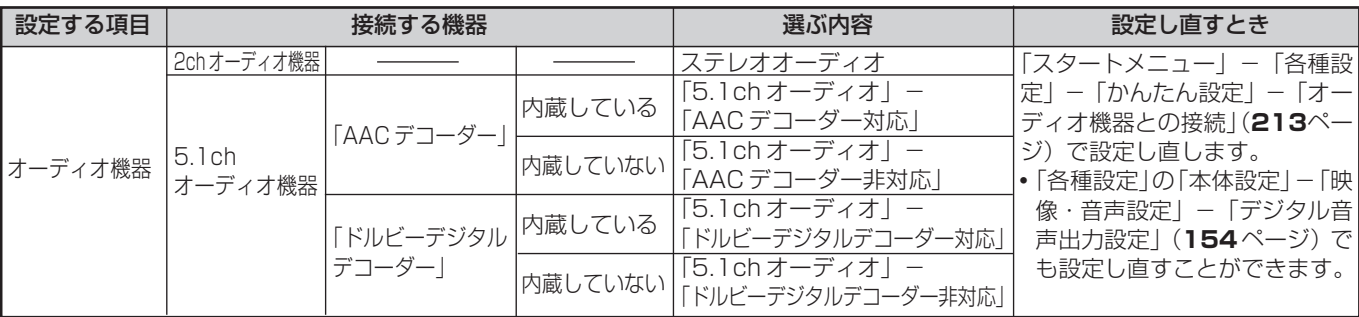

正しく設定されていないと、正常な音声が出力されません。

保証について

# **保証とアフターサービス**

# 保証書(別添) ● 保証書は、「お買いあげ日・販売店名」等の 記入をお確かめのうえ、販売店から受け取っ てください。 保証書は内容をよくお読みの後、大切に保 存してください。 ●保証期間 お買い上げの日から1年間です。 保証期間中でも、有料になることがありま すので、保証書をよくお読みください。

## 使い方や修理のご相談など

● 修理に関するご相談ならびにご不明な点 は、お買い上げの販売店、またはシャープ お客様相談センターにお問い合わせくださ い。(**279**ページ)

### 補修用性能部品の保有期間

- 当社は、デジタルハイビジョンレコーダーの 補修用性能部品を、製品の製造打切後8年保 有しています。
- ●補修用性能部品とは、その製品の機能を維 持するために必要な部品です。

## 修理を依頼されるときは 出張修理

●「故障かな?と思ったら」(**252**ページ)を調べてください。それでも異常があるときは、使用をやめ て、必ず電源プラグを抜いてから、お買い上げの販売店にご連絡ください。

### ご連絡していただきたい内容

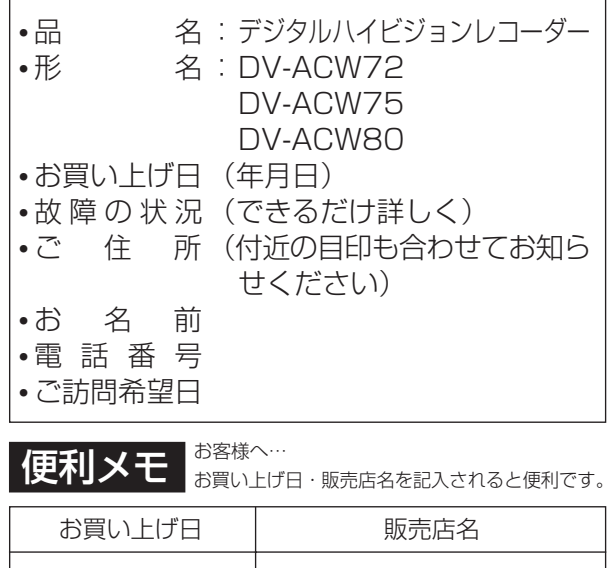

日 電話 ( )

年 月

### 保証期間中

修理に際しましては保証書をご提示ください。 保証書の規定に従って修理させていただきます。

### 保証期間が過ぎているときは

修理すれば使用できる場合には、ご希望により 有料で修理させていただきます。

### 修理料金のしくみ

修理料金は、技術料・部品代・出張料などで構 成されています。

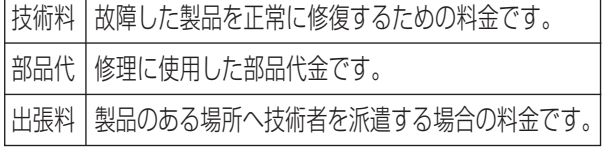

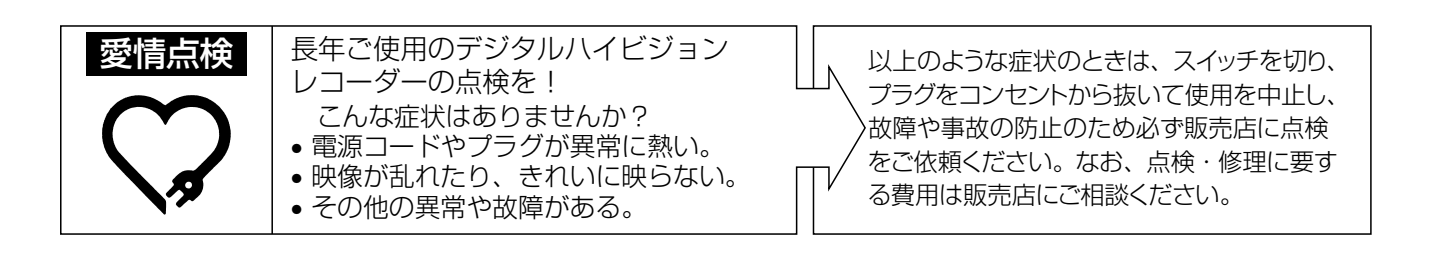

# **お客様ご相談窓口のご案内**

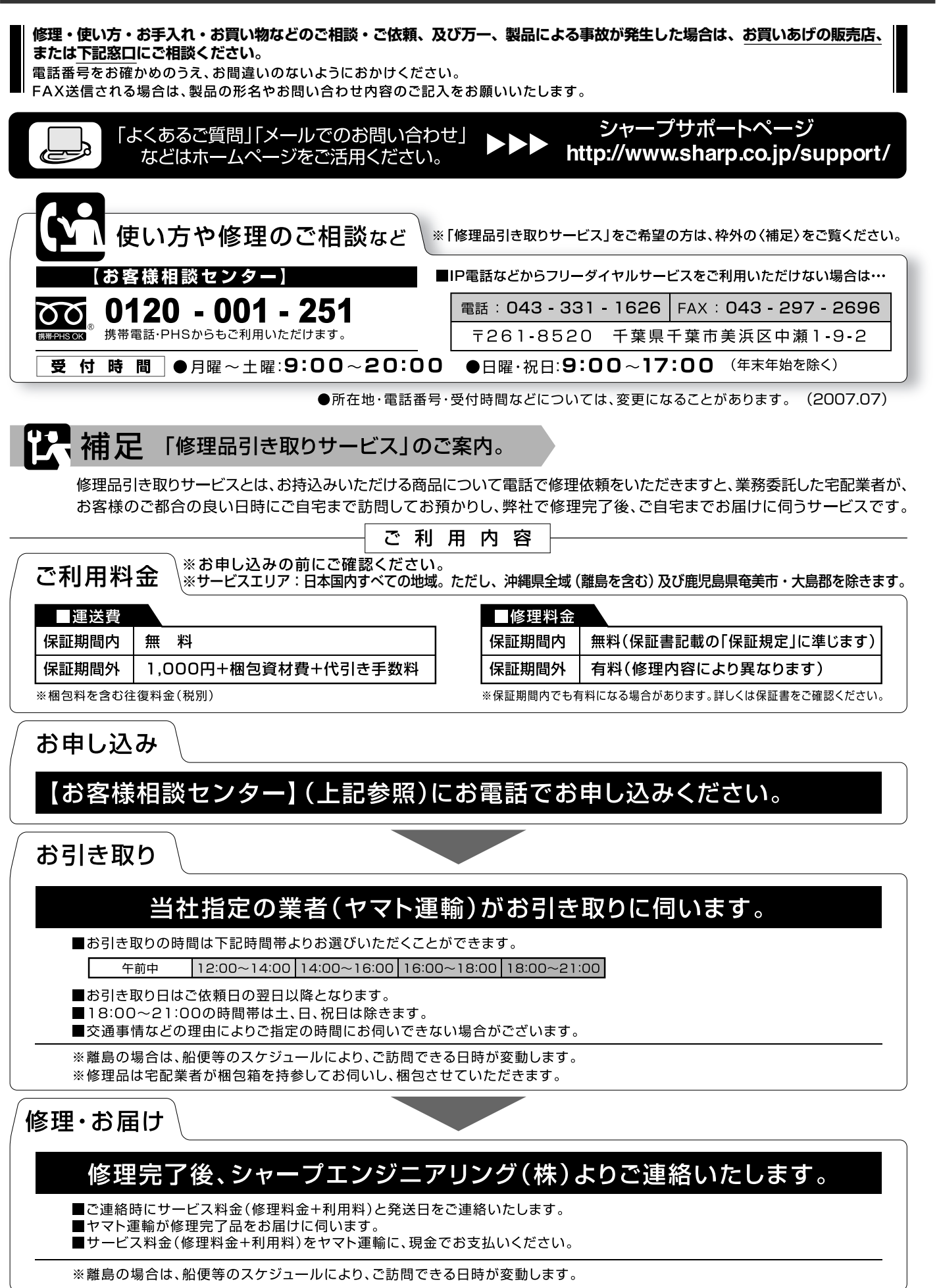

基 本 定

定 基 本 設 定 こ ん な と き は

確

基 本

視

録

再

編

去

定

写

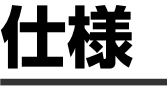

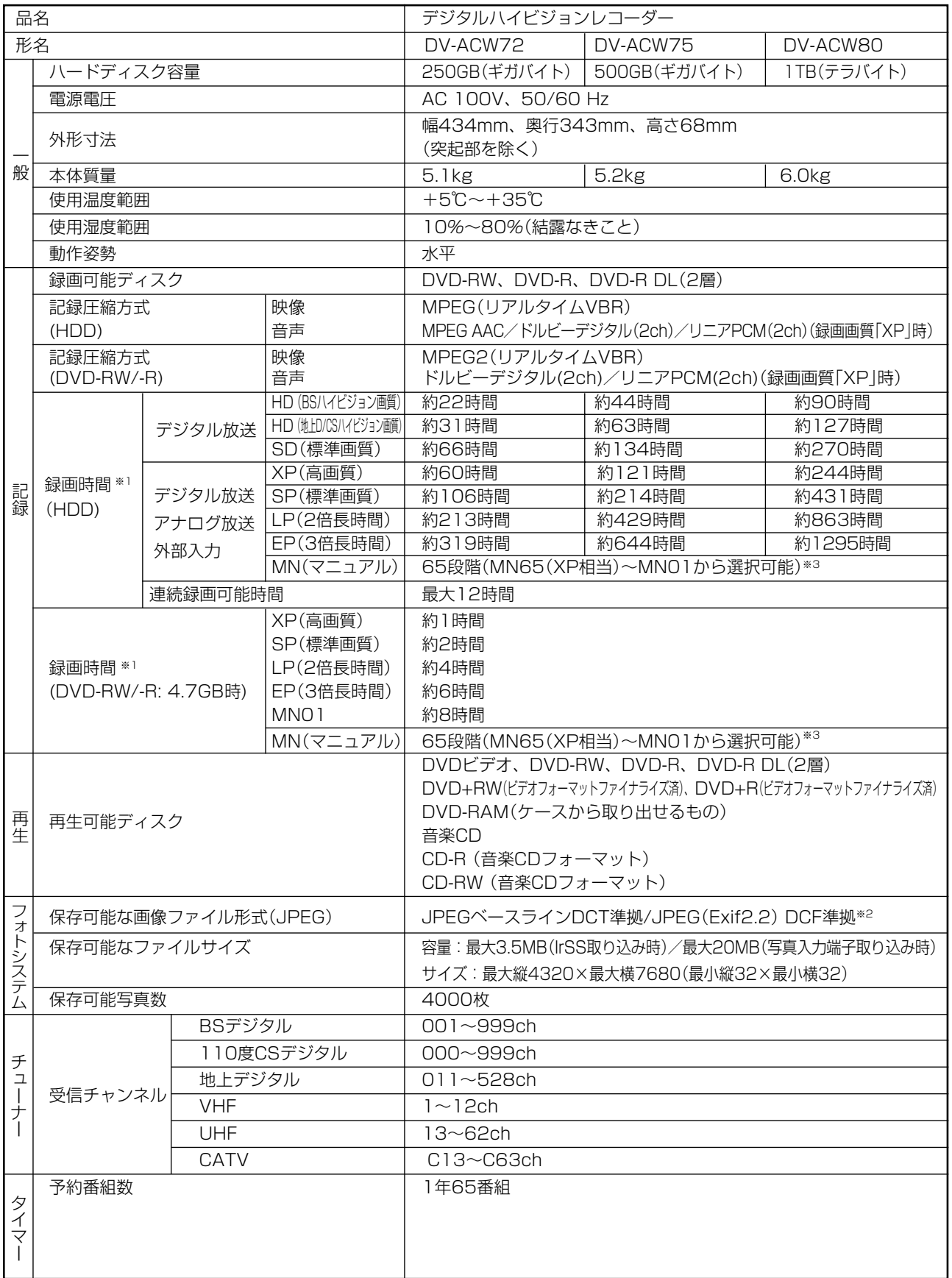

※ 1 録画可能時間は目安です。テレビ画面に表示される「残時間」は、きめ細かいシーンの多い映像や動きの多い映像など(ビットレートの 高い映像)が録画できる時間の目安です。

実際の録画可能時間は、放送内容によってはテレビ画面に表示される「残時間」よりも長く録画することができます。

※ 2 DCFは、(社)電子技術産業協会(JEITA)の規格「Design rule for Camera File system」の略称です。

※ 3 MN01~MN65の録画時間については、**53**ページ

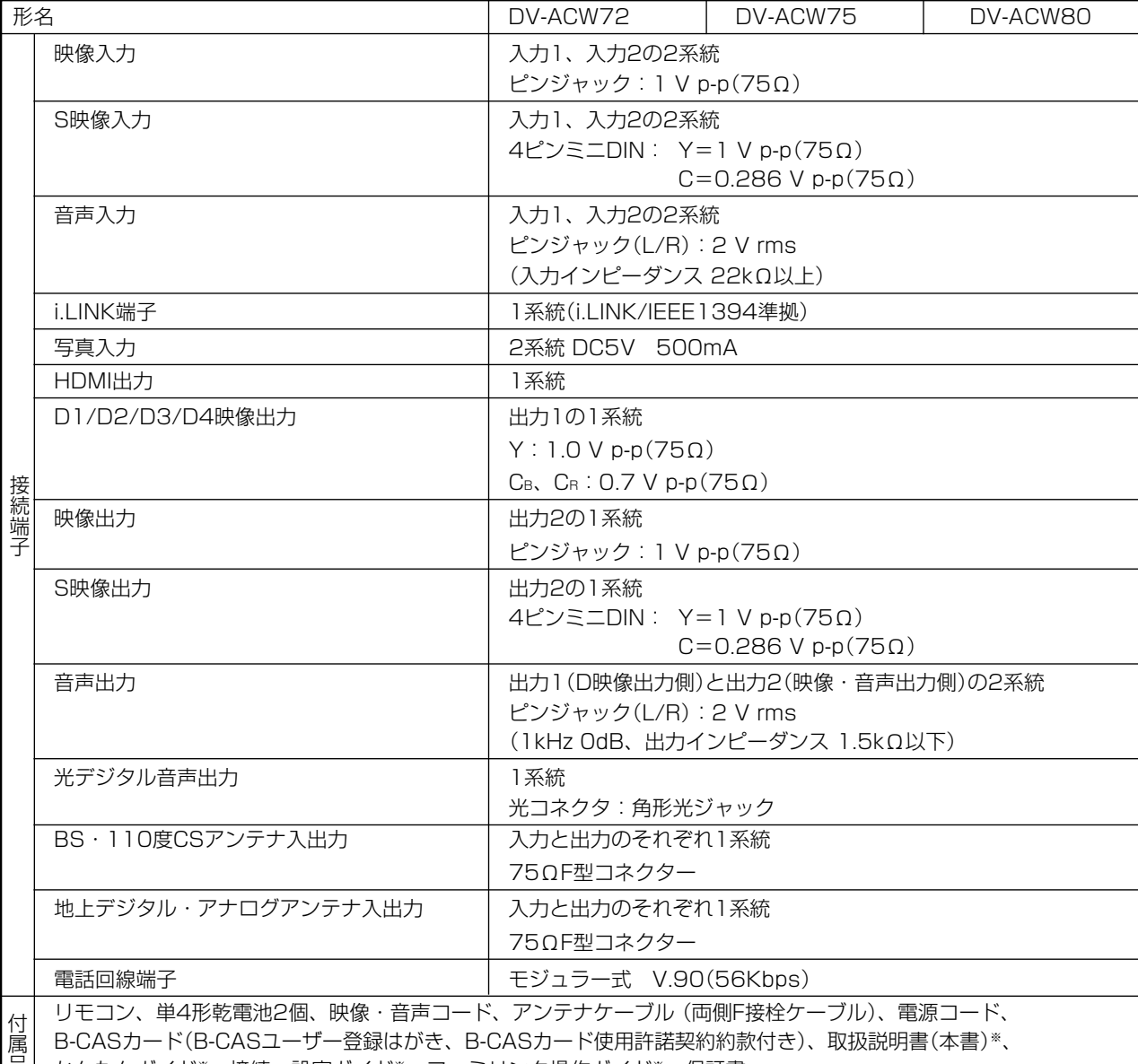

品│ かんたんガイド\*、接続・設定ガイド\*、ファミリンク操作ガイド\*、保証書

※ 当商品は日本国内向けであり、日本語以外の説明書はございません。This model is designed exclusively for Japan, with manuals in Japanese only.

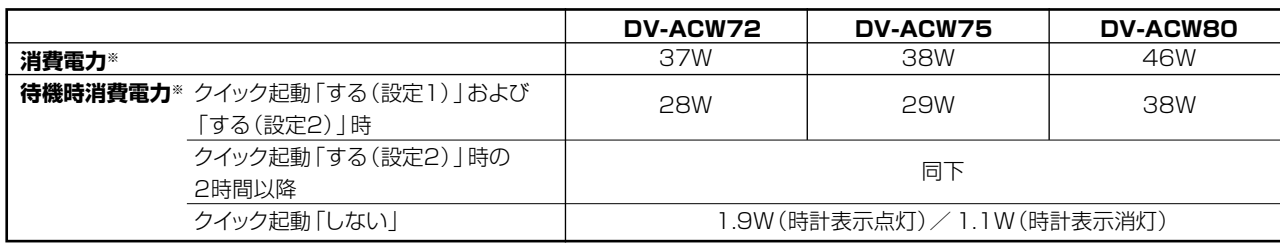

※ 消費電力、待機時消費電力はBS・110度CSデジタルアンテナ電源供給「切」時の値です。

●仕様及び外観は改良のため予告なく変更することがあります。

●海外では使用できません。このデジタルハイビジョンレコーダーは日本国内のみで、外国では放送方式、電源電圧が異なりますの で使用できません。<This Digital Hi-Vision Recorder is designed for use in Japan only and can not be used in any other country.>

●あなたがテレビ(ラジオ)放送や録画(レコード録音)物などから録画(録音)したものは、個人として楽しむなどのほかは著作 権法上の権利者に無断で使用できません。

This software is based in part on the work of the Independent JPEG Group. 本機搭載のソフトウェアは、Independent JPEG Groupのソフトウェアを一部利用しております。 仕様

確

基

は

用語解説

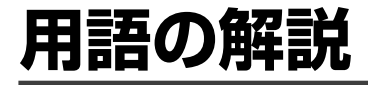

### **アルファベット**

#### **1125i優先**

走査線1125本、インターレース(飛び越し走査)方式。デジタル ハイビジョンの高画質です。有効走査線数を使って「1080i」と呼 ぶこともあります。

#### **525i**

走査線525本、インターレース(飛び越し走査)方式。地上放送 (VHF/UHF)やBSアナログ放送と同等の画質です。有効走査線数 を使って「480i」と呼ぶこともあります。

#### **525p**

走査線525本、プログレッシブ(順次走査)方式。有効走査線数を 使って「480p」と呼ぶこともあります。

#### **AAC**

音声圧縮方式の一つで国際的な標準規格である、Advanced Audio Coding の略です。

地上デジタル/BSデジタル/CSデジタル放送の映像圧縮方式である 「MPEG-2」に採用されています。MPEG-1に採用されている音声 圧縮方式「MP3」より、1.4倍ほど圧縮効率が高くなっています。

#### **ARIB(社団法人電波産業界)**

電波法で規定される「電波有効利用促進センター」として、総務大 臣より指定を受けた機関のことです。

#### **B-CAS**

デジタル放送は不正コピー等を防ぐためにデータを暗号化してい ます。番組の著作権保護や有料放送の視聴等に利用されているの がB-CASカードで、暗号化を解除するための鍵データを記録した ICカードです。発行しているのが株式会社ビーエス・コンディ ショナルアクセスシステムズ(B-CAS)です。

#### **CATV**

ケーブルテレビ(有線放送)のことです。

**CPRM**(Content Protection for Recordable Media) デジタルメディアに対する著作権保護技術のことです。 デジタル放送の「1回だけ録画可能」などの録画制限のある番組を録 画・ダビングするには、CPRM対応の録画用DVDが必要です。

#### **D映像端子**

コンポーネントと呼ばれる3本の輝度・色差信号(Y/Cb/Cr および Y/Pb/Pr)のコード接続を、1本のコードで行えるように考案された 端子です。D端子は、色差信号の他にも、走査線、アスペクト比、イン ターレース/プログレッシブの情報を送ることができます。

#### **DTS**

デジタルシアターシステムズ社が開発した、劇場向けデジタル音 声システムのことです。音声6chを使って、正確な音場定位とリ アルな音響効果が得られます。DTS対応プロセッサーやアンプと の接続で映画館のような音声が楽しめます。

#### **DVD-R DL**

- 片面2層ディスクのことです。
- » VRフォーマットで使用しているとき、連続で録画できる時間は9時 間です。

#### **DVD音声出力レベル**

DVDビデオディスクの再生で、ドルビーデジタル音声の平均音声を 上げるかどうかを設定する機能です。

#### **DVI機器**

(Digital Video Interface)の略でデジタル入力端子のことです。

#### **HDMI**

High Definition Multimedia Interfaceの略で、ハイビジョン 映像信号、マルチチャンネルオーディオ信号、双方向伝送対応の コントロール信号を1本のケーブルで接続できるデジタルAVイン ターフェースです。デジタル信号を圧縮せずに転送するので、高 品位な画質・音質をシンプルな接続で楽しむことができます。

#### **HD/SD録画(当社独自の呼称です。)**

デジタル放送をそのままの画質でハードディスク(HDD)に録画す る方式です。録画した後の編集操作に制限はありますが、デジタ ル放送ならではの美しい映像を録画することができます。 ハイビジョン放送を録画するときは「HD録画」になります。 スタンダード放送を録画するときは「SD録画」になります。

**HDCP**(High-bandwidth Digital Content Protection system)

映像再生機器から表示機器にデジタル信号を送受信する経路で、 不正コピーを防止する著作権保護技術です。

#### **i.LINK(TS)**

i.LINKとは、i.LINK端子を持つ機器間で、映像や音声などのデータ転 送や、接続した機器の操作ができるシリアル転送方式のインター フェースです。i.LINKは、IEEE1394をなじみやすく表現するため の呼称で、IEEE(米国・電気電子学会)によって標準化された国際標 準規格です。

i.LINKはソニー株式会社の商標です。

TSとはトランスポートストリーム(Transport Stream)の略で、多 重信号形式の1つです。映像や音声、データなどの個別のストリーム を、アプリケーションや伝送路の種類によらずに共通の信号形式で 扱い、1つのストリームとして伝送できるシステムのことです。

#### **JPEG ファイル**

静止画ファイルを圧縮する技術の1つです。ファイル容量を小さく できるので、デジタルカメラやインターネットなどで、広く使われ ています。

#### **PCM(Pulse Code Modulation)**

アナログの音声信号をデジタル信号に変換する方式の1つです。音楽 CDはこの方式を利用しています。

#### **PPV(ペイ・パー・ビュー、有料番組)**

「見るたびに支払う」という意味で、1回視聴するごとに購入する有料 番組のことです。番組単位で購入契約が必要な有料番組です。

#### **RWコンパチブル(RW COMPATIBLE)**

VRフォーマットで記録されたDVD-RWが再生できる機能を示して います。

この機能があるDVDプレーヤーには、 RW 表示があります。

#### **VRフォーマット**

» DVDにデジタル放送を録画できる録画方式です。

#### 用語の解説

# 基 本 定 確 基 本 視 録 再 編 去 定 写 定 基 本 設 定 こ ん な と き は

# **あ行**

#### **裏録予約機能**

本機はBS・110度CSデジタルチューナー、地上デジタルチュー ナーをそれぞれ2つずつ搭載しており、デジタル放送の番組を2つ同 時に録画することができます。2つの番組を同時に録画する場合、ど ちらかの番組を予約設定で「裏録予約」にすることで同時録画が可能と なります。地上アナログ放送とBS/CS/地上デジタル放送を同時に録 画する場合は、BS/CS/地上デジタル放送を「裏録予約」にします。

#### **追いかけ再生**

HDD(ハードディスク)に録画しながら、録画中の番組を再生して見 ることができます。

### **オリジナル/プレイリスト**

#### **オリジナル**

テレビ放送や外部入力などを録画した映像(タイトル)を「オ リジナル」と呼びます。

#### **プレイリスト**

オリジナルのタイトルから、必要なシーンだけをコピーして 再生したりできるタイトルのことを「プレイリスト」と呼びま す。(オリジナルタイトルはそのまま残ります。)

### **か行**

#### **ケーブルテレビ(CATV)**

契約者と放送局をケーブルで直接結んで番組を提供する有線放送 です。

#### **高速ダビング**

パソコン上でのデータコピーのように、タイトル(録画した番組) を画質を劣化させることなく、そのままの画質でダビングする機 能です。

#### **高速ダビング優先**

- » HDD(ハードディスク)に録画する際、高速ダビング優先を「す る」に設定して録画すると、ビデオフォーマットのDVDディスクへ 高速ダビングできるようになります。
- 予約録画時は詳細設定の「高速ダビング優先」で設定します。

#### **コピーガード(コピー制御信号)**

複製防止機能のことです。著作権者などによって複製を制限する 旨の信号が記録されているソフトおよび放送番組は録画すること ができません。

#### **コピー防止機能**

複製禁止の機能のことです。著作権者などによって複製を制限す る信号が記録されているソフトや放送番組を録画することはでき ません。

# **さ行**

#### **視聴制限(パレンタルレベル)**

デジタル放送やDVDビデオディスクの中には、視聴者の年齢に合 わせて、放送やディスクを見るための規制レベルが設定されてい るものがあります。そのような放送やディスクを視聴したときの 規制レベルを設定することができます。

#### **写真用フォーマット**

携帯電話やデジタルカメラからHDD(ハードディスク)に取り込ん だ写真をDVD-RWにコピーするための専用フォーマットです。

#### **ジャストダビング**

HDD(ハードディスク)からDVDディスクへダビングするとき、 1枚のディスクに収まるようにタイトルの記録時間に合わせて録 画画質を選択し、録画する機能です。

#### **初期化**

DVD-RW/-Rディスクを録画/ダビングできるようにすることです。 DVD-RWの初期化には「VRフォーマット」、「ビデオフォーマッ ト」、「写真用フォーマット」の3種類があります。DVD-Rの初期化 には「VRフォーマット」と「ビデオフォーマット」の2種類がありま す。

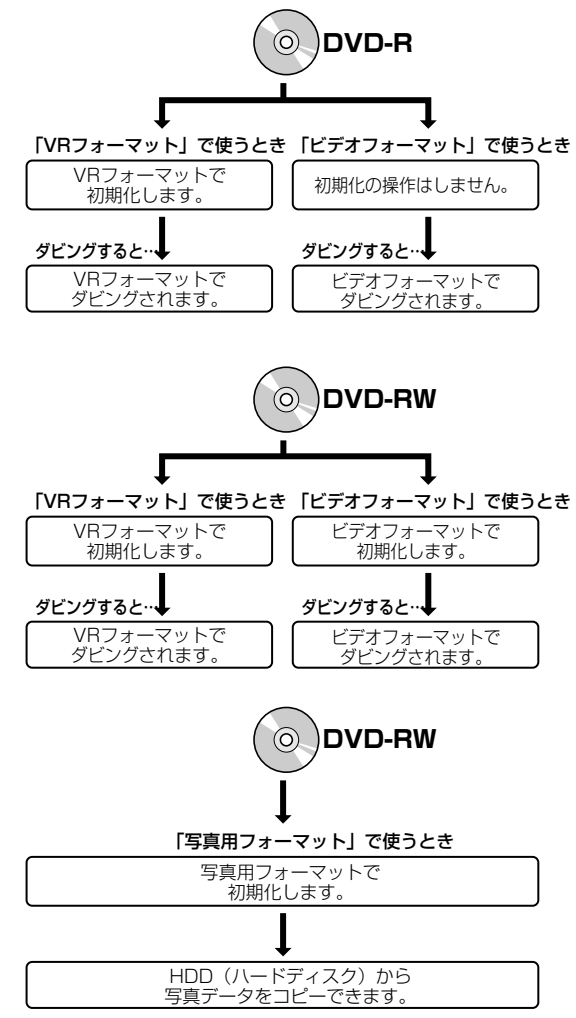

※ このディスクは本機では再生できません。パソコンでご覧ください。

#### **スキップ**

選局をしたときに放送のないチャンネルをとばして選局できる機能 です。

## **た行**

**タイトルとチャプター、ディスク内の構成**

録画した番組のことを「タイトル」といいます。 タイトルは、さらに「チャプター(章・区切り)」という単位で構成され ています。

実際には、次のような構成になっています。

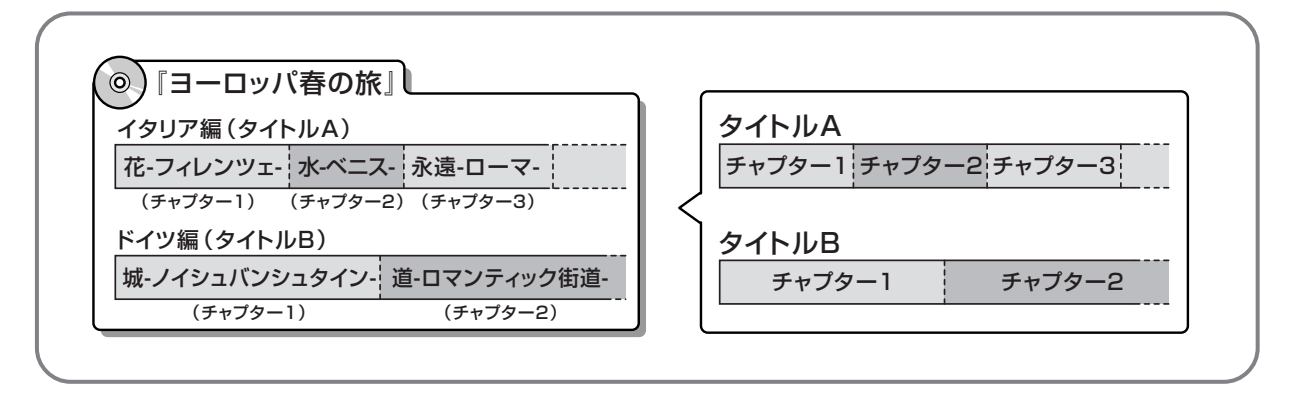

タイトルとチャプターを短編小説に例えると、次のような関係になり ます。

- タイトル = 話
- チャプター = 章
- チャプターマークを付ける = しおりをはさむ
- » 録画リスト = もくじ

本機では、DVDディスクに記録されたタイトルにチャプターマークを 追加(チャプター分割)したり、チャプターマークを削除(チャプター 結合)したりすることはできません。

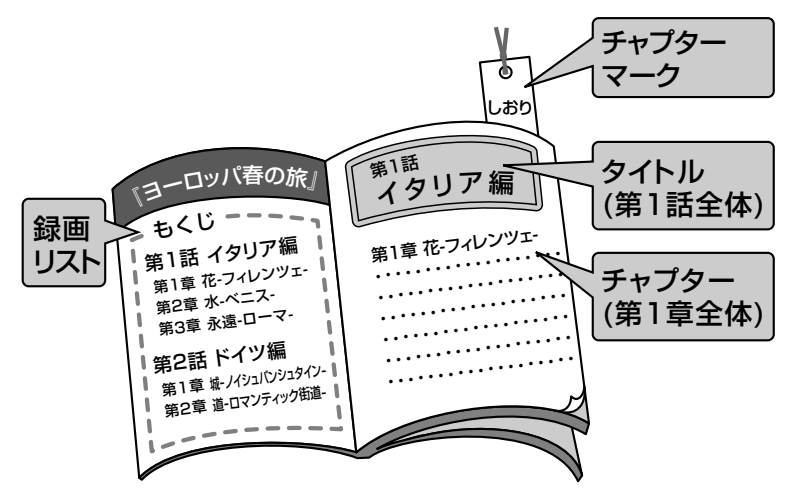

#### 用語の解説

編

#### 基 本 定 定 基 本 設 定 こ ん な と き

### **タイムシフト**

本機は放送視聴中に、タイムシフト視聴設定で設定した一定時間ぶ んを自動で録画しています。これにより、後から放送をさかのぼって 視聴することができます。

#### **ダウンロードサービス**

電波を通して本機の性能を向上させるソフトウェア更新サービスを 行うことができます。このサービスをダウンロードサービスといいま す。ダウンロードを行うことでデジタル放送の新しいサービスに対応 することも可能になります。

#### **地上アナログ放送**

従来のUHF・VHF 放送(アナログ放送)のことです。 地上デジタル放送と対比した呼び方です。

#### **チャプター**

ディスクのタイトル中にある章をチャプターといいます。

#### **つづき再生**

ディスクの再生中に一度停止すると、停止した位置を本機が記憶し、 停止した位置から続けて再生することができる機能です。

#### **デジタル放送**

デジタル放送は、ハイビジョン放送(1125i)と標準放送(525i)の 2つの放送があります。

- » HD放送……ハイビジョン放送のことです。
- SD放送 ……標準スタンダード放送のことです。

#### **電子番組表**

テレビ画面に表示される番組表のことです。テレビ画面で、視聴した い番組や予約録画したい番組を選べます。

#### **同時録画再生**

録画しながら、録画済みの番組を再生して見ることができる機能で す。

#### **ドルビーデジタル(5.1ch)**

ドルビー社が開発した立体音響効果のことをいいます。ドルビーデジ タル(5.1ch)対応プロセッサーやアンプとの接続で、映画館のよう なディスクの再生音声が楽しめます。

#### **ドルビーバーチャルサラウンド**

テレビやオーディオ機器などの2つのフロントスピーカーだけでも、 広がりのある音声が楽しめるサラウンド機能です。

# **は行**

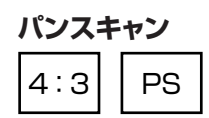

4:3のテレビと本機を接続しワイド(16:9)記録のディスクを再生し たときに、再生画像の左右をカットし4:3のサイズにする機能です。

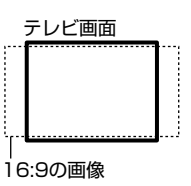

#### **ビデオフォーマット**

市販のDVDプレーヤーで再生できる録画方式です。市販のDVDプ レーヤーなどで再生するには、ファイナライズという処理が必要で す。

#### **ファイナライズ**

DVD-RWやDVD-Rに対応した他のDVDプレーヤーで、本機でダビ ングしたディスク(ビデオフォーマット)を再生できるようにすること です。(全てのDVDプレーヤーでの再生を保証するものではありま せん。)

DVD-RW(VRフォーマット)のディスクを再生できるDVDプレー ヤーは RW 表示の付いたDVDプレーヤーです。

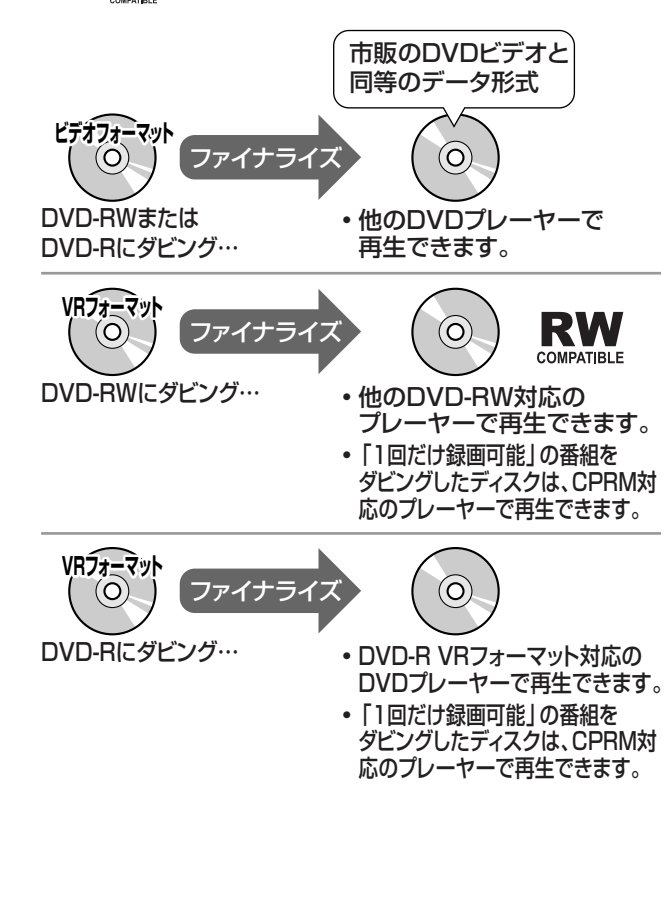

は

#### **ファミリンク機能**

ファミリンク機能とは、HDMI CEC (Consumer Electronics Control)を使用し、HDMIで規格化されているテレビやDVDレ コーダー、AVアンプを制御するためのコントロール機能です。 テレビのリモコンでレコーダ-を再生したり、録画、予約録画な どが行えます。

#### **フォトシステム**

IrSS(高速赤外線通信)に対応している携帯電話の写真をハードディ スクに保存して、テレビで見たり、デジタルカメラの写真を保存して テレビで見ることができる機能です。

#### **プレイリスト**

オリジナルのタイトルから、必要なシーンだけをコピーして再生 したりできるタイトルのことを「プレイリスト」と呼びます。(オリ ジナルタイトルはそのまま残ります。)

#### **プログレッシブ(順次走査)方式**

映像の1フレーム(コマ)を2つのフィールド画像で半分ずつ表示す るインターレース方式に対し、1フレームを1つの画像で表示する方 法です。従来のインターレース方式が1秒を30フレーム(60フィー ルド)で構成するのに対し、初めから1秒を60フレームで構成するこ とで高品質な画像を再現できます。

#### **ブロックノイズリダクション**

低い録画画質で録画した番組の再生時、動きの速い部分で生じるブ ロック状のノイズを軽減します。

# **ま行**

#### **マルチアングル**

DVDビデオディスクの特長の一つで、同じ画像を角度を変えて撮影 したものを、一枚のディスクに収録し、アングルを変えて再生画像を 楽しめる機能です。(マルチアングル記録のディスクで楽しめる機能 です。)

#### **マルチ音声**

デジタル放送やDVDビデオディスクの特長の一つで、同じ画像に対し て異なる音声をいくつも記録し、音声を切り換えて楽しめる機能です。

#### **マルチビューサービス放送**

地上デジタルやBSデジタルの標準テレビ信号を利用した放送です。 最大3つの映像を同じチャンネルで楽しめます。対応した信号を放送 局側が送信する必要があります。

#### **モスキートノイズリダクション**

画像の輪郭部分等で生じるチラツキを軽減します。

# **ら行**

#### **リージョン番号(再生可能地域番号)**

DVDビデオは、各国に合わせて再生できるソフトが決められていま す。その再生できるディスクの番号をリージョン番号といいます。 本機では、リージョン番号「2」または「ALL」のソフトが再生できます。

#### **リニアPCM音声**

音楽用CDに用いられている信号記録方式です。

#### **リモコン番号**

本機を操作するためのリモコンの信号の種類です。リモコン番号は、 「リモコン番号1」「リモコン番号2」「リモコン番号3」の3種類があ ります。

#### **レターボックス**

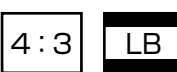

4:3のテレビと本機を接続しワイド(16:9)記録のディスクを再生し たとき、上下に黒い帯のある画像で再生される機能です。

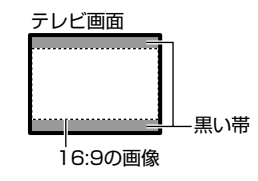

### 用語の解説

# 確

本 定

本 設 定 こ ん な と き は

#### **録画画質**

録画するときの画質を設定することができます。

ビデオテープの標準(SP)/3倍(EP)と同じように、本機のHDD (ハードディスク)に録画するときは以下の録画画質を設定できま す。

- HD/SD …… デジタル放送をそのままの画質でHDD (ハードディ スク)に予約・録画したいときに設定する録画画質です。
- XP …… 高画質で録画したいときに設定する録画画質です。ハイ ビジョン画質(放送画質)での録画はできません。片面一層の DVDディスクの場合、1時間録画できます。
- » SP……標準の画質です。片面一層のDVDディスクの場合、2時 間録画できます。
- » LP……標準の2倍長い時間録画できる録画設定です。
- EP……標準の3倍長い時間録画できる録画設定です。
- » AUTO……デジタル放送は(HD/SD)放送画質で録画します。 地上アナログ放送はXP(高画質)で録画します。
- MN○○……録画画質を65段階の中から選択できるマニュアル 録画設定です。

#### **記録フォーマット(方式)**

DVDに記録する場合は、VRフォーマットとビデオフォーマットの2つの録画 フォーマット(方式)があります。(それに加えて、本機の場合、DVD-RWに 写真をコピーするための写真用フォーマットがあります。)録画する前に使 用目的に合わせてあらかじめ初期化する必要があります。

- VRフォーマット……HDD (ハードディスク)に録画したデジタル放送の 番組をDVDにダビングするときに使う記録方式です。
- » ビデオフォーマット……本機で録画したDVDディスクを他のDVDプ レーヤーで再生することができる互換性に優れた記録方式です(ファイ ナライズ処理が必要です)。デジタル放送のダビングはできません。
- 写真用フォーマット……HDD (ハードディスク)に取り込んだ写真データ をDVD-RWにコピーし保存するための専用フォーマットです。 写真用フォーマットのディスクは、本機では再生できません。 DVDの内容をHDD (ハードディスク)にコピーし、HDDから再 生することができます。パソコンで再生するときは、DVDのファ イナライズを行ってください。

#### **録画画質変換ダビング**

ダビングする際に、録画画質を変更してダビングする機能です。 (ダビング元の映像より高画質になることはありません。)

#### **録画リスト**

録画した番組が一覧で確認できるリスト画面です。録画リストは、画面リス トとタイトル名リストが選択できます。

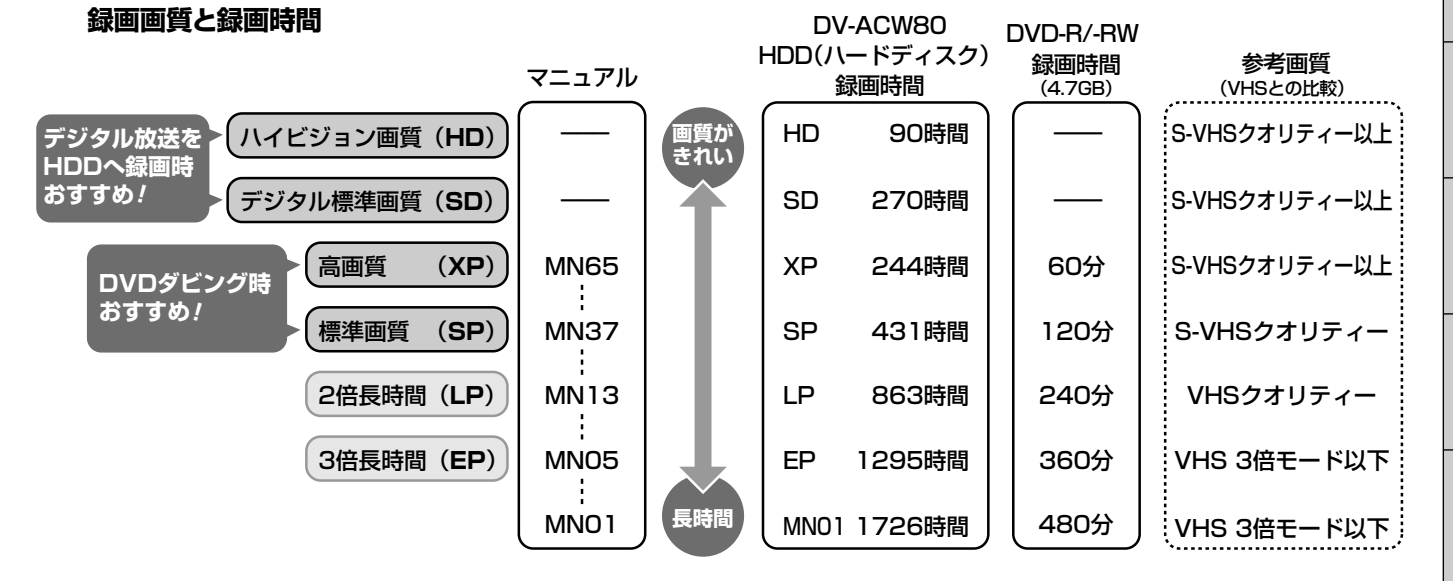

# さくいん

### 英数字

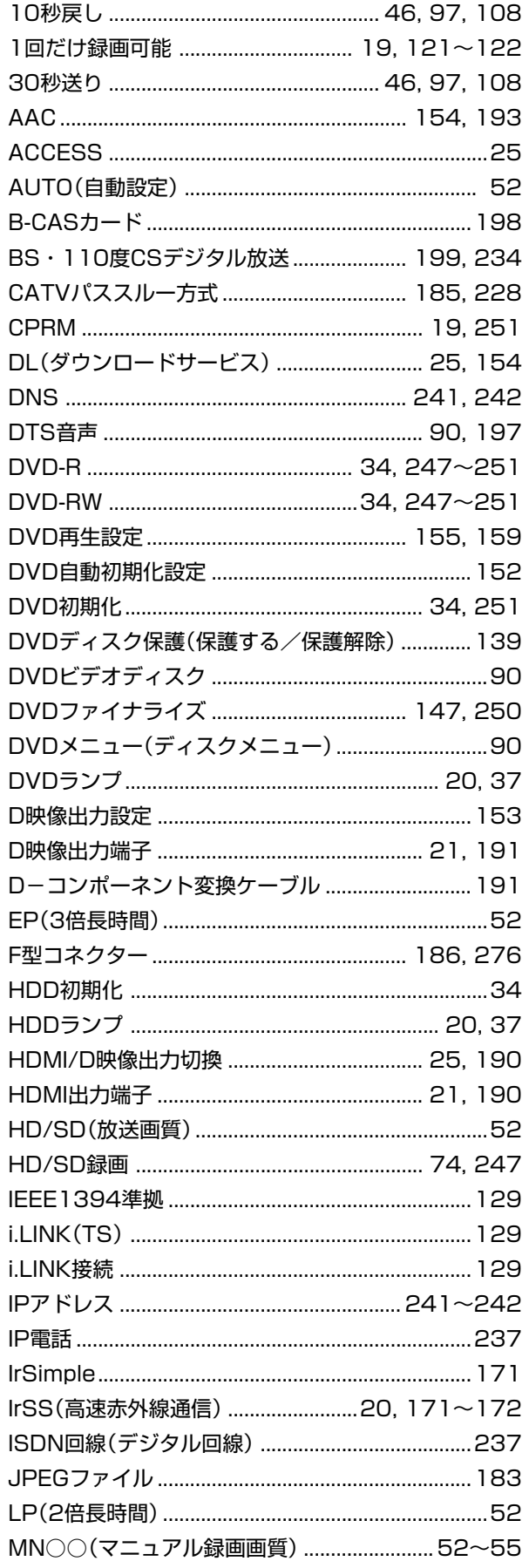

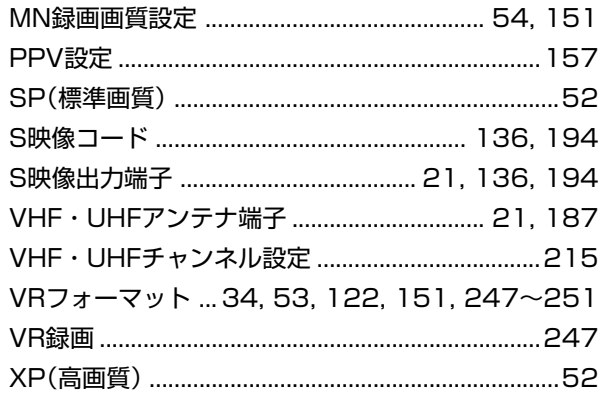

#### あ行

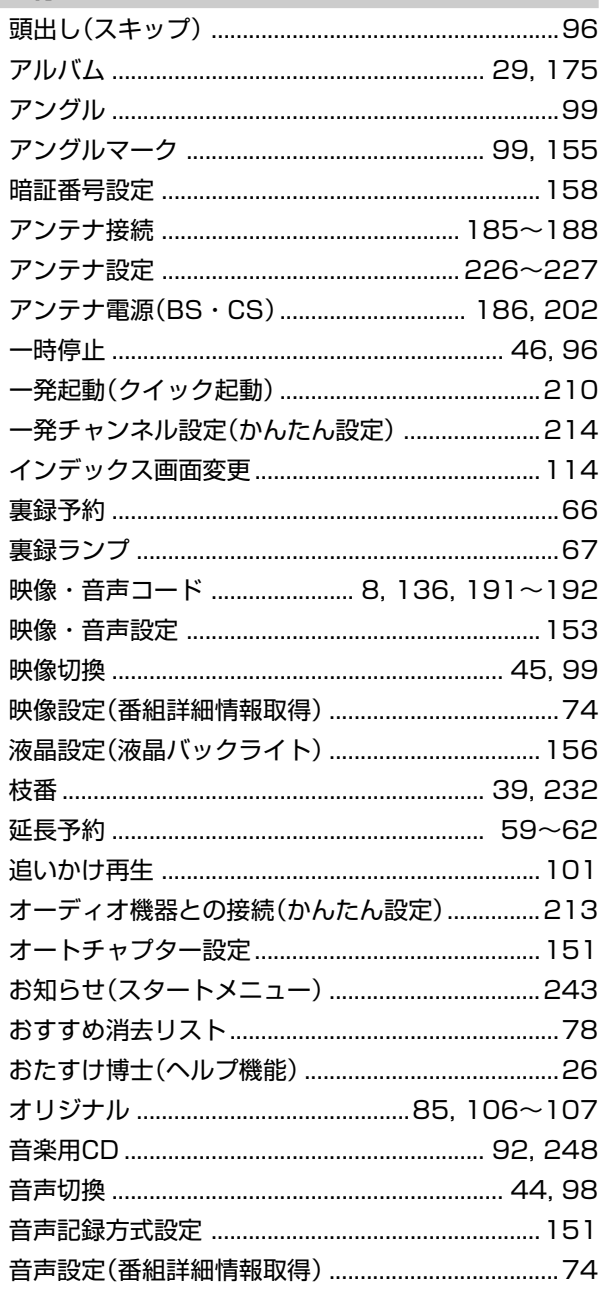
# さくいん

## か行

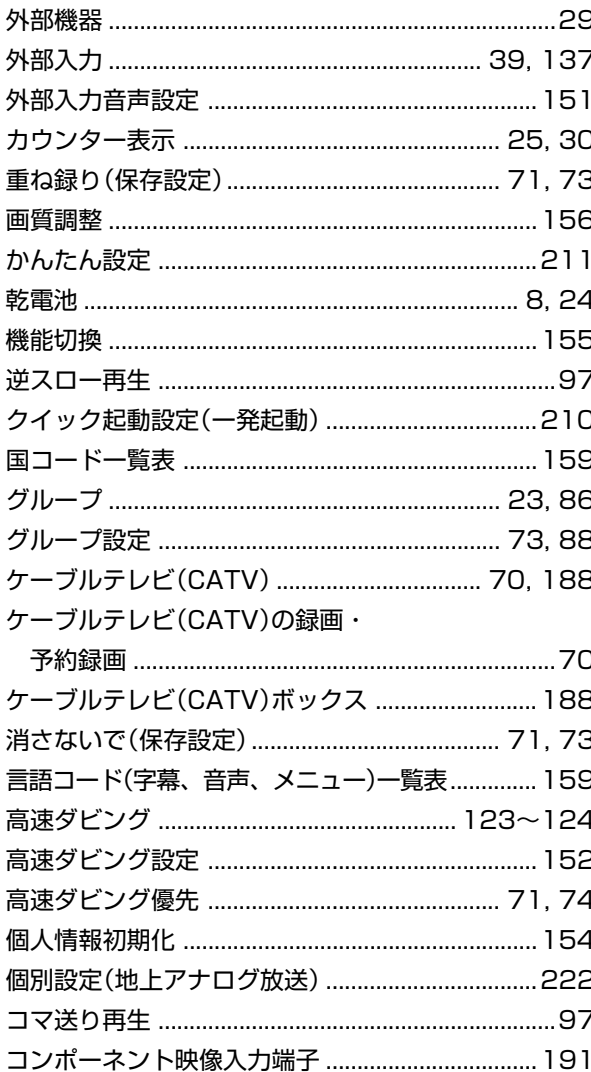

# さ行

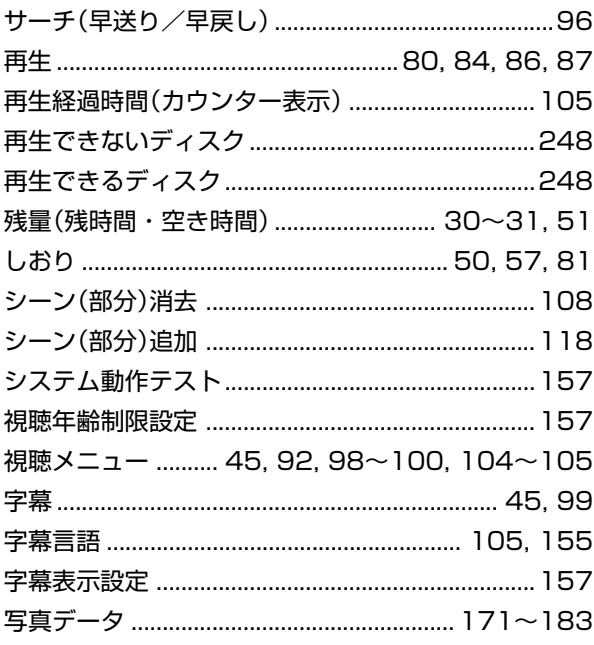

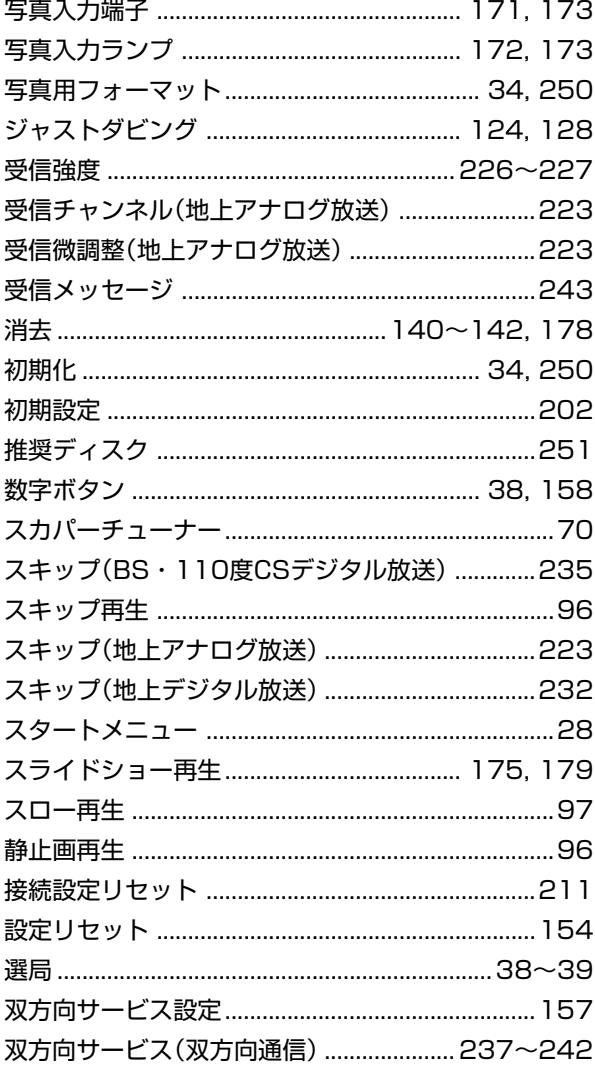

# た行

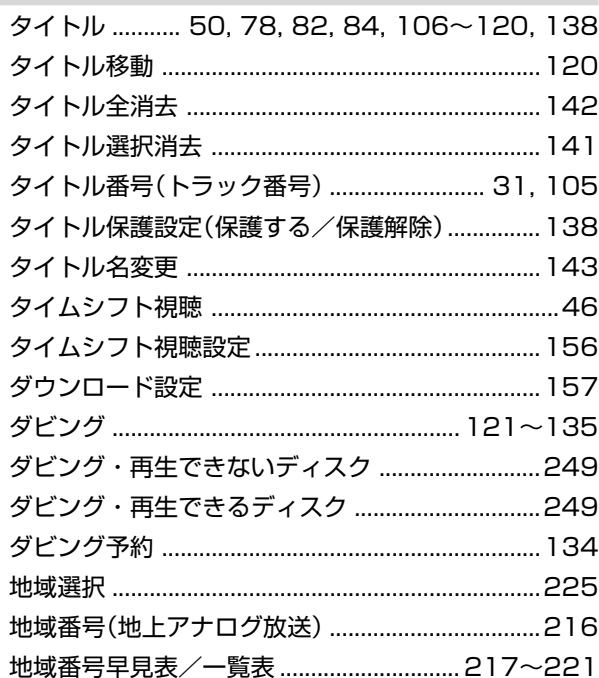

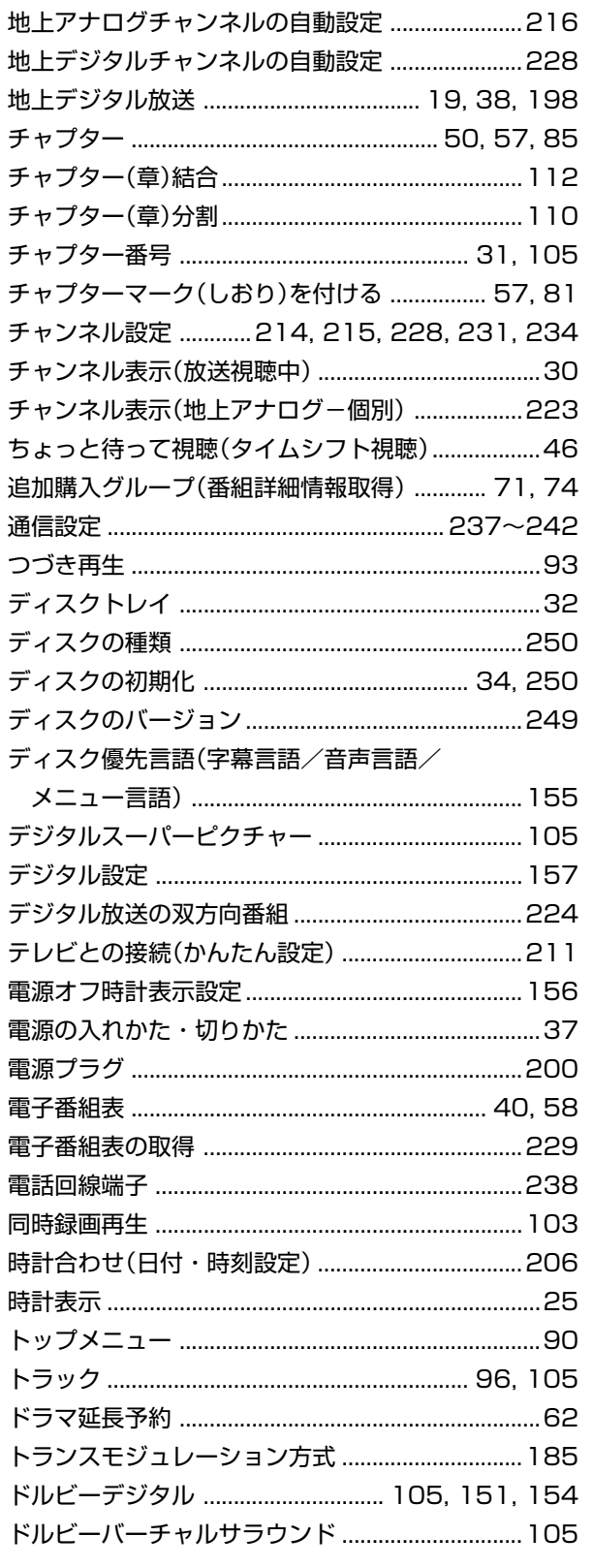

## な行

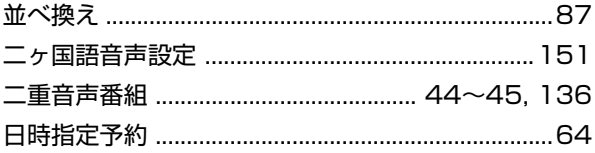

# は行

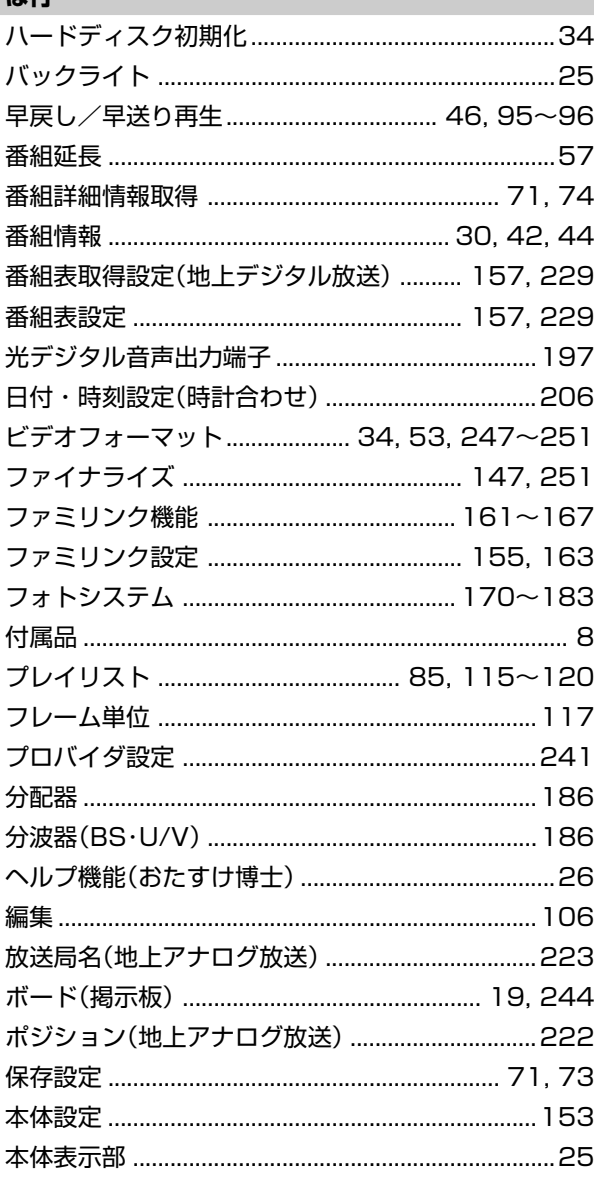

#### ま行

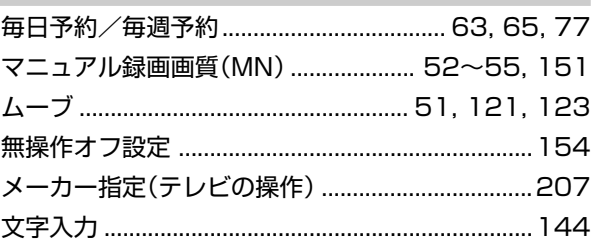

#### や行

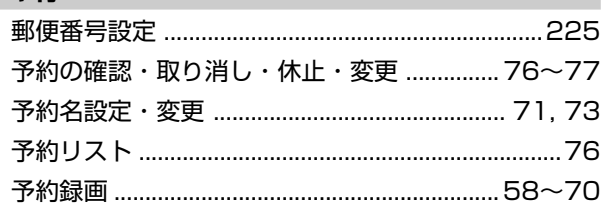

# さくいん

確

基 本

## **ら行**

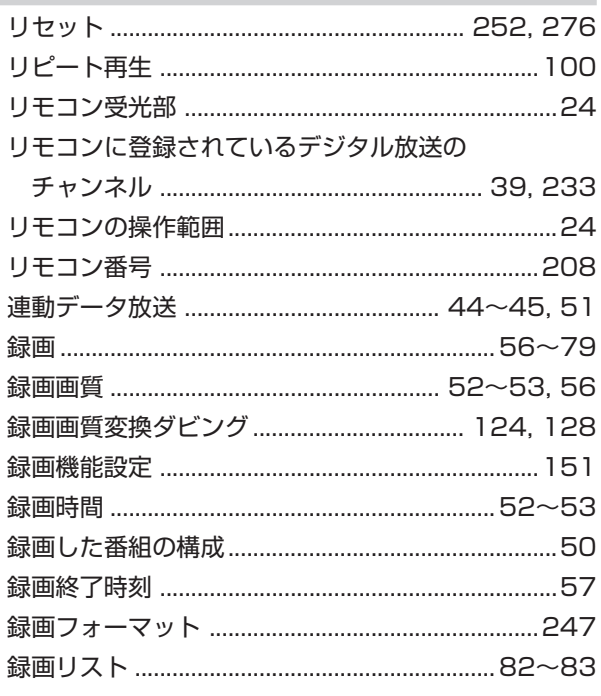

## **わ行**

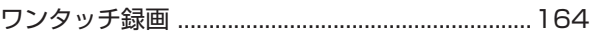

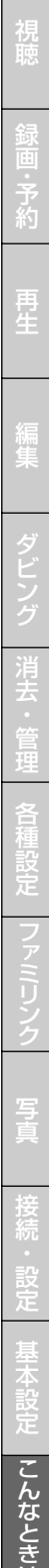

は

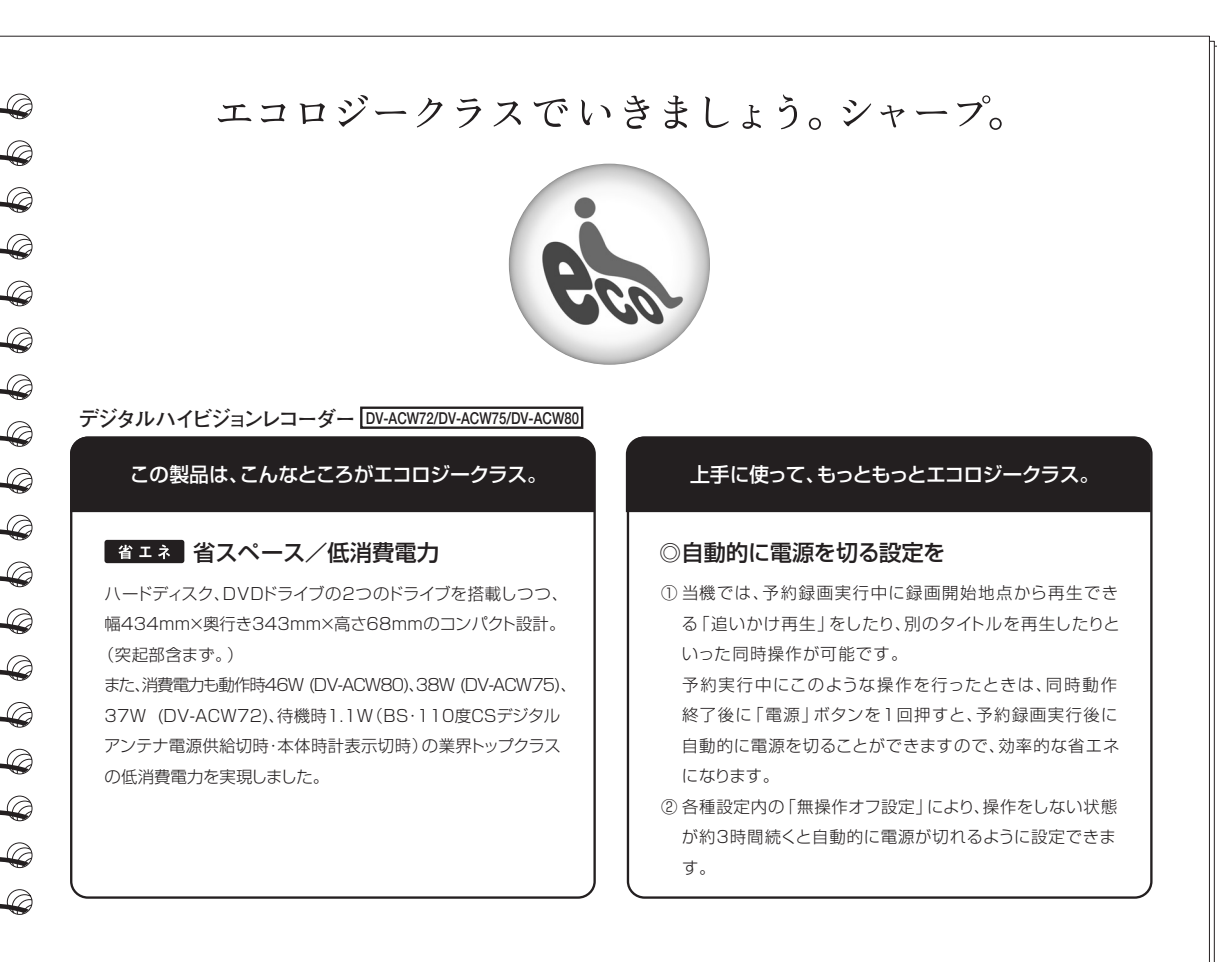

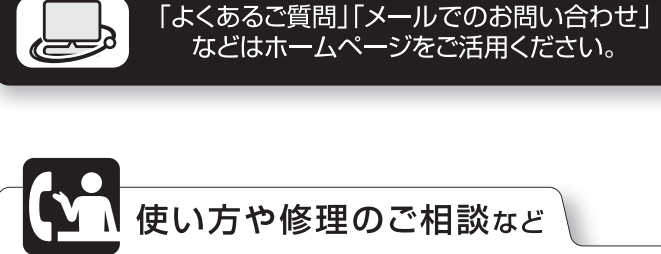

お客様相談センター】

00

0120 - 001 - 251

携帯電話·PHSからもご利用いただけます。

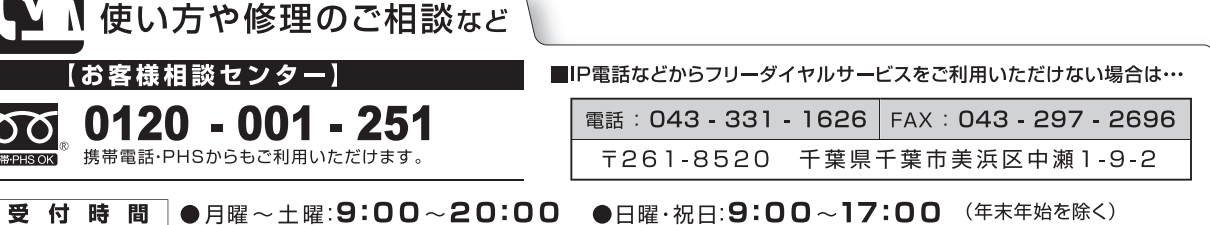

●電話番号·受付時間などについては、変更になることがあります。(2007.07)

シャープサポートページ

http://www.sharp.co.jp/support/

シャープ株式会社

〒545-8522 大阪市阿倍野区長池町22番22号 本社 AVシステム事業本部 〒329-2193 栃木県矢板市早川町174番地

この取扱説明書は再生紙を使用しています。(古紙配合率100%)

< SOYINK アメリカ大豆協会認定の大豆油インキを使用しています。 **PRINTED WITH** 

TINSJA195WJQZ <sup>B</sup> 07P07-JA-MM